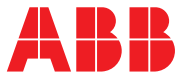

# **—**ABB 工业传动 固件手册 **ACS880** 基本控制程序

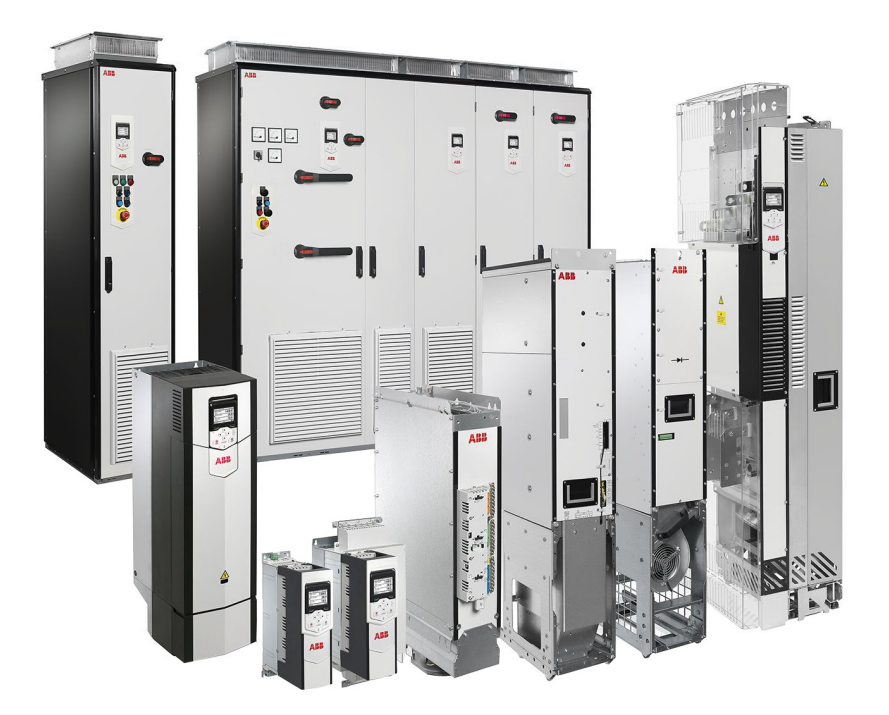

## <span id="page-1-0"></span>相关手册列表

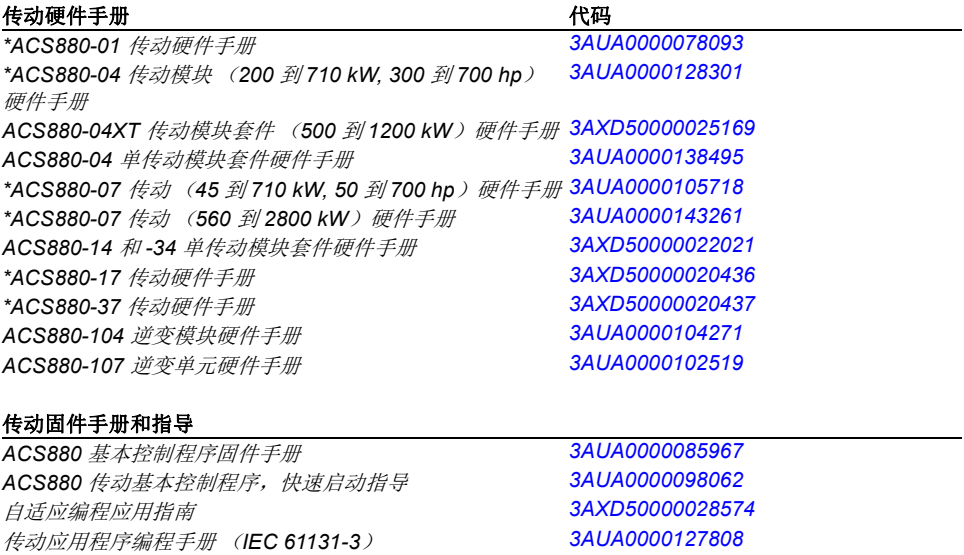

#### 可选件手册和指导

*ACX-AP-x* 辅助型控制盘用户手册 *[3AUA0000085685](http://search.abb.com/library/ABBLibrary.asp?DocumentID=3AUA0000085685&LanguageCode=en&DocumentPartId=1&Action=Launch) Drive composer* 启动和维护 *PC* 工具用户手册 *[3AUA0000094606](http://search.abb.com/library/ABBLibrary.asp?DocumentID=3AUA0000094606&DocumentPartId=1&Action=LaunchDirect)* I/O 扩展模块, 现场总线适配器, 编码器接口等手册和快速 指导

您可以在网上查找并下载产品手册的 PDF 文件。参见封底背面的*[互联网文档库](#page-518-0)*。文档库里查找不到的 手册,请联系当地 ABB 代表。

\* 文档库中提供了适用于此产品的所有手册的链接的列表:

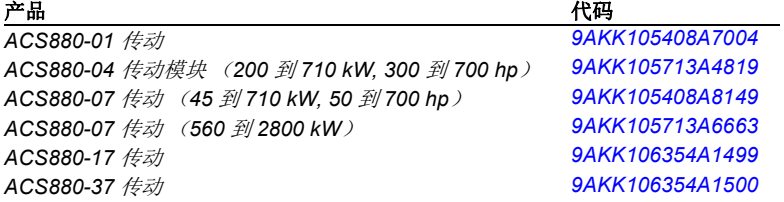

# 固件手册

### **ACS880** 基本控制程序

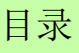

 2016 北京 ABB 电气传动系统有限公司 保留所有权利。

3AXD50000009105 版本 C 中文 基于:3AUA0000085967 版本 P 英文 生效日期:2016-12-28

# <span id="page-4-0"></span>目录

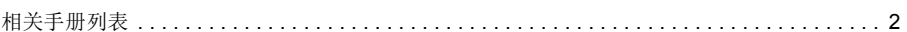

## 1. 手册介绍

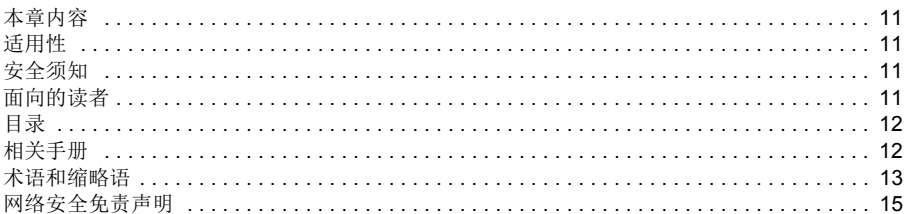

### 2. ACS880 控制盘

## 3. 控制地和工作模式

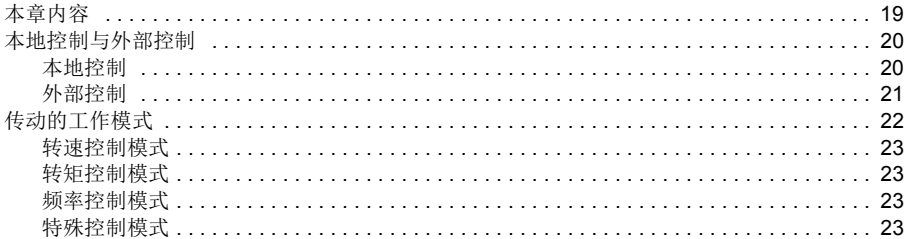

## 4. 程序功能

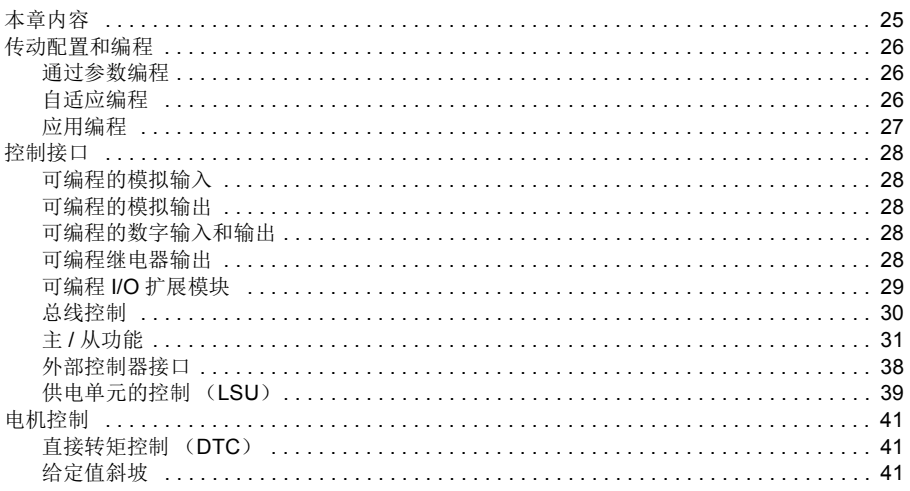

### m

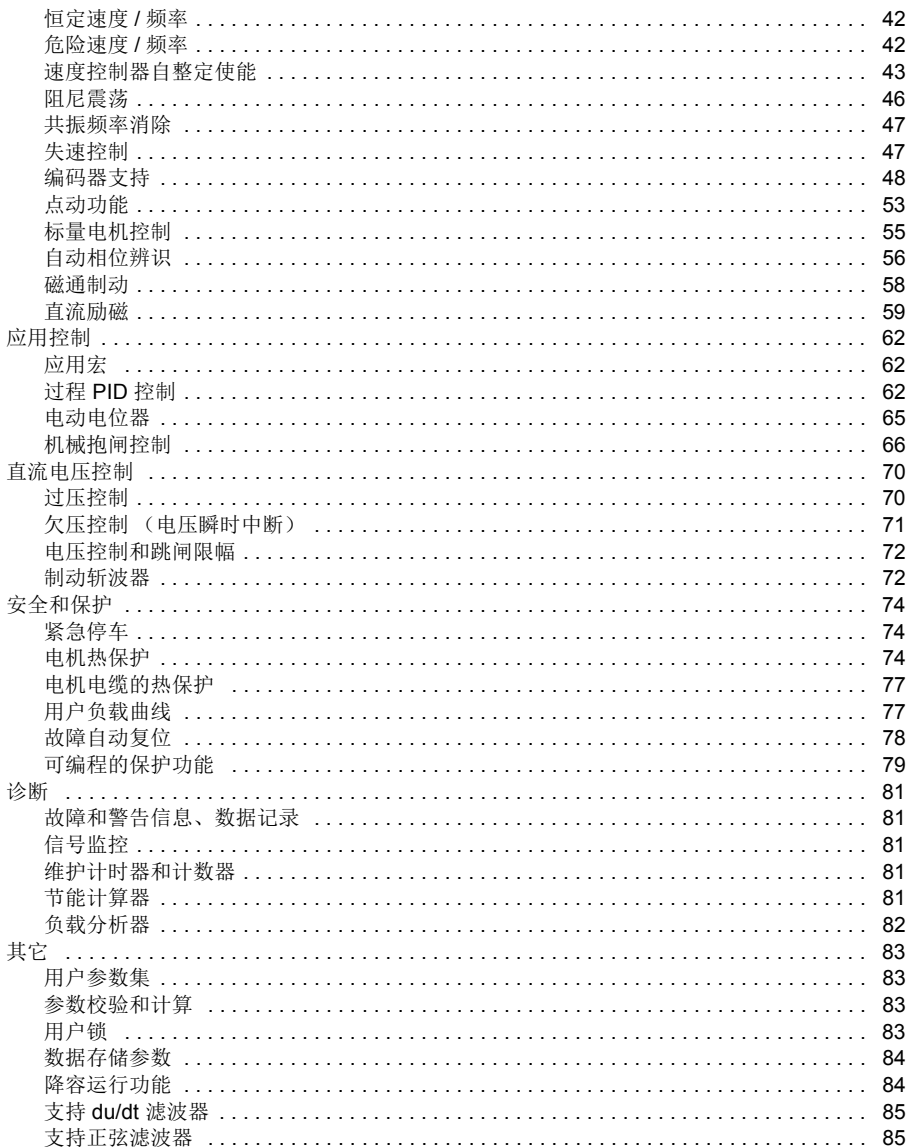

## 5. 应用宏

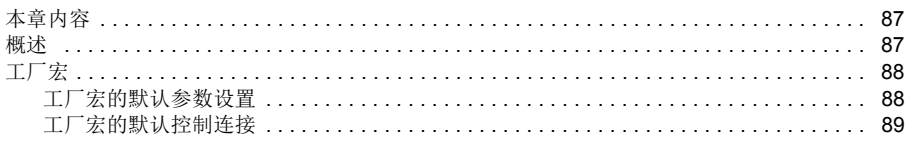

 $\sqrt{2}$ 

直

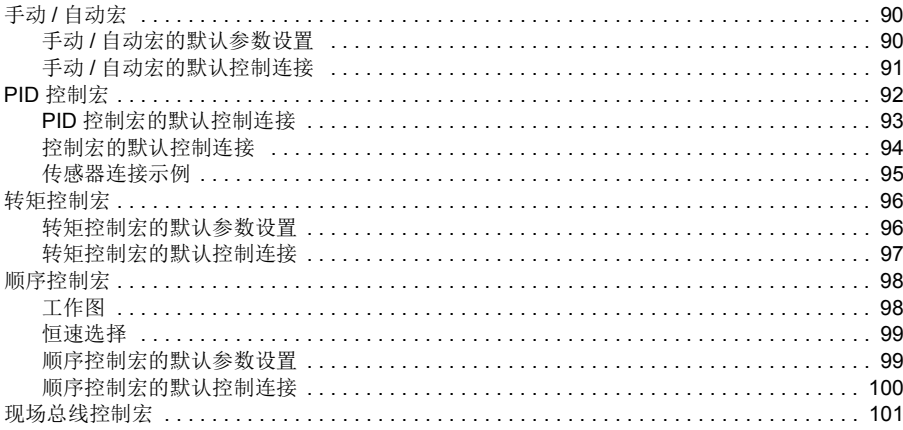

## 6. 参数

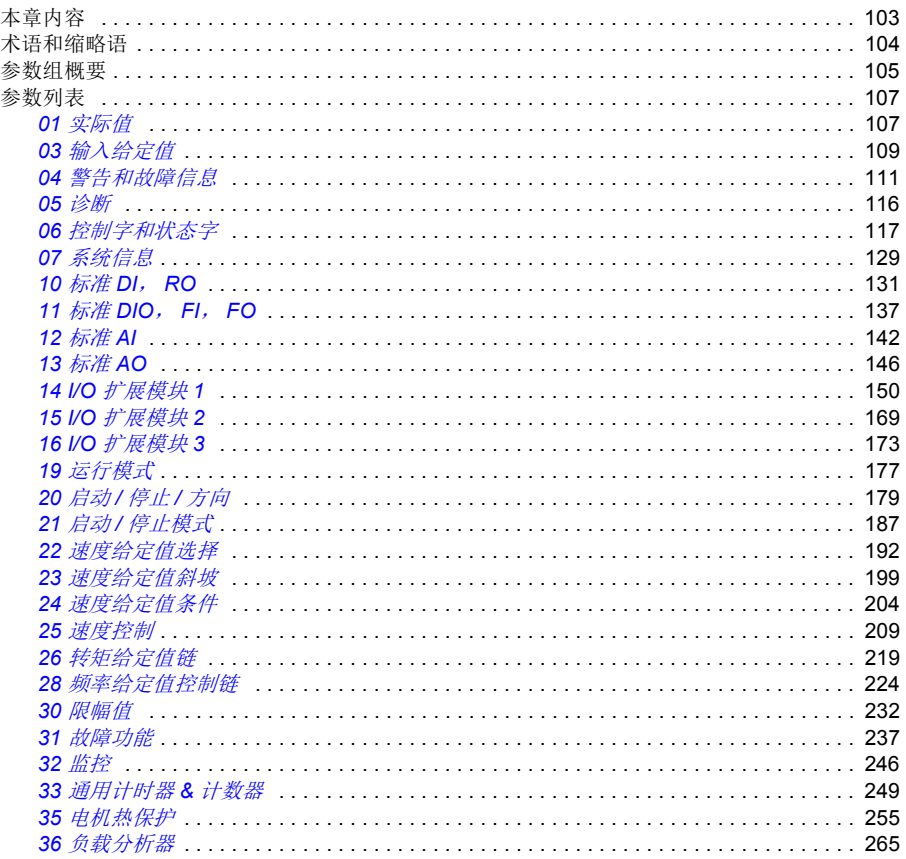

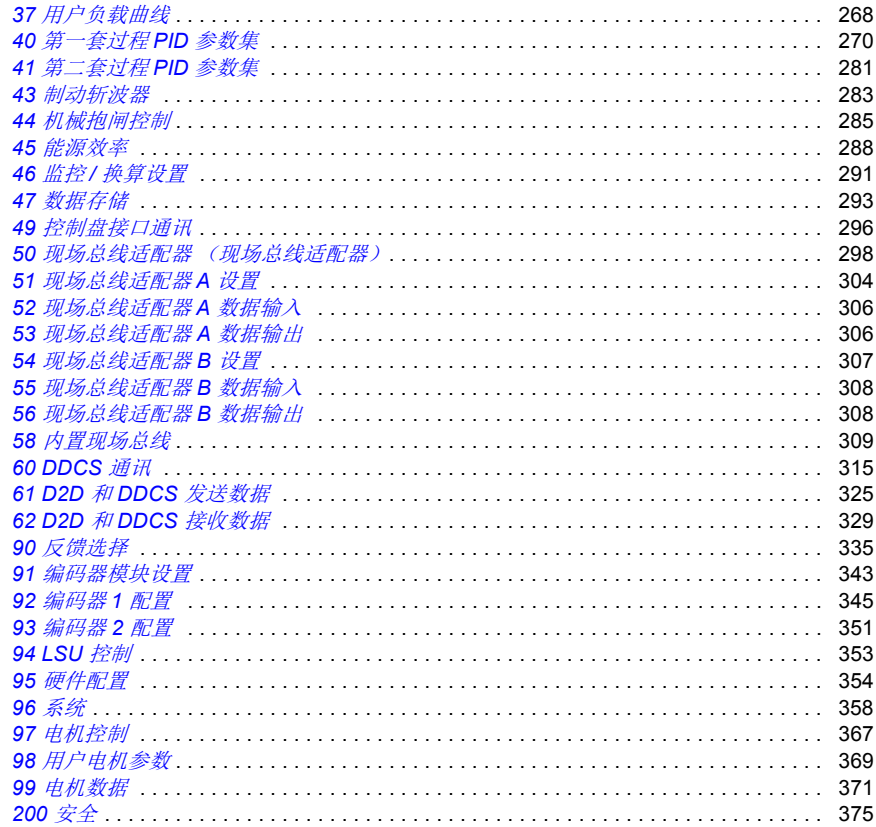

## 7. 参数附表

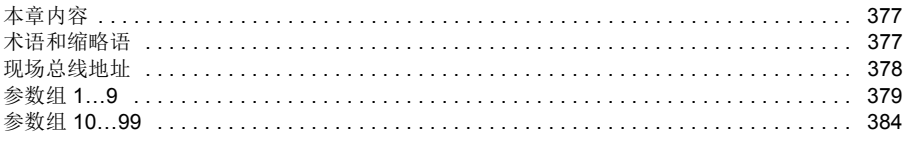

## 8. 故障跟踪

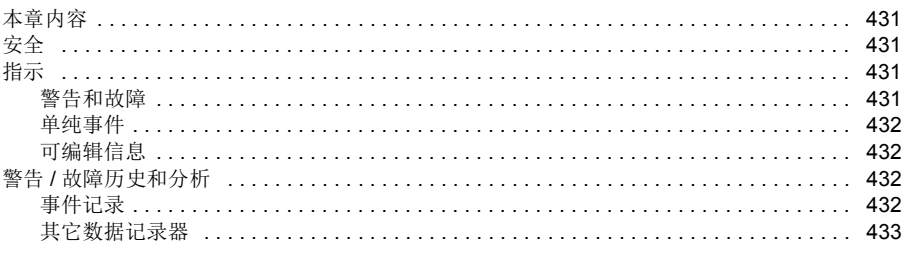

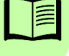

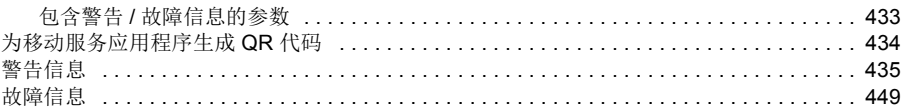

### 9. 通过内置现场总线接口控制 (内置现场总线)

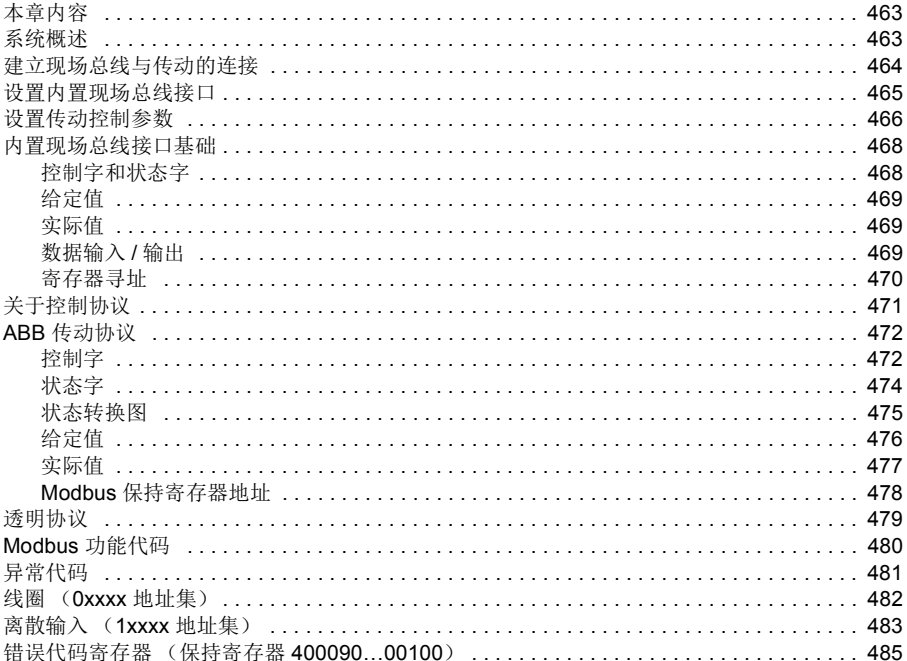

### 10. 通过现场总线适配器控制

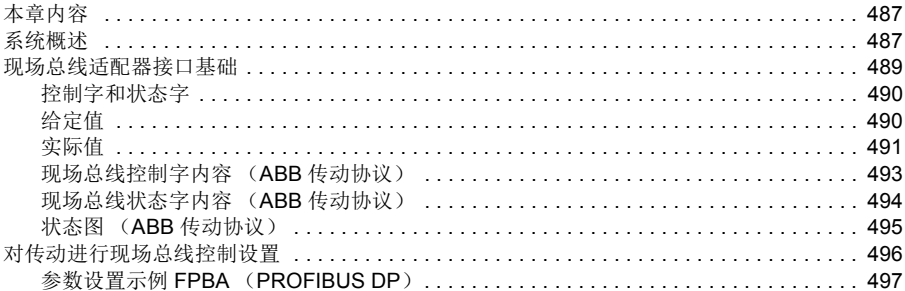

## 11. 控制链图

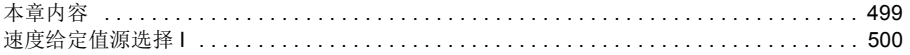

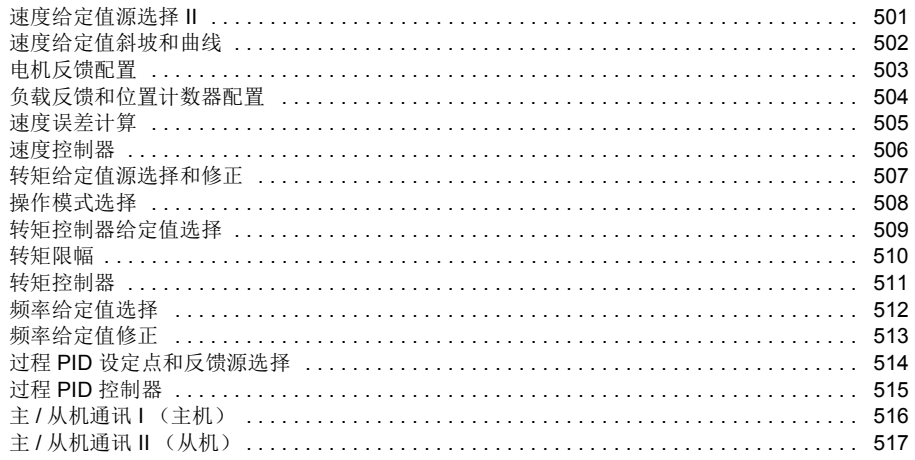

## 图 更多信息

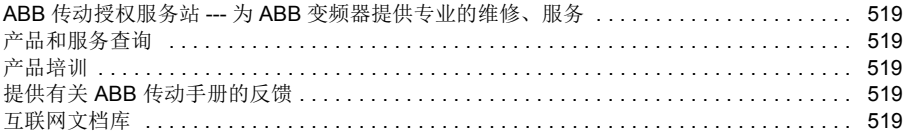

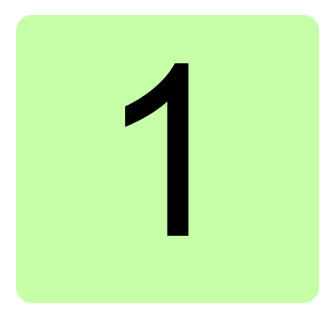

# <span id="page-10-0"></span>手册介绍

## <span id="page-10-1"></span>本章内容

本章介绍了该手册内容。同时还介绍了有关适用性、安全和目标读者的相关信息。

## <span id="page-10-2"></span>适用性

本手册适用于 ACS880 基本控制程序版本 2.4x。

可在参数 *[07.05](#page-128-1)* [固件版本](#page-128-2)或传动控制盘上主菜单中的系统信息中查看控制程序的固件 版本。

## <span id="page-10-3"></span>安全须知

遵循传动发货时相配的手册上的所有安全须知。

- 在安装、调试和使用传动之前,请阅读完**整的安全须知**。完整的安全须知在随机 配送的*硬件手册*开始部分有所描述, ACS880 多传动是单独的文件。
- 在修改某项功能的缺省值之前,请阅读该**软件功能的具体警告和注意事项**。对于 每项功能,本手册在介绍用户可调整参数时给出了应该注意的警告和注意事项。 [参数](#page-102-2)

## <span id="page-10-4"></span>面向的读者

本手册的读者是对传动系统进行设计、调试或运行的工程师。

*12* 手册介绍

## <span id="page-11-0"></span>目录

本手册包含下列章节:

- *[ACS880](#page-16-1)* 控制盘 提供了控制盘的描述以及使用说明。
- [控制地和工作模式](#page-18-2)描述传动的控制地点和操作模式。
- [程序功能](#page-24-2) 包含 ACS880 基本控制程序的功能介绍。
- [应用宏](#page-86-3) 对每个宏进行简短介绍并提供连接图。宏是预定义的应用程序,当对传动 进行配置时,该应用程序可节省用户的时间。
- [参数](#page-102-2) 介绍传动的参数。
- [参数附表](#page-376-3) 介绍参数的详细信息。
- *拉障跟踪* 列出报警 (警告) 和故障信息以及可能的原因及解决办法。
- [通过内置现场总线接口控制](#page-462-3) (内置现场总线)介绍使用内置现场总线接口与现场 总线网络之间的通讯。
- *[通过现场总线适配器控制](#page-486-3)* 介绍使用可选现场总线适配器模块与现场总线网络之间 的通讯。
- 控制链图 介绍了传动内的参数结构。

## <span id="page-11-1"></span>相关手册

注意:随机附送一本用于速度控制应用的快速启动顺序指导 *ACS880* 传动基本控制程 序快速启动指导 (3ABD0000098062)。

完整的相关手册列表位于封面里页。

## <span id="page-12-0"></span>术语和缩略语

<span id="page-12-2"></span><span id="page-12-1"></span>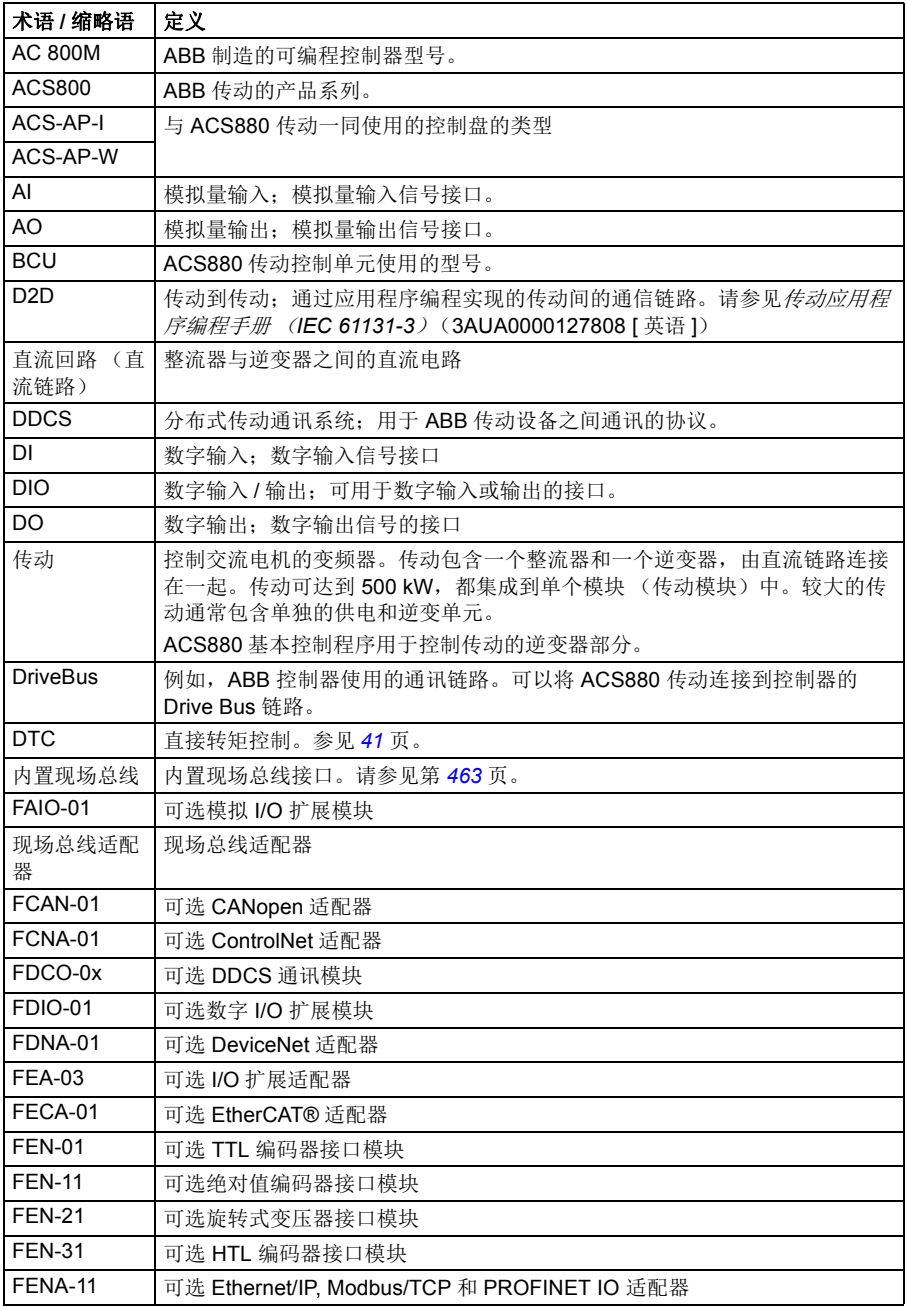

<span id="page-13-1"></span><span id="page-13-0"></span>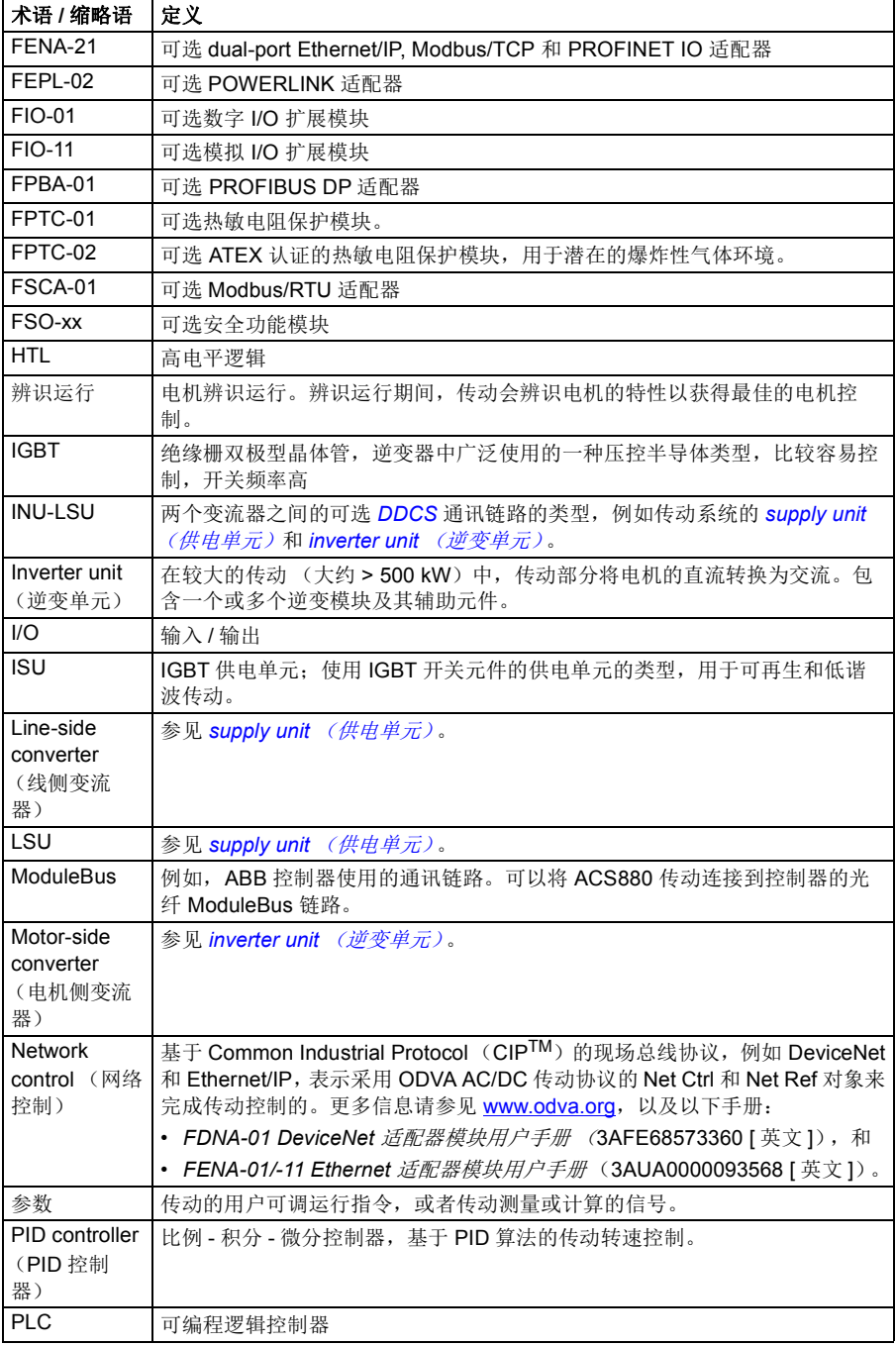

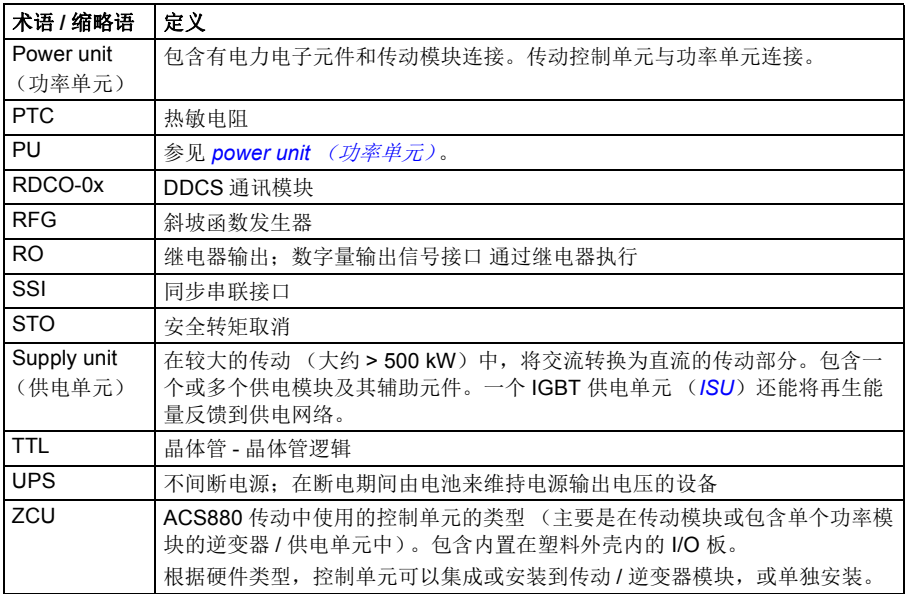

## <span id="page-14-2"></span><span id="page-14-1"></span><span id="page-14-0"></span>网络安全免责声明

本产品设计用于连接到网络接口并通过网络接口传输信息和数据。客户负责在产品和 客户网络或任何其他网络 (视具体情况而定)之间提供并持续确保安全连接。客户应 制定并维持任何适当的措施 (例如但不限于安装防火墙、应用身份验证措施、数据加 密、安装杀毒程序等)来保护产品、网络、系统和接口,防止出现任何类型的安全违 规、未经授权的访问、干扰、入侵、泄露和 / 或数据或信息失窃。对于由上述安全违 规、任何未经授权的访问、干扰、入侵、泄露和 / 或数据或信息失窃引起的损坏和 / 或损失, ABB 及其附属公司概不承担任何责任。

参见*[用户锁](#page-82-4)* (第[83](#page-82-4)页)部分。

手册介绍

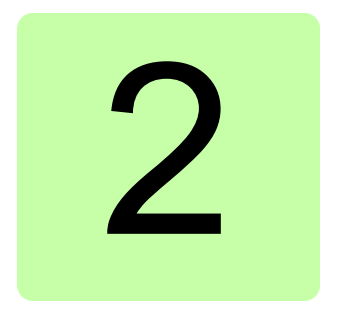

# <span id="page-16-1"></span><span id="page-16-0"></span>**ACS880** 控制盘

请参阅 *ACX-AP-x* 助手型控制盘用户手册 (3AUA0000085685 [ 英语 ])。

### *18 ACS880* 控制盘

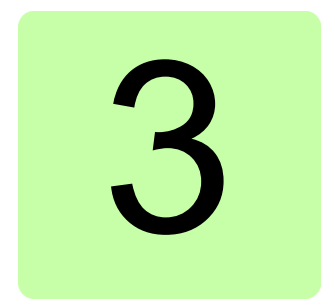

# <span id="page-18-2"></span><span id="page-18-0"></span>控制地和工作模式

## <span id="page-18-1"></span>本章内容

本章介绍了传动的控制地和工作模式。

## <span id="page-19-0"></span>本地控制与外部控制

传动有两个主要控制地:外部和本地。控制地的选择可通过控制盘上的 LOC/REM 键,或者通过 PC 工具来完成的。

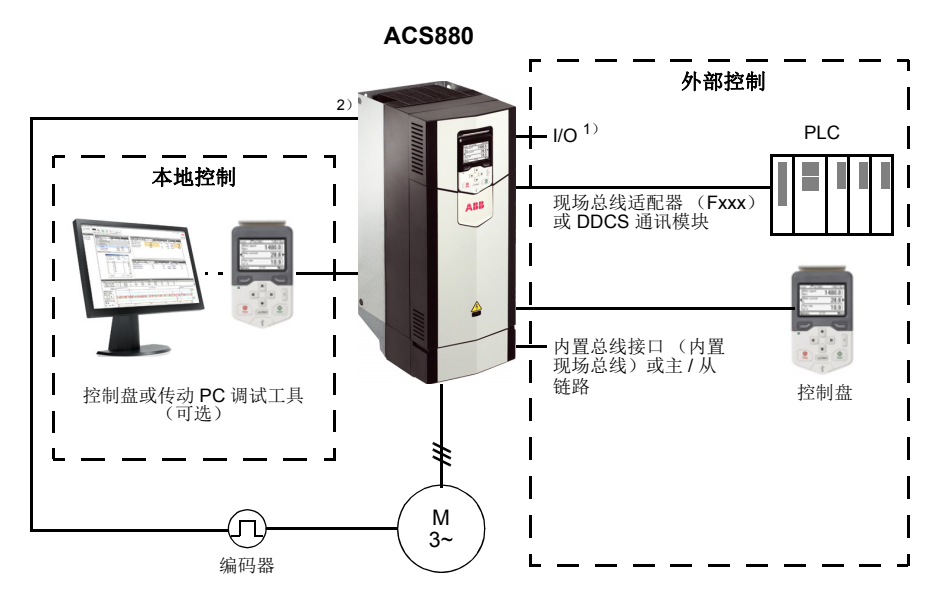

1) 可以通过在传动插槽上安装可选 I/O 扩展模块 (FIO-xx) 的方法增加额外的输入 / 输出。

2)安装在传动插槽的编码器或旋转变压器接口模块 (FEN-xx)。

#### <span id="page-19-1"></span>■ 本地控制

当传动设置为本地工作模式时, 控制指令从控制盘上的按键或者从安装了 DriveComposer 的 PC 工具上发出。对于本地控制,可以使用转速和转矩控制模式; 当使用标量电机控制模式时,可以使用频率控制模式 (参见参数 *[19.16](#page-177-0)* [本地控制模](#page-177-1) [式](#page-177-1))。

本地控制主要用于调试和维修。在本地模式下使用控制盘时,控制盘指令优先于外部 控制信号源。可以通过参数 *[19.17](#page-177-2)* [本地控制禁用](#page-177-3) 防止把控制模式切换到本地方式。

用户可以通过参数 (*[49.05](#page-295-1)* [通讯丢失动作](#page-295-2))选择当控制盘或者 PC 工具与传动的通讯 中断后传动的响应。(参数对于外部控制无影响)

#### <span id="page-20-0"></span>■ 外部控制

当传动处于外部控制下,控制指令由下列项给出:

- I/O 端口 (数字和模拟输入)或可选 I/O 扩展模块。
- 内置现场总线接口或可选现场总线适配器模块
- 外部 (DDCS) 控制器接口
- 主 / 从链路, 和 / 或
- 控制盘。

传动有两个外部控制,外部 1 和外部 2。用户可以通过参数 *[20.01](#page-178-1)*…*[20.10](#page-182-0)* 设定每种外 部控制的启动和停止指令。运行模式可以根据每个外部控制 (参数组 *19* [运行模式](#page-176-1)) 单独选择,可在两个外部控制模式间自由的快速切换,例如转速和转矩控制。通过任 何二进制源,例如数字输入或现场总线控制字 (参见参数 *[19.11](#page-176-2)* [外部](#page-176-3) *1/* 外部 *2* 选 [择](#page-176-3)),可以激活外部 1 或外部 2。每个运行模式的给定值源都可独立选择。

#### 使用控制盘作为外部控制源

也可以在外部控制中将控制盘用作启动 / 停止命令和 / 或给定值的信号源。可以在启 动 / 停止命令源和给定值源选择参数中选择控制盘。

给定值源选择参数 (PID 设定值选择器除外)包含控制盘的两个选项。两个选项之间 的区别在于给定值源切换到控制盘后的初始给定值。

每当选择另一个给定值源后,都会保存控制盘给定值。如果将给定值源选择参数设置 为 控制盘 [\(给定值已保存\)](#page-192-0),则在控制切换回控制盘后可以使用所保存的值作为初始 值。请注意,一次只能保存一种类型的给定值。例如,尝试在不同运行模式 (速度、 转矩等)下使用同一已保存给定值会导致传动因 *[7083](#page-456-0)* [控制盘给定值冲突](#page-456-1) 跳闸。控制 盘给定可以通过 *49* [控制盘接口通讯](#page-295-3)来设置限幅。

在将给定值源选择参数设置为 控制盘 [\(给定值已复制\)](#page-192-1)后, 控制盘初始给定值取决于 运行模式是否随着给定值源而改变。如果信号源切换到控制盘且运行模式没有改变, 则采用上一个信号源的最后一个给定值。如果运行模式改变,则采用与新模式相对应 的传动实际值作为初始值。

参数组 *40* [第一套过程](#page-269-1) *PID* 参数集 和 *41* [第二套过程](#page-280-1) *PID* 参数集中的过程 PID 设定值 选择器只有一个设定值用于控制盘给定值。每当选择控制盘作为设定值源时,运行过 程将重新使用先前的设定值。

## <span id="page-21-0"></span>传动的工作模式

传动可在几种不同类型的给定值控制模式下工作。在参数组 *19* [运行模式](#page-176-1) 中可以选择 每种控制地 (本地,外部1和外部2)的控制模式。

下表给出了基本给定值类型和控制链。其中的页码对应在控制链图一章中详细图所在 页码。

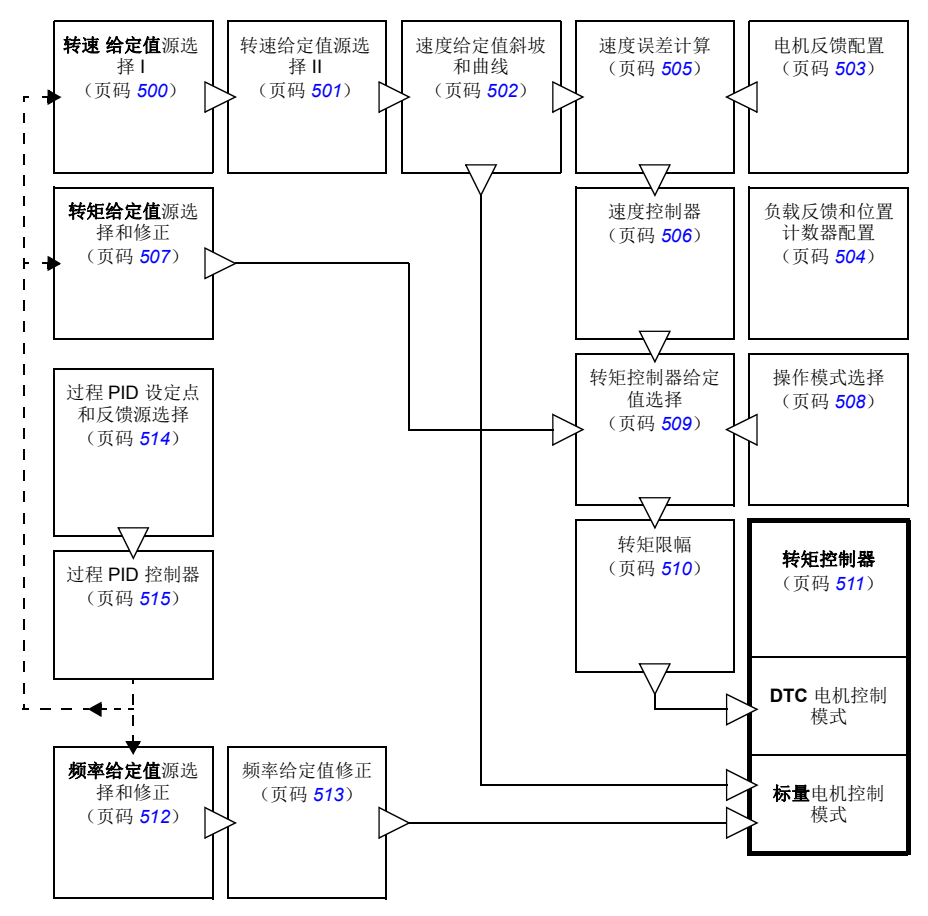

#### <span id="page-22-0"></span>■ 转速控制模式

电机按照传动速度给定值旋转。这种模式既可以用估算值作为转速反馈值,也可用编 码器或旋转变压器,得到更高的转速精度。

在本地控制模式和外部控制模式下都可以使用转速控制模式。同样也适用于 DTC (直接转矩控制)和标量电机控制模式。

#### <span id="page-22-1"></span>■ 转矩控制模式

电机转矩按照传动转矩给定值旋转。转矩控制可以无反馈,但是当与反馈装置 (例如 编码器或旋转变压器)一起使用时会得到更好的动态性和准确性。建议起重机、绞车 或提升等控制场合使用反馈装置。

对于本地控制模式和外部控制模式,都可以在 DTC 电机控制模式下使用转矩控制模 式。

#### <span id="page-22-2"></span>■ 频率控制模式

电机按照传动频率给定值旋转。频率控制仅可用于标量电机控制模式。

#### <span id="page-22-3"></span>■ 特殊控制模式

除了上述几种控制模式外,可以提供下列特殊控制模式:

- 过程 PID 控制。更多信息,请参见 过程 *[PID](#page-61-3)* 控制 (页码 *[62](#page-61-3)*)。
- 急停模式 Off1 和 Off3: 传动按照定义的减速斜坡停车或调制停车。
- 点动模式:当点动信号激活时,传动起动并按照定义的加速时间加速到转速给定 值。更多信息,请参见 [点动功能](#page-52-1) (页码 *[53](#page-52-1)*)。

### 控制地和工作模式

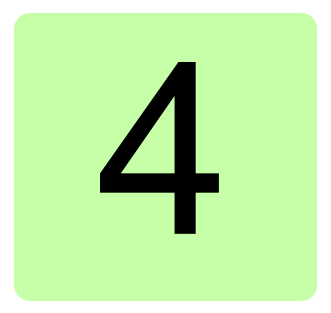

# <span id="page-24-2"></span><span id="page-24-0"></span>程序功能

## <span id="page-24-1"></span>本章内容

控制程序包括传动的所有参数 (包括实际信号)。本章介绍了控制程序的一些重要功 能,如何使用以及如何进行编程操作。

警告!确保集成变频器的机械满足人身安全规范。注意,在欧洲机械指令和相 ■ 关协调标准中提到变频器 (完整的传动模块或基本传动模块, 按照 IEC61800-2 中的定义)不被认为是安全装置。因此,完整机械的人身安全规范不能只基于特定 的变频器功能 (比如抱闸控制功能),需要按照应用特殊规范的定义来实现。

## <span id="page-25-0"></span>传动配置和编程

传动控制程序分为两个部分:

- 固件程序
- 应用程序

#### 传动控制程序

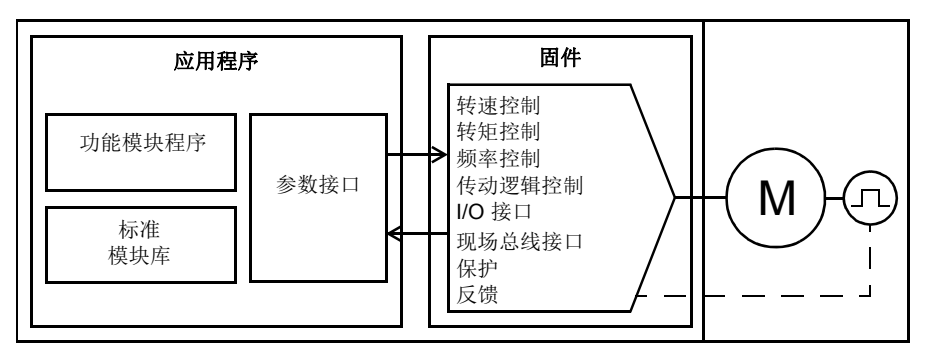

固件程序执行主要控制功能,包括转速和转矩控制,传动逻辑 (起动 / 停止), I/O, 反馈,通讯和保护功能。固件功能使用参数进行设置和编程,可以通过应用编程进行 扩展。

#### <span id="page-25-1"></span>■ 通过参数编程

参数设置所有标准的传动操作,设置可通过:

- 控制盘,在 *[ACS880](#page-16-1)* 控制盘 一章有描述。
- Drive composer PC 工具,在 *Drive composer* 用户手册 (3AUA0000094606 [ 英文 ])有描述。
- 现场总线接口,在[通过内置现场总线接口控制](#page-462-3) (内置现场总线)和[通过现场总线](#page-486-3) [适配器控制](#page-486-3)章节有描述。

所有参数设置自动保存到传动的存储器中。如果传动控制单元使用了外部 +24 V DC 电源,则更改参数之后关闭控制单元电源之前,推荐使用参数 *[96.07](#page-359-0)* [参数手动保存](#page-359-1)强 制保存参数。

如果需要,可通过参数 *[96.06](#page-359-2)* [参数存储](#page-359-3) 来恢复默认参数值。

#### <span id="page-25-2"></span>■ 自适应编程

通常,用户可以通过参数控制变频器运行。然而,标准参数有固定的选择设置或设定范 围。为了进一步实现变频器运行的定制化,通过功能块的设置可以构建出自定义程序。

The Drive composer pro PC 工具 (1.10 或更高版本;可单独购买)具有自适应编程 功能,提供用于构建自定义程序的图形用户界面。这些功能块包括通常的算术和逻辑

功能,以及选择、比较和定时器块等。此程序最多可以包含 20 个块。自适应程序以 10 ms 的时间级别执行。

为了选择程序的输入,用户界面有物理输入、常用实际信号和其他变频器状态信息作 为预选择。参数值和常数一样也可以被定义为输入。程序的输出能够作为启动信号、 外部事件、给定值或连接到变频器输出。请注意,如果将自适应程序的输出连接到某 个参数,将对该参数进行写保护。

参数 *[07.30](#page-129-0)* [自适应程序状态](#page-129-1)显示自适应程序的状态。通过 *[96.70](#page-364-0)* [禁用自适应程序](#page-364-1)禁用 自适应程序。

有关详细信息, 请参见 *自定义编程应用指南* (3AXD50000028574 [ 英文 ])。

#### <span id="page-26-0"></span>■ 应用编程

固件程序的功能可通过应用编程进行扩展。应用程序可编程性在 ACS880 基本控制程 序中作为可选项使用。

根据 IEC 61131-3 标准,可以使用 PC 工具 (单独购买)从功能块中构建应用程序。

更多信息,参见编程手册 *:* 传动应用编程 (*IEC 61131-3*)(*3AUA0000127808 [* 英文 *]*)。

### <span id="page-27-0"></span>控制接口

#### <span id="page-27-1"></span>■ 可编程的模拟输入

控制单元具有两个可编程模拟输入。其中每个输入均可设为电压 (0/2…10 V 或 -10…10 V)或电流 (0/4…20 mA)输入。每个输入均可进行滤波、取反和换算。通 过安装 FIO-11 或 FAIO-01 I/O [扩展模块](#page-28-0) (参见下文的*可编程 I/O 扩展模块*),可增加 模拟输入的数量。

如果模拟输入的值超出了预定义的范围,传动可设置一个操作 (例如,产生警告或故 障)。

#### 设置

参数组 *12* [标准](#page-141-1) *AI* (*[142](#page-141-1)* 页)。

#### <span id="page-27-2"></span>■ 可编程的模拟输出

传动有两个电流 (0...20 mA) 模拟输出。每个信号均可以进行滤波、取反和比例换 算。通过安装 FIO-11 或 FAIO-01 I/O 扩展模块 (参见下面的可编程 *I/O* [扩展模块](#page-28-0)), 可增加模拟量输出的个数。

#### 设置

参数组 *13* [标准](#page-145-1) *AO* (*[146](#page-145-1)* 页)。

#### <span id="page-27-3"></span>■ 可编程的数字输入和输出

传动有六个数字量输入、一个启动互锁输入和两个数字量输入 / 输出 (I/O 可设置为 输入也可以设置为输出)。

数字量输入 (DI6) 也可作为 PTC 热敏电阻输入。见*[电机热保护](#page-73-2)一*节 (第 [74](#page-73-2)页) 中 的内容。

其中数字量输入 / 输出 DIO1 可用作频率输入, DIO2 可用作频率输出。

通过安装 FIO-01, FIO-11 或 FDIO-01 I/O 扩展模块 (参见下文的可编程 *I/O* [扩展模](#page-28-0) [块](#page-28-0)),可增加数字输入 / 输出的数量。

#### 设置

参数组 *10* [标准](#page-130-1) *DI*, *RO* (*[131](#page-130-1)* 页)和 *11* [标准](#page-136-1) *DIO*, *FI*, *FO* (*[137](#page-136-1)* 页)。

#### <span id="page-27-4"></span>■ 可编程继申器输出

传动有三个继电器输出。输出显示的内容可以由参数来选择。

通过安装 FIO-01 或 FDIO-01 I/O 扩展模块, 可增加继电器输出。

#### 设置

参数组 *10* [标准](#page-130-1) *DI*, *RO* (*[131](#page-130-1)* 页)。

#### <span id="page-28-0"></span>■ 可编程 I/O 扩展模块

通过使用 I/O 扩展模块,可增加输入和输出。可将一到三个模块安装于控制单元的插 槽上。通过连接 FEA - 03 I/O 扩展适配器可以增加插槽。

控制单元和可选 I/O 扩展模块上的 I/O 数量如下表所示。

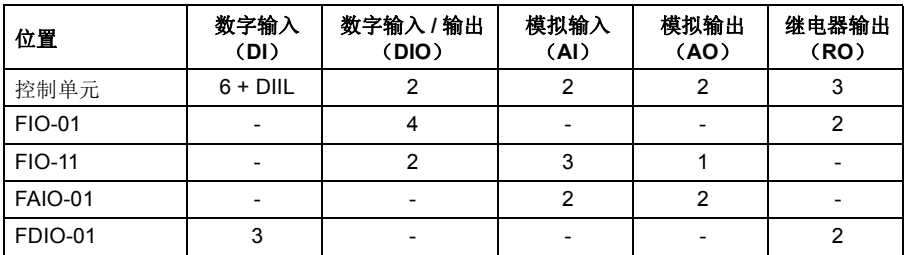

通过参数组 14…16 可以激活和配置 3 个 I/O 扩展模块。

注意:每个设定参数组都有专门参数显示了特定扩展模块的输入值。这些参数是利用 I/O 扩展模块作为信号源输入的唯一途径。如果需要连接到其中一个输入,在选择信 号源的参数中将信号源选择为其他,然后指向参数组 14, 15 或 16 中指定恰当的参数 值 (位,作为数字量)。

#### 设置

- 参数组 14 I/O [扩展模块](#page-168-1) 1 (页码 [150](#page-149-1)), 15 I/O 扩展模块 2 (页码 [169](#page-168-1)) 和 16 I/O [扩展模块](#page-172-1) *3* (页码 *[173](#page-172-1)*)。
- 参数 *[60.41](#page-320-0)* (页码 *[321](#page-320-0)*)。

#### <span id="page-29-0"></span>■ 总线控制

传动可通过现场总线接口连接到几种不同的自动化系统中。请参阅[通过内置现场总线](#page-462-3) 接口控制 [\(内置现场总线\)](#page-462-3)(页码 *[463](#page-462-3)*)和[通过现场总线适配器控制](#page-486-3) (页码 *[487](#page-486-3)*)。

#### 设置

参数组 *50* 现场总线适配器 [\(现场总线适配器\)](#page-297-1)(页码 *[298](#page-297-1)*),*51* [现场总线适配器](#page-303-1) *A* [设置](#page-303-1) (页码 *[304](#page-303-1)*),*52* [现场总线适配器](#page-305-2) *A* 数据输入 (页码 *[306](#page-305-2)*),和 *53* [现场总线适](#page-305-3) 配器 *A* [数据输出](#page-305-3) (页码 *[306](#page-305-3)*), *54* [现场总线适配器](#page-306-1) *B* 设置 (页码 *[307](#page-306-1)*) , *55* [现场总](#page-307-2) [线适配器](#page-307-2) *B* 数据输入 (页码 *[308](#page-307-2)*), *56* [现场总线适配器](#page-307-3) *B* 数据输出 (页码 *[308](#page-307-3)*), 和 *58* [内置现场总线](#page-308-1) (页码 *[309](#page-308-1)*)。

#### <span id="page-30-0"></span>■ 主 / 从功能

#### 概述

主 / 从功能可用于将多个传动连接在一起,将传动之间的负载平均分配。这在通过减 速机、链条、传送带等相互耦合的电机应用中是最理想的。

外部控制信号通常只连接到作为主机的传动上。主机通过电缆或光纤链路发送广播信 息最多可控制 10 台从机。主机最多可以选择读取 3 台从机的反馈信息。

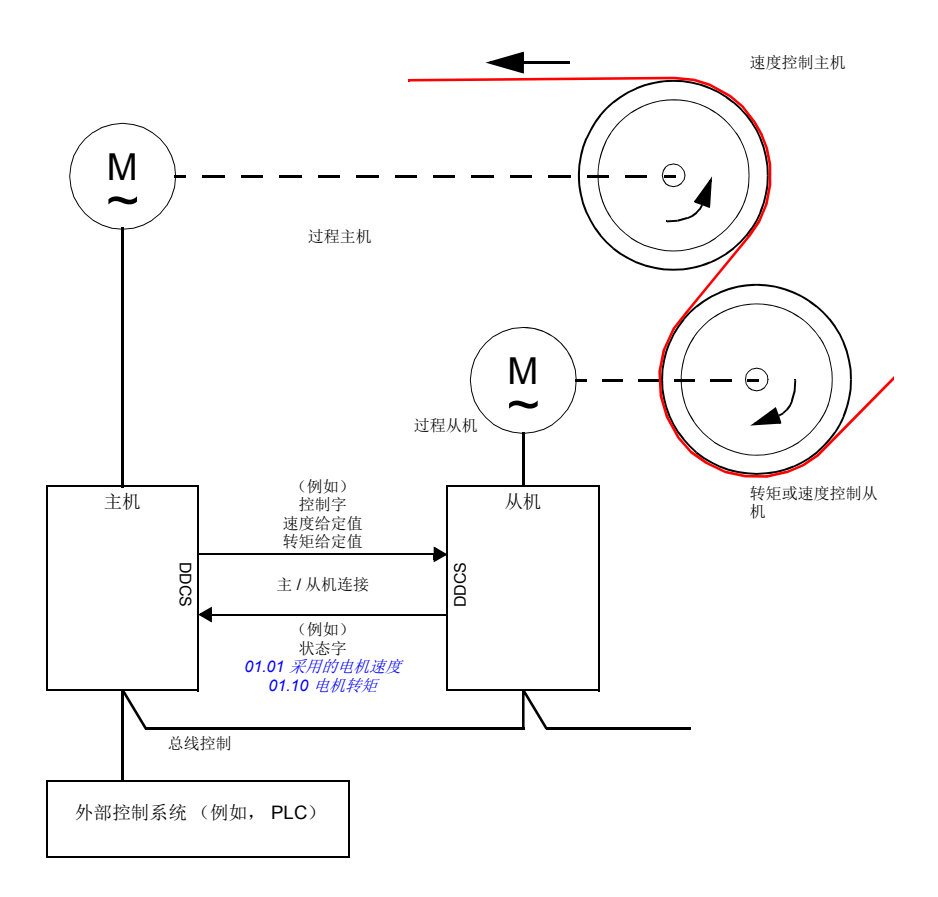

主机通常是速度控制,从机跟随它的转矩或速度给定值。

- 当主机和从机的电机轴通过减速机、链条等刚性耦合时,从机为转矩控制。所以 传动之间没有速度差。
- 当主机和从机的电机轴柔性耦合时,从机为速度控制。传动间可能存在轻微的速 度差。当主机和从机都在速度控制下时,通常会使用速度降落控制 (参见参数 *[25.08](#page-212-0)* [降落速率](#page-212-1))。主机和从机之间的负载分配可以按照下面[从机速度控制的负载](#page-31-0) [分配功能](#page-31-0)中的描述进行调整。

注意:对于速度控制的从机 (无负载共享),请注意从机的加速和减速斜坡时间。如 果将斜坡时间设置要比主机中更长,则从机将跟随其自身的加速 / 减速斜坡时间, 而 不是主机中的这些时间。在一般情况下,建议在主机和从机中设置相同的斜坡时间。 任何斜坡曲线设置 (参见参数 *[23.16](#page-200-0)*…*[23.19](#page-201-0)*)都只应在主机中应用。

在一些应用中,从机需要速度控制和转矩控制转换。在这些情况下,运行模式可由参 数 ([19.12](#page-177-4) 外部1 *[控制模式](#page-177-7)* 或 [19.14](#page-177-6) 外部2 挖制模式)选述择。就是给速度控制模式设 置一个外部控制地,给转矩控制模式设置另一个外部控制地。然后,从机的数字输入 可用于控制地之间的切换。参见章节[控制地和工作模式](#page-18-2) (*[19](#page-18-2)* 页)。

对于转矩控制,从机参数 *[26.15](#page-220-0)* [负载系数](#page-220-1) 可用于换算输入转矩给定值以获得主机和从 机之间的最佳负载分配。在一些转矩控制的从机应用中 (例如,转矩非常低,或需要 非常低的速度运行的情况) , 需要编码器反馈。

如果一个传动需要在主机和从机之间快速切换,可以将一个用户宏设置 (参见 *[83](#page-82-1)* 页)保存为主机设置,另一个保存为从机设置。可通过使用数字输入激活合适的设 置。

#### <span id="page-31-0"></span>从机速度控制的负载分配功能

主机和速度控制的从机之间的负载分配使用在各种应用中。负载分配功能通过使用基 于转矩给定值的附加项来微调从机速度给定值。转矩给定值由参数 *[23.42](#page-203-1)* [从站速度校](#page-203-2) [正转矩信号源](#page-203-2)(默认情况下默认给定值 2 从主机接收)选择。负载共享 由参数 *[26.15](#page-220-0)* [负载系数](#page-220-1)调整,由 *[23.40](#page-203-3)* [从机速度校正允许](#page-203-4)选择的信号源激活。参数 *[23.41](#page-203-5)* [从机速度](#page-203-6) [校正增益](#page-203-6) 提供增益调节以进行速度修正。*[23.39](#page-203-7)* [从机速度校正](#page-203-8) 显示了添加到速度给定 值的最终修正项。请参见 *505* 框图。

#### 注意:

- 在远程控制模式下,只有当从机为速度控制时,该功能有效。
- 当负载共享功能有效时,忽略降落速率功能 (*[25.08](#page-212-0)* [降落速率](#page-212-1))。
- 主机和从机应具有相同的速度控制整定值。
- 速度调节由速度误差窗口参数 *[24.44](#page-208-1)* [速度误差窗口控制下限](#page-208-2)和 *[24.43](#page-208-3)* [速度误差窗](#page-208-4) [口控制上限](#page-208-4)限制。并由参数 *[06.19](#page-120-0)* [速度控制状态字](#page-120-1)显示 。

#### 通讯

用光纤电缆 (可能需要额外的设备,取决于现有传动的硬件)把传动连接起来,或把 传动的 XD2D 连接器连接起来, 组成主 / 从机链路。由参数 [60.01](#page-314-1) *主 / [从通讯端口](#page-314-2)*选 择。

参数 [60.03](#page-315-0) *主 / [从模式](#page-315-1)* 用于定义传动在通讯链路上是主机还是从机。通常情况下, 速 度控制的过程主机也会在通讯中被配置为主机。

主 / 从通讯基于 DDCS 协议, 它采用数据集 (特别是, 数据集 41)。一个数据集包含 三个 16 位字。该数据集的内容可以使用参数 *[61.01](#page-324-1)*…*[61.03](#page-325-0)* 自由配置。由主机广播的 数据集通常包含控制字、速度给定值和转矩给定值,而从机返回一个状态字和两个实 际值。

参数 *[61.01](#page-324-1)* 主 */* [从数据](#page-324-2) *1* 选择 的默认设置是 [从机控制字](#page-324-3)。如果在主机中使用此设置, 会向从机广播一个字,其中包含 *[06.01](#page-116-1)* [主控制字](#page-116-2) 的位 0…11 以及由参数 *[06.45](#page-124-0)*...*[06.48](#page-125-0)* 选择的四位。但是,从机控制字的第 3 位会被修改,使其在主机进行调制时保持运行 状态: 如果切换为 0, 将导致从机自由停车。这是为了将主机和从机的停车进行同步。

注意:当主机斜坡减速至停车后,从机观察下降的给定值,但不接收任何停车命令, 直到主机停止调制并清除从控制字的位 3。因此,从机的最大和最小速度限幅不得拥 有相同的符号 – 否则,从机会不断冲击速度限幅,直到主机最终停车。

可以从每个从机选择读取三个额外的数据字。通过参数 [60.14](#page-316-0) *主 / [从从机选择](#page-316-1)*在主机 设置中选择从机。在每台从机上,发送的数据通过参数 *[61.01](#page-324-1)*…*[61.03](#page-325-0)* 选择。数据将 以整数的形式发送,在主机上通过参数 *[62.28](#page-329-1)*…*[62.36](#page-330-0)* 显示。还可以通过参数 *[62.04](#page-328-1)*…*[62.12](#page-329-0)* 将数据转发到其它参数。

要显示出从机故障,每台从机必须设置为发送其状态字。在主机中,相应的目标参数 *[62.04](#page-328-1)*…*[62.12](#page-329-0)* 必须设置为[从机状态字](#page-328-2)。当一台从机故障时,由 *[60.17](#page-317-0)* [从机故障](#page-317-1)选择采 取的动作。外部事件 (参见参数组 31 [故障功能](#page-236-1))可用状态字的其它位来显示。

主 / 从通讯的逻辑图参见 *516* 和 *517* 页。

#### 主 **/** 从链路的结构

将传动连接起来组成主 / 从链路需要使用:

- 在传动的 XD2D 端子之间使用屏蔽双绞线电缆 \*, 或
- 光纤电缆。带有 *[ZCU](#page-14-2)* 控制单元的传动需要一个额外的 FDCO DDCS 通讯模块; 带有 *[BCU](#page-12-2)* 控制单元的传动需要一个 RDCO 模块。

\* 此连接不能共存, 并且不能与通过应用程序编程实现的传动间 (D2D) 通讯混淆 (将在*传动应* 用程序编程手册 (*IEC 61131-3*) , 3AUA0000127808 [ 英语 ])。

连接示例如下所示。注意使用光纤电缆的星型配置需要一个 NDBU-95C DDCS 分配 单元。

主 */* 从电缆接线方式

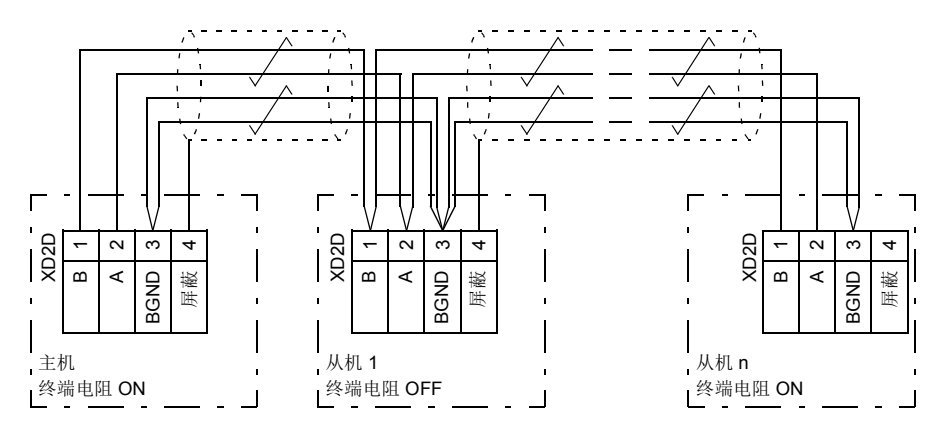

接线和终端电阻的详细信息,请参见传动硬件手册。

主 */* 从光纤电缆的环形配置

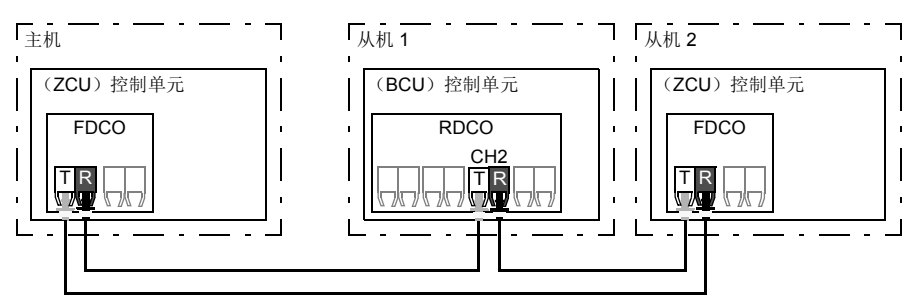

T = 传输方 ; R = 接收方

主 */* 从光纤电缆的星形配置 (*1*)

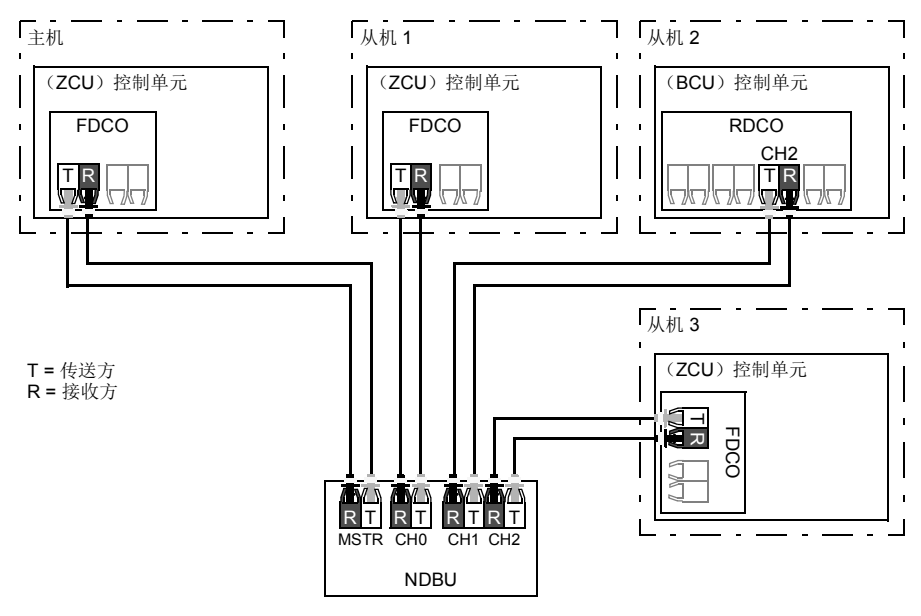

主 */* 从光纤电缆的星形配置 (*2*)

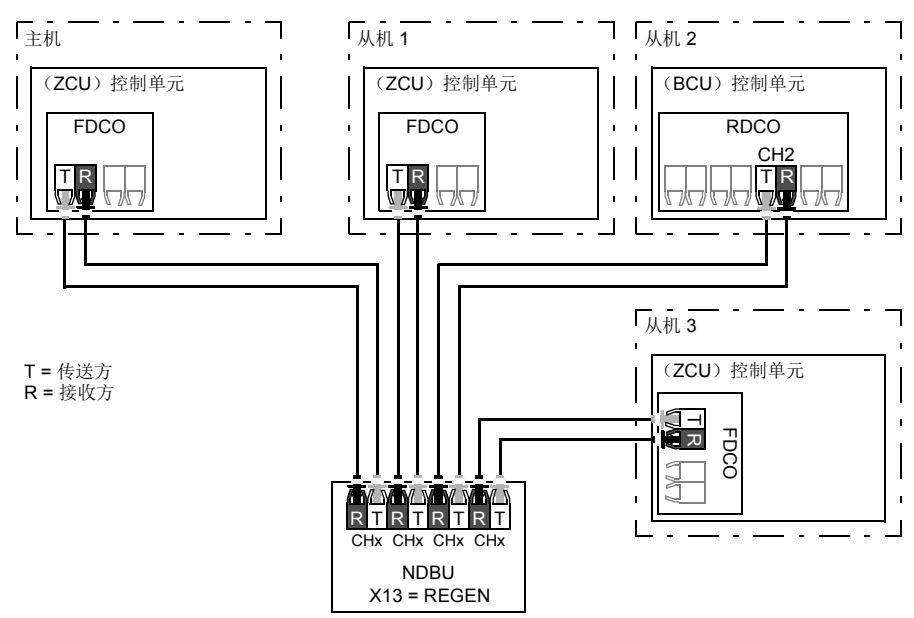

#### 参数设置实例

下例是主 / 从连接时需要设置的参数。在该实例中,主机给从机发送控制字、速度给 定值和转矩给定值。从机反馈状态字和两个实际值给主机 (只是为了更清晰的显示, 不是必须的)。

主机设置:

- 主 / 从机连接激活:
	- [60.01](#page-314-1) 主 / [从通讯端口](#page-314-2) (光纤通道或 XD2D 洗择)
	- ([60.02](#page-315-2) 主 / [从节点地址](#page-315-3) = 1)
	- *[60.03](#page-315-0)* 主 */* [从模式](#page-315-1) = *[DDCS](#page-315-4)* 主机 (对于光纤和电缆连接)
	- *[60.05](#page-315-5)* 主 */* [从硬件连接](#page-315-6) ([环形](#page-315-7)或[星形](#page-315-8) 用光纤,[星形](#page-315-8)用接线)
- 将要广播给从机的数据
	- [61.01](#page-324-1) 主 / [从数据](#page-324-2) 1 选择 = [从机控制字](#page-324-3) (从机控制字)
	- *[61.02](#page-325-1)* 主 */* [从数据](#page-325-2) *2* 选择 = [实际速度给定值](#page-324-4)
	- *[61.03](#page-325-0)* 主 */* [从数据](#page-325-3) *3* 选择 = [转矩给定值](#page-324-5) *5* 实际值
- 从从机读取的数据 (可选)
	- [60.14](#page-316-0) 主 / [从从机选择](#page-316-1) (选择要读取数据的从机)
	- *[62.04](#page-328-1)* [从机节点](#page-328-3) *2* 数据 *1* 选择 … *[62.12](#page-329-0)* [从机节点](#page-329-2) *4* 数据 *3* 选择 (从从机接收 到的数据映射)
从机设置:

- 主 / 从机连接激活:
	- [60.01](#page-314-0) 主 / [从通讯端口](#page-314-1) (光纤通道或 XD2D 选择)
	- [60.02](#page-315-0) 主 / [从节点地址](#page-315-1) = 2.60
	- [60.03](#page-315-2) *主 / [从模式](#page-315-3) = [DDCS](#page-315-4) 从机* (对于光纤和电缆连接)
	- [60.05](#page-315-5) 主 / [从硬件连接](#page-315-6) ([环形](#page-315-7)或[星形](#page-315-8) 用光纤, 星形用接线)
- 从机从主机接收到的数据映射:
	- *[62.01](#page-328-0)* 主 */* [从数据](#page-328-1) *1* 选择 = [控制字](#page-328-2) *16* 位
	- *[62.02](#page-328-3)* 主 */* [从数据](#page-328-4) *2* 选择 = [给定值](#page-328-5) *1 16* 位
	- *[62.03](#page-328-6)* 主 */* [从数据](#page-328-7) *3* 选择 = [给定值](#page-328-8) *2 16* 位
- 运行模式和控制地选择
	- *[19.12](#page-177-0)* 外部 *1* [控制模式](#page-177-1) = [速度](#page-177-2) 或 [转矩](#page-177-3)
	- *[20.01](#page-178-0)* [外部](#page-178-1) *1* 命令 = 主 */* [从链路](#page-179-0)
	- *[20.02](#page-180-0)* 外部 *1* [启动触发](#page-180-1) = [电平](#page-180-2)
- 给定值源选择
	- *[22.11](#page-192-0)* [速度给定值](#page-192-1) *1* 选择 = 主 */* [从给定值](#page-192-2) *1*
	- *[26.11](#page-218-0)* [转矩给定值](#page-218-1) *1* 选择 = 主 */* [从给定值](#page-219-0) *2*
- 传送到主机的数据选择 (可选)
	- *[61.01](#page-324-0)* 主 */* [从数据](#page-324-1) *1* 选择 = [状态字](#page-324-2) *16* 位
	- *[61.02](#page-325-0)* 主 */* [从数据](#page-325-1) *2* 选择 = [实际值](#page-324-3) *1 16* 位
	- *[61.03](#page-325-2)* 主 */* [从数据](#page-325-3) *3* 选择 = [实际值](#page-324-4) *2 16* 位

## <span id="page-36-0"></span>主 **/** 从光纤链路的规格

- 最长光纤电缆长度:
	- FDCO-01/02 或 RDCO-04 使用 POF (塑料光纤) 时 30 m
	- FDCO-01/02 或 RDCO-04 使用 HCS (硬包层石英光纤) 时 200 m
	- 如果到达 1000 m 的长度, 使用两个带玻璃光纤的 NOCR-01 光学转换 / 中继 器。(GOF, 62.5 微米,多模式)
- 最长双绞线屏蔽电缆长度:50 m
- 传送率: 4 Mbit/s
- 链路的总性能:< 5 ms 在主机和从机之间传输给定值。
- 协议: DDCS (分布式传动通讯系统)

## 设置和诊断

参数组 [60 DDCS](#page-314-2) 通讯(页码 [315](#page-314-2)), 61 D2D 和 DDCS [发送数据](#page-324-5)(页码 [325](#page-324-5))和 62 *D2D* 和 *DDCS* [接收数据](#page-328-9) (页码 *[329](#page-328-9)*)。

### ■ 外部控制器接口

### 概述

可以使用光缆或双绞线将传动连接到外部控制器 (如 ABB AC 800M)。 ACS880 同 时与 ModuleBus 和 DriveBus 连接兼容。

### 拓扑结构

关于如何使用光缆与基于 ZCU 或 BCU 的传动连接的示例如下所示。

带有 *[ZCU](#page-14-0)* 控制单元的传动需要额外的 FDCO DDCS 通讯模块;带有*[BCU](#page-12-0)* 控制单元的 传动需要 RDCO 或 FDCO 模块。 BCU 具有专用于 RDCO 的插槽也可以将 FDCO 模 块用于 BCU 控制单元,但它会占用三个通用选件模块插槽中的一个。环形和星形配置 方式也可能与主 / 从链路有很大的相似性 (请参见第*主 / [从功能](#page-30-0)*页上的 [31](#page-30-0) 章节);明 显的不同之处是外部控制器连接到 RDCO 模块上的通道 CH0 而不是 CH2。可自由选 择 FDCO 通讯模块上的通道。

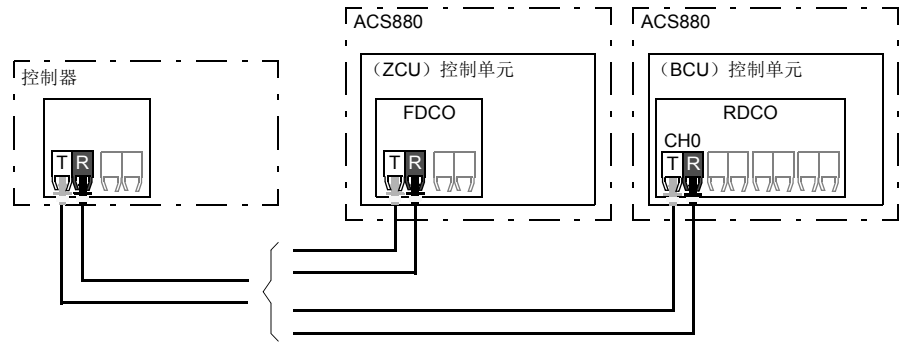

T = 传输方 ; R = 接收方

也可以使用屏蔽双绞线电缆将外部控制器连接到 D2D (RS-485)连接端子。由 *[60.51](#page-321-0) DDCS* [控制器通讯端口](#page-321-1)参数选择连接。

### 通讯

控制器和传动单元之间的通讯由三个 16 位字数据集组成。控制器向传动发送一个数 据集,传动向控制器返回下一个数据集。

通讯过程使用数据集 10…33。数据集的内容可以自由配置,但数据集 10 通常包含控 制字以及一个或两个给定值,而数据集 11 返回状态字和选定的实际值。要执行 ModuleBus 通讯,可通过参数 *[60.50](#page-321-2) DDCS* [控制器传动类型](#page-321-3) 将 ACS880 设置为 "标 准传动"或"工程处理传动"。 ModuleBus 通讯过程使用数据集 1…4 (对于"标准 传动")和数据集 10…33 (对于"工程传动")。

控制字是内部连接到传动逻辑中;每一位的定义在[现场总线控制字内容](#page-492-0) (*ABB* 传动 [协议\)](#page-492-0)(*[493](#page-492-0)* 页)有所描述。同样,状态字每一位的定义在[现场总线状态字内容](#page-493-0) (*ABB* [传动协议\)](#page-493-0)部分 (*[494](#page-493-0)* 页)有所描述。

默认情况下, 数据集 32 和 33 专用于邮箱服务, 它们可以用于设置或查询参数值, 如 下所示:

#### 控制器 **ACS880**

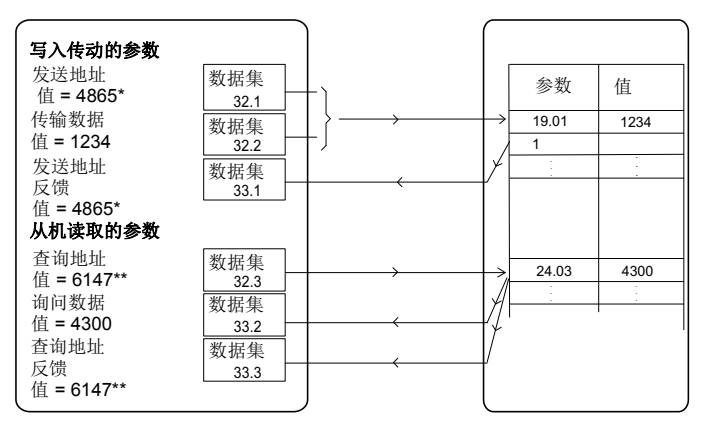

\*19.01 -> 13h.01h -> 1301h = 4865 \*\*24.03 -> 18h.03h -> 1803h = 6147

也可通过参数 *[60.64](#page-323-0)* [邮箱数据选择](#page-323-1)选择数据集 24 和 25,代替数据集 32 和 33。

数据集的更新间隔如下:

- 数据集 10…11: 2 ms
- 数据集 12…13: 4 ms
- 数据集 14…17: 10 ms
- 数据集 18…25, 32, 33: 100 ms.

### 设置

参数组 [60 DDCS](#page-314-2) *通讯* (页码 [315](#page-314-2)), 61 D2D 和 DDCS [发送数据](#page-324-5)(页码 [325](#page-324-5))和 62 *D2D* 和 *DDCS* [接收数据](#page-328-9) (页码 *[329](#page-328-9)*)。

### 供电单元的控制 (**LSU**)

#### 概述

对于包含供电单元和一个逆变单元的传动,可通过逆变单元控制供电单元。(在包含 多个逆变单元的传动系统中,此功能通常不使用。)例如,逆变单元可发送控制字和 给定值到供电单元,使两个单元的控制来自于一个控制程序的接口。

注意: 只有带有 BCU 控制单元的逆变单元支持该功能。

更多信息,请参见相关的固件手册。

### 拓扑结构

供电单元和逆变单元的控制单元通过光纤电缆连接。对于装有 RDCO 模块的 BCU-x2 控制单元,逆变单元上 RDCO 的 CH1 连接到供电单元上 RDCO 的 CH0。

BCU- 控制单元系统连接如下所示。

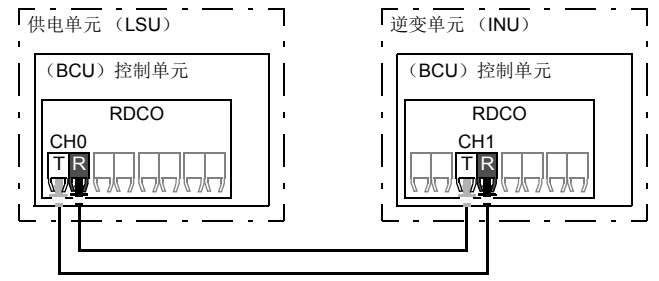

 $T = 6$  输方:  $R =$  接收方

主 */* [从光纤链路的规格](#page-36-0) (页码 *[37](#page-36-0)*)中陈述了光纤连接规范。

### 通讯

整流单元和传动单元之间的通讯由三个 16 位字的数据集组成。逆变单元向供电单元 发送一个数据集,供电单元则返回下一个数据集到逆变单元。

通讯过程使用数据集 10 和 11 (更新间隔为 2 ms)。数据集 10 是从逆变器单元发送 到供电单元,数据集 11 是从供电单元发送到逆变器单元。数据集的内容可以自由配 置,但数据集 10 通常包含控制字,而数据集 11 返回状态字。

使用带有单独供电单元的 ACS880 单传动时,基本通讯操作由参数 *[95.20](#page-356-0)* [硬件可选项](#page-356-1) [字](#page-356-1) *1* 初始化。如果供电单元为再生型,则可以从逆变器参数组 *[94 LSU](#page-352-0)* 控制向其发送 直流电压和 / 或无功功率给定值。

### 设置

- **参数 [06.36](#page-122-0) [06.43](#page-124-0)** (第 [123](#page-122-0) 页)和 [95.20](#page-356-0) *[硬件可选项字](#page-356-1)* 1 (第 [357](#page-356-0) 页)。
- 参数组 *[60 DDCS](#page-314-2)* 通讯 (第 *[315](#page-314-2)* 页),*61 D2D* 和 *DDCS* [发送数据](#page-324-5) (第 *[325](#page-324-5)* 页), **62 D2D 和 DDCS [接收数据](#page-328-9)** (第 [329](#page-328-9) 页) 和 [94 LSU](#page-352-0) 控制 (第 [353](#page-352-0) 页)。

# 电机控制

### 直接转矩控制 (**DTC**)

ACS880 电机控制基于直接转矩控制 (DTC),是 ABB 传动高级电机控制平台。输 出的半导体开关控制,可精确控制电机的定子磁通和转矩。只有在实际转矩和定子磁 通值与给定值不同并超过允许的磁饱和现象时开关频率会发生改变。转矩控制器的给 定值来自于速度控制器或直接来自外部转矩给定值源。

电机控制需要测量直流电压和电机两个相电流。定子磁通可以通过在矢量空间电压来 计算。电机转矩计算电机的定子磁通和转子电流的向量积。利用辨识的电机模型来改 进定子磁通值。实际电机轴速度不需要用于电机控制。

相对于传统控制, DTC 最大的区别是转矩控制运行响应能达到电源开关频率的时间等 级。没有单独的电压和频率的 PWM 调节器; 输出的开关控制完全基于电机的磁通状 态。

通过激活电机辨识运行达到最佳的电机控制精度 (ID 运行)。

参见 *[标量电机控制](#page-54-0)* ([55](#page-54-0)页) 部分。

#### 设置

参数 *[99.04](#page-370-0)* [电机控制模式](#page-370-1) (页码 *[371](#page-370-0)*)和 *[99.13](#page-372-0)* [辨识运行请求](#page-372-1) (页码 *[373](#page-372-0)*)。

#### ■ 给定值斜坡

速度、转矩和频率给定值的加速和减速斜坡时间可以单独设置。

在一个速度或者频率给定值下,斜坡被定义为传动零速度或零频率与参数 *[46.01](#page-290-0)* [速度](#page-290-1) [换算](#page-290-1) 或 *[46.02](#page-290-2)* [频率换算](#page-290-3) 设置之间的加速或减速时间。用户可以通过一个二进制切换 两个事先设置的斜坡,例如数字输入。而速度给定值,斜坡曲线可以受控。

在转矩给定值下,斜坡被定义为给定值在零转矩和电机额定转矩之间的改变所需的时 间 (参数 *[01.30](#page-107-0)* [额定转矩换算](#page-107-1))。

#### 特殊加速 **/** 减速斜坡

点动功能的加速 / 减速时间可以单独定义。参见 [点动功能](#page-52-0) (页码 *[53](#page-52-0)*)。 电动电位器功能的斜坡 (页码 *[65](#page-64-0)*)是可调整的。加速减速斜率同样有效。 可以为紧急停车定义一个减速斜坡 ("Off3"模式)。

#### 设置

- 速度给定值斜坡:参数 *[23.11](#page-199-0)*…*[23.19](#page-201-0)* 和 *[46.01](#page-290-0)* ( *[200](#page-199-0)* 页和 *[291](#page-290-0)* 页)。
- 转矩给定值斜坡:参数 *[01.30](#page-107-0)*, *[26.18](#page-220-0)* 和 *[26.19](#page-220-1)* ( *[108](#page-107-0)* 页和 *[221](#page-220-0)* 页)。
- 频率给定值斜坡:参数 *[28.71](#page-228-0)*…*[28.75](#page-229-0)* 和 *[46.02](#page-290-2)* ( *[229](#page-228-0)* 和 *[291](#page-290-2)*)。
- 点动功能:参数 *[23.20](#page-201-1)* 和 *[23.21](#page-201-2)* (*[202](#page-201-1)* 页)。
- 电动电位器:参数 *[22.75](#page-197-0)* (*[198](#page-197-0)* 页)。
- 紧急停车功能 ("Off3"模式):参数 *[23.23](#page-201-3)* [急停时间](#page-201-4) ( *[202](#page-201-3)* 页)。

### 恒定速度 **/** 频率

恒速或恒频为预定义给定值,可快速激活,例如,通过数字输入。最多可定义 7 个恒 速用于速度控制, 7 个恒频用于频率控制。

警告: 恒速或恒频覆盖正常的给定值,不管给定值来自哪里。

#### 设置

参数组 *22* [速度给定值选择](#page-191-0) (*[192](#page-191-0)* 页)和 *28* [频率给定值控制链](#page-223-0) (*[224](#page-223-0)* 页)。

### 危险速度 **/** 频率

在需要避开某些特定速度或速度范围的应用,例如因为机械共振问题,可预定义危险 速度 (有时称为 "跳越速度")。

危险速度功能防止给定值处于危险区域。当一个变化的给定值 (*[22.87](#page-198-0)* [速度给定值](#page-198-1) *7*  [实际值](#page-198-1))进入危险区域时,该参数 ([22.01](#page-191-1) [速度给定值](#page-191-2))的输出将会被冻结,直到给 定值退出该区域才会解冻。在给定值链中,斜坡函数消除了输出的任何瞬间变化。

该功能也可用于带有频率给定值的标量电机控制。功能的输入由 *[28.96](#page-230-0)* [频率给定值](#page-230-1) *7* [实际值](#page-230-1)显示,输出由 *[28.97](#page-230-2)* [未受限频率给定值](#page-230-3) 显示。

### 例子

一个风机振动范围是 540 至 690 rpm 和 1380 至 1560 rpm。为了使传动避免这些速度 范围:

- 通过设置参数 *[22.51](#page-196-4)* [危险转速功能](#page-196-5) 开启来激活危险速度功能。
- 如下图设置危险速度范围。

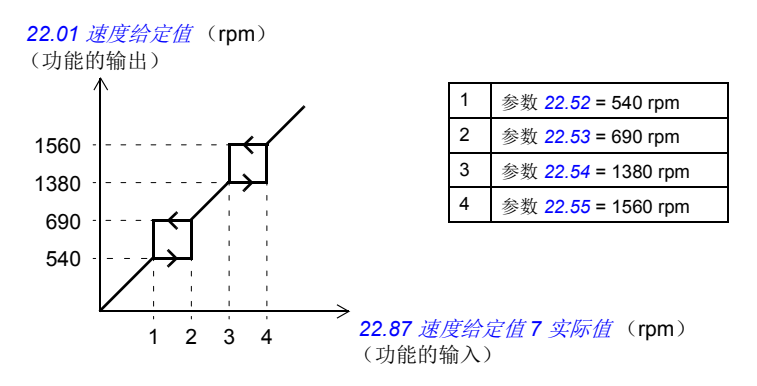

### 设置

- 危险速度:参数 *[22.51](#page-196-4)*…*[22.57](#page-196-6)* (*[197](#page-196-4)* 页)
- 危险频率:参数 *[28.51](#page-227-0)*…*[28.57](#page-228-1)* (*[228](#page-227-0)* 页)。

### ■ 速度控制器自整定使能

传动的速度控制器可使用自动整定功能自动调节。自动整定基于电机和设备的机械时 间常数 (惯量) 的估算。

自动整定程序将通过一系列的加速 / 减速的周期来运行电机,周期数可由参数 *[25.40](#page-217-0)* 白整定重复次数调节。数值越大调节的结果越精确,尤其是初始和最大速度之间的差 值很小时。

自动调节过程中最大转矩给定值是初始转矩 (程序激活时的转矩)加上参数 *[25.38](#page-217-2)* [自](#page-217-3) [整定转矩阶跃](#page-217-3),除非受到最大转矩限幅 (参数组 *30* [限幅值](#page-231-0))或额定电机转矩 (*[99](#page-370-2)* 电 [机数据](#page-370-2))的限制。自动调节在计算最大速度时为初始速度 (程序激活时的速度)加上 参数 *[25.39](#page-217-4)* [自整定速度阶跃](#page-217-5),除非受到 *[30.12](#page-232-0)* [最大速度](#page-232-1) 或 *[99.09](#page-371-0)* [电机额定速度](#page-371-1)的限 制。

下图显示了自动整定时速度和转矩的变化。在该示例中, *[25.40](#page-217-0)* [自整定重复次数](#page-217-1) 设置 为 2。

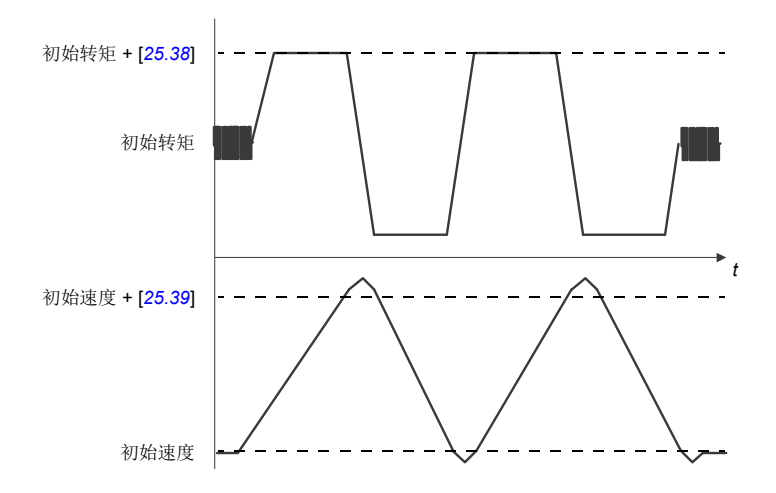

### 注意:

- 当传动在自动调节运行时,如果不能产生需要的制动功率,传动将会只基于加速 阶段,不如全制动功率更精确。
- 在每个加速阶段结束时,电机将会略微超过计算的最大速度限幅。

## 激活自整定程序前

执行自动整定程序的前提条件:

- 成功完成了电机辨识运行 (ID 运行)
- 设置了速度和转矩限幅 (参数组 *30* [限幅值](#page-231-0))
- 由系统机械造成的噪音、振动和其他干扰已经通过速度反馈被监控,且
	- 速度反馈滤波 (参数组 *90* [反馈选择](#page-334-0))
	- 速度误差滤波 (*24* [速度给定值条件](#page-203-0))和
	- 零速 (参数 *[21.06](#page-188-0)* 和 *[21.07](#page-188-1)*) 已被设置,以消除这些干扰。
- 传动已启动并且正在速度控制模式下运行。

这些条件都满足后,自动整定可由参数 *[25.33](#page-216-0)* [速度控制器自动整定使能](#page-216-1) (或由它选择 的信号源)激活。

### 自动调节模式

自动调节可在三种不同的方式下运行,取决于参数 *[25.34](#page-216-2)* [速度控制器自整定模式](#page-216-3)的设 置。选择[平稳](#page-216-4) , [正常](#page-216-5) 和[紧急](#page-216-6) 三种方式定义了调整后传动转矩给定值如何对速度给定值 阶跃做出应答。选择[平稳](#page-216-4) 将会产生一个平滑稳定的响应;[紧急](#page-216-6) 将会产生一个快速响

应但是可能有较高的增益值。下图显示了在速度给定值阶跃下的速度响应 (通常  $1.20\%$ )。

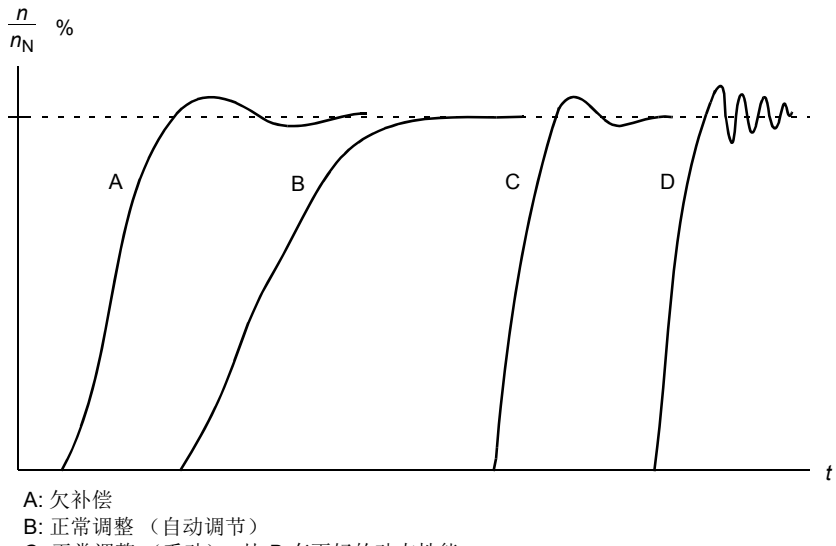

C: 正常调整 (手动)。比 B 有更好的动态性能

D: 过度补偿速度控制器

### 自动整定结果

自动整定程序结束后,其结果自动转入参数。

- *[25.02](#page-208-0)* [比例增益](#page-208-1) (速度控制器的比例增益)
- *[25.03](#page-209-0)* [积分时间](#page-209-1) (速度控制器的的积分时间)
- *[25.37](#page-216-7)* [机械时间常数](#page-216-8) (电机和机器的机械时间常数)。

仍可以手动调节速度控制器的增益、积分时间和微分时间。

下图是速度控制器的简化方框图。控制器的输出作为转矩控制器的给定值。

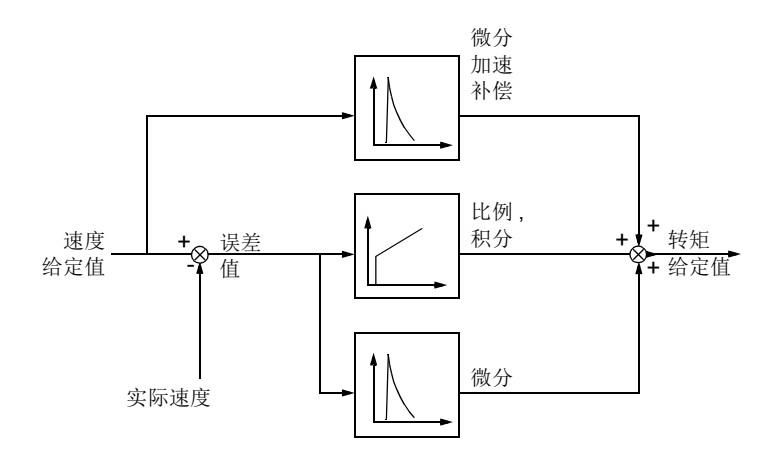

### 警告

如果自动整定程序没有完成,那么就会产生警告信息, *[AF90](#page-446-0)* [速度控制器自整定](#page-446-1)。更 多信息,参见章节 [故障跟踪](#page-430-0) (页码 *[431](#page-430-0)*)。

### 设置

参数 *[25.33](#page-216-0)*…*[25.40](#page-217-0)* (*[217](#page-216-0)* 页)。

## ■ 阳尼震荡

振荡阻尼功能可用于消除由机械或直流震荡引起的输出震荡。输入 – 反应振荡的信号 – 由参数 *[26.53](#page-222-0)* [阻尼震荡补偿输入](#page-222-1)选择。振荡阻尼功能输出一个正弦波 (*[26.58](#page-222-2)* [阻尼](#page-222-3) [输出](#page-222-3)),可用一个合适的增益 (*[26.57](#page-222-4)* [阻尼震荡增益](#page-222-5))和相位移 (*[26.56](#page-222-6)* [阻尼相序](#page-222-7)) 与转矩给定值求和。

不用将输出连接到给定值链上也可以激活振荡阻尼算法,将输入与该功能的输出作比 较,并在应用前做出进一步的调整。

### 振荡阻尼的调节过程

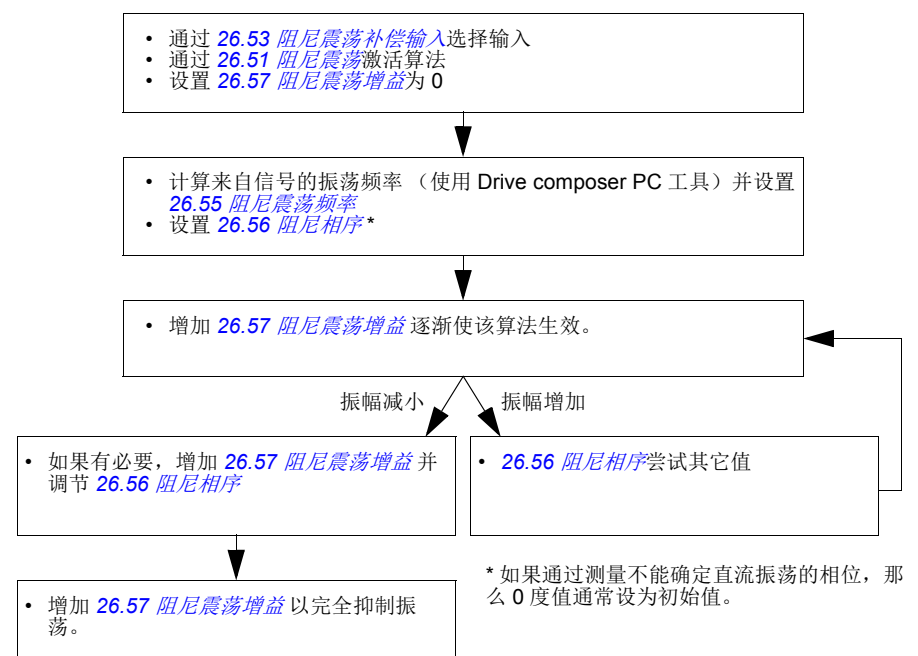

注意:改变速度误差低通滤波时间常数或速度控制器的积分时间会影响振荡阻尼算法 的调节。建议在振荡阻尼算法之前调节速度控制器。(该算法调节结束后,可调节速 度控制器增益。)

### 设置

参数 *[26.51](#page-221-0)*…*[26.58](#page-222-2)* (*[222](#page-221-0)* 页)。

### ■ 共振频率消除

控制程序包含一个陷波滤波器,用于消除来自速度误差信号的共振频率。

### 设置

参数 *[24.13](#page-204-0)*…*[24.17](#page-206-0)* (*[205](#page-204-0)* 页)。

### ■ 失速控制

在转矩控制下,如果负载突然丢失,电机可能出现失速。控制程序应用失速控制功能 来减少转矩给定值,只要电机超过 *[30.11](#page-232-2)* [最小速度](#page-232-3) 或 *[30.12](#page-232-0)* [最大速度](#page-232-1)。

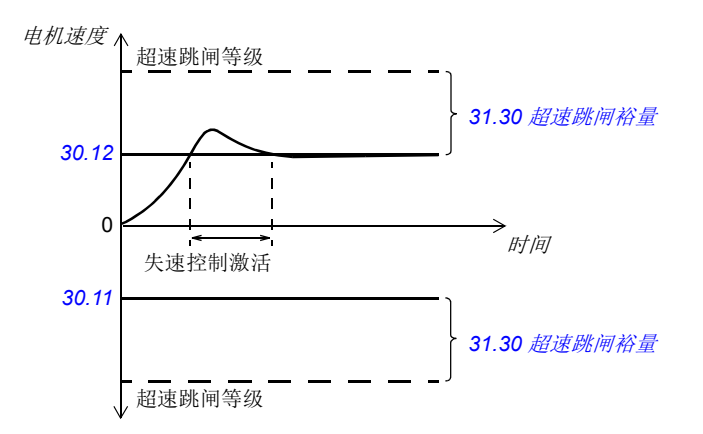

该功能基于 PI 控制器。可以通过参数定义比例增益和积分时间。通过设置参数为零来 禁用失速控制。

### 设置

参数 *[26.81](#page-223-1)* [失速控制增益](#page-223-2) 和 *[26.82](#page-223-3)* [失速控制积分时间](#page-223-4) (第 *[224](#page-223-1)* 页)。

### ■ 编码器支持

支持两个单圈或多圈的编码器 (或旋转变压器)。以下可选接口模块是可用的:

- TTL 编码器接口 FEN-01: 两个 TTL 输入, TTL 输出 (用于编码器仿真和反馈) 和两个数字输入。
- 绝对编码器接口 FFN-11·绝对编码器输入, TTL 输入, TTL 输出 (用于编码器 仿真和反馈)和两个数字输入。
- 旋转变压器接口 FEN-21: 旋转变压器输入, TTL 输入, TTL 输出 (用于编码器 仿真和反馈)和两个数字输入。
- HTL 编码器接口 FEN-31: HTL 编码器输入、TTL 输出(用于编码器模拟和反馈) 以及两个数字输入
- HTL/TTL 编码器接口 FSE-31 (用于 FSO-xx 安全功能模块): 两个 HTL/TTL 编 码器输入 (在发布时支持一个 HTL 输入)。

接口模块需要安装在传动控制单元上的其中一个选件插槽中。此模块 (除 FSE-31 外)也可安装到 FEA-03 扩展适配器上。

### 编码器反馈和仿真

上述 FEN-xx 接口支持编码器反馈和仿真。

编码器反馈适用于 TTL, TTL+ 和 HTL 编码器。从编码器接收到的信号转播到 TTL 输 出。这使得一个编码器可以连接几个传动。

编码器仿真可将编码器信号作为输出,但是信号要么被换算要么位置数据被转换成脉 冲。当绝对编码器或旋转变压器的位置信号需要转换为 TTL 脉冲时,或当信号必须转 化为与最初不同的脉冲数时,可使用仿真。

#### <span id="page-48-1"></span>负载和电机反馈

可将三种不同的信号源用作速度和位置反馈:编码器 1、编码器 2 或电机位置估计 值。它们中的任意一个均可用于负载位置计算或电机控制。如,可通过负载位置计算 过程来确定传送带的位置或起重机上负载的高度。通过参数 *[90.41](#page-337-0)* [电机反馈选择](#page-337-1) 和 *[90.51](#page-338-2)* [负载反馈选择](#page-338-3) 选择反馈信号源。

有关电机和负载反馈功能的详细参数连接,请参阅第 *503* 页和第 *504* 页上的框图。有 关负载位置计算过程的更多信息,请参见[位置计数器](#page-48-0)一节 (第 *[49](#page-48-0)* 页)。

各组件 (电机、电机编码器、负载、负载编码器)之间的任何机械传动比均使用下图 所示的减速比参数指定。

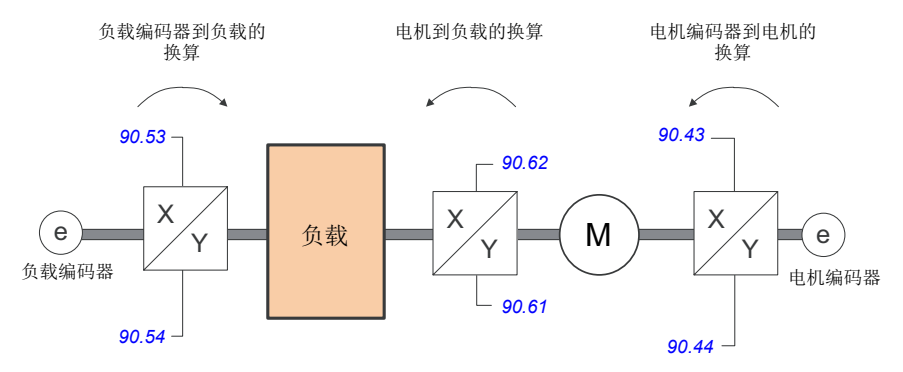

负载编码器和负载之间的任何传动比均由 *[90.53](#page-339-0)* [负载减速比分子](#page-339-2) 和 *[90.54](#page-339-1)* [负载减速比](#page-339-3) [分母](#page-339-3)定义。类似地,电机编码器和电机之间的任何传动比均由 *[90.43](#page-338-0)* [电机减速比分子](#page-338-4) 和 *[90.44](#page-338-1)* [电机减速比分母](#page-338-5) 定义。如果将估算的内部位置选择作为负载反馈,则可由 *[90.61](#page-340-1)* [减速比分子](#page-340-2) 和 *[90.62](#page-340-0)* [减速比分母](#page-340-3) 定义电机和负载之间的传动比。默认情况下, 上述所有比率均为 1:1。只能在传动已停止时更改这些比率;新设置的参数需由 *[91.10](#page-343-0)* [编码器参数更新](#page-343-1)刷新后才能生效。

### <span id="page-48-0"></span>位置计数器

此控制程序包含可用于指示负载位置的位置计数器功能。计数器功能的输出 (参数 *[90.07](#page-335-0)*)[负载位置整数换算](#page-335-1),显示从选定信号源读取的经过换算的负载位置 (参见第 [负载和电机反馈](#page-48-1) 页的 *[49](#page-48-1)* 一节)。

电机轴的旋转次数和负载平移运动 (任何距离单位)之间的关系由参数 *[90.63](#page-340-4)* [进给常](#page-340-5) [量分子](#page-340-5) 和 *[90.64](#page-340-6)* [进给常量分母](#page-340-7) 定义。可以在不刷新参数或重新初始化位置计数器的 情况下更改该减速比函数。

有关负载反馈功能的详细参数连接,请参阅第 *504* 页上的框图。

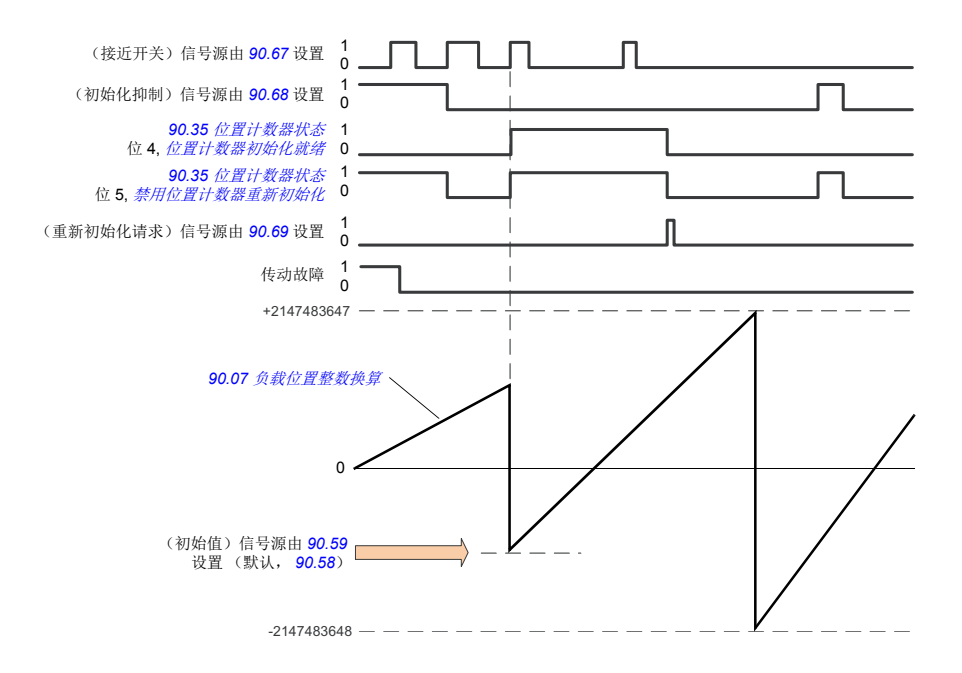

位置计数器的初始化可以通过将负载的已知物理位置设置到控制程序中。可将初始位 置 (例如,初始 / 零位,或与其距离)手动写入参数 (*[90.58](#page-339-5)* [位置计数器整数初始](#page-339-6) [值](#page-339-6)),或从另一个参数获取。当参数 *[90.67](#page-341-0)* [位置计数器初始命令信号源](#page-341-3)选择的信号源 激活时(例如连接到数字输入的接近开关),该位置设置为位置计数器([90.07](#page-335-0) [负载](#page-335-1) [位置整数换算](#page-335-1))的值。参数 *[90.35](#page-337-2)* [位置计数器状态](#page-337-3)的位 4 显示初始化成功。

计数器的任何后续初始化必须首先由 *[90.69](#page-341-2)* [重置位置计数器初始化](#page-341-4)激活。为了给初始 化定义一个时间窗口, *[90.68](#page-341-1)* [位置计数器初始禁止](#page-341-5)可用于禁止来自接近开关的信号。 传动如果有任何故障也会阻止计数器的初始化。

### 编码器错误处理

当编码器用于负载反馈时,在发生编码器错误的情况下执行的操作由 *[90.55](#page-339-7)* [负载反馈](#page-339-8) [故障](#page-339-8) 指定。如果该参数设置为[警告](#page-339-9),则计算过程会使用估算的电机位置继续平滑进 行。如果编码器从错误中恢复,计算过程将平滑切换回编码器反馈。负载位置信号 (*[90.04](#page-335-2) [90.05](#page-335-3)* 和 *[90.07](#page-335-0)*))将继续一直更新,但 *[90.35](#page-337-2)* [位置计数器状态](#page-337-3) 的第 6 位将设 置为指示可能不准确的位置数据。此外,*[90.35](#page-337-2)* 的第 4 位将按照建议在下一次停止时 被清除,以重新初始化位置计数器。

参数 *[90.60](#page-340-8)* [位置计数器错误和启动动作](#page-340-9) 用于定义在编码器错误或控制单元重启之后, 位置计算过程是否从前值继续。默认情况下,在发生错误后 *[90.35](#page-337-2)* [位置计数器状态](#page-337-3) 第 4 位将被清除,表示需要重新初始化。在将 *[90.60](#page-340-8)* 设置为 [从以前的值继续](#page-340-10) , 的情况 下,将在发生错误或重启之后保留位置值;但是, *[90.35](#page-337-2)* 的第 6 位会被置位以指示发 生了错误。

注意:对于多圈绝对值编码器,*[90.35](#page-337-2)* 的第 6 位将在传动下一次停止时被清除 (如果 编码器已从错误中恢复); 第 4 位不会被清除。在控制单元重启之后,位置计数器的 状态将保留,此后位置计算过程从编码器所给定值的绝对位置继续执行 (同时考虑到 *[90.58](#page-339-5)* 指定的初始位置)。

警告!如果发生编码器错误时传动处于停止状态,或者如果传动未通电,则参 数 *[90.04](#page-335-2)*, *[90.05](#page-335-3)*, *[90.07](#page-335-0)* 和 *[90.35](#page-337-2)* 不会更新,因为无法检测到负载的移动。请 注 意,当使用以前位置值 (*[90.60](#page-340-8)* [位置计数器错误和启动动作](#page-340-9) 设置为[从以前的值继续](#page-340-10)) 时,在负载能够移动的情况下位置数据将不可靠。

#### 通过现场总线读 **/** 写位置计数值

可以以下面的格式从上位系统访问位置计数器功能的参数 , 例如 *[90.07](#page-335-0)* [负载位置整数](#page-335-1) [换算](#page-335-1) 和 *[90.58](#page-339-5)* [位置计数器整数初始值](#page-339-6) :

- 16- 位整数 (如果 16 位足够用于应用)
- 32- 位整数 (可以作为两个相邻的 16 位字被访问)。

例如,为了通过现场总线读取参数 *[90.07](#page-335-0)* [负载位置整数换算](#page-335-1),将所需数据集 (组 52 中)的选择参数设置为*其他 - [90.07](#page-335-0)*,并选择格式。如果选择了一个 32 位格式,下一 个数据字也会自动占用。

#### <span id="page-50-0"></span>**HTL** 编码器电机反馈的配置

- 1. 指定编码器接口模块的类型 (参数 *[91.11](#page-343-2)* [模块](#page-343-3) *1* 类型 = *[FEN-31](#page-343-4)*)和模块要安装到 的插槽 (*[91.12](#page-343-5)* [模块](#page-343-6) *1* 位置)。
- 2. 指定编码器类型 (*[92.01](#page-344-0)* [编码器](#page-344-1) *1* 类型 = *[HTL](#page-345-0)*)。当参数值改变后,传动的参数列 表将重新读取。
- 3. 指定编码器连接到的接口模块 (*[92.02](#page-345-1)* [编码器](#page-345-2) *1* 信号源 = [模块](#page-345-3) *1*)。
- 4. 根据编码器铭牌 ([92.10](#page-345-4) *[脉冲](#page-345-5) / 转数*) 设置脉冲个数。
- 5. 如果编码器以电机不同的转速比,(例如,没有直接安装到电机轴),在参数 *[90.43](#page-338-0)* [电机减速比分子](#page-338-4) 和 *[90.44](#page-338-1)* [电机减速比分母](#page-338-5) 里输入电子减速比。
- 6. 设置参数 *[91.10](#page-343-0)* [编码器参数更新](#page-343-1) 为 [刷新](#page-343-7) 来刷新参数设置。参数将会自动转换为 [完成](#page-343-8)。
- 7. 检查参数 *[91.02](#page-342-0)* [模块](#page-342-1) *1* 状态显示的接口模块类型是否正确 (*[FEN-31](#page-343-4)*)。同样检查 模块状态;两个 LEDs 都要显示为绿色。
- 8. 按照给定值启动电机,例如 400 rpm。
- 9. 通过比较测量速度 (*[01.02](#page-106-0)* [电机估算速度](#page-106-1))和估计速度 (*[01.04](#page-106-2)* 编码器 *1* [滤波速](#page-106-3) [度](#page-106-3))。如果数值相同,设置编码器为反馈源 (*[90.41](#page-337-0)* [电机反馈选择](#page-337-1) = [编码器](#page-337-6) *1*)。
- 10. 指定反馈信号丢失时所采取的动作。(*[90.45](#page-338-6)* [电机反馈故障](#page-338-7))。

### 示例 1: 对负载和电机反馈使用相同的编码器

传动控制用于在起重机中提升负载的电机。安装在电机轴上的编码器用作电机控制的 反馈。相同的编码器也用于计算负载的高度 (使用所需的单位)。电机轴与电缆卷筒 之间存在减速。编码器被配置为编码器 1,如上文 *HTL* [编码器电机反馈的配置](#page-50-0)中所 示。此外,进行了以下设置:

- ([90.43](#page-338-0) [电机减速比分子](#page-338-4)=1)
- ([90.44](#page-338-1) [电机减速比分母](#page-338-5)=1)

(由于编码器直接安装在电机轴上,因此无需减速)。

- *[90.51](#page-338-2)* [负载反馈选择](#page-338-3) = [编码器](#page-338-8) *1*
- ([90.53](#page-339-0) [负载减速比分子](#page-339-2)=1)
- *[90.54](#page-339-1)* [负载减速比分母](#page-339-3) = 50

电机轴每转动 50 圈, 电缆卷筒转动一圈。

- ([90.61](#page-340-1) [减速比分子](#page-340-2)= 1)
- ([90.62](#page-340-0) [减速比分母](#page-340-3)=1)

(由于位置估计值不用于反馈,因此无需更改这些参数。)

- [90.63](#page-340-4) **[进给常量分子](#page-340-5)** = 7
- [90.64](#page-340-6) *讲给常量分母* = 10

电缆卷筒每转动一圈,负载移动 70 厘米, 即一米的 7/10。

可以从 *[90.07](#page-335-0)* [负载位置整数换算](#page-335-1) 读取负载高度 (以米为单位); *[90.03](#page-334-1)* [负载速度](#page-334-2) 可 显示电缆卷筒的旋速速度。

#### 示例 **2**:使用两个编码器

一个编码器 (编码器 1)用于电机反馈。该编码器通过减速连接到电机轴上。另一个 编码器 (编码器 2)测量机器中某处的线速度。每个编码器均按上文 *HTL* [编码器电机](#page-50-0) [反馈的配置](#page-50-0)中所示进行配置。此外,还进行了以下设置:

- ([90.41](#page-337-0) [电机反馈选择](#page-337-1) = [编码器](#page-337-6) 1)
- ([90.43](#page-338-0) [电机减速比分子](#page-338-4)=1)
- *[90.44](#page-338-1)* [电机减速比分母](#page-338-5) = 3 电机轴每转动一圈,编码器转动三圈。
- [90.51](#page-338-2) 负载反馈洗择 = [编码器](#page-338-9) 2

可从 *[90.03](#page-334-1)* [负载速度](#page-334-2)读取编码器 2 所测量的线路速度。该值以 rpm 为单位 (可通过 使用 [90.53](#page-339-0) *[负载减速比分子](#page-339-2)和 [90.54](#page-339-1) [负载减速比分母](#page-339-3)* 转换成另一种单位) 给出。请 注意,反馈常量减速比不能用于此转换中,因为它不影响 *[90.03](#page-334-1)* [负载速度](#page-334-2)。

#### 示例 **3**:**ACS 600 / ACS800** 兼容性

对于 ACS 600 和 ACS800 传动,通常对来自编码器通道 A 和 B 的上升沿和下降沿进 行计数以达到最佳的精度。这样,每转所接收的脉冲数等于编码器额定脉冲数的 4 倍。

在这个示例中,一个 HTL 型 2048 脉冲编码器直接安装到电机轴上。对应接近开关的 所需初始位置为 66770。

在 ACS880 中,具有下列设置:

- *[92.01](#page-344-0)* [编码器](#page-344-1) *1* 类型 = *[HTL](#page-345-0)*
- *[92.02](#page-345-1)* [编码器](#page-345-2) *1* 信号源 = [模块](#page-345-3) *1*
- [92.10](#page-345-4) [脉冲](#page-345-5)/ 转数 = 2048
- [92.13](#page-346-0) [位置估算允许](#page-346-1) = [允许](#page-346-2)
- *[90.51](#page-338-2)* [负载反馈选择](#page-338-3) = [编码器](#page-338-8) *1*
- [90.63](#page-340-4) *[进给常量分子](#page-340-5)* = 8192 (即 4 × [92.10](#page-345-4) 的值, 因为脉冲的接收数量是额定 值的 4 倍。参见参数 *[92.12](#page-346-3)* [旋转变压器极对数](#page-346-4))
- 所需的 "数据输出"参数设置为其他 *[90.58](#page-339-5)* [位置计数器整数初始值](#page-339-6) (32 位 格式)。只需要指定高位字 – 随后的数据字自动保留在低位字。
- 在 *[90.67](#page-341-0)* [位置计数器初始命令信号源](#page-341-3) 和 *[90.69](#page-341-2)* [重置位置计数器初始化](#page-341-4)中选择所 需的信号源 (例如数字输入或控制字的用户位)。

在 PLC 中,如果使用低位和高位字将初始值设置为 32 位格式 (对应 ACS800 参数 位置计数器初始值低字和位置计数器初始值高字),按下列步骤将值 66770 输入到这 些字中:

**例加 PROFIBUS:** 

- 现场总线适配器数据输出 x = 位置计数器初始值高字 = 1 (因为位 16 为 1 等  $\pm$  66536)
- 现场总线适配器数据输出 (x + 1) = 位置计数器初始值低字 = 1234。 使用 DDCS 通讯,例如:
- 数据集 12.1 = 位置计数器初始值高字
- 数据集 12.2 = 位置计数器初始值低字

为了测试 PLC 的配置,用连接的编码器对位置计数器进行初始化。从 PLC 发送的初 始值应通过传动的 *[90.07](#page-335-0)* [负载位置整数换算](#page-335-1)立即显示出来。 PLC 从传动中读取后应能 见到同样的值。

### 设置

参数组 *90* [反馈选择](#page-334-0) (*[335](#page-334-0)* 页), *91* [编码器模块设置](#page-342-2) (*[343](#page-342-2)* 页), *92* [编码器](#page-344-2) *1* 配置 (*[345](#page-344-2)* 页)和 *93* [编码器](#page-350-0) *2* 配置 (*[351](#page-350-0)* 页)。

### <span id="page-52-0"></span>■ 点动功能

点动功能使用点动开关使电机短暂地旋转。点动功能通常用于对现场设备进行维护和 调试。

可以提供两个点动功能 (1或2),每个点动都有自己的信号源和给定值。信号源通 过参数 *[20.26](#page-185-0)* [点动](#page-185-1) *1* 启动 和 *[20.27](#page-185-2)* [点动](#page-185-3) *2* 启动 选择。当点动功能激活时,传动起动 并按照定义的点动加速斜坡 (*[23.20](#page-201-1)* [点动加速曲线](#page-201-5))加速到定义的点动速度 (*[22.42](#page-195-0)* 点动 *1* [给定值](#page-195-1) 或 *[22.43](#page-195-2)* 点动 *2* [给定值](#page-195-3))。当点动信号关闭时,传动按照定义的点动减 速斜坡减速停车 (*[23.21](#page-201-2)* [点动减速曲线](#page-201-6))。

下面的图表显示了在点动期间传动的工作情况。示例中,使用了斜坡停止模式。(参 见参数 *[21.03](#page-187-0)* [停止模式](#page-187-1))。

点动命令 = 点动功能的输入状态,通过参数 *[20.26](#page-185-0)* [点动](#page-185-1) *1* 启动 或 *[20.27](#page-185-2)* [点动](#page-185-3) *2* 启 [动](#page-185-3) 设置。

点动激活 = 源状态,通过参数 *[20.25](#page-184-0)* [点动使能](#page-184-1) 设置。 启动 命令 = 正常启动指令的状态

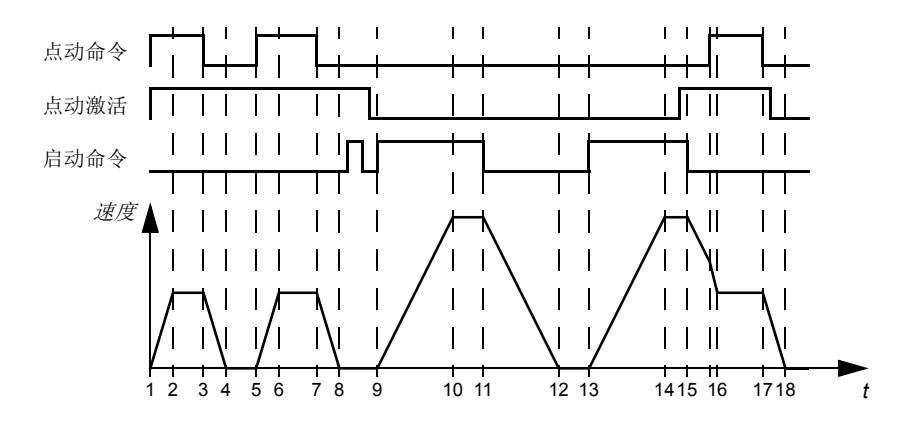

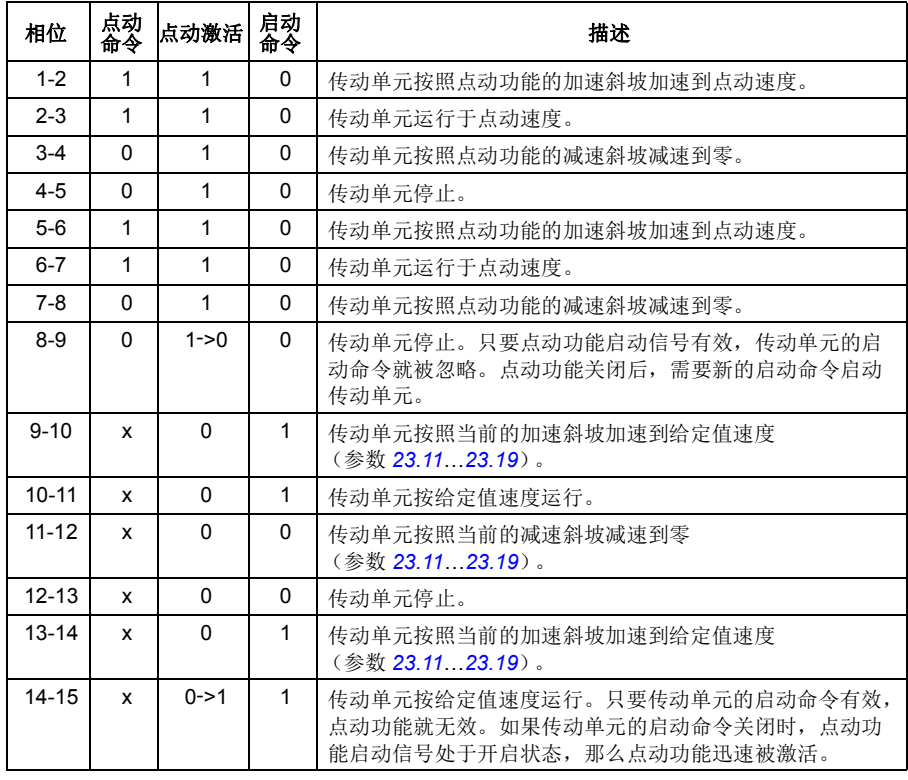

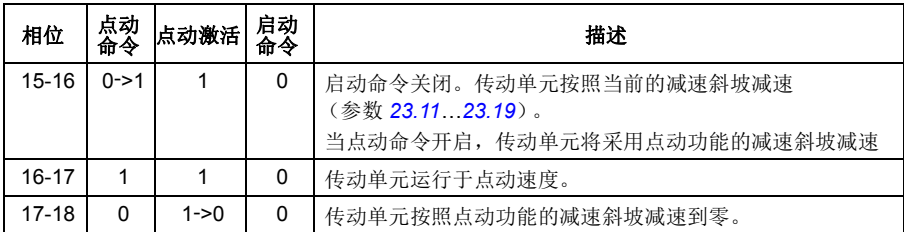

更多信息请参见 *502* 页的框图。

### 注意:

- 传动单元处于本地控制时,点动功能无效。
- 传动单元启动命令有效时,点动功能无效;当点动功能有效时,传动单元的启动 命令无效。当点动功能关闭后,需要一个新的启动命令来启动传动单元。

警告!如果在传动单元的启动命令开启时,点动功能命令也是有效并激活状 态,那么传动单元启动命令一关闭,点动功能就会立即开启。

- 如果同时激活两个点动功能,那么第一个被激活的具有优先权。
- 点动功能使用速度控制模式。
- 斜坡曲线时间不应用于点动加速 / 减速斜坡 (参数 *[23.16](#page-200-0)*…*[23.19](#page-201-0)*)。
- 可通过现场总线激活点动功能,并使用点动功能的给定值和斜坡时间 (参见 **[06.01](#page-116-0)** [主控制字](#page-116-1), 位 8...9), 可以不需要点动启动信号。

### 设置

参数 *[20.25](#page-184-0)* [点动使能](#page-184-1) (第 *[185](#page-184-0)* 页), *[20.26](#page-185-0)* [点动](#page-185-1) *1* 启动 (第 *[186](#page-185-0)* 页), *[20.27](#page-185-2)* [点动](#page-185-3) *2*  [启动](#page-185-3) (第 *[186](#page-185-2)* 页), *[22.42](#page-195-0)* 点动 *1* [给定值](#page-195-1) (第 *[196](#page-195-0)* 页), *[22.43](#page-195-2)* 点动 *2* [给定值](#page-195-3) (第 [196](#page-195-2) 页), [23.20](#page-201-1) *[点动加速曲线](#page-201-5)* (第 [202](#page-201-2) 页) 和 [23.21](#page-201-2) *[点动减速曲线](#page-201-6)* (第 202 页)。

## <span id="page-54-0"></span>■ 标量电机控制

可以选择标量控制作为电机控制方式而不是用直接转矩控制 (DTC)。在标量控制模 式下,传动用一个频率 / 速度给定值控制。然而在标量控制模式中无法获得直接转矩 控制下的高性能。

建议在下列场合激活标量电机控制模式:

- 如果电机额定电流小于传动额定输出电流的 1/6 。
- 传动没有和电机相连 (如,用于测试目的)。
- 传动连接一台正弦滤波器。
- 传动通过一个升压变压器夫驱动一台中压电机, 或
- 在多电机传动中,如果
	- 电机之间的负载分配不均,
	- 电机容量不同,或
	- 电机辨识运行之后更换了电机 (辨识运行)

在标量控制下,一些标准功能无法适用。

参见 [传动的工作模式](#page-21-0) ([22](#page-21-0)页) 部分。

### 标量控制的 **IR** 补偿

只有在电机控制模式为标量控制的情况下 才能激活 IR 补偿 (又称为电压提升)。 当 IR 补偿起作用时,传动会给低速运转 的电机增加电压。IR 补偿在需要高转矩应 用的场合下很有用。在升压应用中, 0Hz 的电压无法通过变压器,因此可使用附加 断点来定义接近零频率的补偿。

在直接转矩控制 (DTC)中,无法也不 需要讲行 IR 补偿, 因为它会自动补偿。

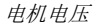

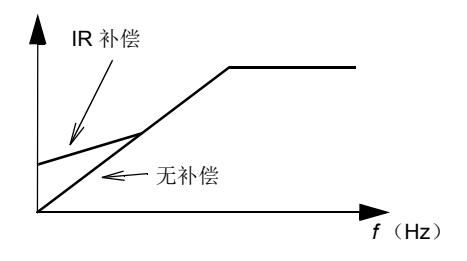

#### 设置

- 参数 *[19.20](#page-178-2)* [标量控制给定值单位](#page-178-3) (第 *[179](#page-178-2)* 页),*[97.12](#page-367-0) IR* [升频补偿](#page-367-1) (第 *[368](#page-367-0)* 页) **[97.13](#page-368-0) IR** [补偿](#page-368-1) (第 [369](#page-368-0) 页) 和 [99.04](#page-370-0) [电机控制模式](#page-370-1) (第 [371](#page-370-0) 页)
- 参数组 *28* [频率给定值控制链](#page-223-0) (*[224](#page-223-0)* 页)。

### ■ 自动相位辨识

自动相位辨识是一种自动测量的方式,用于确定永磁同步电机磁通角的位置,或者同 步磁阻电机磁轴的角位置。为了实现准确的电机转矩控制,电机控制需要转子磁通的 绝对位置。

在转子零度角和传感器零度角之间偏置建立后,绝对编码器或旋转变压器等传感器一 直指示转子位置。另一方面,标准脉冲编码器在转子旋转时确定转子位置,但是无法 确定初始位置。如果脉冲编码器配备霍尔传感器,其也可以用作绝对值编码器,但测 得的初始位置精度不高。霍尔传感器生成所谓的换相脉冲,在每转内状态改变六次, 所以只能确定初始位置在一整转的哪个 60° 扇区内。

在每次旋转过程中,很多编码器都给出一次零脉冲 (也称为 Z 脉冲)。零脉冲的位置 是固定的。关于电机控制使用的零位置,如果该位置已知,那么在零脉冲的瞬间,转 子位置也是已知的。

使用零脉冲提高了转子位置测量的稳定性。在启动时必须确定转子的位置,因为编码 器给出的初始值为零。自动相位辨识程序确定了位置,但是也存在一些位置误差。如 果预先已知零脉冲的位置,那么启动后只要检测出零脉冲,自动相位辨识发现的位置 就可被尽快校正。

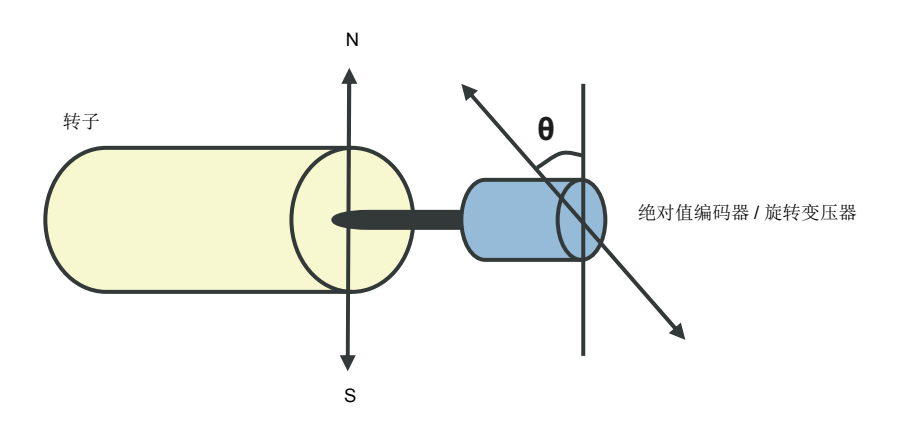

在下列情况中,永磁同步电机和同步磁阻电机执行自动相位辨识:

- 1. 当使用绝对值编码器、旋转变压器或带有换相信号的编码器时,第一次测量转子 和编码器位置的差值。
- 2. 在使用增量编码器的情况下,每次重新上电。
- 3. 开环电机控制,在每次起动时都重复测量转子位置。
- 4. 当上电后第一次启动前必须测量零脉冲的位置的时候。

注意: 在闭环控制中, 辨识运行 (ID run)后自动执行自动相位辨识。如果需要. 启 动前也会自动执行自动相位辨识。

在开环控制中,启动前确定转子的零角度。在闭环控制中,当传感器显示零角度时, 自动相位辨识确定转子的实际角度。必须确定角度的偏移,因为传感器与转子的实际 零角度通常不匹配。自动相位辨识模式确定在开环和闭环控制下如何进行操作。

用于电机控制的转子位置偏移也可由用户给定值 – 见参数 *[98.15](#page-370-3)* [用户设定的位置偏移](#page-370-4) [量](#page-370-4)。注意自动相位辨识程序也会将其结果写入该参数。即使用户设置未被 *[98.01](#page-368-2)* [用户](#page-368-3) [电机模型](#page-368-3)激活,结果也会更新。

注意:在开环控制中,当电机启动时总是旋转的,因为有剩磁的存在。

*[06.21](#page-121-0)* [传动状态字](#page-121-1) *3* 的位 4 表示是否已确定转子位置。

### 自动相位辨识模式

可用的几种自动相位辨识模式 (参见参数 *[21.13](#page-190-0)* [自动寻相模式](#page-190-1))。

在情况 1 (见上述) 时特别推荐使用[旋转](#page-190-2)模式 (*旋转*), 因为这种模式是最为稳定与 准确的方式。在旋转模式下,电机轴的前后旋转 (60/ 极对数)目的是为了确定转子 位置。在情况 3 时 (开环控制), 电机轴只向一个方向旋转并且角度较小。

如果使用正常旋转模式有难度,例如有较大摩擦的情况,那么可使用另一种旋转模 式, [旋转至零脉冲](#page-190-3)。在该模式下,转子慢速旋转, 直到从编码器检测出零脉冲。当第 一次检测出零脉冲时,将其位置存储到参数 *[98.15](#page-370-3)* [用户设定的位置偏移量](#page-370-4)中,可以编 辑微调。注意不强制使用这种带有零脉冲编码器的模式。在开环控制下,这两种旋转 模式相同。

如果电机不能旋转 (例如当连接负载时),可以使用静态模式 ([静态](#page-190-4) *1*, [静态](#page-190-5) *2*)。由 于电机与负载的功能不同,所以必须进行测试找到最为适合的静止模式。

当在开环或闭环控制下起动正在旋转的电机时,传动能确定转子位置。在这种情况 下,参数 *[21.13](#page-190-0)* [自动寻相模式](#page-190-1) 的设置是无效的。

自动相位辨识程序会故障,因此建议多次执行程序并检查参数 *[98.15](#page-370-3)* [用户设定的位置](#page-370-4) [偏移量](#page-370-4)的值。

如果估算的电机角度与测量的角度差值太大,运行的电机就会发生自动相位辨识故障 (*[3385](#page-449-0)* [自动相位辨识](#page-449-1))。可能是有下面的情况引起的,例如:

- 编码器在电机轴上打滑
- 不正确的值输入到参数 *[98.15](#page-370-3)* [用户设定的位置偏移量](#page-370-4)中
- 自动相位辨识程序启动前电机已经开始旋转
- 在 [21.13](#page-190-0) *[自动寻相模式](#page-190-1)* 中选择*[旋转](#page-190-2)*模式, 但是电机轴锁住了
- 在 [21.13](#page-190-0) *[自动寻相模式](#page-190-1)* 中选择*[旋转至零脉冲](#page-190-3)*模式, 但是电机旋转时未检测出零脉 冲
- 在 *[99.03](#page-370-5)* [电机类型](#page-370-6)中选择了错误的电机型号。
- 电机辨识运行失败。

#### 设置和诊断

参数 *[06.21](#page-121-0)* [传动状态字](#page-121-1) *3* (第 *[122](#page-121-0)* 页), *[21.13](#page-190-0)* [自动寻相模式](#page-190-1) (第 *[191](#page-190-0)* 页), *[98.15](#page-370-3) [用户设定的位置偏移量](#page-370-4)* (第 [371](#page-370-3) 页) 和 [99.13](#page-372-0) 辨识*运行请求* (第 [373](#page-372-0) 页)。

### ■ 磁通制动

通过增加电机的磁通,加快传动的减速。通过增加电动机的磁通,可将电动机抱闸时 产生的能量转化成电动机热能。

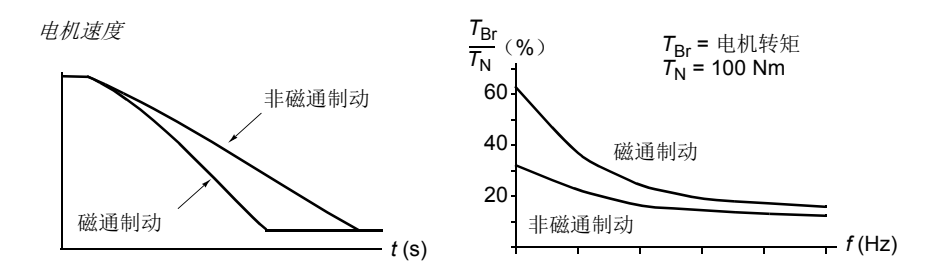

传动持续监控着电动机的状态,在磁通制动时也是如此。因此,在电机制动或转速改 变过程中都可使用磁通制动。磁通制动的其它优点为:

• 在发出了停止命令之后立即开始制动。在开始制动之前,该功能不需要等待磁通 减少。

- 感应电机的冷却效率良好。磁通制动时电动机的定子电流增加,转子电流不增加。 定子比转子冷却的更快。
- 感应式电动机和永磁同步电机均可使用磁通制动。

提供了两个制动功率等级:

- 与不使用磁通制动功能相比,适当的制动提供了更快的减速效果。限制了电动机 的磁通等级以防止电动机过热。
- 完全制动几乎使用了所有可能的电流来将机械制动能量转化成电机热能。制动时 间比适当制动的时间更短。在周期性使用时,电机发热量高的惊人。

警告: 电机需要能够吸收磁通制动产生的热能。

### 设置

参数 *[97.05](#page-366-0)* [磁通制动](#page-366-1) (*[367](#page-366-0)* 页)。

### ■ 直流励磁

可对电机应用直流励磁,从而

- 为电机加热以消除或防止冷凝,或
- 将转子锁定在零速或零速附近。

#### 预热

电机预热功能可用于防止停止状态下的电机结露冷凝,或在启动之前消除电机上的冷 凝。预热过程会向电机馈送直流电流,从而为绕组加热。

在启动时或在其他直流励磁功能之一被激活时,预热功能将被停用。当传动停止时, 预热功能由安全转矩取消、传动故障状态或过程 PID 睡眠功能禁用。只有在停止传动 后经过一分钟之后,才能启动预热。

用于控制预热功能的数字信号源由参数 *[21.14](#page-190-6)* [预热输入信号源](#page-190-7) 选择。加热电流由 *[21.16](#page-190-8)* [预热电流](#page-190-9) 设置。

#### 预励磁

预励磁是指电机启动前的直流励磁。根据所选的启动模式 (*[21.01](#page-186-0)* [启动模式](#page-186-1)或 *[21.19](#page-191-3)* [标量启动模式](#page-191-4)) , 预励磁可最大程度的保证最高启动转矩 , 直到 200% 的电机额定转 矩。通过调整预励磁时间 (*[21.02](#page-186-2)* [励磁时间](#page-186-3)) , 可以使电机启动和机械抱闸释放实现 同步。

### 直流抱闸

该功能用于在正常运行下,锁定在零速或接近零速运转的电机转子使正常运行过程中 的转子锁定在零速或零速附近成为可能。直流抱闸通过参数 *[21.08](#page-189-0)* [直流抱闸控制](#page-189-1) 激 活。当给定值和电机速度同时跌落至设定值时,(参数 *[21.09](#page-189-2)* [直流抱闸速度](#page-189-3)),传动

将停止产生正弦电流并开始向电机输送直流电。电流通过参数 *[21.10](#page-189-4)* [直流电流给定值](#page-189-5) 设定。当给定值超过参数 *[21.09](#page-189-2)* [直流抱闸速度](#page-189-3) 的值时,传动继续正常运行。

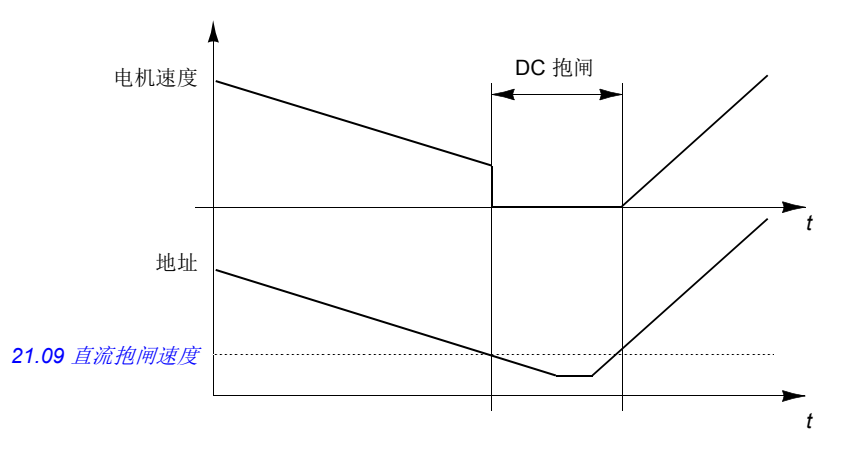

### 注意:

- 在 DTC 电机控制模式时,直流抱闸只在速度控制下有效。(参见 *[22](#page-21-0)* 页)。
- 该功能只将直流电流施加给电机的某一相,取决于转子的位置。电机的其它相之 间共享回流电流。

### 后励磁

这一功能使电机在停止后继续保持励磁一段时间 (参数 *[21.11](#page-189-6)* [后励磁时间](#page-189-7)),可以防 止机械上的负载脱落,例如用在机械抱闸之前。后励磁通过参数 *[21.08](#page-189-0)* [直流抱闸控制](#page-189-1) 激活。励磁电流通过参数 *[21.10](#page-189-4)* [直流电流给定值](#page-189-5) 设置。

注意:在 DTC 电机控制模式时 (参见 *[22](#page-21-0)* 页),只有在速度控制下,并且只有当停止 模式选择为斜坡停车时,后励磁功能有效。(参见参数 *[21.03](#page-187-0)* [停止模式](#page-187-1))。

### 连续励磁

可选择一个数字信号 (例如现场总线控制字中的用户位)来激活连续励磁。这在停止 过程处理的电机时特别有用 (例如,待机直到有新的材料需要处理),然后快速启动 而不需要预先励磁。

注意:连续励磁仅可用于 DTC 电机控制模式下的速度控制 (参见 *[22](#page-21-0)* 页),并且只有 当斜坡选择为停止模式时 (见参数 *[21.03](#page-187-0)* [停止模式](#page-187-1))。

警告: 电机必须设计为可吸收或消散连续励磁所产生的热能量, 例如强制通 风。

## 设置

参数 *[06.21](#page-121-0)* [传动状态字](#page-121-1) *3* (第 *[122](#page-121-0)* 页), *[21.01](#page-186-0)* [启动模式](#page-186-1), *[21.02](#page-186-2)* [励磁时间](#page-186-3), *[21.08](#page-189-0)*…*[21.12](#page-189-8)*, *[21.14](#page-190-6)* [预热输入信号源](#page-190-7) 和 *[21.16](#page-190-8)* [预热电流](#page-190-9) (第 *[187](#page-186-0)* 页)

# 应用控制

### ■ 应用宏

应用宏是预定义的应用参数编辑和 I/O 配置。参见 [应用宏](#page-86-0) 一章 (*[87](#page-86-0)* 页)。

#### ■ 过程 PID 控制

传动有一个内置的 PID 控制器。该控制器可用于控制过程变量,例如压力、流量或液 位高度。

在过程 PID 控制中,过程给定值信号(设定值)取代速度给定值信号连接到传动。一 个实际值(过程反馈)也会反馈给传动。过程 PID 控制调节传动转速, 从而将所测量 的过程变量 (实际值)保持在所需的水平 (设定点)。

下面的简化框图显示过程 PID 控制。更多信息请参见 *514* 页。

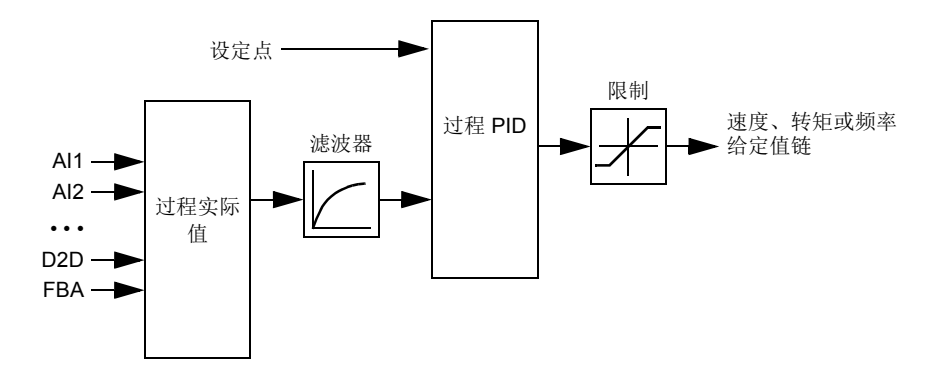

控制程序包含两套过程 PID 控制器设置,可以按需要任意切换,参见参数 *[40.57](#page-279-0)* [过程](#page-279-1) *PID* [参数集](#page-279-1) *1/2* 选择。

注意: 过程 PID 控制仅在外部控制下可用; 参见 [本地控制与外部控制](#page-19-0) 部分 (*[20](#page-19-0)* 页)。

#### 过程 **PID** 控制器的快速配置

- 1. 激活过程 PID 控制器 (参数 *[40.07](#page-270-0) PID* [运行模式](#page-270-1))。
- 2. 选择一个反馈源 (参数 *[40.08](#page-270-2)*…*[40.11](#page-271-0)*)。
- 3. 选择一个设定源 (参数 *[40.16](#page-271-1)*…*[40.25](#page-273-0)*)。
- 4. 设置增益、积分时间、微分时间和 PID 输出水平 (*[40.32](#page-274-0)* [增益](#page-274-1), *[40.33](#page-275-0)* [积分时间](#page-275-1), *[40.34](#page-275-2)* [微分时间](#page-275-3), *[40.36](#page-276-0)* [输出最小值](#page-276-1) 和 *[40.37](#page-276-2)* [输出最大值](#page-276-3))。
- 5. PID 控制器输出由参数 [40.01](#page-269-0) 过程 PID [输出实际值](#page-269-1) 显示。将其选择为信号源, 例 如 *[22.11](#page-192-0)* [速度给定值](#page-192-1) *1* 选择。

#### 过程 **PID** 控制器的睡眠功能

睡眠功能可用于 PID 控制应用,长时间在需求量不高时 (例如,水箱的液位控制), 在此期间,睡眠功能通过完全停止电机来节约能量,而不是在低效率范围内低速运 行。当反馈改变时, PID 控制器会唤醒传动。

例如:传动控制一台增压泵。由于夜间耗水量低。过程 PID 控制器就要降低电机的转 速。由于管路存在的自然损耗和低速运行时离心泵的低效率,电机永远不会停止而保 持低速运转状态。当睡眠功能检测到这种低速运转情况时,经睡眠延时后,将停止这 种不必要的运转。在传动进入睡眠模式后仍会监控水压。当水压降到预先定义的唤醒 值以下,经唤醒延时 (设定值唤醒偏差)后,水泵就会恢复运行。

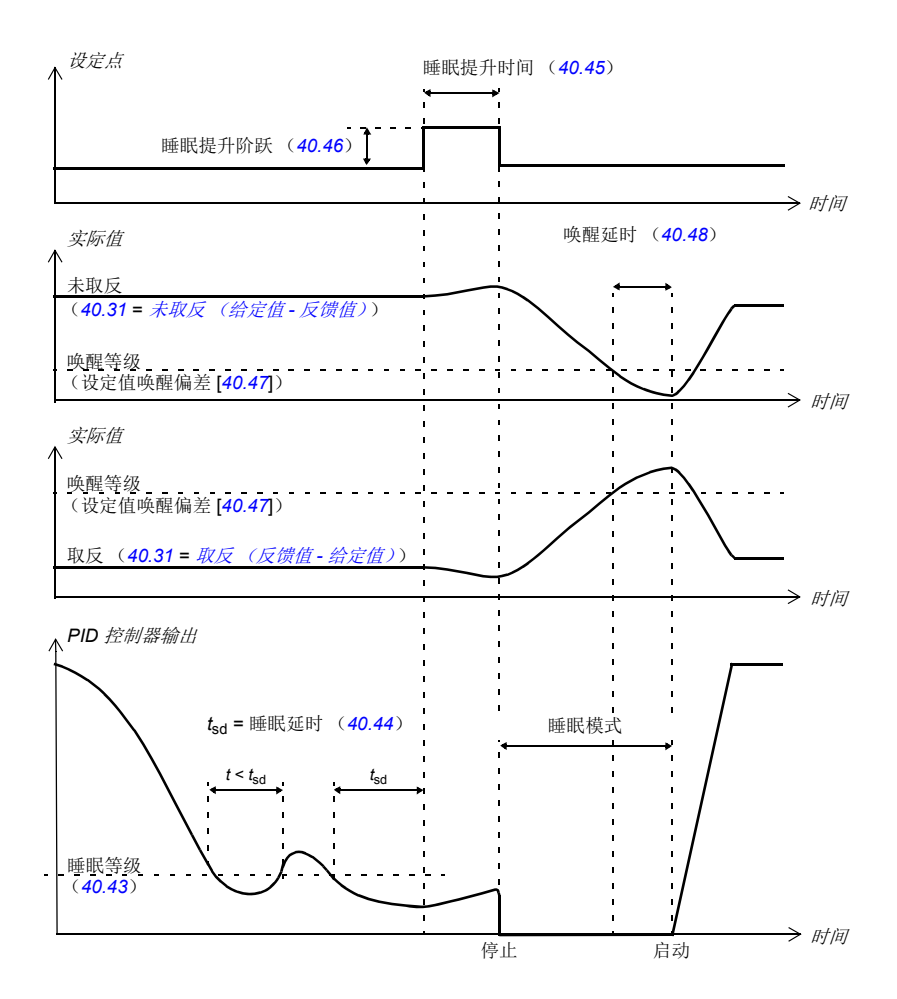

### 跟踪

在跟踪模式下, PID 功能块输出直接设置为参数 [40.50](#page-278-2) (或 [41.50](#page-282-0)) 股踪给定值选择 的值。 PID 控制器的内部 I (积分) 被设置, 不允许有瞬变传送到输出, 所以当跟踪 模式过去后,正常的过程控制才可以没有明显冲击的恢复。

### 设置

- 参数 *[96.04](#page-358-0)* [宏选择](#page-358-1) (宏选择)
- 参数组 *40* [第一套过程](#page-269-2) *PID* 参数集 (*[270](#page-269-2)* 页)和 *41* [第二套过程](#page-280-0) *PID* 参数集 (*[281](#page-280-0)* 页)。

### <span id="page-64-0"></span>■ 申动电位器

电动电位器,实际上相当于一个计数器,它的值可以通过两个数字信号上下调节。数 字信号通过参数 *[22.73](#page-197-3)* [电动电位上升信号源](#page-197-6) 和 *[22.74](#page-197-2)* [电动电位下降信号源](#page-197-7) 设置。注 意,当传动停止时,这些信号无效。

当 *[22.71](#page-196-7)* [电动电位器功能](#page-196-8) 激活时,电动电位器将采用 *[22.72](#page-197-8)* [电动电位器的初始值](#page-197-9)设置 的值。根据参数 *[22.71](#page-196-7)* 的模式选择,在停车或断电再上电时电动电位器的值可以选择 保留或者复位。

通过参数 *[22.75](#page-197-0)* [电动电位器斜坡时间](#page-197-10) 定义从最小值 (*[22.76](#page-197-5)* [电动电位器最小值](#page-197-11))到最 大值 ([22.77](#page-197-4) [电动电位器最大值](#page-197-12))所需的时间,反之亦然。如果上下的信号同时开 启,电动电位器的值不会改变。

该功能的输出显示在参数 [22.80](#page-197-1) [电动电位器给定实际值](#page-197-13)上,该参数可以直接设置为任 何参数选择器的信号源,例如 *[22.11](#page-192-0)* [速度给定值](#page-192-1) *1* 选择。

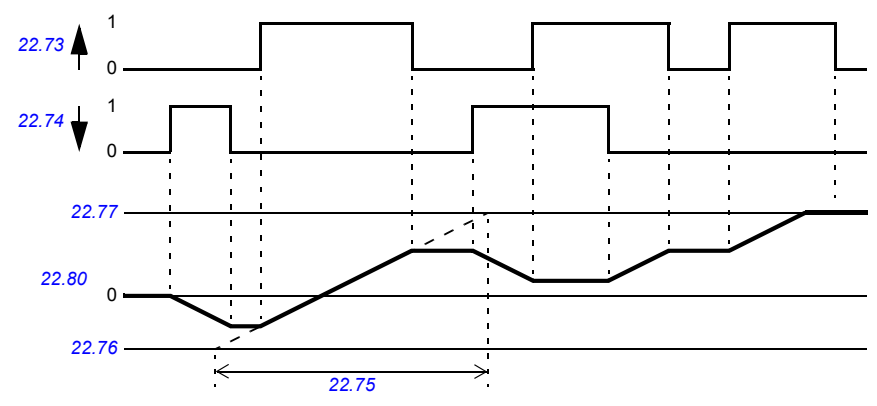

下图显示了电动电位器值的曲线。

#### 设置

参数 *[22.71](#page-196-7)*…*[22.80](#page-197-1)* (*[197](#page-196-7)* 页)。

### ■ 机械抱闸控制

在传动单元停止或未通电时,可用机械抱闸将电机和被驱动设备锁停在零速状态。抱 闸控制逻辑不仅由几个外部信号,还由参数组 *44* [机械抱闸控制](#page-284-0) 设置,同时抱闸控制 按照 *[67](#page-66-0)* 页图表的状态进行,状态图详细显示了机械抱闸控制的状态和转换。时序图 请参见 *[69](#page-68-0)* 页,显示了关开关顺序的实例。

### 抱闸控制逻辑的输入

传动的启动命令 ([06.16](#page-117-0) *[传动状态字](#page-117-1)1*, 位 5)是抱闸控制逻辑的主控制源。一个外 部开 / 关信号可以通过参数 *[44.12](#page-286-0)* [抱闸关闭请求](#page-286-1)选择。这两个信号如下相互作用:

- 启动命令 = 1, 并且 参数 [44.12](#page-286-0) [抱闸关闭请求](#page-286-1) = 选择 0 → 要求抱闸为 open
- 启动命令 = 0, 或参数 [44.12](#page-286-0) *[抱闸关闭请求](#page-286-1)* = 选择 1 → 要求抱闸为 **close**

另一个外部信号,例如一个上位控制系统,可以通过设置参数 *[44.11](#page-286-2)* [保持抱闸关闭选](#page-286-3) [择](#page-286-3) 防止抱闸打开。

其它影响控制逻辑状态的信号如下:

- 抱闸状态确认 (可选,通过 *[44.07](#page-285-0)* [抱闸确认选择](#page-285-1) 定义),
- *[06.11](#page-117-2)* [主状态字](#page-117-3) 位 2 (显示传动是否准备好按照给定值运行),
- *[06.16](#page-117-0)* [传动状态字](#page-117-1) *1* 位 6 (显示传动是否处于调制状态),
- 可选 FSO-xx 安全功能模块。

#### 抱闸控制逻辑输出

机械抱闸通过参数 *[44.01](#page-284-1)* [机械抱闸控制的状态字](#page-284-2) 位 0 来控制。该位被选择作为继电器 输出源 (或输出模式下的一个数字输入 / 输出), 然后通过一个继电器连接到抱闸。 参见 *[70](#page-69-0)* 页的接线实例。

抱闸控制逻辑,在不同的状态下,会要求传动控制逻辑来保持电机、增加转矩或降低 转速。请参见参数 *[44.01](#page-284-1)* [机械抱闸控制的状态字](#page-284-2)。

### 设置

参数组 *44* [机械抱闸控制](#page-284-0) (*[285](#page-284-0)* 页)。

## <span id="page-66-3"></span><span id="page-66-2"></span><span id="page-66-0"></span>抱闸状态图表

<span id="page-66-9"></span><span id="page-66-4"></span><span id="page-66-1"></span>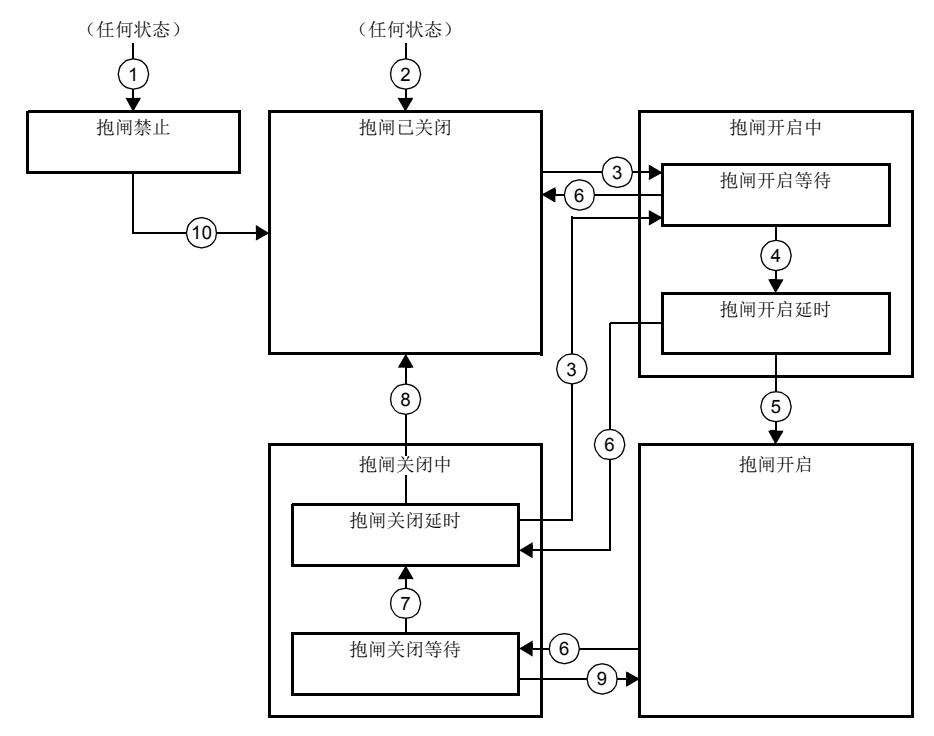

### <span id="page-66-8"></span><span id="page-66-7"></span><span id="page-66-6"></span><span id="page-66-5"></span>状态描述

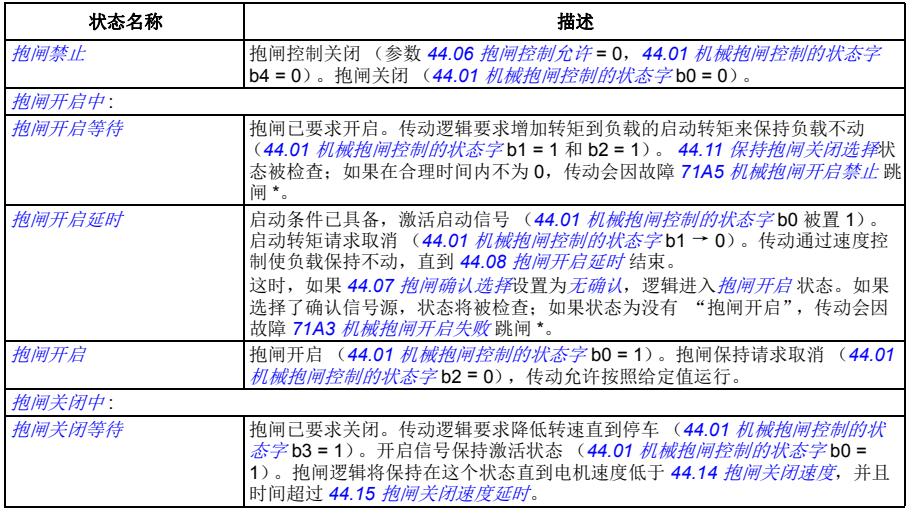

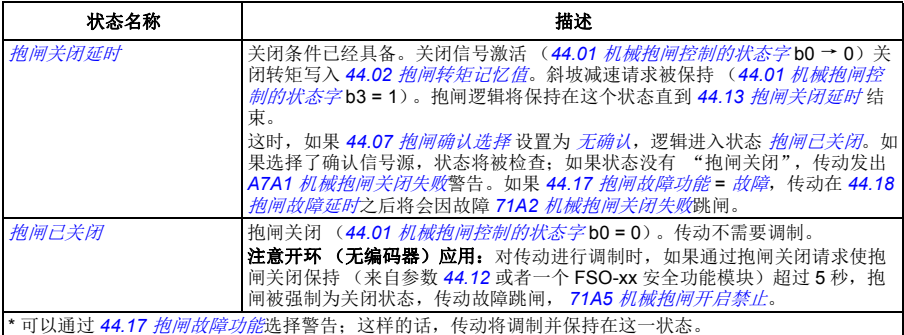

<u>状态改变条件</u> ( (n) )

- 1 抱闸功能无效 (参数 [44.06](#page-284-3) *[抱闸控制允许](#page-284-4)* → 0)。
- 2 *[06.11](#page-117-2)* [主状态字](#page-117-3), bit 2 = 0 或抱闸通过可选 FSO-xx 安全功能模块强制关闭。
- 3 抱闸已要求开启,并且 *[44.16](#page-287-11)* [抱闸重新开启延时](#page-287-12)结束。
- 4 抱闸开启条件 (例如 *[44.10](#page-286-4)* [抱闸开启转矩](#page-286-5))已满足,并且 *[44.11](#page-286-2)* [保持抱闸关闭选择](#page-286-3) = 0。
- 5 *[44.08](#page-285-2)* [抱闸开启延时](#page-285-3) 延时结束,抱闸开启确认信号 (如果通过 *[44.07](#page-285-0)* [抱闸确认选择](#page-285-1)选择)被接收。 6 抱闸已要求关闭。
- 7 在 *[44.15](#page-287-2)* [抱闸关闭速度延时](#page-287-3)阶段内,电机速度保持在低于关闭速度 *[44.14](#page-287-0)* [抱闸关闭速度](#page-287-1)。
- 8 *[44.13](#page-287-4)* [抱闸关闭延时](#page-287-5)延时结束,抱闸关闭确认信号 (如果通过 *[44.07](#page-285-0)* [抱闸确认选择](#page-285-1)选择)被接收。
- 9 抱闸已要求开启。
- 10 抱闸控制激活 (参数 *[44.06](#page-284-3)* [抱闸控制允许](#page-284-4) → 1)。

### <span id="page-68-0"></span>时序图

下面简化的时序图显示了抱闸控制的工作原理。参见上面的状态图。

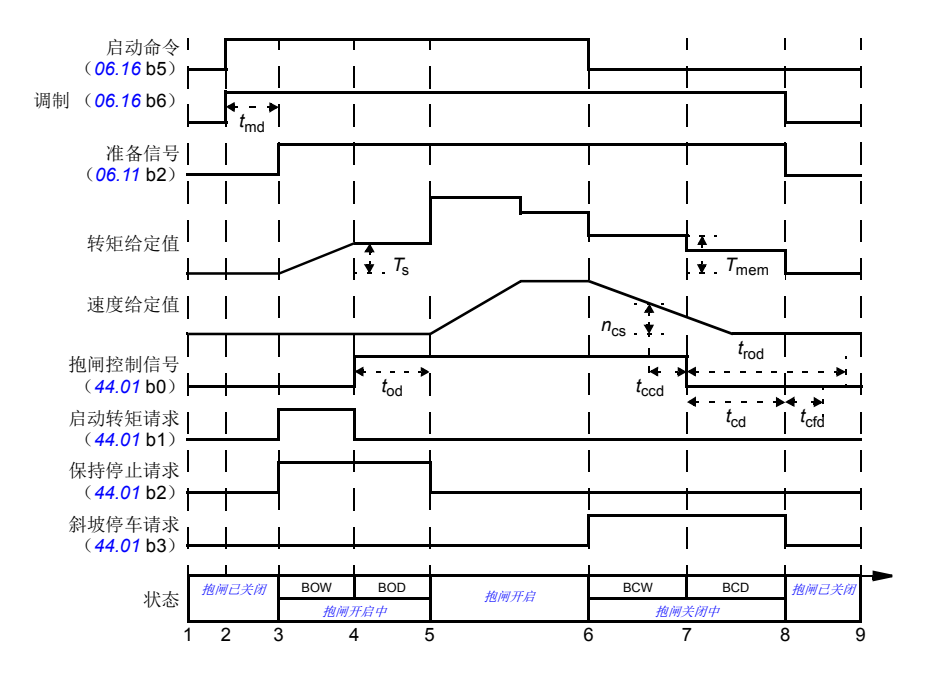

- *T*<sup>s</sup> 抱闸开启时启动转矩 (参数 *[44.03](#page-284-7)* [抱闸开启转矩给定](#page-284-8))
- *T*mem 抱闸关闭时存储转矩值 (*[44.02](#page-284-5)* [抱闸转矩记忆值](#page-284-6))
- *t*md 电机励磁延时
- *t*od 抱闸开启延时 (参数 *[44.08](#page-285-2)* [抱闸开启延时](#page-285-3))
- *n*cs 抱闸关闭速度 (参数 *[44.14](#page-287-0)* [抱闸关闭速度](#page-287-1))
- *t*ccd 抱闸关闭命令延时 (参数 *[44.15](#page-287-2)* [抱闸关闭速度延时](#page-287-3))
- *t*cd 抱闸关闭延时 (参数 *[44.13](#page-287-4)* [抱闸关闭延时](#page-287-5))
- *t*cfd 抱闸关闭故障延时 (参数 *[44.18](#page-287-9)* [抱闸故障延时](#page-287-10))
- *t*rod 抱闸重开延时 (参数 *[44.16](#page-287-11)* [抱闸重新开启延时](#page-287-12))
- BOW [抱闸开启等待](#page-66-3)
- BOD [抱闸开启延时](#page-66-4)
- BCW [抱闸关闭等待](#page-66-7)
- BCD [抱闸关闭延时](#page-66-8)

### <span id="page-69-0"></span>接线实例

下图为抱闸控制接线的实例。抱闸控制硬件和接线由用户购买并安装。

警告!确保集成了带抱闸控制功能的变频器的机械满足人身安全规范。注意, 在欧洲机械指令和相关协调标准中提到变频器 (完整的传动模块或基本传动模 块,按照 IEC61800-2 中的定义)不被认为是安全装置。因此,完整机械的人身安全 规范不能只基于特定的变频器功能 (比如抱闸控制功能),需要按照应用特殊规范的 定义来实现。

抱闸通过参数 *[44.01](#page-284-1)* [机械抱闸控制的状态字](#page-284-2) 位 0 控制。抱闸确认源 (状态监测)通 过参数 *[44.07](#page-285-0)* [抱闸确认选择](#page-285-1)来选择。在这个实例中,

- 参数 *[10.24](#page-133-0) RO1* [信号源](#page-133-1) 设置为 [打开抱闸命令](#page-134-0)(例如,*[44.01](#page-284-1)* [机械抱闸控制的状态](#page-284-2) [字](#page-284-2)位 0), 和
- 参数 *[44.07](#page-285-0)* [抱闸确认选择](#page-285-1) 设置为 *[DI5](#page-285-5)*。

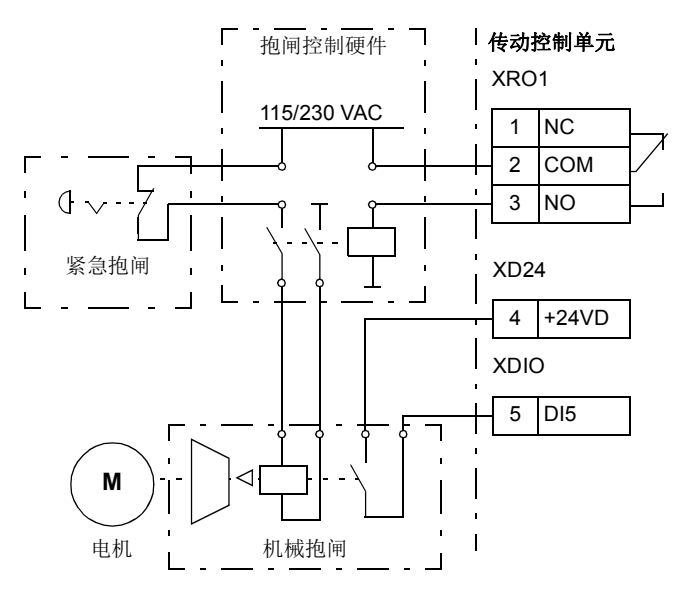

# 直流电压控制

### □ 过压控制

当电机工作在发电机状态时,中间直流电路的过压控制非常有必要。当电机减速或由 于负载的惯性,引起轴转速超过实际使用的速度或频率,电机就会发电。为了防止直 流电压超过过压控制限幅,当达到限值时,过压控制器会自动减小输出转矩。当达到 限制值时,过压控制器也会增加减速时间;为了获得较短的减速时间,可能需要制动 斩波器和电阻。

### ■ 欠压控制 (电压瞬时中断)

如果电网电压瞬间丢失,传动将利用电机旋转的动能继续维持运行。只要电机旋转并 给传动提供能量,传动就会正常运行。如果主接触器保持闭合状态,传动在电源恢复 后,可以立即投入运行。

注意:装有主接触器选件的单元必须安装保持电路 (即 UPS),这样可以在电源短时 中断时能保证接触器控制电路闭合。

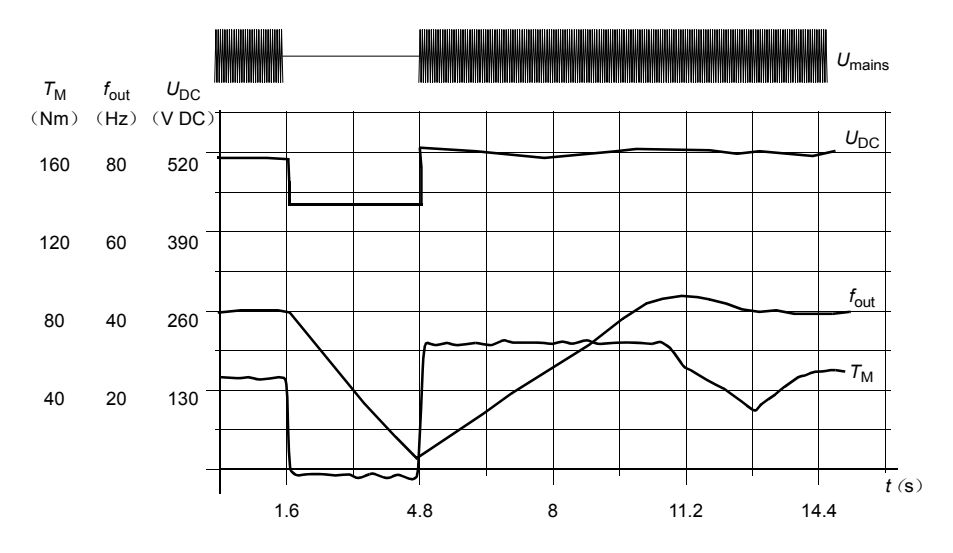

 $U_{\text{DC}}$ = 传动中间电路的直流电压,  $f_{\text{out}}$  = 传动的输出频率,  $T_M$  = 电机转矩 在额定负载时电源电压瞬间中断 (*f*out = 40 Hz)。中间电路电压降到其最低限幅。在主电路断开期间,控制 器保持电压稳定。传动会以发电模式来维持电机运行。只要电机具有足够的动能,电机速度虽然下降,但传 动仍会继续运行。

### 自动重启功能

如果发生短时电源中断 (最多5秒钟),可以使用自动重启功能使传动单元自动重新 启动,传动在没有冷却风机的情况下可以运行 5 秒钟。

当功能被激活后,在电源故障下此功能会进行以下操作保证成功重启:

- 欠压故障被抑制 (但警告已经发出)
- 调制和冷却功能停止以保存剩余能量
- 直流电路预充电激活

如果直流电压在参数 *[21.18](#page-190-10)* [自动重启时间](#page-190-11) 定义的时间内恢复,并且启动信号仍然开 启,传动将继续正常运行。然而,如果直流电压超出定义的时间内仍然持续很低,传 动单元会因为故障跳闸,*[3280](#page-449-2)* [待机超时](#page-449-3)。

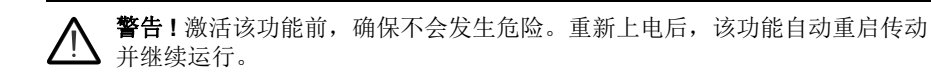

### ■ 电压控制和跳闸限幅

中间直流电压调节器的控制和极限值与供电电压以及传动 / 逆变类型有关。直流电压 大约是相电压的 1.35 倍,该值在参数 [01.11](#page-106-4) *[直流电压](#page-106-5)*显示。

触发电压值与参数 *[95.01](#page-353-0)* [供电电压](#page-353-1)中选择的供电电压范围有关。下表以 V 和 UDCmax (供电电压范围上限对应的直流母线电压)的百分比形式给出对应值。

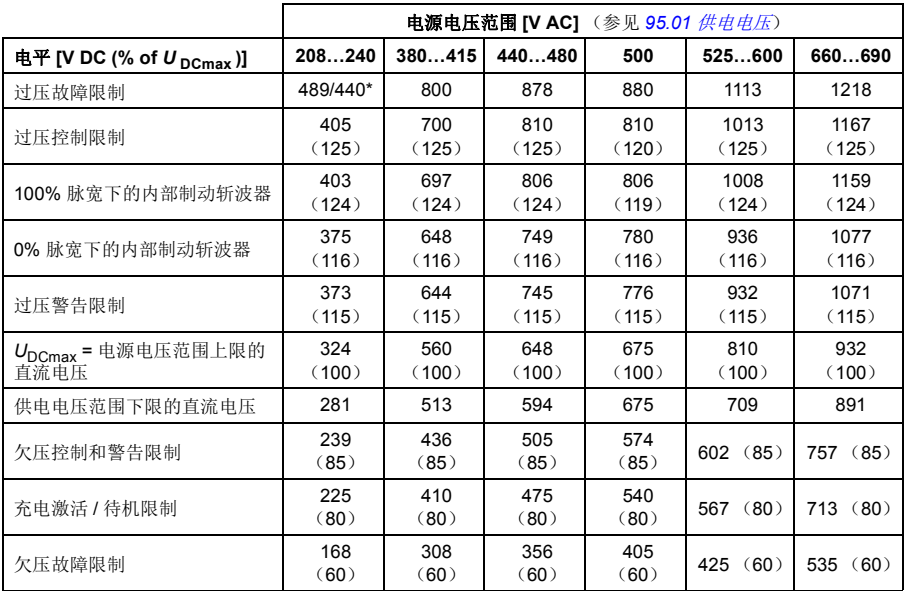

\* 对于外形尺寸 R1...R3 为 489 V, 对于外形尺寸 R4...R8 为 440 V。

### 设置

参数 *[01.11](#page-106-4)* [直流电压](#page-106-5) (第 *[107](#page-106-4)* 页), *[30.30](#page-236-0)* [过压控制](#page-236-1) (第 *[237](#page-236-0)* 页), *[30.31](#page-236-2)* [欠压控制](#page-236-3) (第 *[237](#page-236-2)* 页), *[95.01](#page-353-0)* [供电电压](#page-353-1) (第 *[354](#page-353-0)* 页),和 *[95.02](#page-353-2)* [自适应电压限制](#page-353-3) (第 *[354](#page-353-2)* 页)。

### ■ 制动斩波器

制动斩波器可以处理减速过程中电机产生的能量。当直流电压增加到足够高时,斩波 器连接一个外部制动电阻在直流电路上。斩波器按照脉冲宽度调制原理运行。

当直流电压达到 1.156 × U<sub>DCmax</sub> 时, ACS880 传动的内部制动斩波器启动导通功能。 直流电压达到 1.2 × *U*<sub>DCmax</sub> 时, 抱闸达到 100% 脉冲宽度, UDCmax 取决于供电电
压范围 – 参见上述[电压控制和跳闸限幅](#page-71-0)中的表格。(*U*DCmax 是交流供电电压范围的最 大值对应的直流电压)。有关外部制动斩波器的更多信息,请参见相关手册。

注意:制动时,需要使过压控制 (参数 *[30.30](#page-236-0)* [过压控制](#page-236-1))关闭。

## 设置

参数 [01.11](#page-106-0) [直流电压](#page-106-1) ([107](#page-106-0)页)和 [30.30](#page-236-0) [过压控制](#page-236-1) ([237](#page-236-0)页);参数组 43 [制动斩波](#page-282-0) [器](#page-282-0) (*[283](#page-282-0)* 页)。

# 安全和保护

# ■ 紧急停车

紧急停车信号通过选择参数 *[21.05](#page-187-0)* [急停模式信号源](#page-187-1) 连接到输入。紧急停车功能同样可 以通过现场总线输入。(参数 [06.01](#page-116-0) *[主控制字](#page-116-1)*, 位 0…2)。

紧急停车模式通过参数 *[21.04](#page-187-2)* [急停模式](#page-187-3) 选择。下列模式有效:

- Off1:根据使用的给定值类型所定义的标准减速时间停车。
- Off2: 白由停车。
- Off3:通过参数 *[23.23](#page-201-0)* [急停时间](#page-201-1) 定义的紧急停车斜坡停车。

在 Off1 或 Off3 紧急停车模式下,电机的斜坡下降速度可以通过参数 *[31.32](#page-243-0)* [急停斜坡](#page-243-1) [监控](#page-243-1) 和 *[31.33](#page-243-2)* [急停斜坡监控延时](#page-243-3) 来监测。

# 注意:

- 对于 SIL 3 / PL e-level 紧急停车功能, 传动可配备一个 TÜ-certified FSO-xx 安全 可选模块。该模块可被包含到认证安全系统中。
- 为了完成紧急停车功能,用户需要负责安装紧急停车设备及其附属设备。更详细 信息,请联系当地 ABB 代表处。
- 当检测到紧急停车信号后,即使紧急停车信号被取消,紧急停车功能也不能被停 止。
- 如果将最小 (或最大)转矩限幅设置为 0%,那么紧急停车功能将不能停止传动。
- 在紧急斜坡停车情况下,附加的速度和转矩给定值 (参数 *[22.15](#page-193-0)*, *[22.17](#page-193-1)*, *[26.16](#page-220-0)*, *[26.25](#page-220-1)* 和 *[26.41](#page-221-0)*)以及给定值斜坡曲线 (*[23.16](#page-200-0)*…*[23.19](#page-201-2)*)将被忽略。

# 设置

参数 *[06.17](#page-118-0)* [传动状态字](#page-118-1) *2*(第 *[119](#page-118-0)* 页),*[06.18](#page-119-0)* [启动禁止状态字](#page-119-1)(第 *[120](#page-119-0)* 页),*[21.04](#page-187-2)* [急停模式](#page-187-3) (第 *[188](#page-187-2)* 页),*[21.05](#page-187-0)* [急停模式信号源](#page-187-1) (第 *[188](#page-187-2)* 页),*[23.23](#page-201-0)* [急停时间](#page-201-1) (第 *[202](#page-201-0)* 页),*[25.13](#page-213-0)* [最小转矩速度控制急停](#page-213-1) (第 *[214](#page-213-0)* 页),*[25.14](#page-213-2)* [最大转矩速度控制急停](#page-213-3) (第 *[214](#page-213-2)* 页),*[25.15](#page-213-4)* [急停时速度比例增益](#page-213-5) (第 *[214](#page-213-4)* 页),*[31.32](#page-243-0)* [急停斜坡监控](#page-243-1) (第 **[244](#page-243-2)** 页) 和 [31.33](#page-243-2) *[急停斜坡监控延时](#page-243-3)* (第 244 页)。

# ■ 电机热保护

控制程序具备两个独立的电机温度检测功能。温度数据的来源和警告 / 跳闸限幅可以 根据每个功能独立设置。

下面两个措施可以保护电机过热:

- 电机热保护模型 (传动内部的估算温度),或
- 绕组中安装传感器。这使得电机模型更准确。

除了温度监测,保护功能也可用于安装在潜在爆炸环境中的防爆电机。

## 电机热保护模型

传动在下列假设的基础上计算电机的温度:

- 1. 当传动首次通电时,电机温度假设为环境温度 (此温度由参数 *[35.50](#page-259-0)* [电机环境温](#page-259-1) [度](#page-259-1) 定义)。然后,当传动通电后,电机处于估算的温度值。
- 2. 电机温度使用可由用户调整的电机热时间常数和电机负载曲线计算。当环境温度 超过 30 ℃ 后,应该对负载曲线进行调整。

注意:当只有一个电机连接到逆变器时才可以使用电机热模型。

## 使用 **PTC** 传感器来检测温度。

可将一个 PTC 传感器连接到数字输入 DI6。

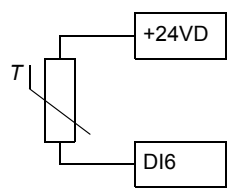

当电机温度上升时, PTC 传感器的电阻也随之增加。传感器电阻的增加降低了输入的 电压,最终,传感器的状态从 1 切换到 0, 指示超温。

1…3 个 PTC 传感器也可以串联连接到一个模拟输入和一个模拟输出上。模拟输出通 过传感器供给 1.6 mA 的恒定励磁电流。传感器电阻随着电机温度上升而增加, 施加 到传感器上的电压也增加。温度测量功能会计算传感器的电阻,并在检测到过热时生 成指示。

对于传感器接线,请参见传动的硬件手册。

下图和下表显示了典型 PTC 传感器阻值与电机温度的函数关系。

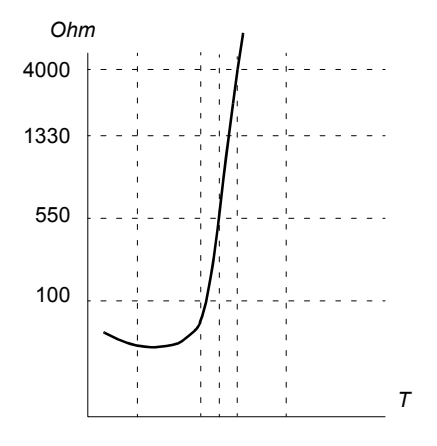

除上述以外,可选的 FEN-xx 编码器接口以及 FPTC-xx 模块具有用于 PTC 传感器的 连接。请参考相应可选模块的文档,以获取更多信息。

## 使用 **Pt100** 或 **Pt1000** 传感器进行温度监测

1…3 个 Pt100 或 Pt1000 传感器可以以串联方式连接至模拟输入和模拟输出。

模拟输出向传感器供给 9.1 mA (Pt100)或 1 mA (Pt1000)的恒定励磁电流。传 感器电阻随着电机温度上升而增加,施加到传感器上的电压也增加。温度测量功能通 过模拟输入来读取电压,并将它转化成摄氏度。

警告和故障限幅可以由参数调整。

有关温度传感器的接线,请参阅传动的硬件手册。

#### 使用 **KTY84** 传感器来检测温度

一个 KTY84 传感器可以连接到控制单元的一个模拟输入和一个模拟输出上。

模拟输出通过传感器供 2.0 mA 的恒定激励电流。传感器电阻随着电动机温度上升而 增加,施加到传感器上的电压也增加。温度测量功能通过模拟量输入来读取电压,并 将它转化成摄氏度。

可将 KTY84 传感器连接到可选编码器接口模块 FEN-xx 上。

下图和下表显示了典型 KTY84 传感器阻值与电机温度的函数关系。

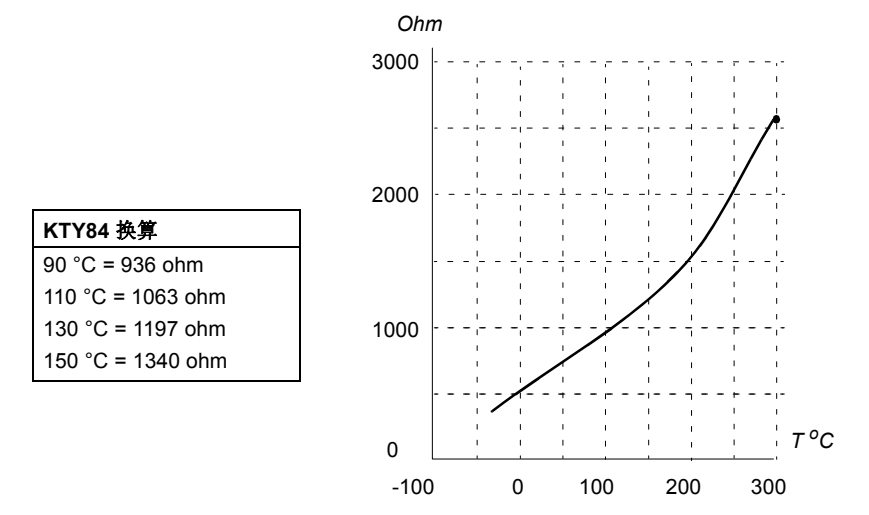

警告和故障限幅可以由参数调整。

有关温度传感器的接线,请参阅传动的硬件手册。

## 电机风机控制逻辑 (参数 *[35.100](#page-262-0)***…***[35.106](#page-263-0)*)

如果电机有外部冷却风机,可以使用一个传动信号(例如,运行 / 停止)通过一个继 电器或数字输出来控制风机的启动器。可选择一个数字输入作为风机反馈。反馈信号 的丢失将导致选择性警告或故障。

可定义风机的启动和停止延时。另外,反馈延时可设置为定义一个时间,该时间段内 必须在风机启动后收到反馈。

#### 支持防爆电机 (参数 *[95.15](#page-355-0)***,** 位 **0**)

在有潜在爆炸的环境中,控制程序具有的温度保护功能可用于防爆电机。通过设置参 数 *[95.15](#page-355-0)* [特殊硬件设置](#page-355-1)的位 0 来激活保护功能。

#### 设置

参数组 35 [电机热保护](#page-254-0) ([255](#page-254-0)页)和 91 [编码器模块设置](#page-342-0) ([343](#page-342-0)页):参数 [95.15](#page-355-0) [特](#page-355-1) [殊硬件设置](#page-355-1) (*[356](#page-355-0)* 页)。

## ■ 申机电缆的热保护

控制程序包含一个电机电缆的热保护功能。该功能可用于,例如,当传动的额定电流 超过了电机电缆的电流承载能力 。

程序根据下列数据计算出电缆的温度:

- 测量的输出电流 (参数 *[01.07](#page-106-2)* [电机电流](#page-106-3))
- 电缆的连续电流额定值,由 [35.61](#page-261-0) 电*缆额定电流*指定, 和
- 电缆的热时间常数,由 *[35.62](#page-262-1)* [电缆温升时间](#page-262-2)指定。

当电缆的计算温度达到最大额定值的 102%,就会产生一个警告 (*[A480](#page-435-0)* [电机电缆过](#page-435-1) [载](#page-435-1))。当达到 106% 时,传动故障跳闸 (*[4000](#page-449-0)* [电机电缆过载](#page-449-1))。

#### 设置

参数 *[35.60](#page-261-2)*…*[35.62](#page-262-1)* (*[262](#page-261-2)* 页)。

# ■ 用户负载曲线

用户负载曲线提供一种函数,用于监控与变频器输出转速或频率有关的输入信号 (例 如,电机转矩或电机电流)。该功能包括上限 (过载)和下限 (欠载)监测功能。例 如,过载监测功能可用于检测堵塞的泵或打结的锯条。欠载监测功能可检测负载丢失 (例如,传动带断带)。

监测功能在电机速度和 / 或频率范围内有效。在标量电机控制模式中,使用频率给定 值,此时采用频率给定值范围;否则使用速度范围。此范围由五个速度 (参数 *[37.11](#page-267-0)*…*[37.15](#page-268-0)*)或频率 (*[37.16](#page-268-1)*…*[37.20](#page-268-2)*)值定义。这些值为正值,但监测功能在负方 向上对称地处于活动状态,因为受监测信号的符号会被忽略。在速度 / 频率范围外, 监测功能被禁用。

需要设置五个速度或频率点,并且每一个点分别设置一个欠载限值 (*[37.21](#page-268-3)*…*[37.25](#page-268-4)*) 和过载限值 (*[37.31](#page-268-5)*…*[37.35](#page-269-0)*)。在这些点之间,限值以线性插补的方式给出,形成过 载和欠载曲线。

# *78* 程序功能

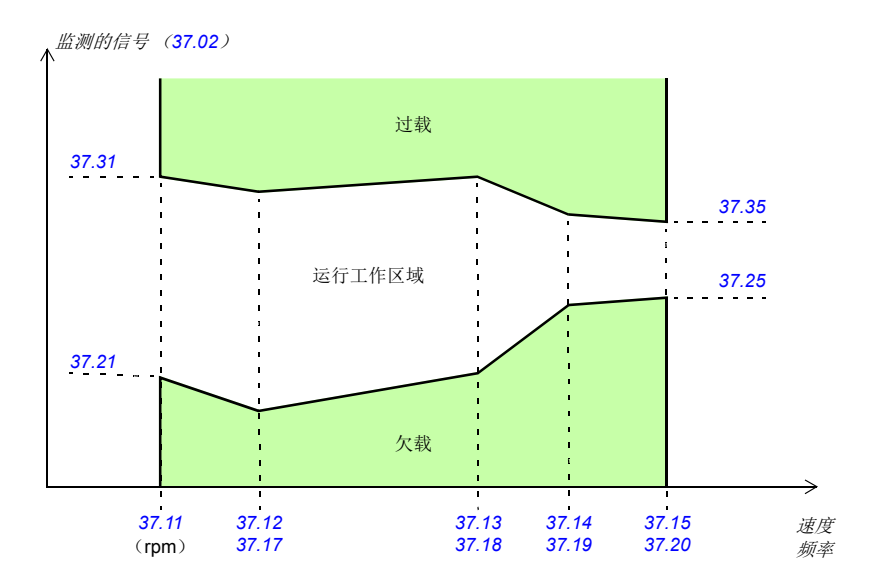

当信号不在允许工作范围内时,执行所选择的动作 (无,警告或故障)。过载和欠载 情况下所采取的动作时分开选择的 (分别是参数 *[37.03](#page-267-2)* 和 *[37.04](#page-267-3)*)。每种情况下都有 可选定时器对所选择的动作 (*[37.41](#page-269-1)* 和 *[37.42](#page-269-2)*)延时执行。

# 设置

参数组 *37* [用户负载曲线](#page-267-4) (第 *[268](#page-267-4)* 页)。

## ■ 故障自动复位

传动在发生过流、过电压、欠电压、外部故障等故障后能够自动复位。用户还可以指 定将自动复位的故障 (不包括与安全转矩取消相关的故障)。

默认情况下,自动复位处于关闭状态,用户需要专门将其激活。

警告 **!** 激活该功能之前,确保不会发生危险。故障后,该功能自动复位传动并 继续运行。

# 设置

参数 *[31.12](#page-239-0)*…*[31.16](#page-239-1)* (*[240](#page-239-0)* 页)。

# ■ 可编程的保护功能

## 外部事件 (参数 *[31.01](#page-236-2)***…***[31.10](#page-237-0)*)

有五个不同的事件信号可以连接到变频器可选输入上,以产生跳闸和警告。当信号丢 失时,一个外部事件产生 (故障,警告或一个单纯的日志条目)。消息的内容可以在 控制盘上编辑,选择菜单 **-** 设置 - 编辑文字。

#### 电机缺相检测 (参数 *[31.19](#page-240-0)*)

该参数选择在电机缺相被检测到时,传动如何响应。

## 接地故障检测 (参数 *[31.20](#page-240-1)*)

接地故障检测功能基于电流测量总和,注意:

- 供电电缆的接地故障不能激活保护功能。
- 在接地的电源下,保护功能在 2 毫秒内激活。
- 在非接地的电源下,电容必须为 1 微法拉或者更大。
- 屏蔽电机电缆达到 300 米时产生的漏电流不能激活保护功能。
- 传动停止后保护功能失效。

## 电源缺相检测 (参数 *[31.21](#page-240-2)*)

该参数选择当检测到电源缺相时传动如何响应。

#### 安全转矩取消检测 (参数 *[31.22](#page-240-3)*)

传动监控安全转矩取消输入的状态,当信号丢失时,这个参数选择给出什么指示 (参 数不影响安全转矩取消功能本身的执行)。有关安全转矩取消功能的更多信息,请参 阅传动的硬件手册。

# 电源和电机电缆接反 (参数 *[31.23](#page-241-0)*)

传动可检测电源和电机电缆是否意外地被接反 (例如,如果电源输入连接到传动的电 机输出)。该参数选择是否要产生故障。注意,在由公共直流母线供电的传动 / 逆变 器中禁用该保护。

#### 堵转保护 (参数 *[31.24](#page-242-0)***…***[31.28](#page-242-1)*)

传动具有电机堵转保护功能。可以调整监控限幅值 (电流、频率和时间)并选择传动 对于电机堵转状况如何做出反应。

#### 超速保护 (参数 *[31.30](#page-243-4)*)

用户可以设置一个边界叠加到当前最大或最小速度限幅上,来设置超速限值。

## 斜坡停车监控 (参数 *[31.32](#page-243-0)***,** *[31.33](#page-243-2)***,** *[31.37](#page-244-0)* 和 *[31.38](#page-244-1)*)

控制程序拥有适用于正常和紧急斜坡停车的监控功能。用户既可以定义停车的最长时 间,也可以定义预期减速速率的最大偏差。如果传动无法以预期方式停车,则会出现 故障并且传动会自由停车。

# 主冷却风机监控 (参数 *[31.35](#page-244-2)*)

该参数用于选择传动对主冷却风机的丢失作出反应的方式。

对于包含外形尺寸 R8i 逆变器模块的逆变器单元,它可能会继续运转,即使逆变器模 块的冷却风机停止。请参见该参数的说明。

# 自定义电机电流故障限值 (参数 *[31.42](#page-245-0)*)

控制程序根据传动硬件设置电机电流限值。在大多数情况下,默认值是适合的。但 是,用户可以手动设置下限值 (例如)以防止永磁电机消磁。

# 本地控制丢失监测 (参数 *[49.05](#page-295-0)*)

该参数显示传动如何对控制盘或 PC 工具通讯中断做出响应。

# 诊断

# ■ 故障和警告信息、数据记录

参见章节 [故障跟踪](#page-430-0) (*[431](#page-430-0)* 页)。

#### ■ 信号监控

可选择三个信号通过此功能进行监控。当信号超过 (或低于)预定义的限值时,将激 活 *[32.01](#page-245-1)* [监控状态](#page-245-2)的位,产生一个警告或故障。信息的内容可以在控制盘上编辑,菜 单 **-** 设置 - 编辑内容。

监测信号是低通滤波。

#### 设置

参数组 *32* [监控](#page-245-3) (*[246](#page-245-3)* 页)。

## ■ 维护计时器和计数器

有六个不同的维护计时器和计数器,可配置为在计数器达到预定义的限制值时发出警 告。信息的内容可以在控制盘上选择菜单 **-** 设置 - 编辑内容来编辑。

该计时器 / 计数器可设置为监控任何参数。此功能尤其适用于作为服务提示器。

有三种类型的计数器:

- 时间计数器。测量某个数字信号源 (例如状态字中的某位)处于打开状态时的时 间。
- 上升沿计数器。当被监控的数字信号源的状态从 0 变为 1 时,此计数器即递增。
- 数值计数器。计数器以积分方式测量所监测的参数。当低于信号峰值的计算区域 超过用户定义的限值时,会产生警告

#### 设置

参数组 *33* [通用计时器](#page-248-0) *&* 计数器 (*[249](#page-248-0)* 页)。

#### ■ 节能计算器

该功能具备以下几点特性:

- 能量优化器,可调整电机磁通使总效率达到最大。
- 计数器, 用于监控电机已使用和已节省的能量, 并以 kWh、货币或 CO2 排放量为 单位显示出来
- 负载分析器,用于显示传动的负载曲线 (参见 *[82](#page-81-0)* 页)。

注意:节能计算的精确度直接取决于参数 *[45.19](#page-289-0)* [参考功率](#page-289-1)给出的电机功率的精确度。

#### 设置

参数组 *45* [能源效率](#page-287-0) (*[288](#page-287-0)* 页)。

# <span id="page-81-0"></span>■ 负载分析器

## 峰值记录器

用户可选择一个信号由峰值记录器进行监控。记录器记录该信号的峰值以及发生峰值 的时间,同时记录出现峰值时的电机电流、直流电压和电机转速。峰值的采样间隔为  $2 \text{ ms}$ .

## 幅度记录器

传动有两个幅度记录器。

对于幅度记录器 2. 用户可选择一个信号, 以 200 ms 的时间间隔对该信号进行采样, 并可指定对应于 100% 的值。所收集的采样按照其幅度存储到 10 个只读的参数中。 每个参数代表一个宽度为 10 个百分点的幅度范围,并显示所收集采样落于该范围内 的百分比。

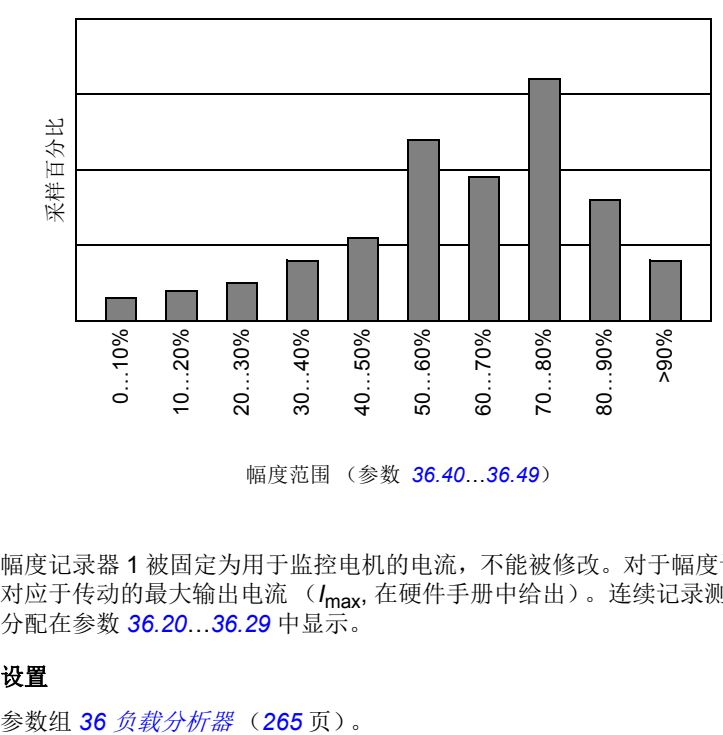

幅度范围 (参数 *[36.40](#page-266-0)*…*[36.49](#page-266-1)*)

幅度记录器 1 被固定为用于监控电机的电流,不能被修改。对于幅度记录器 1,100% 对应于传动的最大输出电流 (*I*max, 在硬件手册中给出)。连续记录测量电流。采样的 分配在参数 *[36.20](#page-265-0)*…*[36.29](#page-266-2)* 中显示。

# 设置

# 其它

# ■ 用户参数集

传动有四个用户参数集,可以保存到永久存储器中,并且可以使用传动参数调用。还 可以使用数字输入在不同的用户参数集之间切换。

用户参数集包含参数组 10 至 99 的所有值, 除了

- 强制 I/O 值, 例如参数 [10.03](#page-130-0) DI [强制选择](#page-130-1)和 [10.04](#page-130-2) DI [强制数据](#page-130-3)
- I/O 扩展模块设置 (参数组 14...6)
- 现场总线通讯设置 (参数组 51...6 和 58)
- 编码器配置设置 (参数组 92 3), 和
- 参数 *[95.01](#page-353-0)* [供电电压](#page-353-1)。

由于电机设置包括在用户参数集中,所以在调用用户参数集之前,应确保设置与应用 中使用的电机相对应。将不同的电机与一台传动一起使用时,需要对每台电机进行辨 识运行,并将结果保存到不同的用户参数集中。然后,可以在切换电机时调用合适的 参数集。

#### 设置

参数 *[96.10](#page-360-0)*…*[96.13](#page-361-0)* (*[361](#page-360-0)* 页)。

## ■ 参数校验和计算

可以从用户可定义的参数集计算参数校验和,以监测传动配置更改。计算出的校验和 与 1…4 给定值校验和比较:如果不匹配,会生成事件 (纯粹事件、警告或故障)。

默认情况下,计算中包括的参数集包含大多数参数,下列参数除外

- 实际信号
- 参数组 *47* [数据存储](#page-292-0)
- 激活用于验证新设置的参数 (如 *[51.27](#page-304-0)* 和 *[96.07](#page-359-0)*)
- 未保存到闪存的参数 (如 *[96.24](#page-362-0)*…*[96.26](#page-362-1)*)
- 在内部从其他参数计算得到的参数 (如 *[98.09](#page-369-0)*…*[98.14](#page-370-0)*)。
- 动态参数 (例如,随硬件不同而不同的参数),以及
- 应用程序参数。

可以使用 Drive customizer PC 工具编辑默认集。

#### 设置

参数 *[96.53](#page-363-0)*…*[96.59](#page-363-1)* (第 *[364](#page-363-0)* 页)。

#### ■ 用户锁

为了提高网络安全性,强烈建议您设置主密码以防止诸如更改参数值和 / 或加载固件 和其他文件之类的行为。

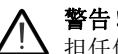

警告! ABB 将不会对因无法使用新密码激活用户锁而导致的任何损坏或损失承 担任何责任。请参见 [网络安全免责声明](#page-14-0) (第 *[15](#page-14-0)* 页)。

要首次激活用户锁,请在 [96.02](#page-358-0) *[密码](#page-358-1)* 中输入默认密码 10000000。这将使参数 *[96.100](#page-365-0)*…*[96.102](#page-365-1)* 可见。然后在 *[96.100](#page-365-0)* [更改用户密码](#page-365-2) 中输入新密码,并在 *[96.101](#page-365-3)* [确](#page-365-4) [认用户密码](#page-365-4) 中确认密码。在 [96.102](#page-365-1) [用户锁功能](#page-365-5) 中, 定义要防止的操作 (我们建议您 选择所有操作,除非应用另有需要)。

要隐藏用户锁参数,请在 *[96.02](#page-358-0)* [密码](#page-358-1) 中输入无效的密码,激活 *[96.08](#page-359-1)* [控制板启动](#page-359-2) , 或重启 电源。在关闭锁之后,参数 *[96.100](#page-365-0)*…*[96.102](#page-365-1)* 将被隐藏。

要重新打开锁,请在 *[96.02](#page-358-0)* [密码](#page-358-1) 中输入密码。这将使参数 *[96.100](#page-365-0)*…*[96.102](#page-365-1)* 重新可见。

## 设置

参数 *[96.02](#page-358-0)* (*[359](#page-358-0)* 页)和 *[96.100](#page-365-0)*…*[96.102](#page-365-1)* (*[366](#page-365-0)* 页)。

# ■ 数据存储参数

24个(16个 32- 位,8个 16- 位)参数被预留为数据存储。这些参数没有定义,可用 于例如链接、测试和调试目的。它们可以写入其他参数的指针设置,或者从中读出。

注意 "[Analog src](#page-376-0)"型参数 (参见 [377](#page-376-0)页)要求一个 32 位的实际 (浮点)信号源 – 也就是说,参数 *[47.01](#page-292-1)*…*[47.08](#page-293-0)* 可用来作为其它参数的一个值的信号源,但 *[47.11](#page-293-1)*…*[47.28](#page-294-0)* 不能。

使用一个 16 位整数 (在 DDCS 数据集中接收) 作为另一个参数的信号源, 将该值写 入一个 "real32"型存储参数 (*[47.01](#page-292-1)*…*[47.08](#page-293-0)*)中。选择存储参数作为信号源,并 在参数 *[47.31](#page-294-1)*…*[47.38](#page-295-1)* 中的 16 位和 32 位值之间定义一个合适的换算法。

## 设置

参数组 *47* [数据存储](#page-292-0) (*[293](#page-292-0)* 页)。

#### ■ 降容运行功能

对于包含并行连接的逆变器模块的逆变器单元,可以使用 "降容运行"功能。此功能 允许以有限的电流连续运行,即使一个 (或更多)模块由于维护工作等原因而停止运 行。原则上,降容运行在只剩一个模块的情况下也可以进行,但运行电机的实际需求 仍然适用;例如,正在使用的其他模块必须能够为电机提供足够的励磁电流。

## 降容运行功能的激活

注意:对于柜体式传动, ABB 提供此过程中所需的布线附件及空气隔板,并将它们附 带在供货包装中。

警告 **!** 遵守传动或逆变单元的安全须知。

- 1. 断开传动 / 逆变器单元的电源电压和所有辅助电压。
- 2. 如果从有故障的模块为逆变器控制单元供电,请安装电线延长线并将其连接到其 中一个剩余模块。
- 3. 从托架中卸下要维修的模块。请参见硬件手册以获得说明。
- 4. 如果正在使用安全转矩取消 (STO)功能,则在 STO 布线中安装跳线以代替缺少 的模块 (除非模块是链中的最后一个模块)。
- 5. 模块顶部安装空气挡板,以阻挡通过模块托架的空气流通。
- 6. 如果逆变器单元在充电电路中安装了直流开关,请在 xSFC-xx 充电控制器上禁用 相应通道。
- 7. 打开传动 / 逆变器单元的电源。
- 8. 将逆变模块的数量输入参数 *[95.13](#page-355-2)* [降容运行模式](#page-355-3)中。
- 9. 复位所有故障并启动传动 / 逆变器单元。现在会根据新的逆变器配置来限制最大电 流。如果检测到的模块数量 ( [95.14](#page-355-4)) 和在 [95.13](#page-355-2) 中设置的值之间不匹配, 将会 生成故障。

重新安装所有模块后,必须将参数 *[95.13](#page-355-2)* [降容运行模式](#page-355-3) 重置为 0 才能禁用降容运行功 能。如果逆变器配备了充电电路,必须针对所有模块重新激活充电监控。如果正在使 用安全转矩取消 (STO) 功能, 则必须执行验收测试 (参见传动 / 逆变器单元硬件手册 了解相关说明)。

#### 设置

参数 *[06.17](#page-118-0)* (*[119](#page-118-0)* 页)和 *[95.13](#page-355-2)*…*[95.14](#page-355-4)* (*[356](#page-355-2)* 页)。

#### **■ 支持 du/dt 滤波器**

对于使用连接到传动输出的外部 du/dt 滤波器,必须开启 *[95.20](#page-356-0)* [硬件可选项字](#page-356-1) *1* 的位 13。此设置会限制输出开关频率,并强制传动 / 逆变器模块风机进入全速。请注意, 对于具有内部 du/dt 滤波器的逆变器模块, 将不激活此设置。

#### 设置

参数 *[95.20](#page-356-0)* [硬件可选项字](#page-356-1) *1* (*[357](#page-356-0)* 页)。

#### ■ 支持正弦滤波器

控制程序有一个允许使用 ABB 正弦滤波器的设置 (可单独使用)。对于连接到传动 输出的正弦滤波器, *[95.15](#page-355-0)* [特殊硬件设置](#page-355-1)的位 1 必须接通。该设置强制传动使用标量 电机控制模式,并限制开关和输出频率,用来:

- 防止传动在滤波器共振频率下运行,和
- 保护滤波器防止过温。

在连接其他制造商提供的正弦滤波器之前,请联系当地 ABB 代表。

*86* 程序功能

# 设置

参数 *[95.15](#page-355-0)* [特殊硬件设置](#page-355-1) (*[356](#page-355-0)* 页)。

应用宏 *87*

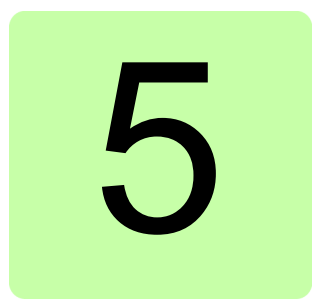

# <span id="page-86-0"></span>应用宏

# 本章内容

本章介绍应用宏的设计用途、操作和默认控制连接。 更多有关控制单元连接信息,请参见传动的硬件手册。

# 概述

应用宏是一组默认的参数集。在启动传动时,用户通常选择其中的一个宏作为基础, 然后进行必要的改动,再将其保存为用户的参数集

应用宏可以通过参数 *[96.04](#page-358-2)* [宏选择](#page-358-3) 来选择,通过参数组 *96* [系统](#page-357-0) 中的参数来设置用户 参数集。

# 工厂宏

工厂宏适用于相对直接的速度控制应用,例如输送带、泵和风机以及测试台。

在外部控制中,控制地为外部 1。传动为速度控制;参考信号连接到模拟输入 AI1 上。启动 / 停止信号连接到数字输入 DI1, 方向信号连接到 DI2。

故障通过 DI3 进行复位。

DI4 控制加速度 / 减速度时间设置 1 和 2 之间的切换。通过参数 *[23.12](#page-199-0)*…*[23.19](#page-201-2)* 定义加 速和减速时间和斜坡形状。

DI5 激活恒速 1。

# 工厂宏的默认参数设置

工厂宏的默认参数设置在[参数列表](#page-106-4)( *[107](#page-106-4)* 页)中列出。

工厂宏的默认控制连接

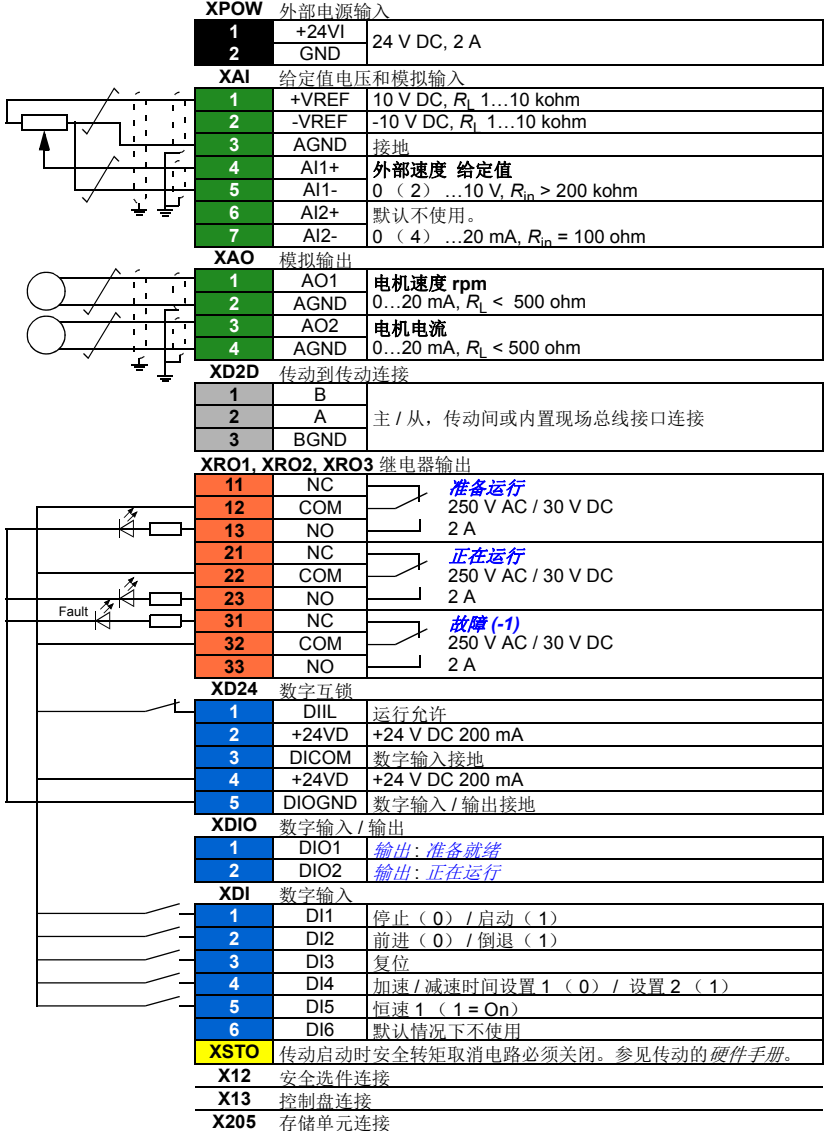

# 手动 **/** 自动宏

手动 / 自动宏适用于使用两个外部控制设备的速度控制应用中。

传动从外部控制地外部 1 (手动控制)和外部 2 (自动控制) 进行速度控制。控制地 的选择是通过数字输入 DI3 完成的。

外部 1 的启动 / 停止信号连接到数字输入 Dl1, 方向信号连接到 Dl2。对于外部 2, 启 动 / 停止命令通过 DI6 给出, 方向通过 DI5 给出。

外部 1 和外部 2 的参考信号分别连接到模拟输入 AI1 和 AI2。

恒速(默认 300 rpm)可通过 DI4 激活。

# 手动 **/** 自动宏的默认参数设置

下面是默认参数值列表,这些不同于 [参数列表](#page-106-4)( *[107](#page-106-4)* 页)一章中的列表。

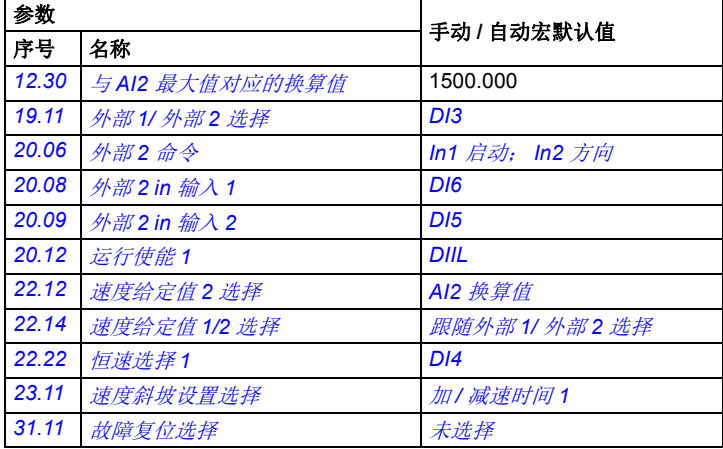

手动 **/** 自动宏的默认控制连接

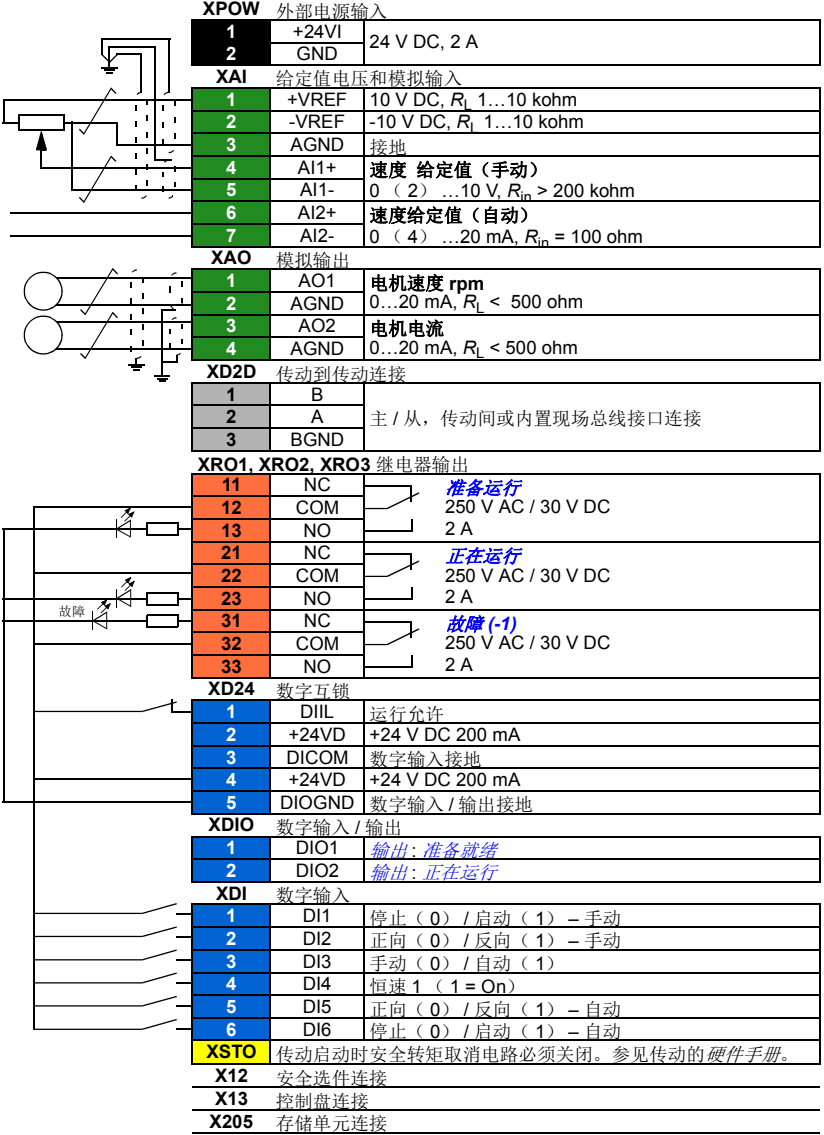

# **PID** 控制宏

PID 控制宏适用于过程控制应用中, 例如压力、液位或流量闭环控制系统, 如

- 市政供水系统中的增压泵
- 水池的液位控制泵
- 区域供热系统的增压泵
- 传送带上的物料流量控制。

过程给定值连接到模拟输入 AI1, 过程反馈值连接到 AI2。如果通过 AI1 向传动提供 一个直接速度给定值。 PID 控制器将失效,传动不再控制过程变量。

直接速度控制(控制地外部 1)与过程变量控制(外部 2)之间的选择是通过数字输 入 DI3 来完成的。

外部 1 和外部 2 的停止 / 启动信号分别连接到 DI1 和 DI6。

恒速(默认 300 rpm)可通过 DI4 激活。

注意: 当调试 PID 回路时,可以首先使用外部 1 在速度控制下运行电机, 测试 PID 反 馈的极性和换算值。一旦反馈测试成功, PID 回路可以切换到外部 2 做 "闭环"。

# **PID** 控制宏的默认控制连接

下面是默认参数值列表,这些不同于 [参数列表](#page-106-4)( *[107](#page-106-4)* 页)一章中的列表。

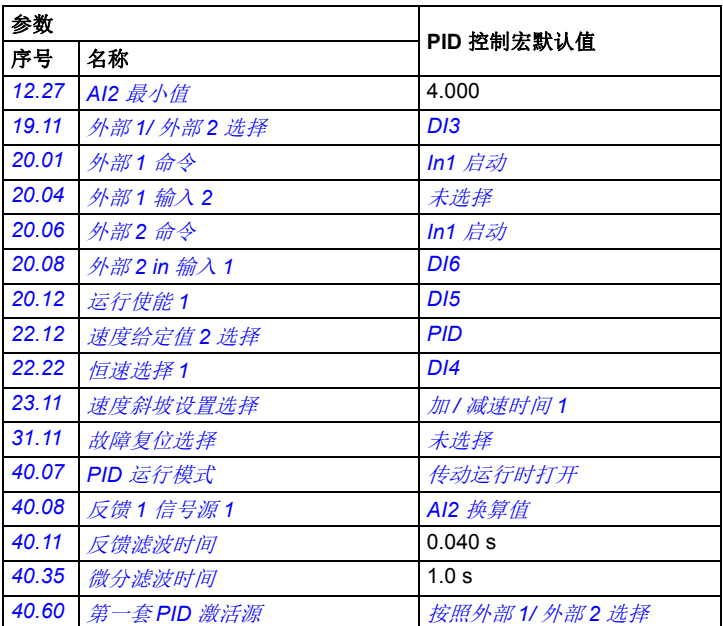

注意: 宏选择内容不会影响参数组 41 [第二套过程](#page-280-3) PID 参数集。

应用宏

# ■ 控制宏的默认控制连接

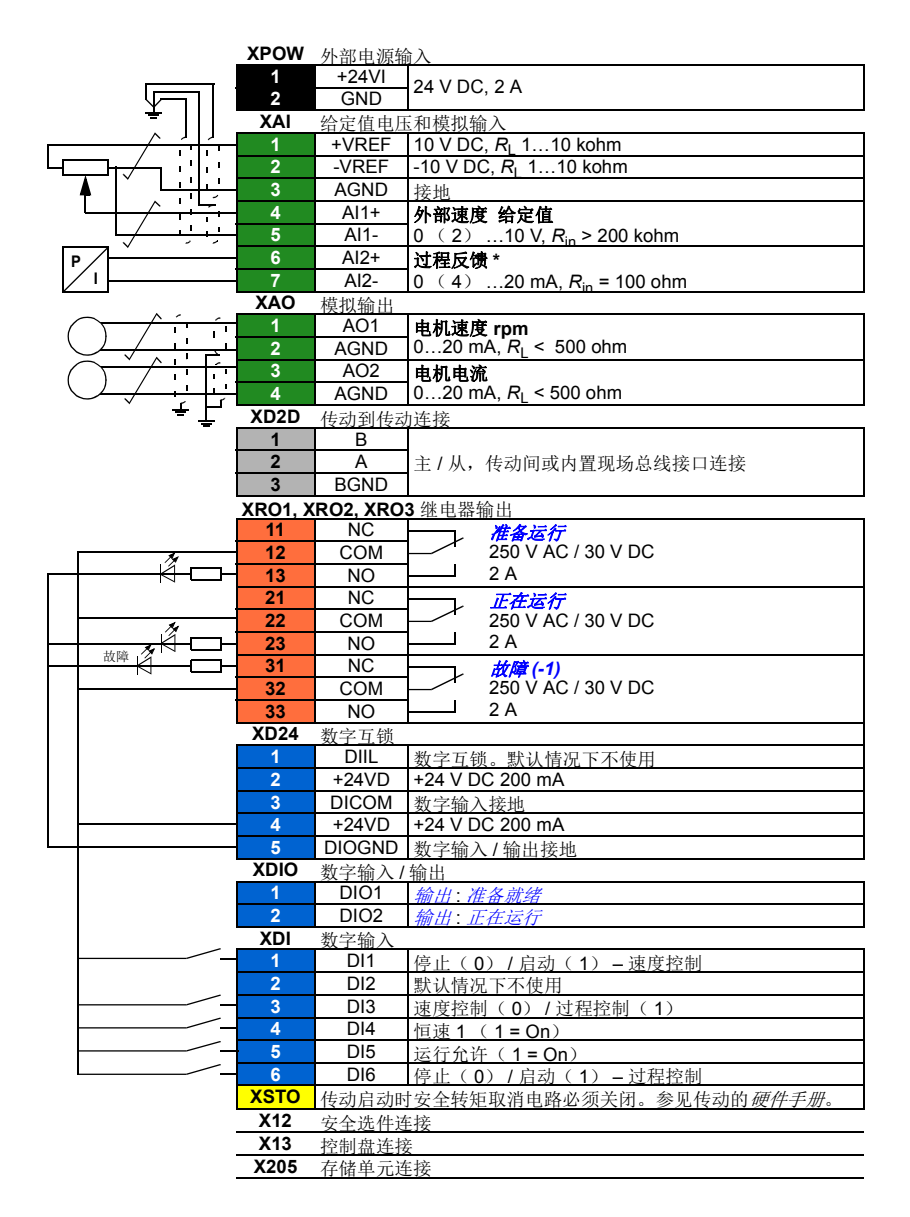

\* 有关传感器连接示例,参见 *[95](#page-94-0)* 页。

# <span id="page-94-0"></span>传感器连接示例

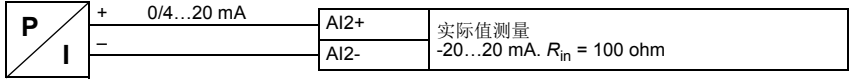

注意:传感器必须外部供电。

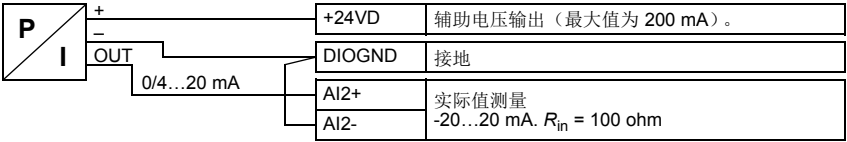

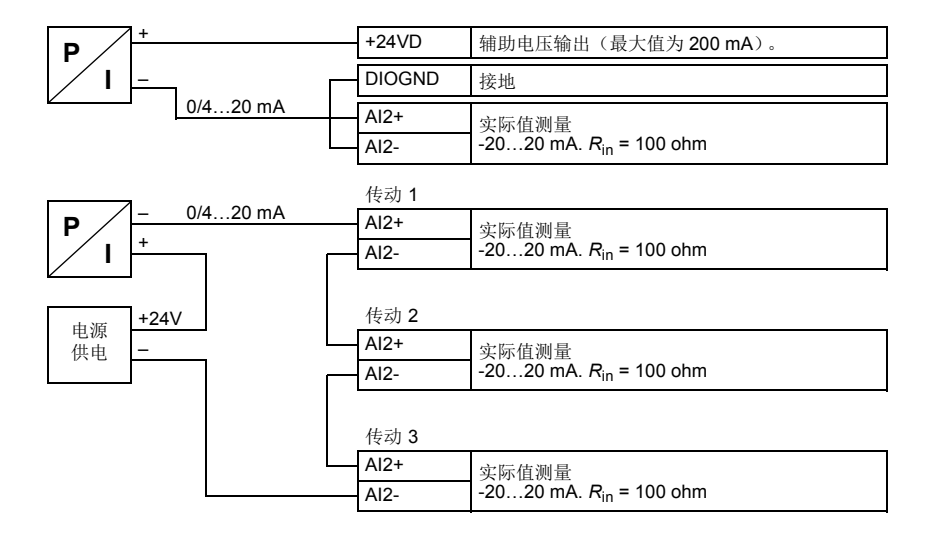

# 转矩控制宏

这个宏适用于需要电机转矩控制的应用中。这些都是典型的张力应用,其中的机械系 统需要恒定张力来维持。

转矩给定值通过模拟输入 AI2 给出,通常作为电流信号,范围是 0…20 mA (对应于 额定电机转矩的 0…100%)。

启动 / 停止信号连接到数字输入 DI1。方向由 DI2 决定。通过数字输入 DI3, 可选择转 速控制(外部 1)而非转矩控制(外部 2)。与 PID 控制宏一样,转速控制可用于调 试系统和检查电机方向。

也可以通过按下 Loc/Rem 键将控制模式更改为本地(控制盘或 PC 工具)。默认情况 下,本地给定值为转速;如果需要转矩给定值,则参数 *[19.16](#page-177-4)* [本地控制模式](#page-177-5) 的值应更 改为 [转矩](#page-177-3)。

恒速( 300 rpm)可通过 DI4 激活。 DI5 控制加速度 / 减速度时间设置 1 和 2 之间的 切换。通过参数 *[23.12](#page-199-0)*…*[23.19](#page-201-2)* 定义加速度 / 减速度时间和斜坡形状。

# ■ 转矩控制宏的默认参数设置

下面是默认参数值列表,这些不同于 [参数列表](#page-106-4)( *[107](#page-106-4)* 页)一章中的列表。

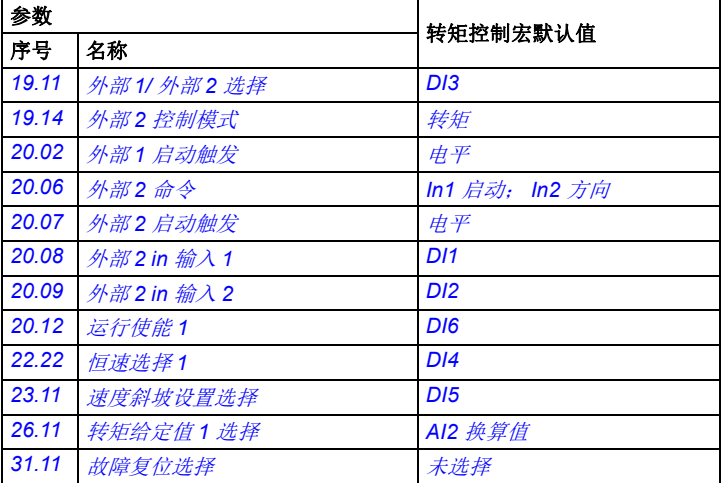

■ 转矩控制宏的默认控制连接

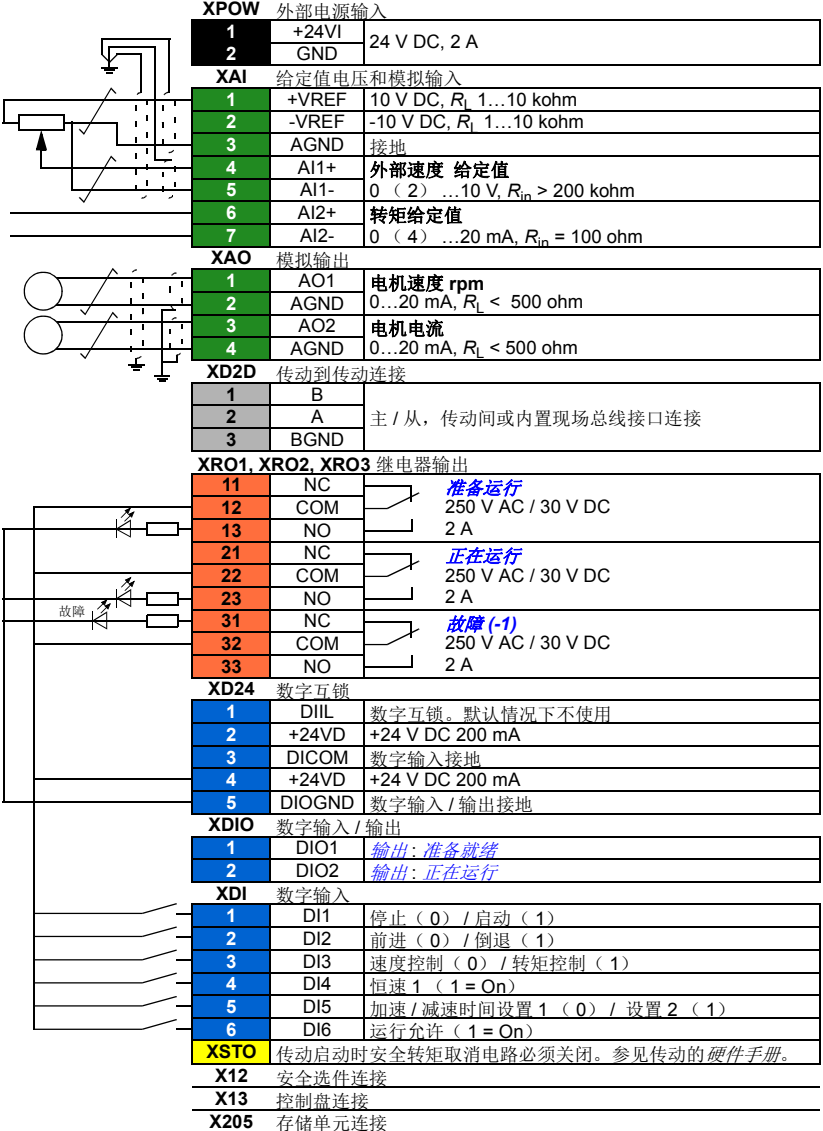

# 顺序控制宏

顺序控制宏适用于可以使用速度给定值、多个恒速以及两个加速和减速斜坡的速度控 制应用中。

只有外部 1 用于此宏。

该宏提供七种预先设定的恒速,可通过数字输入 DI4...I6 来激活(请参阅参数 *[22.21](#page-194-3)* [恒速功能](#page-194-4))。可以通过模拟输入 AI1 来给定值外部速度,该给定值只在没有恒速激活 时有效(数字输入 DI4...I6 全部关闭)。操作指令也可以通过控制盘给出。

启动 / 停止信号连接到数字输入 DI1, 方向信号连接到 DI2。

两个加速 / 减速斜坡可通过 DI3 进行选择。可以通过参数 *[23.12](#page-199-0)*…*[23.19](#page-201-2)* 来设置加速 / **减速时间和斜坡形状。** 

# 工作图

下图显示该宏使用的示例。

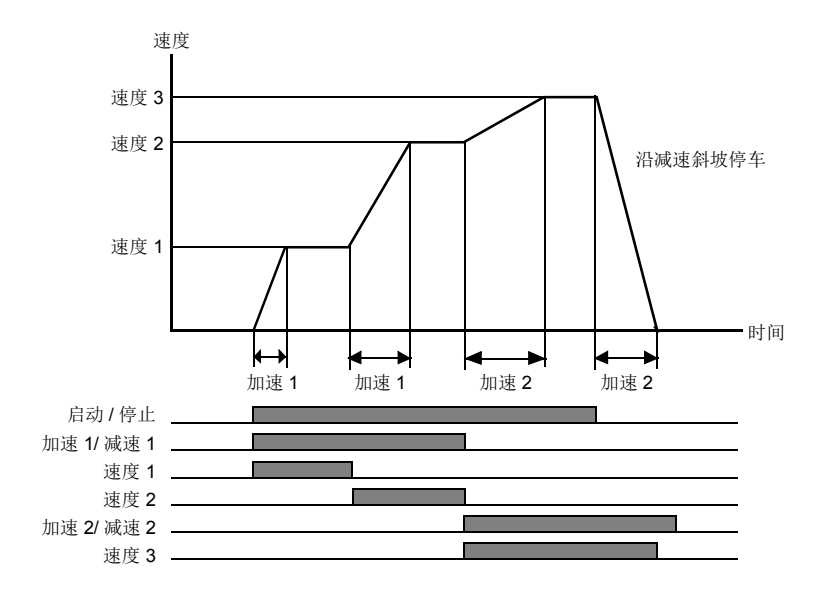

# <span id="page-98-0"></span>■ 恒速选择

默认情况下, 使用数字 DI4...DI6 选择 输入恒速 1...7:

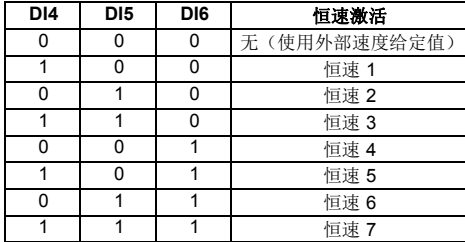

# ■ 顺序控制宏的默认参数设置

下面是默认参数值列表,这些不同于 [参数列表](#page-106-4)( *[107](#page-106-4)* 页)一章中的列表。

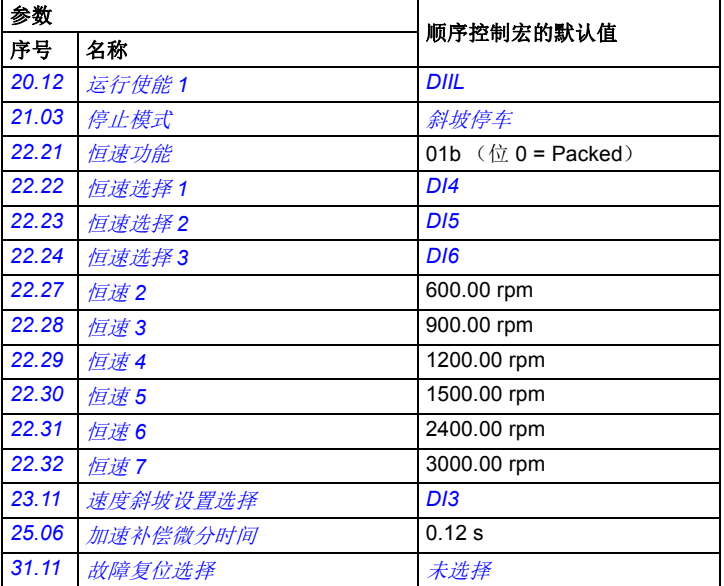

# ■ 顺序控制宏的默认控制连接

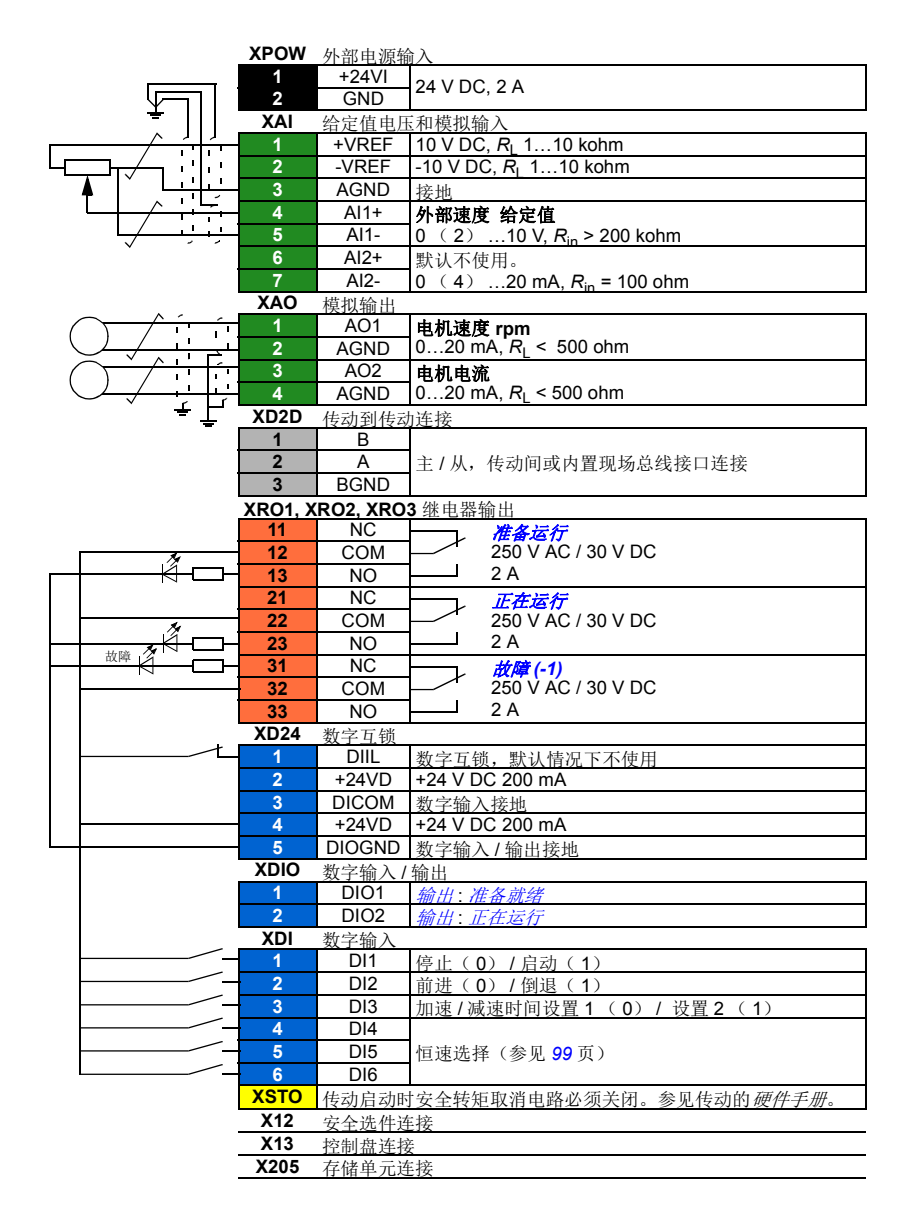

# 现场总线控制宏

这一应用宏当前固件版本不支持。

应用宏

参数 *103*

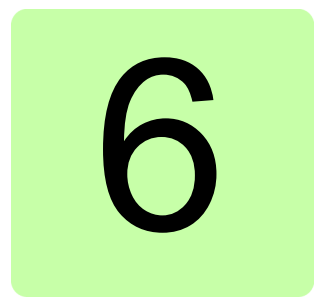

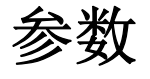

# 本章内容

本章介绍控制程序的参数,其中包括实际信号。

# 术语和缩略语

<span id="page-103-3"></span><span id="page-103-2"></span><span id="page-103-1"></span><span id="page-103-0"></span>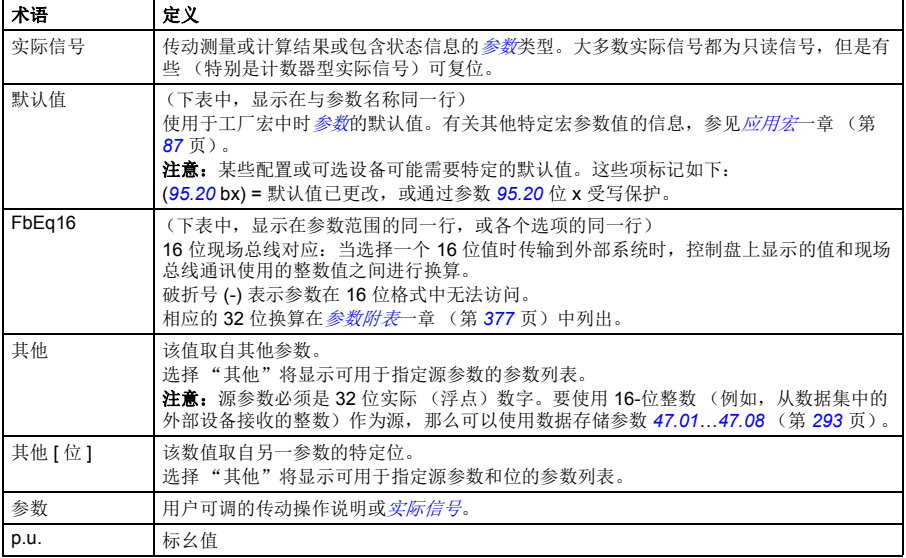

# 参数组概要

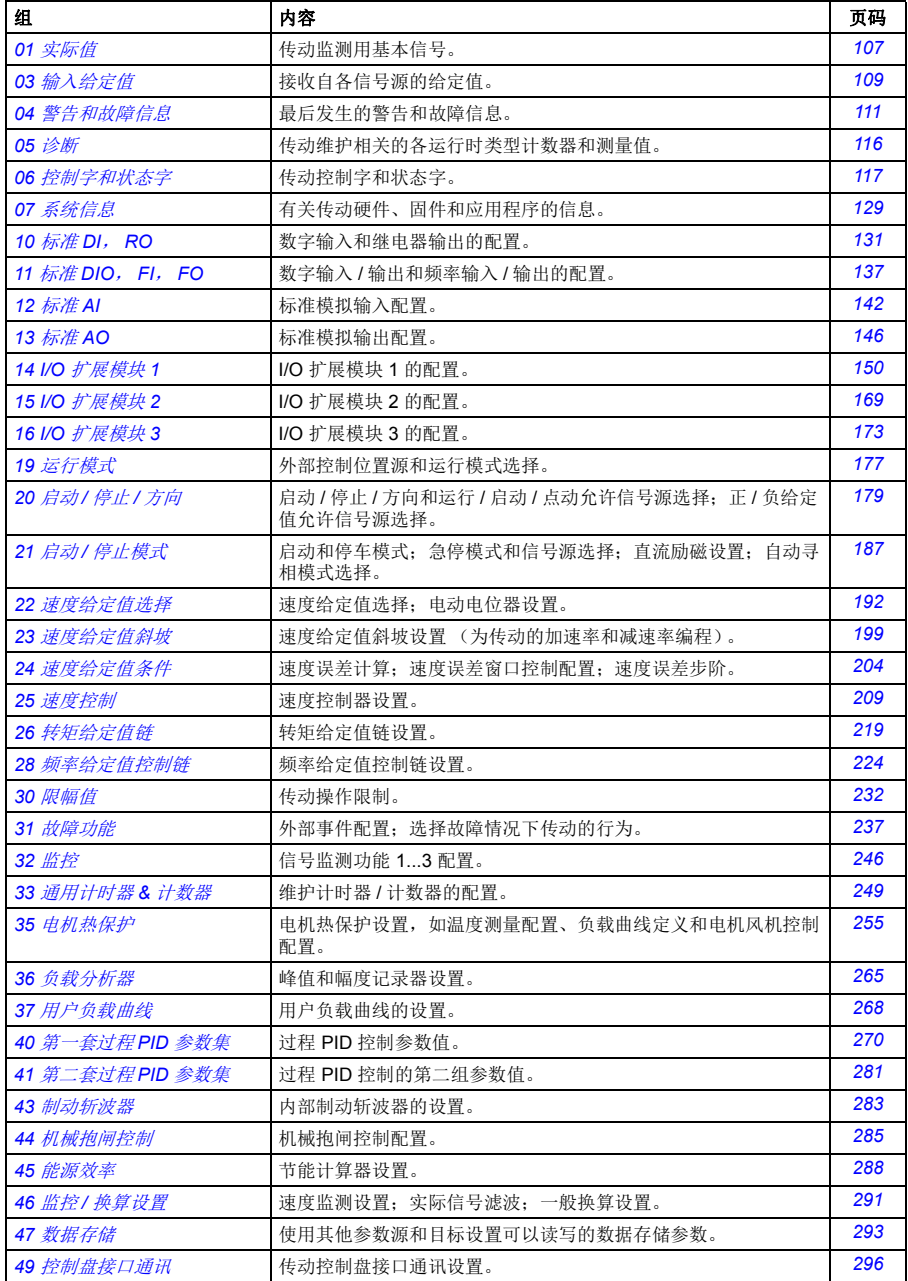

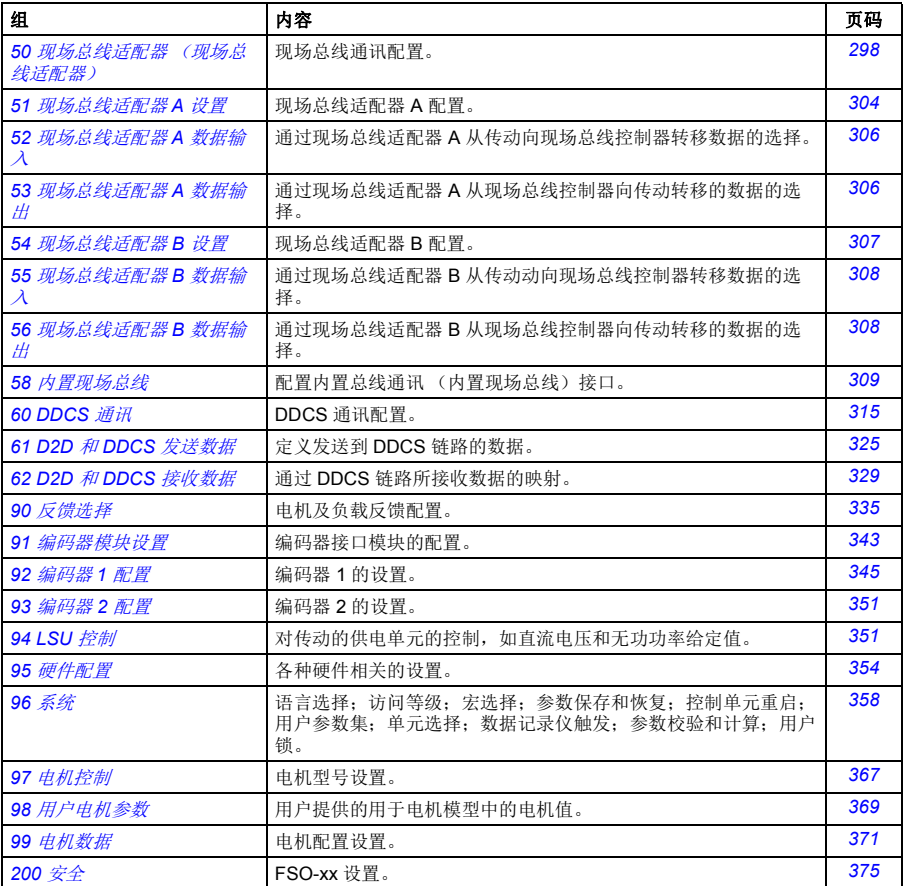

# <span id="page-106-4"></span>参数列表

<span id="page-106-8"></span><span id="page-106-7"></span><span id="page-106-6"></span><span id="page-106-5"></span><span id="page-106-3"></span><span id="page-106-2"></span><span id="page-106-1"></span><span id="page-106-0"></span>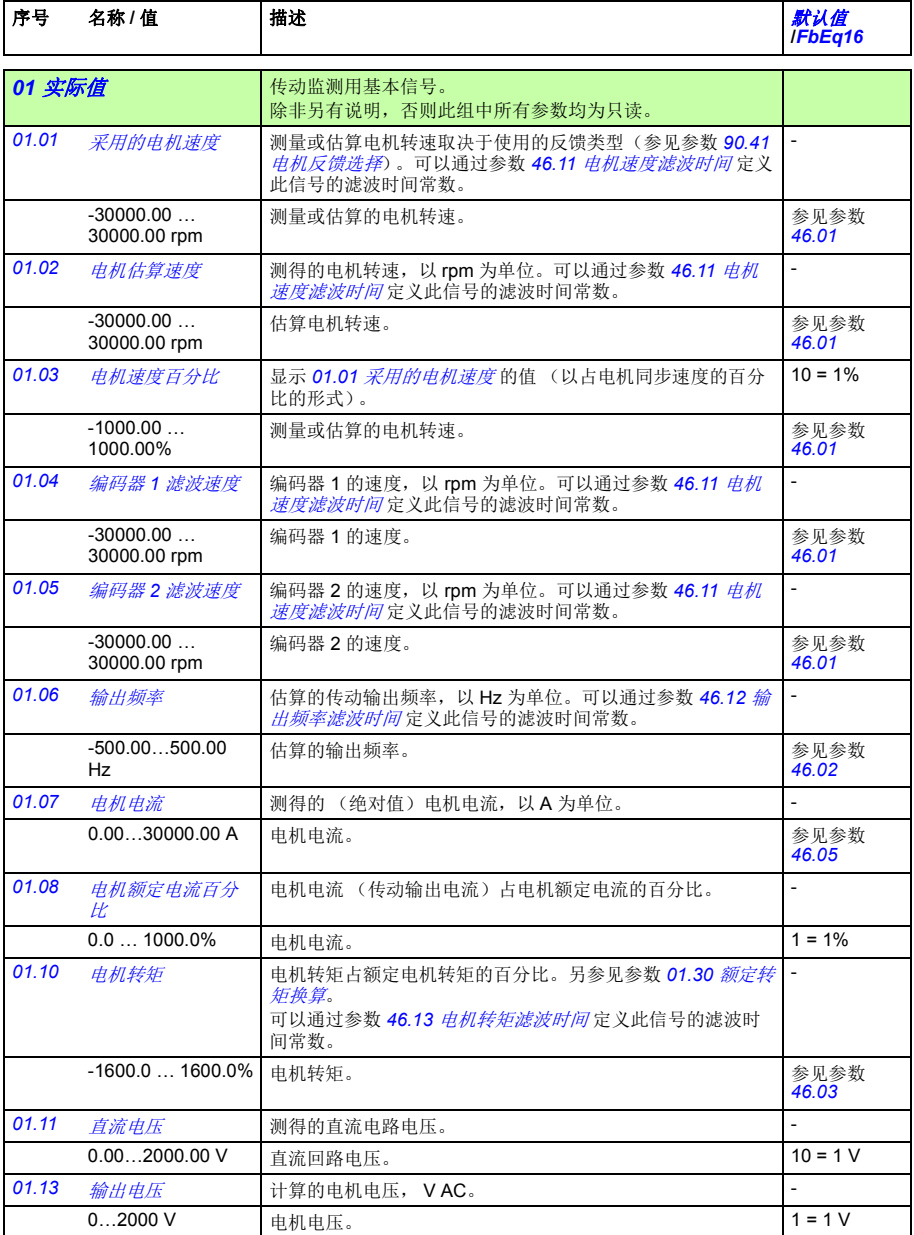

<span id="page-107-7"></span><span id="page-107-6"></span><span id="page-107-5"></span><span id="page-107-4"></span><span id="page-107-3"></span><span id="page-107-2"></span><span id="page-107-1"></span><span id="page-107-0"></span>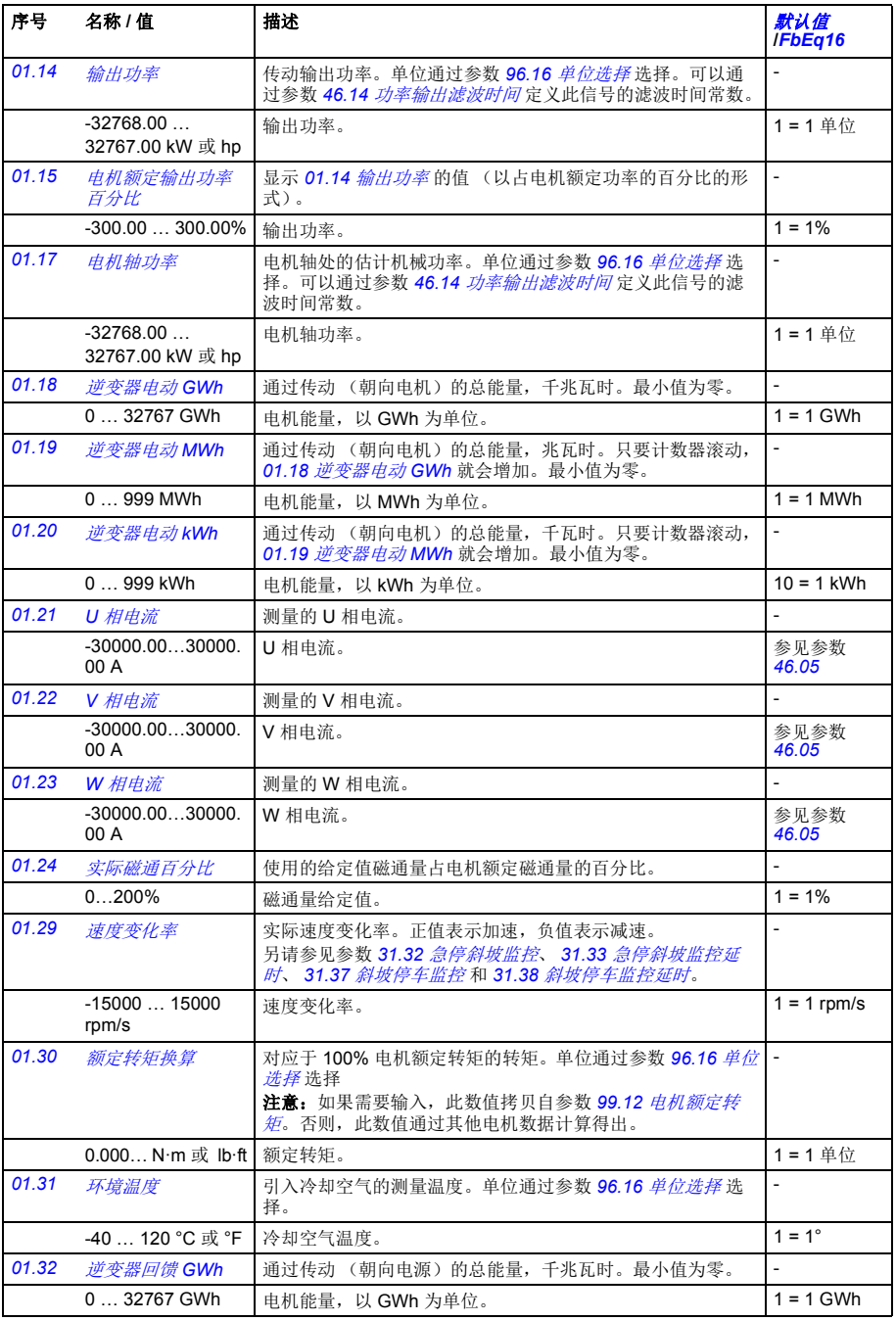
<span id="page-108-5"></span><span id="page-108-4"></span><span id="page-108-3"></span><span id="page-108-2"></span><span id="page-108-1"></span><span id="page-108-0"></span>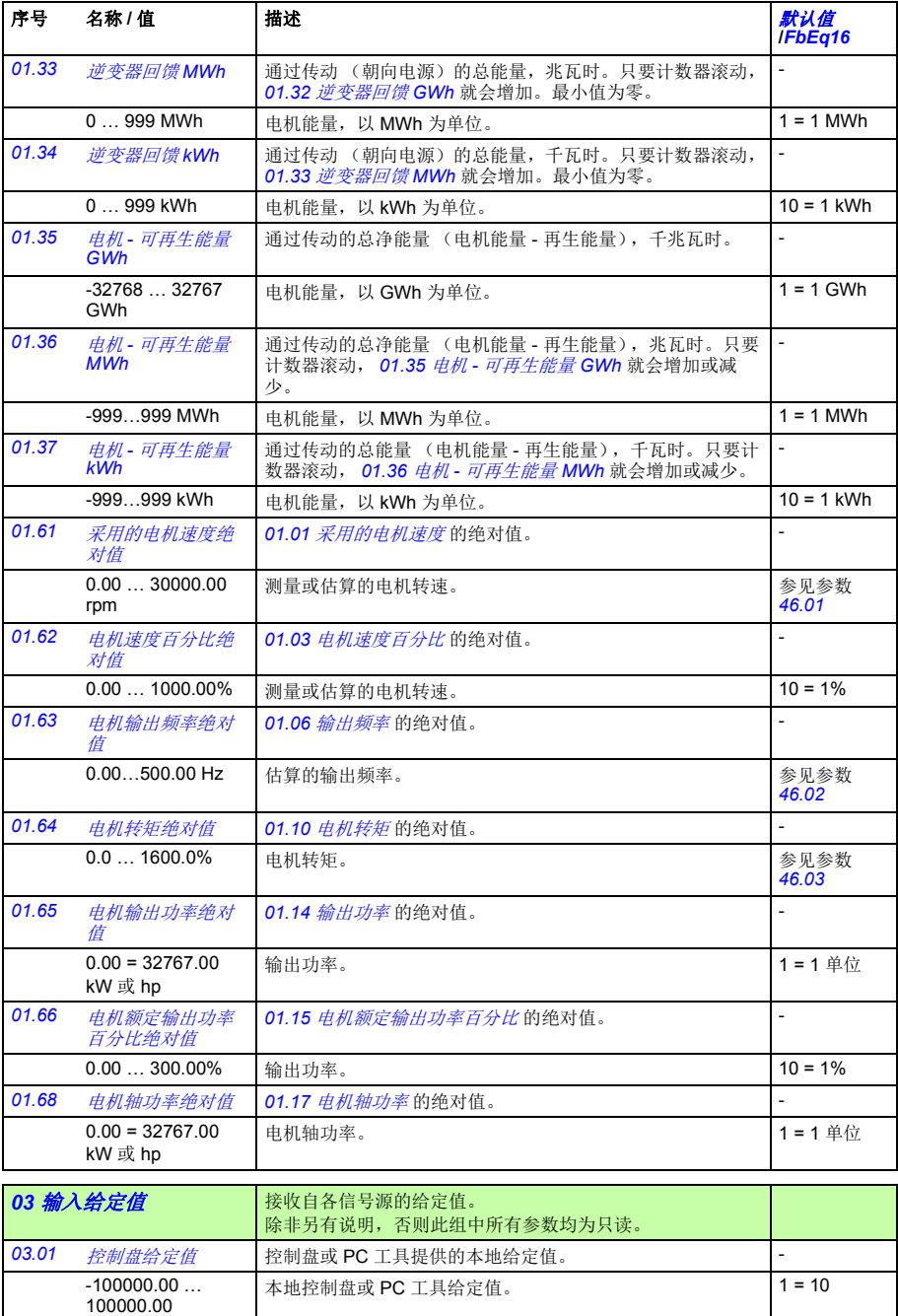

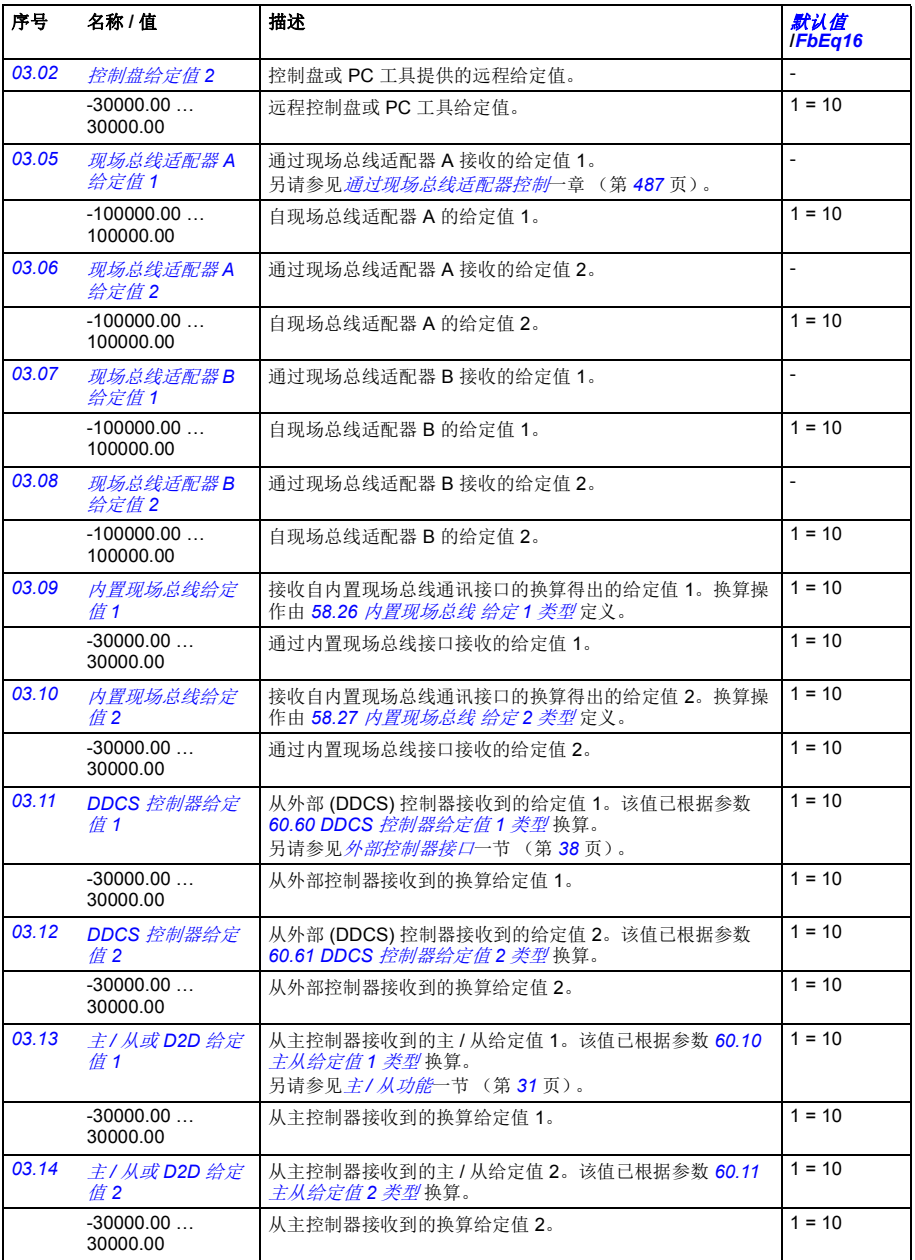

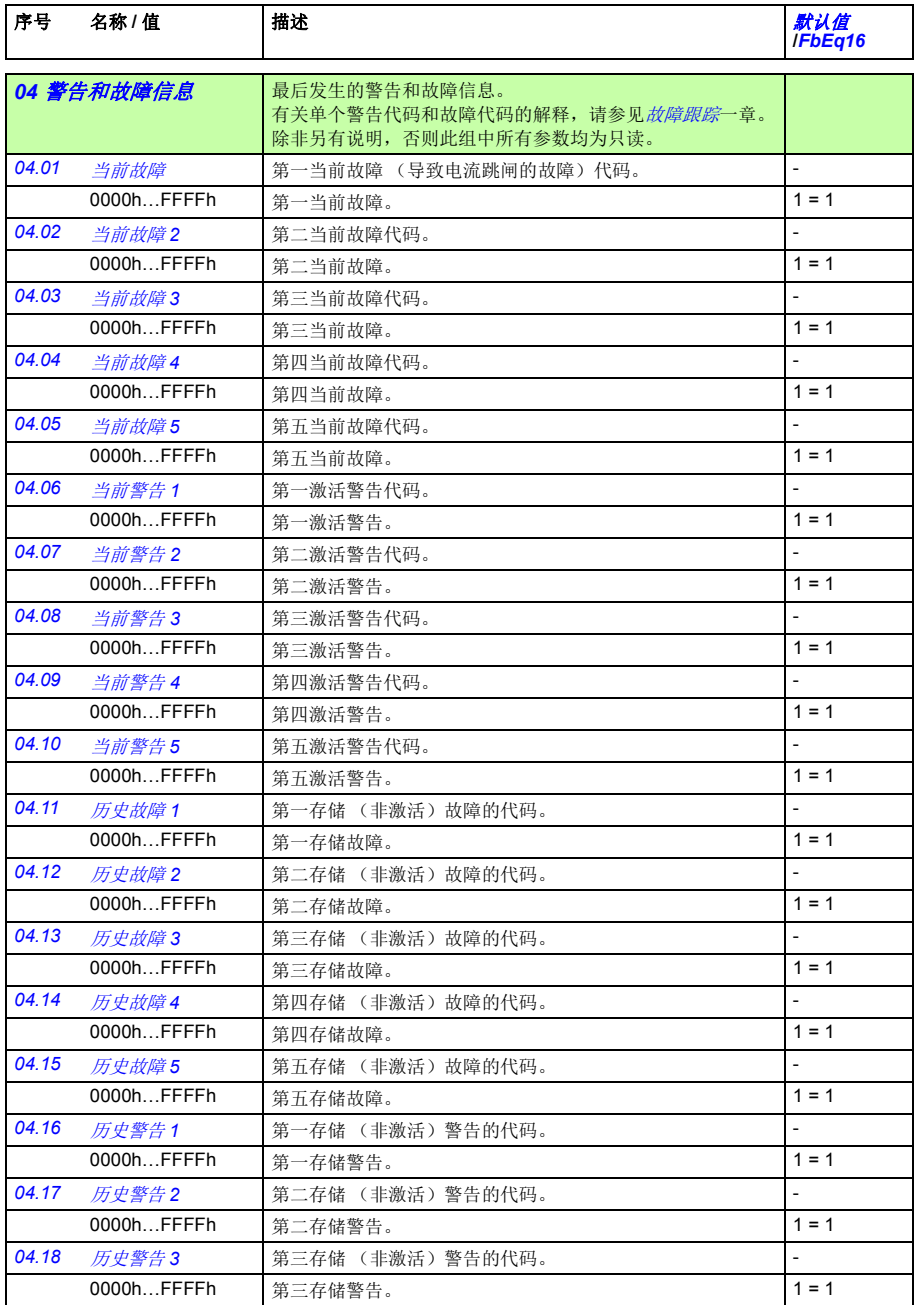

<span id="page-111-1"></span><span id="page-111-0"></span>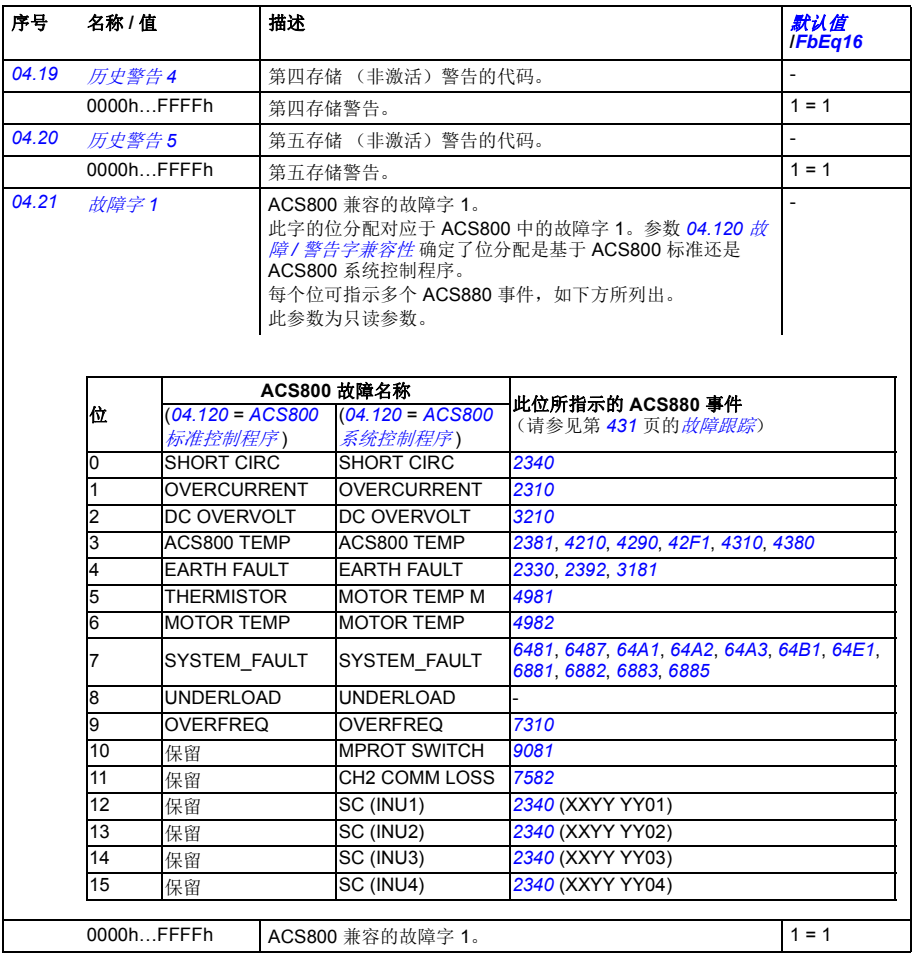

<span id="page-112-1"></span><span id="page-112-0"></span>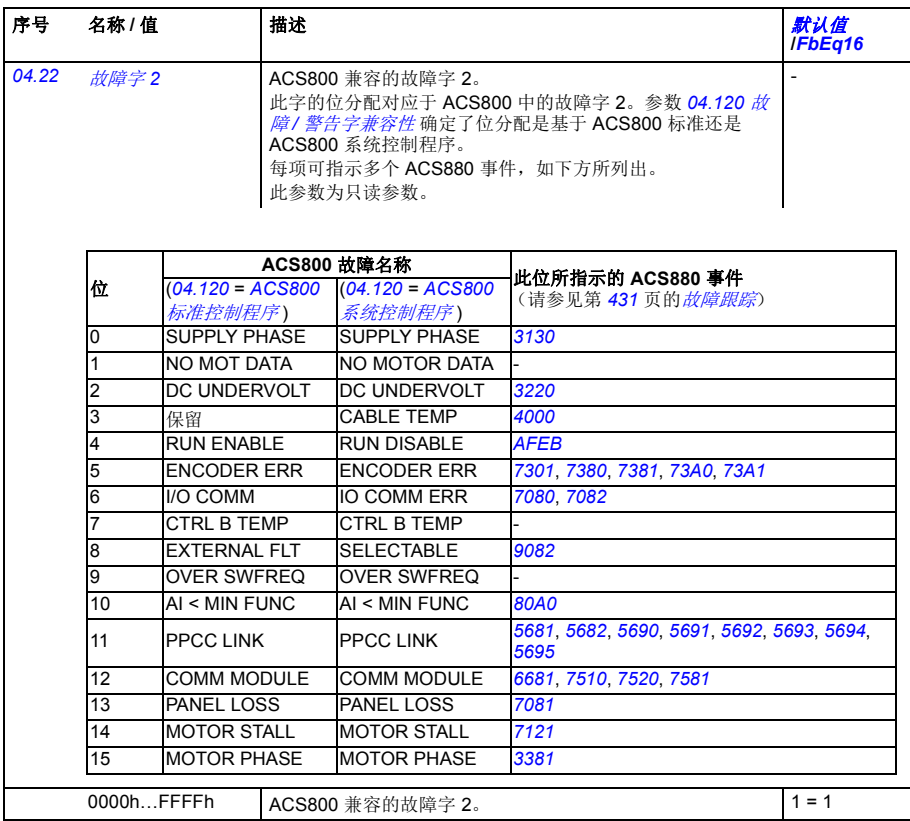

<span id="page-113-1"></span><span id="page-113-0"></span>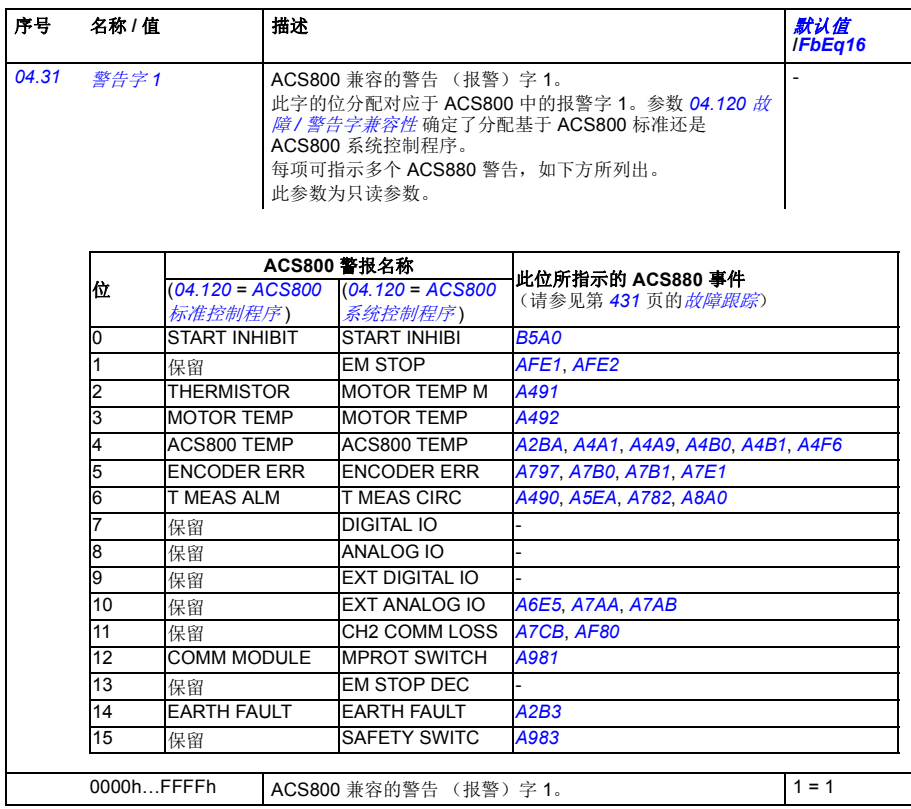

<span id="page-114-4"></span><span id="page-114-3"></span><span id="page-114-2"></span><span id="page-114-1"></span><span id="page-114-0"></span>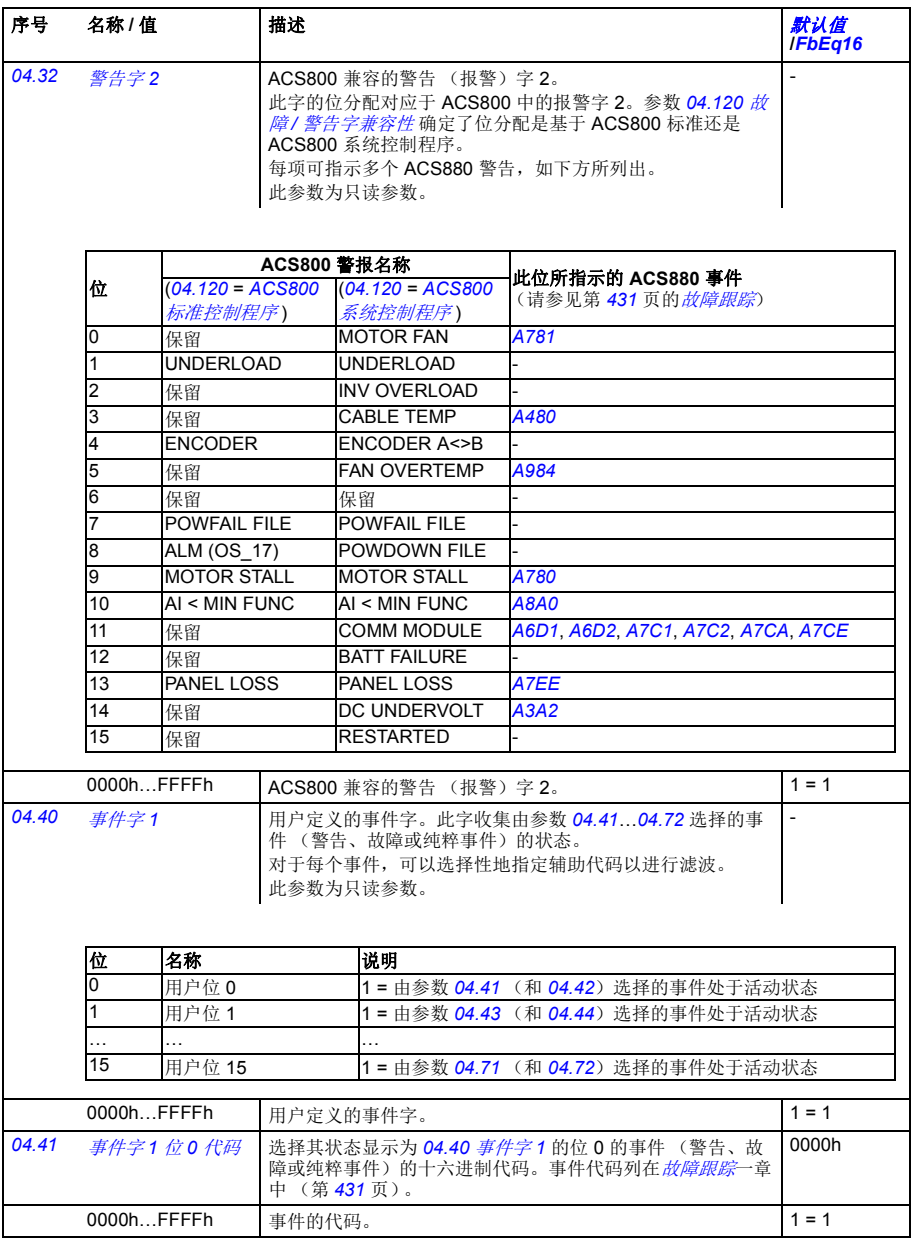

<span id="page-115-8"></span><span id="page-115-7"></span><span id="page-115-6"></span><span id="page-115-5"></span><span id="page-115-4"></span><span id="page-115-3"></span><span id="page-115-2"></span><span id="page-115-1"></span><span id="page-115-0"></span>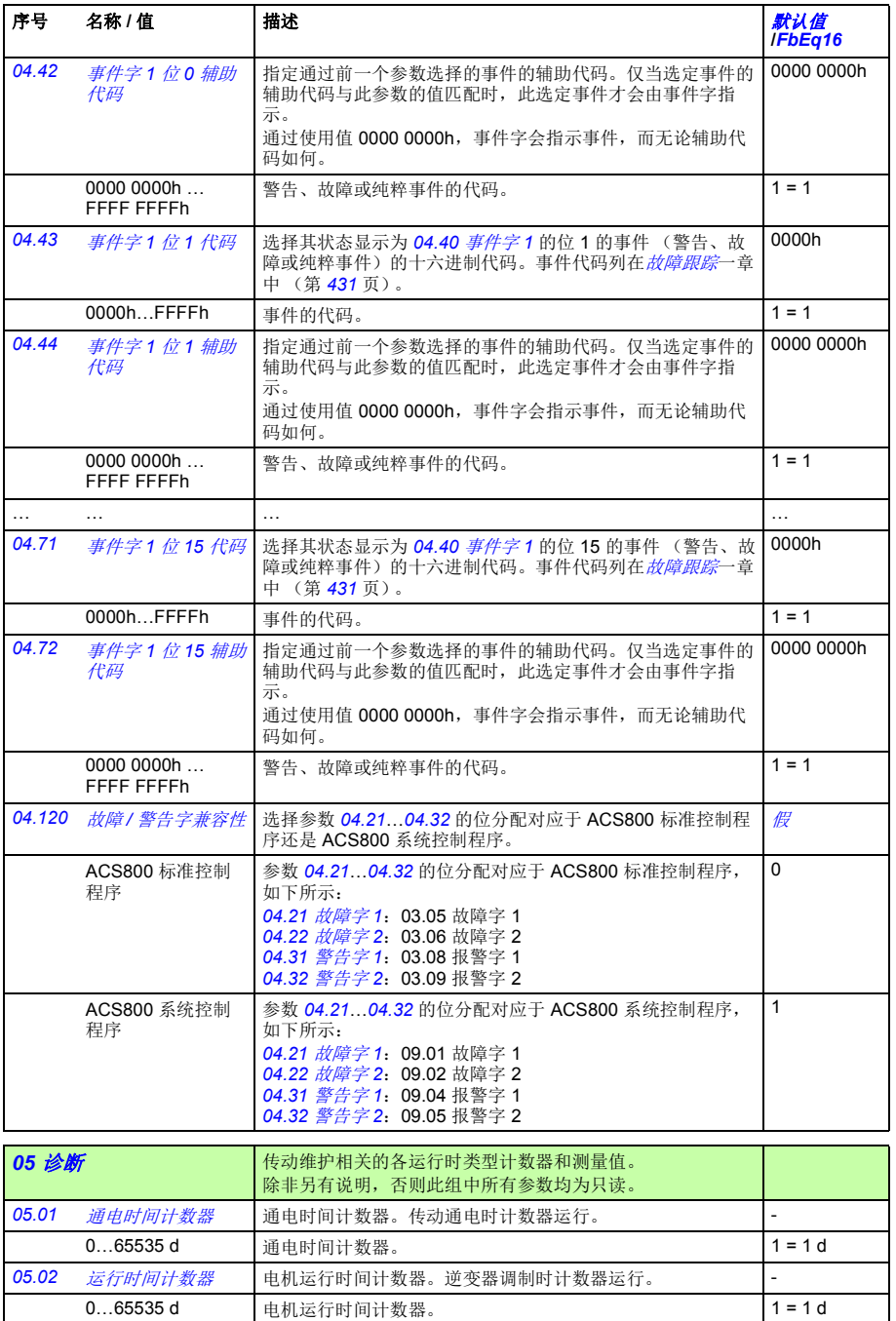

<span id="page-116-1"></span><span id="page-116-0"></span>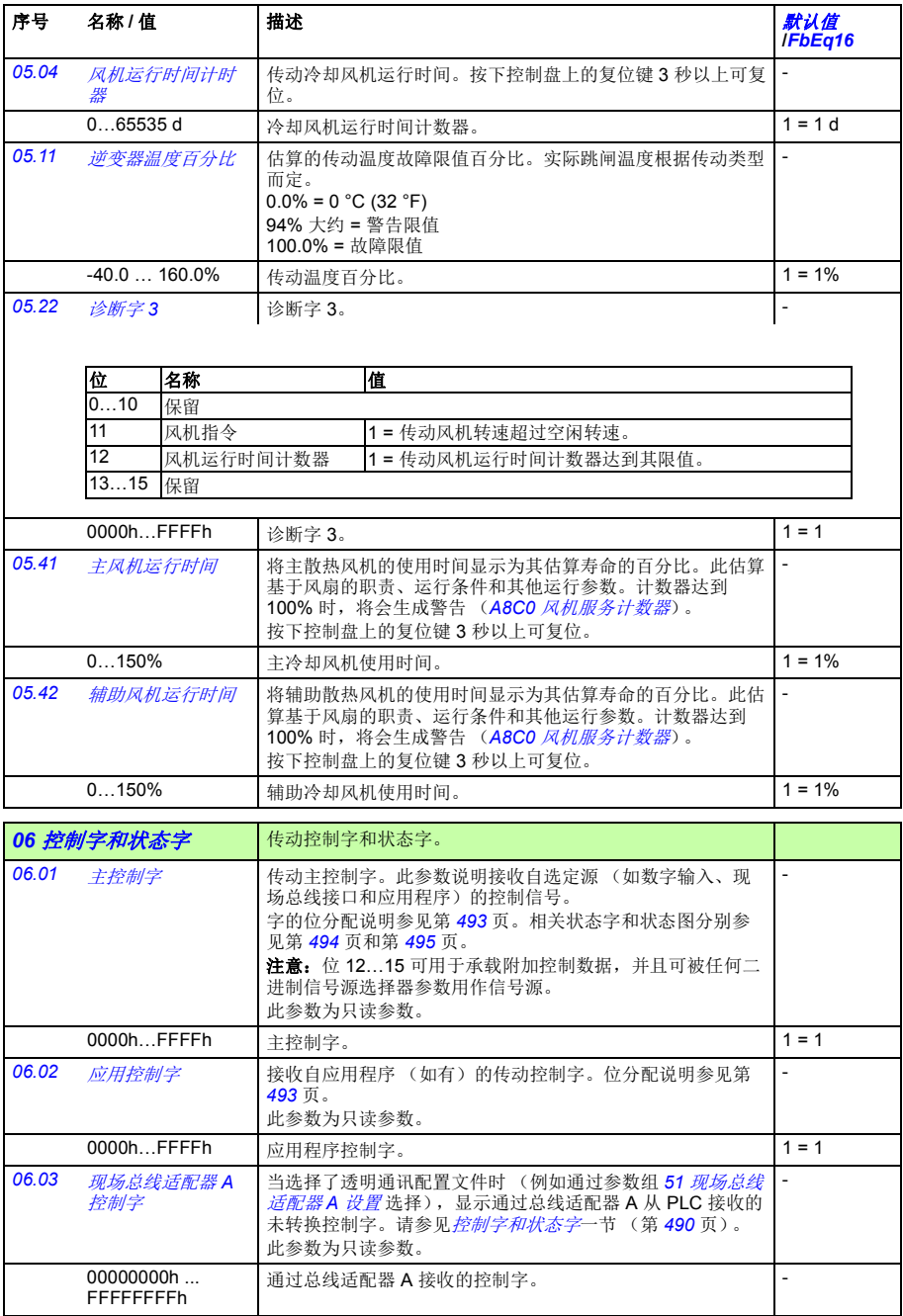

<span id="page-117-3"></span><span id="page-117-2"></span><span id="page-117-1"></span><span id="page-117-0"></span>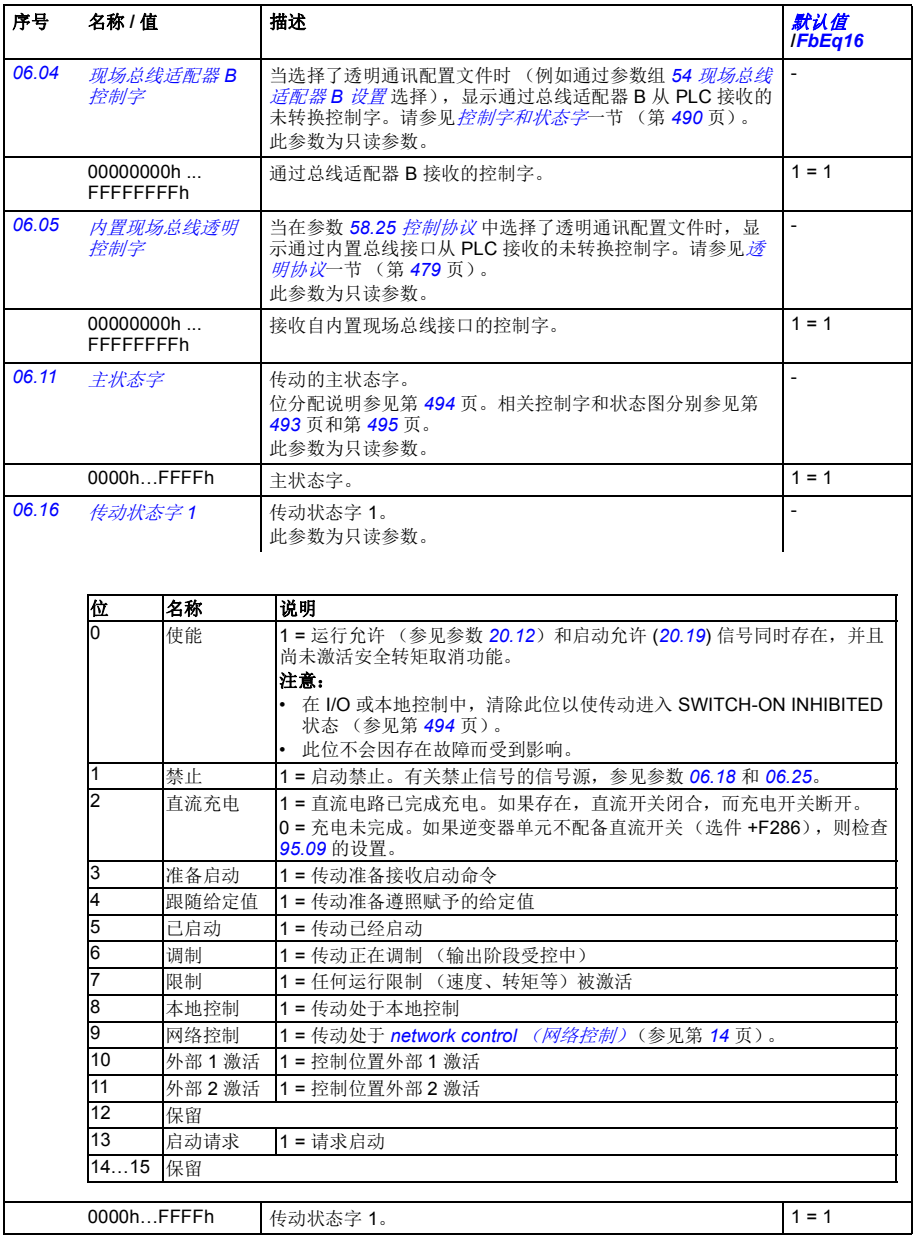

<span id="page-118-1"></span><span id="page-118-0"></span>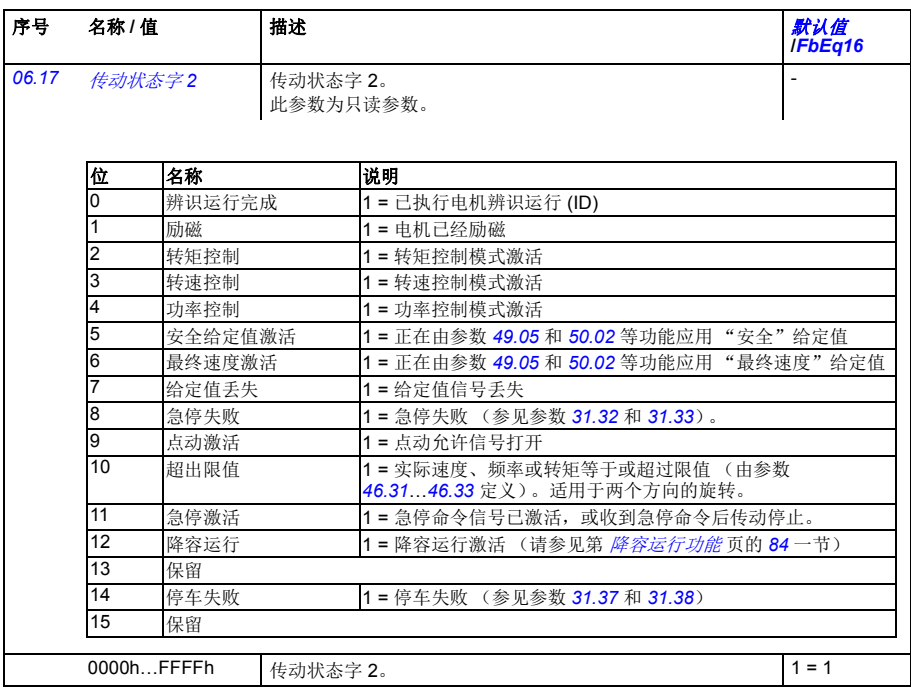

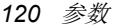

<span id="page-119-1"></span><span id="page-119-0"></span>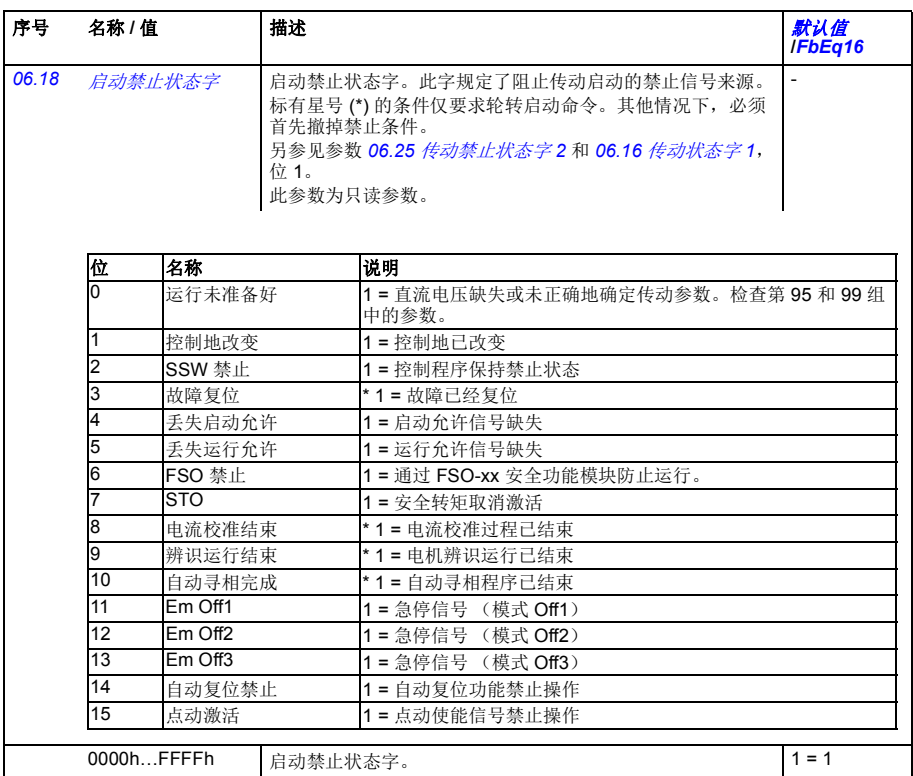

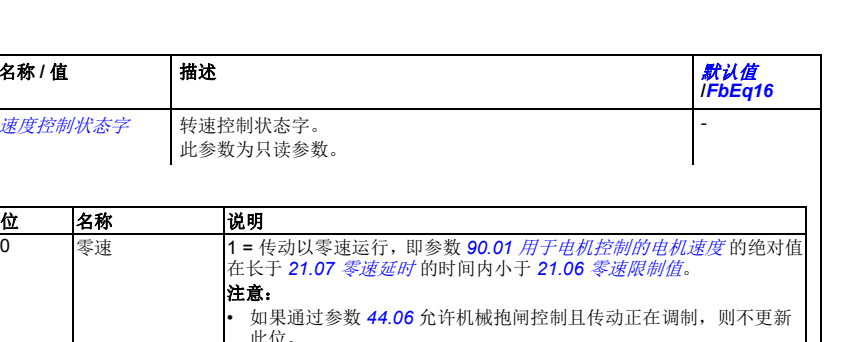

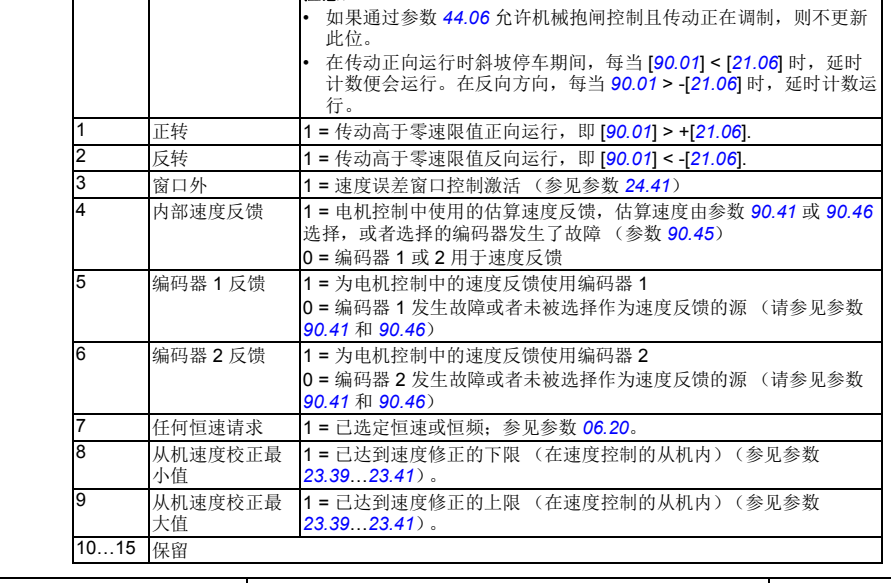

<span id="page-120-1"></span><span id="page-120-0"></span>*[06.19](#page-380-46)* [速度控制状态字](#page-380-47) 转速控制状态字。

位 名称 |说明

序号 名称 / 值 / 插述

此参数为只读参数。

注意:

<span id="page-120-2"></span>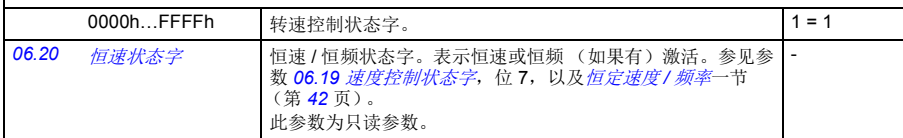

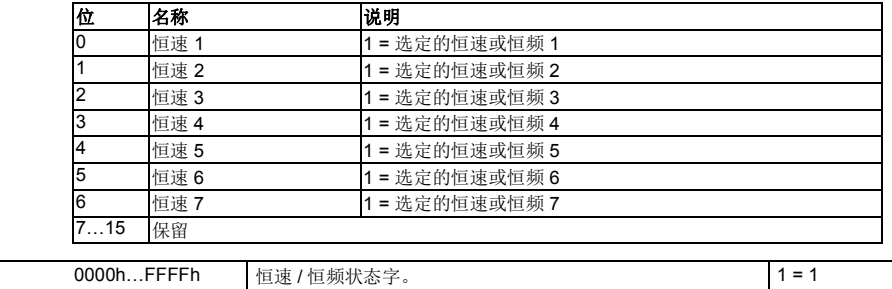

<span id="page-121-4"></span><span id="page-121-3"></span><span id="page-121-2"></span><span id="page-121-1"></span><span id="page-121-0"></span>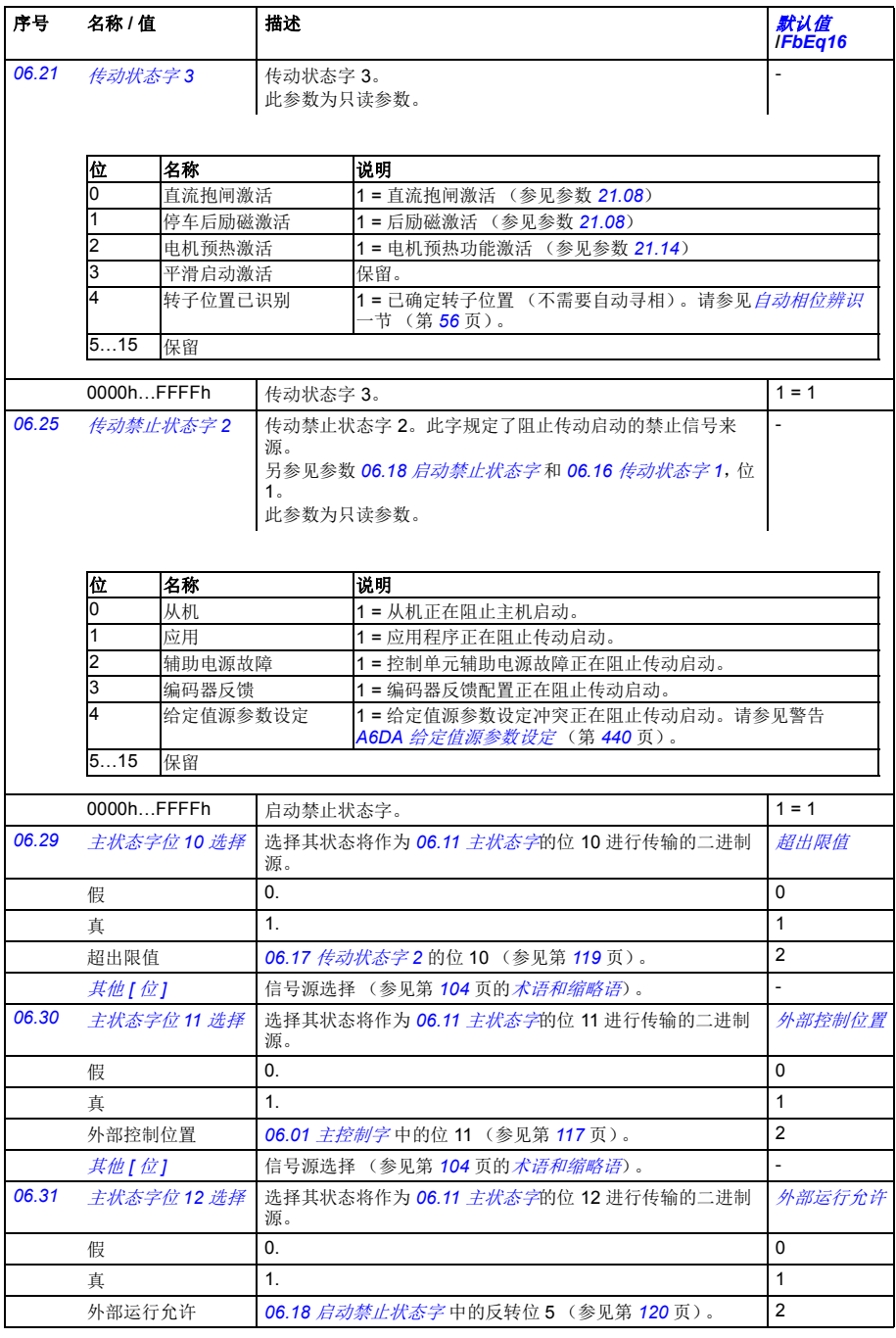

<span id="page-122-1"></span><span id="page-122-0"></span>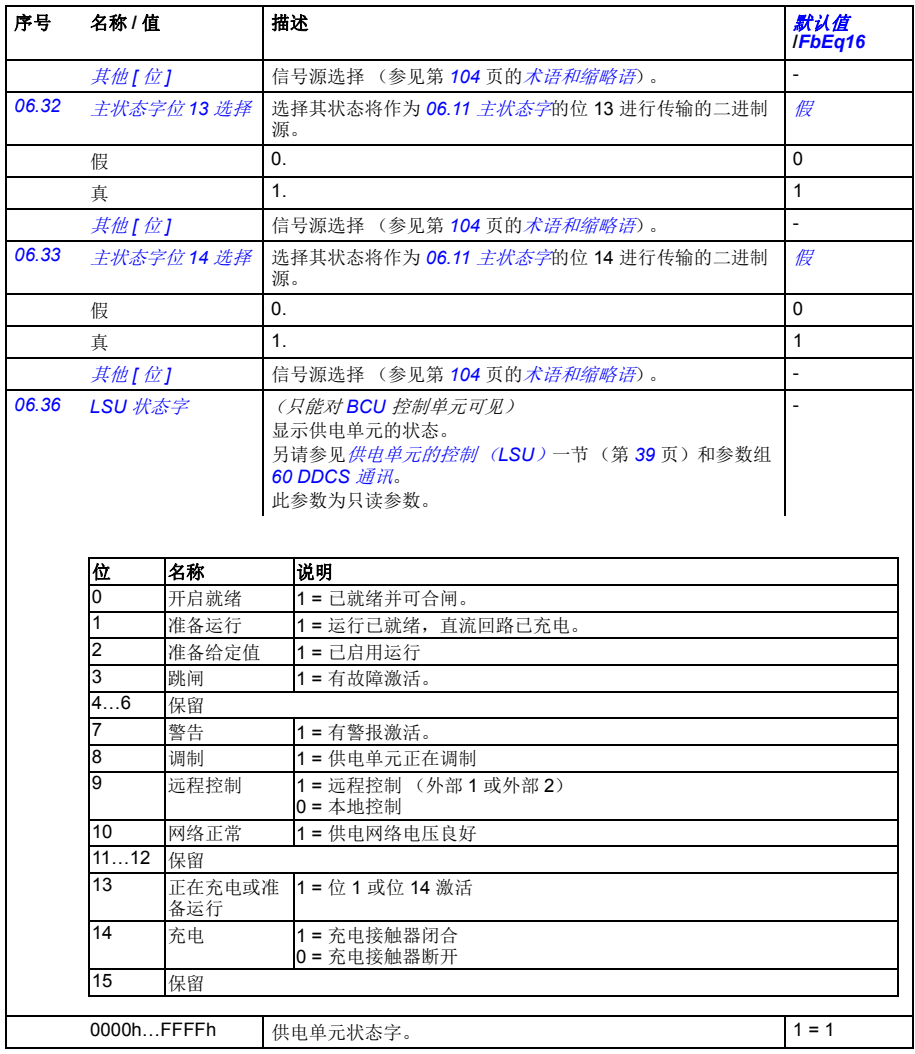

<span id="page-123-7"></span><span id="page-123-6"></span><span id="page-123-5"></span><span id="page-123-4"></span><span id="page-123-3"></span><span id="page-123-2"></span><span id="page-123-1"></span><span id="page-123-0"></span>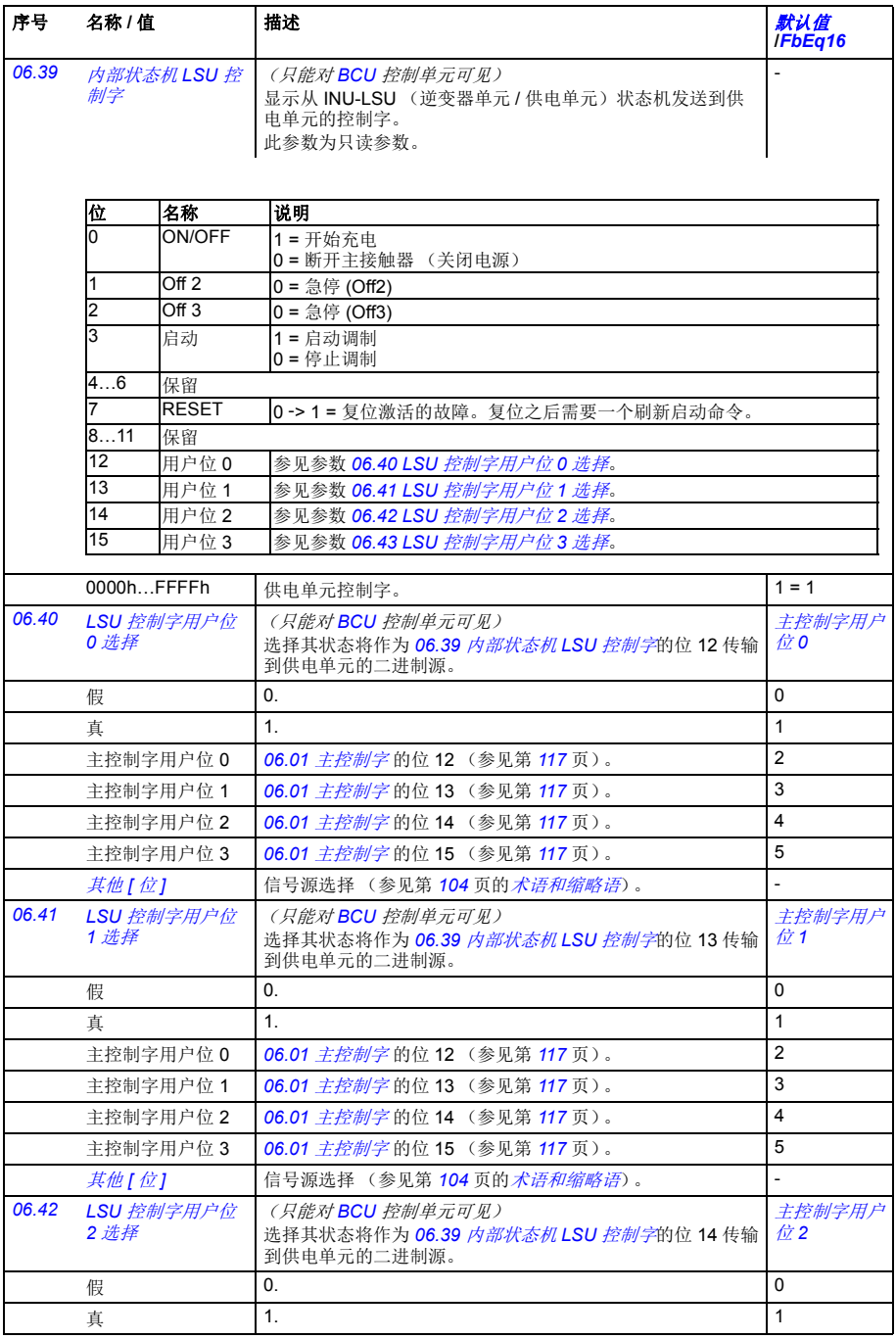

<span id="page-124-6"></span><span id="page-124-5"></span><span id="page-124-4"></span><span id="page-124-3"></span><span id="page-124-2"></span><span id="page-124-1"></span><span id="page-124-0"></span>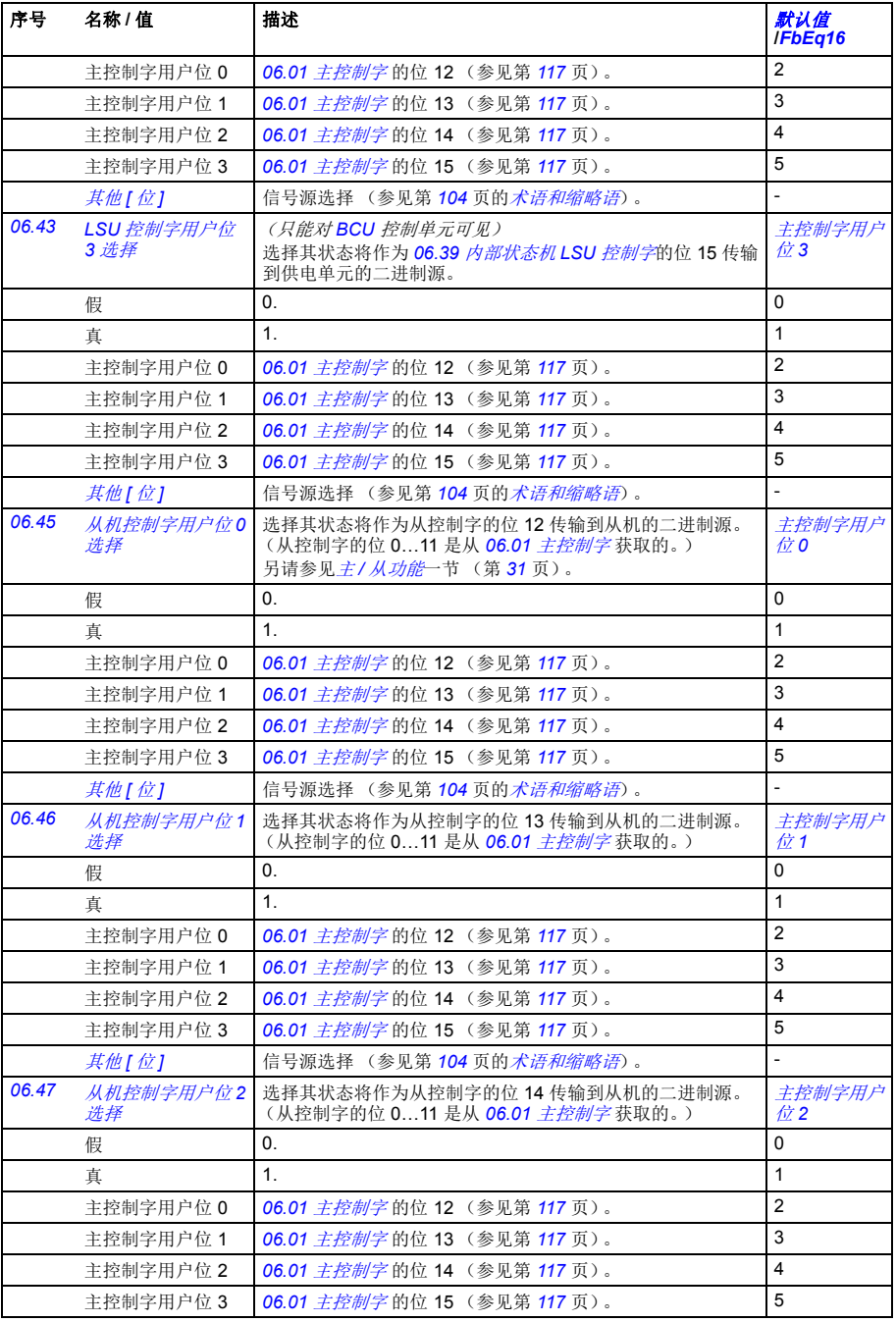

<span id="page-125-8"></span><span id="page-125-7"></span><span id="page-125-6"></span><span id="page-125-5"></span><span id="page-125-4"></span><span id="page-125-3"></span><span id="page-125-2"></span><span id="page-125-1"></span><span id="page-125-0"></span>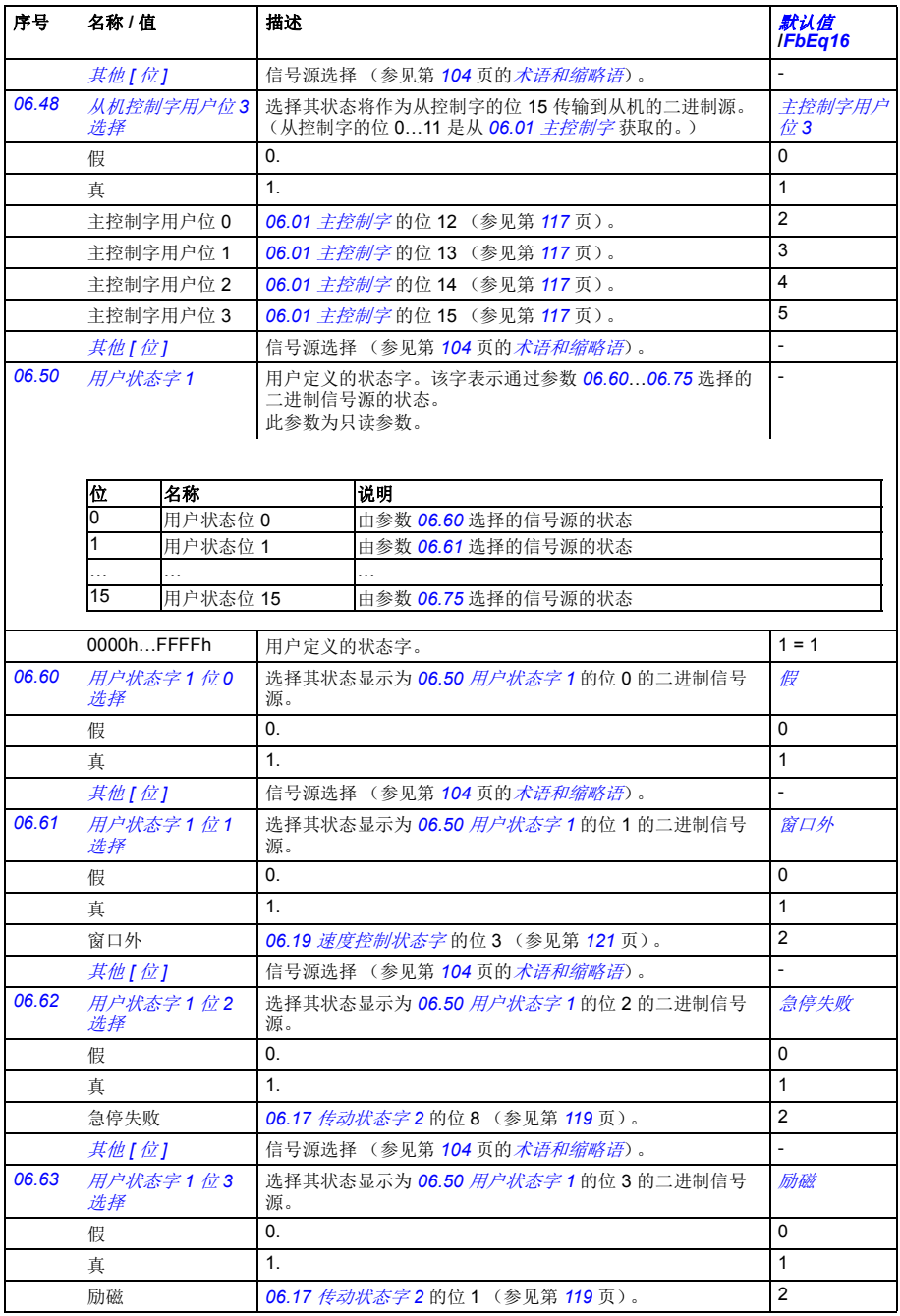

<span id="page-126-6"></span><span id="page-126-5"></span><span id="page-126-4"></span><span id="page-126-3"></span><span id="page-126-2"></span><span id="page-126-1"></span><span id="page-126-0"></span>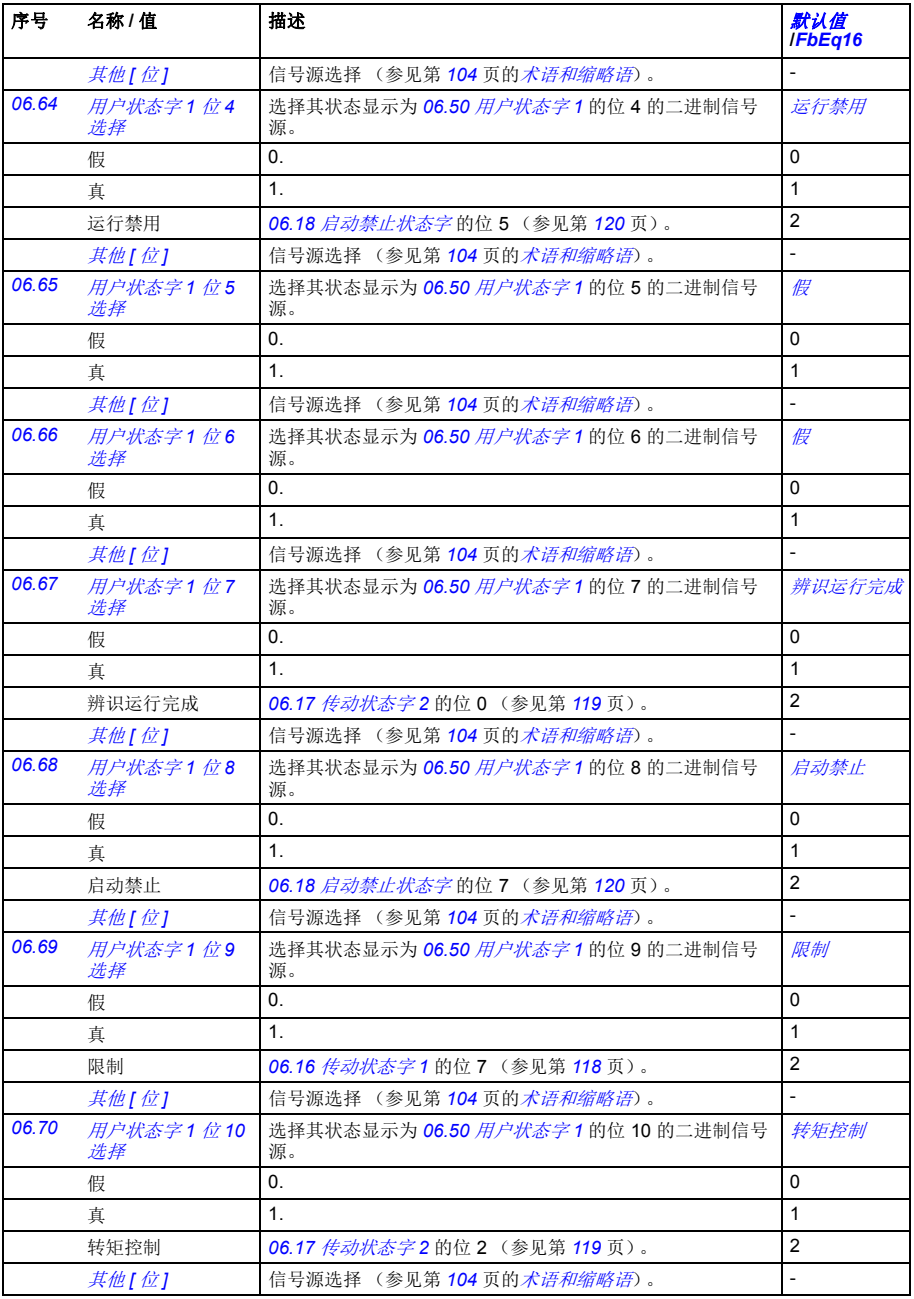

<span id="page-127-5"></span><span id="page-127-4"></span><span id="page-127-3"></span><span id="page-127-2"></span><span id="page-127-1"></span><span id="page-127-0"></span>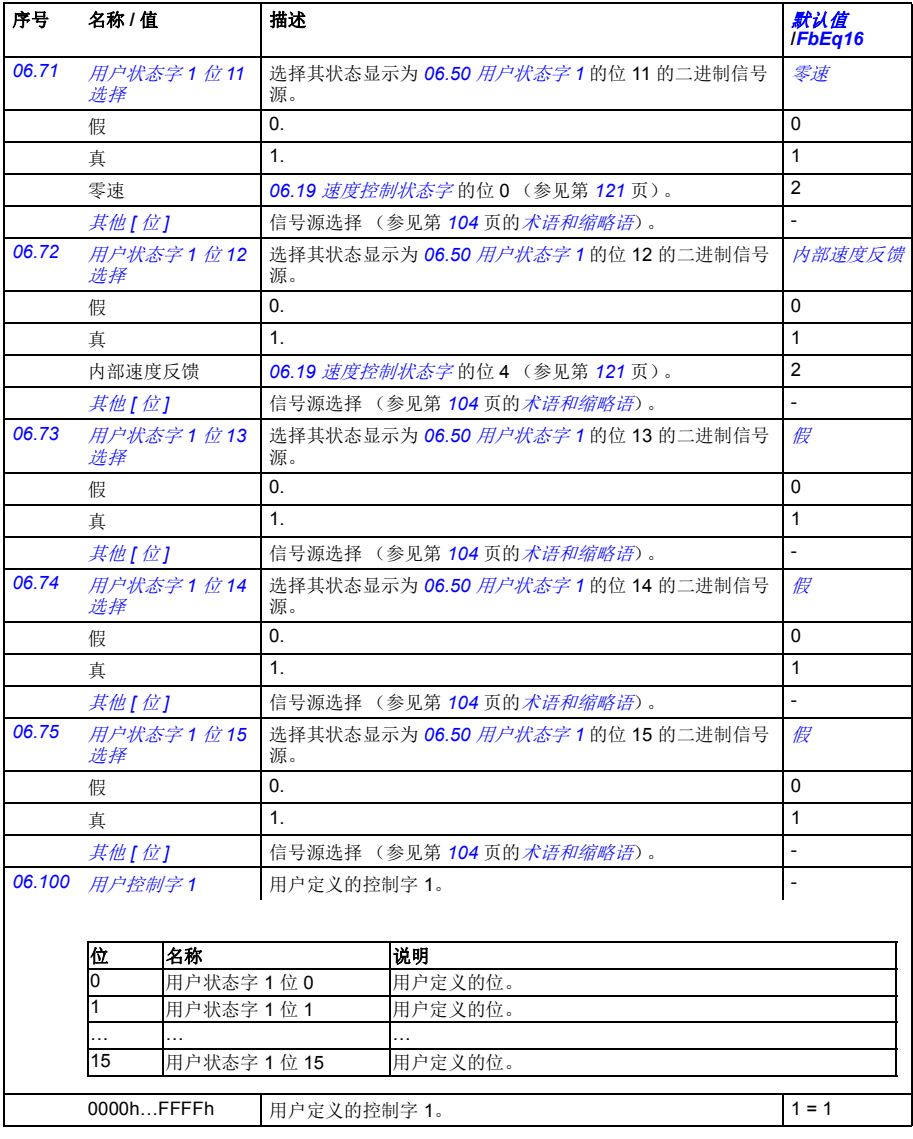

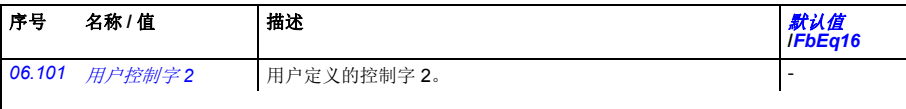

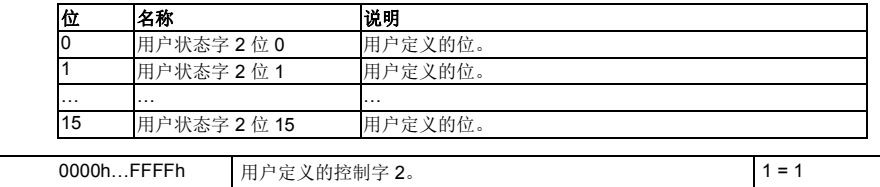

<span id="page-128-0"></span>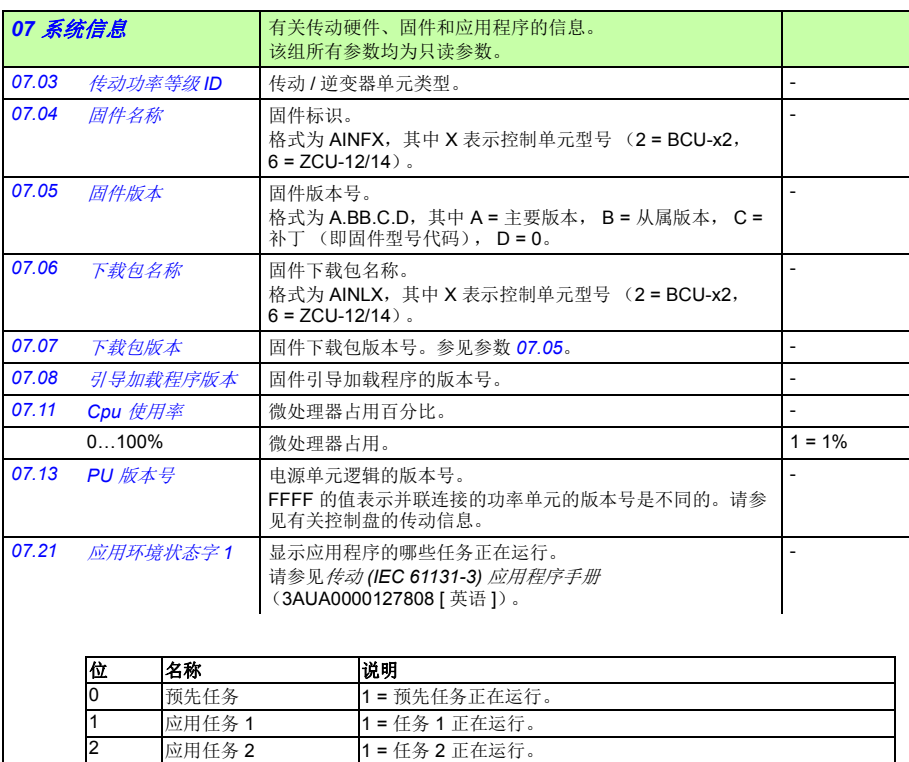

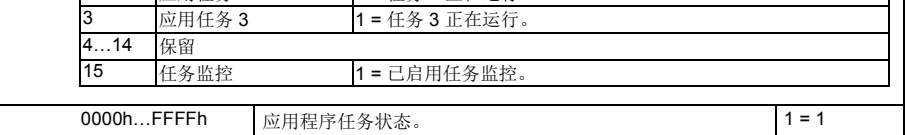

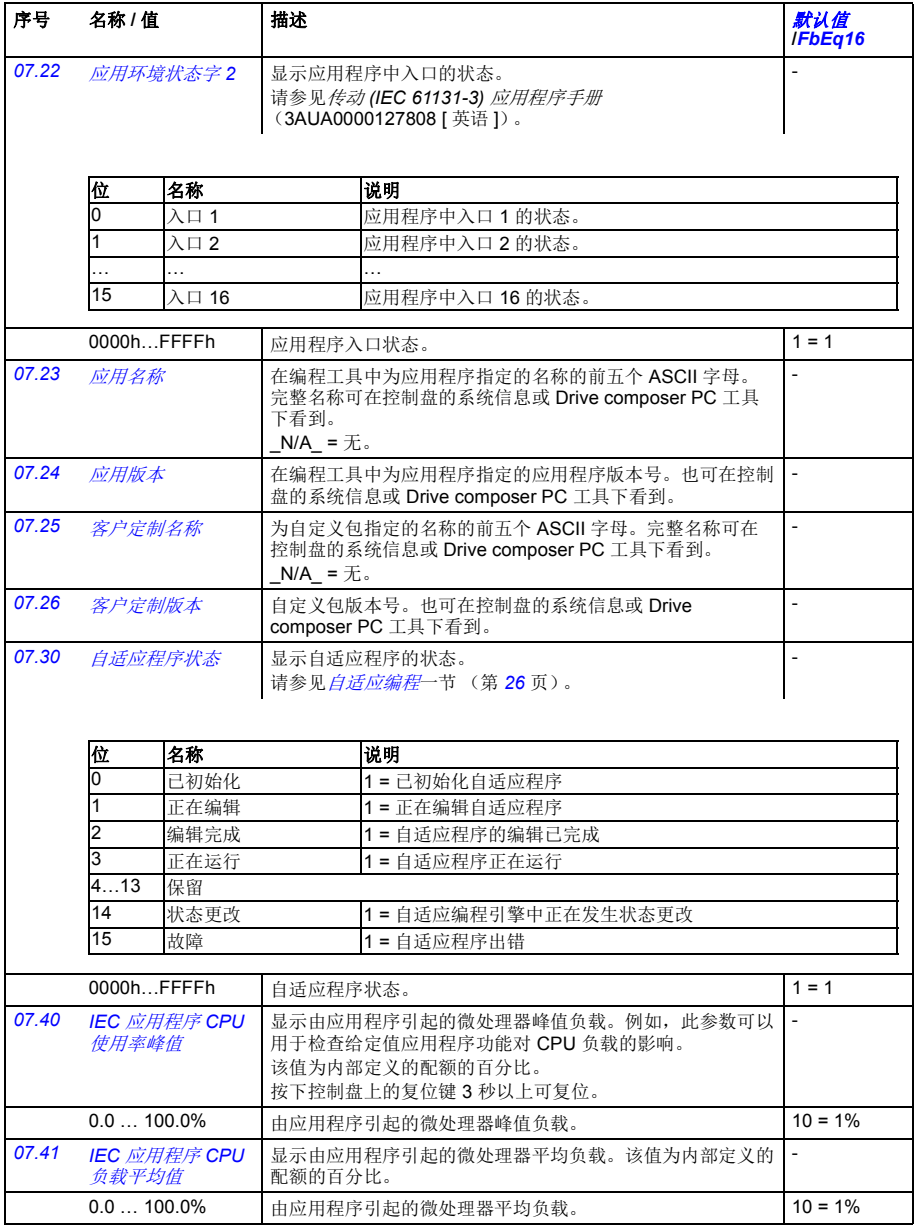

<span id="page-130-7"></span><span id="page-130-6"></span><span id="page-130-5"></span><span id="page-130-4"></span><span id="page-130-3"></span><span id="page-130-2"></span><span id="page-130-1"></span><span id="page-130-0"></span>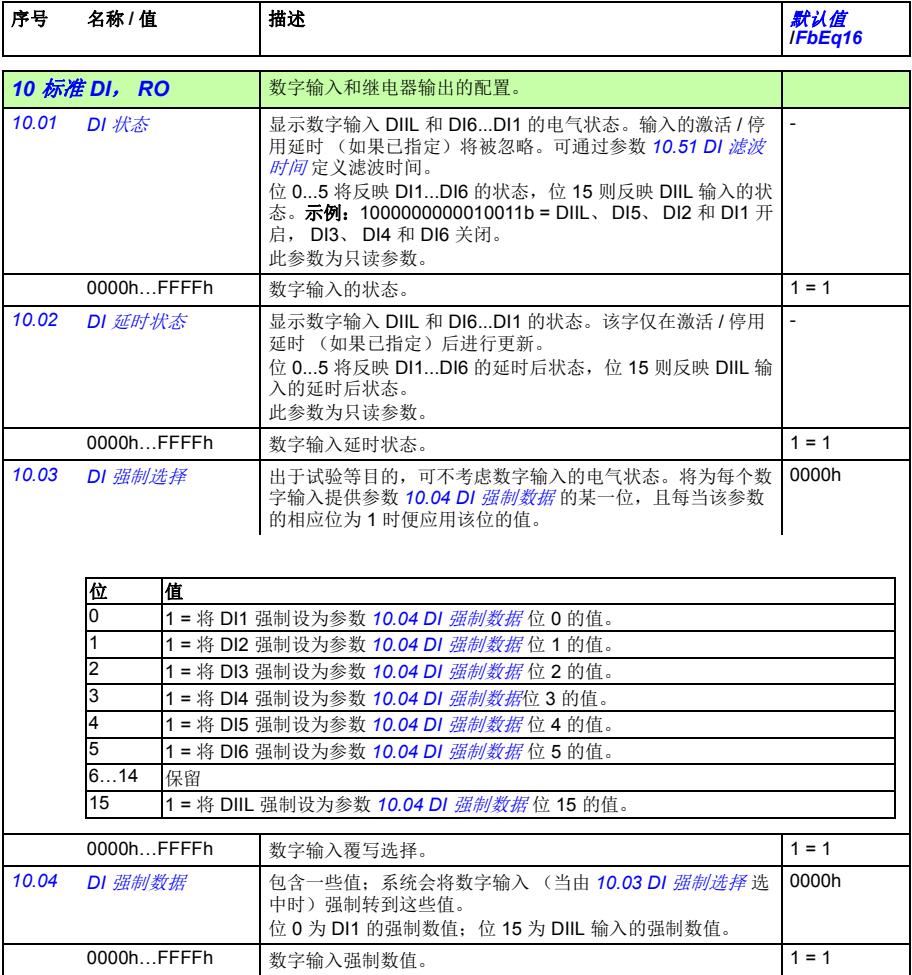

<span id="page-131-7"></span><span id="page-131-6"></span><span id="page-131-5"></span><span id="page-131-4"></span><span id="page-131-3"></span><span id="page-131-2"></span><span id="page-131-1"></span><span id="page-131-0"></span>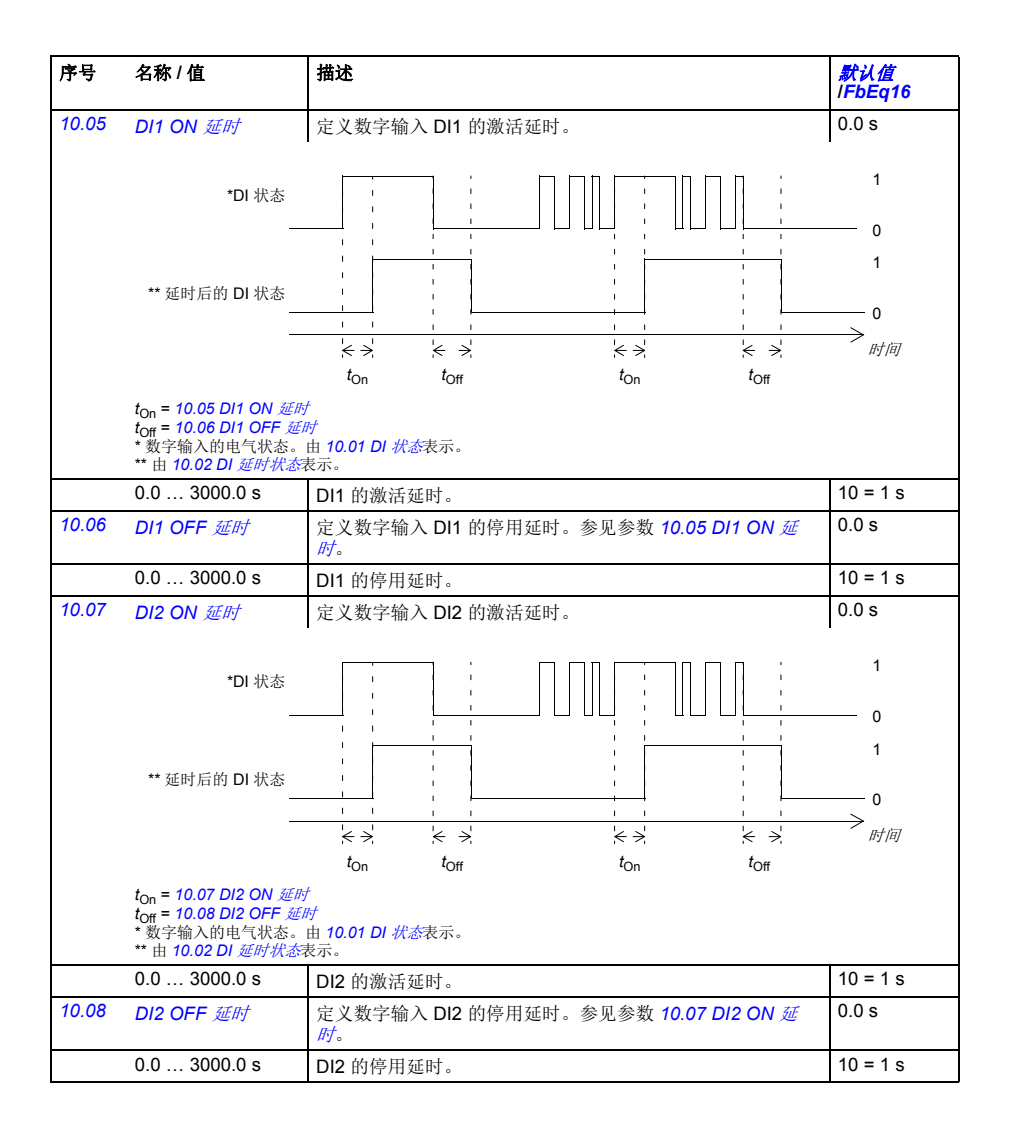

<span id="page-132-7"></span><span id="page-132-6"></span><span id="page-132-5"></span><span id="page-132-4"></span><span id="page-132-3"></span><span id="page-132-2"></span><span id="page-132-1"></span><span id="page-132-0"></span>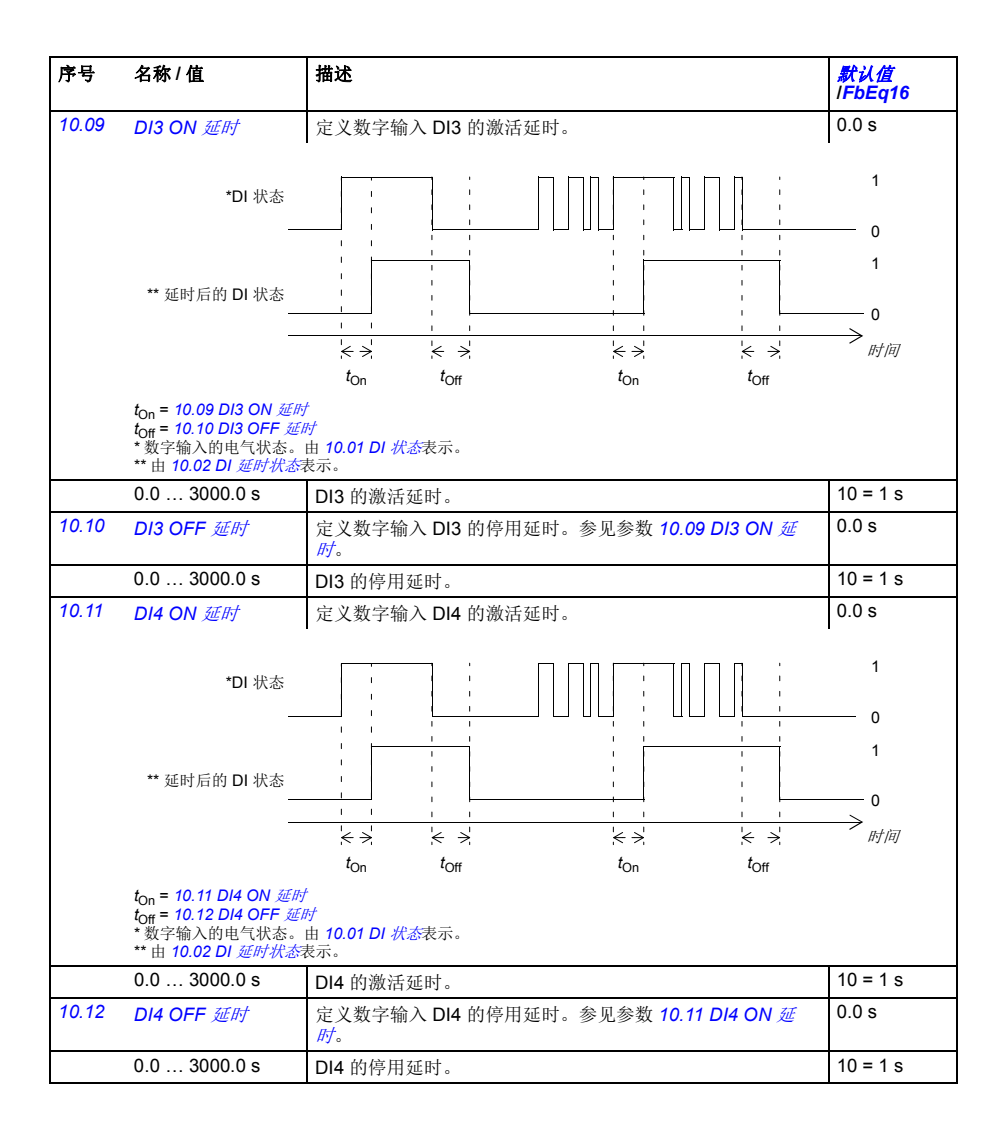

<span id="page-133-9"></span><span id="page-133-8"></span><span id="page-133-7"></span><span id="page-133-6"></span><span id="page-133-5"></span><span id="page-133-4"></span><span id="page-133-3"></span><span id="page-133-2"></span><span id="page-133-1"></span><span id="page-133-0"></span>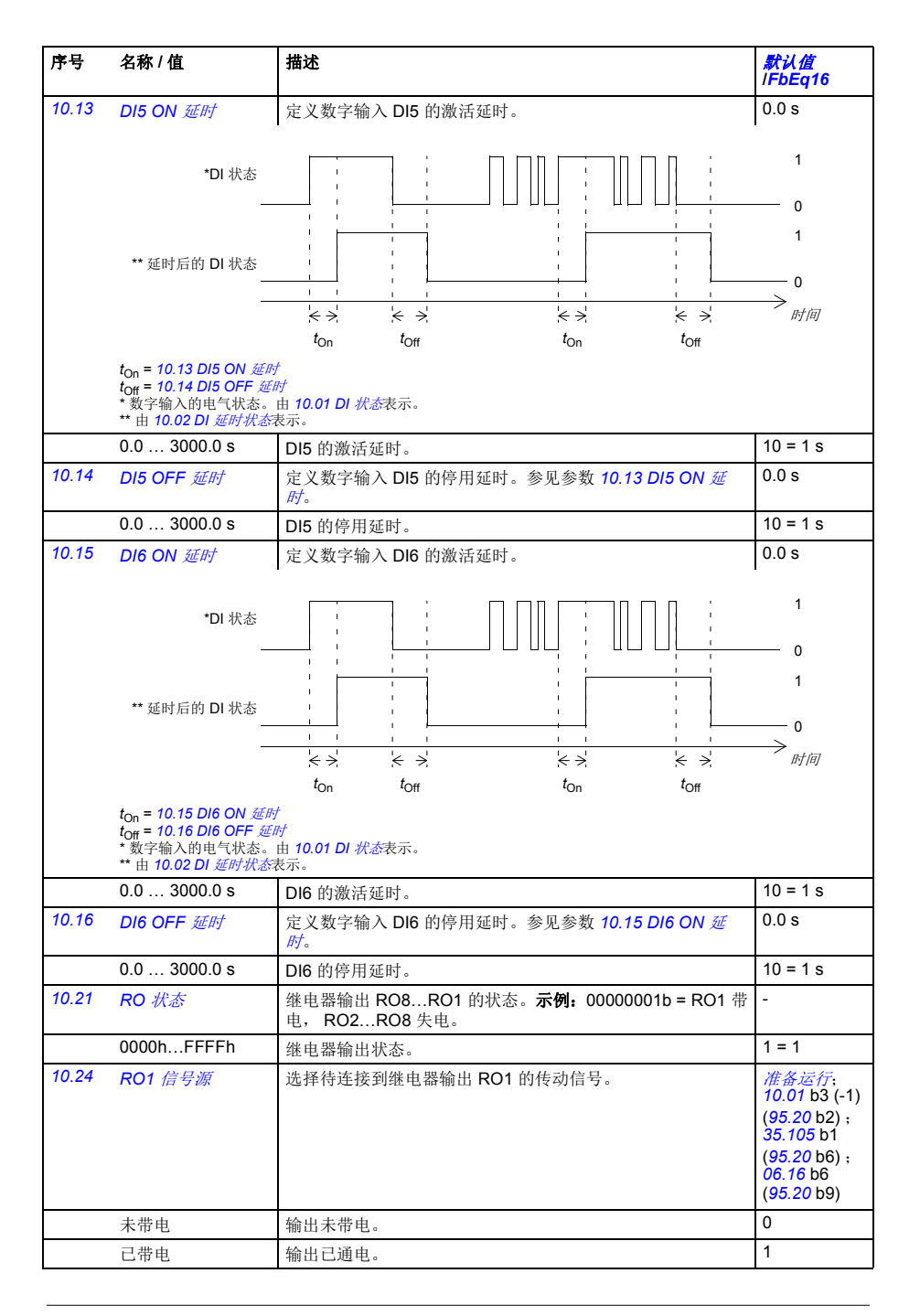

<span id="page-134-5"></span><span id="page-134-0"></span>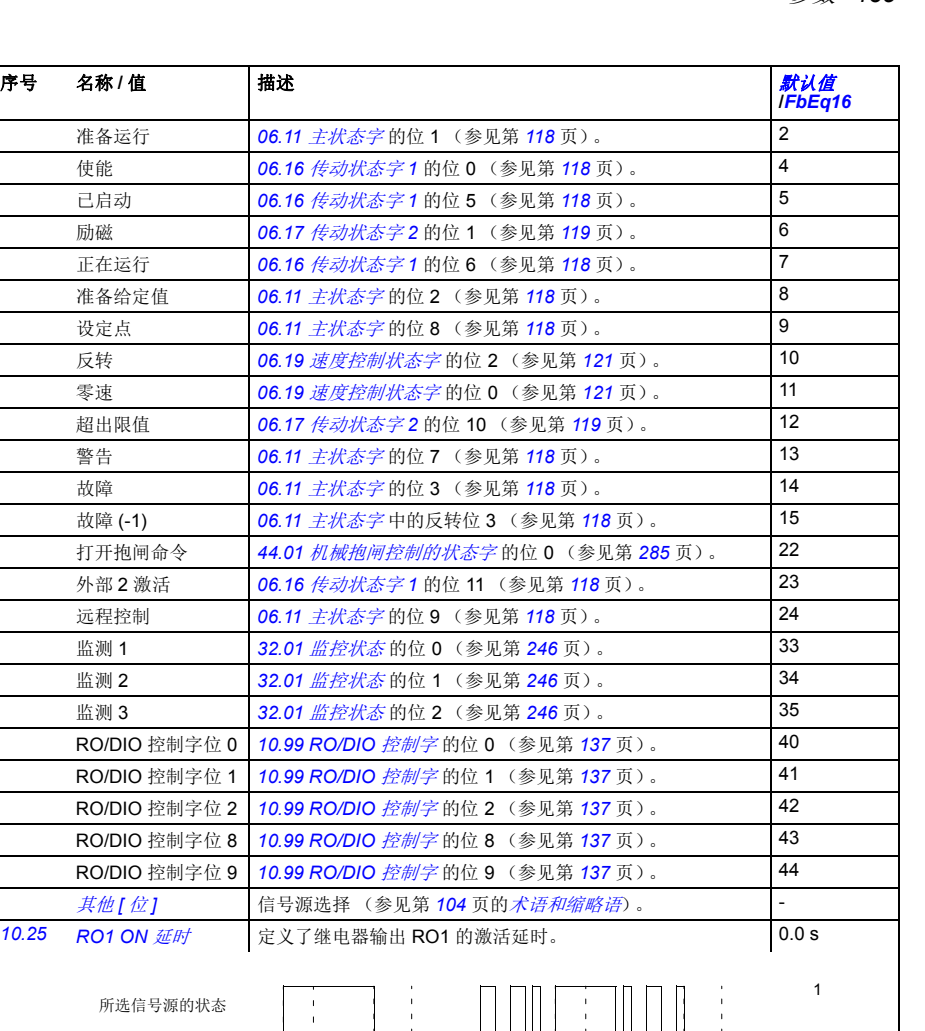

<span id="page-134-7"></span><span id="page-134-6"></span><span id="page-134-4"></span><span id="page-134-3"></span><span id="page-134-2"></span><span id="page-134-1"></span>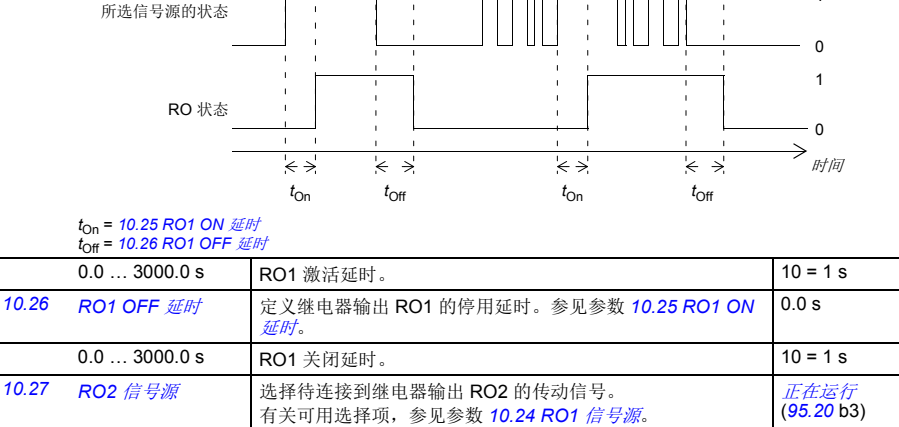

<span id="page-135-10"></span><span id="page-135-9"></span><span id="page-135-8"></span><span id="page-135-7"></span><span id="page-135-6"></span><span id="page-135-5"></span><span id="page-135-4"></span><span id="page-135-3"></span><span id="page-135-2"></span><span id="page-135-1"></span><span id="page-135-0"></span>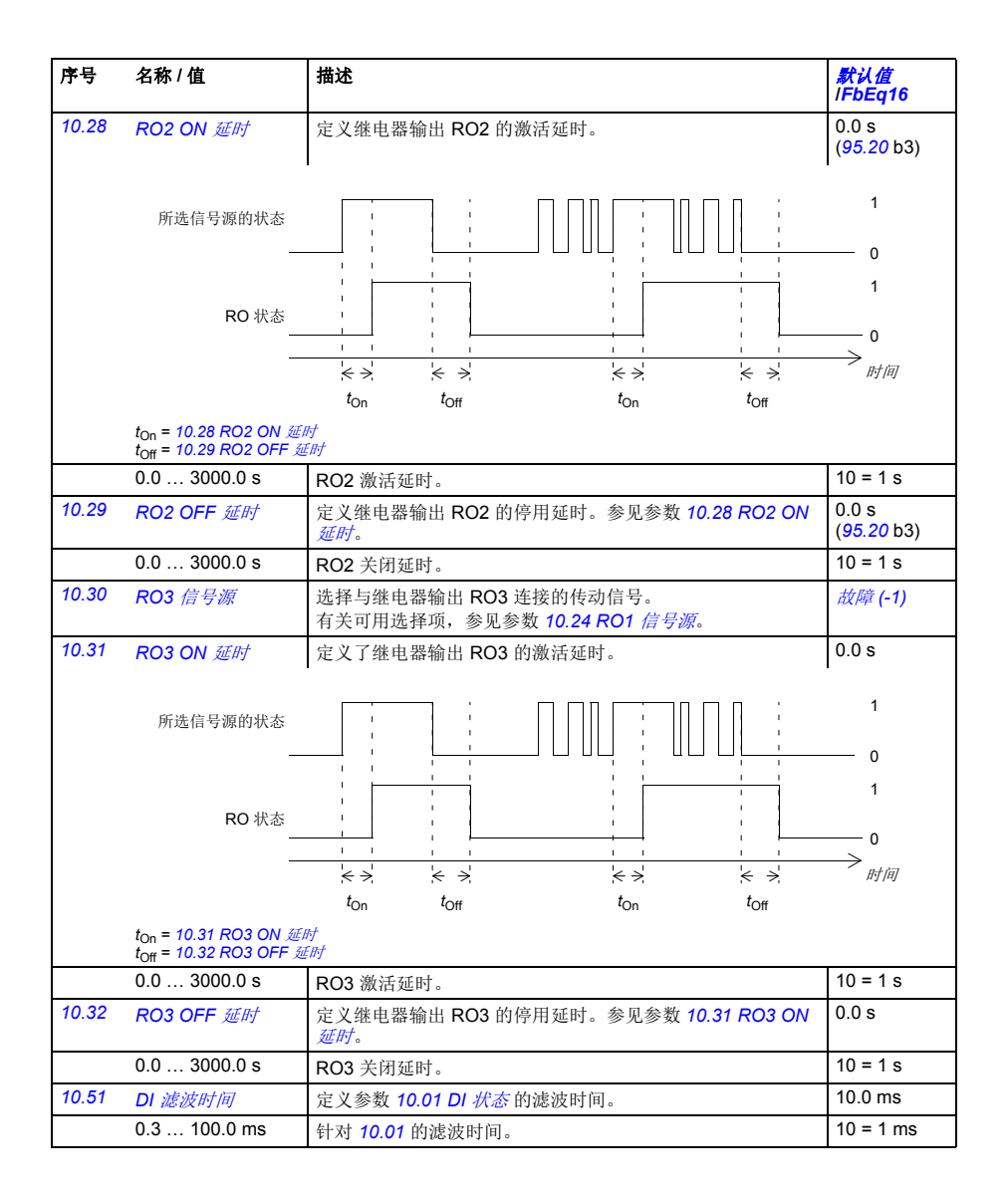

<span id="page-136-12"></span><span id="page-136-11"></span><span id="page-136-10"></span><span id="page-136-9"></span><span id="page-136-8"></span><span id="page-136-7"></span><span id="page-136-6"></span><span id="page-136-5"></span><span id="page-136-4"></span><span id="page-136-3"></span><span id="page-136-2"></span><span id="page-136-1"></span><span id="page-136-0"></span>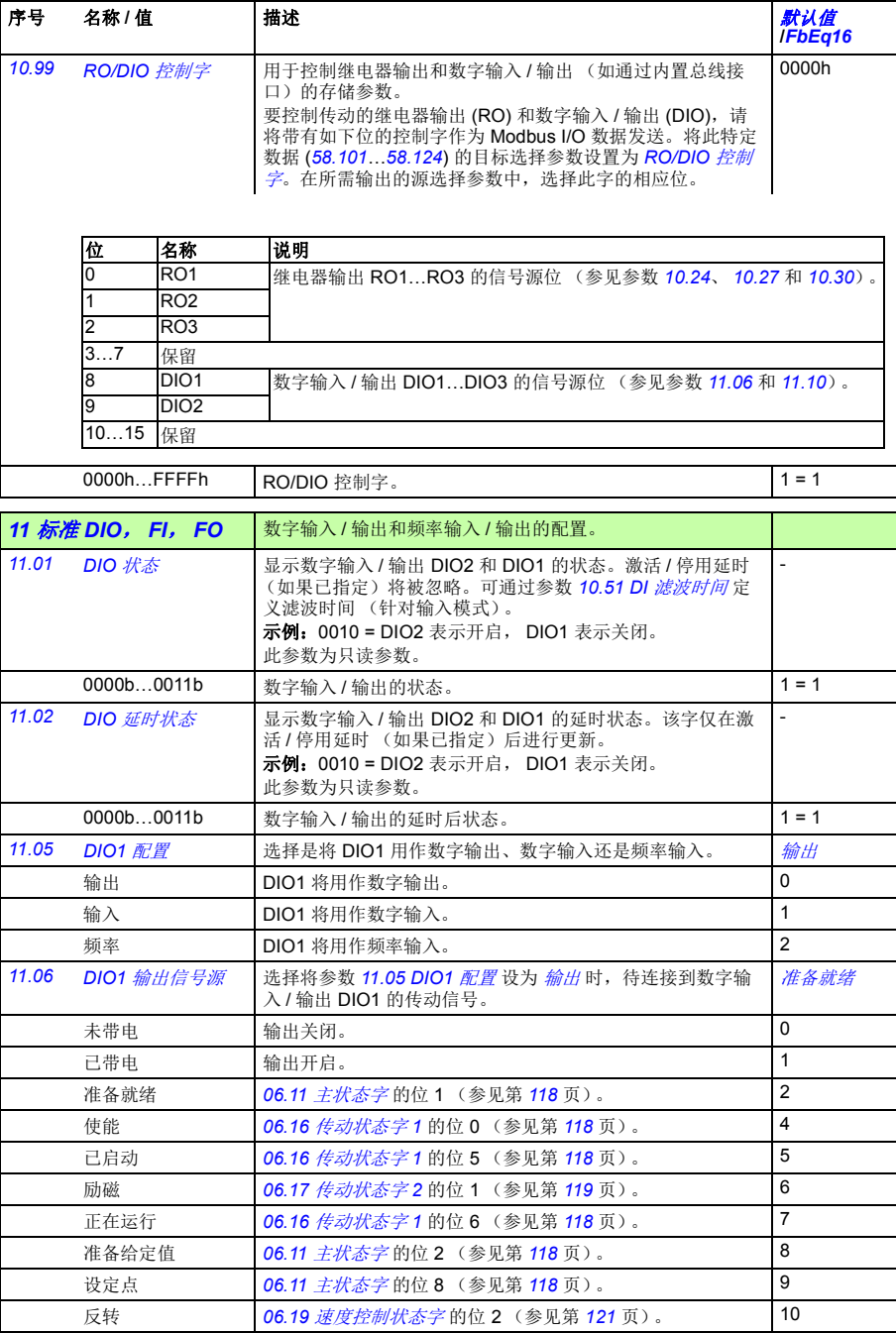

<span id="page-137-5"></span><span id="page-137-4"></span><span id="page-137-3"></span><span id="page-137-2"></span><span id="page-137-1"></span><span id="page-137-0"></span>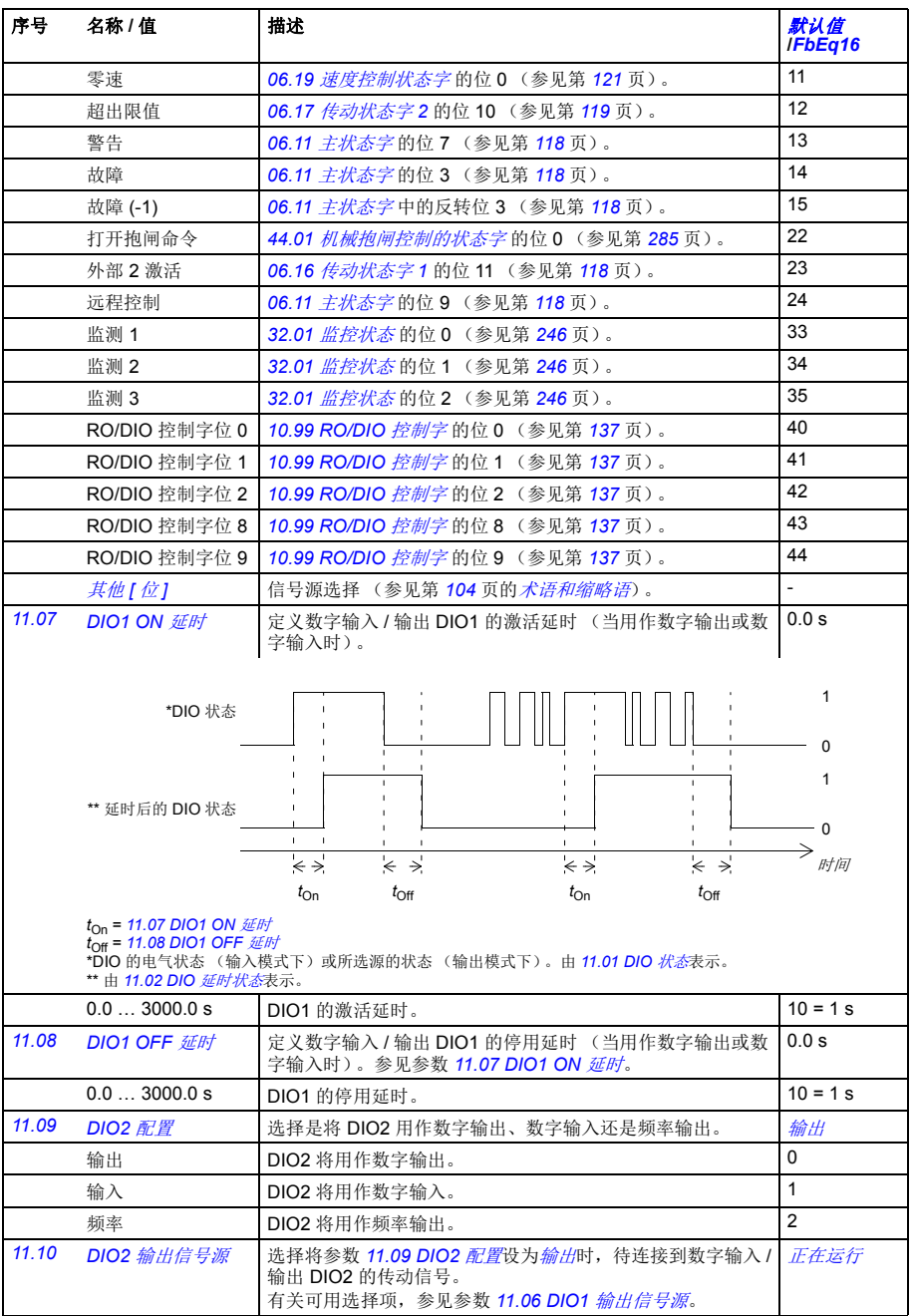

<span id="page-138-9"></span><span id="page-138-8"></span><span id="page-138-7"></span><span id="page-138-6"></span><span id="page-138-5"></span><span id="page-138-4"></span><span id="page-138-3"></span><span id="page-138-2"></span><span id="page-138-1"></span><span id="page-138-0"></span>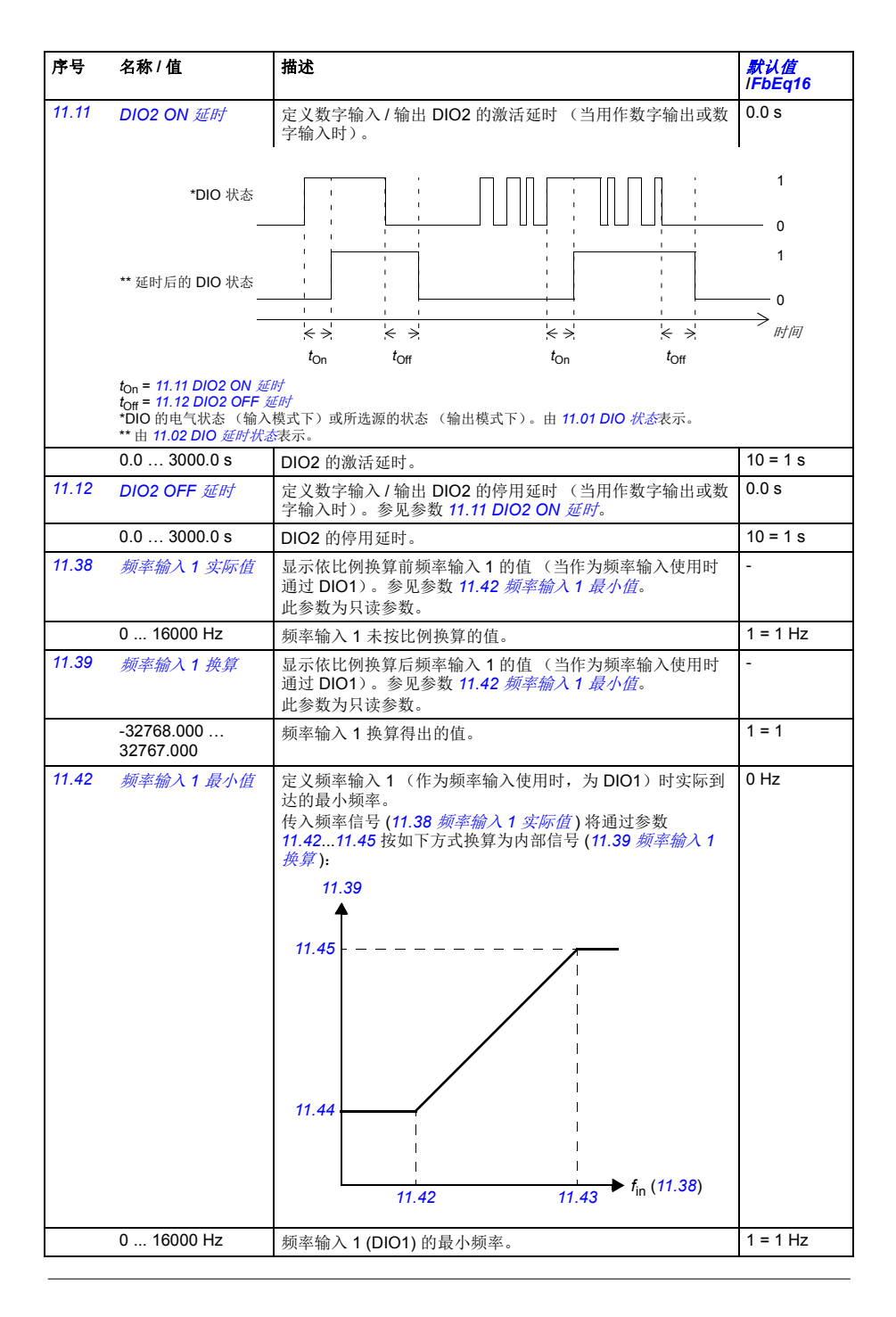

<span id="page-139-8"></span><span id="page-139-7"></span><span id="page-139-6"></span><span id="page-139-5"></span><span id="page-139-4"></span><span id="page-139-3"></span><span id="page-139-2"></span><span id="page-139-1"></span><span id="page-139-0"></span>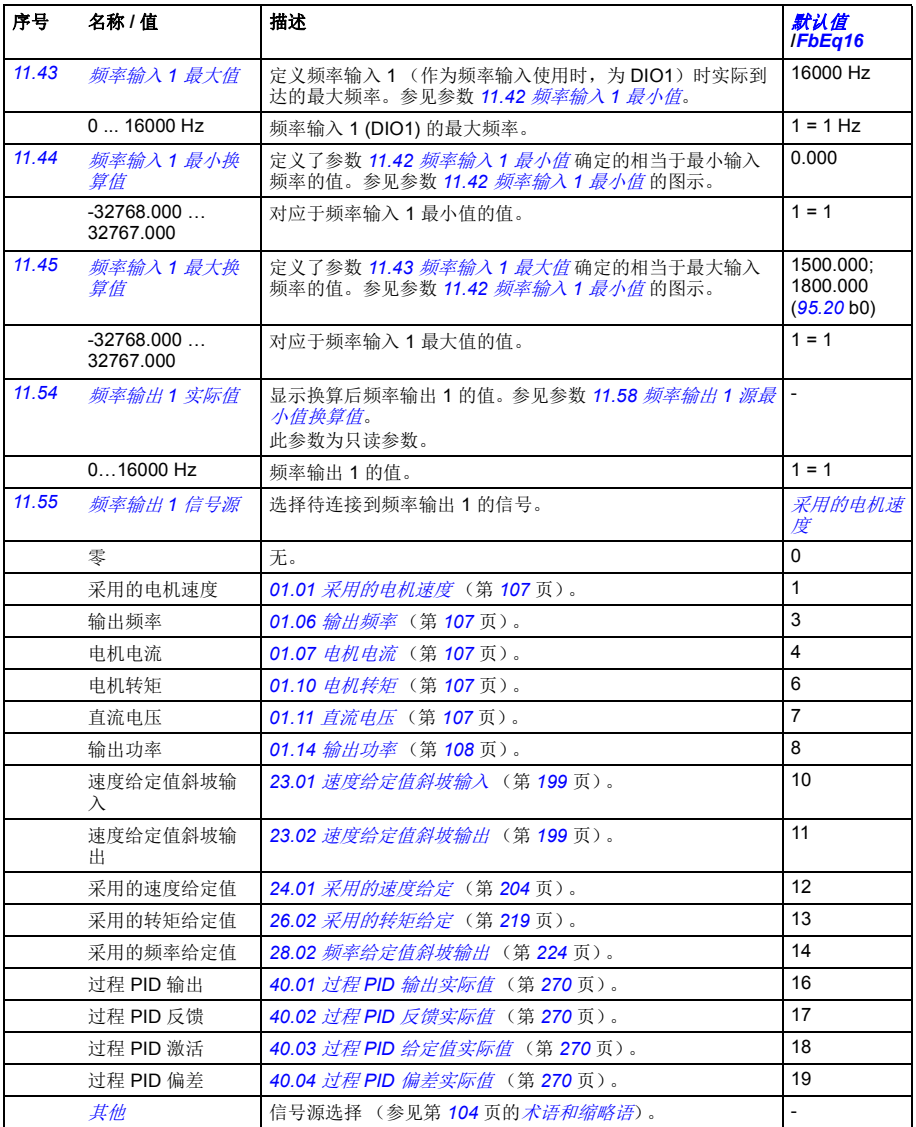

<span id="page-140-4"></span><span id="page-140-3"></span><span id="page-140-2"></span><span id="page-140-1"></span><span id="page-140-0"></span>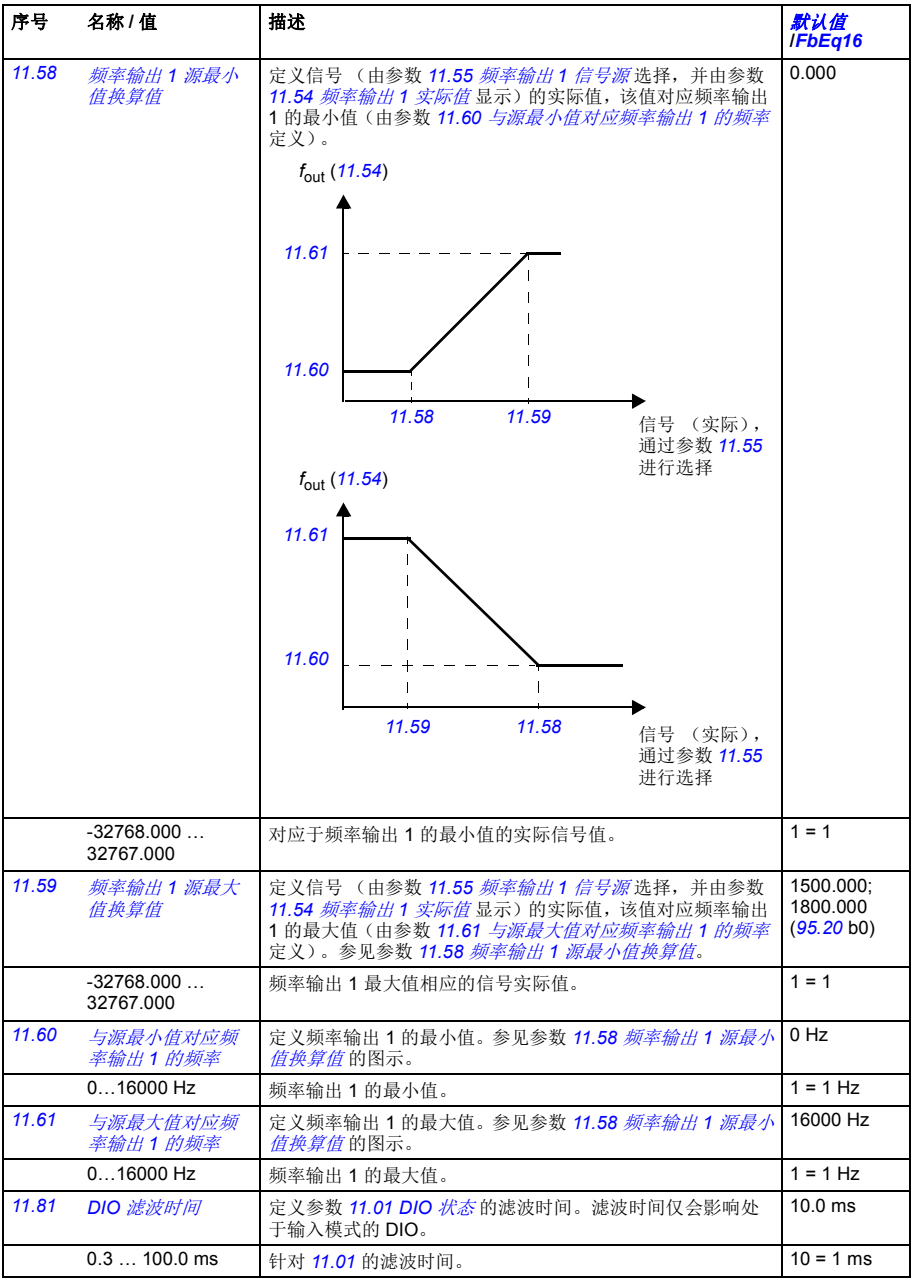

<span id="page-141-5"></span><span id="page-141-4"></span><span id="page-141-3"></span><span id="page-141-2"></span><span id="page-141-1"></span><span id="page-141-0"></span>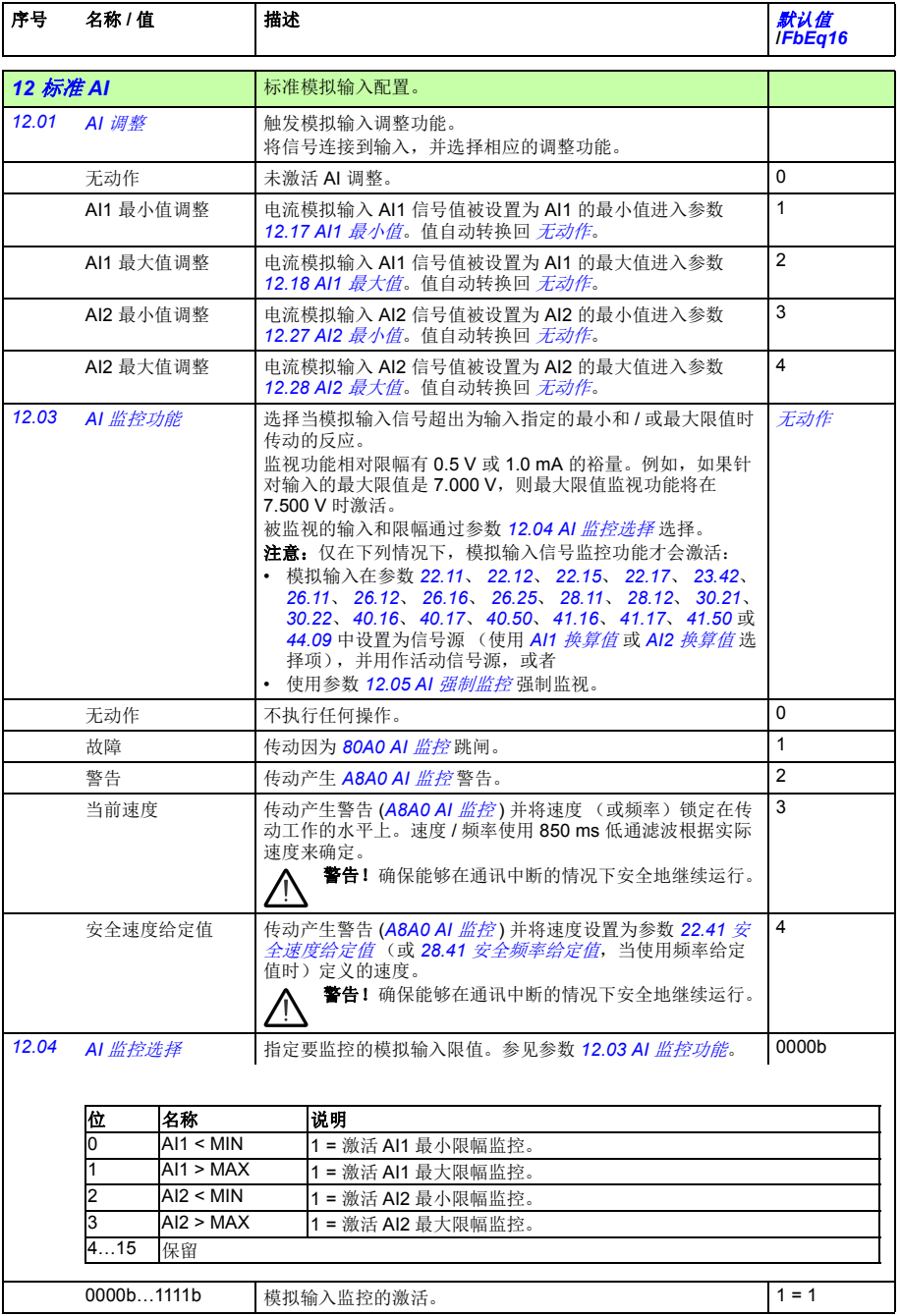

<span id="page-142-2"></span><span id="page-142-1"></span><span id="page-142-0"></span>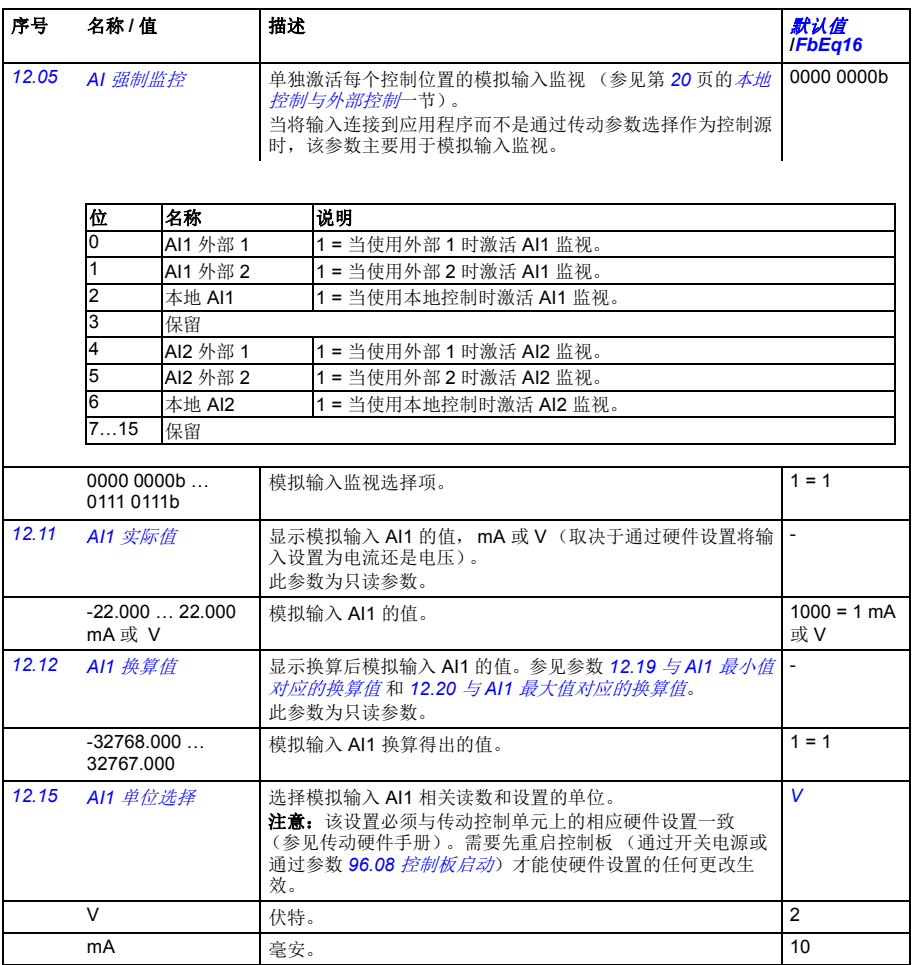

<span id="page-143-3"></span><span id="page-143-2"></span><span id="page-143-1"></span><span id="page-143-0"></span>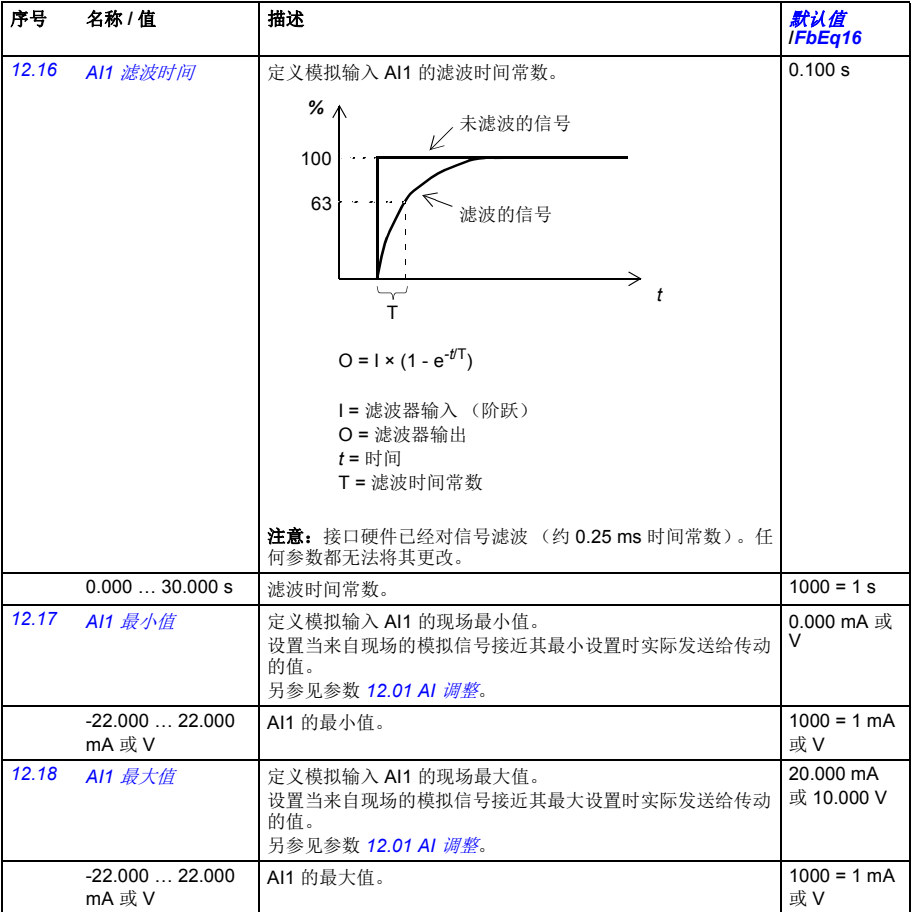
<span id="page-144-5"></span><span id="page-144-4"></span><span id="page-144-3"></span><span id="page-144-2"></span><span id="page-144-1"></span><span id="page-144-0"></span>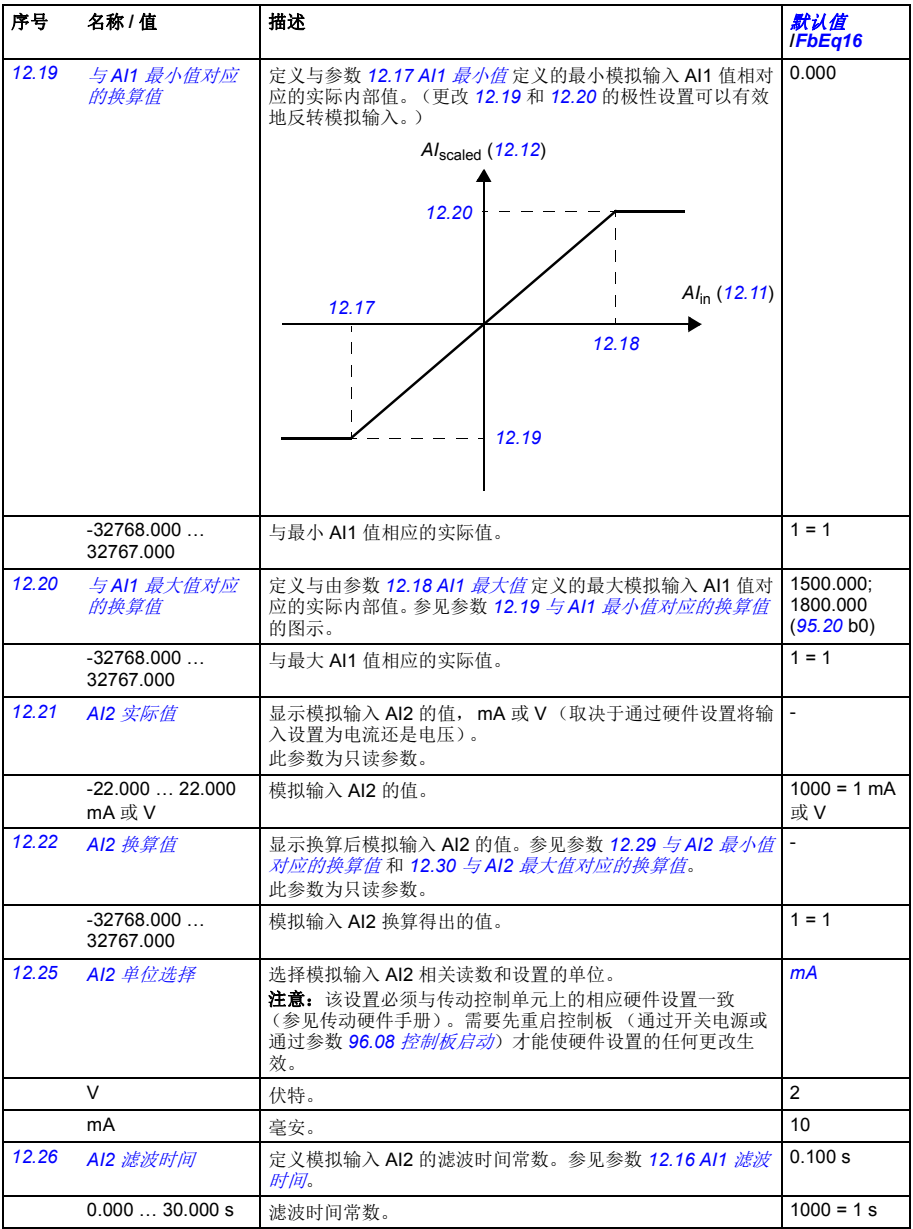

<span id="page-145-1"></span><span id="page-145-0"></span>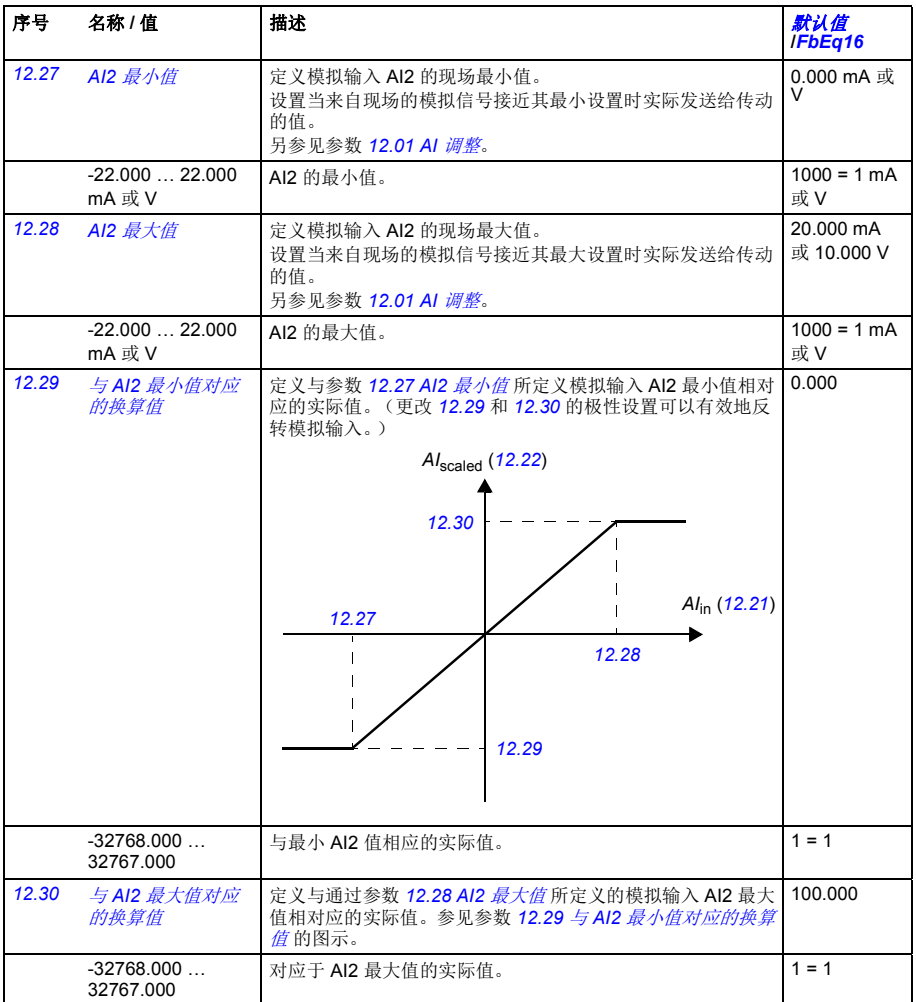

<span id="page-145-7"></span><span id="page-145-6"></span><span id="page-145-5"></span><span id="page-145-4"></span><span id="page-145-3"></span><span id="page-145-2"></span>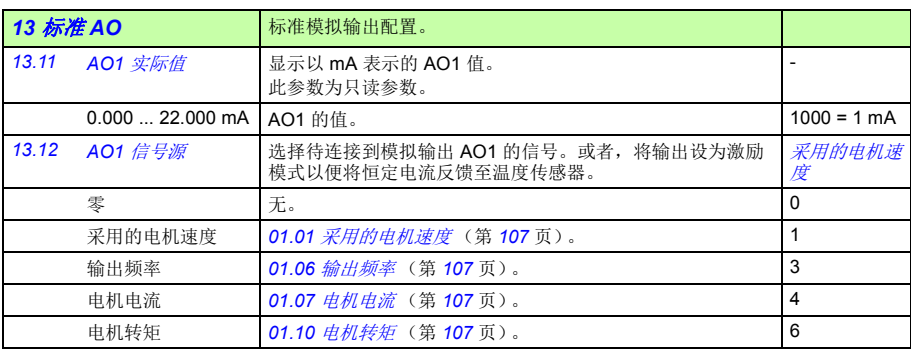

<span id="page-146-3"></span><span id="page-146-2"></span><span id="page-146-1"></span><span id="page-146-0"></span>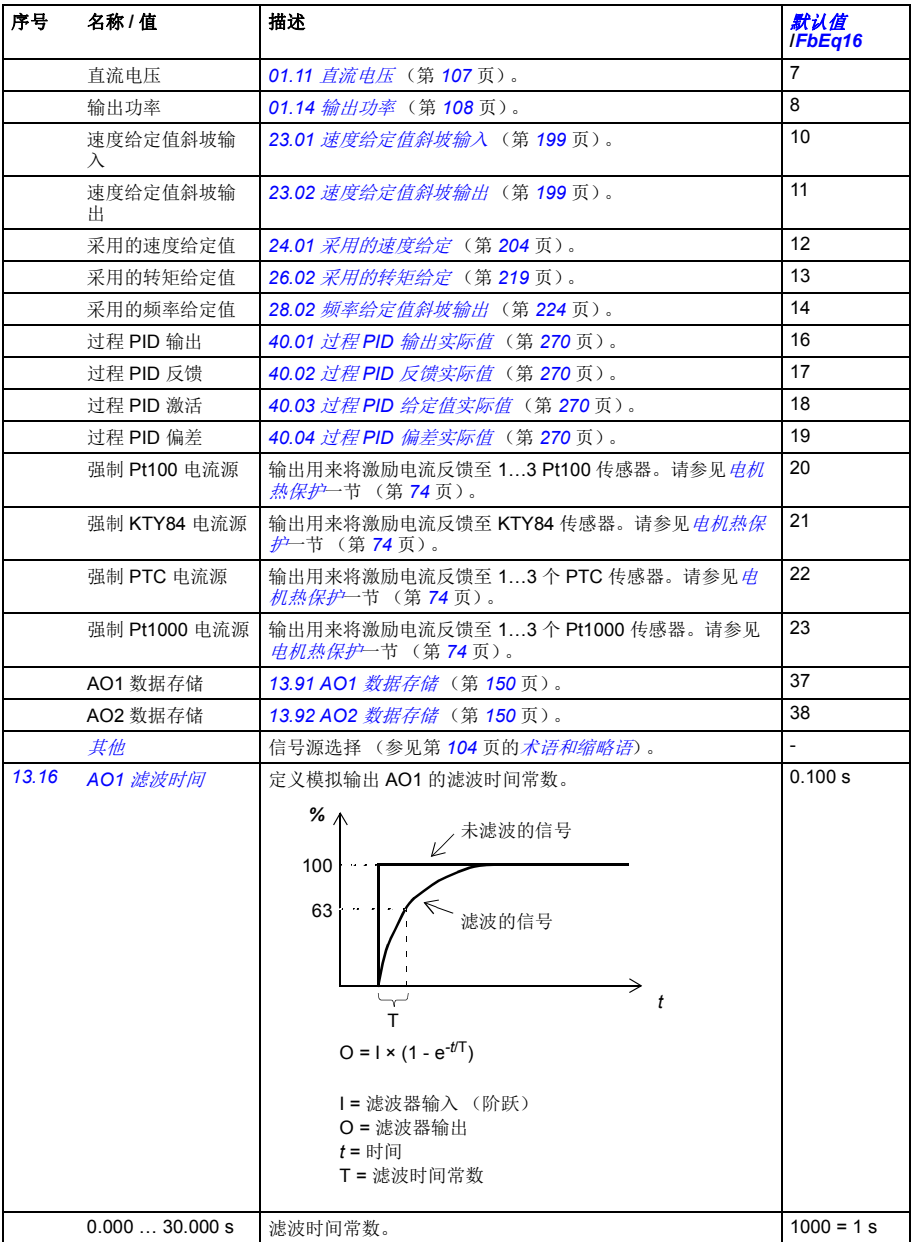

<span id="page-147-6"></span><span id="page-147-5"></span><span id="page-147-4"></span><span id="page-147-3"></span><span id="page-147-2"></span><span id="page-147-1"></span><span id="page-147-0"></span>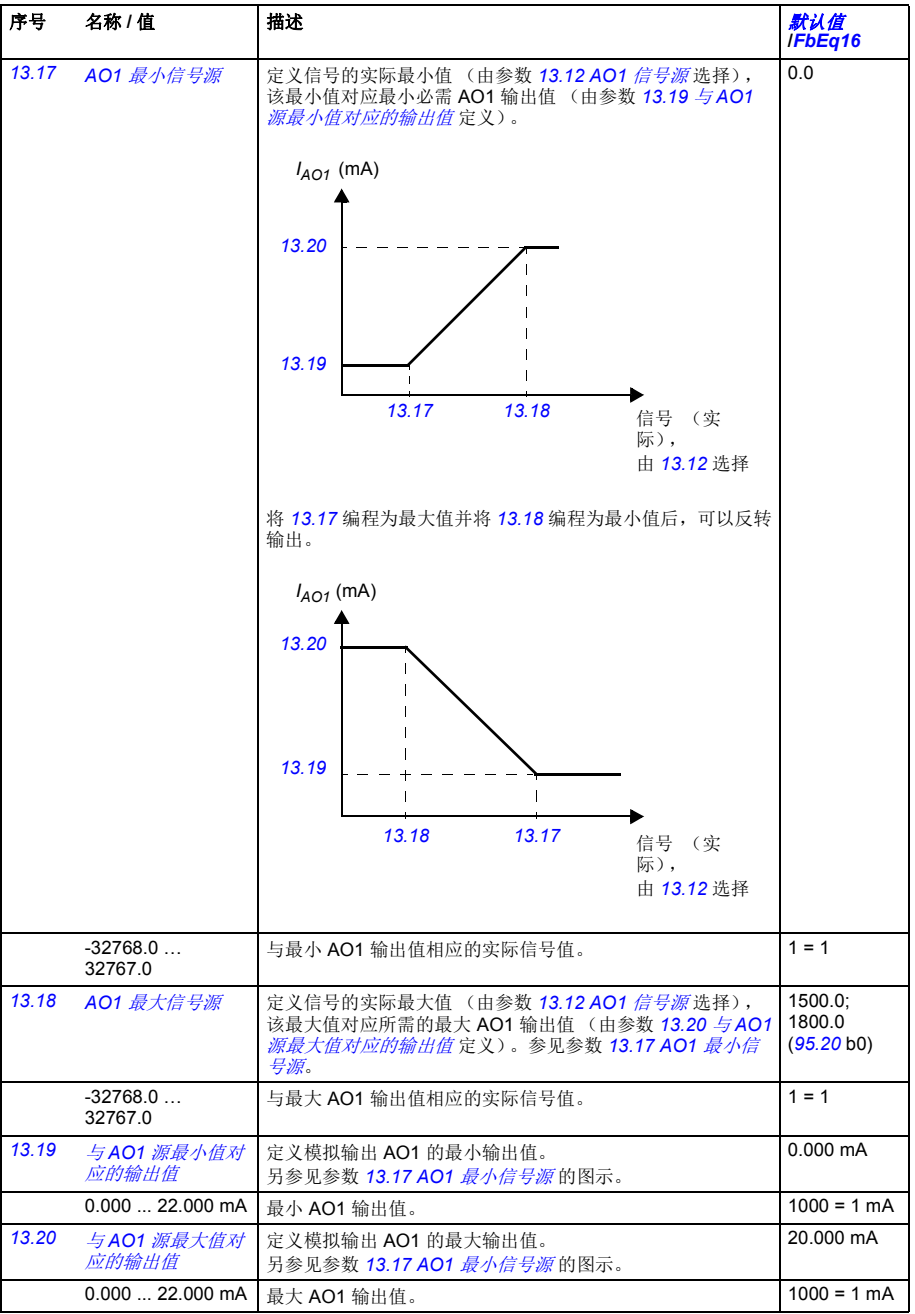

<span id="page-148-3"></span><span id="page-148-2"></span><span id="page-148-1"></span><span id="page-148-0"></span>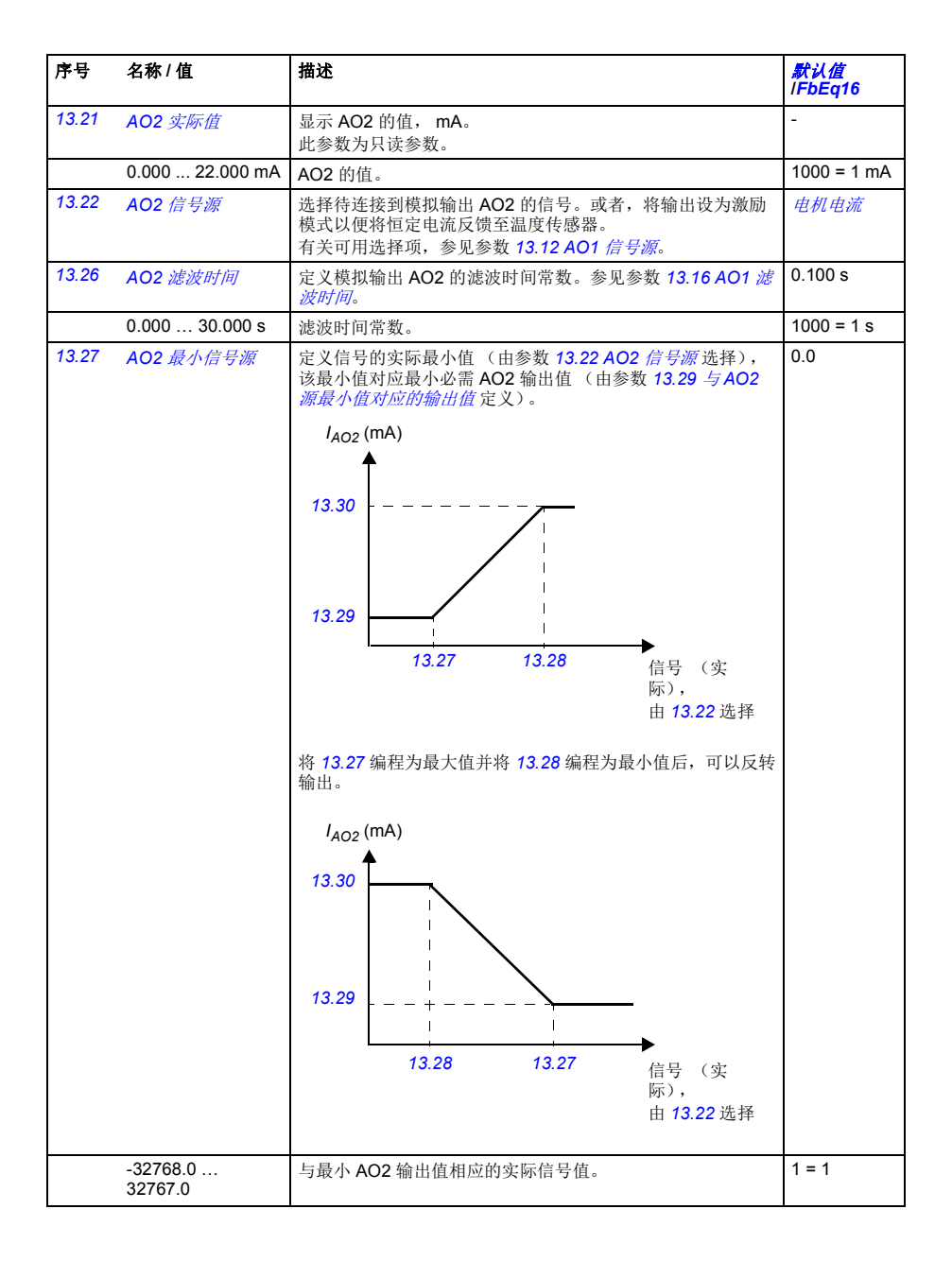

<span id="page-149-8"></span><span id="page-149-7"></span><span id="page-149-6"></span><span id="page-149-5"></span><span id="page-149-4"></span>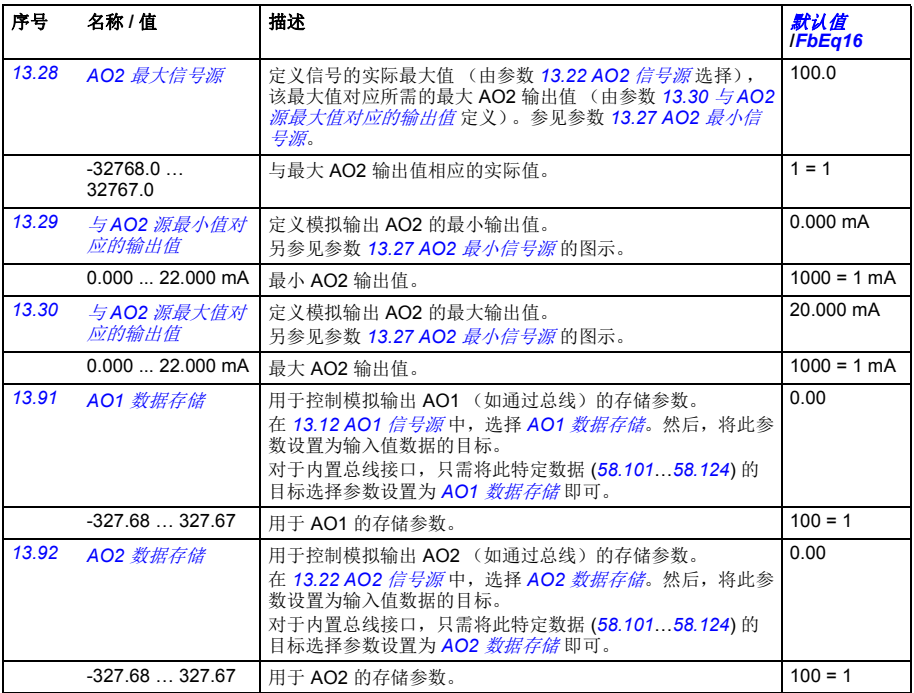

<span id="page-149-21"></span><span id="page-149-20"></span><span id="page-149-19"></span><span id="page-149-18"></span><span id="page-149-17"></span><span id="page-149-16"></span><span id="page-149-15"></span><span id="page-149-14"></span><span id="page-149-13"></span><span id="page-149-12"></span><span id="page-149-11"></span><span id="page-149-10"></span><span id="page-149-9"></span><span id="page-149-3"></span><span id="page-149-2"></span><span id="page-149-1"></span><span id="page-149-0"></span>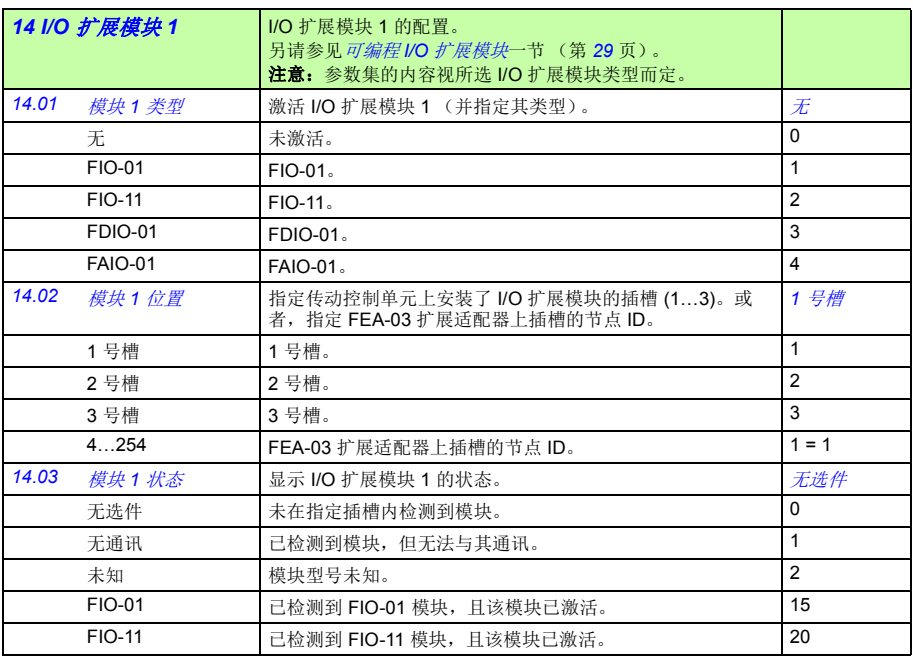

<span id="page-150-14"></span><span id="page-150-13"></span><span id="page-150-12"></span><span id="page-150-11"></span><span id="page-150-10"></span><span id="page-150-9"></span><span id="page-150-8"></span><span id="page-150-7"></span><span id="page-150-6"></span><span id="page-150-5"></span><span id="page-150-4"></span><span id="page-150-3"></span><span id="page-150-2"></span><span id="page-150-1"></span><span id="page-150-0"></span>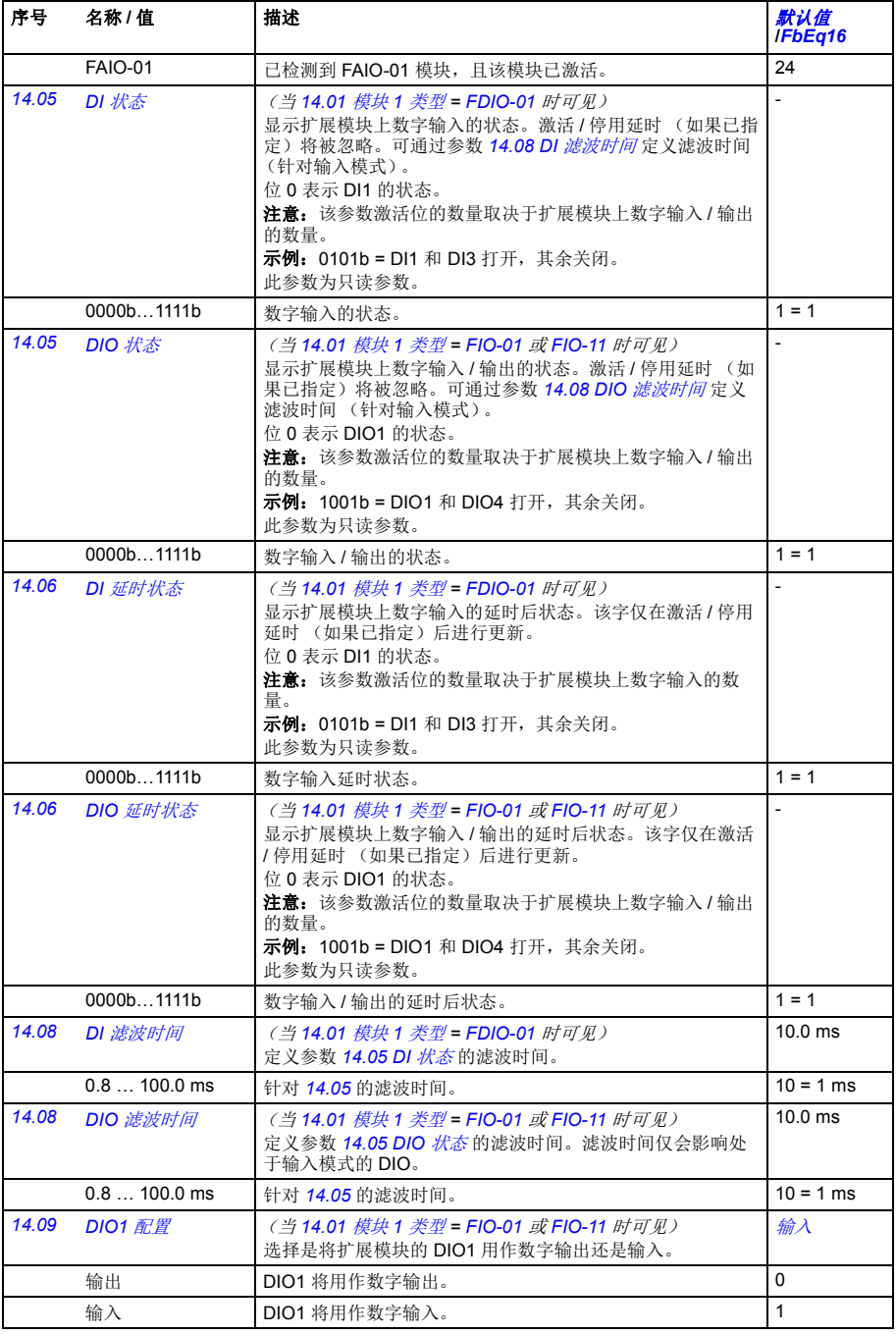

<span id="page-151-2"></span><span id="page-151-1"></span><span id="page-151-0"></span>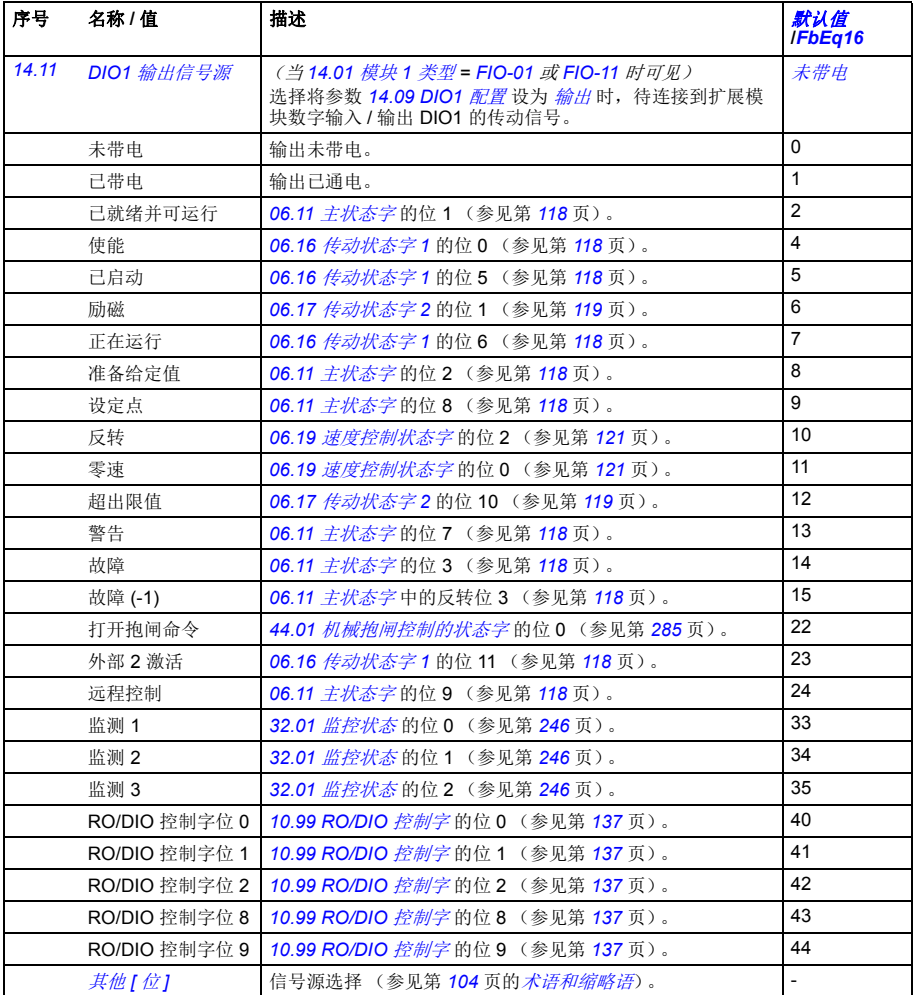

<span id="page-152-12"></span><span id="page-152-11"></span><span id="page-152-10"></span><span id="page-152-9"></span><span id="page-152-8"></span><span id="page-152-7"></span><span id="page-152-6"></span><span id="page-152-5"></span><span id="page-152-4"></span><span id="page-152-3"></span><span id="page-152-2"></span><span id="page-152-1"></span><span id="page-152-0"></span>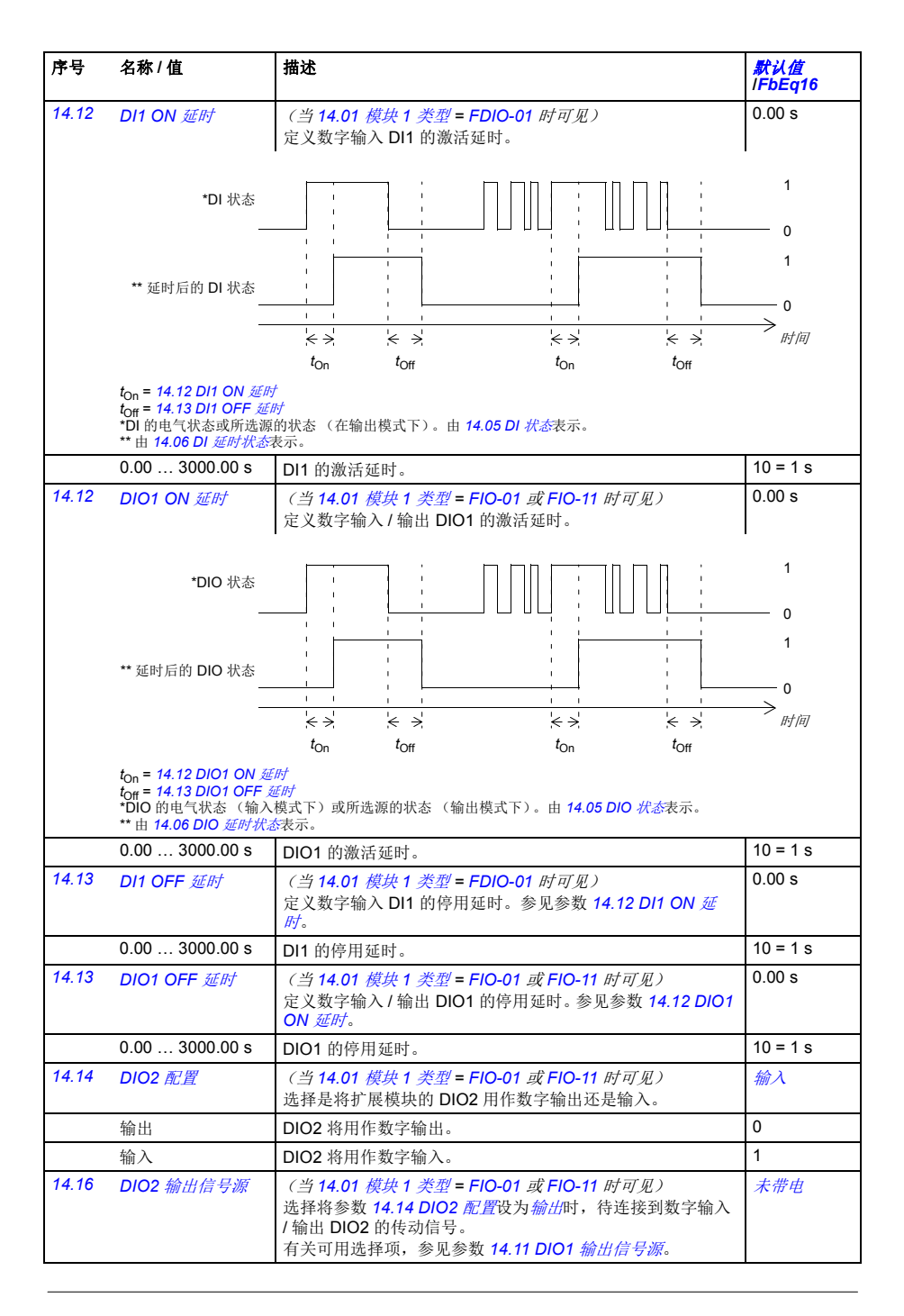

<span id="page-153-13"></span><span id="page-153-12"></span><span id="page-153-11"></span><span id="page-153-10"></span><span id="page-153-9"></span><span id="page-153-8"></span><span id="page-153-7"></span><span id="page-153-6"></span><span id="page-153-5"></span><span id="page-153-4"></span><span id="page-153-3"></span><span id="page-153-2"></span><span id="page-153-1"></span><span id="page-153-0"></span>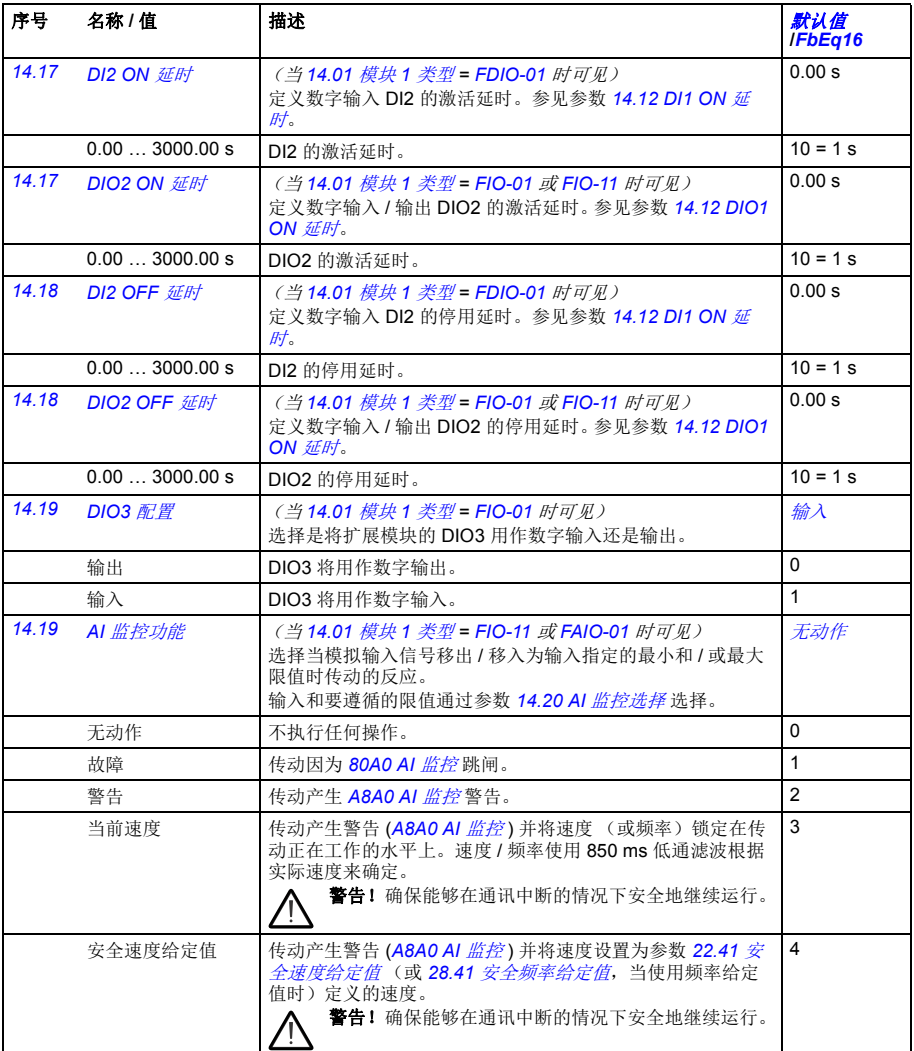

<span id="page-154-9"></span><span id="page-154-8"></span><span id="page-154-7"></span><span id="page-154-6"></span><span id="page-154-5"></span><span id="page-154-4"></span><span id="page-154-3"></span><span id="page-154-2"></span><span id="page-154-1"></span><span id="page-154-0"></span>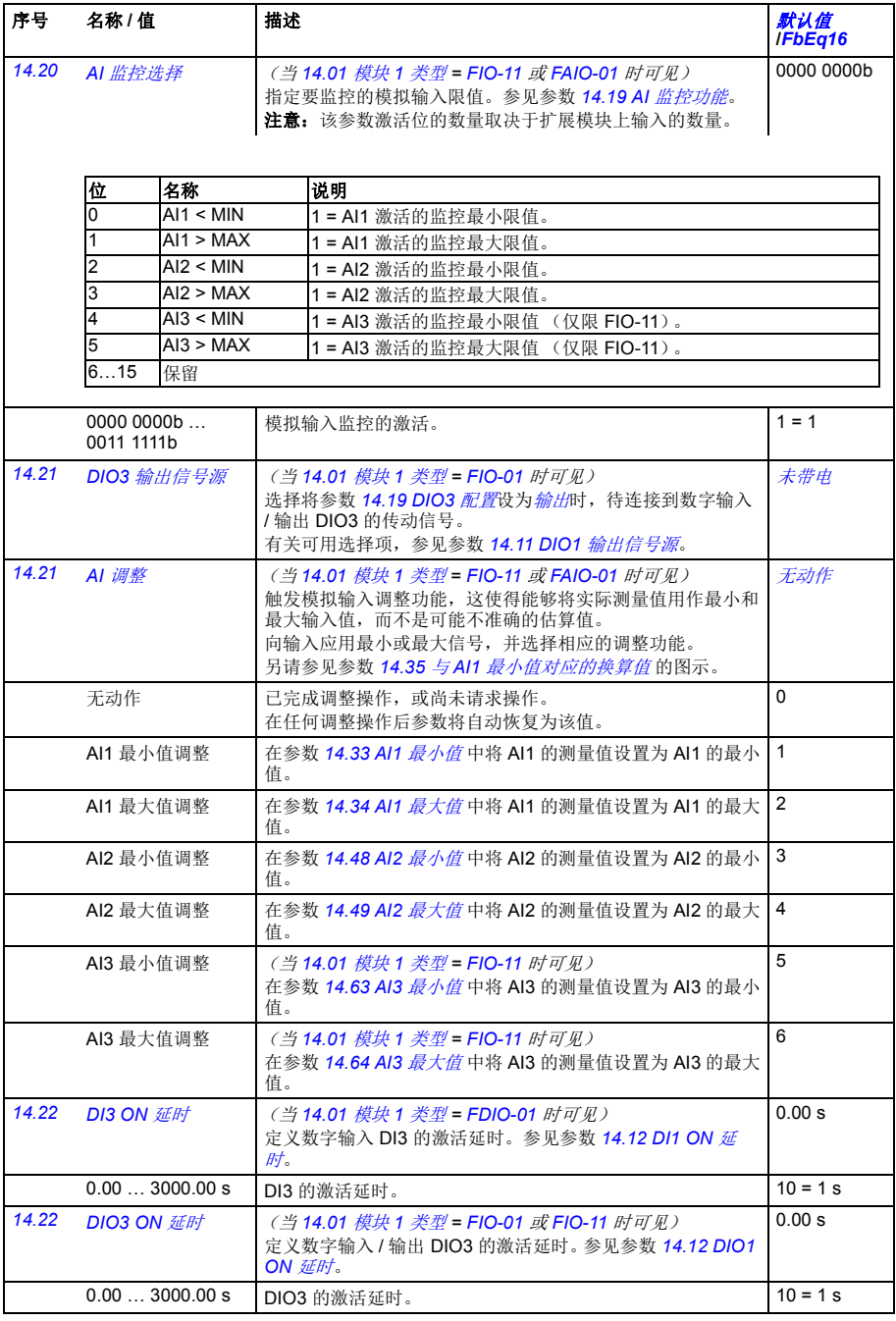

<span id="page-155-10"></span><span id="page-155-9"></span><span id="page-155-8"></span><span id="page-155-7"></span><span id="page-155-6"></span><span id="page-155-5"></span><span id="page-155-4"></span><span id="page-155-3"></span><span id="page-155-2"></span><span id="page-155-1"></span><span id="page-155-0"></span>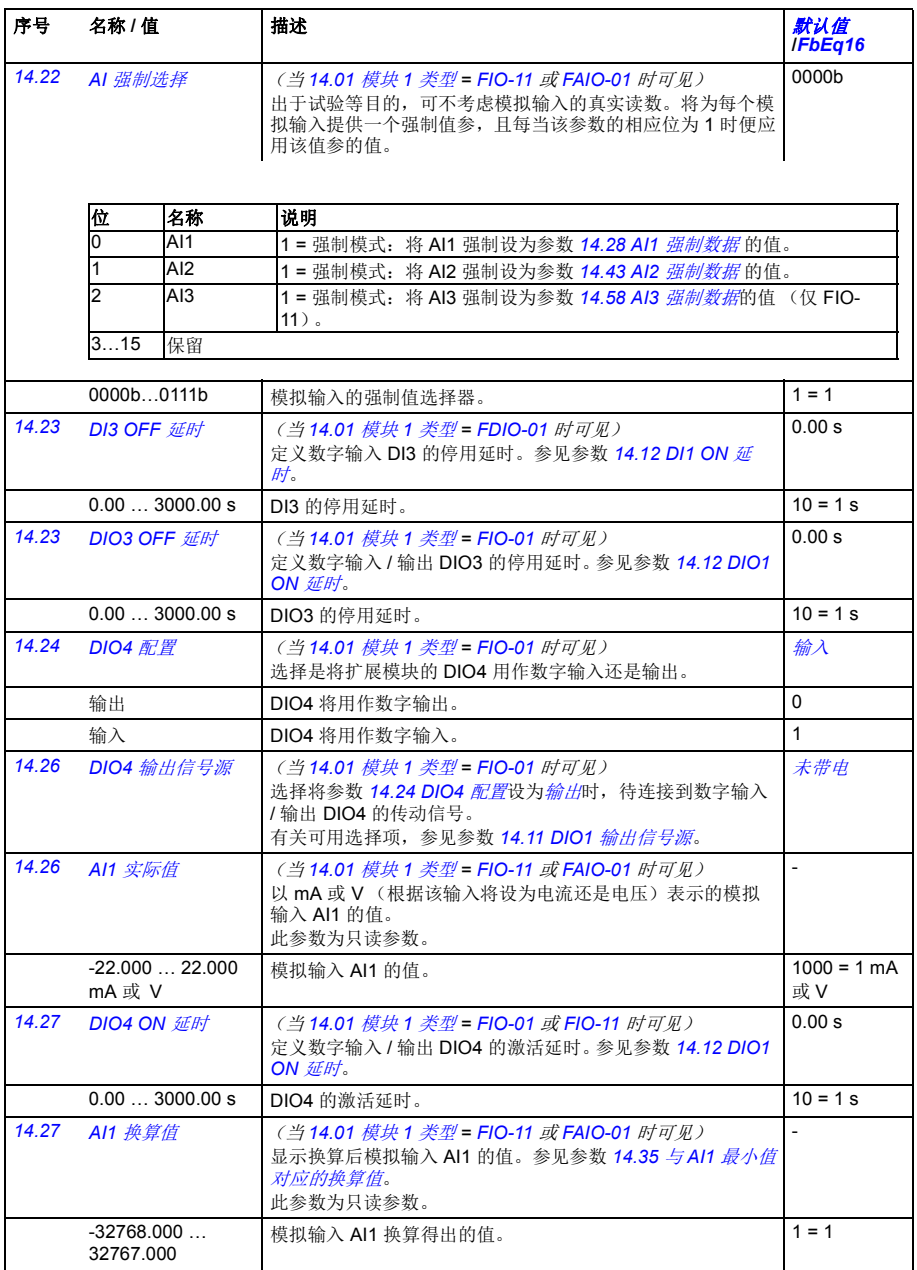

<span id="page-156-4"></span><span id="page-156-3"></span><span id="page-156-2"></span><span id="page-156-1"></span><span id="page-156-0"></span>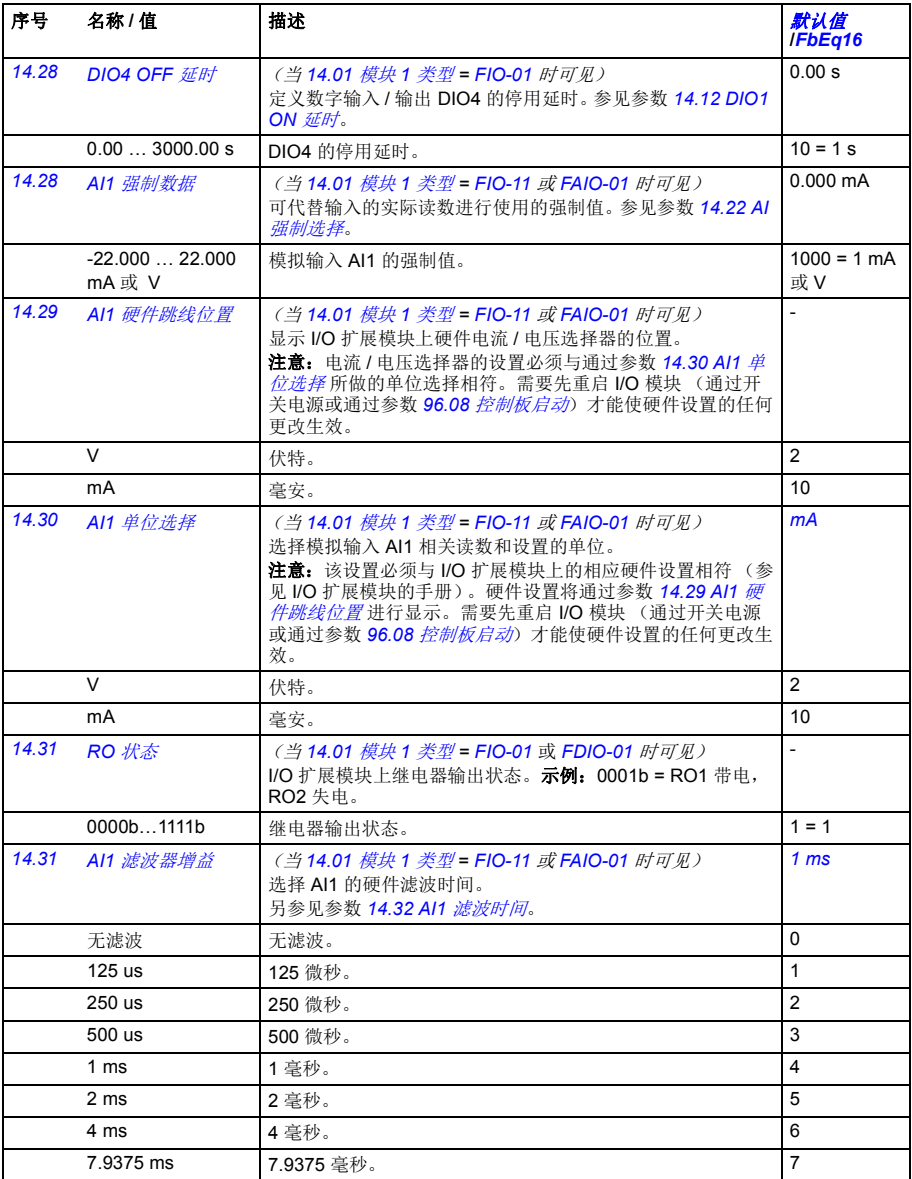

<span id="page-157-3"></span><span id="page-157-2"></span><span id="page-157-1"></span><span id="page-157-0"></span>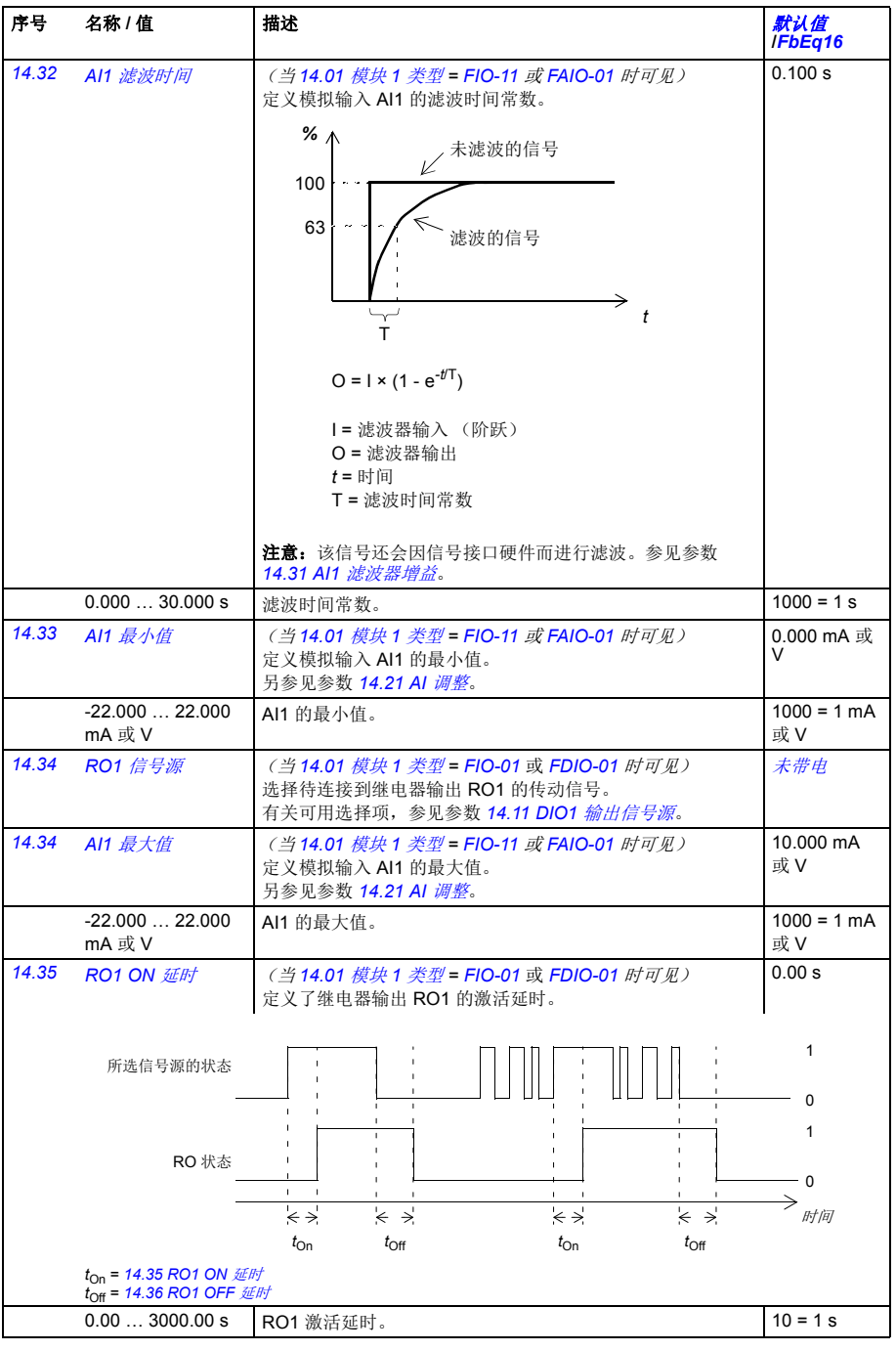

<span id="page-158-9"></span><span id="page-158-8"></span><span id="page-158-7"></span><span id="page-158-6"></span><span id="page-158-5"></span><span id="page-158-4"></span><span id="page-158-3"></span><span id="page-158-2"></span><span id="page-158-1"></span><span id="page-158-0"></span>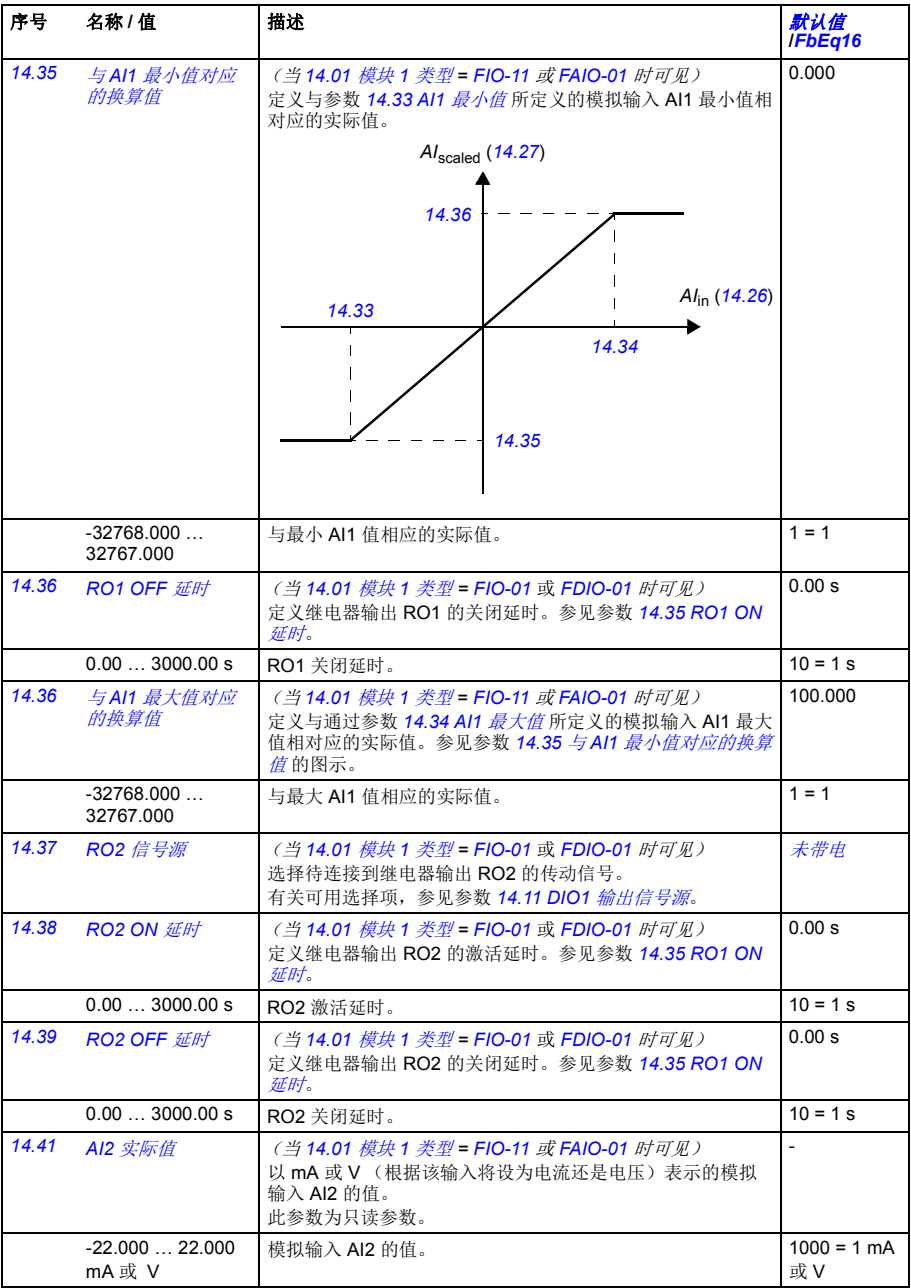

<span id="page-159-11"></span><span id="page-159-10"></span><span id="page-159-9"></span><span id="page-159-8"></span><span id="page-159-7"></span><span id="page-159-6"></span><span id="page-159-5"></span><span id="page-159-4"></span><span id="page-159-3"></span><span id="page-159-2"></span><span id="page-159-1"></span><span id="page-159-0"></span>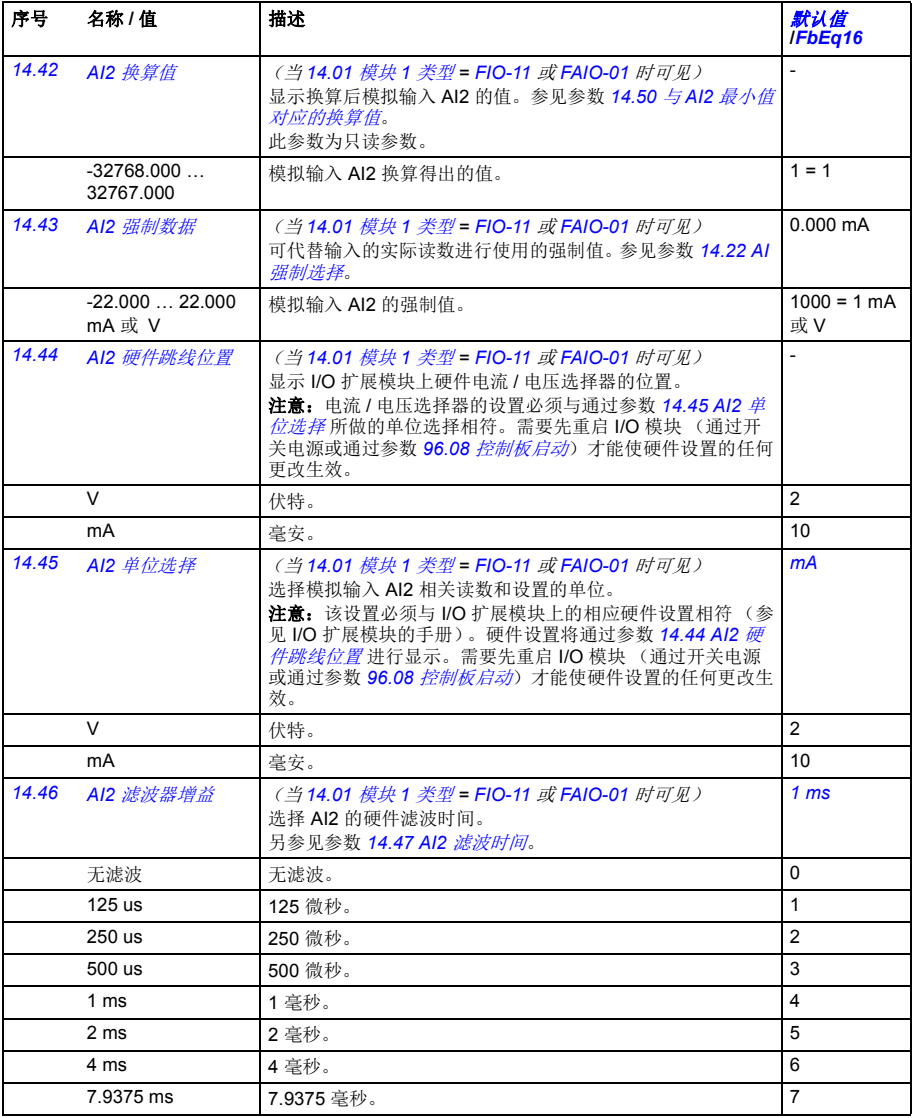

<span id="page-160-5"></span><span id="page-160-4"></span><span id="page-160-3"></span><span id="page-160-2"></span><span id="page-160-1"></span><span id="page-160-0"></span>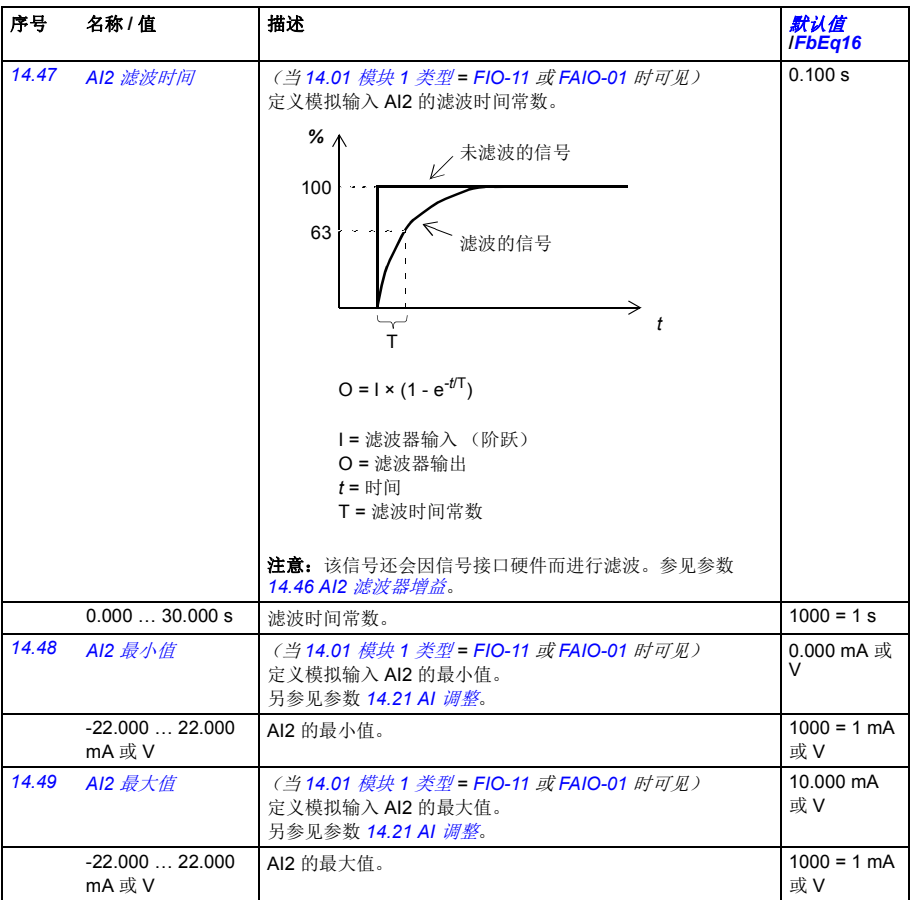

<span id="page-161-11"></span><span id="page-161-10"></span><span id="page-161-9"></span><span id="page-161-8"></span><span id="page-161-7"></span><span id="page-161-6"></span><span id="page-161-5"></span><span id="page-161-4"></span><span id="page-161-3"></span><span id="page-161-2"></span><span id="page-161-1"></span><span id="page-161-0"></span>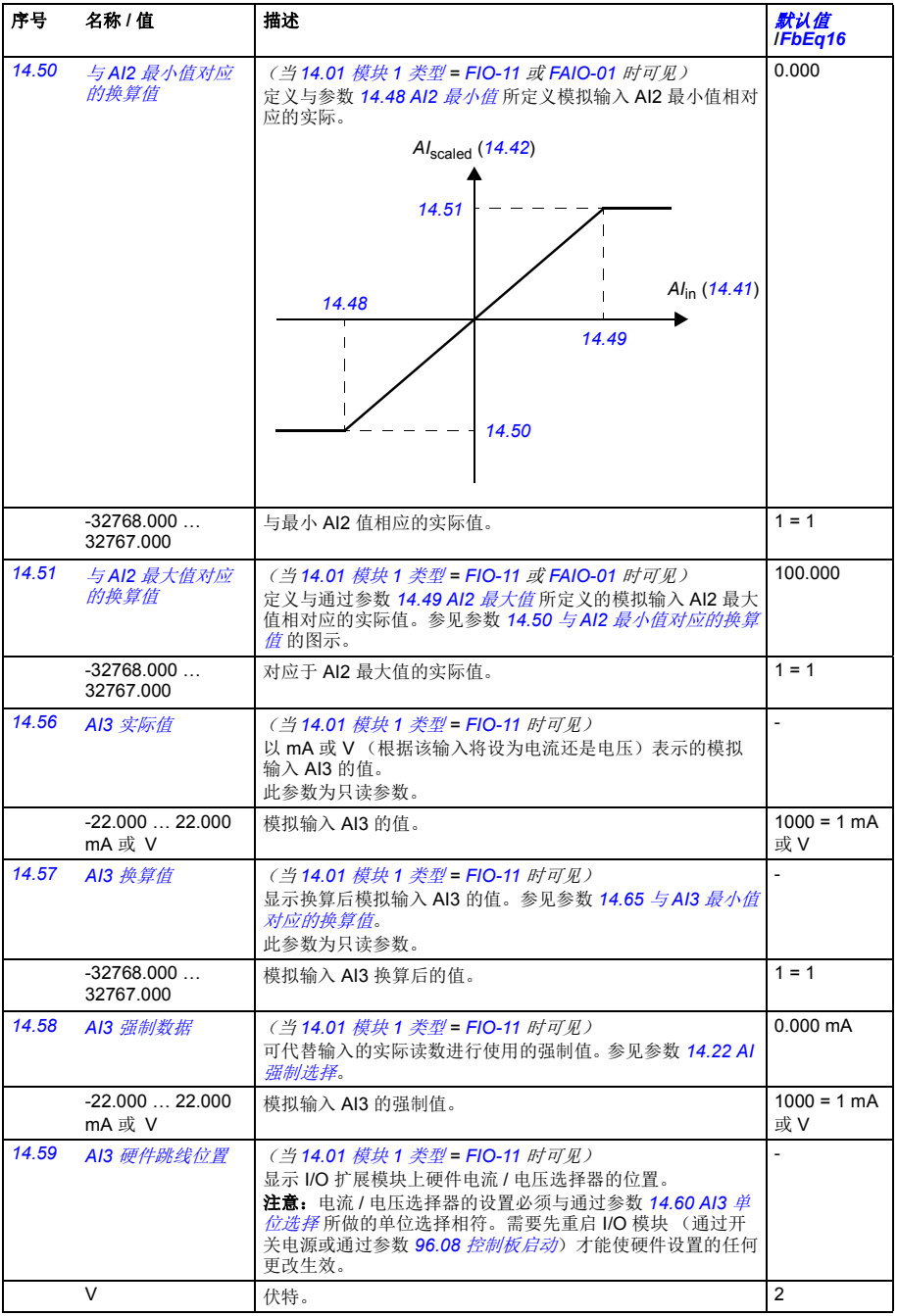

<span id="page-162-9"></span><span id="page-162-8"></span><span id="page-162-7"></span><span id="page-162-6"></span><span id="page-162-5"></span><span id="page-162-4"></span><span id="page-162-3"></span><span id="page-162-2"></span><span id="page-162-1"></span><span id="page-162-0"></span>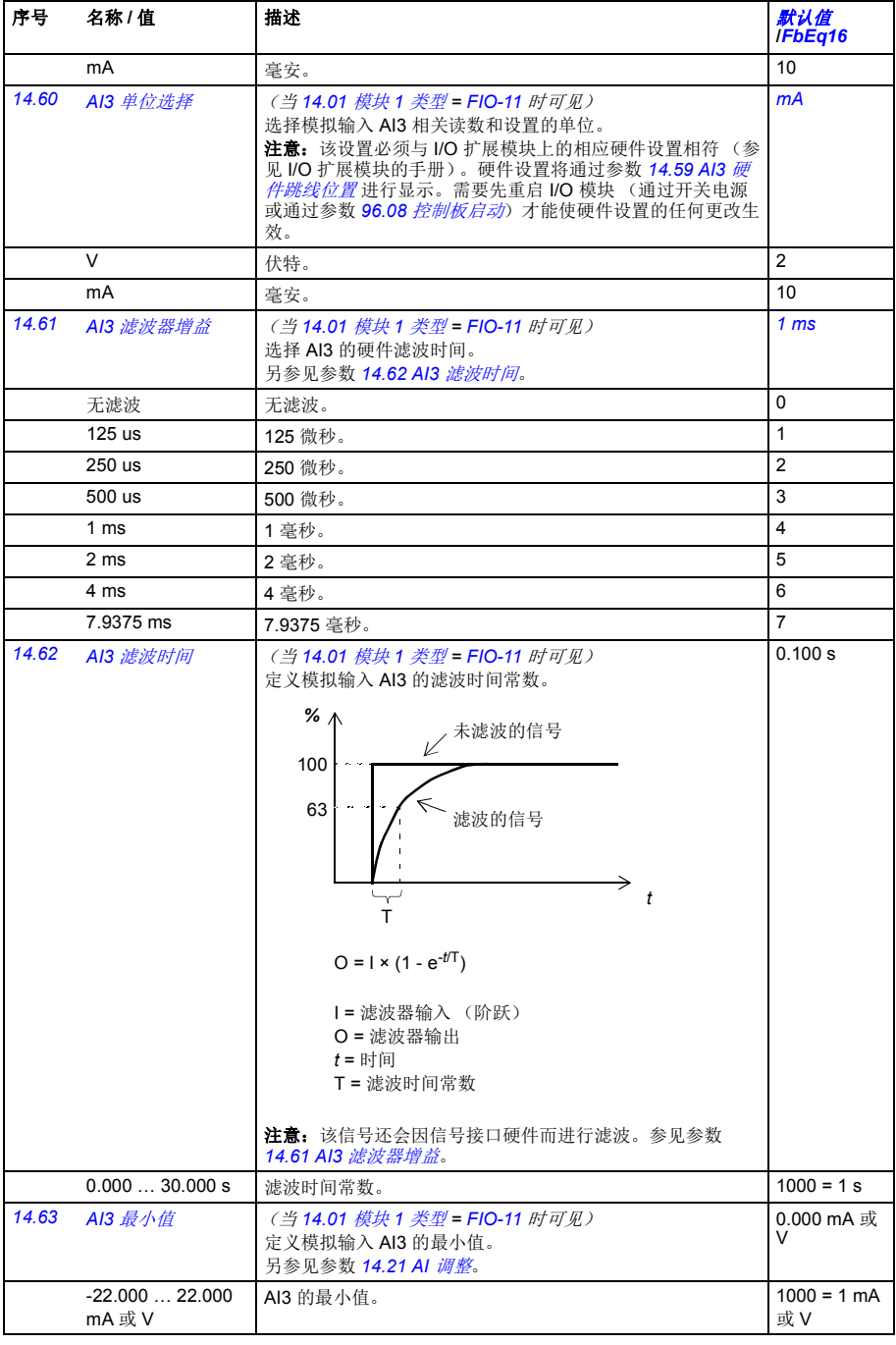

<span id="page-163-9"></span><span id="page-163-8"></span><span id="page-163-7"></span><span id="page-163-6"></span><span id="page-163-5"></span><span id="page-163-4"></span><span id="page-163-3"></span><span id="page-163-2"></span><span id="page-163-1"></span><span id="page-163-0"></span>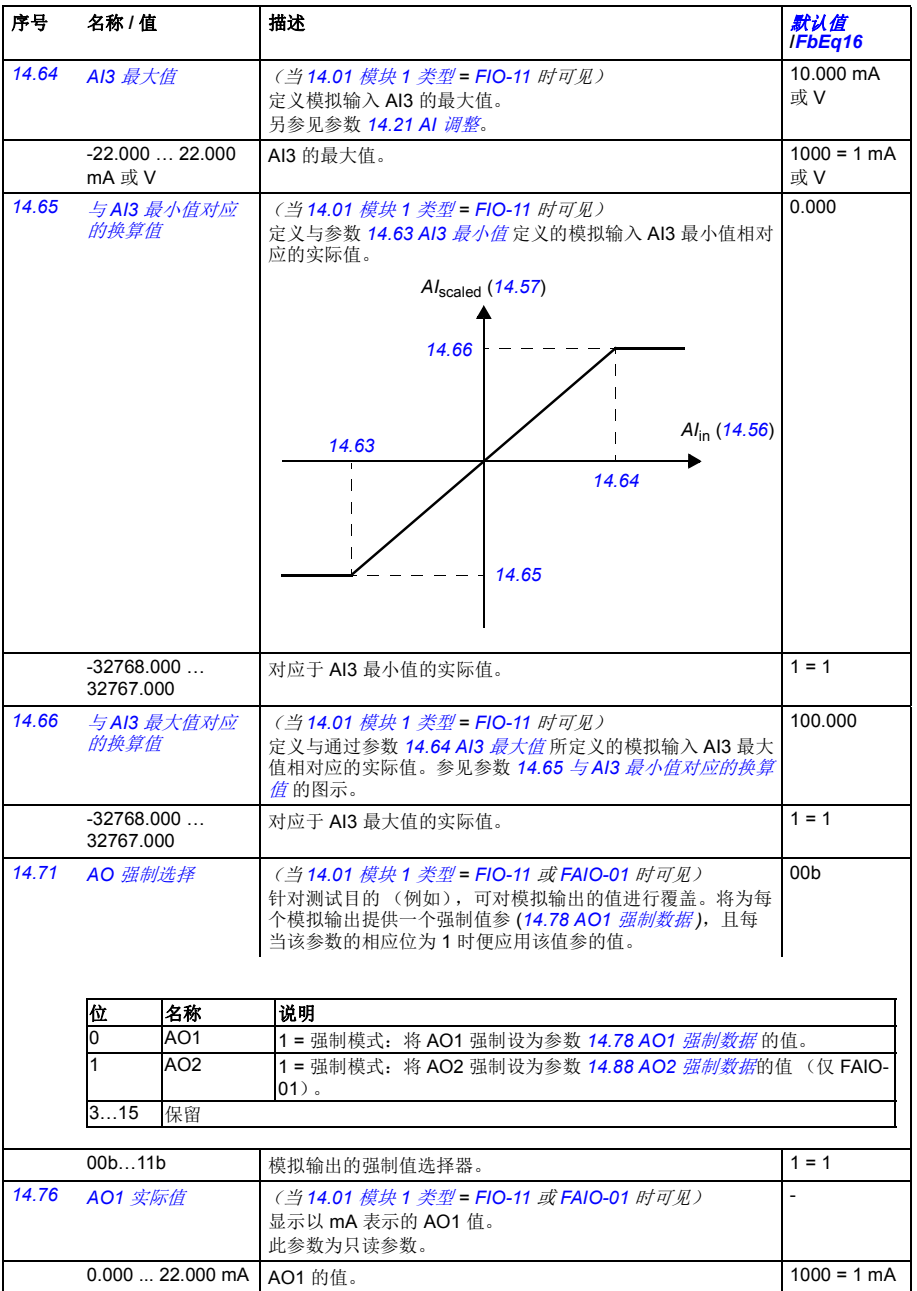

<span id="page-164-4"></span><span id="page-164-3"></span><span id="page-164-2"></span><span id="page-164-1"></span><span id="page-164-0"></span>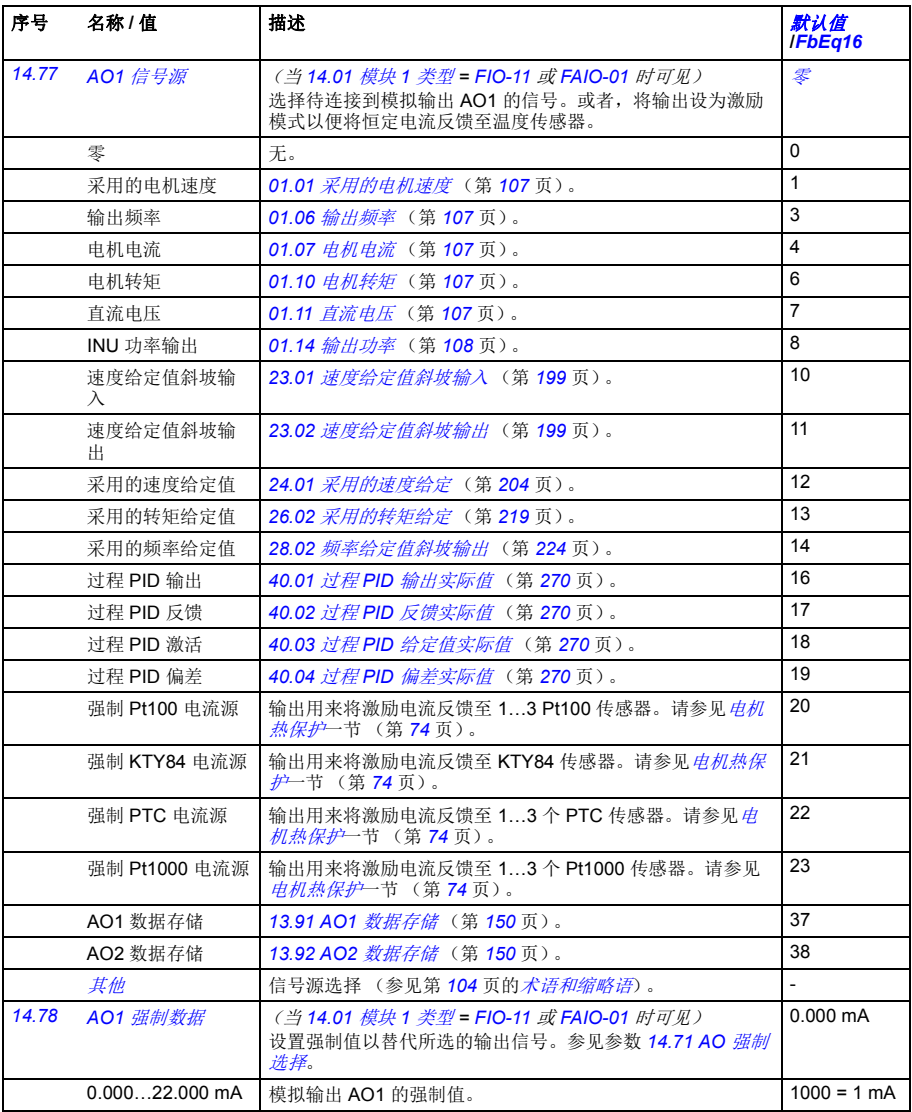

<span id="page-165-1"></span><span id="page-165-0"></span>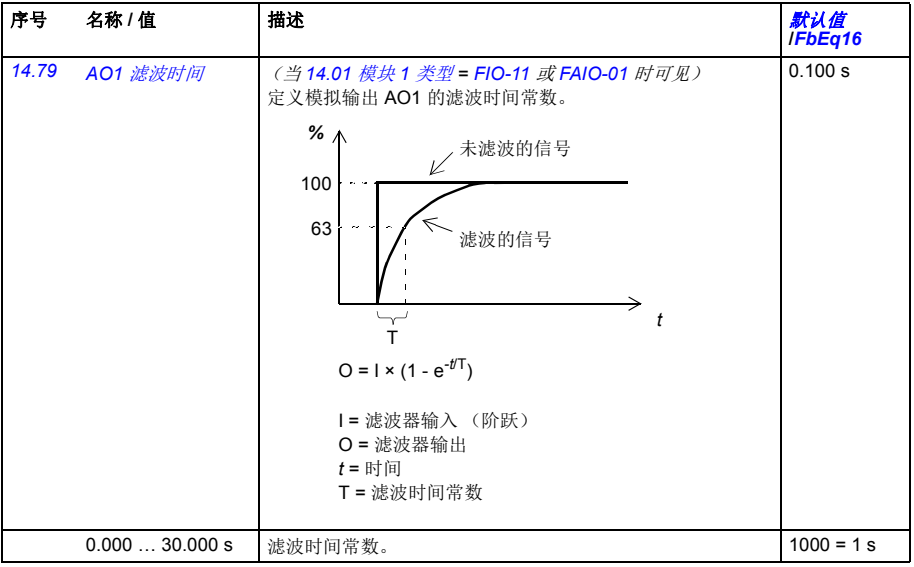

<span id="page-166-7"></span><span id="page-166-6"></span><span id="page-166-5"></span><span id="page-166-4"></span><span id="page-166-3"></span><span id="page-166-2"></span><span id="page-166-1"></span><span id="page-166-0"></span>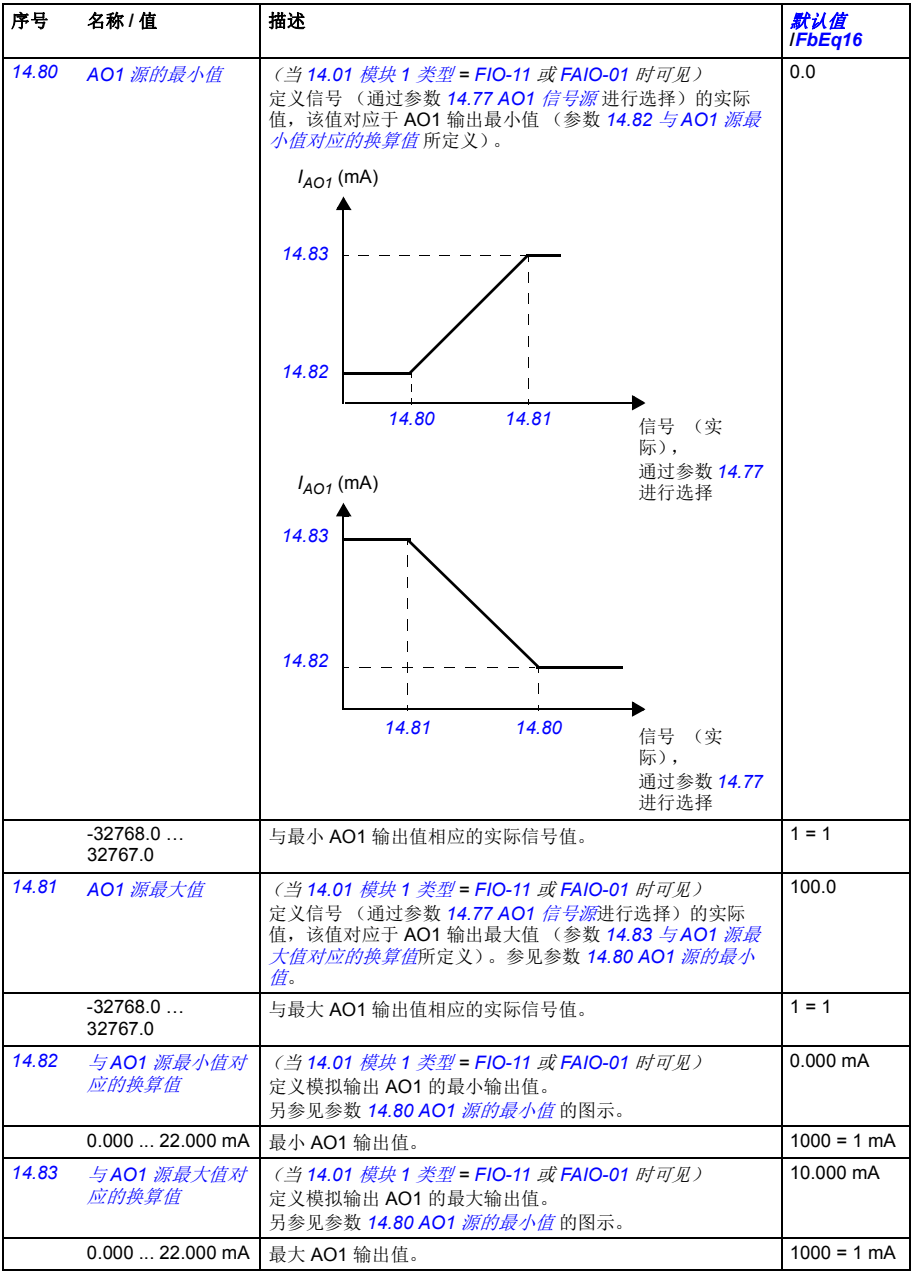

<span id="page-167-9"></span><span id="page-167-8"></span><span id="page-167-7"></span><span id="page-167-6"></span><span id="page-167-5"></span><span id="page-167-4"></span><span id="page-167-3"></span><span id="page-167-2"></span><span id="page-167-1"></span><span id="page-167-0"></span>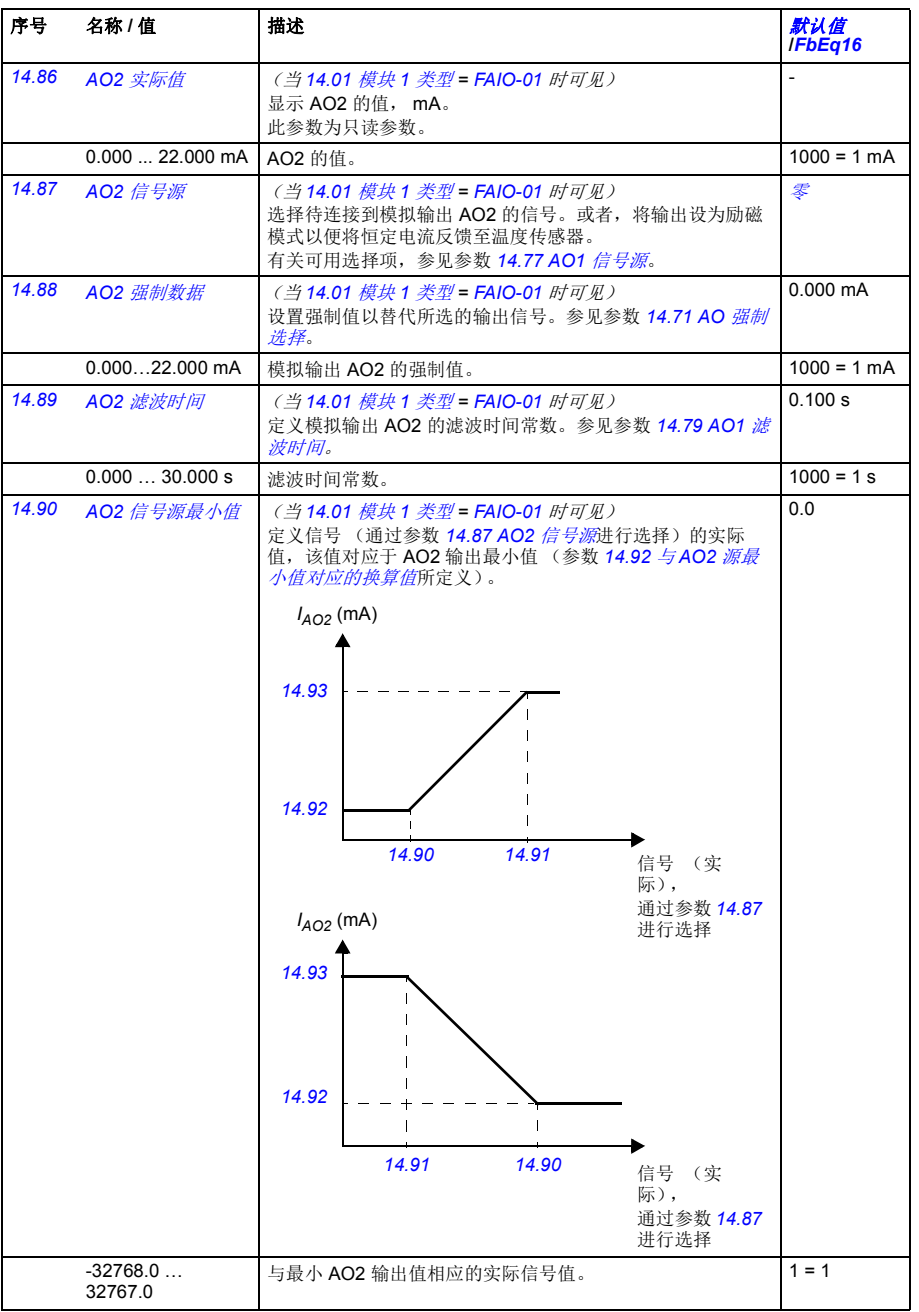

<span id="page-168-7"></span><span id="page-168-6"></span><span id="page-168-5"></span><span id="page-168-4"></span><span id="page-168-3"></span><span id="page-168-2"></span><span id="page-168-1"></span><span id="page-168-0"></span>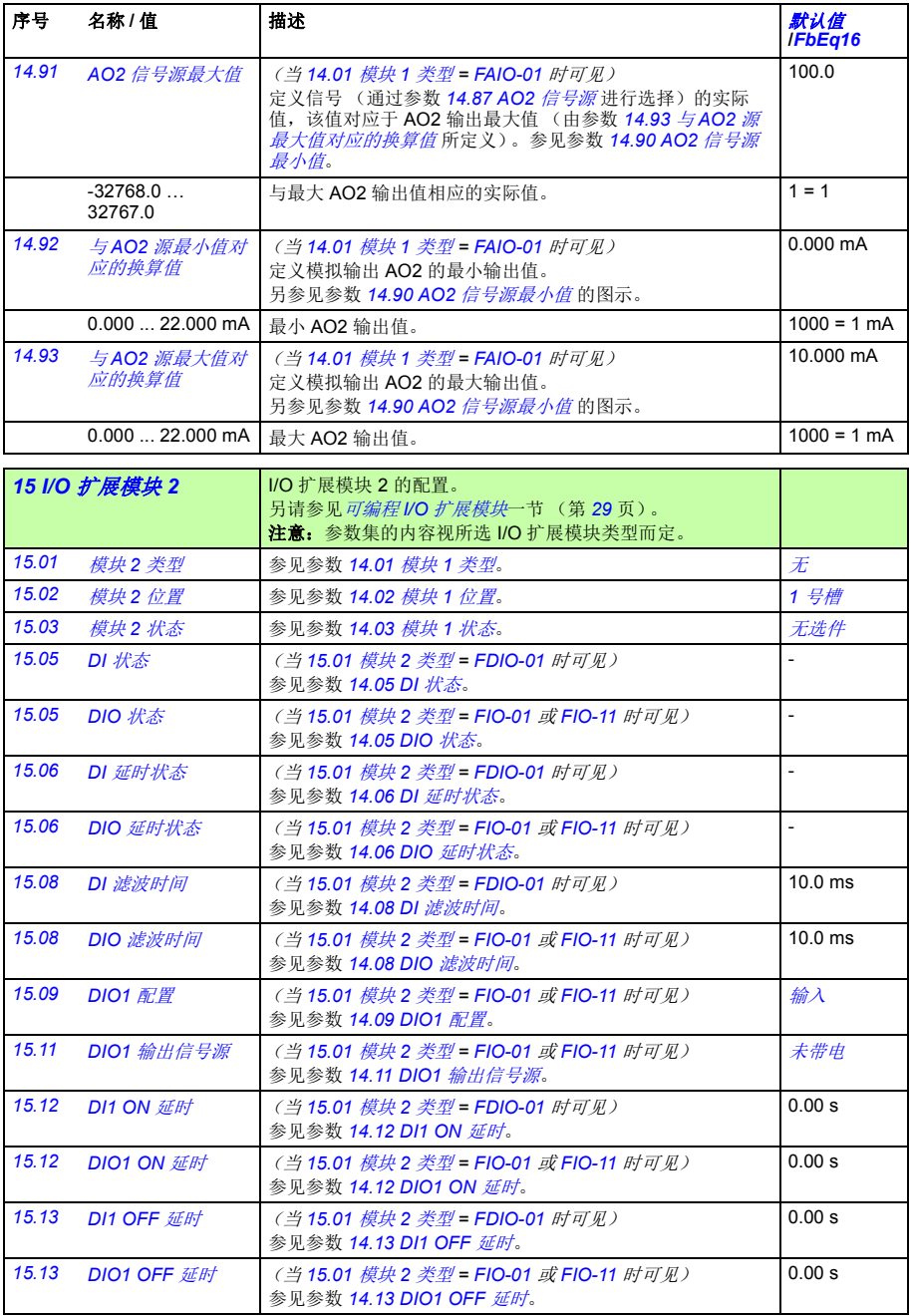

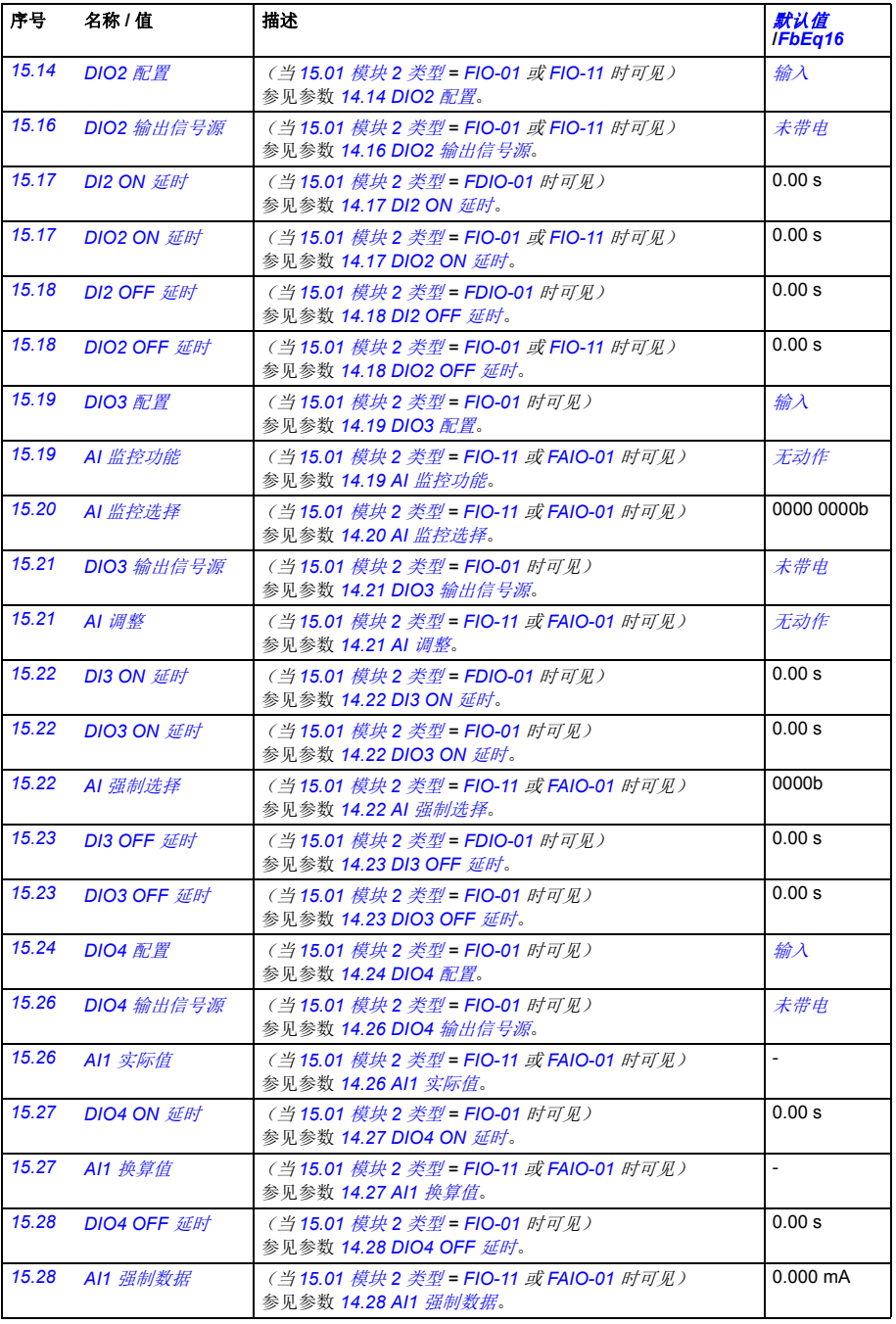

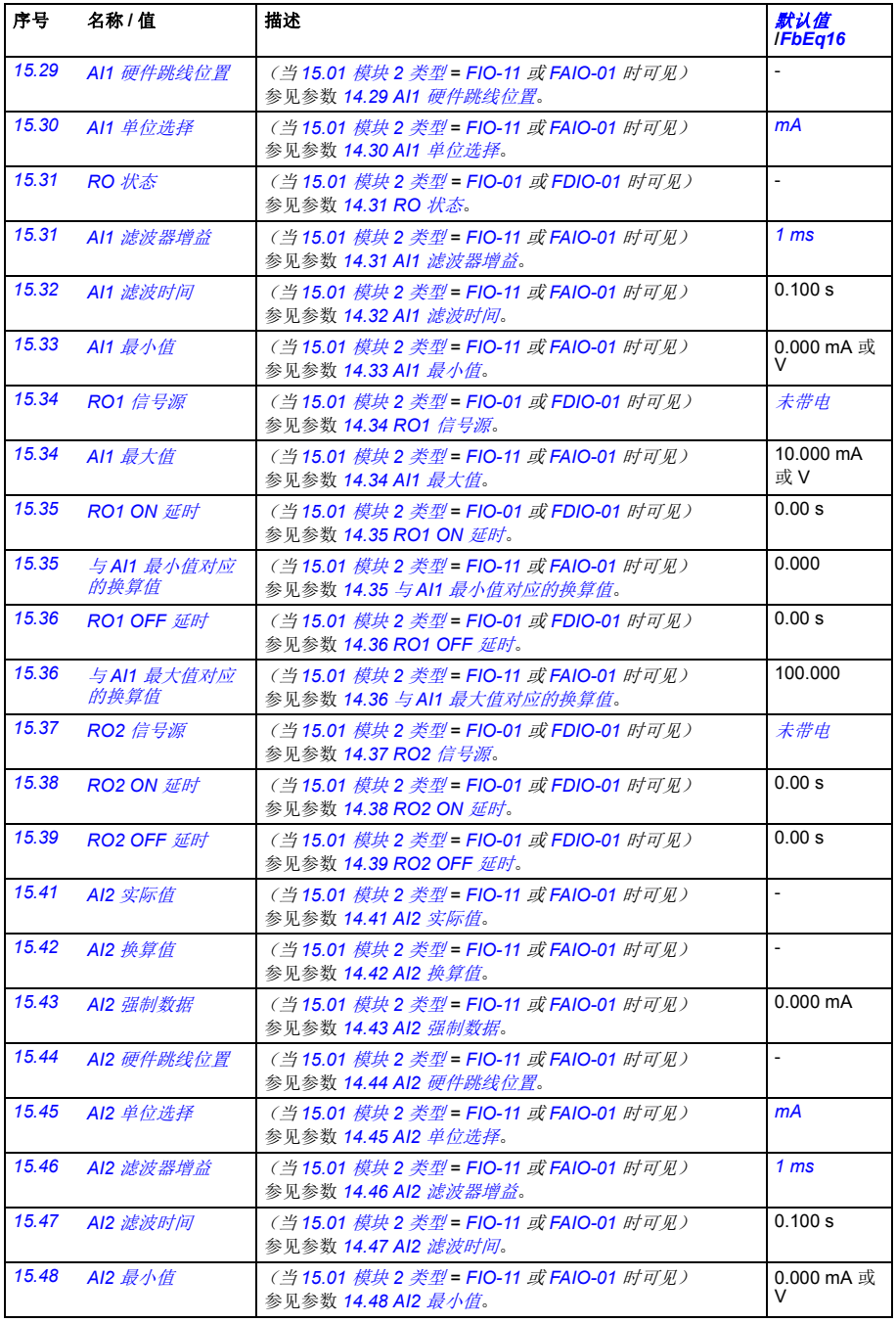

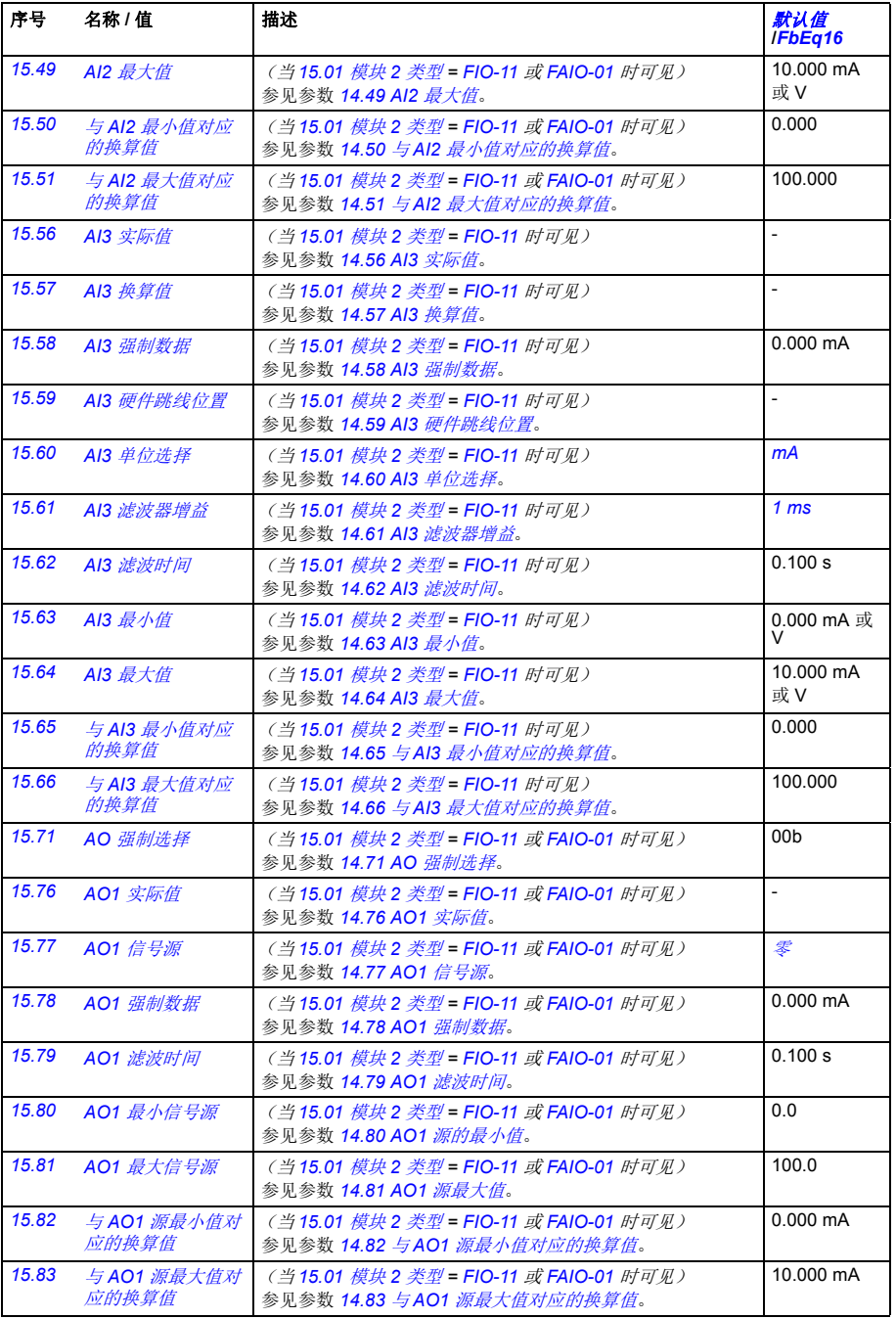

<span id="page-172-1"></span><span id="page-172-0"></span>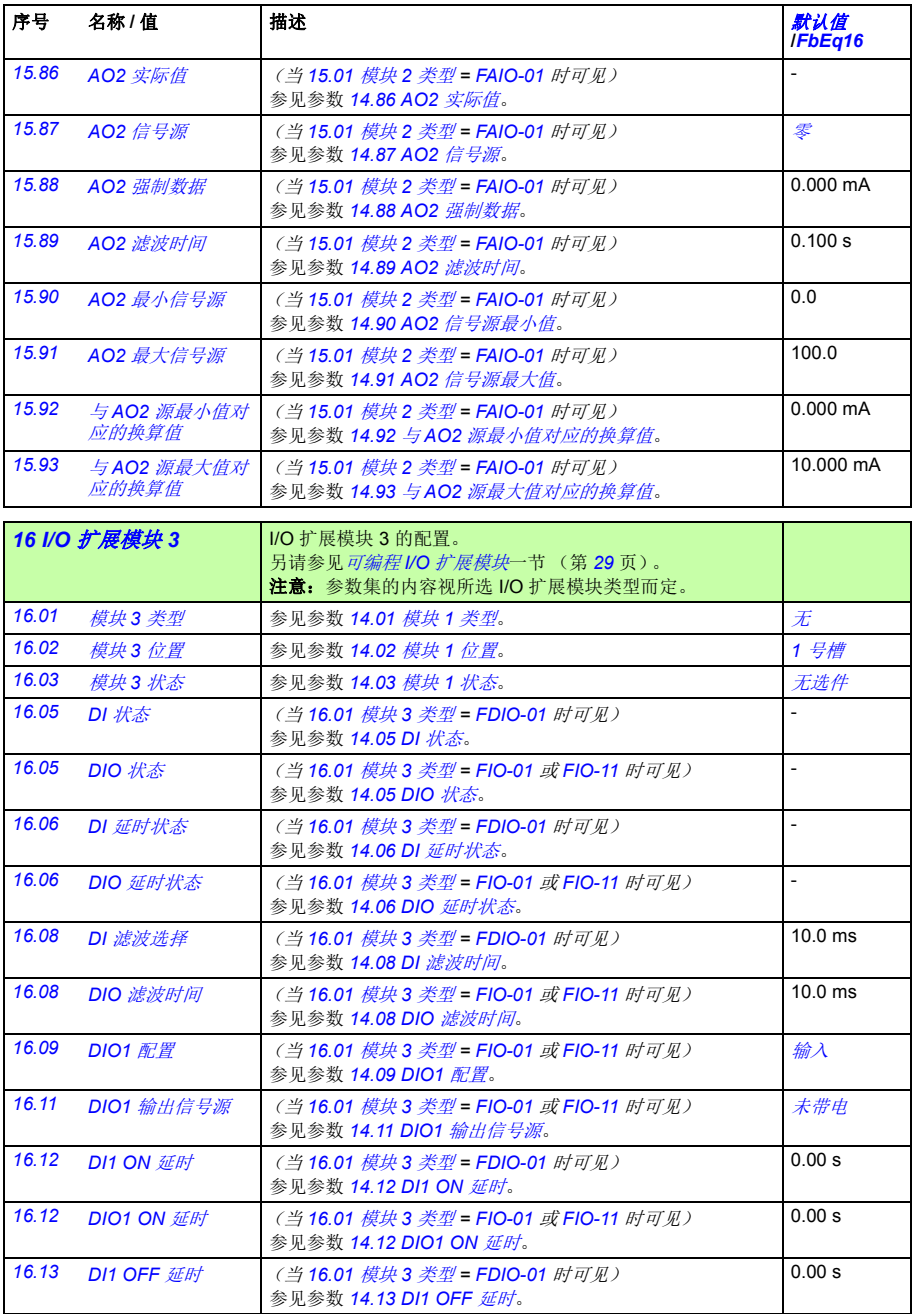

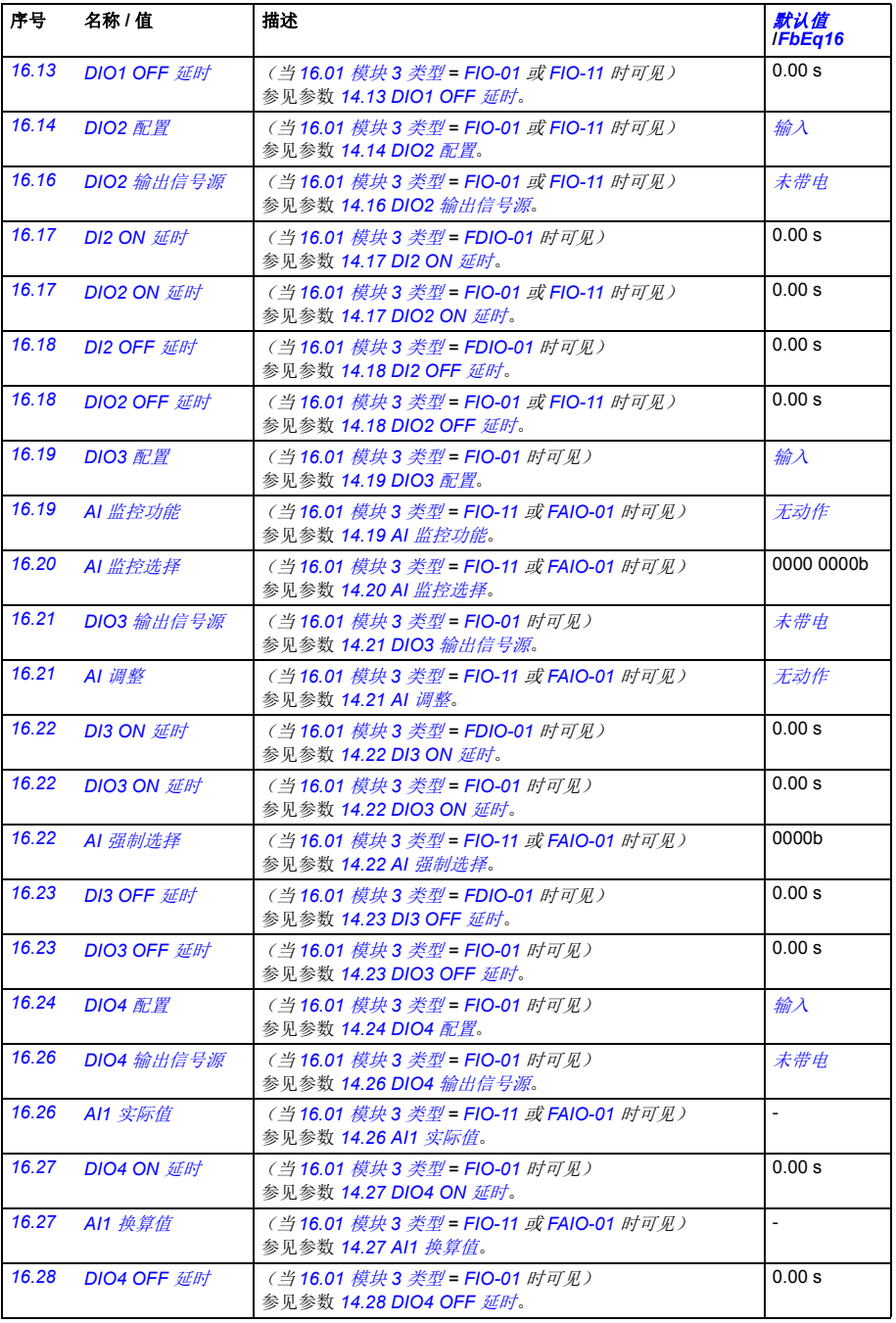

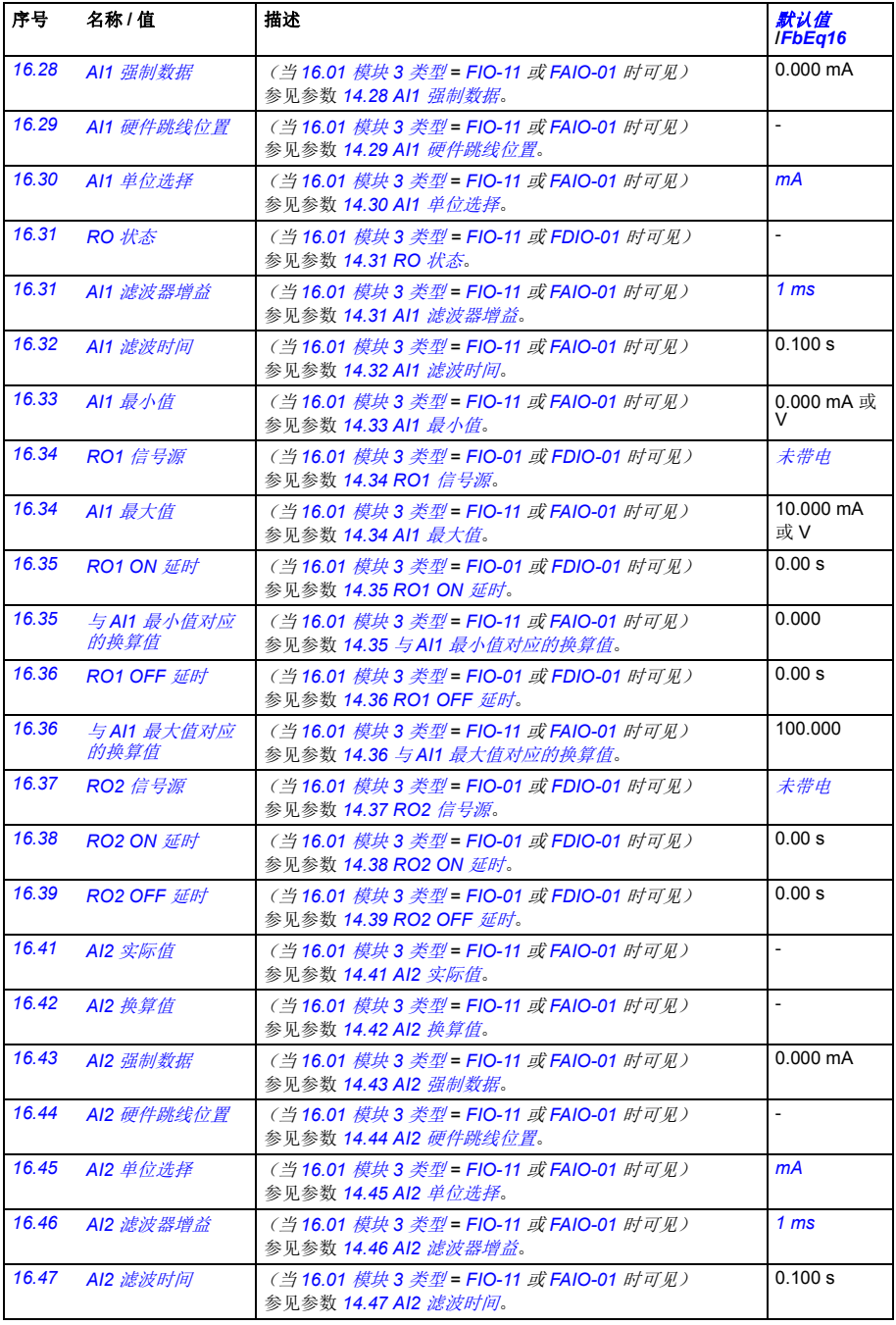

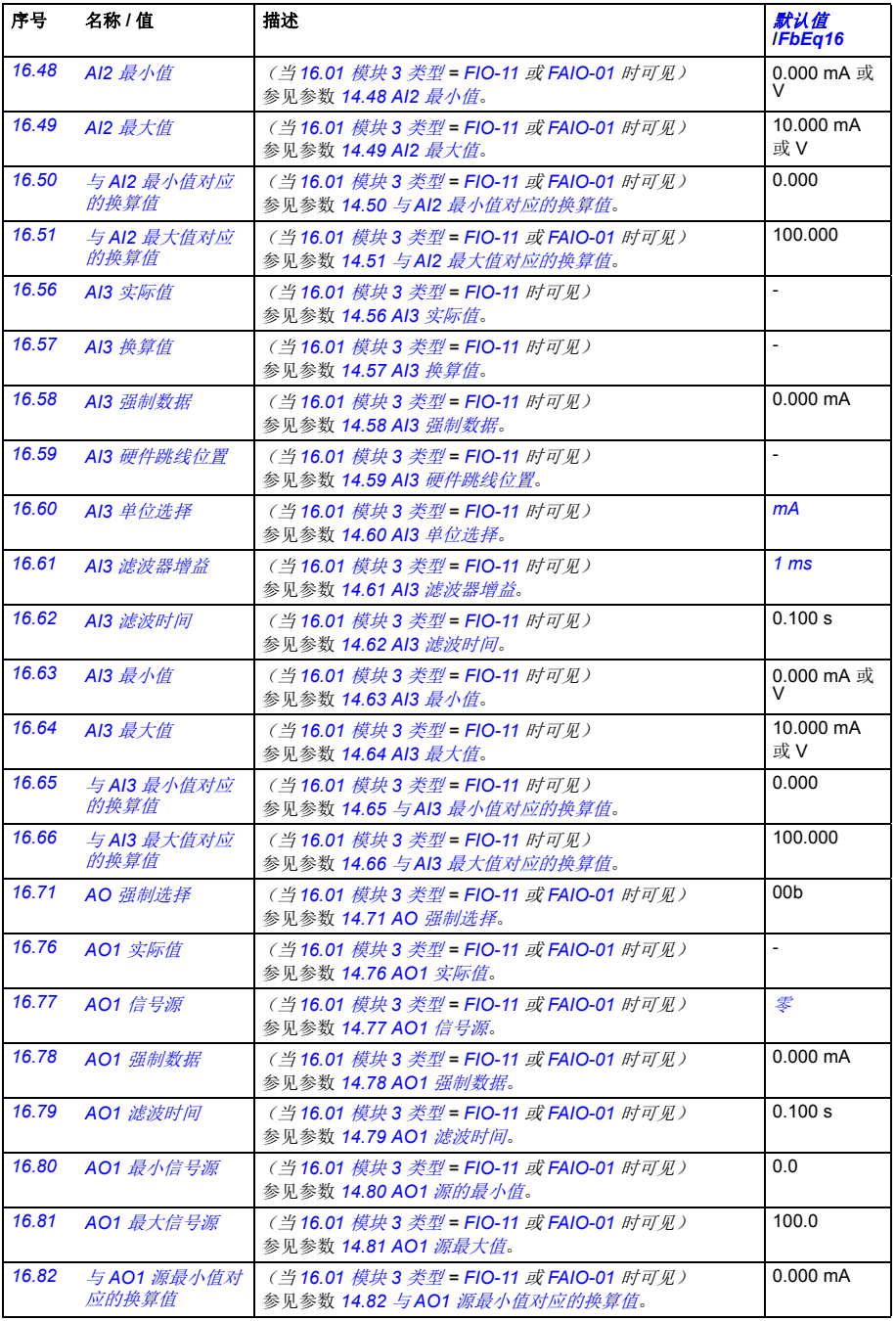

<span id="page-176-1"></span><span id="page-176-0"></span>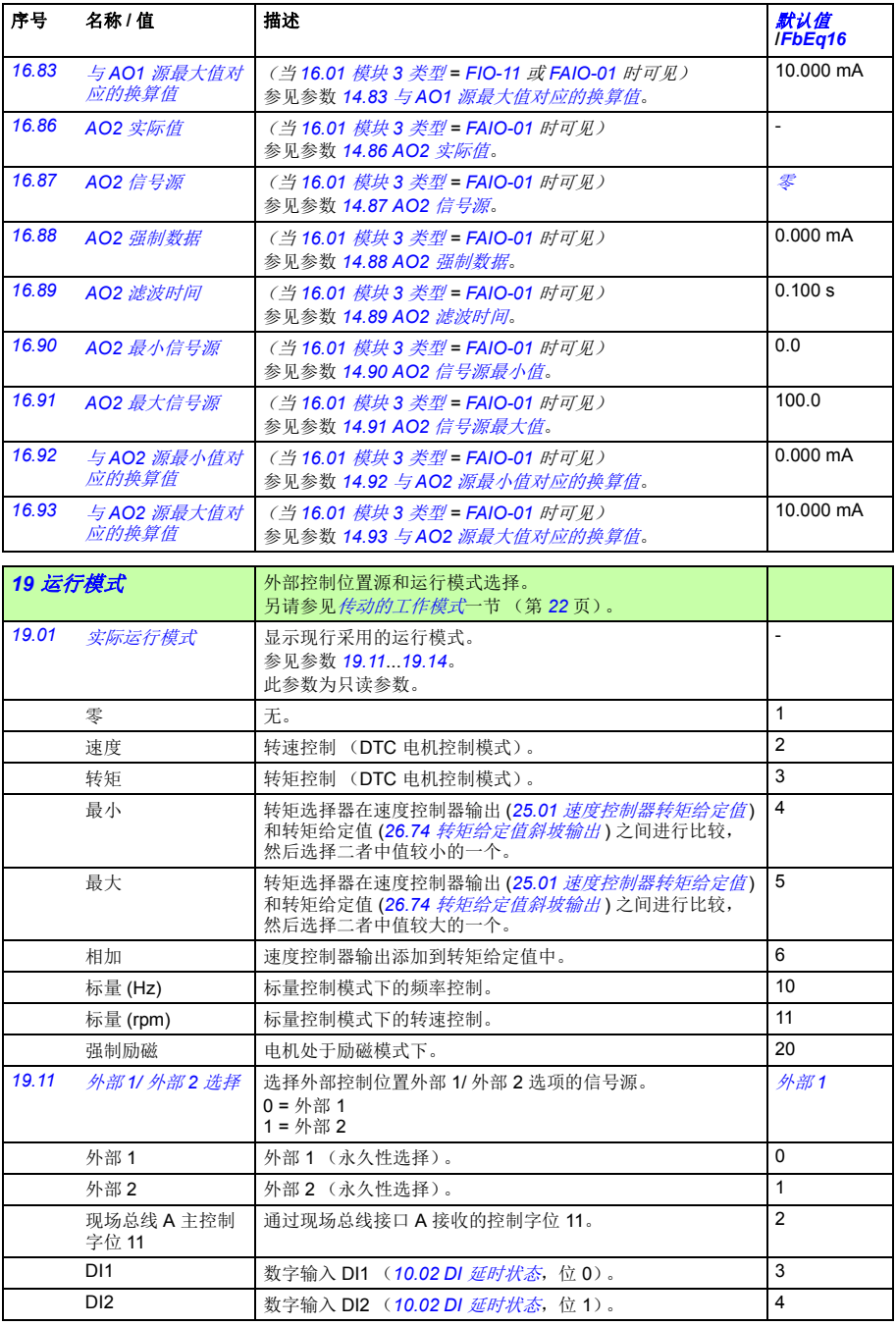

<span id="page-177-3"></span><span id="page-177-2"></span><span id="page-177-1"></span><span id="page-177-0"></span>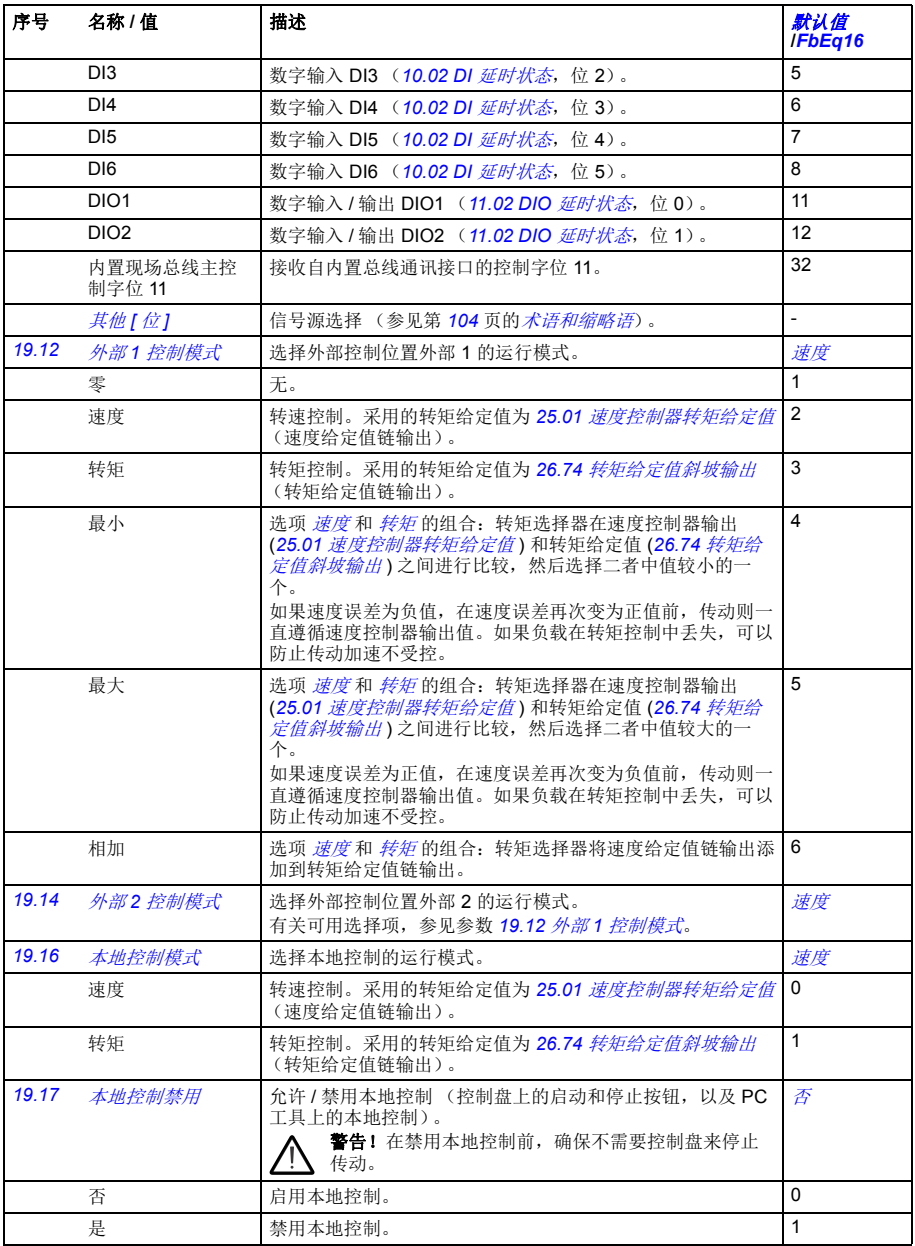

<span id="page-178-0"></span>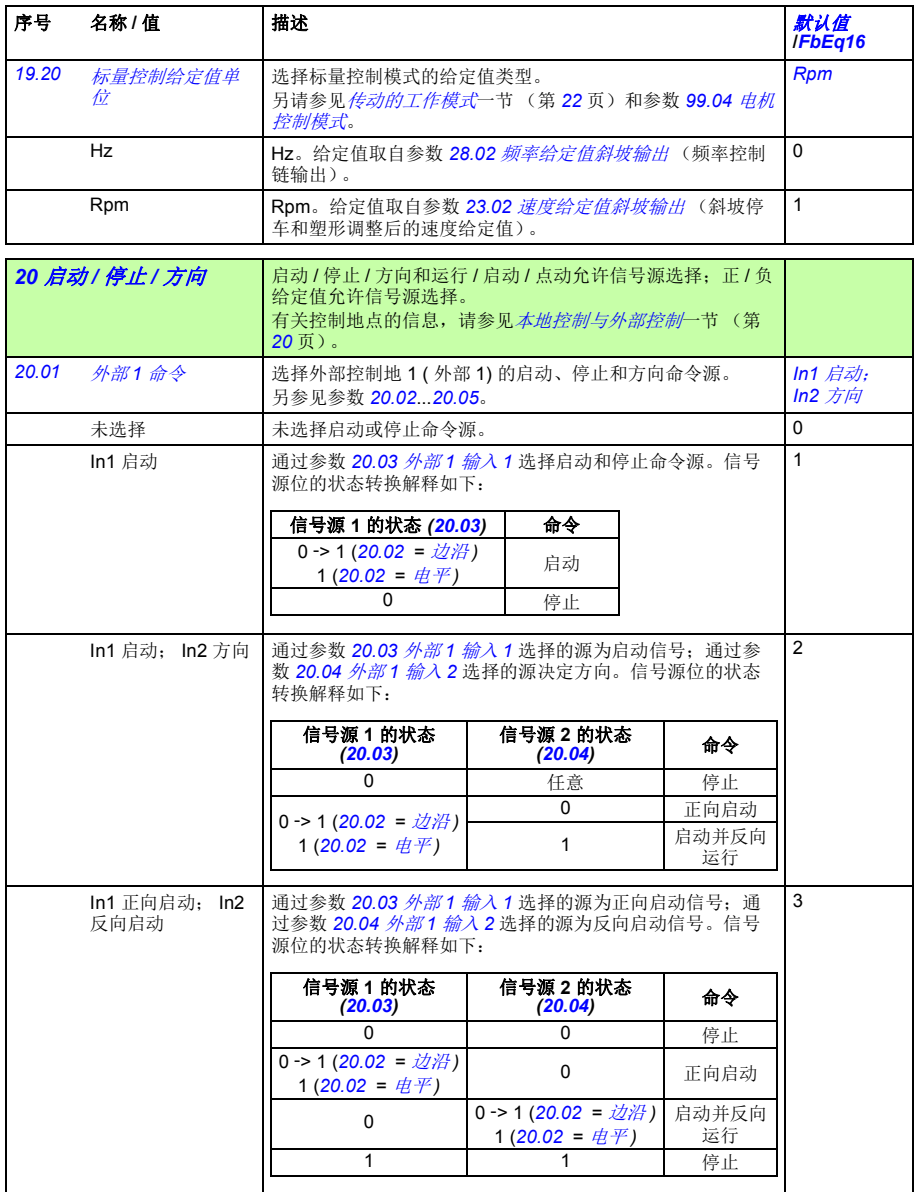

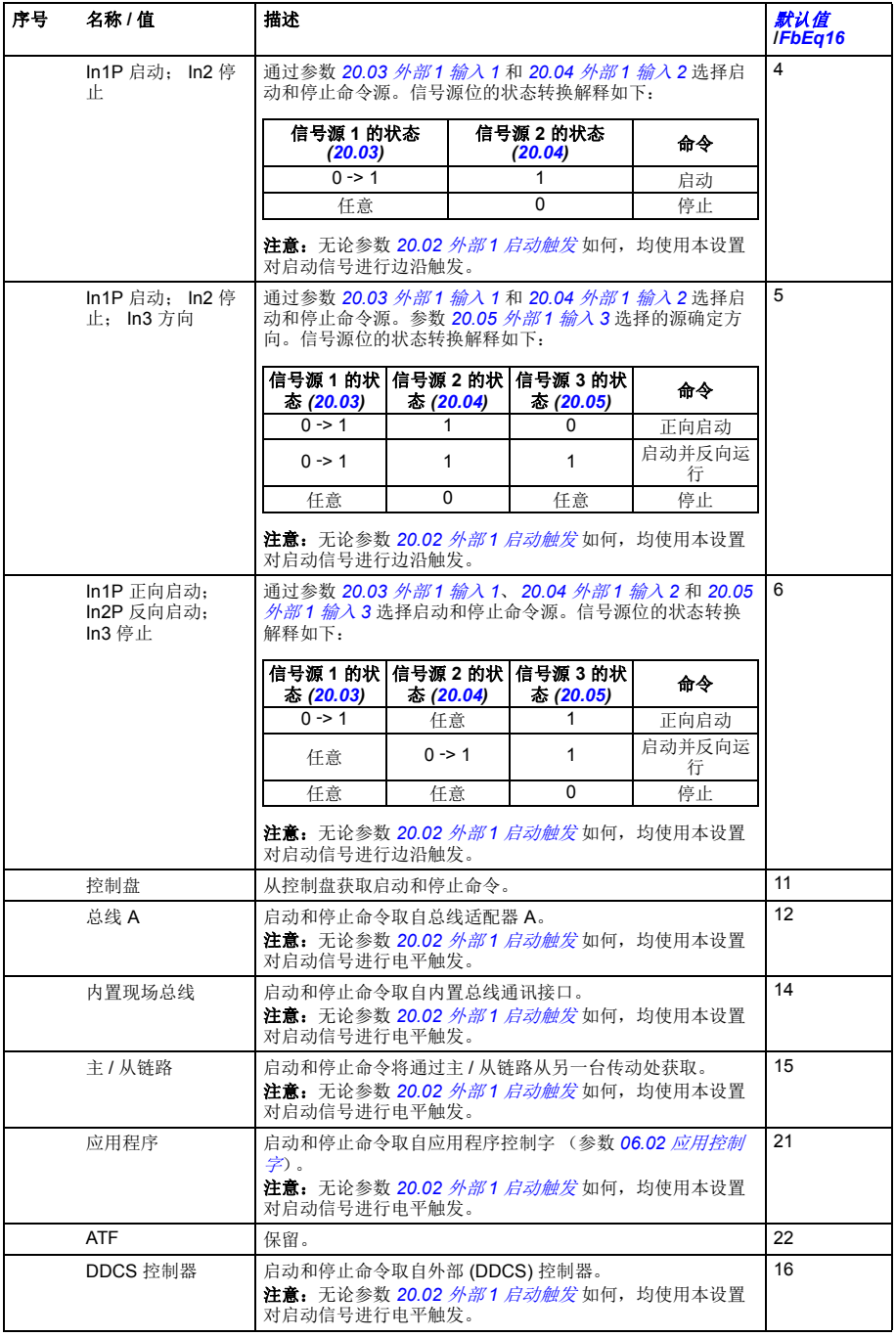
<span id="page-180-12"></span><span id="page-180-11"></span><span id="page-180-10"></span><span id="page-180-9"></span><span id="page-180-8"></span><span id="page-180-7"></span><span id="page-180-6"></span><span id="page-180-5"></span><span id="page-180-4"></span><span id="page-180-3"></span><span id="page-180-2"></span><span id="page-180-1"></span><span id="page-180-0"></span>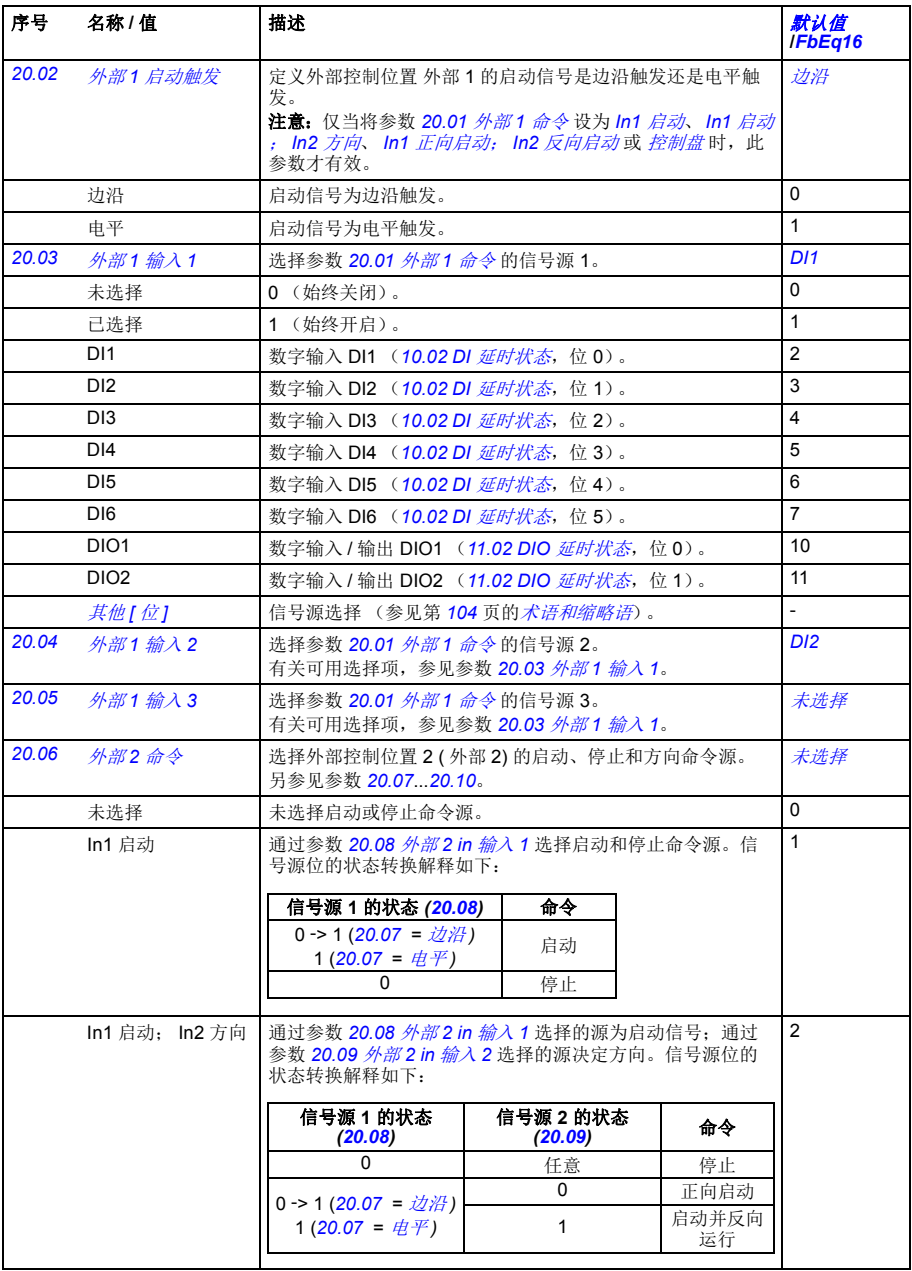

<span id="page-181-1"></span><span id="page-181-0"></span>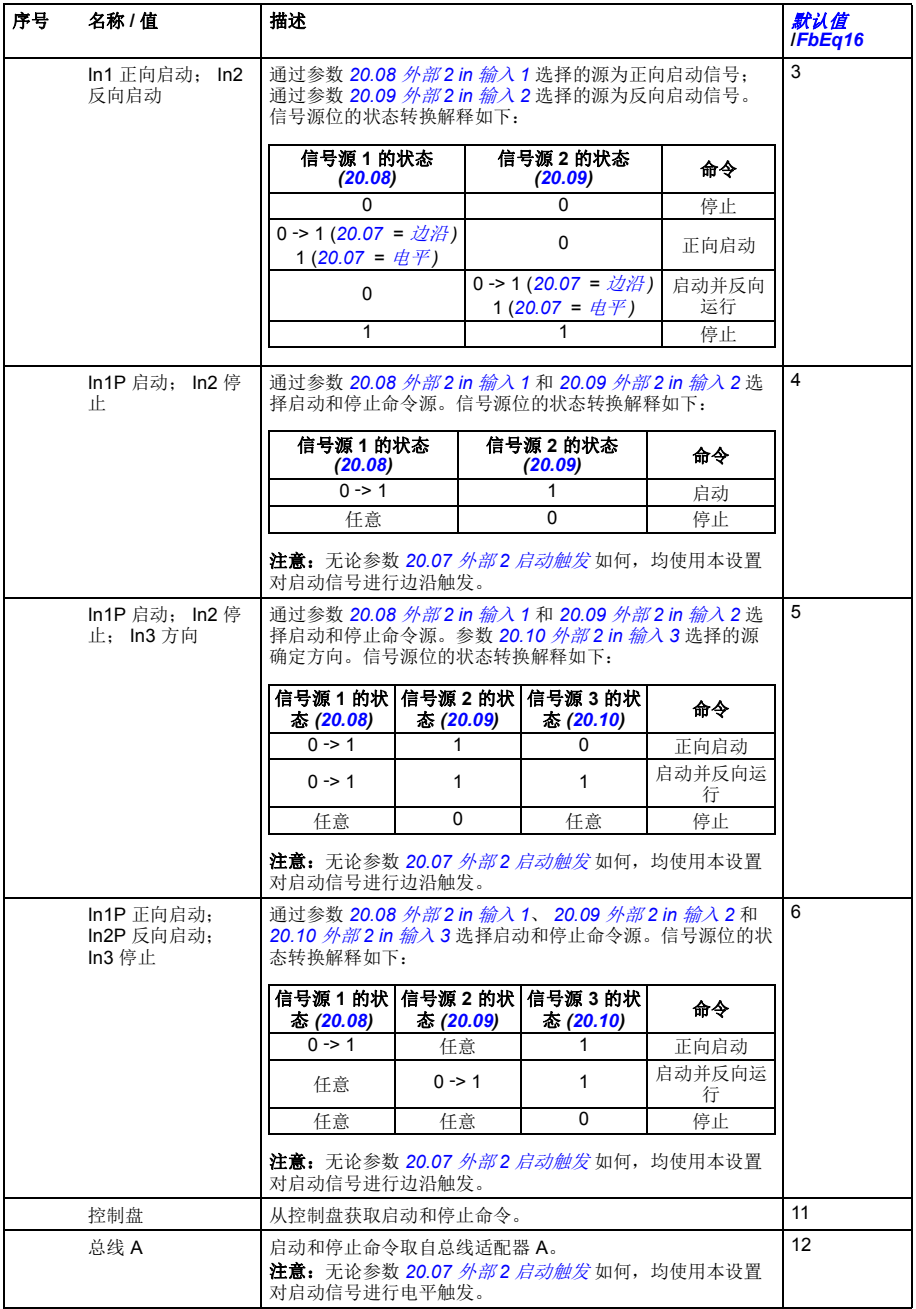

<span id="page-182-17"></span><span id="page-182-16"></span><span id="page-182-15"></span><span id="page-182-14"></span><span id="page-182-13"></span><span id="page-182-12"></span><span id="page-182-11"></span><span id="page-182-10"></span><span id="page-182-9"></span><span id="page-182-8"></span><span id="page-182-7"></span><span id="page-182-6"></span><span id="page-182-5"></span><span id="page-182-4"></span><span id="page-182-3"></span><span id="page-182-2"></span><span id="page-182-1"></span><span id="page-182-0"></span>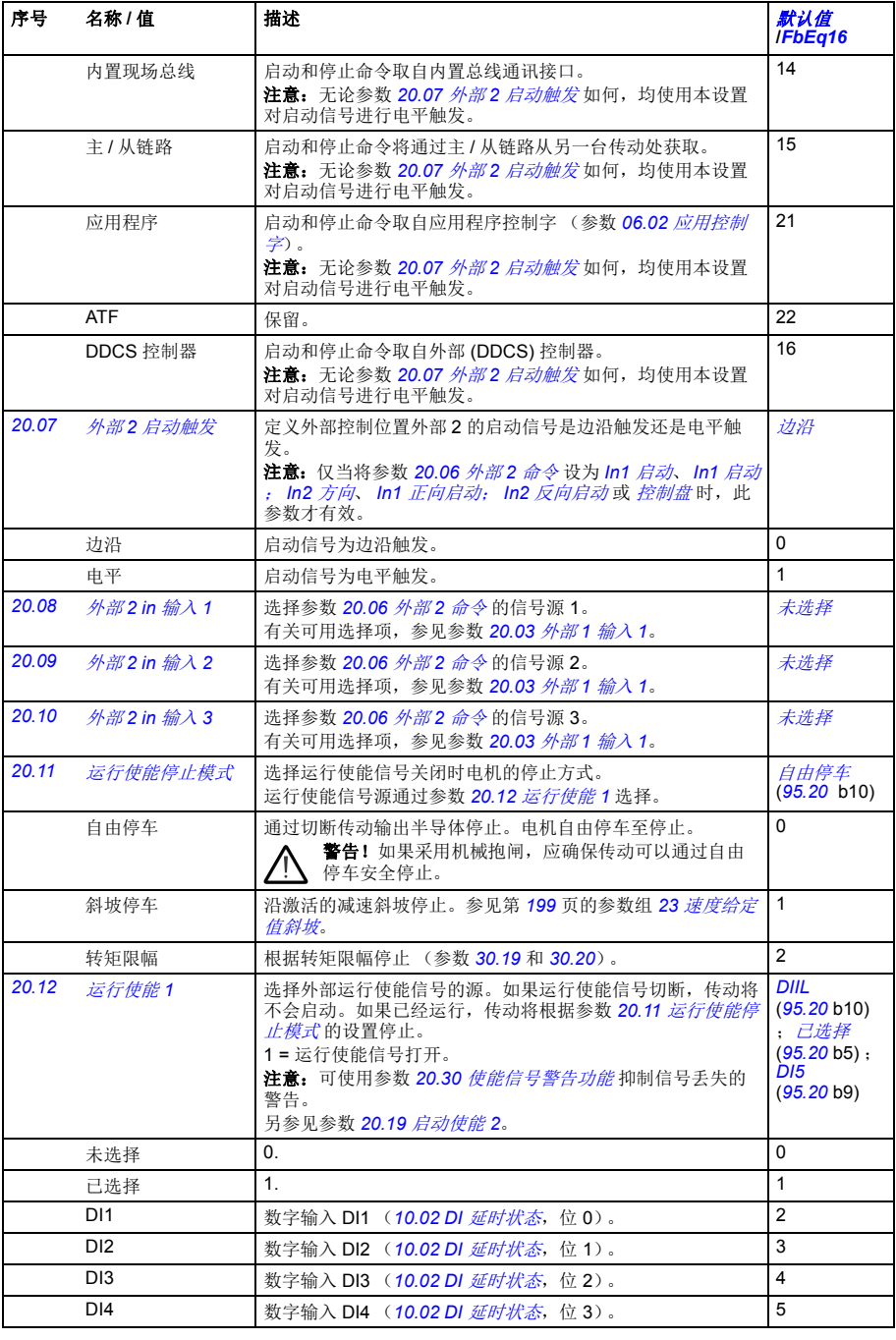

<span id="page-183-4"></span><span id="page-183-3"></span><span id="page-183-2"></span><span id="page-183-1"></span><span id="page-183-0"></span>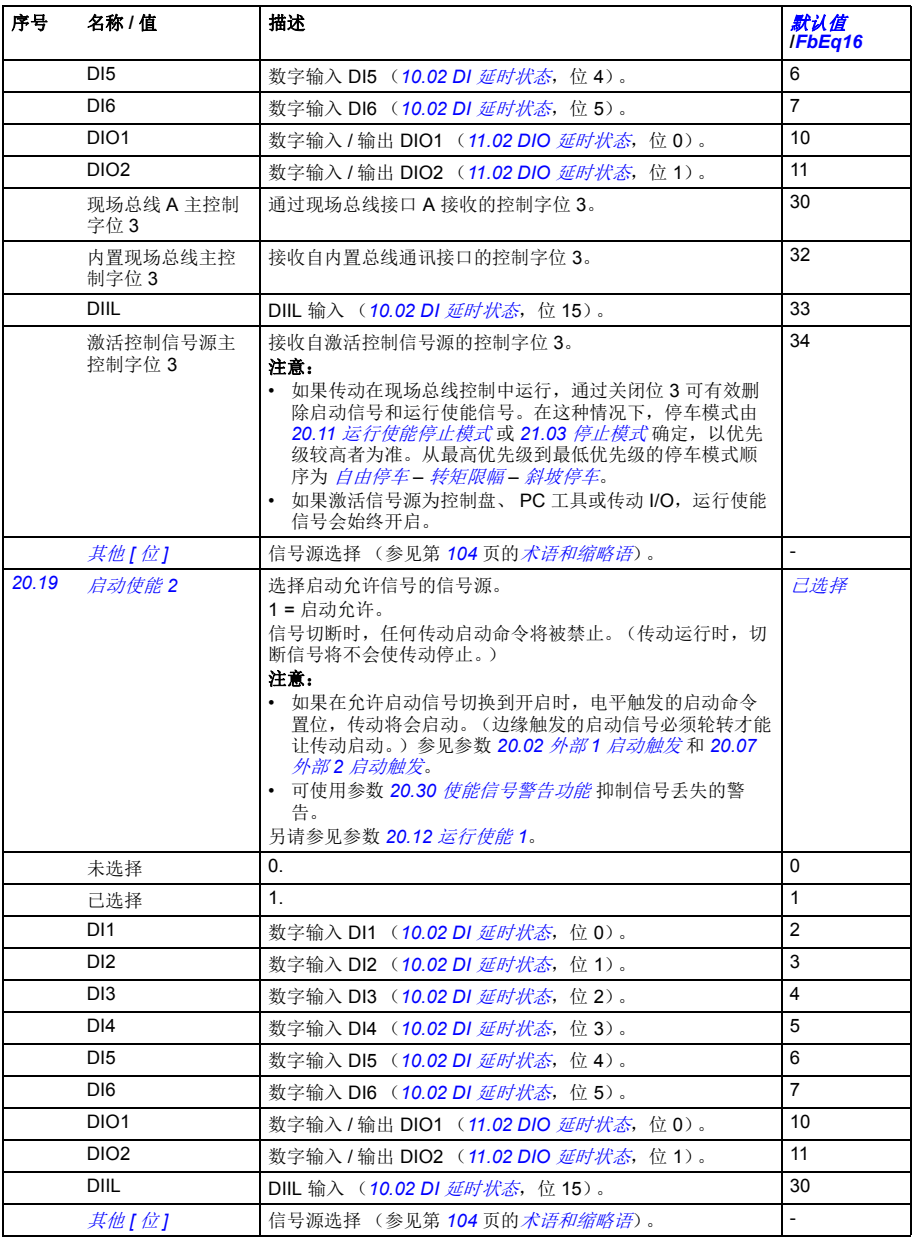

<span id="page-184-7"></span><span id="page-184-6"></span><span id="page-184-5"></span><span id="page-184-4"></span><span id="page-184-3"></span><span id="page-184-2"></span><span id="page-184-1"></span><span id="page-184-0"></span>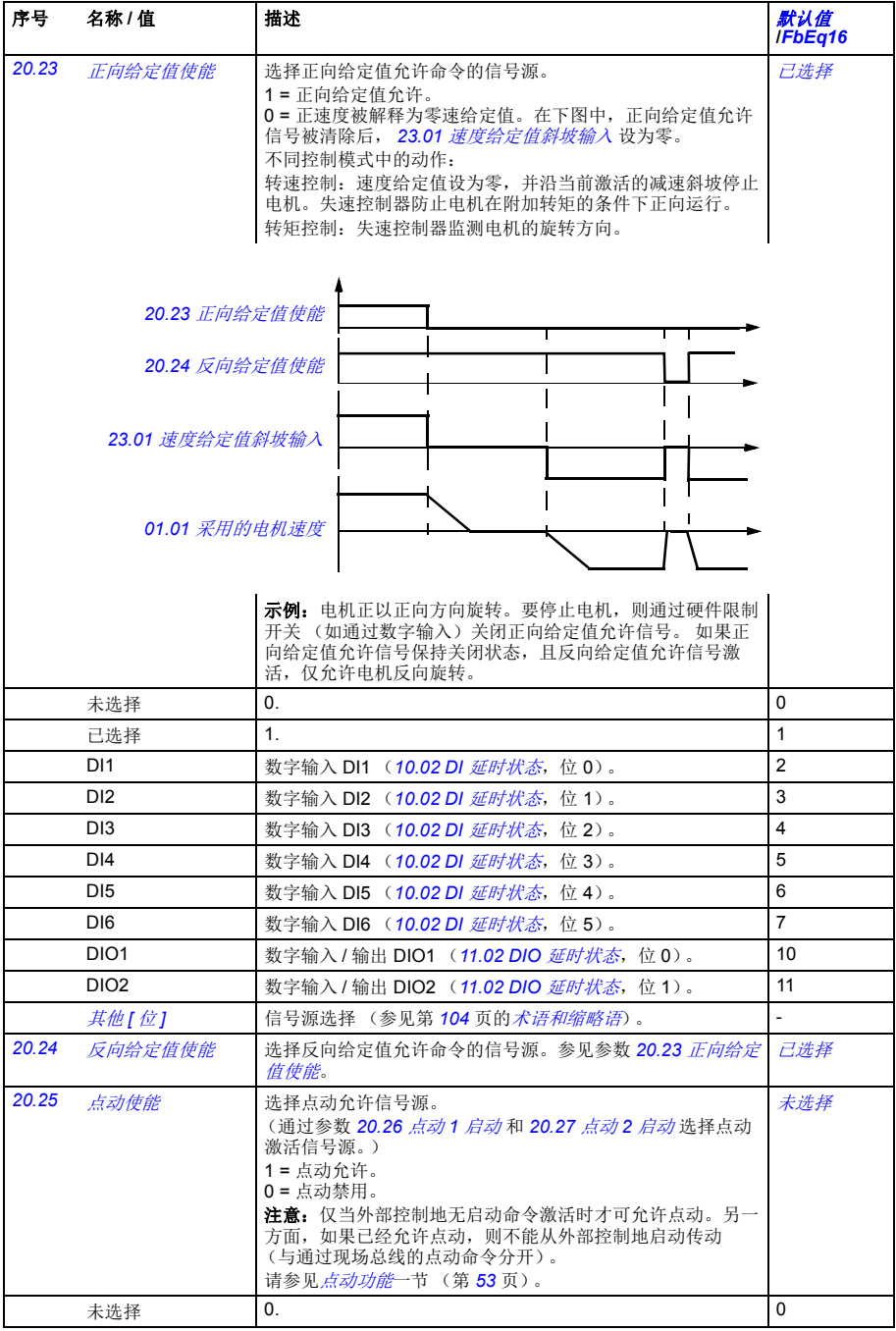

<span id="page-185-6"></span><span id="page-185-5"></span><span id="page-185-4"></span><span id="page-185-3"></span><span id="page-185-2"></span><span id="page-185-1"></span><span id="page-185-0"></span>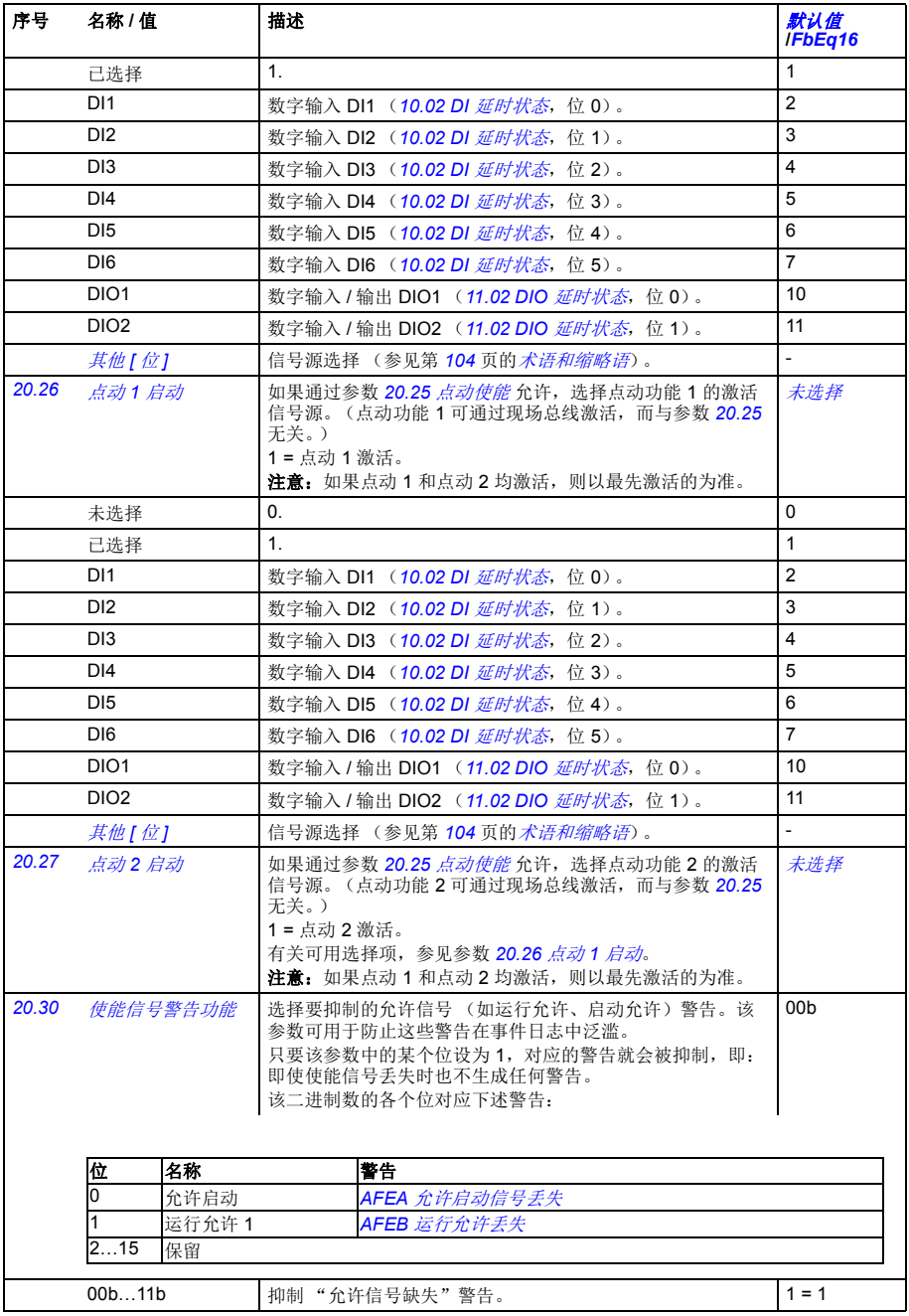

<span id="page-186-6"></span><span id="page-186-5"></span><span id="page-186-4"></span><span id="page-186-3"></span><span id="page-186-2"></span><span id="page-186-1"></span><span id="page-186-0"></span>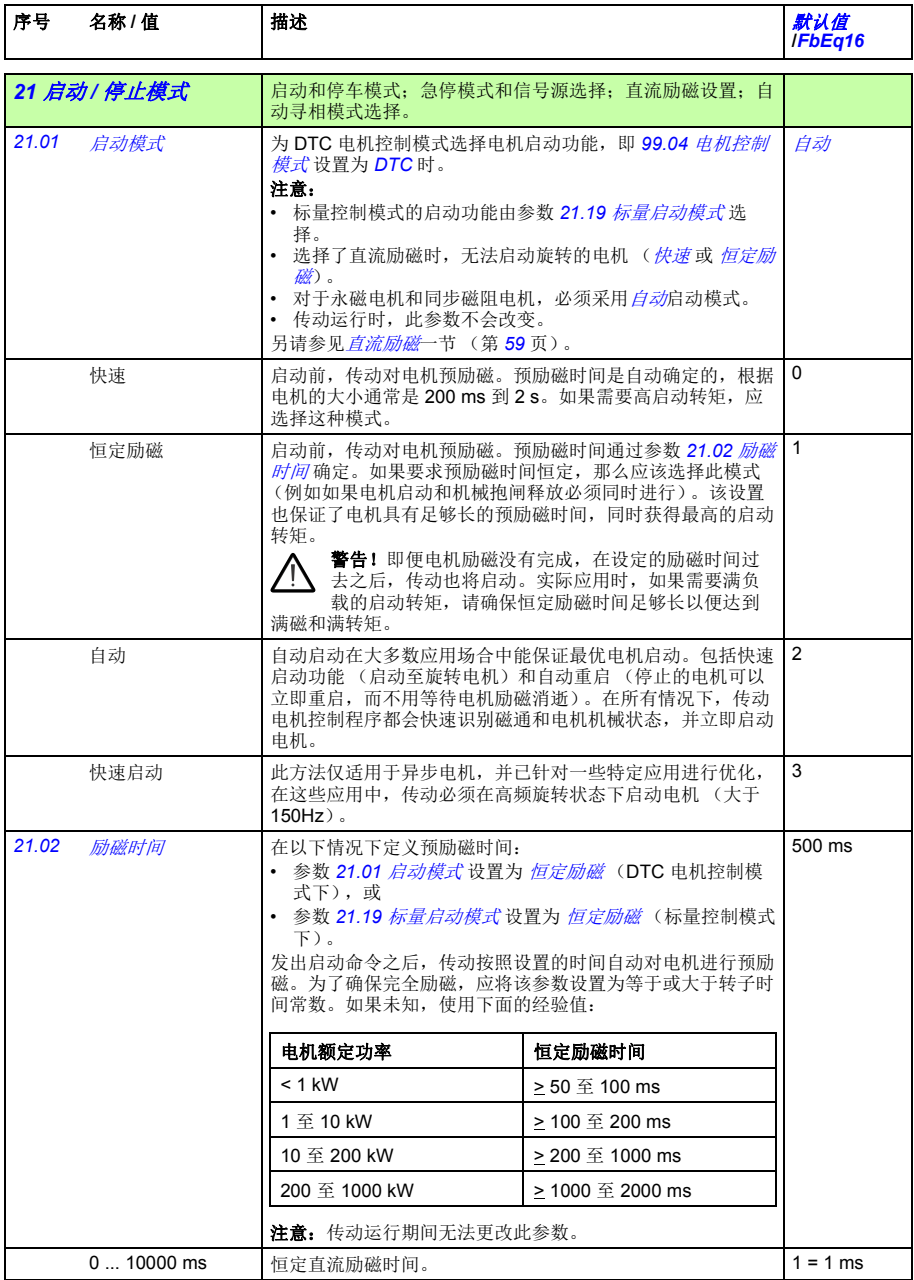

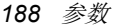

<span id="page-187-4"></span><span id="page-187-3"></span><span id="page-187-2"></span><span id="page-187-1"></span><span id="page-187-0"></span>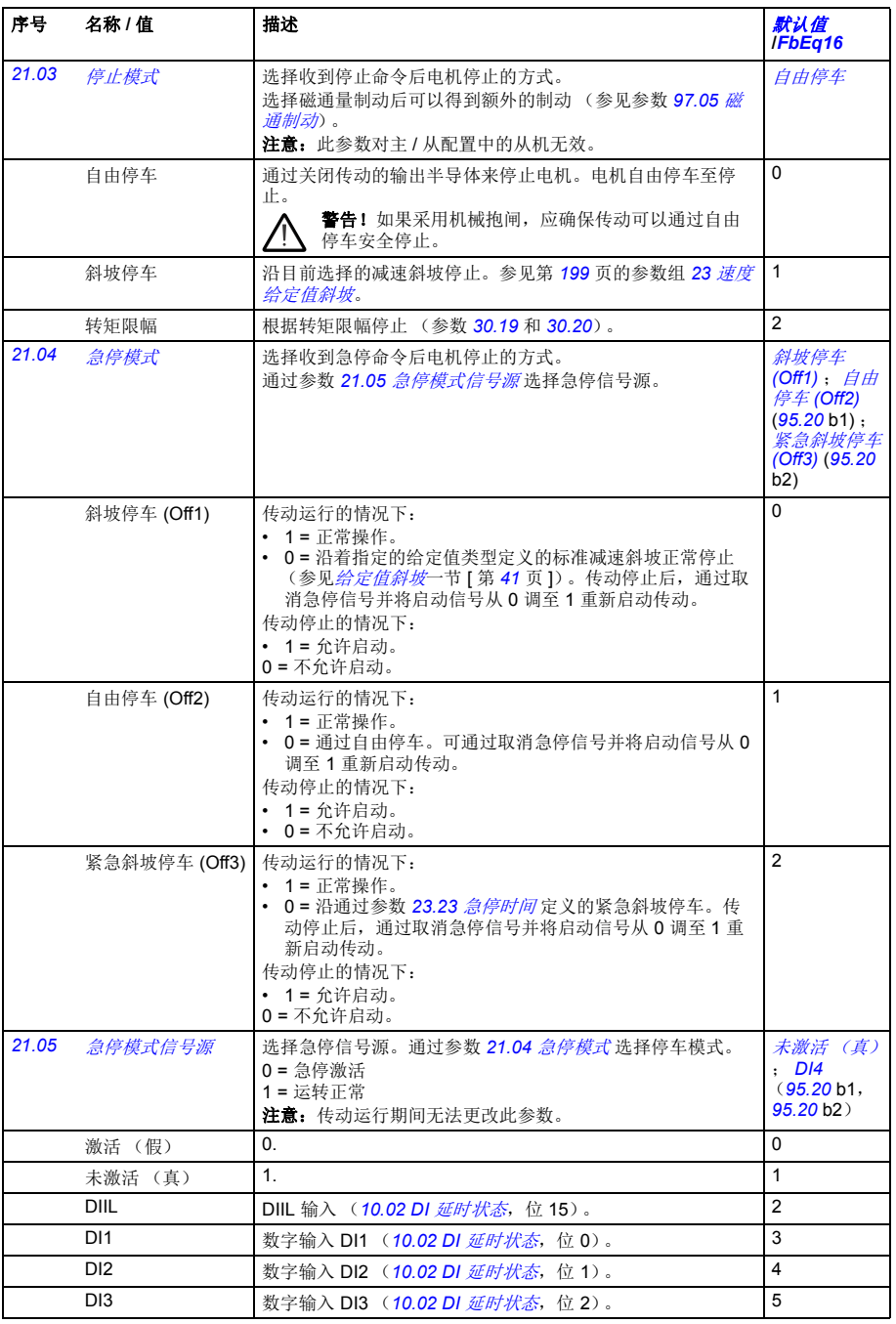

<span id="page-188-2"></span><span id="page-188-1"></span><span id="page-188-0"></span>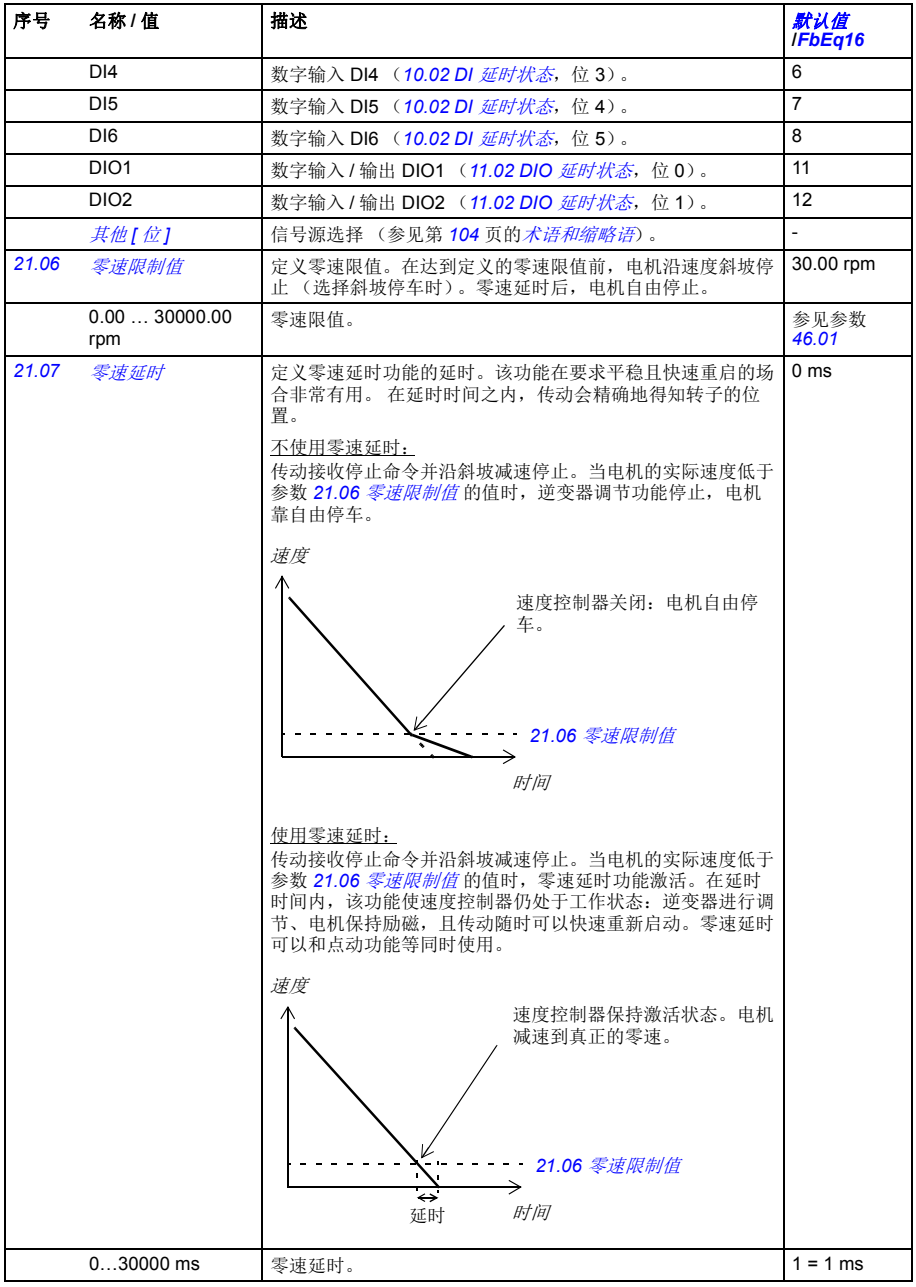

<span id="page-189-2"></span><span id="page-189-1"></span><span id="page-189-0"></span>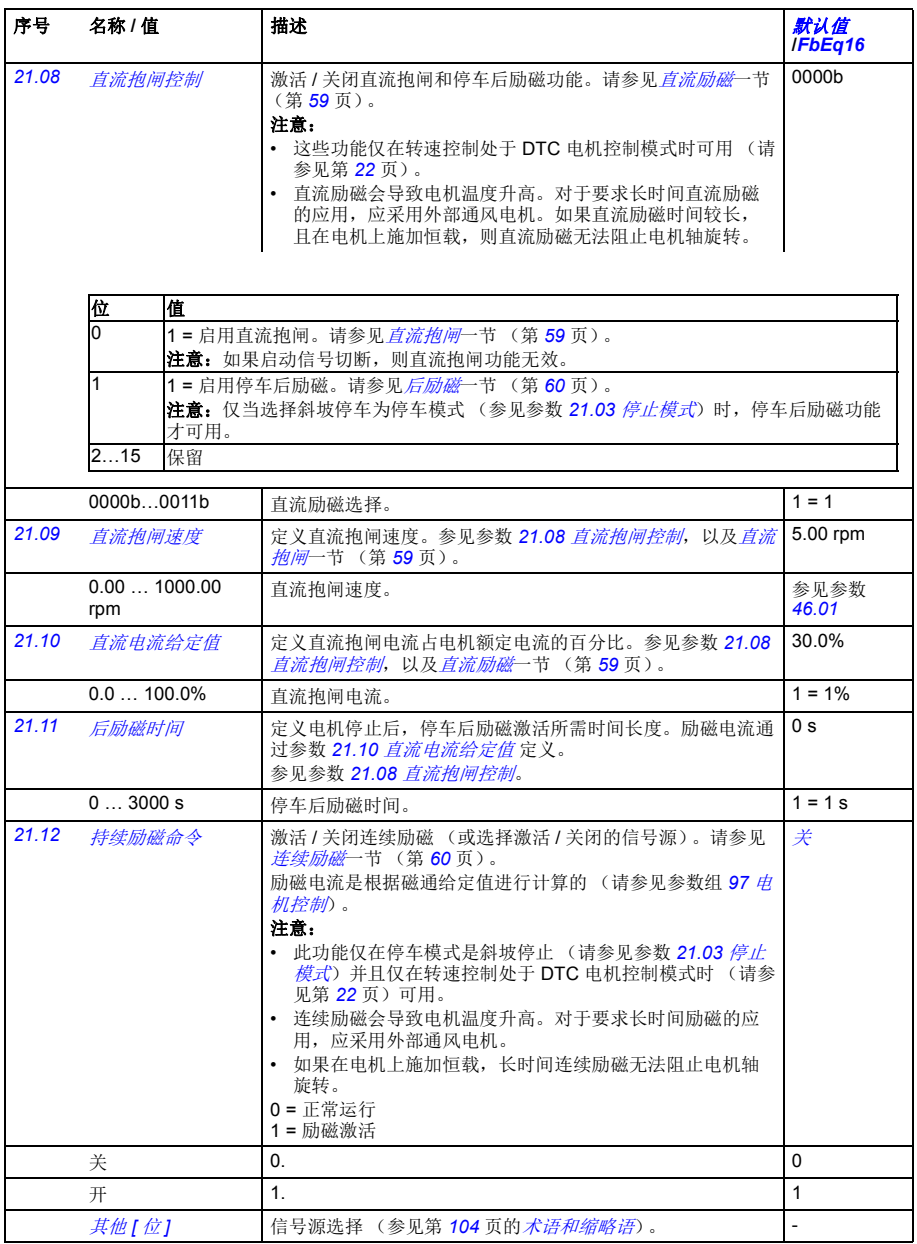

<span id="page-190-2"></span><span id="page-190-1"></span><span id="page-190-0"></span>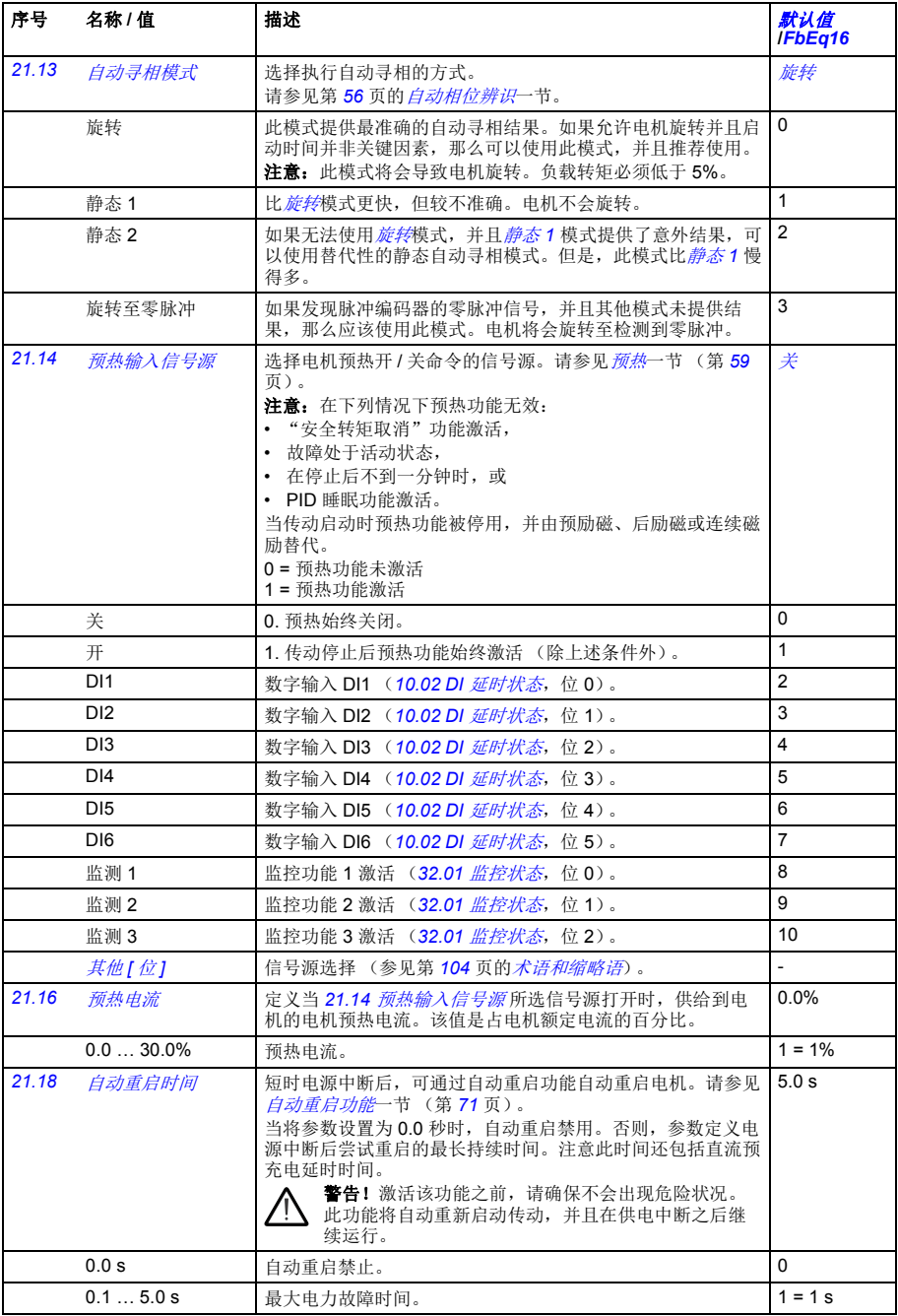

<span id="page-191-4"></span><span id="page-191-3"></span><span id="page-191-2"></span><span id="page-191-1"></span><span id="page-191-0"></span>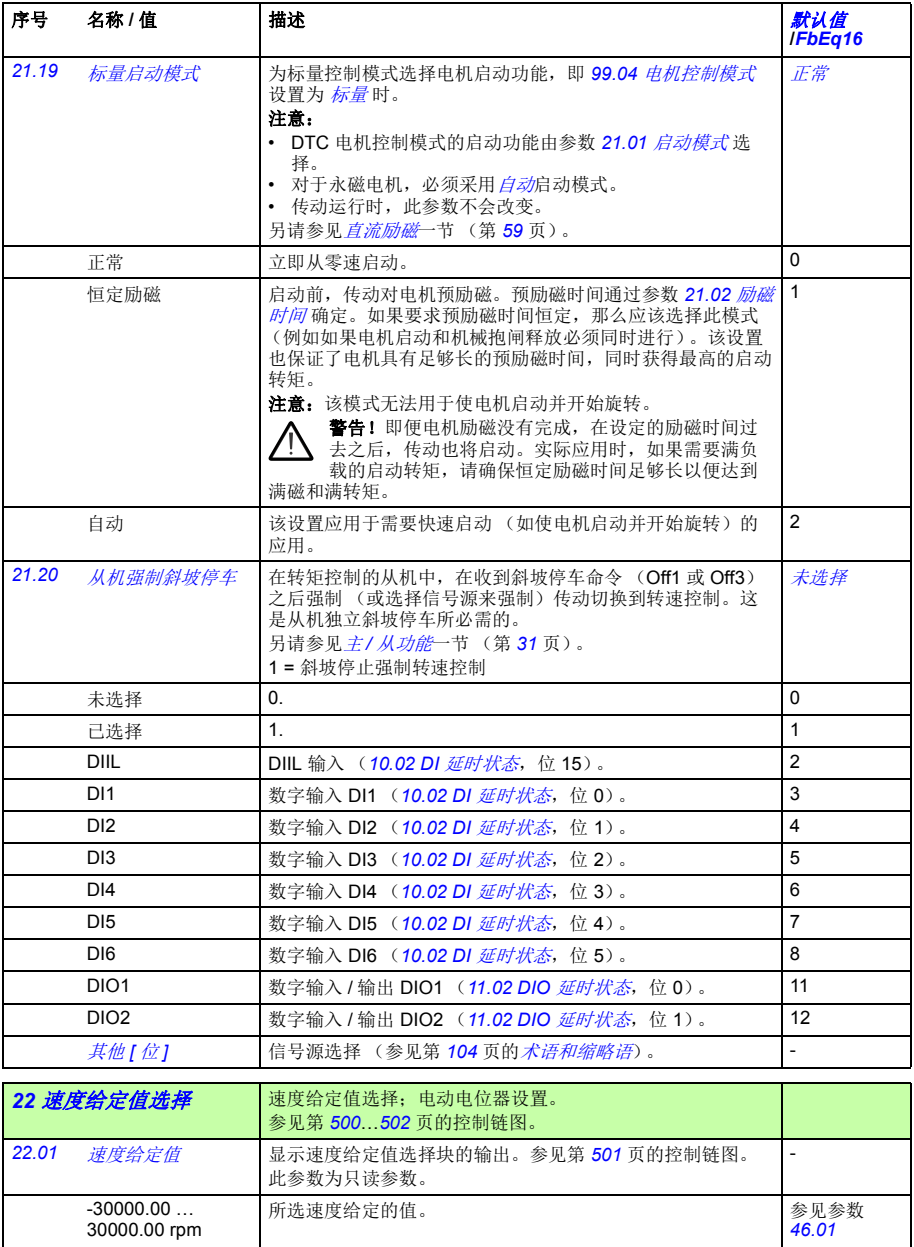

<span id="page-192-5"></span><span id="page-192-4"></span><span id="page-192-3"></span><span id="page-192-2"></span><span id="page-192-1"></span><span id="page-192-0"></span>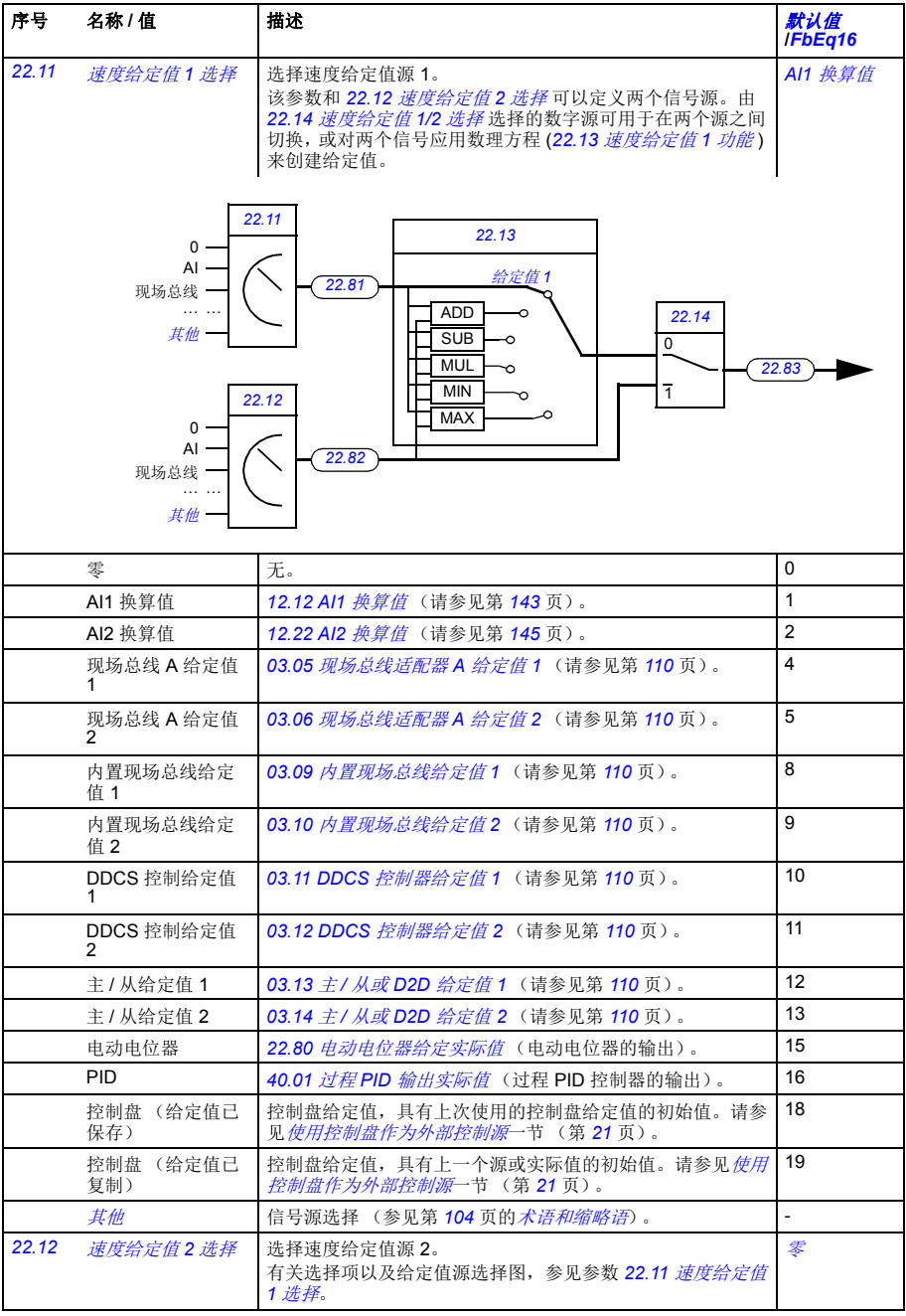

<span id="page-193-11"></span><span id="page-193-10"></span><span id="page-193-9"></span><span id="page-193-8"></span><span id="page-193-7"></span><span id="page-193-6"></span><span id="page-193-5"></span><span id="page-193-4"></span><span id="page-193-3"></span><span id="page-193-2"></span><span id="page-193-1"></span><span id="page-193-0"></span>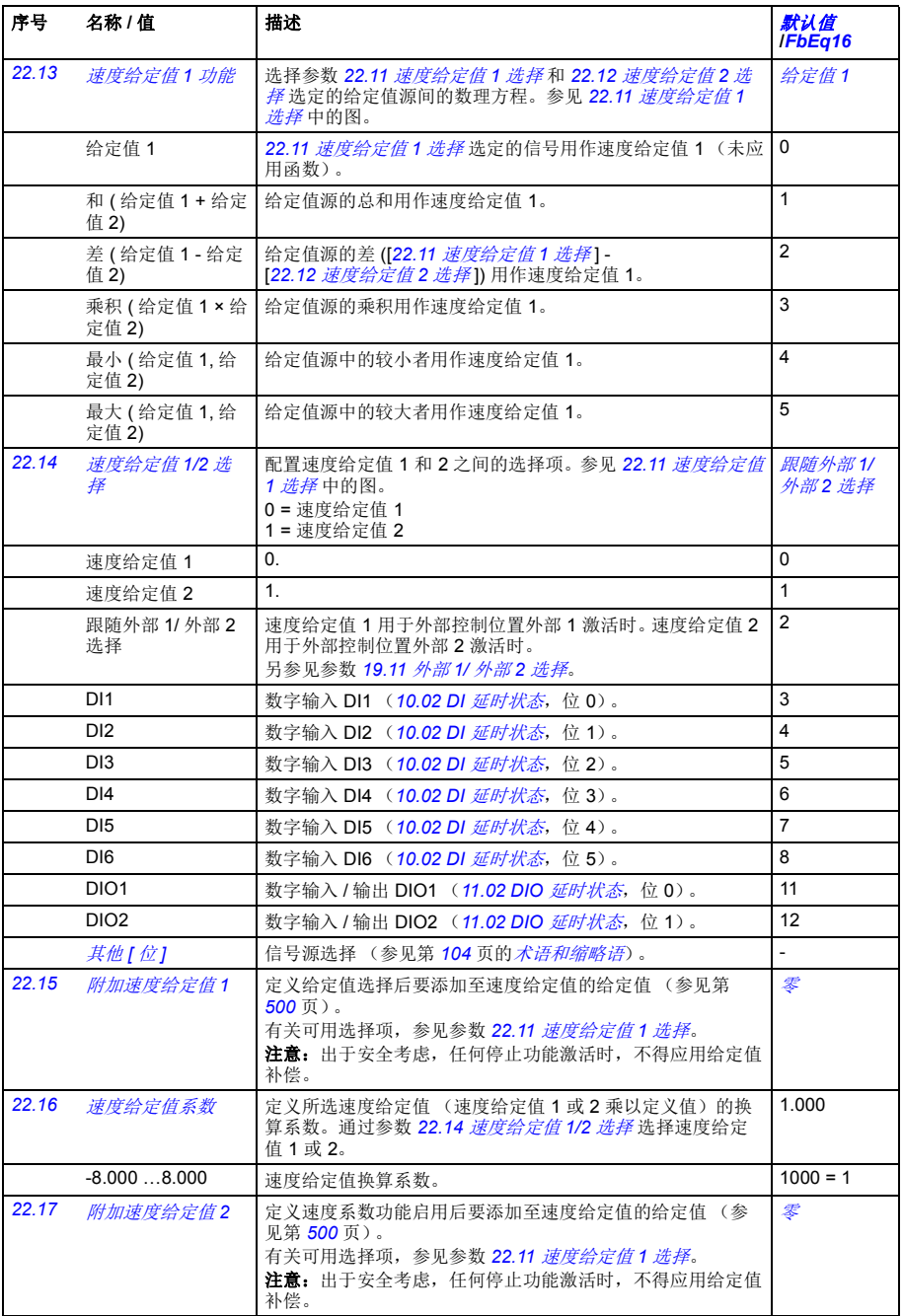

<span id="page-194-5"></span><span id="page-194-4"></span><span id="page-194-3"></span><span id="page-194-2"></span><span id="page-194-1"></span><span id="page-194-0"></span>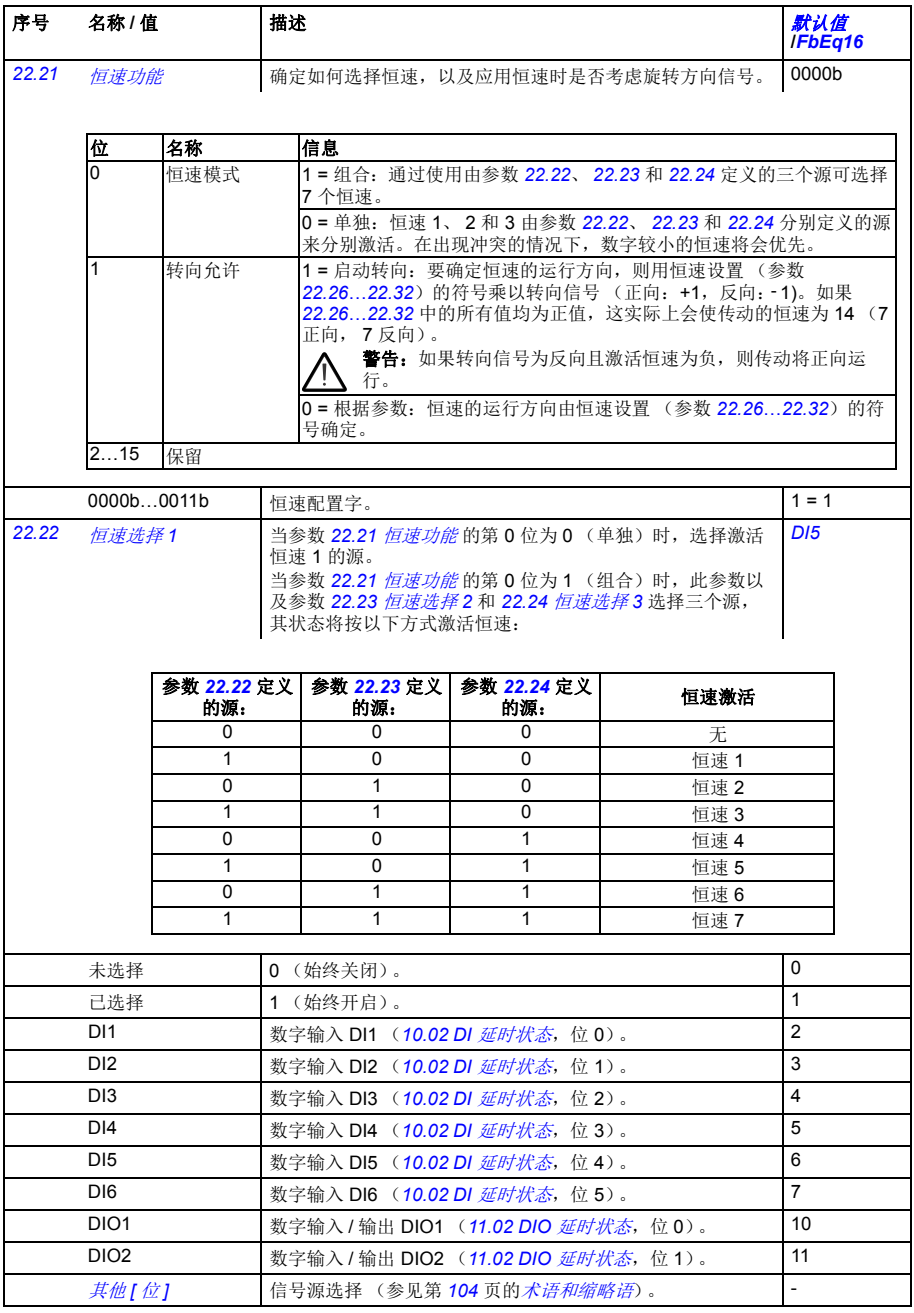

<span id="page-195-5"></span><span id="page-195-4"></span><span id="page-195-3"></span><span id="page-195-2"></span><span id="page-195-1"></span><span id="page-195-0"></span>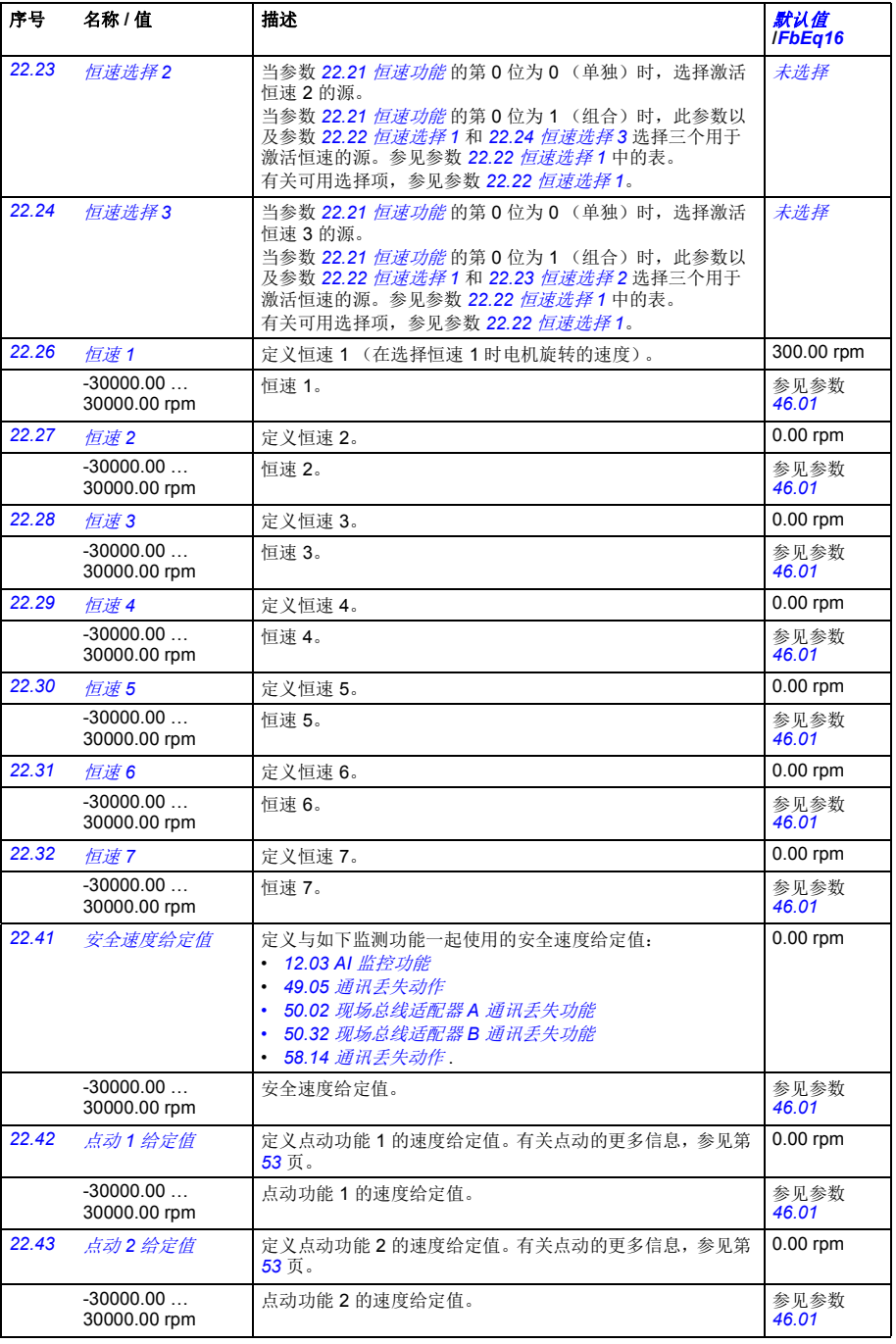

<span id="page-196-15"></span><span id="page-196-14"></span><span id="page-196-13"></span><span id="page-196-12"></span><span id="page-196-11"></span><span id="page-196-10"></span><span id="page-196-9"></span><span id="page-196-8"></span><span id="page-196-7"></span><span id="page-196-6"></span><span id="page-196-5"></span><span id="page-196-4"></span><span id="page-196-3"></span><span id="page-196-2"></span><span id="page-196-1"></span><span id="page-196-0"></span>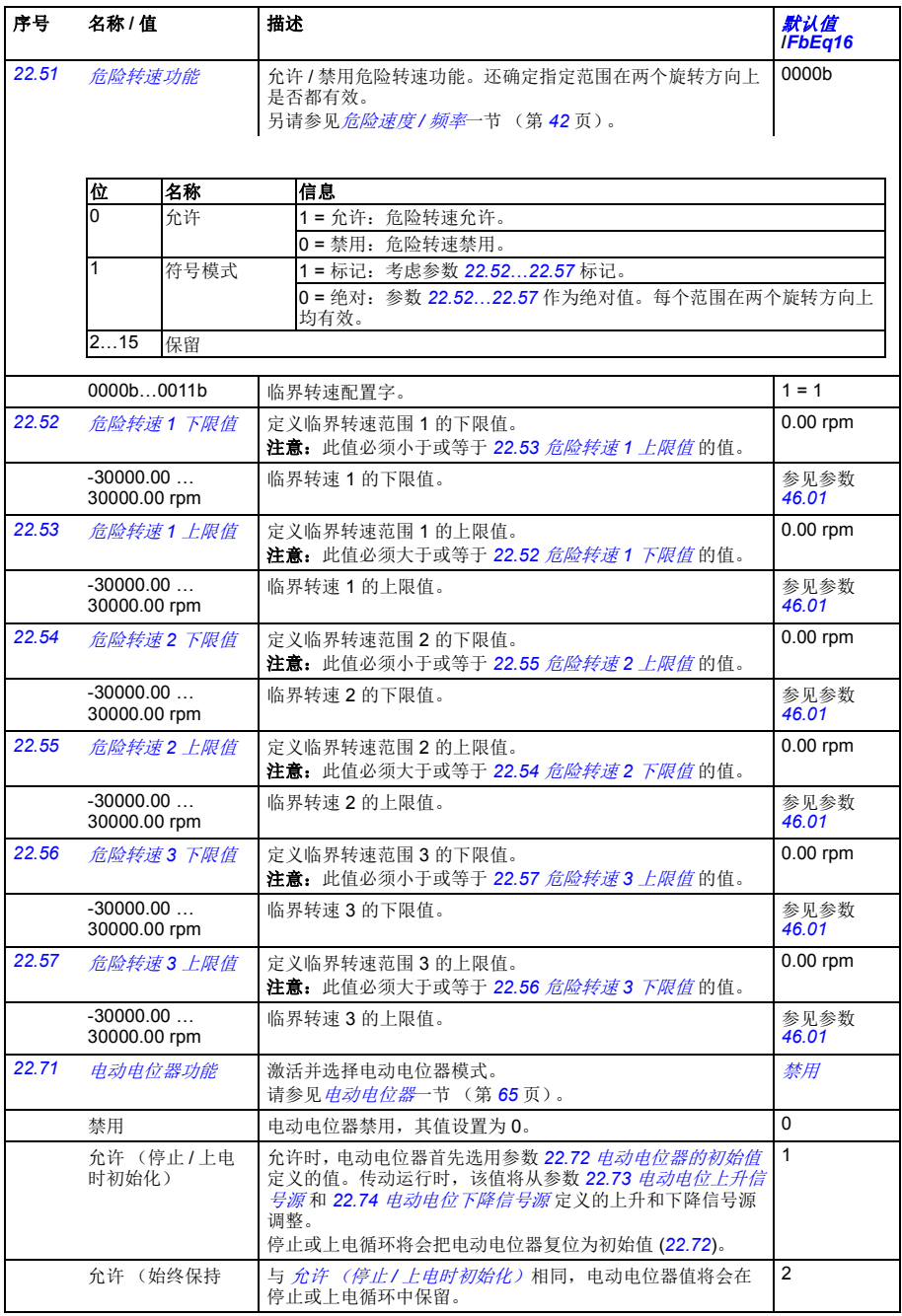

<span id="page-197-11"></span><span id="page-197-10"></span><span id="page-197-9"></span><span id="page-197-8"></span><span id="page-197-7"></span><span id="page-197-6"></span><span id="page-197-5"></span><span id="page-197-4"></span><span id="page-197-3"></span><span id="page-197-2"></span><span id="page-197-1"></span><span id="page-197-0"></span>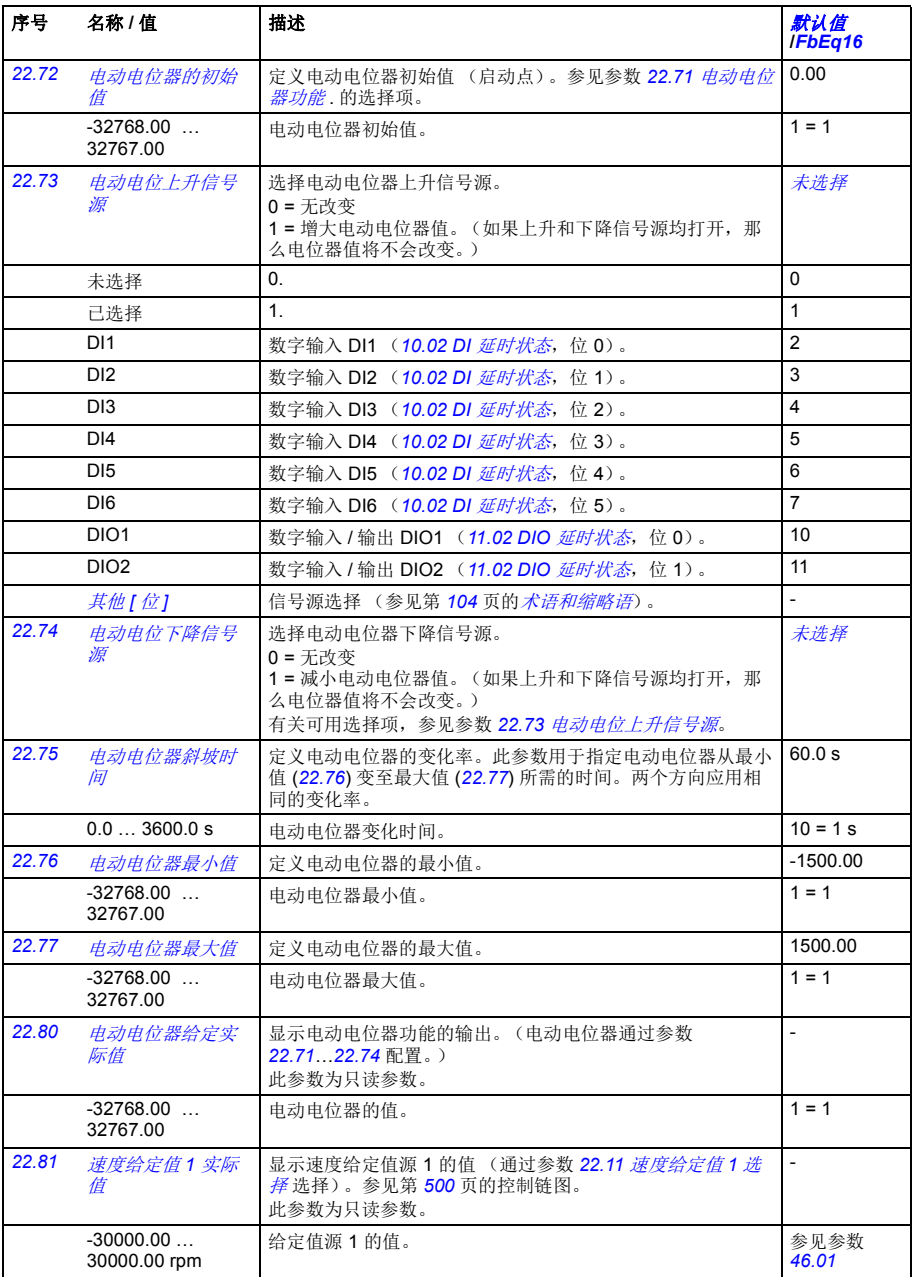

<span id="page-198-2"></span><span id="page-198-1"></span>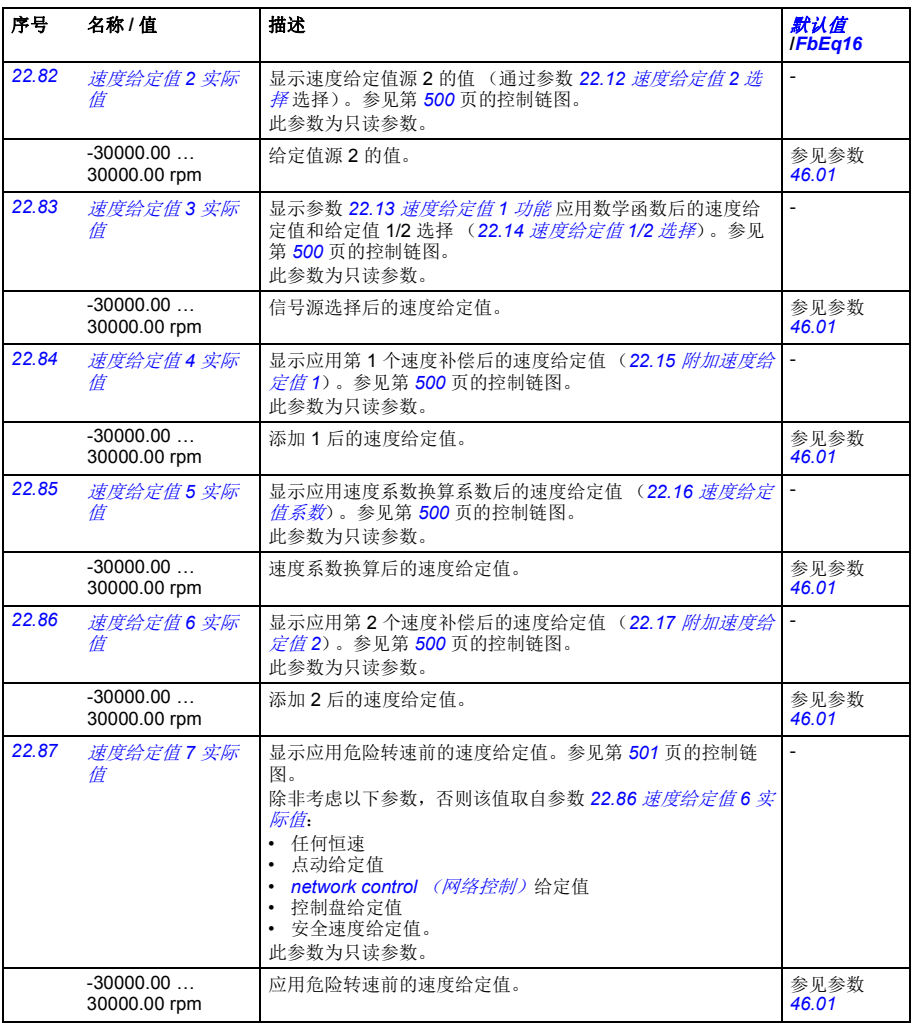

<span id="page-198-6"></span><span id="page-198-5"></span><span id="page-198-4"></span><span id="page-198-3"></span><span id="page-198-0"></span>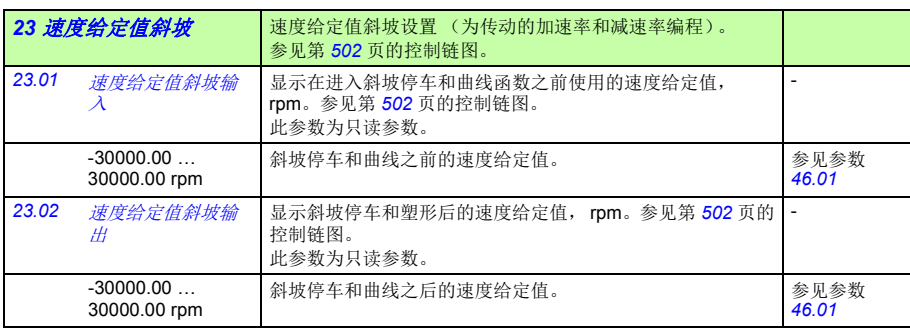

<span id="page-199-7"></span><span id="page-199-6"></span><span id="page-199-5"></span><span id="page-199-4"></span><span id="page-199-3"></span><span id="page-199-2"></span><span id="page-199-1"></span><span id="page-199-0"></span>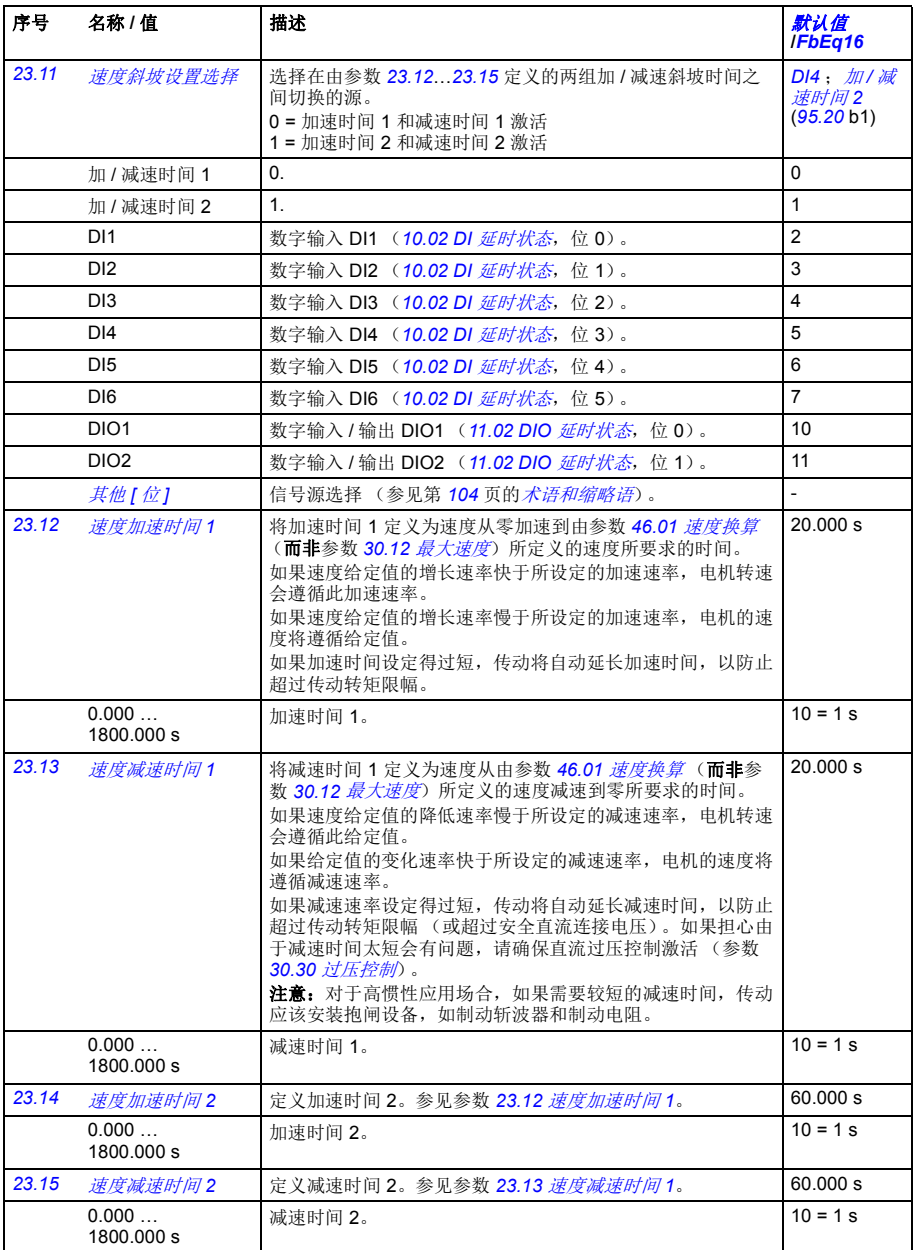

<span id="page-200-3"></span><span id="page-200-2"></span><span id="page-200-1"></span><span id="page-200-0"></span>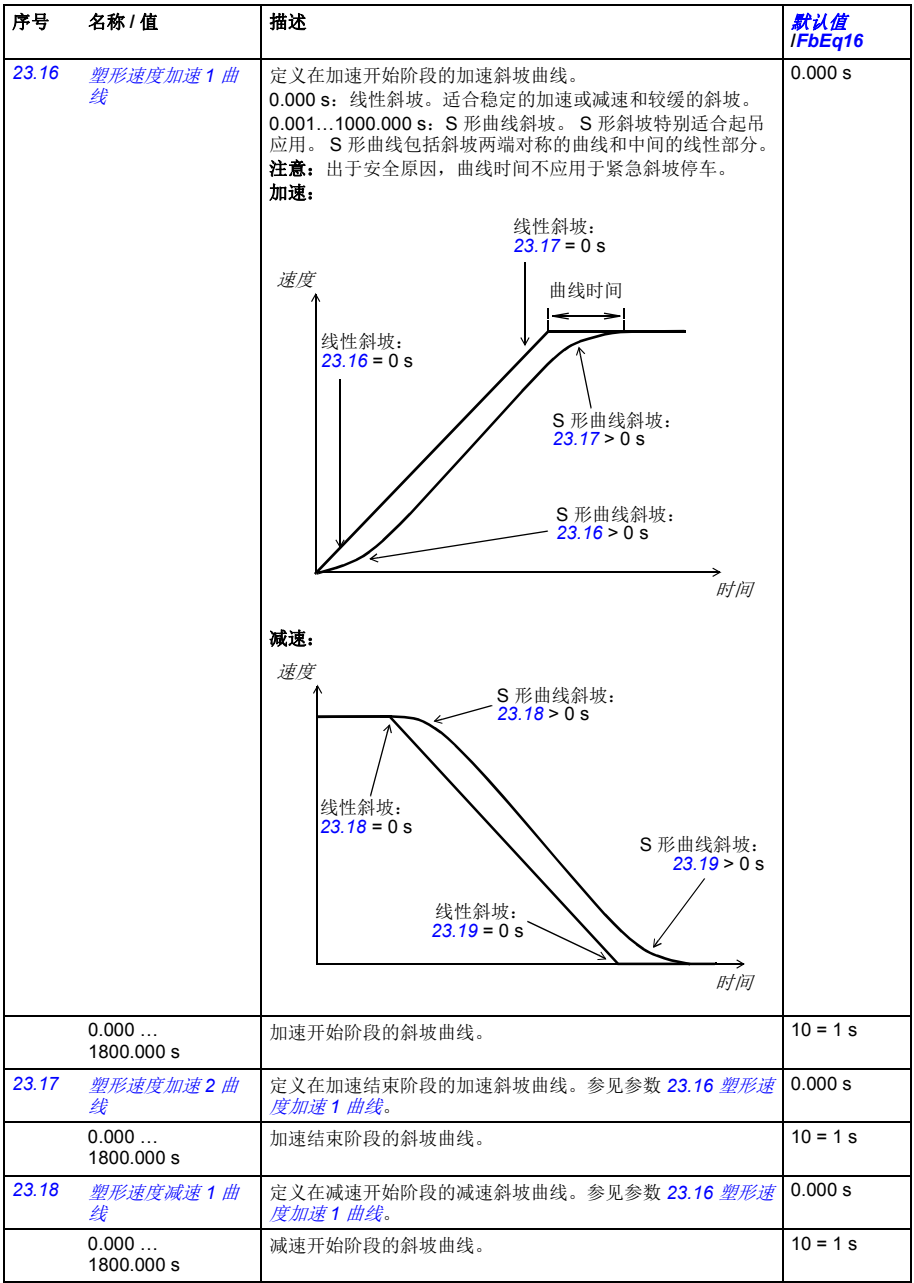

<span id="page-201-6"></span><span id="page-201-5"></span><span id="page-201-4"></span><span id="page-201-3"></span><span id="page-201-2"></span><span id="page-201-1"></span><span id="page-201-0"></span>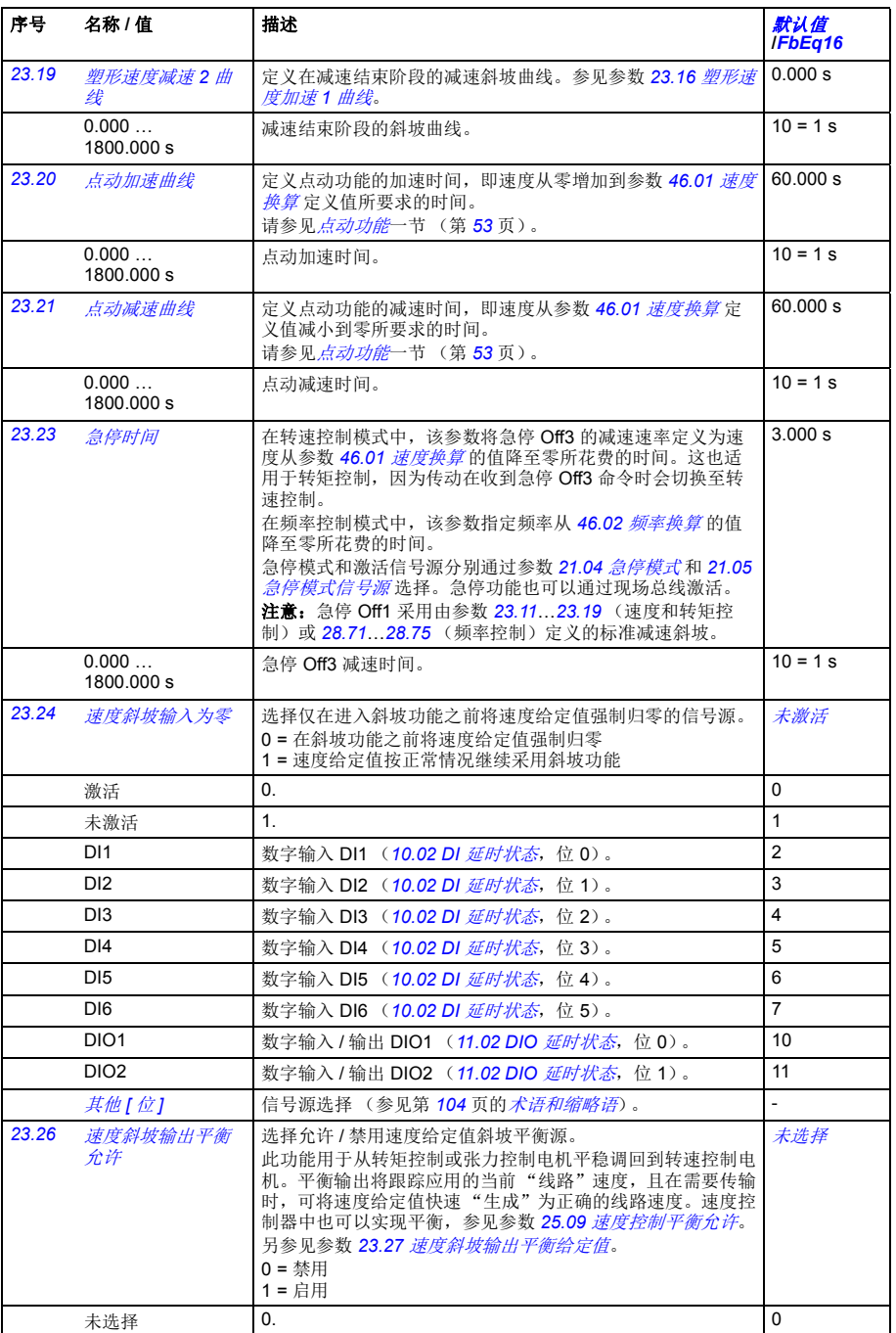

<span id="page-202-4"></span><span id="page-202-3"></span><span id="page-202-2"></span><span id="page-202-1"></span><span id="page-202-0"></span>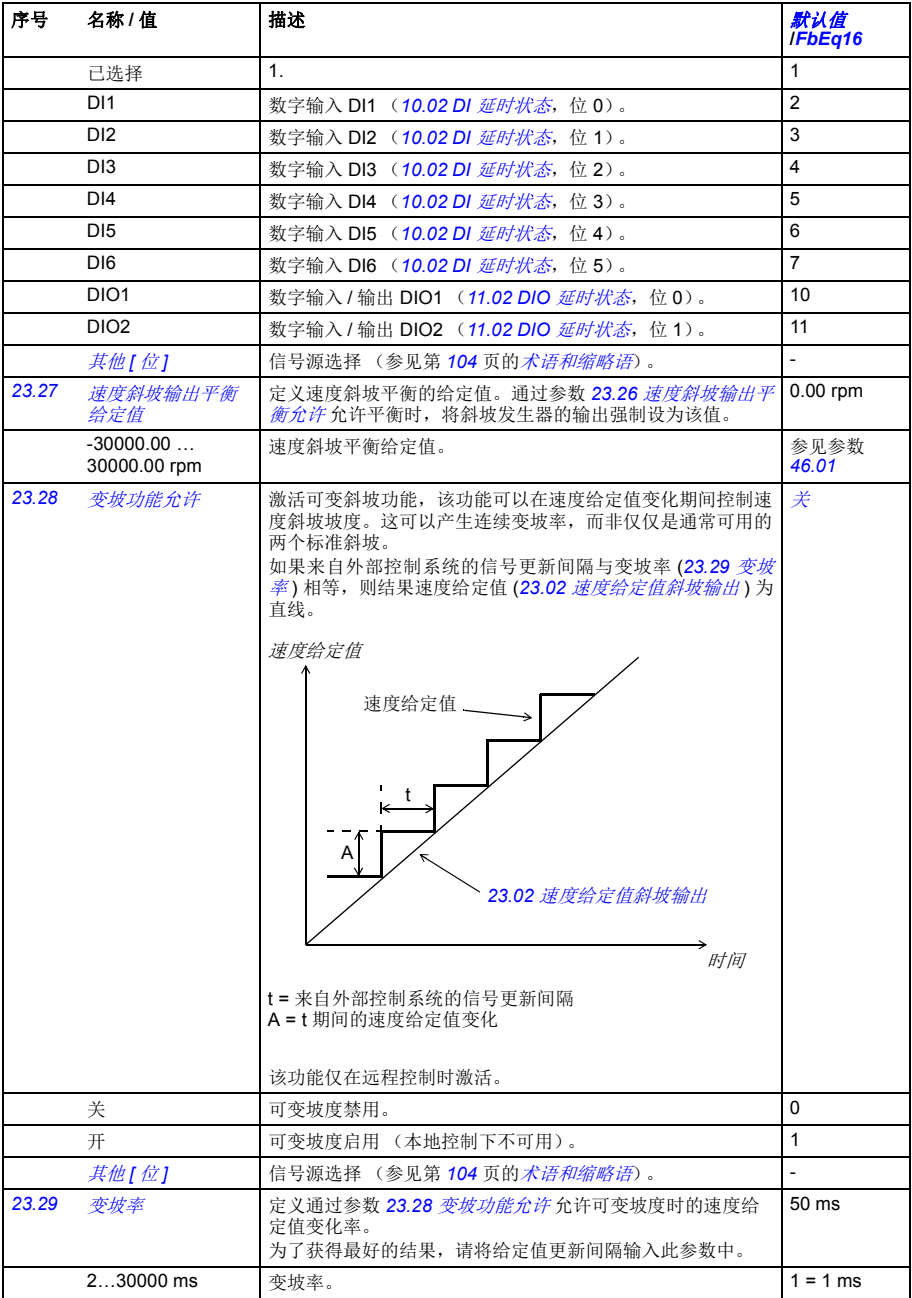

<span id="page-203-0"></span>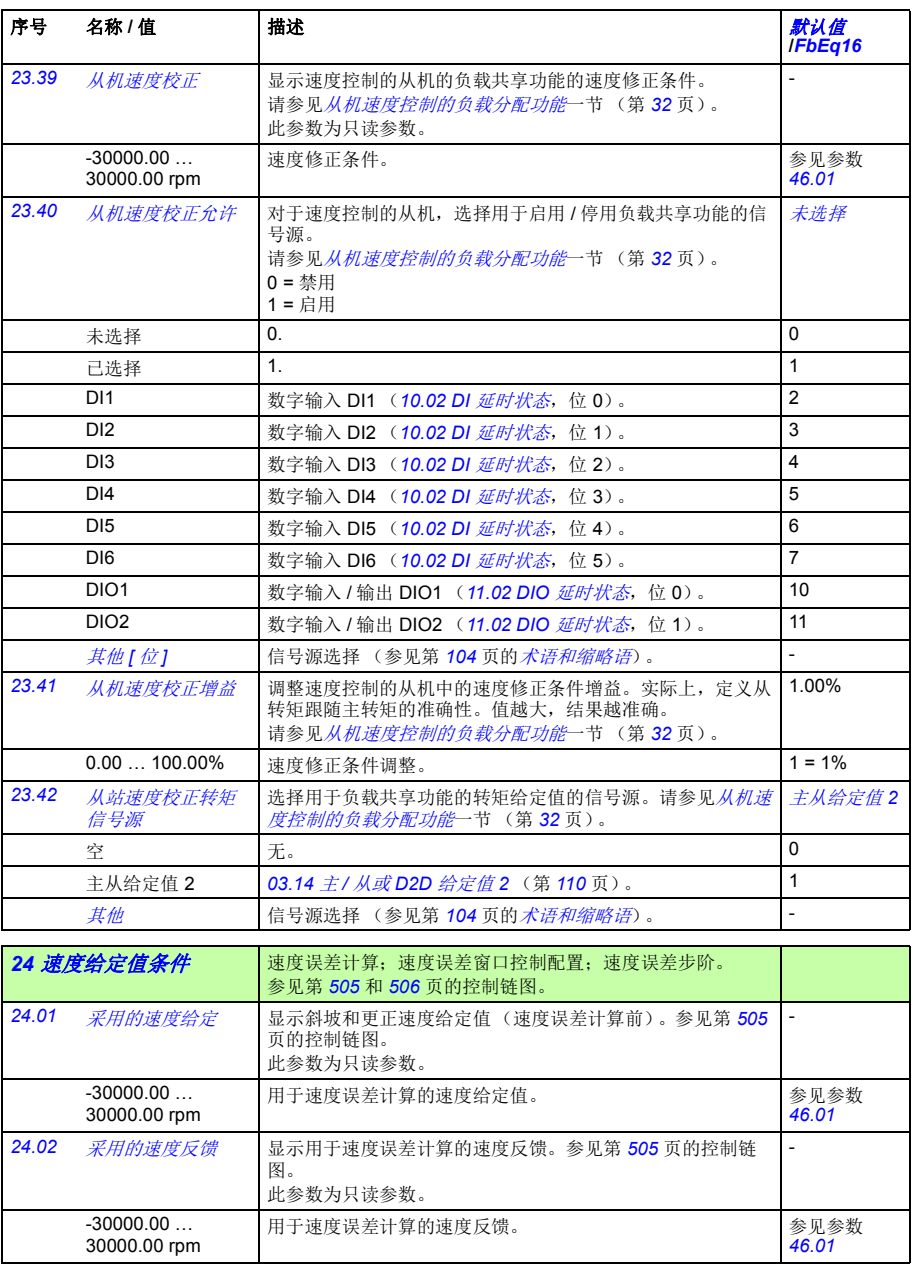

<span id="page-204-1"></span><span id="page-204-0"></span>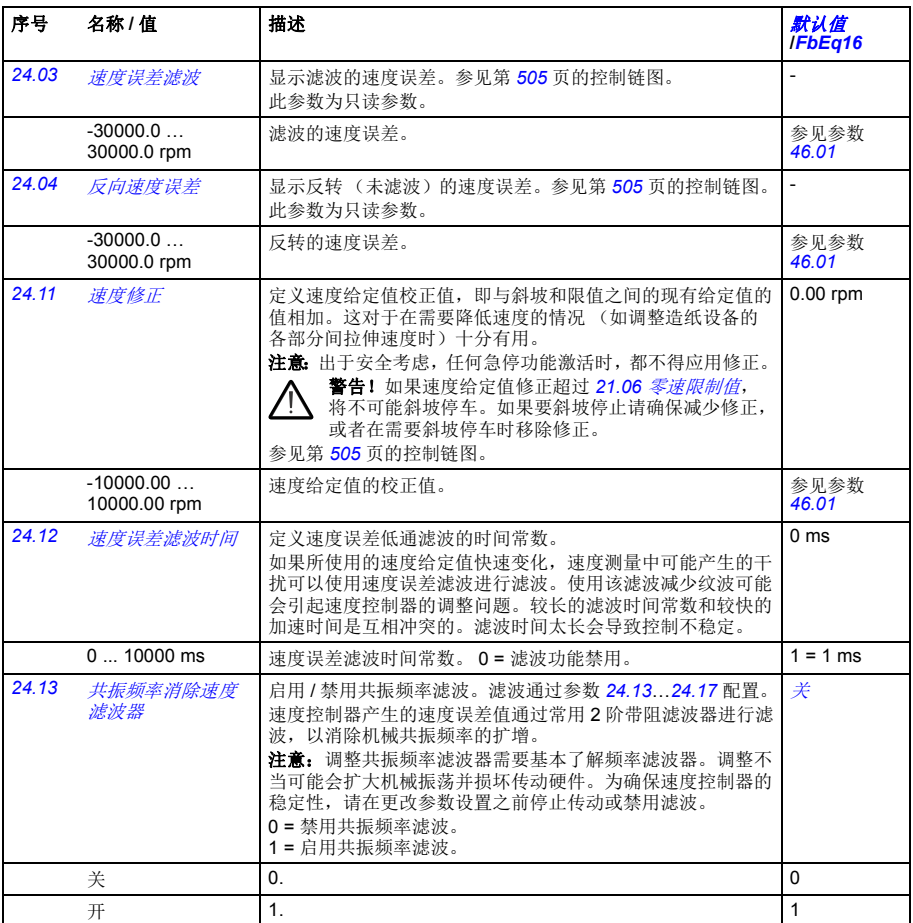

<span id="page-205-1"></span><span id="page-205-0"></span>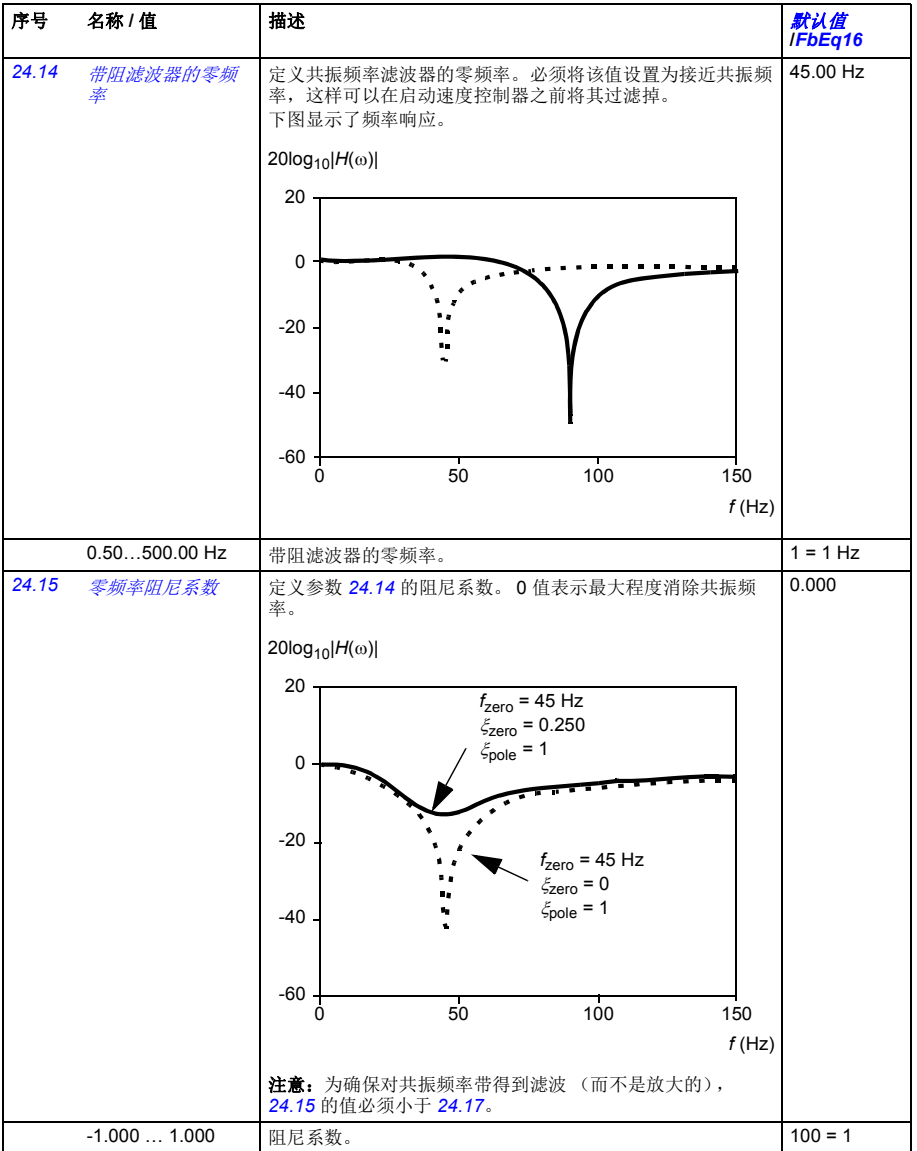

<span id="page-206-1"></span><span id="page-206-0"></span>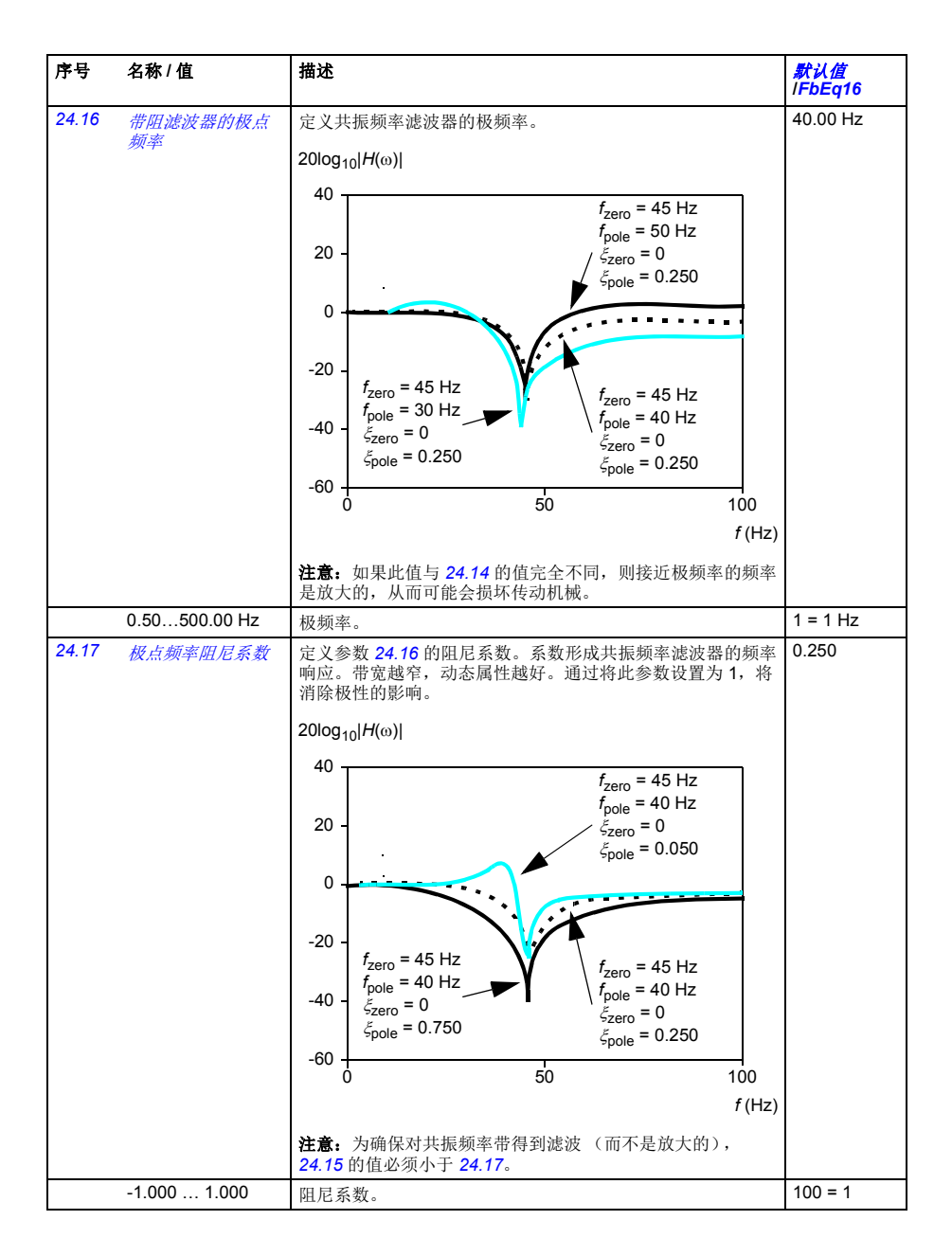

<span id="page-207-3"></span><span id="page-207-2"></span><span id="page-207-1"></span><span id="page-207-0"></span>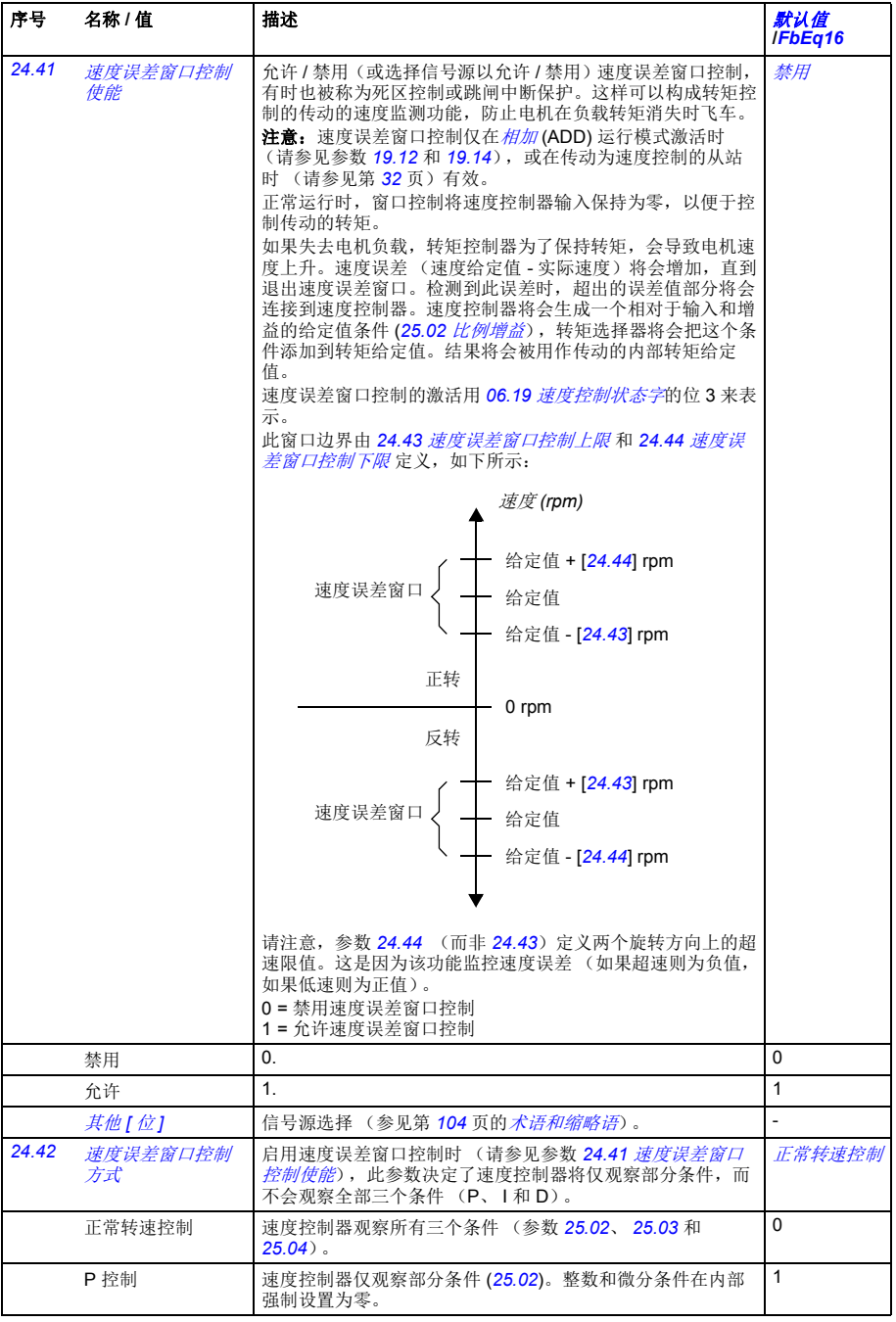

<span id="page-208-5"></span><span id="page-208-4"></span><span id="page-208-3"></span><span id="page-208-2"></span>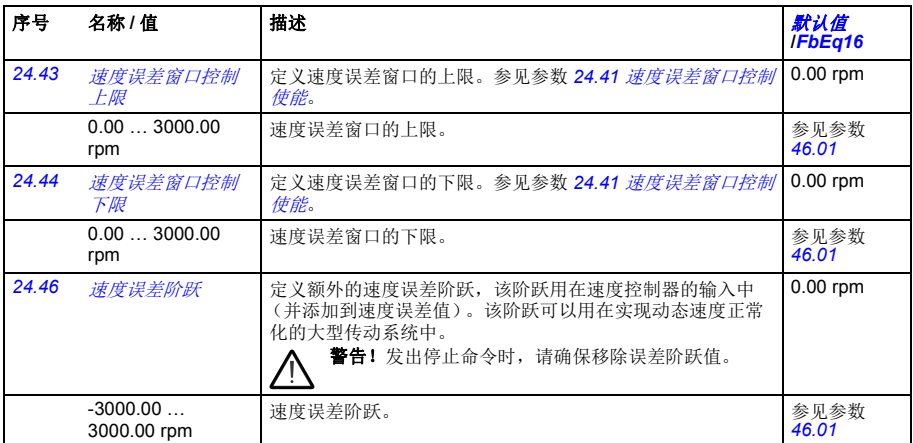

<span id="page-208-1"></span><span id="page-208-0"></span>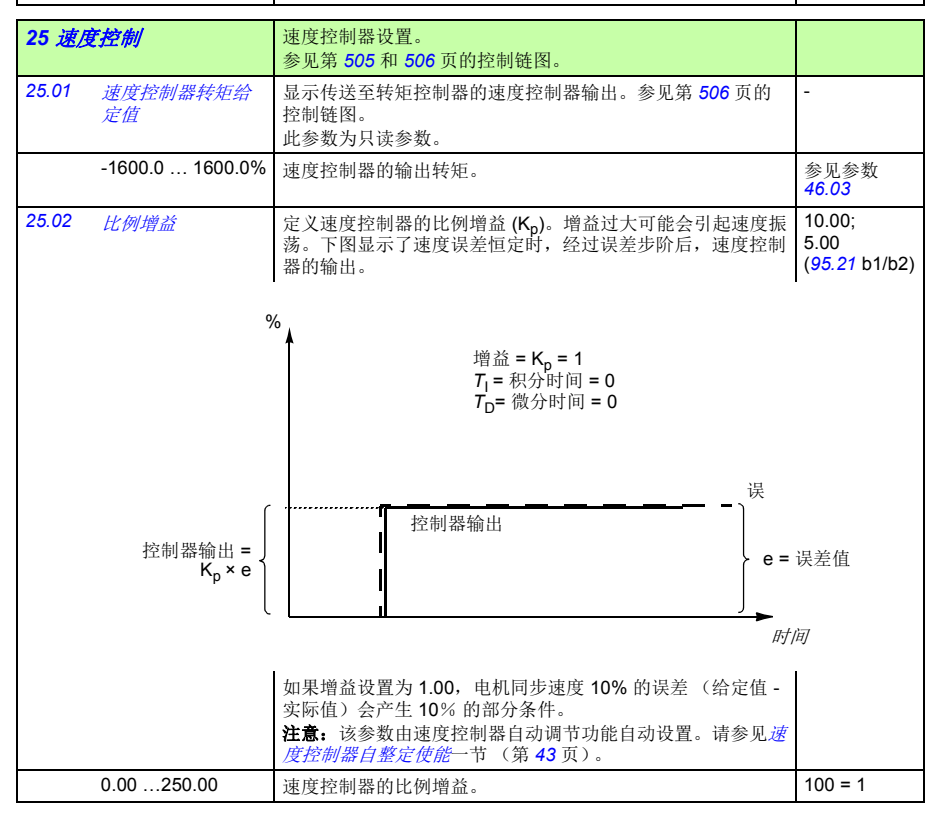

<span id="page-209-1"></span><span id="page-209-0"></span>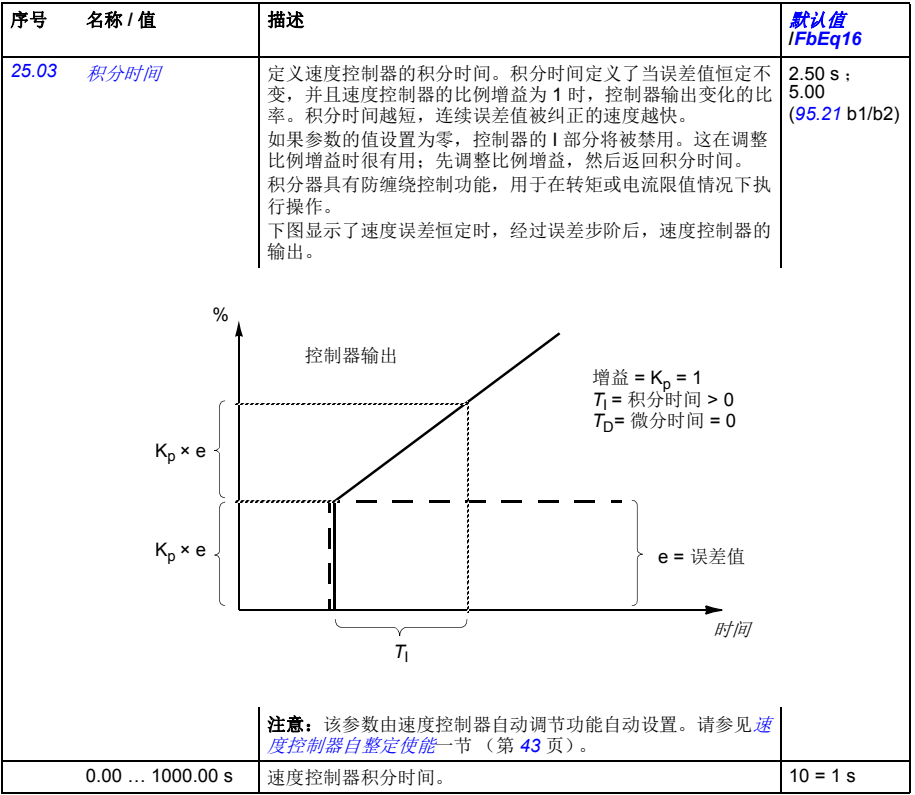

## 参数 *211*

<span id="page-210-1"></span><span id="page-210-0"></span>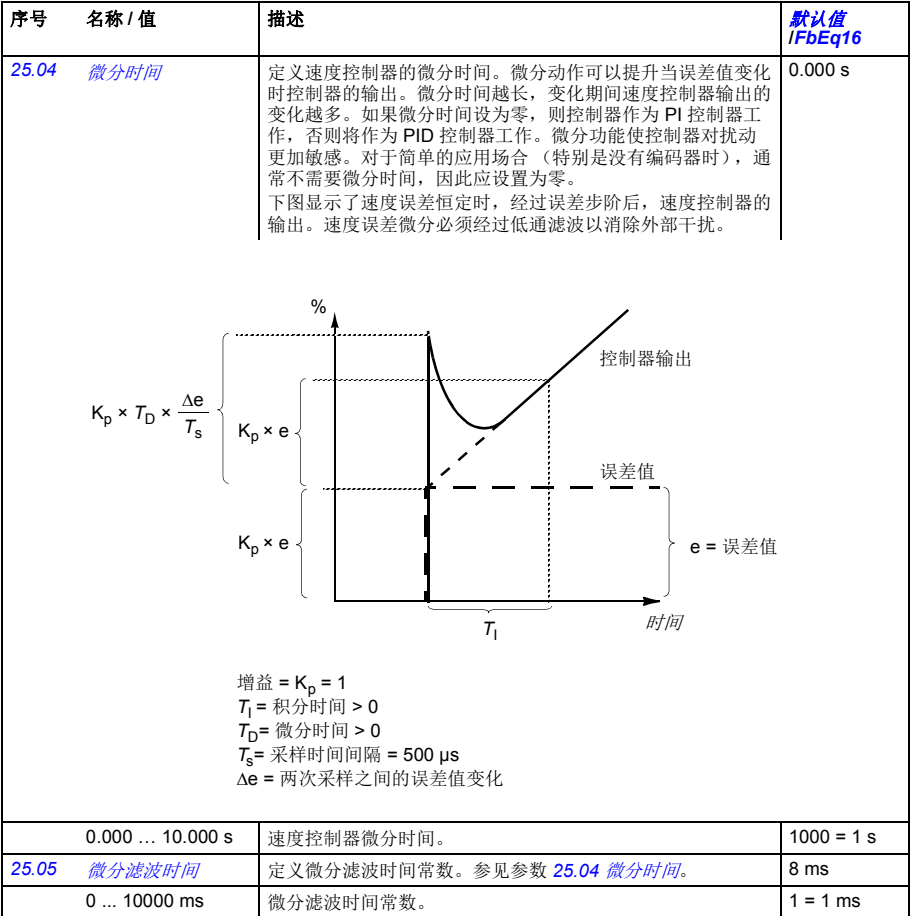

<span id="page-211-1"></span><span id="page-211-0"></span>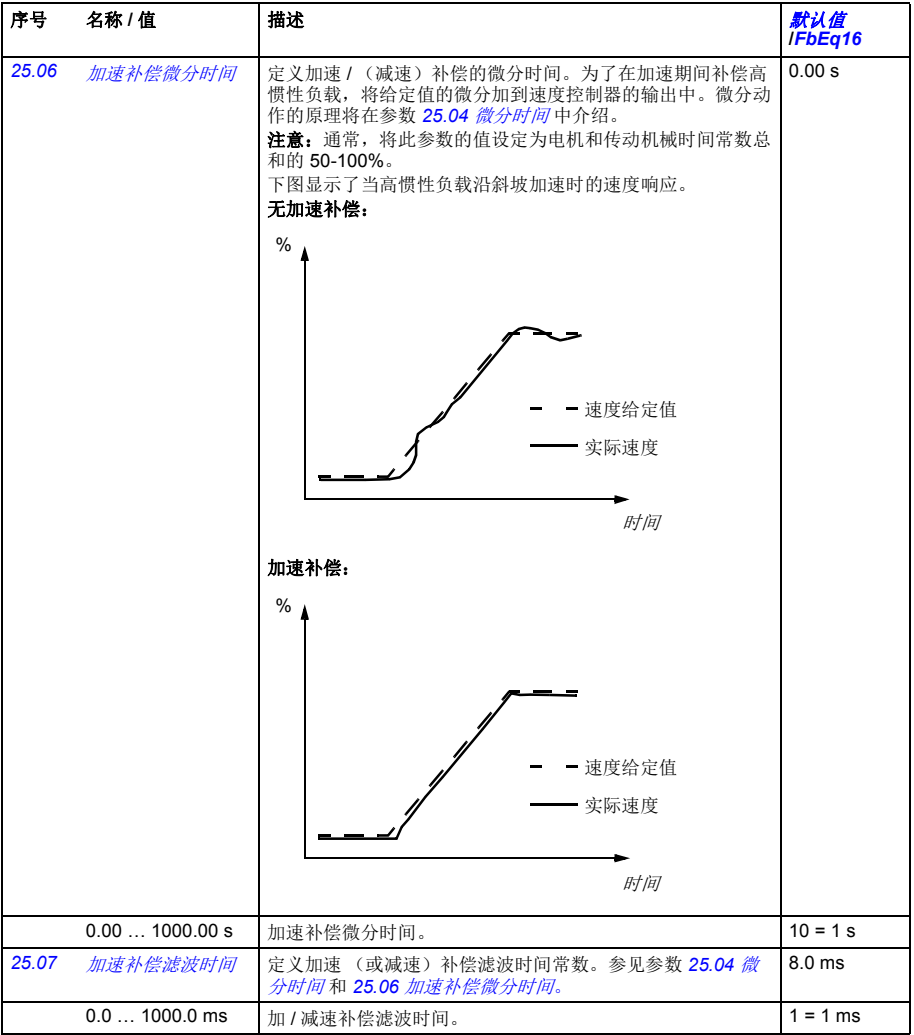

## 参数 *213*

<span id="page-212-4"></span><span id="page-212-3"></span><span id="page-212-2"></span><span id="page-212-1"></span><span id="page-212-0"></span>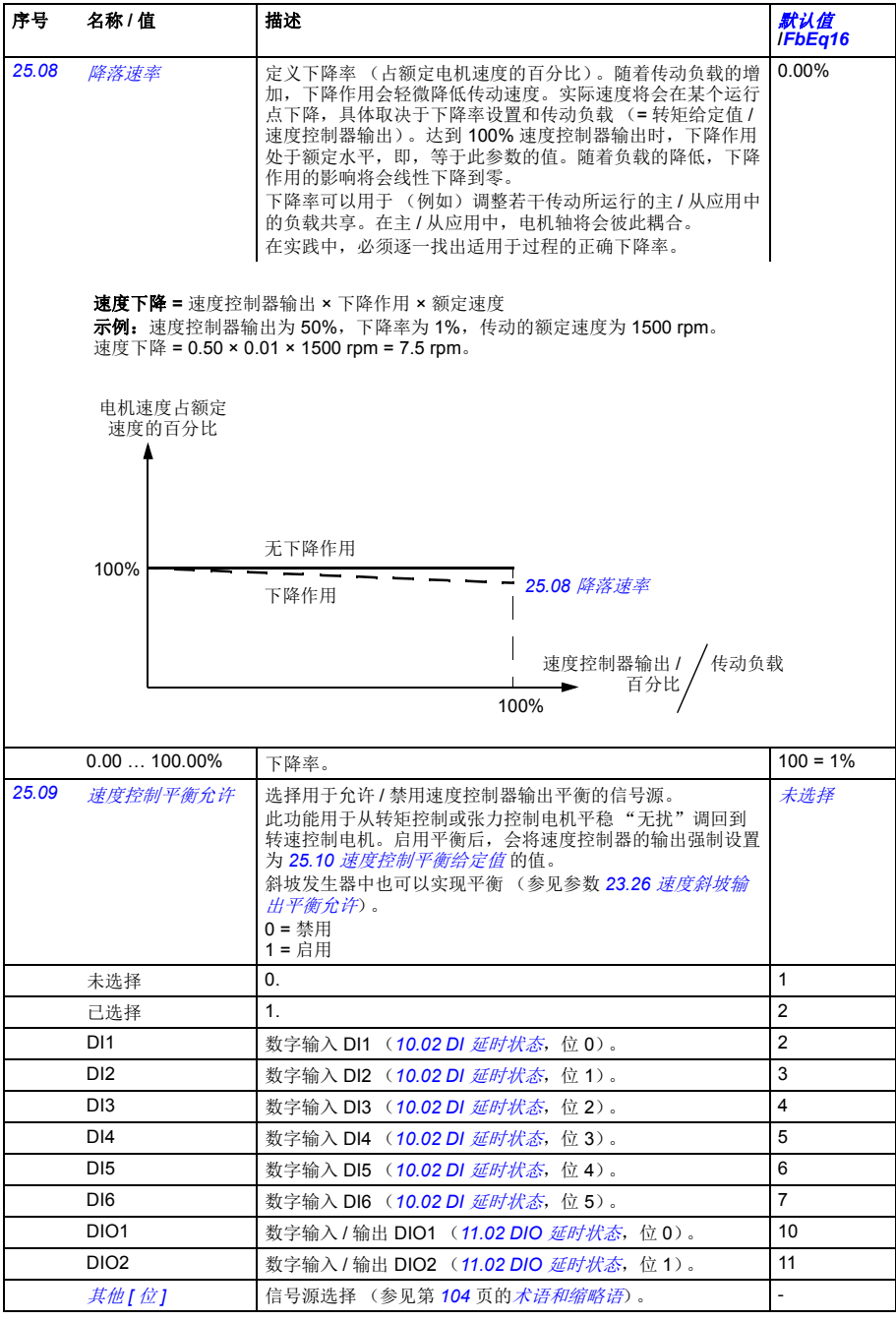

<span id="page-213-1"></span><span id="page-213-0"></span>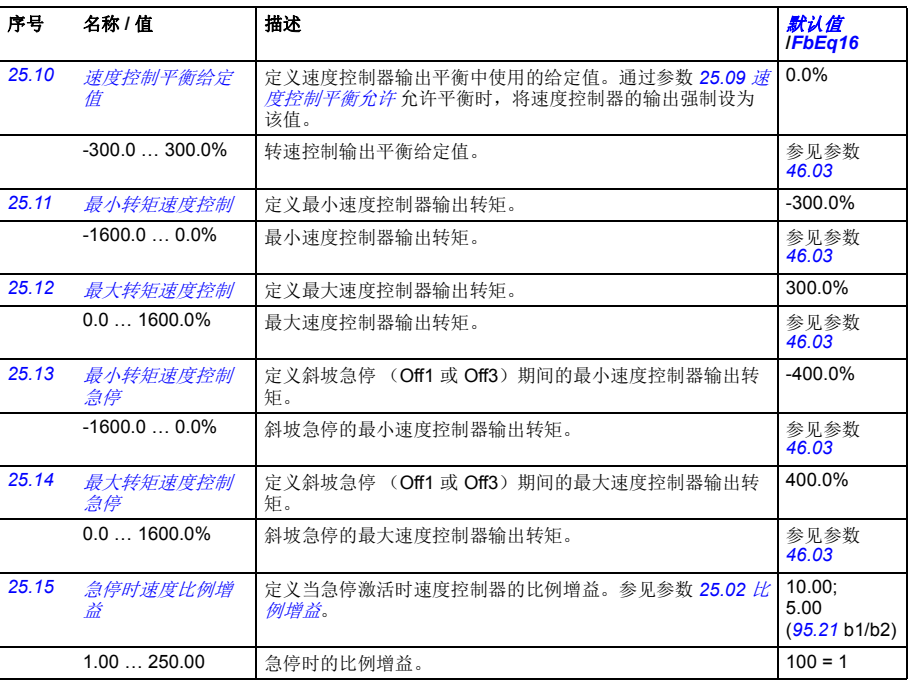

## 参数 *215*

<span id="page-214-7"></span><span id="page-214-6"></span><span id="page-214-5"></span><span id="page-214-4"></span><span id="page-214-3"></span><span id="page-214-2"></span><span id="page-214-1"></span><span id="page-214-0"></span>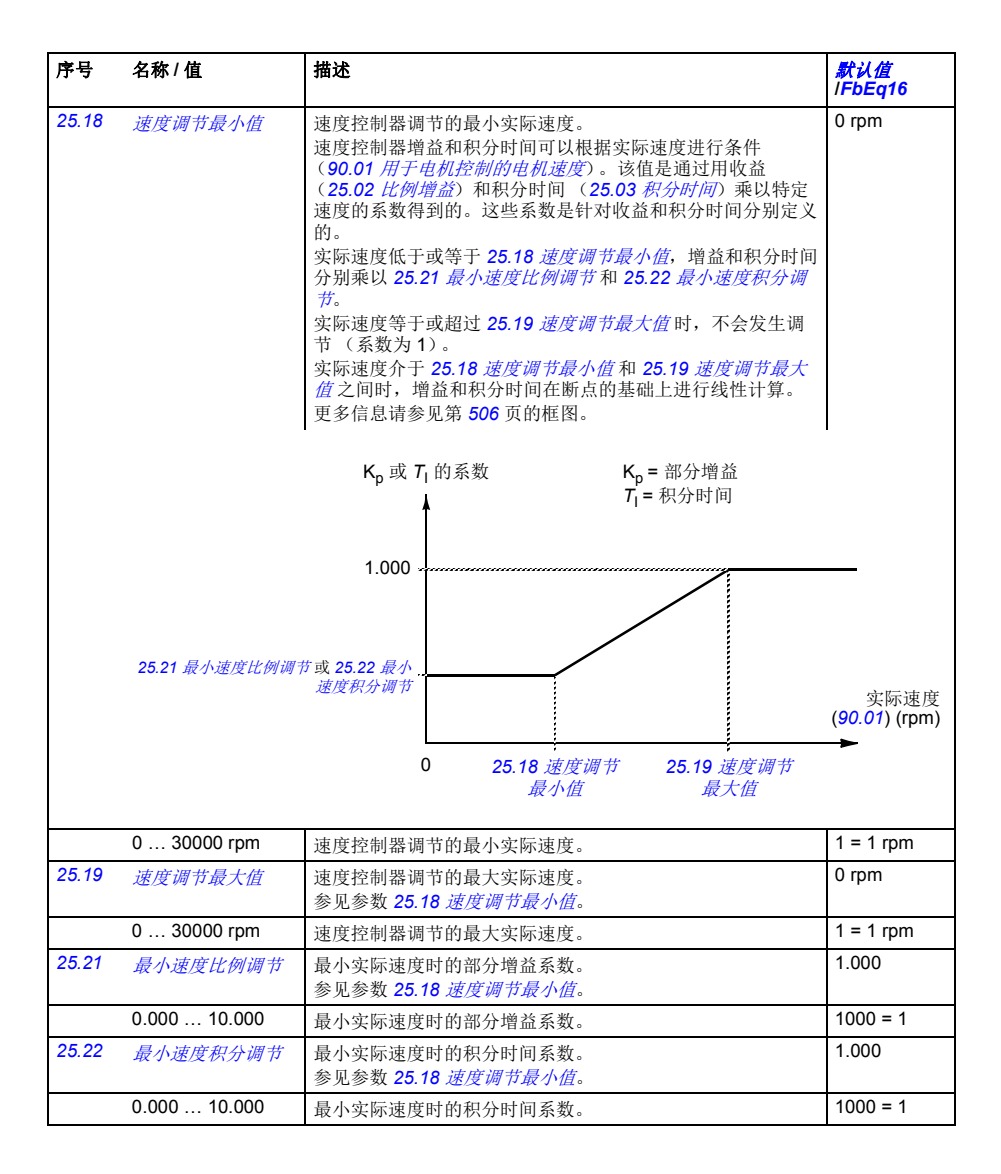

<span id="page-215-5"></span><span id="page-215-4"></span><span id="page-215-3"></span><span id="page-215-2"></span><span id="page-215-1"></span><span id="page-215-0"></span>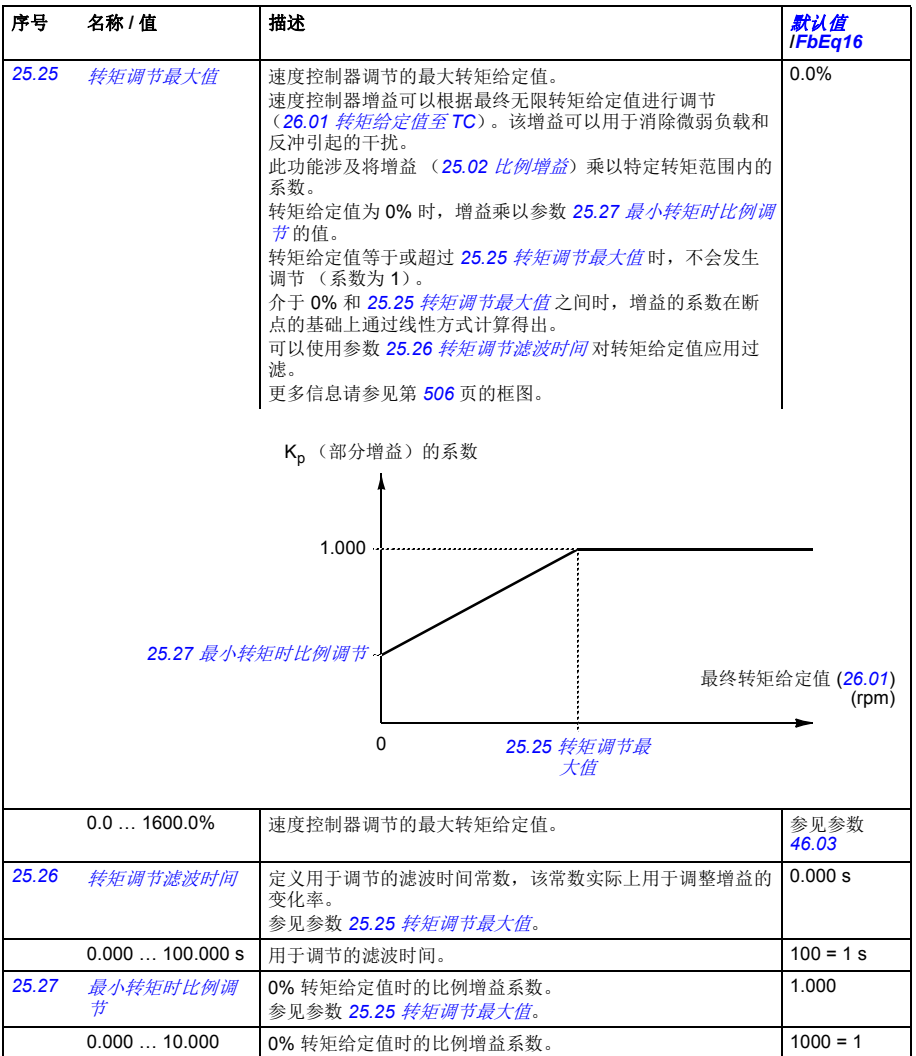
## 参数 *217*

<span id="page-216-4"></span><span id="page-216-3"></span><span id="page-216-2"></span><span id="page-216-1"></span><span id="page-216-0"></span>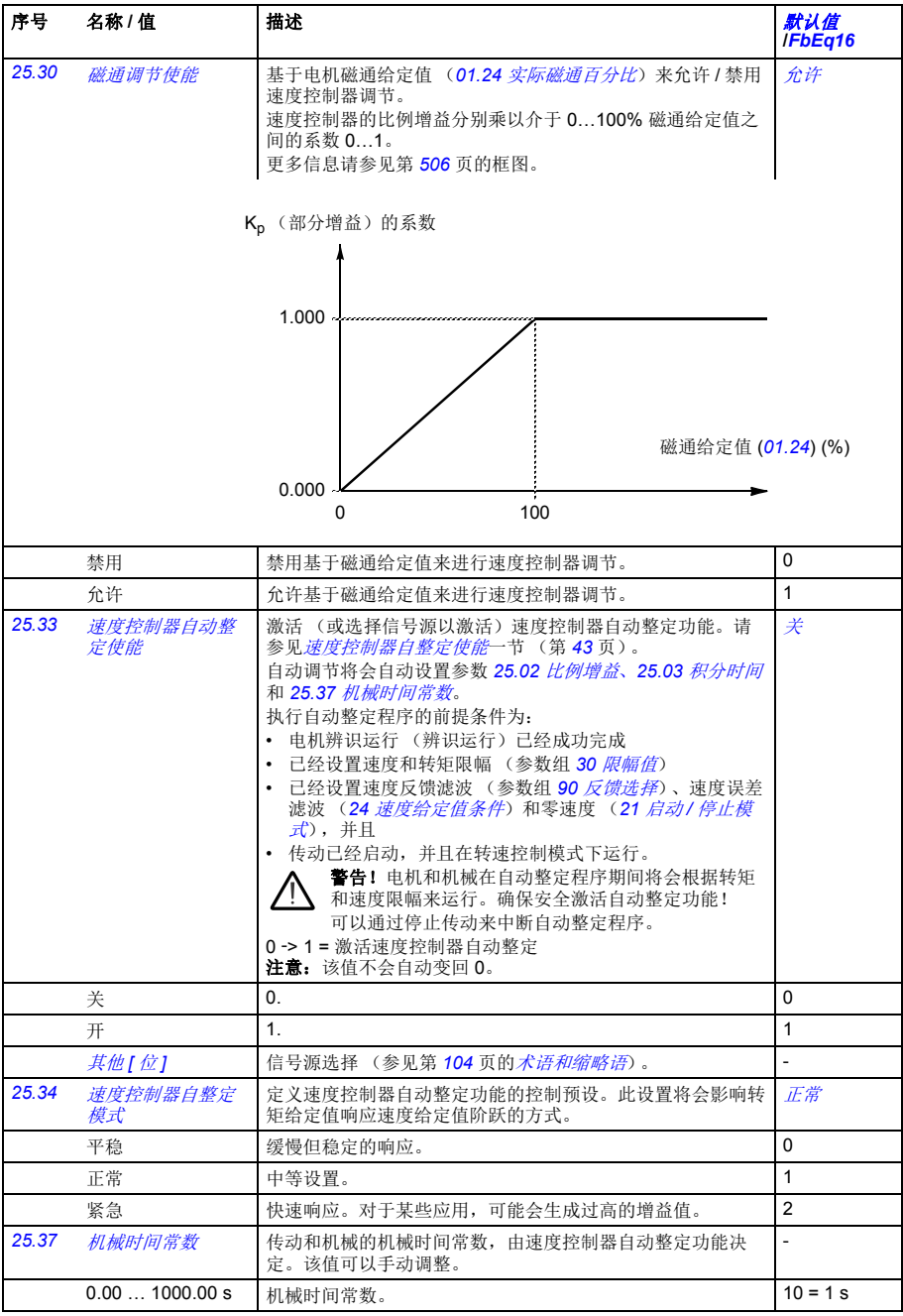

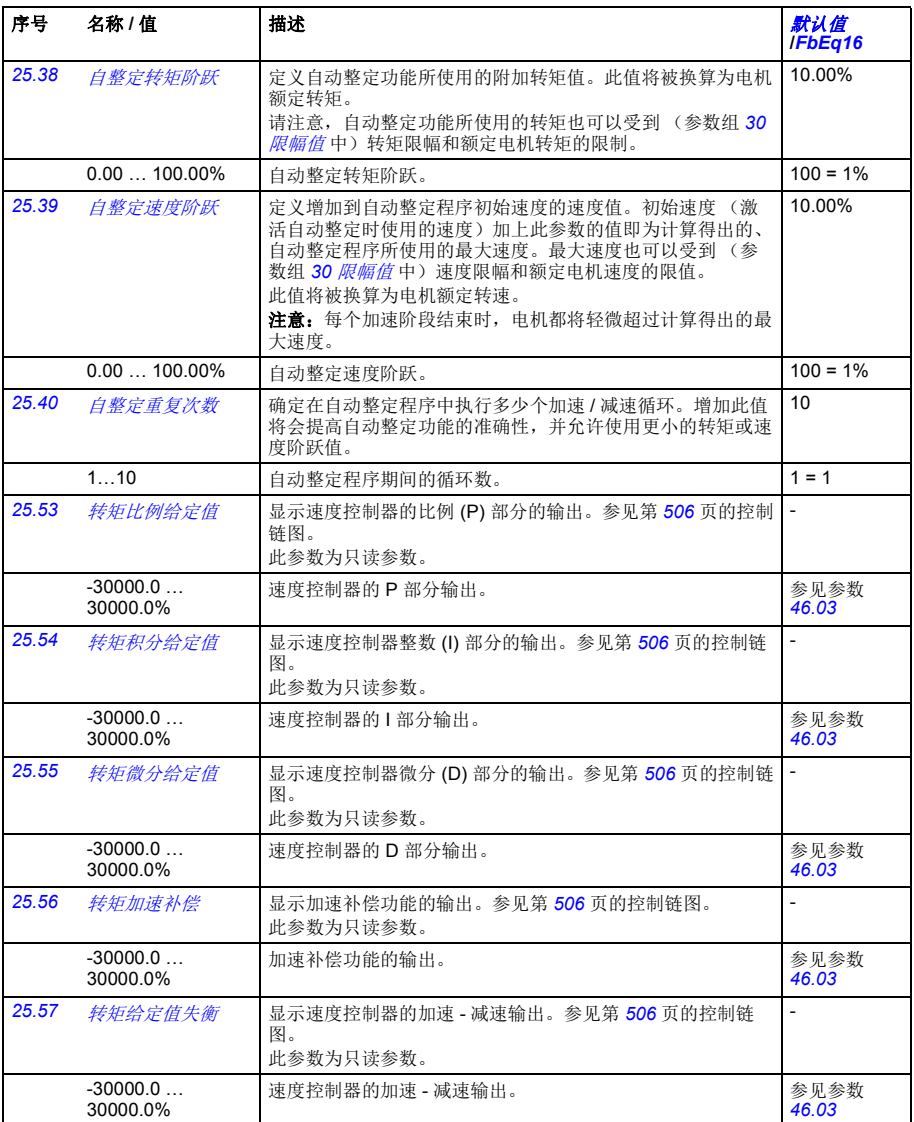

<span id="page-218-6"></span><span id="page-218-5"></span><span id="page-218-4"></span><span id="page-218-3"></span><span id="page-218-2"></span><span id="page-218-1"></span><span id="page-218-0"></span>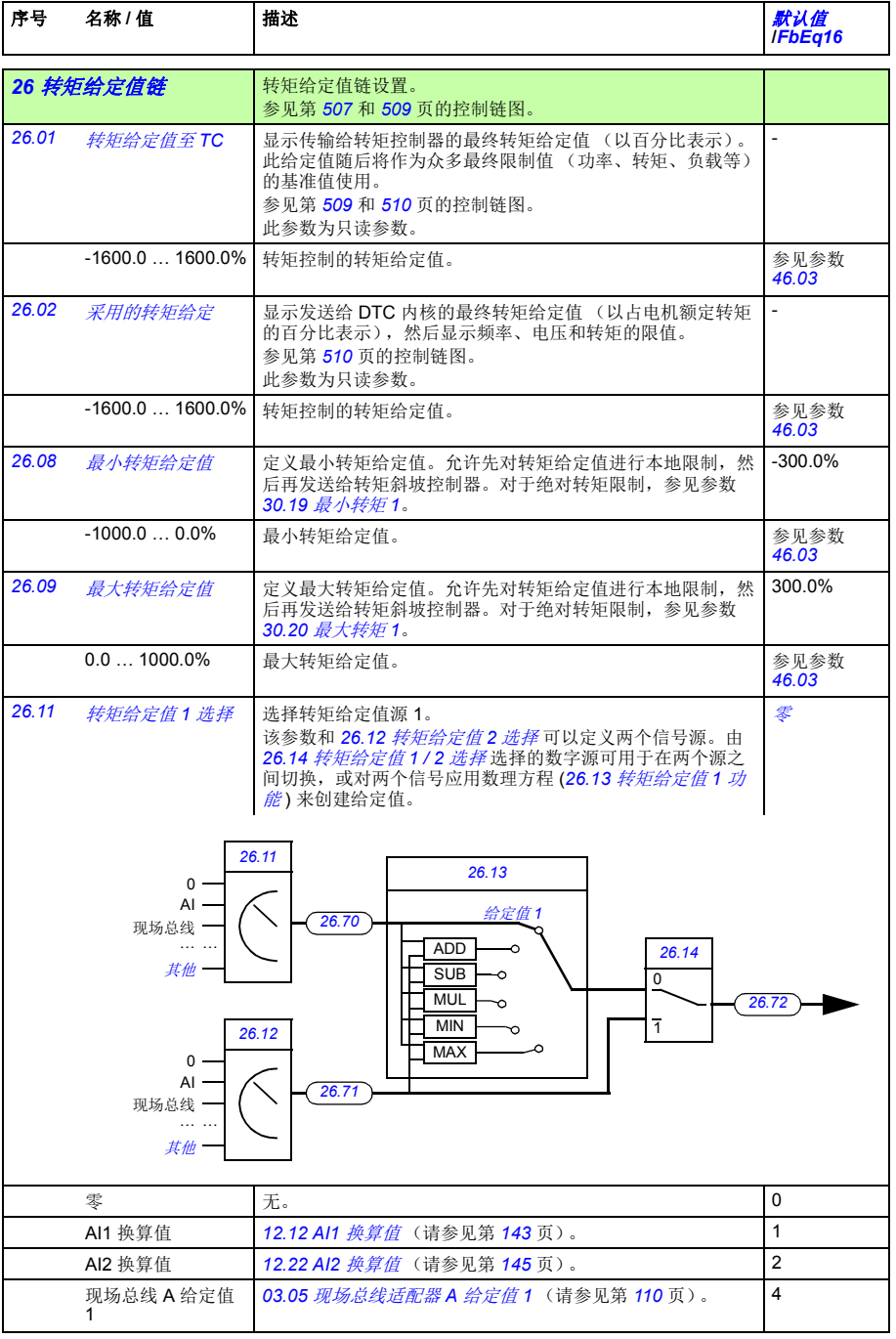

<span id="page-219-7"></span><span id="page-219-6"></span><span id="page-219-5"></span><span id="page-219-4"></span><span id="page-219-3"></span><span id="page-219-2"></span><span id="page-219-1"></span><span id="page-219-0"></span>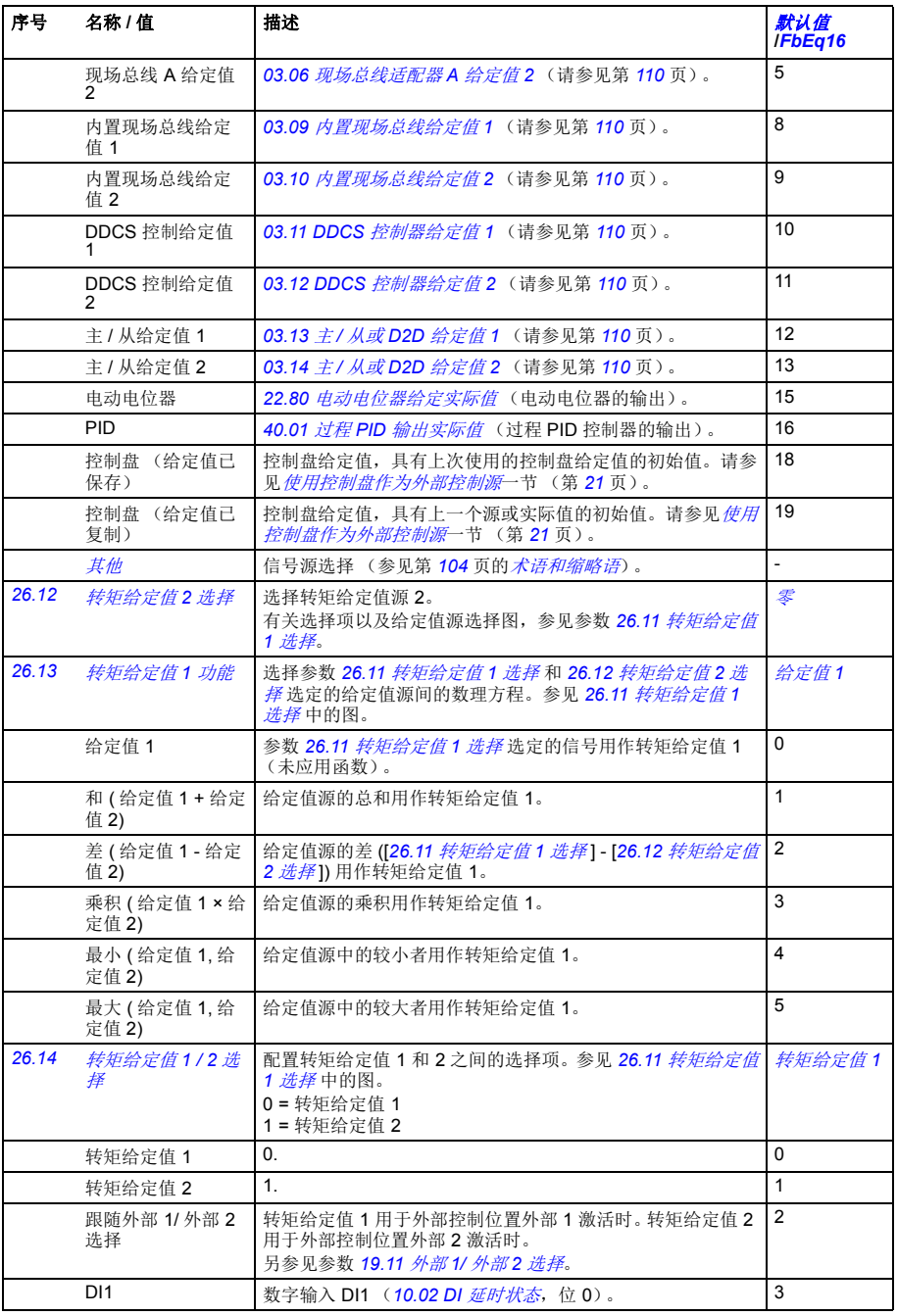

<span id="page-220-4"></span><span id="page-220-3"></span><span id="page-220-2"></span><span id="page-220-1"></span><span id="page-220-0"></span>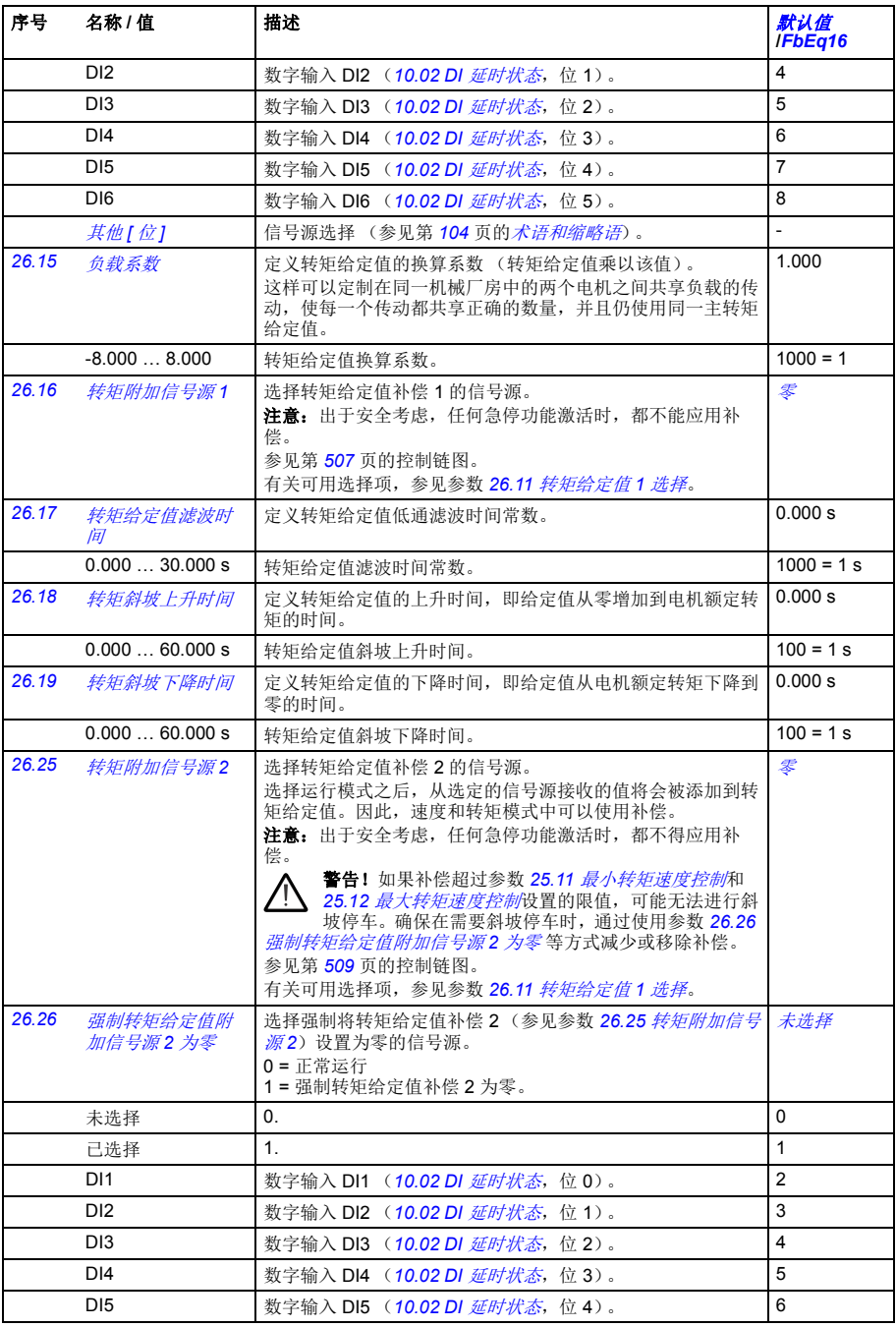

<span id="page-221-9"></span><span id="page-221-8"></span><span id="page-221-7"></span><span id="page-221-6"></span><span id="page-221-5"></span><span id="page-221-4"></span><span id="page-221-3"></span><span id="page-221-2"></span><span id="page-221-1"></span><span id="page-221-0"></span>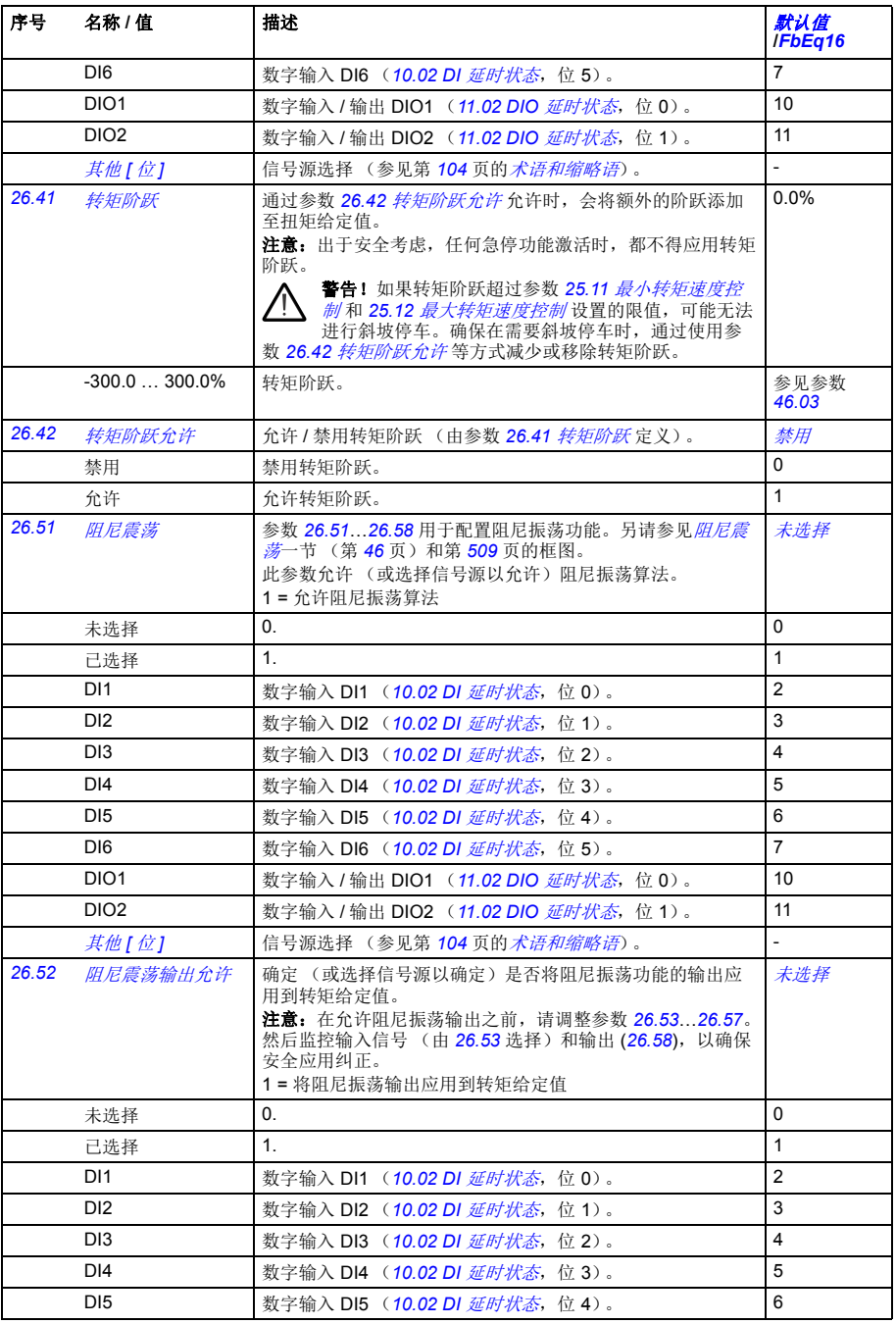

<span id="page-222-6"></span><span id="page-222-5"></span><span id="page-222-4"></span><span id="page-222-3"></span><span id="page-222-2"></span><span id="page-222-1"></span><span id="page-222-0"></span>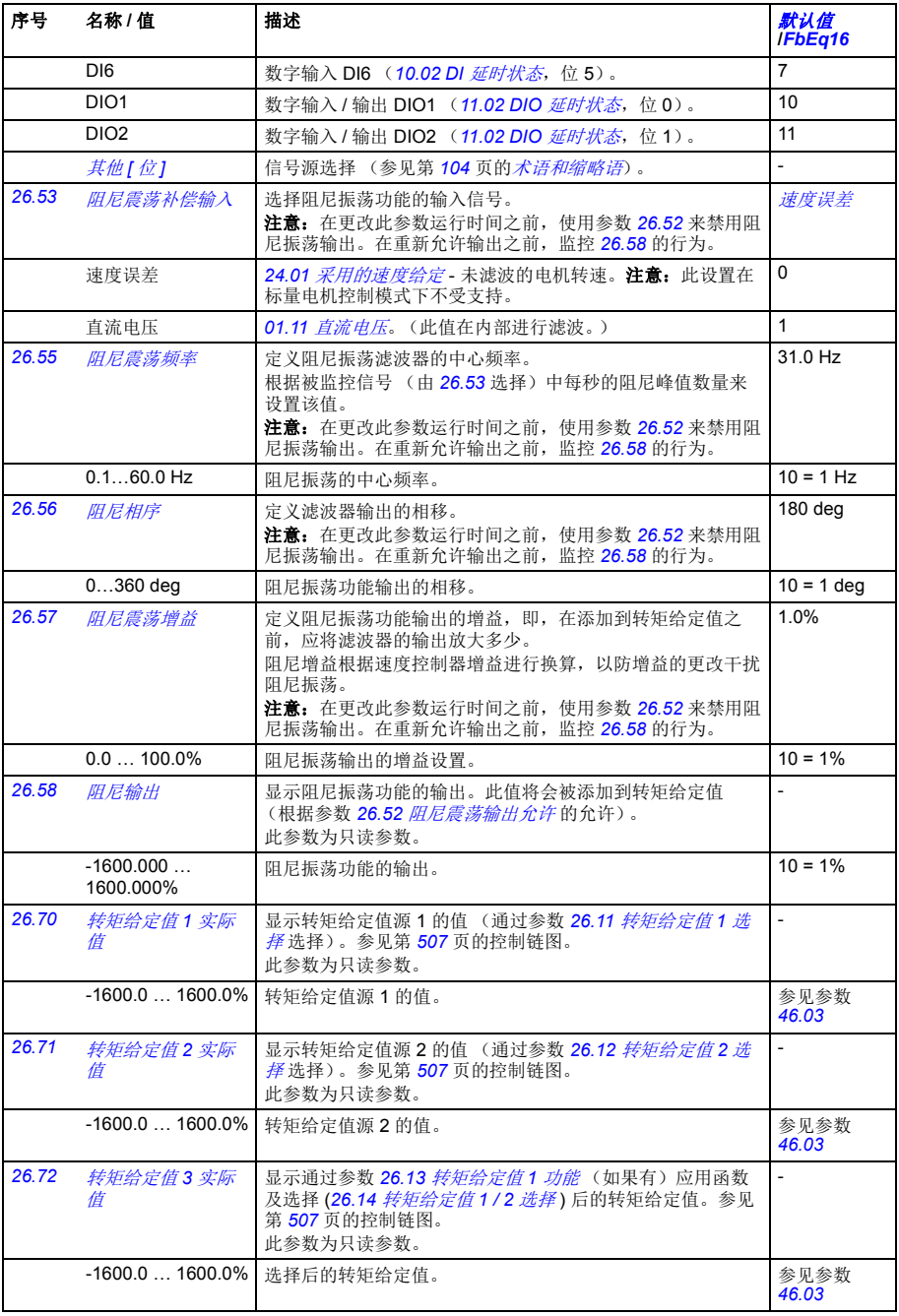

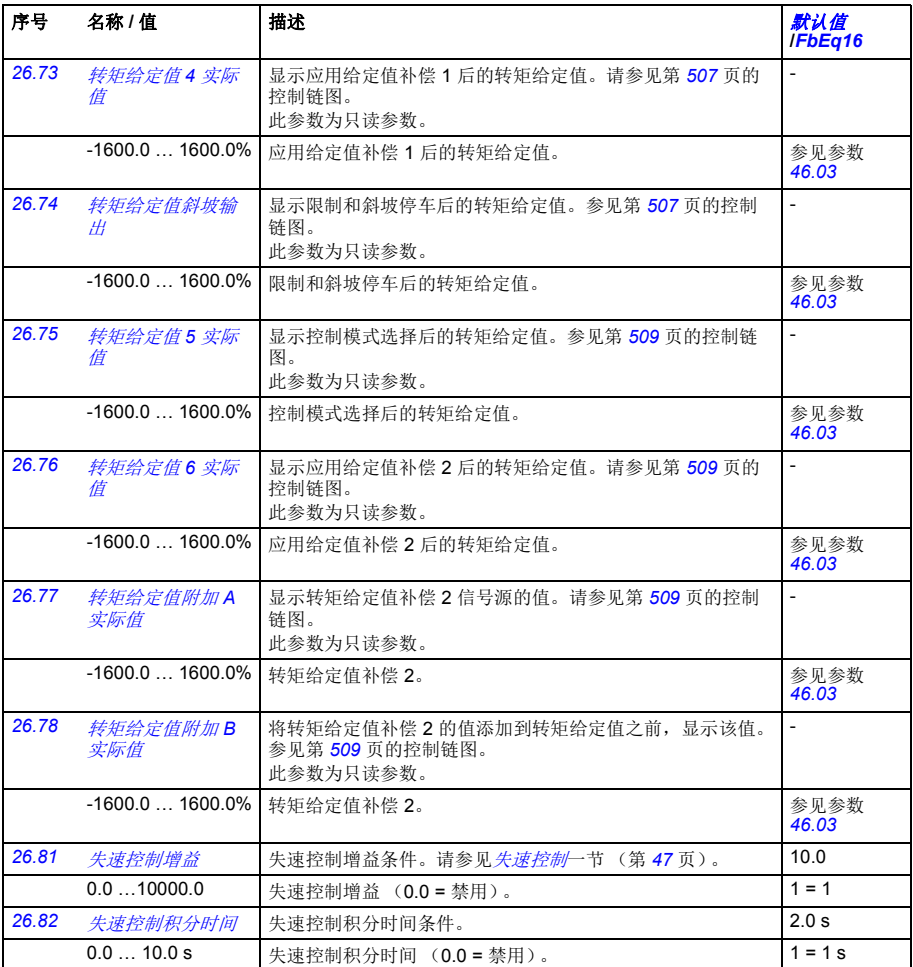

<span id="page-223-1"></span><span id="page-223-0"></span>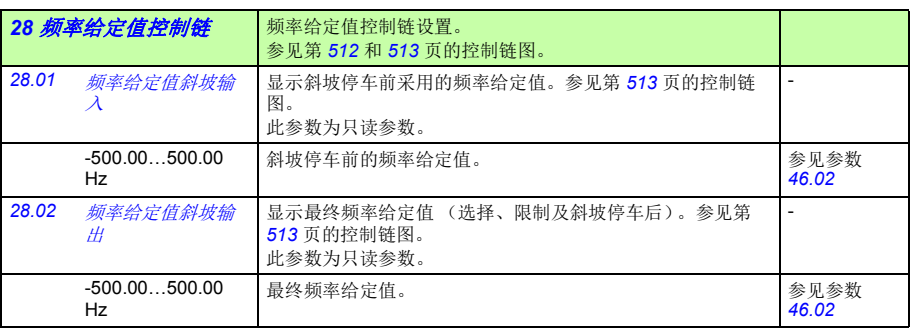

<span id="page-224-2"></span><span id="page-224-1"></span><span id="page-224-0"></span>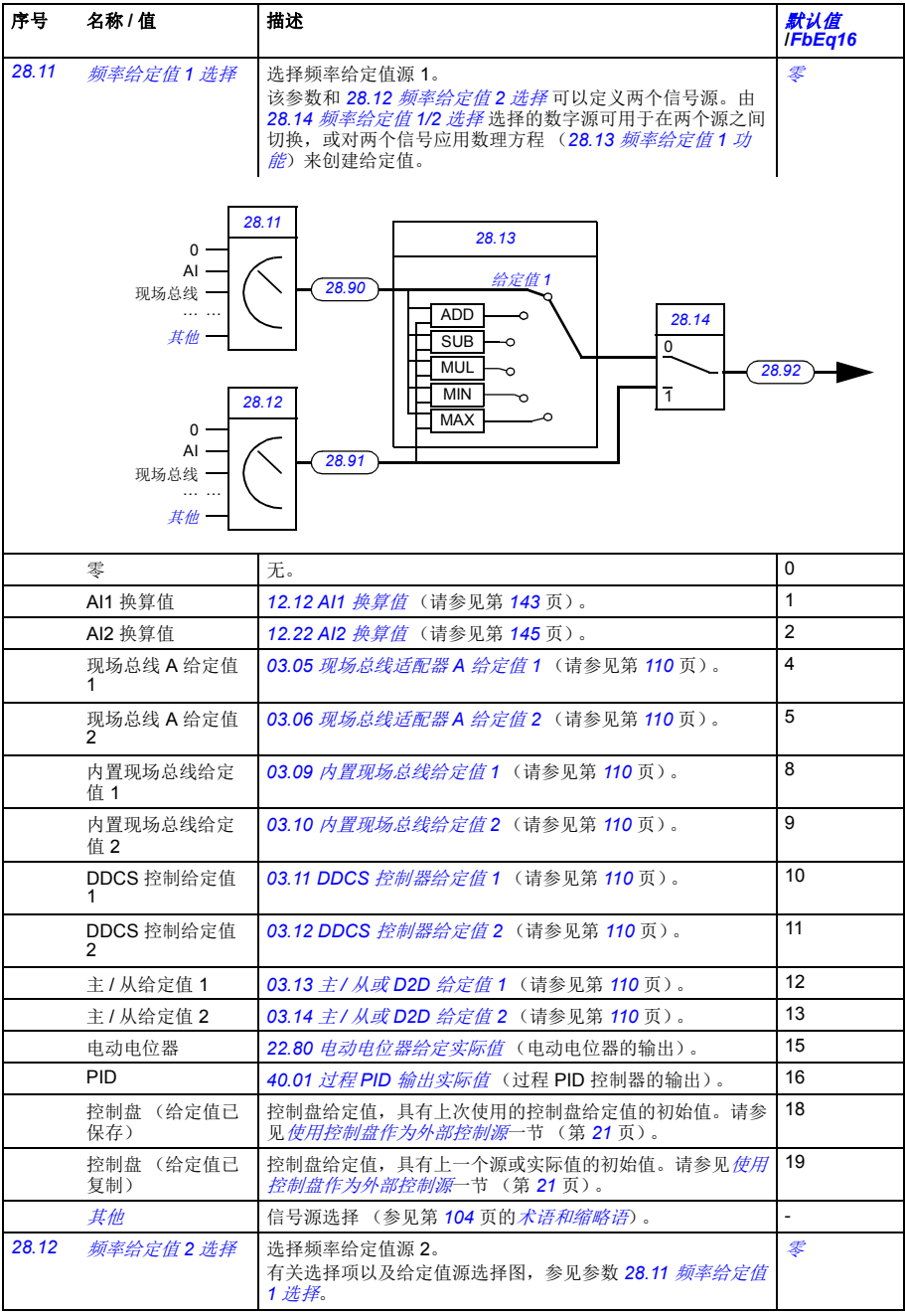

<span id="page-225-7"></span><span id="page-225-6"></span><span id="page-225-5"></span><span id="page-225-4"></span><span id="page-225-3"></span><span id="page-225-2"></span><span id="page-225-1"></span><span id="page-225-0"></span>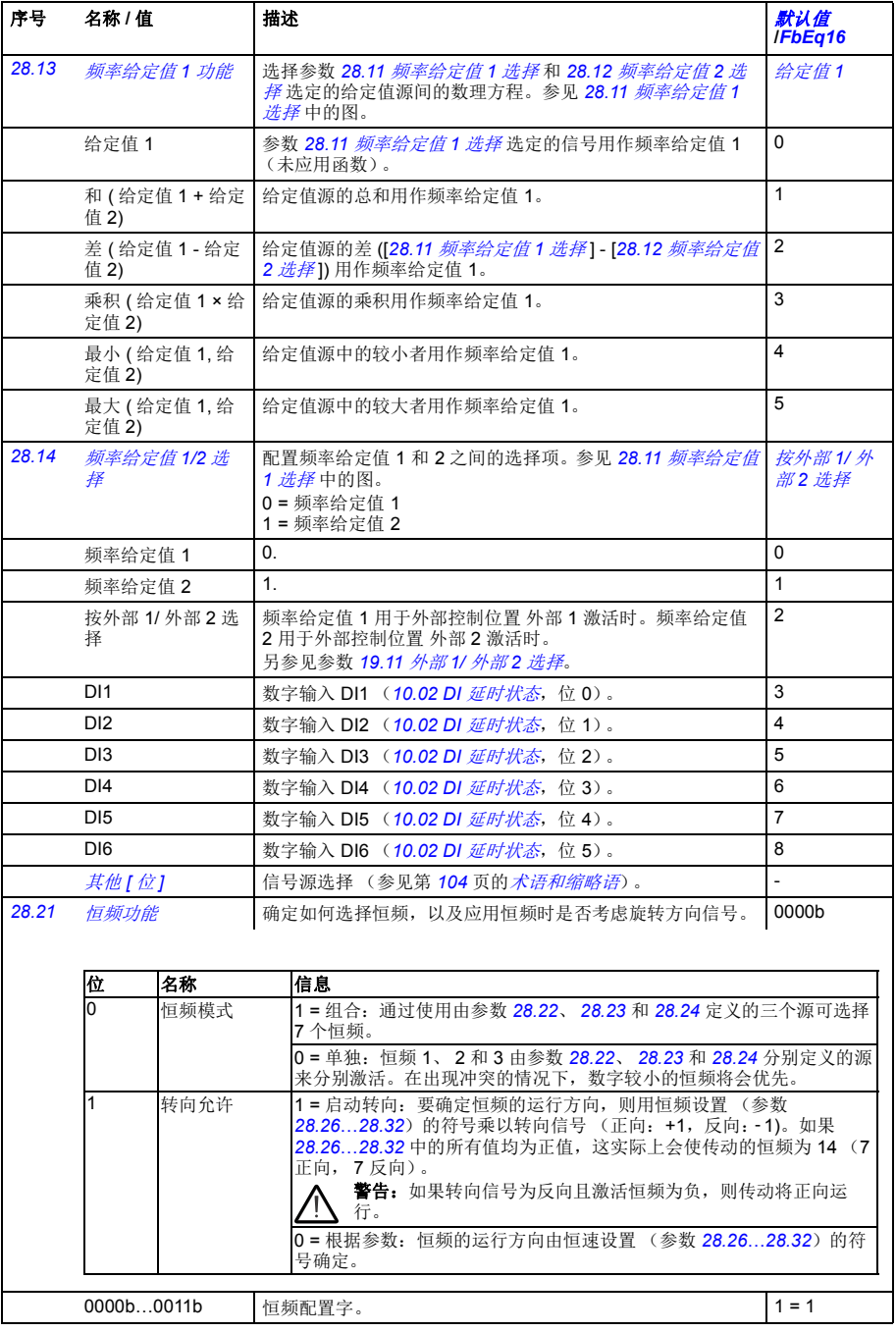

## 参数 *227*

<span id="page-226-7"></span><span id="page-226-6"></span><span id="page-226-5"></span><span id="page-226-4"></span><span id="page-226-3"></span><span id="page-226-2"></span><span id="page-226-1"></span><span id="page-226-0"></span>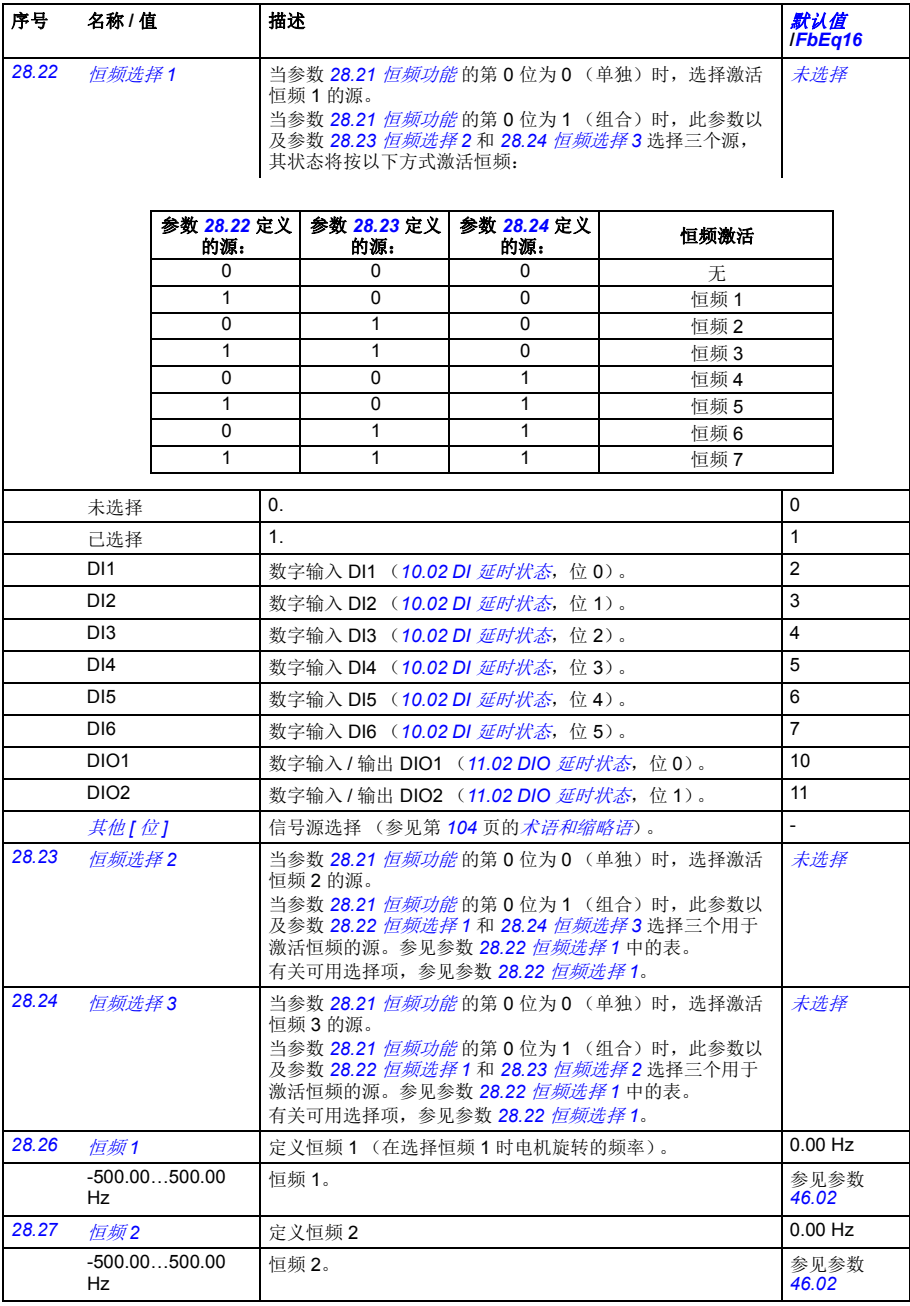

<span id="page-227-6"></span><span id="page-227-5"></span><span id="page-227-4"></span><span id="page-227-3"></span><span id="page-227-2"></span><span id="page-227-1"></span><span id="page-227-0"></span>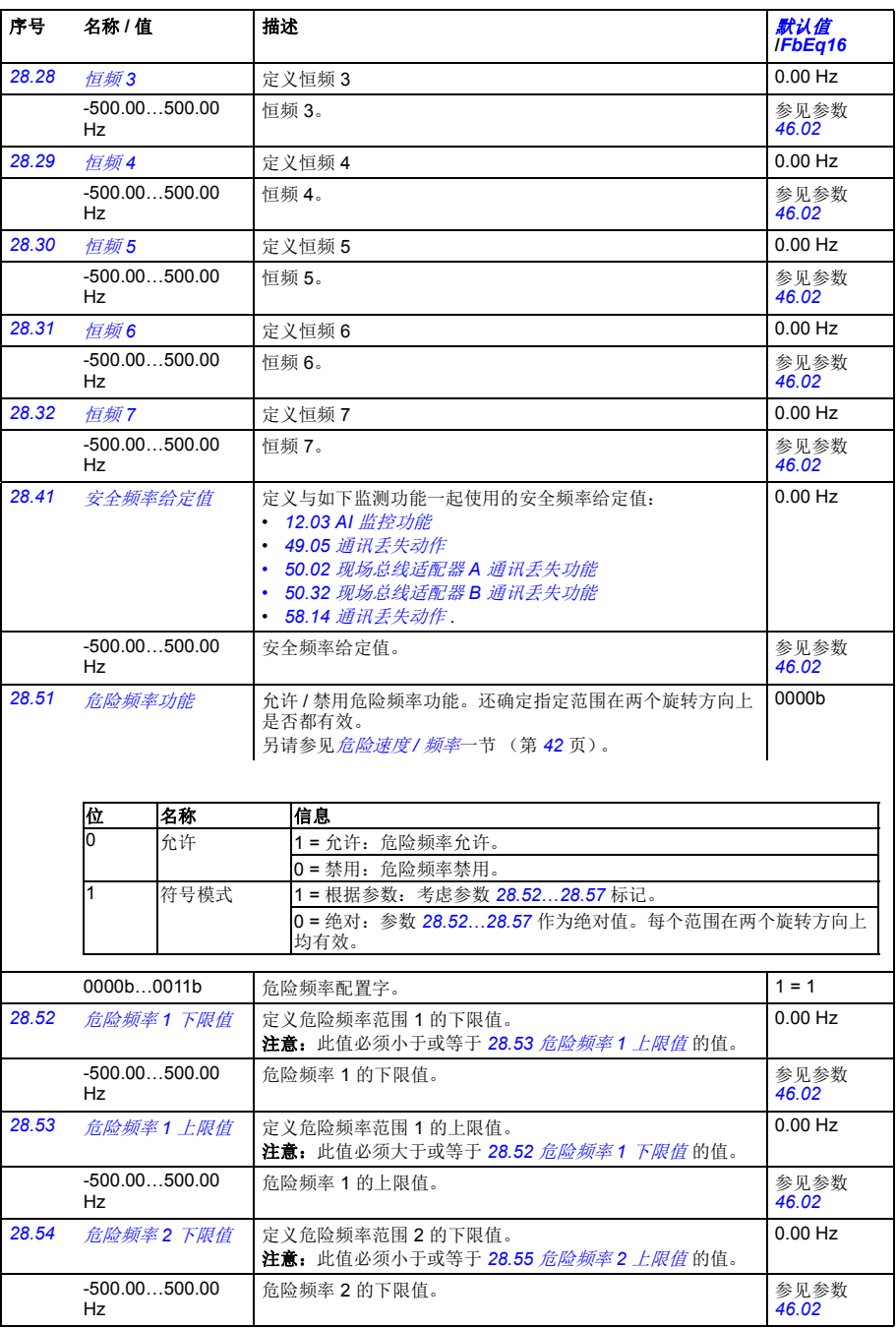

<span id="page-228-10"></span><span id="page-228-9"></span><span id="page-228-8"></span><span id="page-228-7"></span><span id="page-228-6"></span><span id="page-228-5"></span><span id="page-228-4"></span><span id="page-228-3"></span><span id="page-228-2"></span><span id="page-228-1"></span><span id="page-228-0"></span>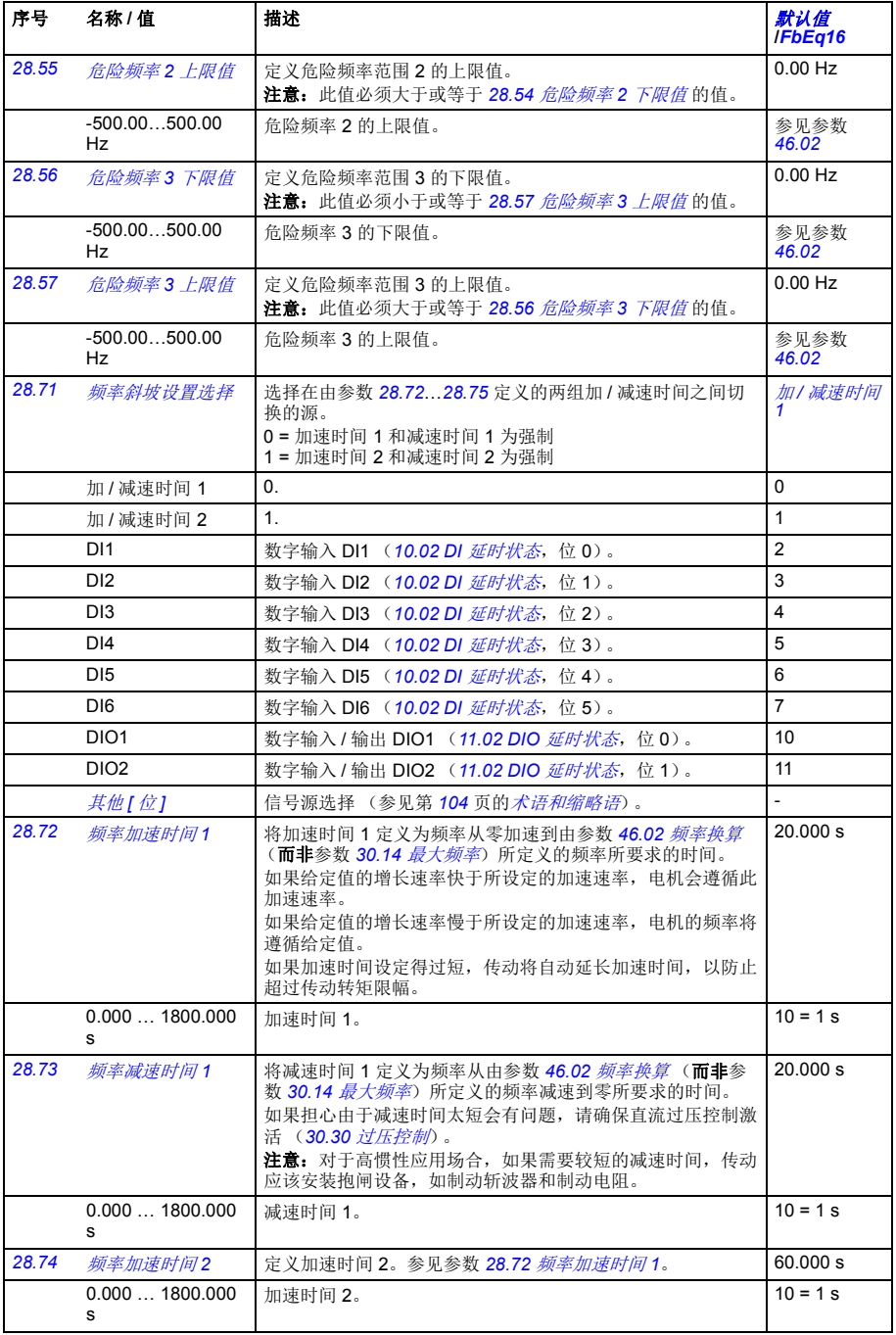

<span id="page-229-6"></span><span id="page-229-5"></span><span id="page-229-4"></span><span id="page-229-3"></span><span id="page-229-2"></span><span id="page-229-1"></span><span id="page-229-0"></span>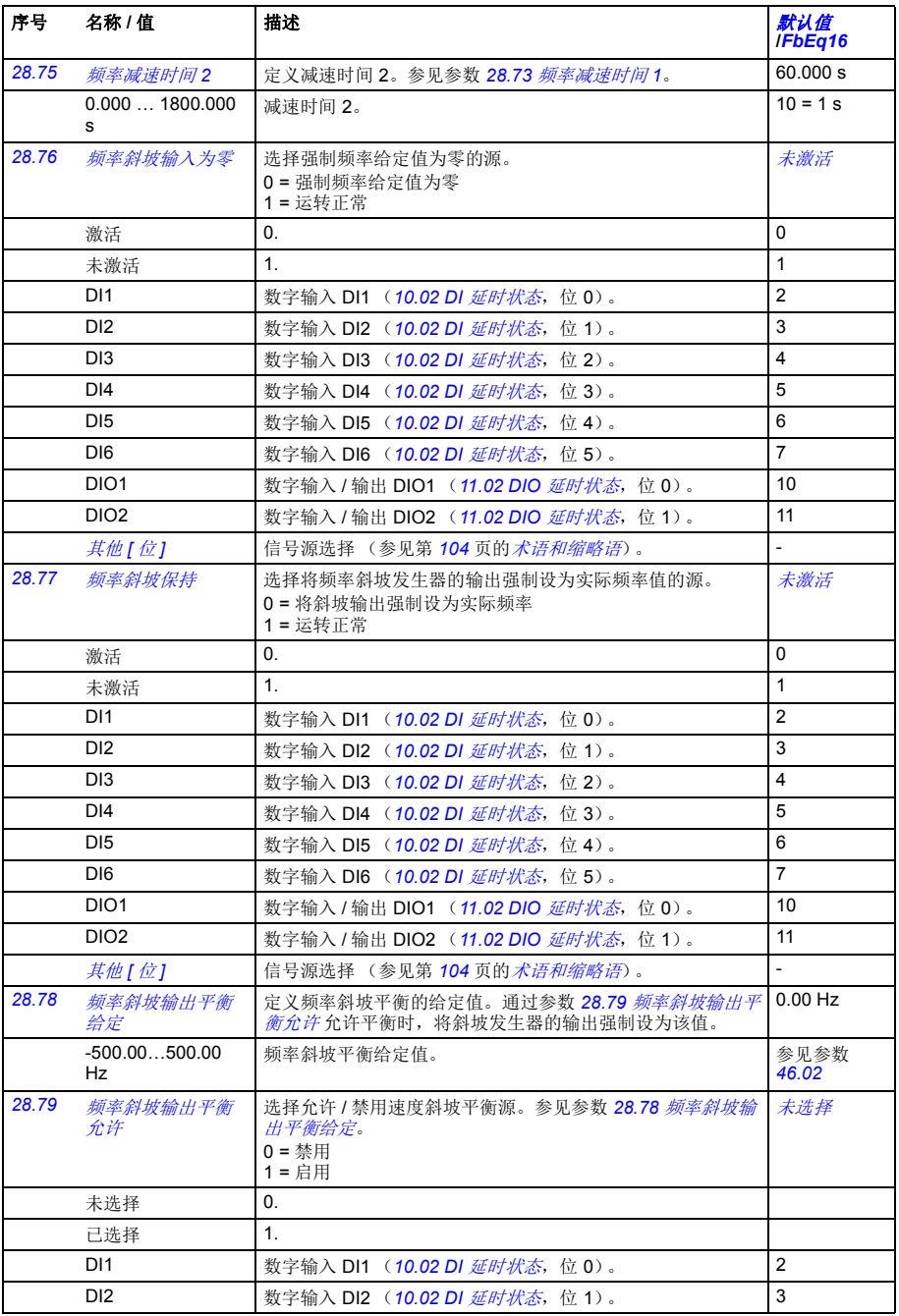

<span id="page-230-2"></span><span id="page-230-1"></span><span id="page-230-0"></span>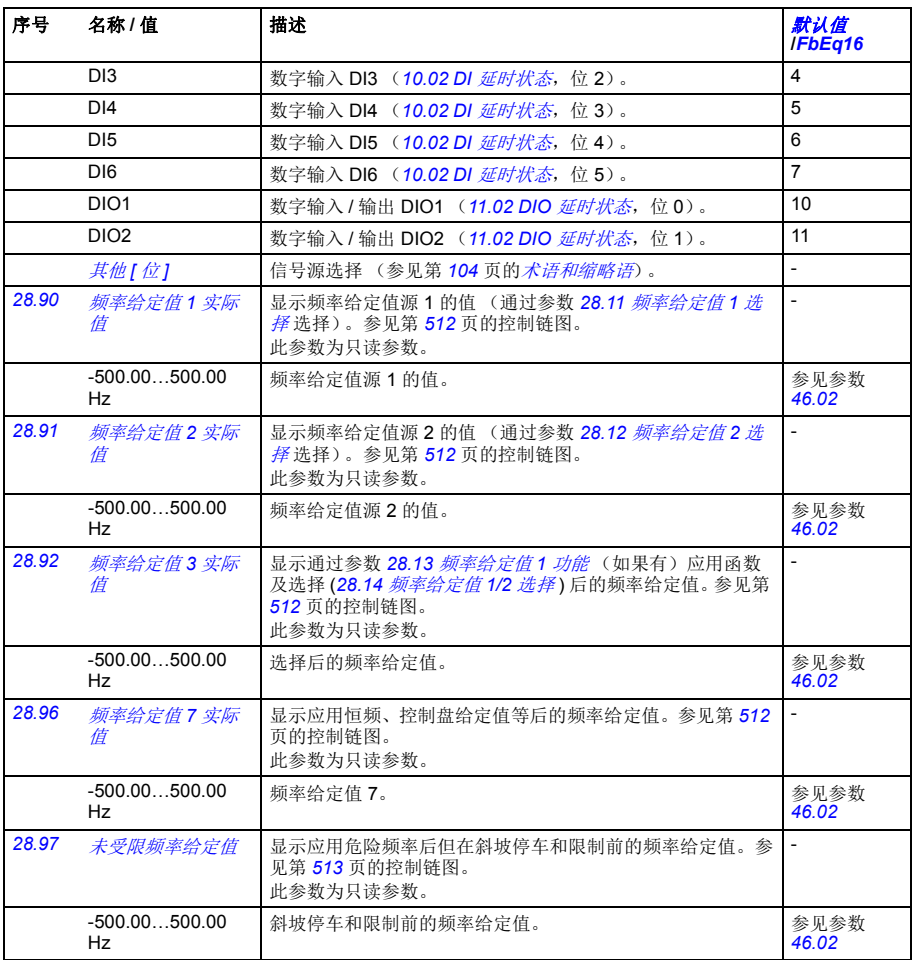

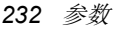

<span id="page-231-0"></span>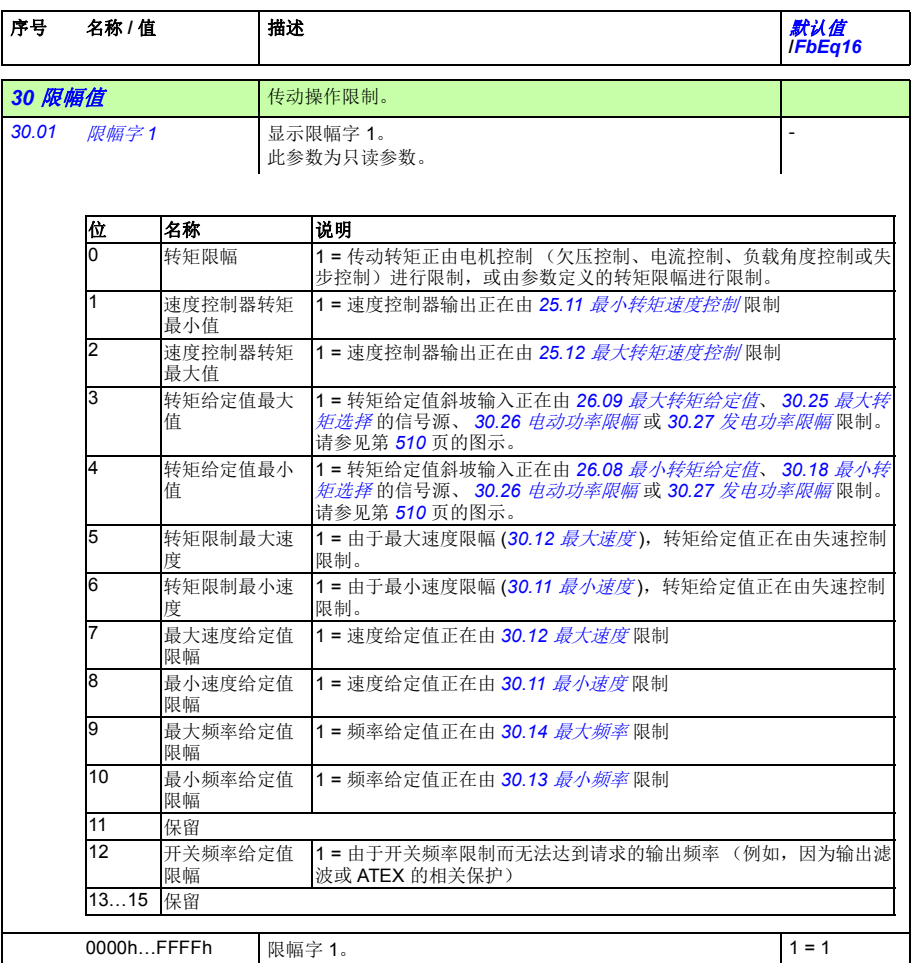

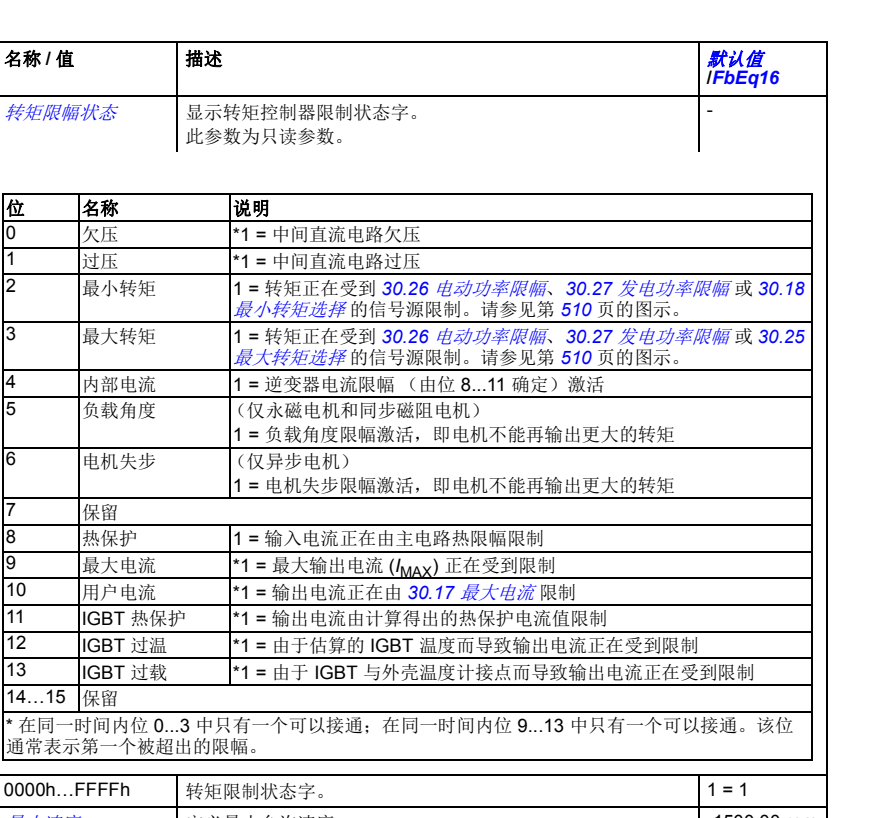

<span id="page-232-3"></span><span id="page-232-2"></span><span id="page-232-1"></span><span id="page-232-0"></span>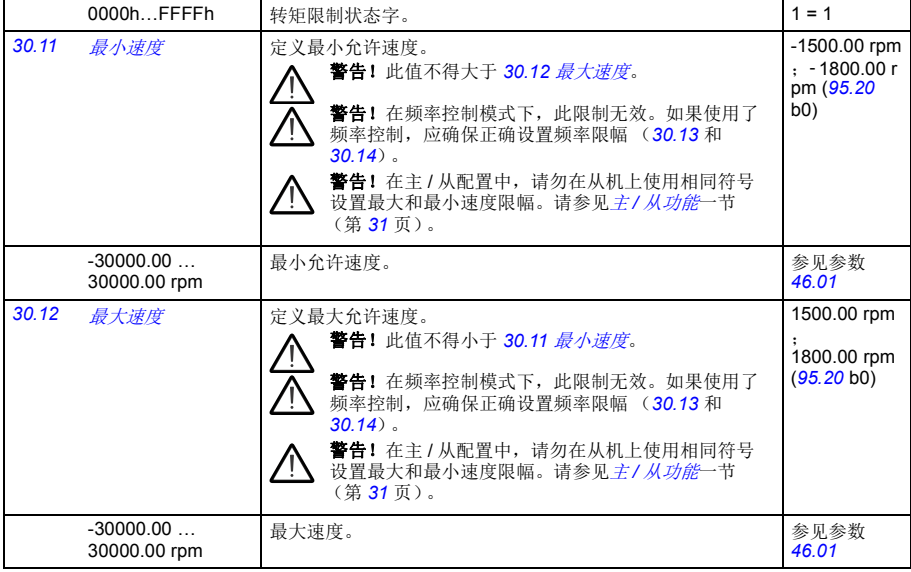

**[30.02](#page-400-55) [转矩限幅状态](#page-400-56)** 

位 名称  $0$  欠压

7 保留

14…15 保留

序号<br>*各称* / 值

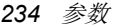

<span id="page-233-11"></span><span id="page-233-10"></span><span id="page-233-9"></span><span id="page-233-8"></span><span id="page-233-7"></span><span id="page-233-6"></span><span id="page-233-5"></span><span id="page-233-4"></span><span id="page-233-3"></span><span id="page-233-2"></span><span id="page-233-1"></span><span id="page-233-0"></span>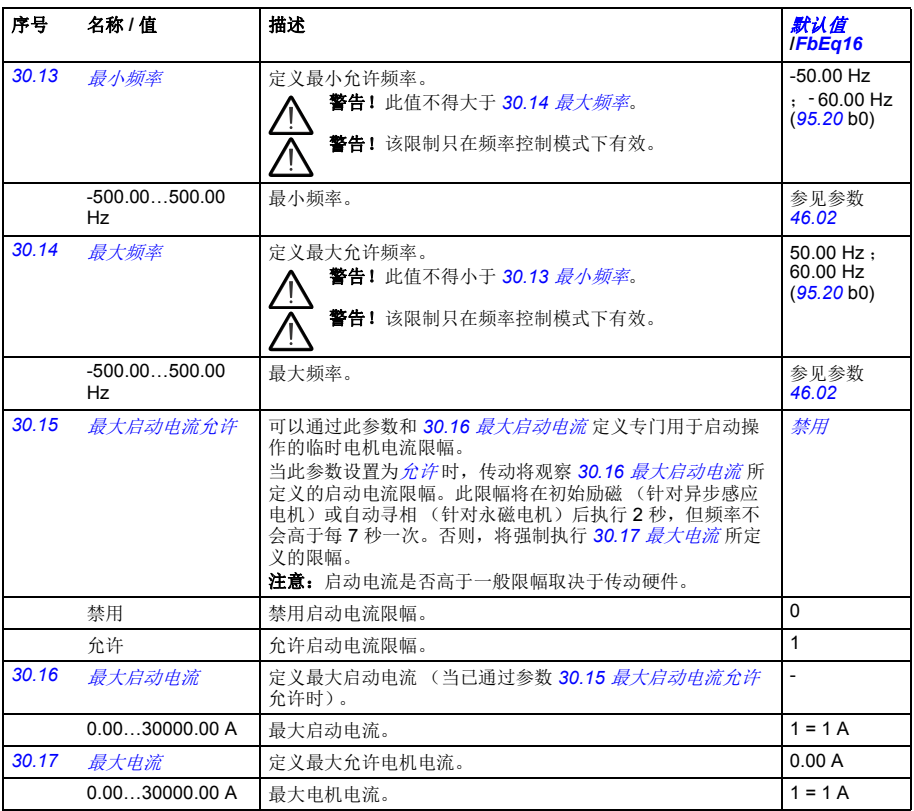

<span id="page-234-5"></span><span id="page-234-4"></span><span id="page-234-3"></span><span id="page-234-2"></span><span id="page-234-1"></span><span id="page-234-0"></span>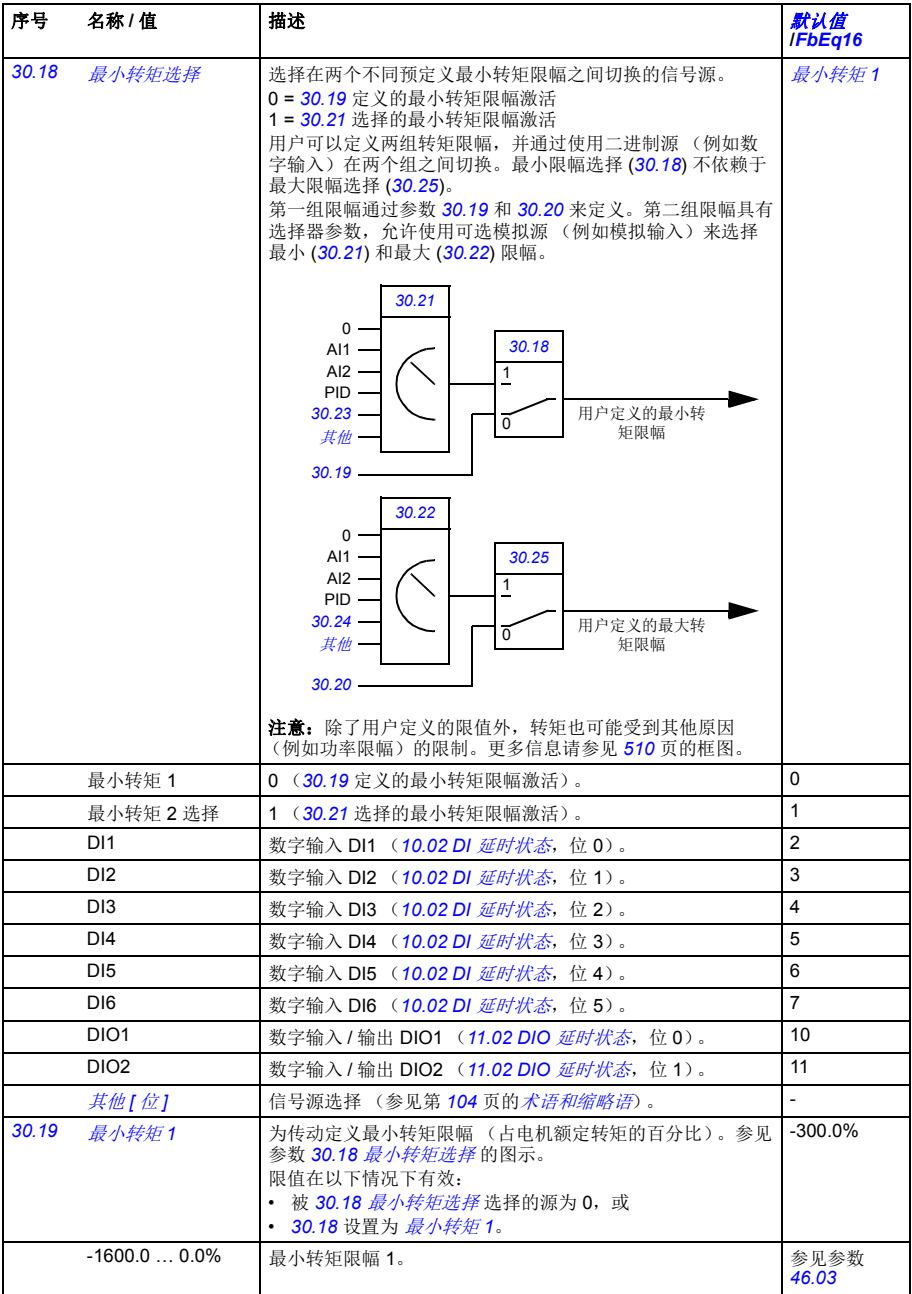

<span id="page-235-9"></span><span id="page-235-8"></span><span id="page-235-7"></span><span id="page-235-6"></span><span id="page-235-5"></span><span id="page-235-4"></span><span id="page-235-3"></span><span id="page-235-2"></span><span id="page-235-1"></span><span id="page-235-0"></span>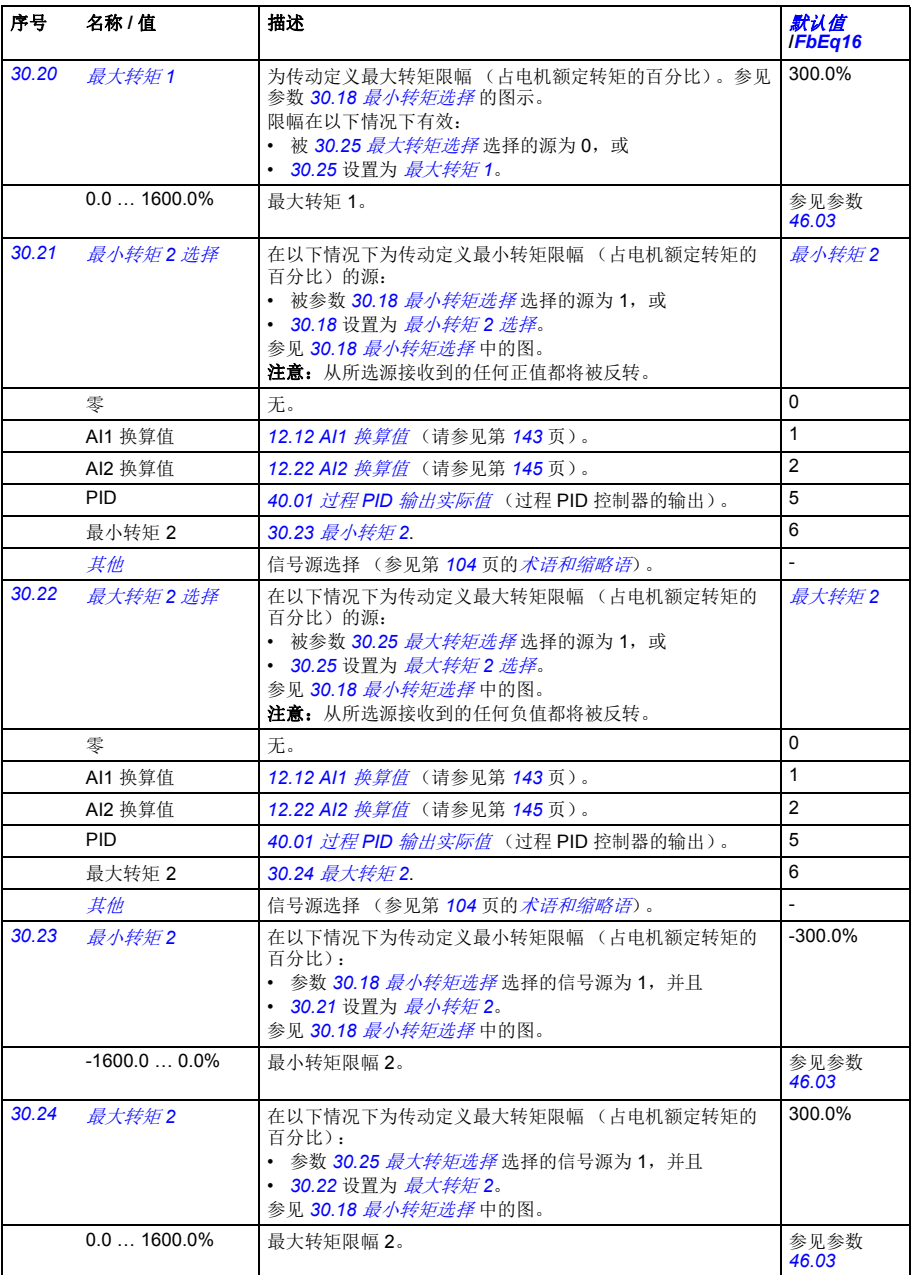

<span id="page-236-9"></span><span id="page-236-8"></span><span id="page-236-7"></span><span id="page-236-6"></span><span id="page-236-5"></span><span id="page-236-4"></span><span id="page-236-3"></span><span id="page-236-2"></span>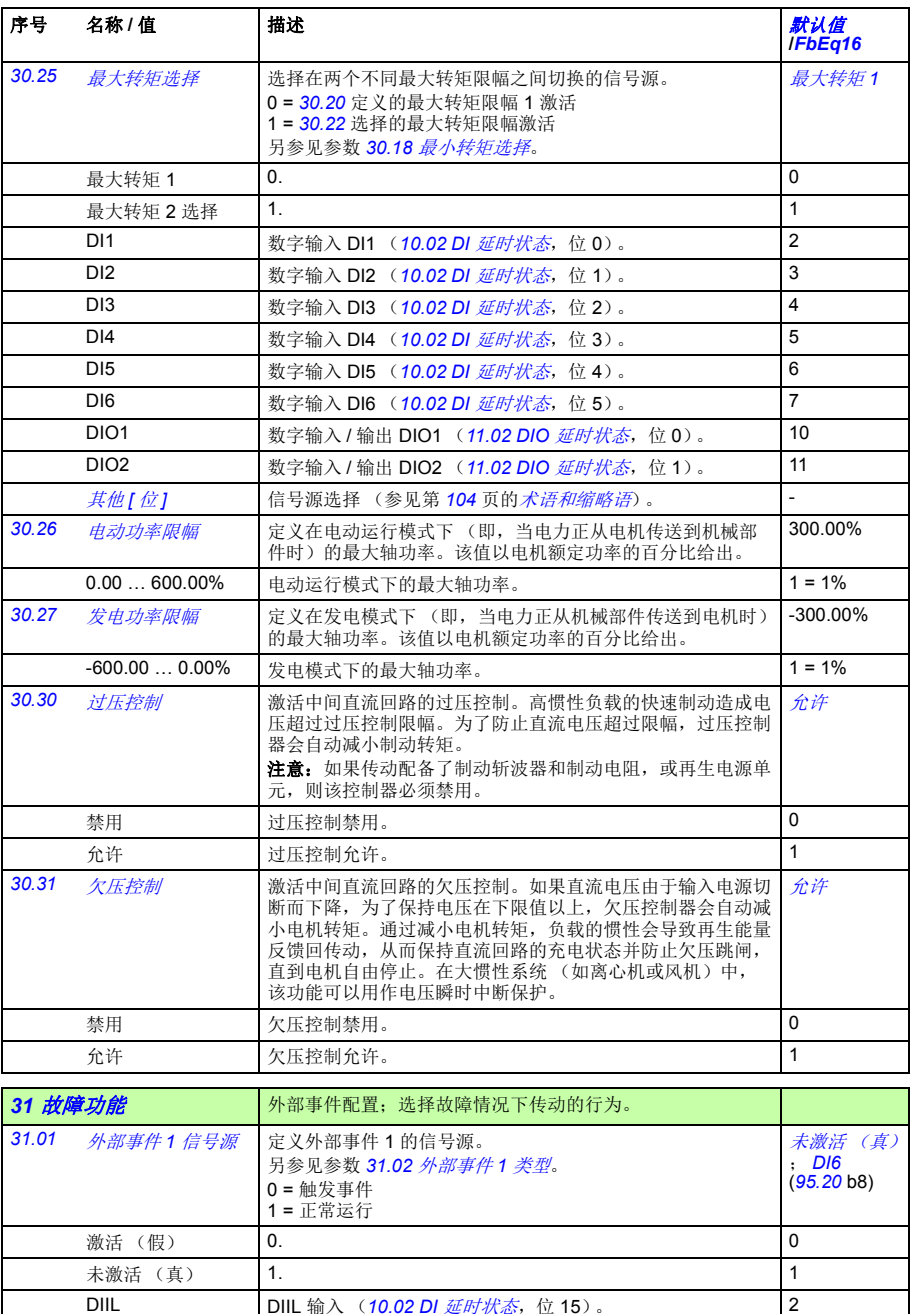

<span id="page-236-13"></span><span id="page-236-12"></span><span id="page-236-11"></span><span id="page-236-10"></span><span id="page-236-1"></span><span id="page-236-0"></span>DIIL DIIL 输入 ([10.02](#page-130-0) DI [延时状态](#page-130-1), 位 15)。

DI1 **1** 数字输入 DI1 ([10.02](#page-130-0) DI *[延时状态](#page-130-1)*, 位 0)。 3

<span id="page-237-19"></span><span id="page-237-18"></span><span id="page-237-17"></span><span id="page-237-16"></span><span id="page-237-15"></span><span id="page-237-14"></span><span id="page-237-13"></span><span id="page-237-12"></span><span id="page-237-11"></span><span id="page-237-10"></span><span id="page-237-9"></span><span id="page-237-8"></span><span id="page-237-7"></span><span id="page-237-6"></span><span id="page-237-5"></span><span id="page-237-4"></span><span id="page-237-3"></span><span id="page-237-2"></span><span id="page-237-1"></span><span id="page-237-0"></span>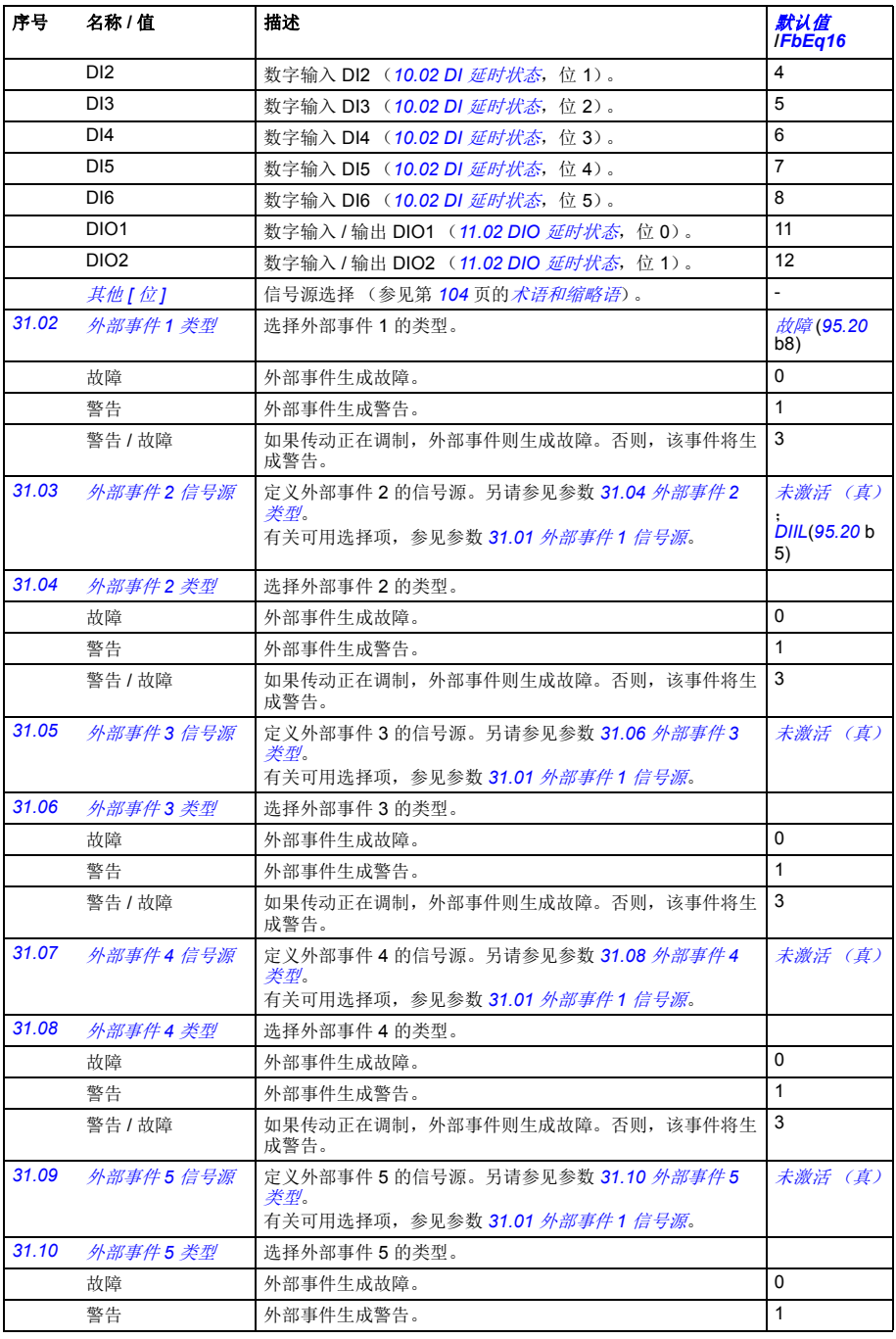

<span id="page-238-0"></span>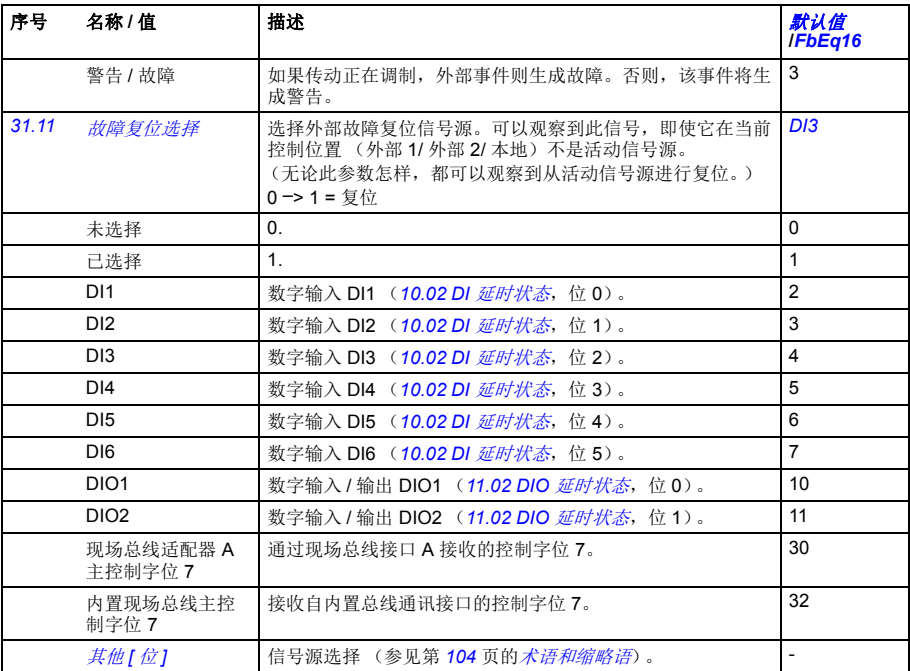

<span id="page-239-9"></span><span id="page-239-8"></span><span id="page-239-7"></span><span id="page-239-6"></span><span id="page-239-5"></span><span id="page-239-4"></span><span id="page-239-3"></span><span id="page-239-2"></span><span id="page-239-1"></span><span id="page-239-0"></span>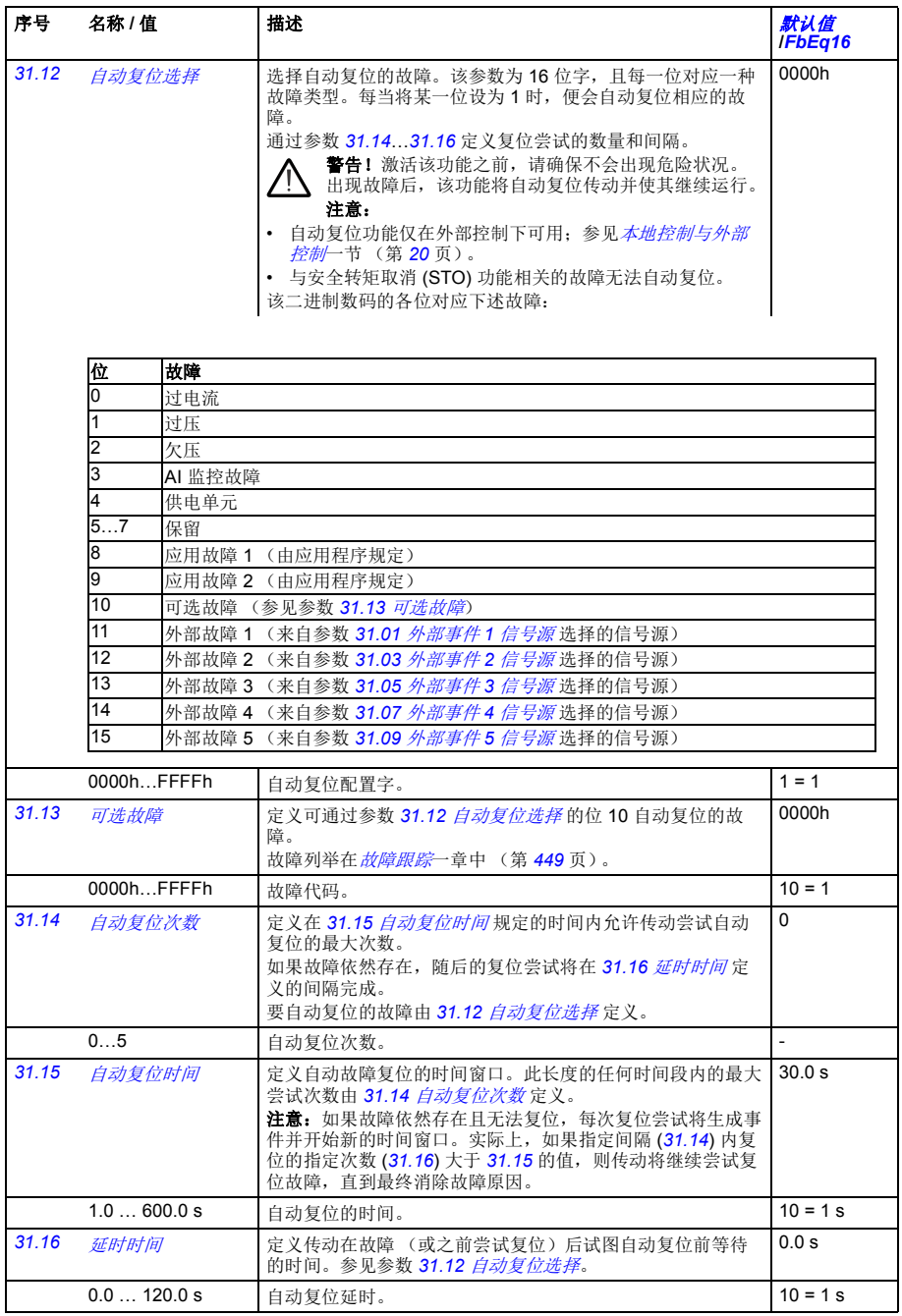

<span id="page-240-0"></span>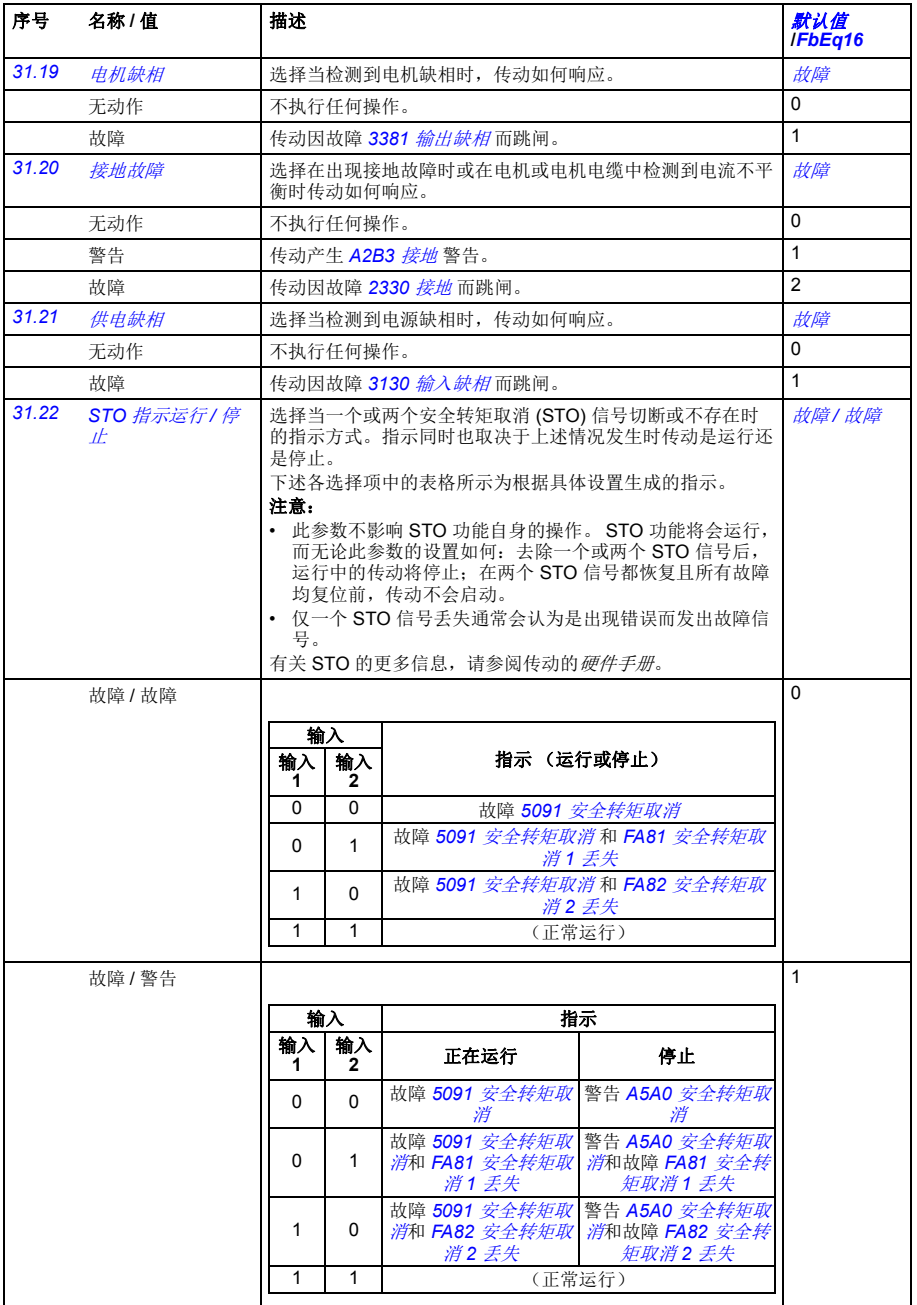

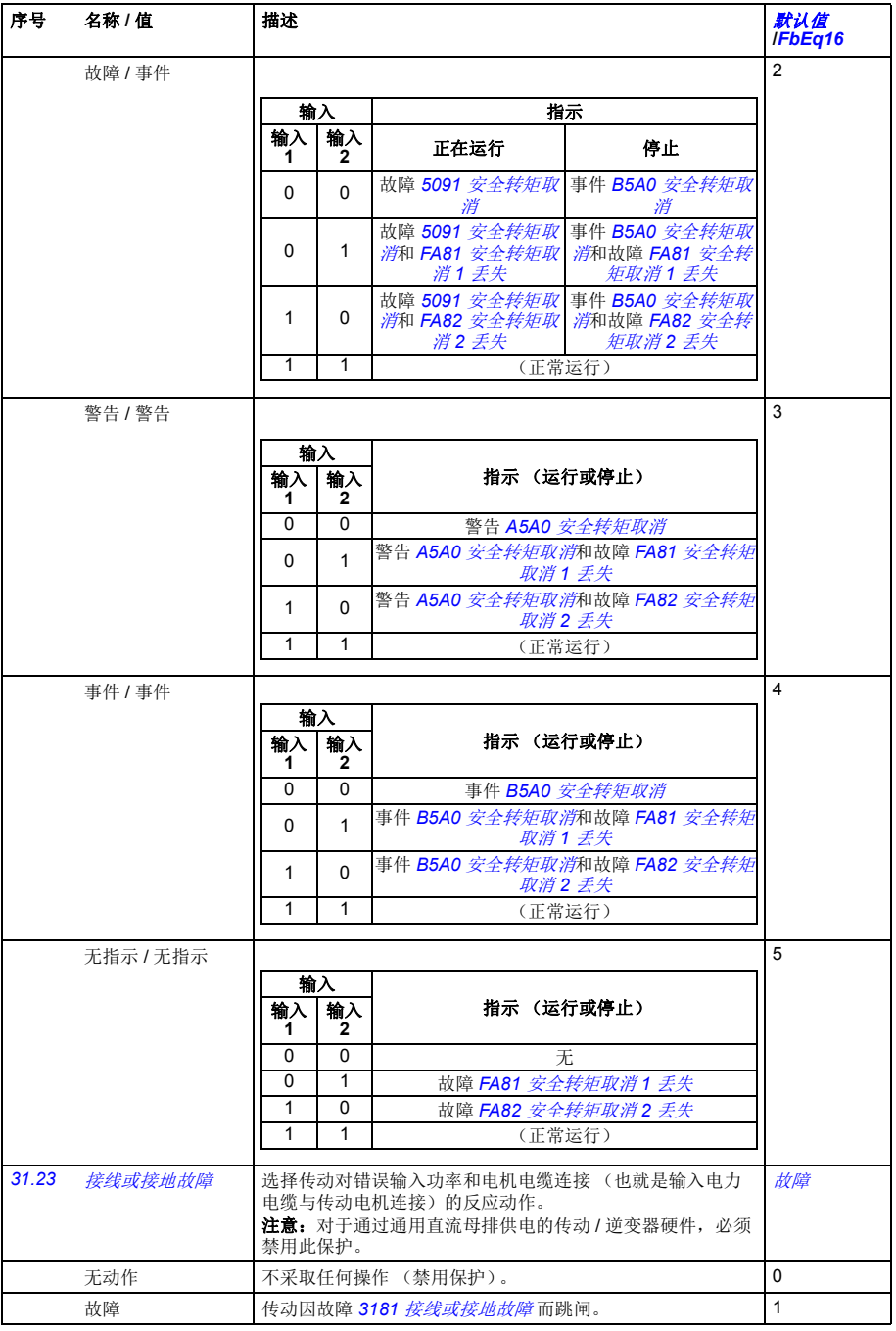

<span id="page-242-10"></span><span id="page-242-9"></span><span id="page-242-8"></span><span id="page-242-7"></span><span id="page-242-6"></span><span id="page-242-5"></span><span id="page-242-4"></span><span id="page-242-3"></span><span id="page-242-2"></span><span id="page-242-1"></span><span id="page-242-0"></span>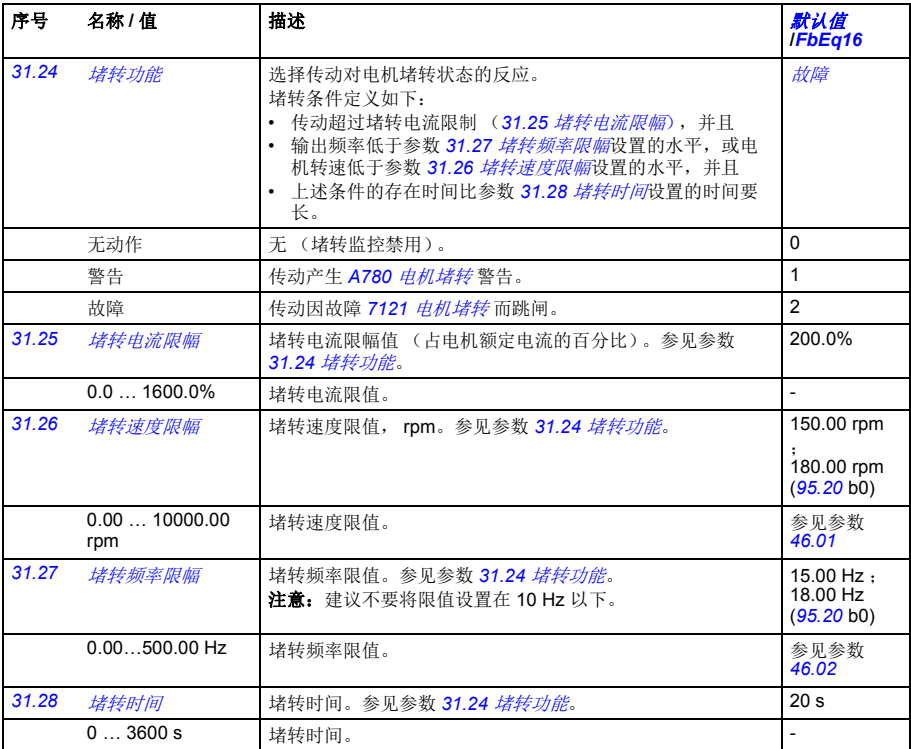

<span id="page-243-4"></span><span id="page-243-3"></span><span id="page-243-2"></span><span id="page-243-1"></span><span id="page-243-0"></span>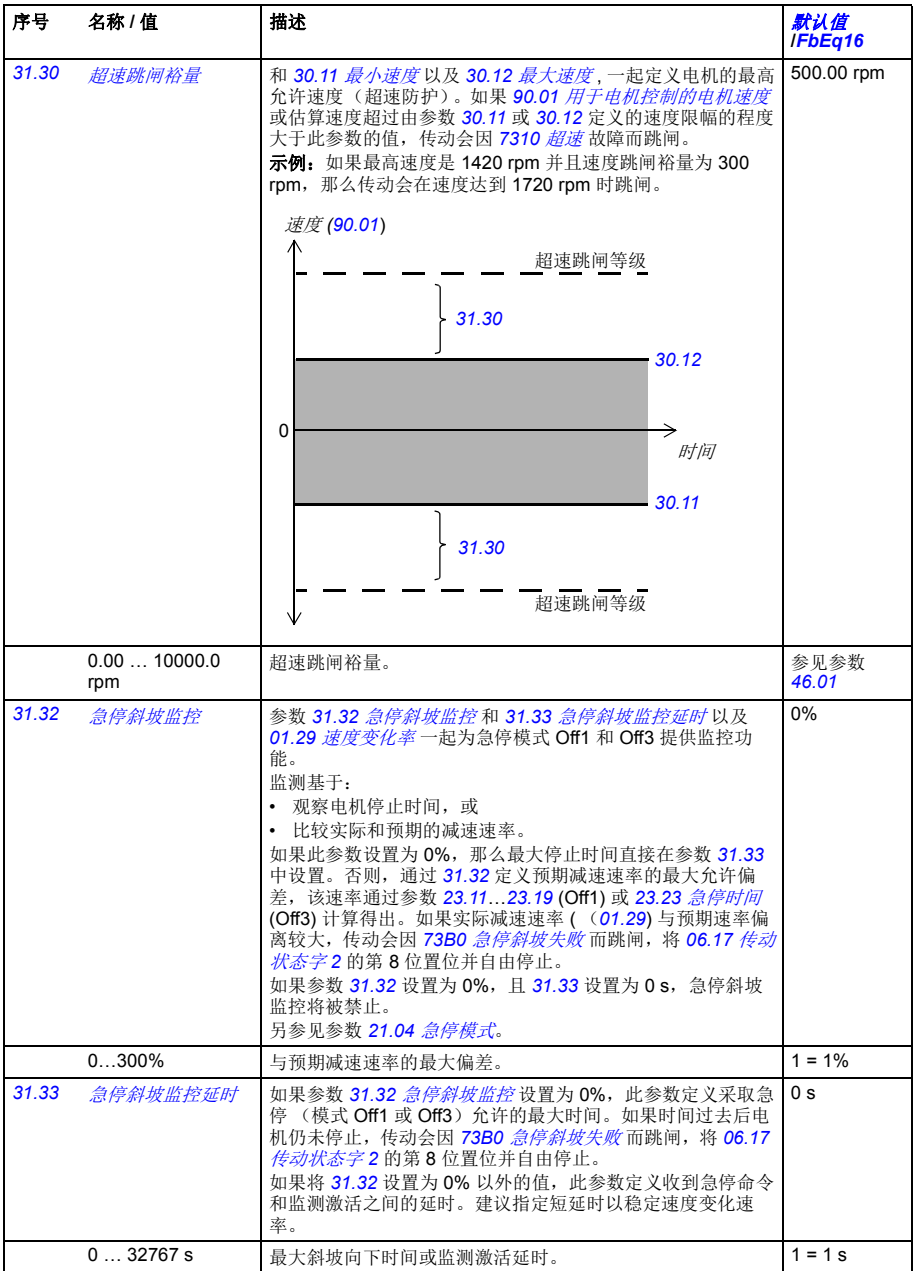

<span id="page-244-6"></span><span id="page-244-5"></span><span id="page-244-4"></span><span id="page-244-3"></span><span id="page-244-2"></span><span id="page-244-1"></span><span id="page-244-0"></span>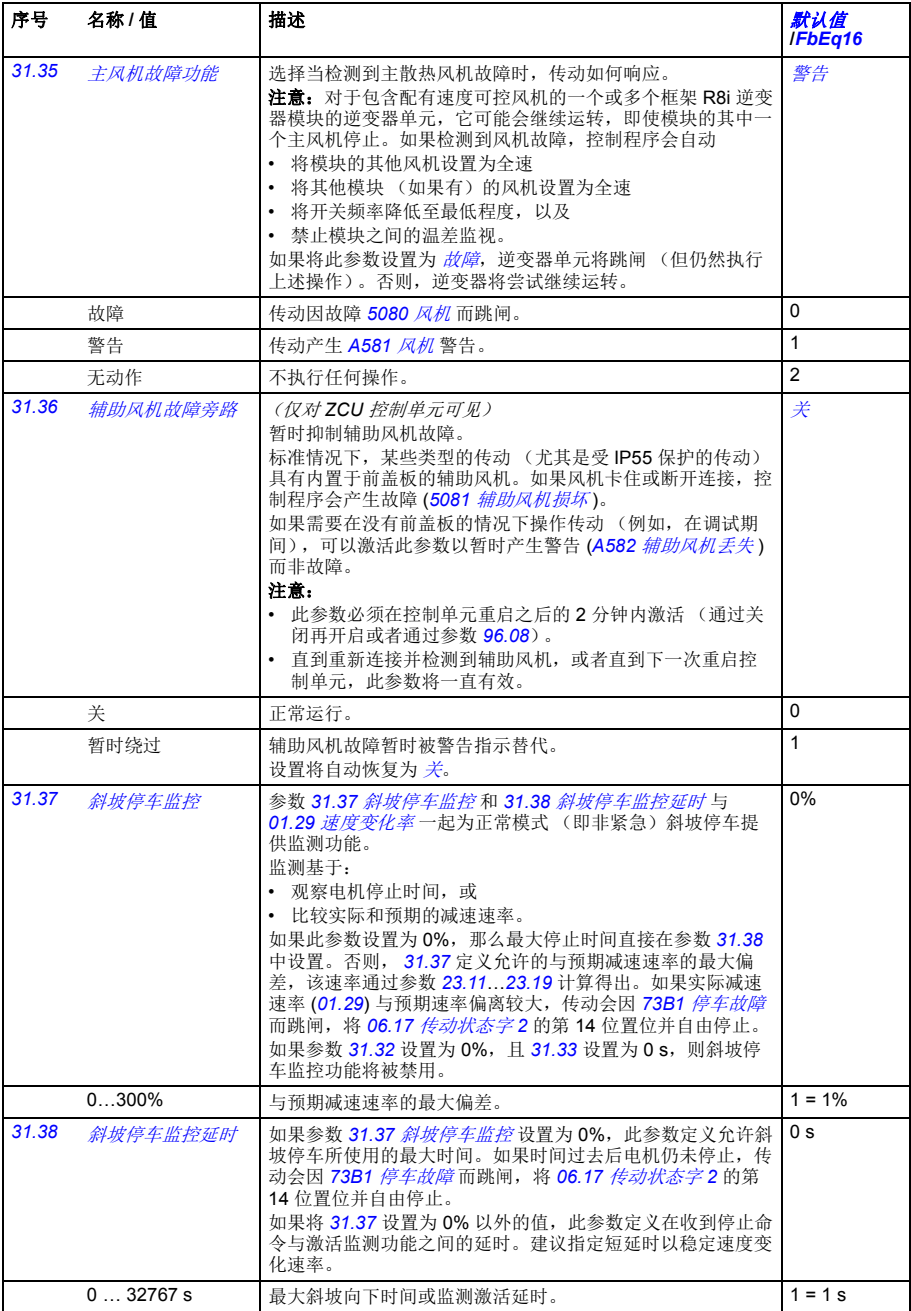

<span id="page-245-2"></span><span id="page-245-1"></span><span id="page-245-0"></span>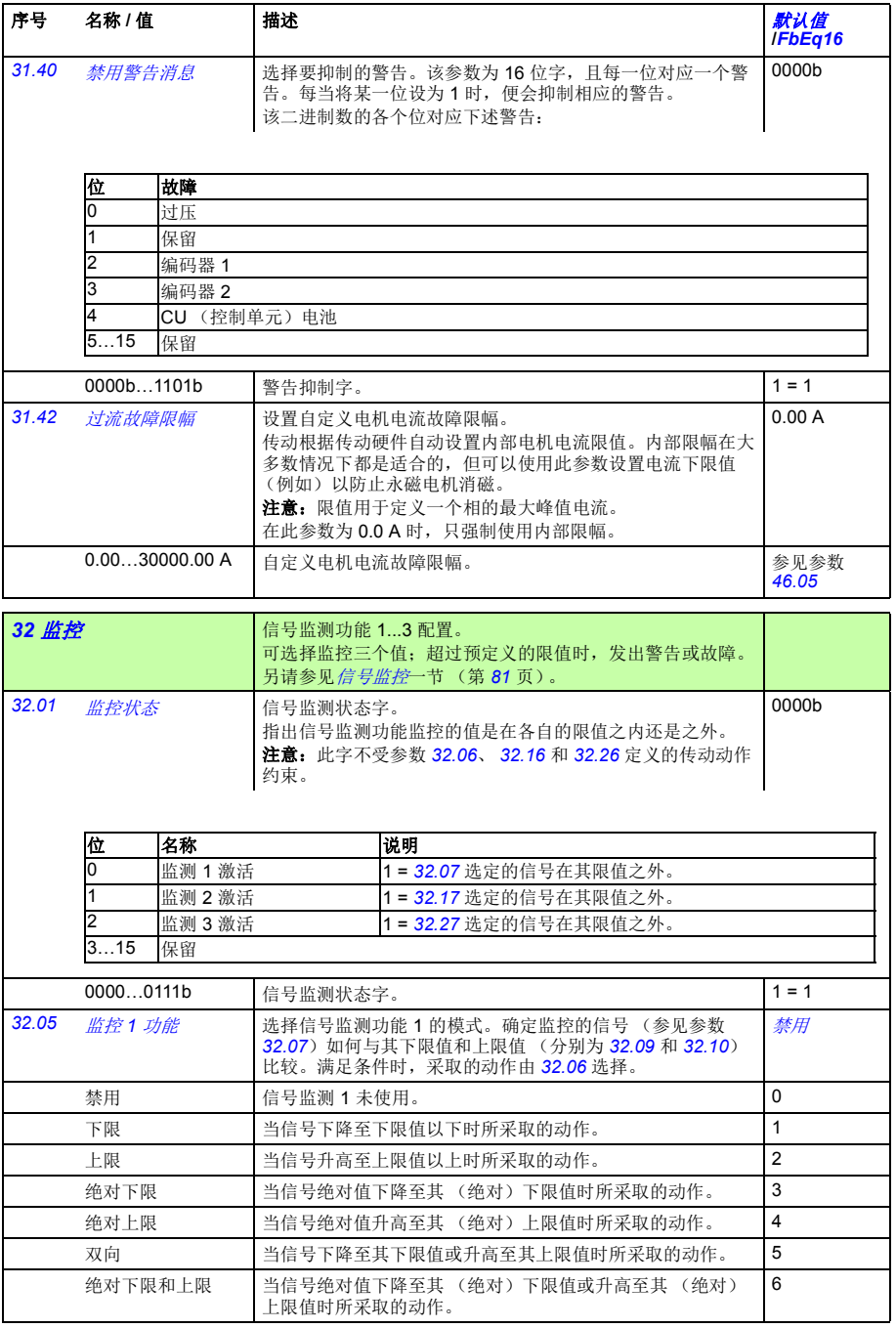

<span id="page-246-7"></span><span id="page-246-6"></span><span id="page-246-5"></span><span id="page-246-4"></span><span id="page-246-3"></span><span id="page-246-2"></span><span id="page-246-1"></span><span id="page-246-0"></span>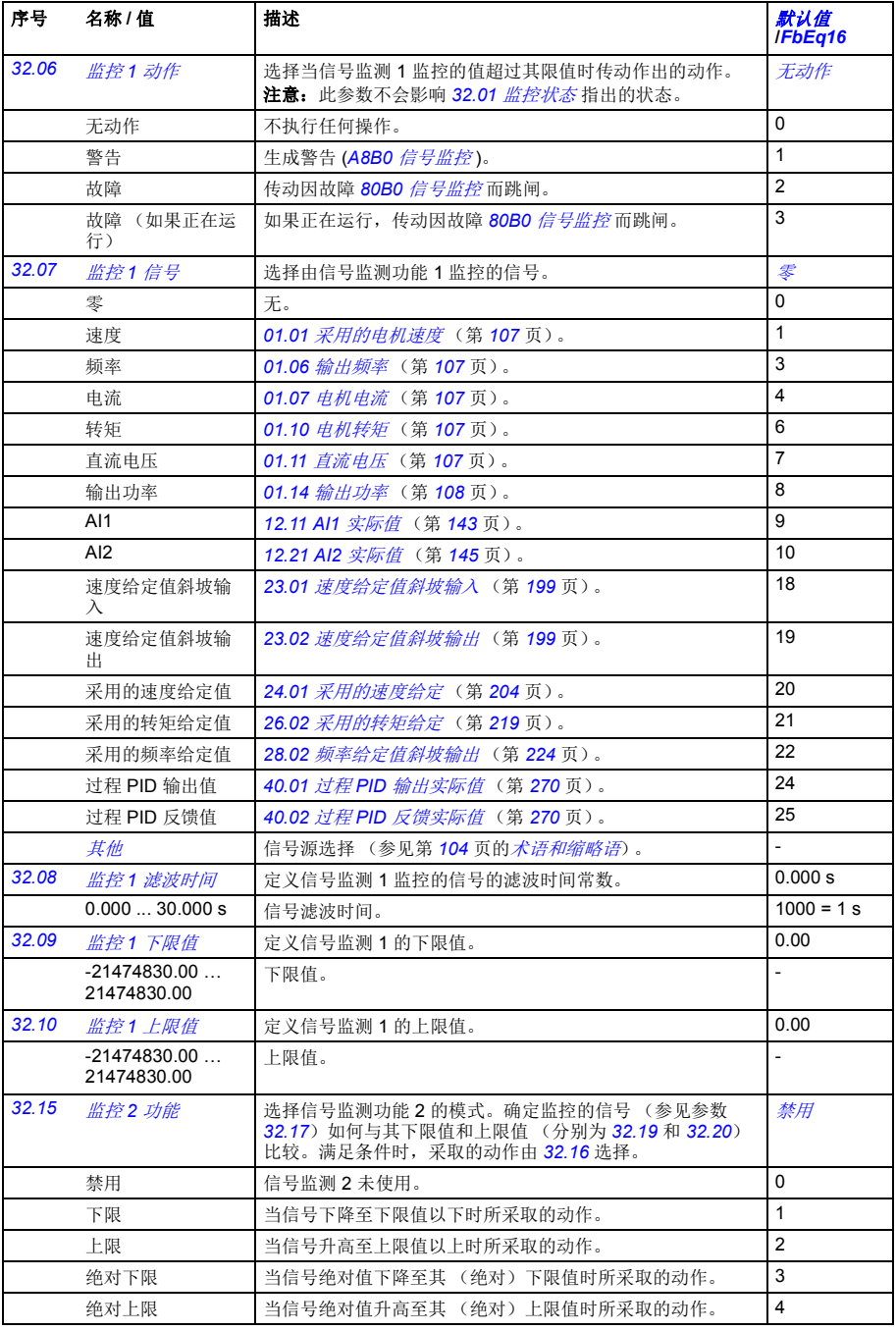

<span id="page-247-8"></span><span id="page-247-7"></span><span id="page-247-6"></span><span id="page-247-5"></span><span id="page-247-4"></span><span id="page-247-3"></span><span id="page-247-2"></span><span id="page-247-1"></span><span id="page-247-0"></span>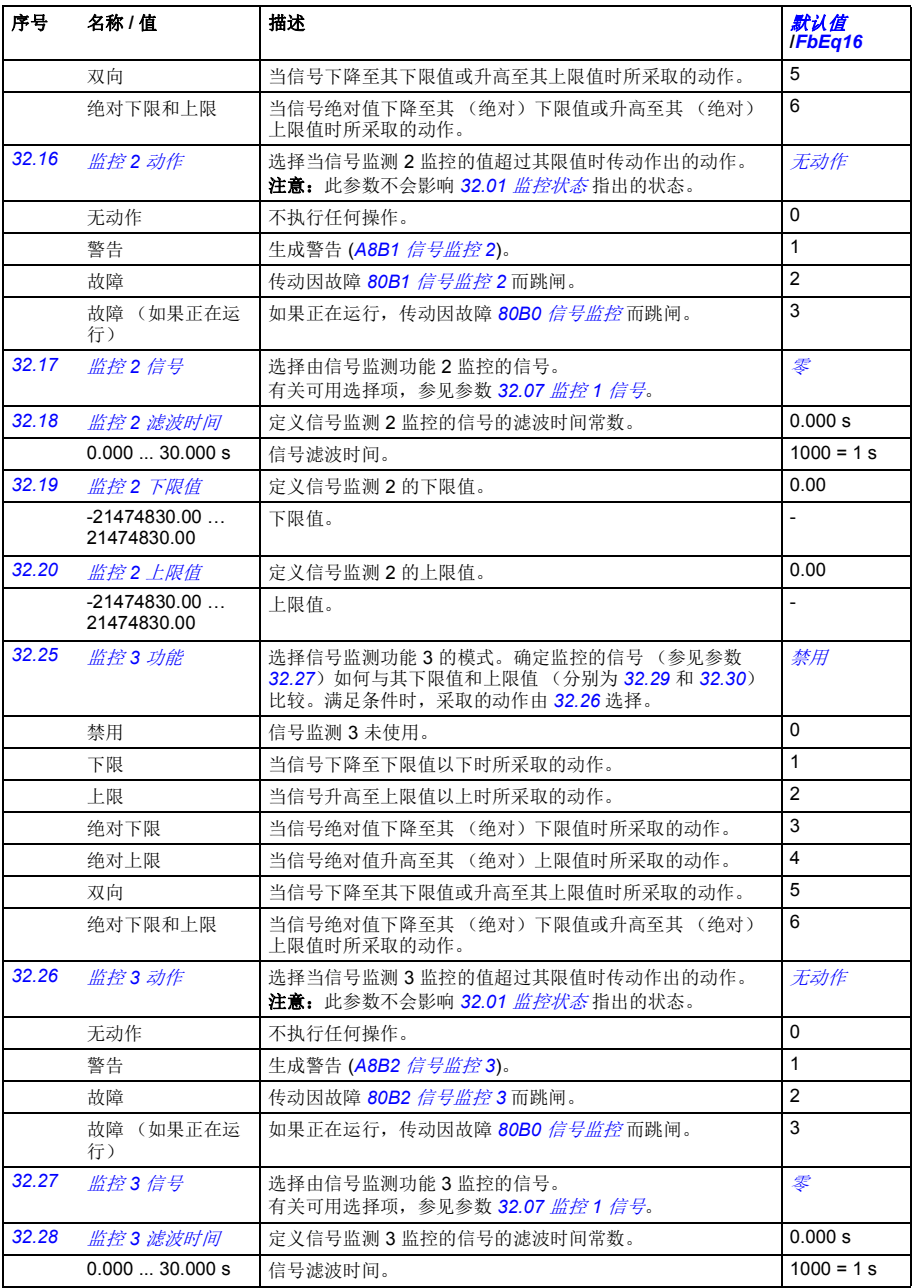

<span id="page-248-0"></span>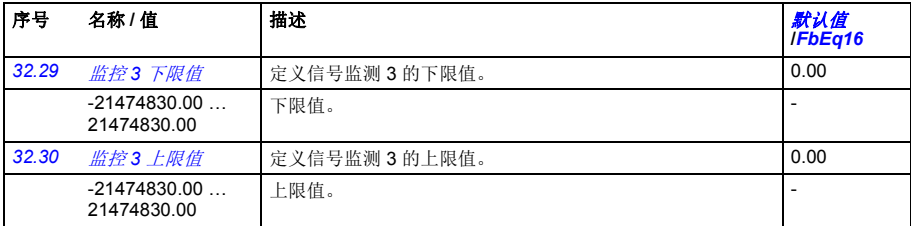

<span id="page-248-8"></span><span id="page-248-7"></span><span id="page-248-6"></span><span id="page-248-5"></span><span id="page-248-4"></span><span id="page-248-3"></span><span id="page-248-2"></span><span id="page-248-1"></span>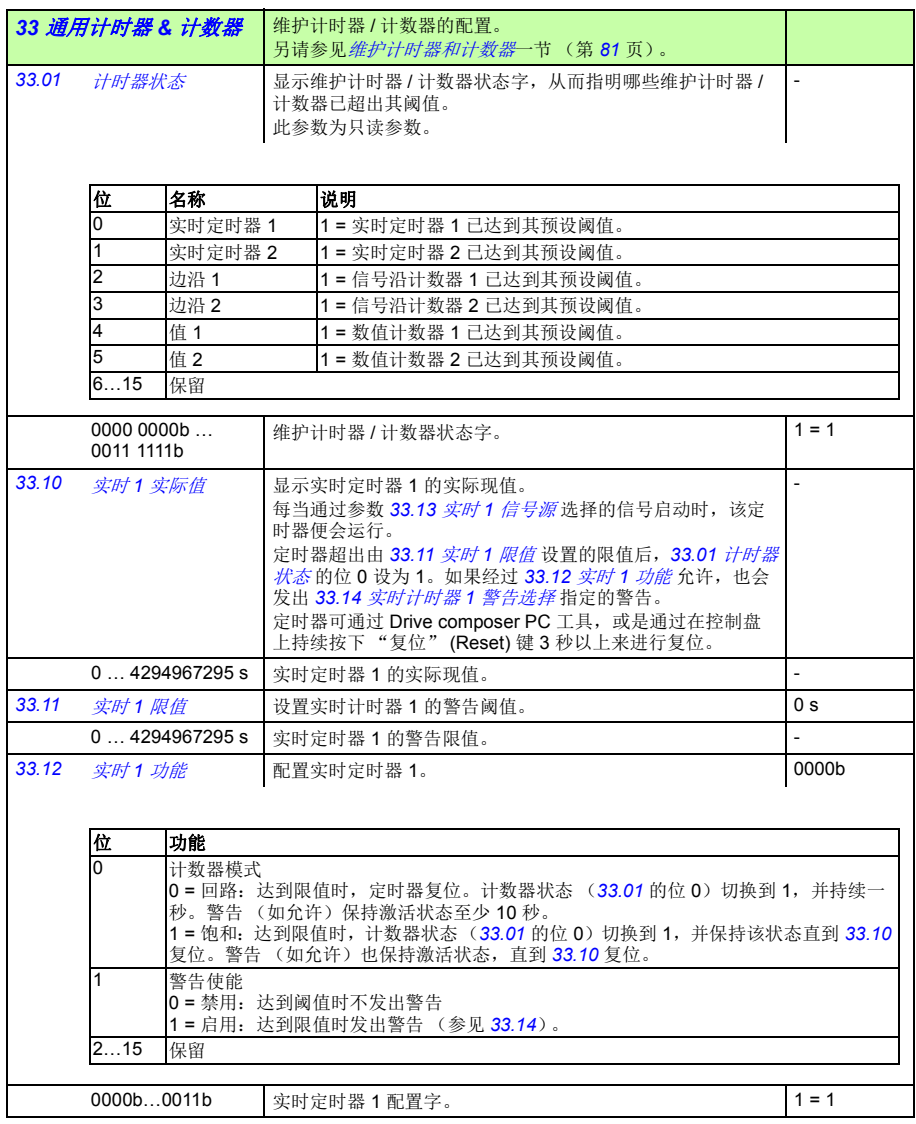

<span id="page-249-13"></span><span id="page-249-12"></span><span id="page-249-11"></span><span id="page-249-10"></span><span id="page-249-9"></span><span id="page-249-8"></span><span id="page-249-7"></span><span id="page-249-6"></span><span id="page-249-5"></span><span id="page-249-4"></span><span id="page-249-3"></span><span id="page-249-2"></span><span id="page-249-1"></span><span id="page-249-0"></span>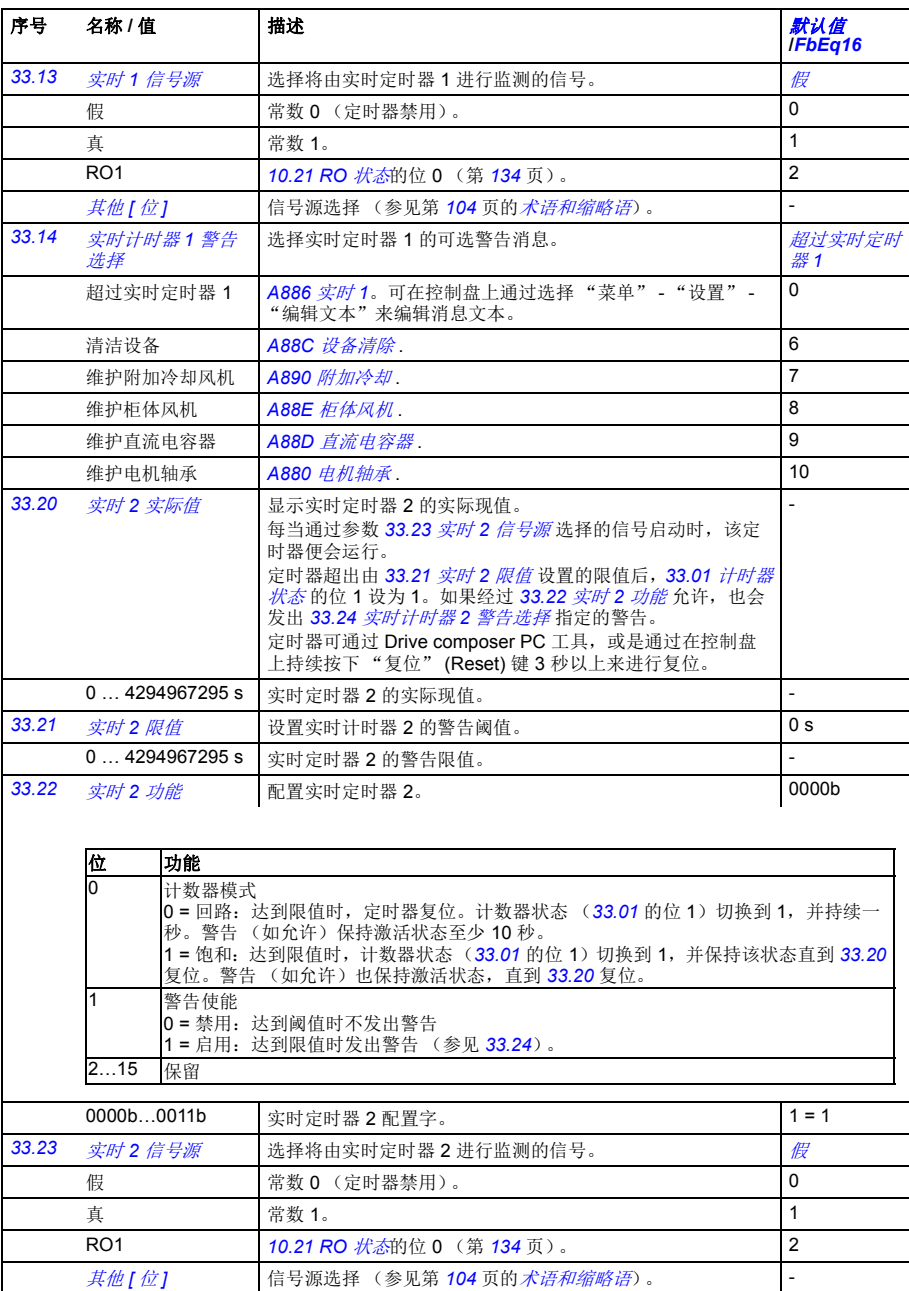

<span id="page-250-10"></span><span id="page-250-9"></span><span id="page-250-8"></span><span id="page-250-7"></span><span id="page-250-6"></span><span id="page-250-5"></span><span id="page-250-4"></span><span id="page-250-3"></span><span id="page-250-2"></span><span id="page-250-1"></span><span id="page-250-0"></span>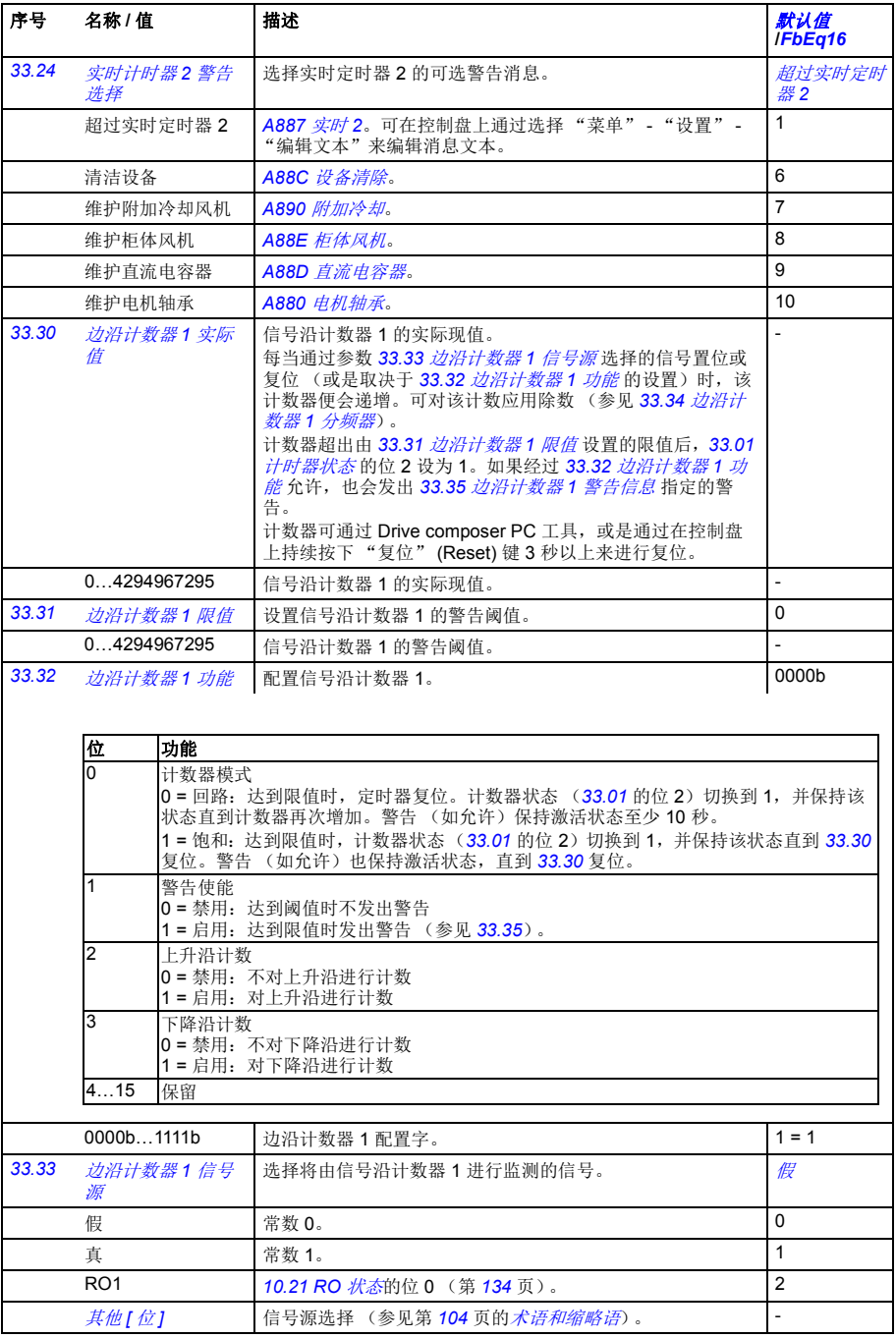

<span id="page-251-12"></span><span id="page-251-11"></span><span id="page-251-10"></span><span id="page-251-9"></span><span id="page-251-8"></span><span id="page-251-7"></span><span id="page-251-6"></span><span id="page-251-5"></span><span id="page-251-4"></span><span id="page-251-3"></span><span id="page-251-2"></span><span id="page-251-1"></span><span id="page-251-0"></span>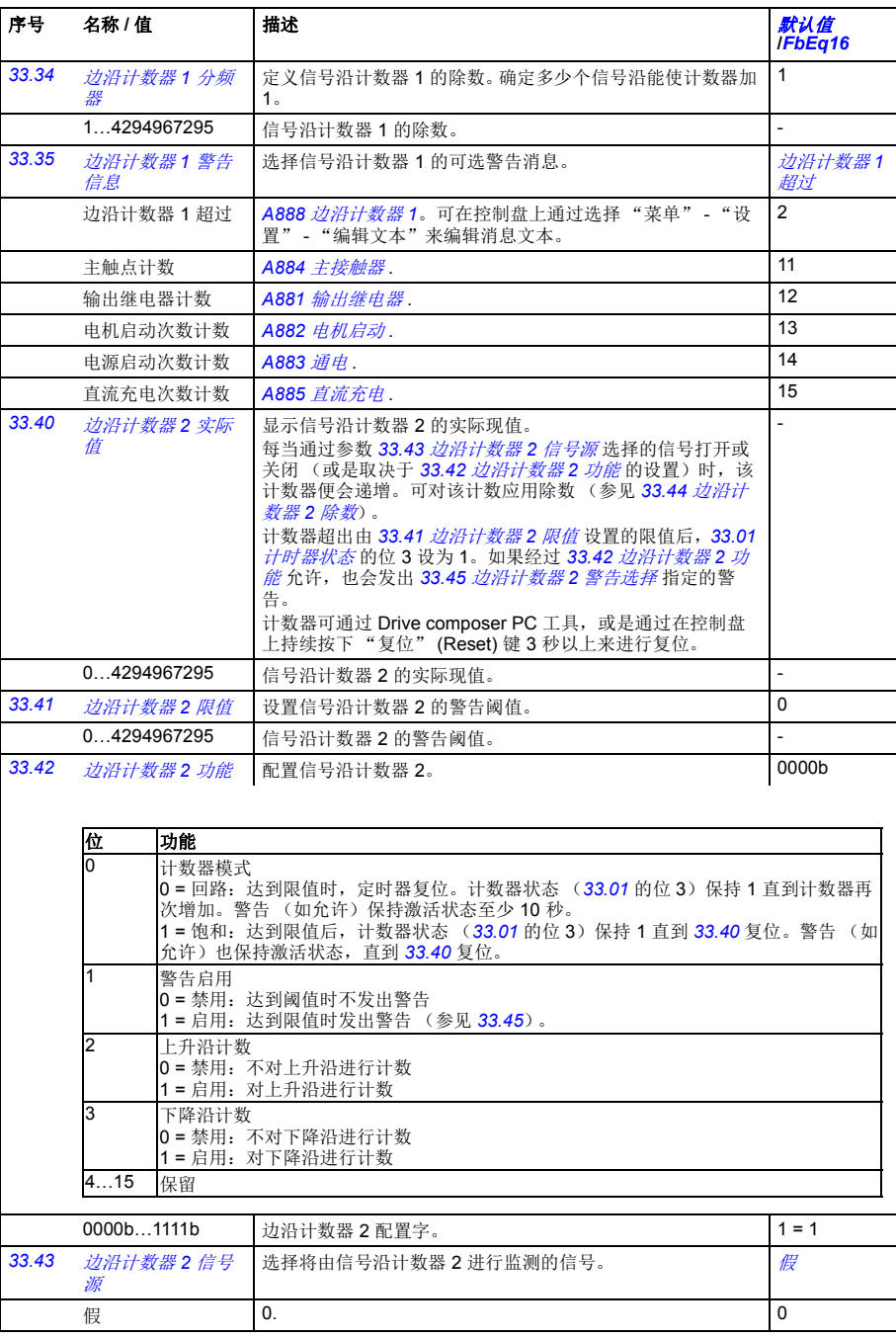
<span id="page-252-5"></span><span id="page-252-4"></span><span id="page-252-3"></span><span id="page-252-2"></span><span id="page-252-1"></span><span id="page-252-0"></span>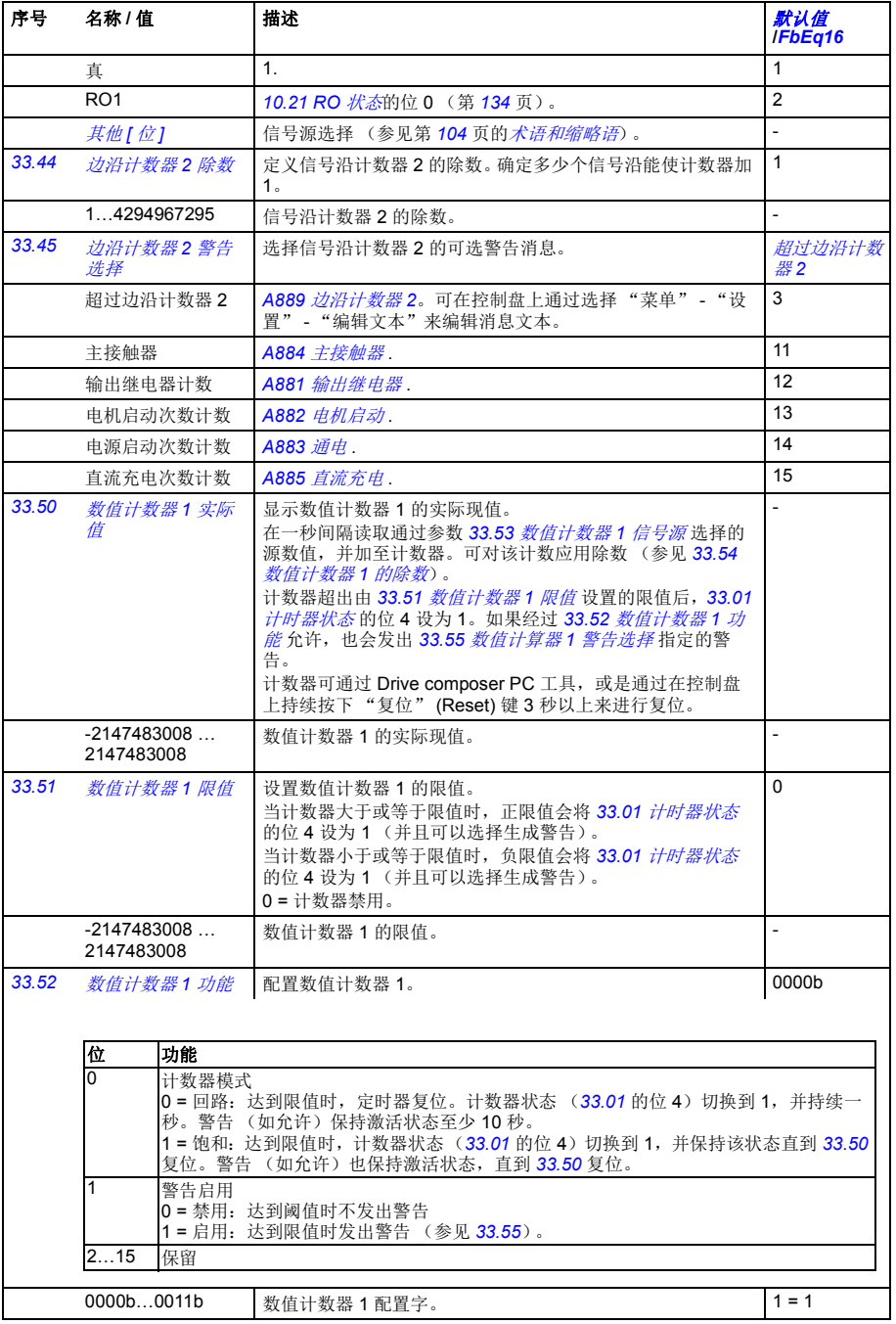

<span id="page-253-12"></span><span id="page-253-11"></span><span id="page-253-10"></span><span id="page-253-9"></span><span id="page-253-8"></span><span id="page-253-7"></span><span id="page-253-6"></span><span id="page-253-5"></span><span id="page-253-4"></span><span id="page-253-3"></span><span id="page-253-2"></span><span id="page-253-1"></span><span id="page-253-0"></span>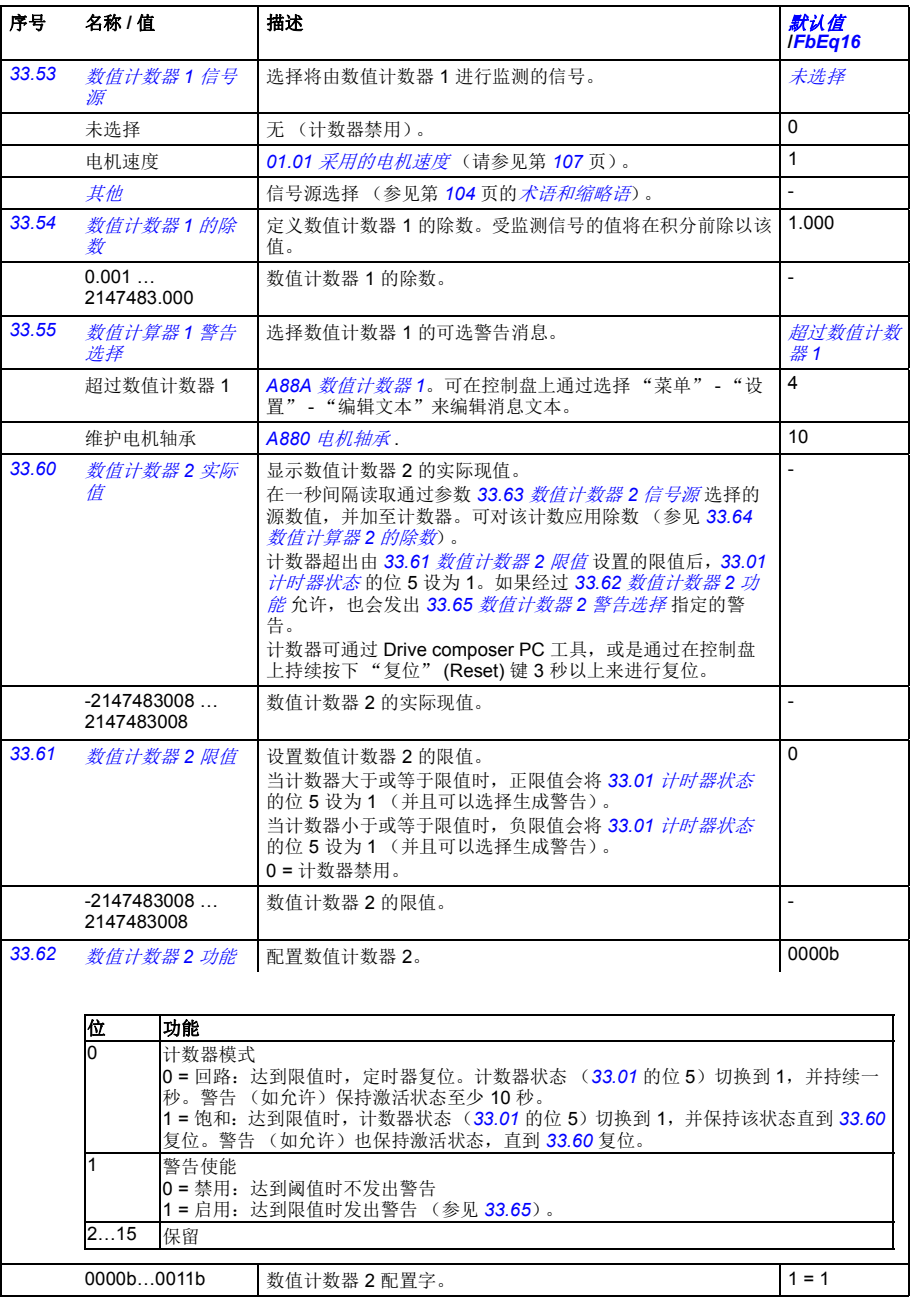

<span id="page-254-6"></span><span id="page-254-3"></span><span id="page-254-2"></span><span id="page-254-1"></span><span id="page-254-0"></span>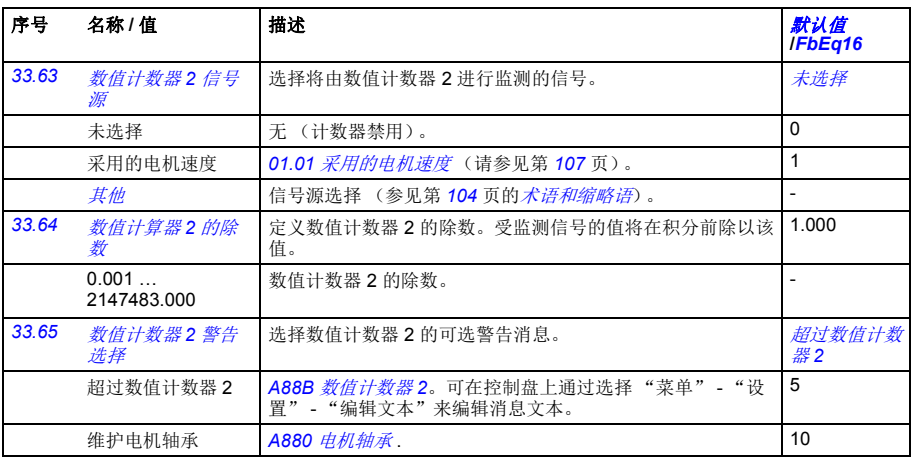

<span id="page-254-13"></span><span id="page-254-12"></span><span id="page-254-11"></span><span id="page-254-10"></span><span id="page-254-9"></span><span id="page-254-8"></span><span id="page-254-7"></span><span id="page-254-5"></span><span id="page-254-4"></span>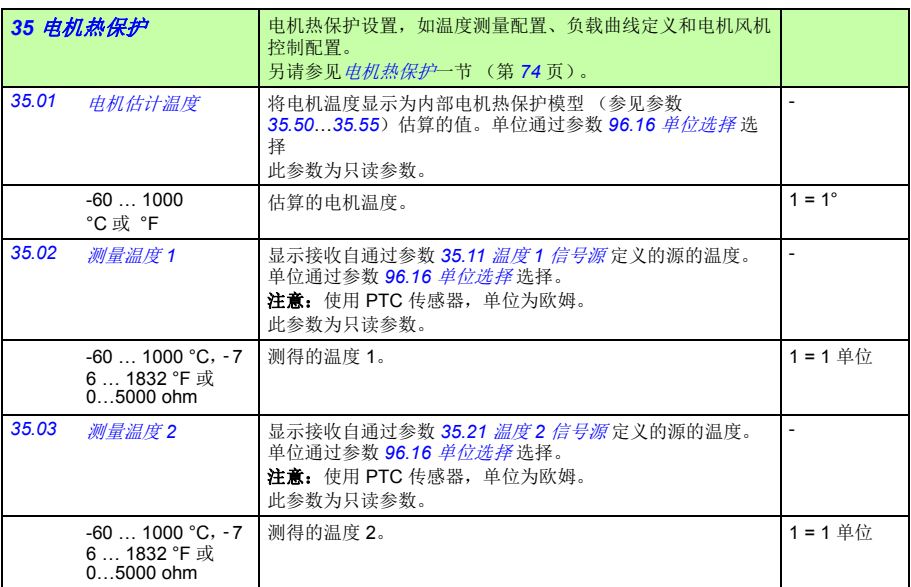

<span id="page-255-3"></span><span id="page-255-2"></span><span id="page-255-1"></span><span id="page-255-0"></span>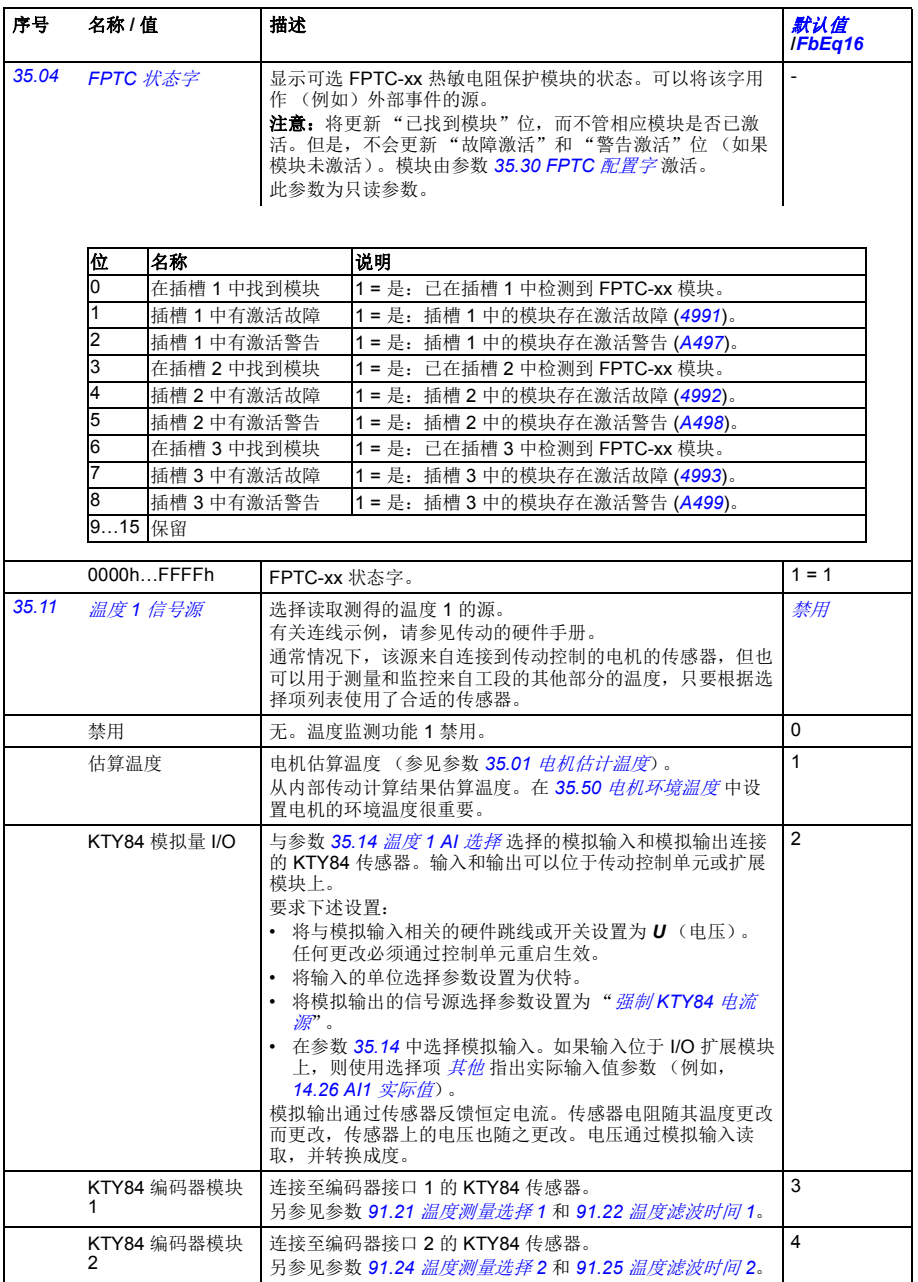

<span id="page-256-5"></span><span id="page-256-4"></span><span id="page-256-3"></span><span id="page-256-2"></span><span id="page-256-1"></span><span id="page-256-0"></span>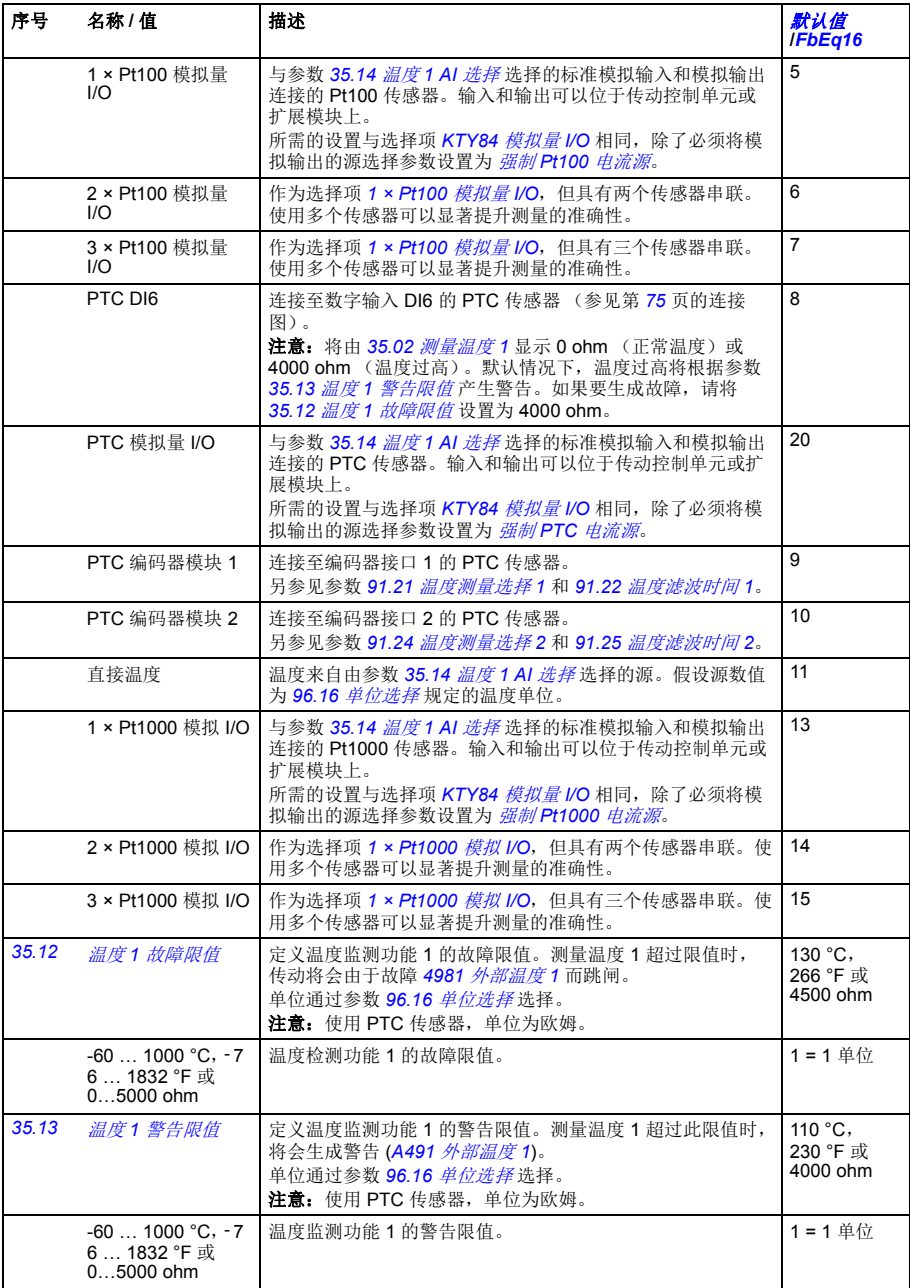

<span id="page-257-10"></span><span id="page-257-9"></span><span id="page-257-8"></span><span id="page-257-7"></span><span id="page-257-6"></span><span id="page-257-5"></span><span id="page-257-4"></span><span id="page-257-3"></span><span id="page-257-2"></span><span id="page-257-1"></span><span id="page-257-0"></span>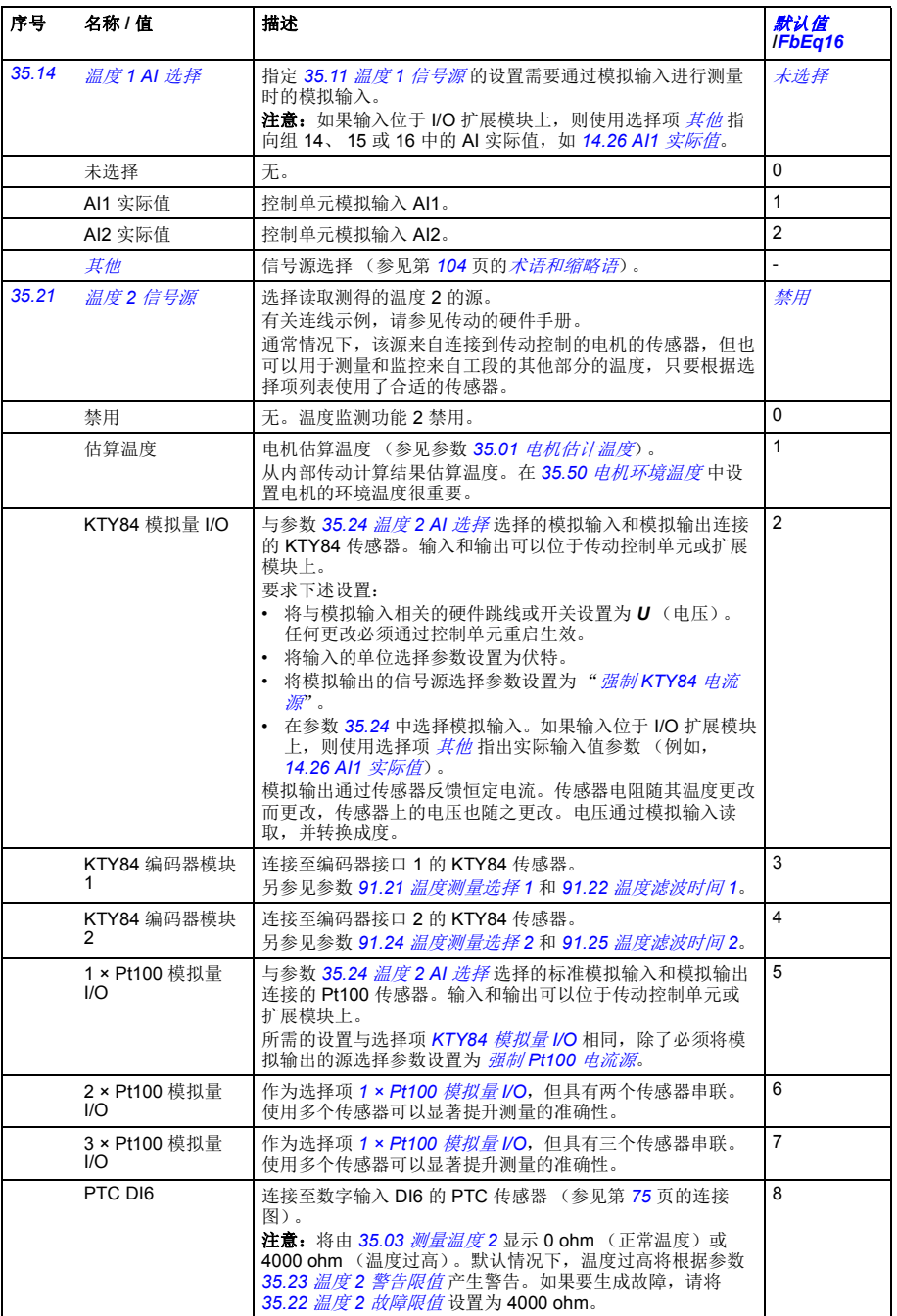

<span id="page-258-8"></span><span id="page-258-7"></span><span id="page-258-6"></span><span id="page-258-5"></span><span id="page-258-4"></span><span id="page-258-3"></span><span id="page-258-2"></span><span id="page-258-1"></span><span id="page-258-0"></span>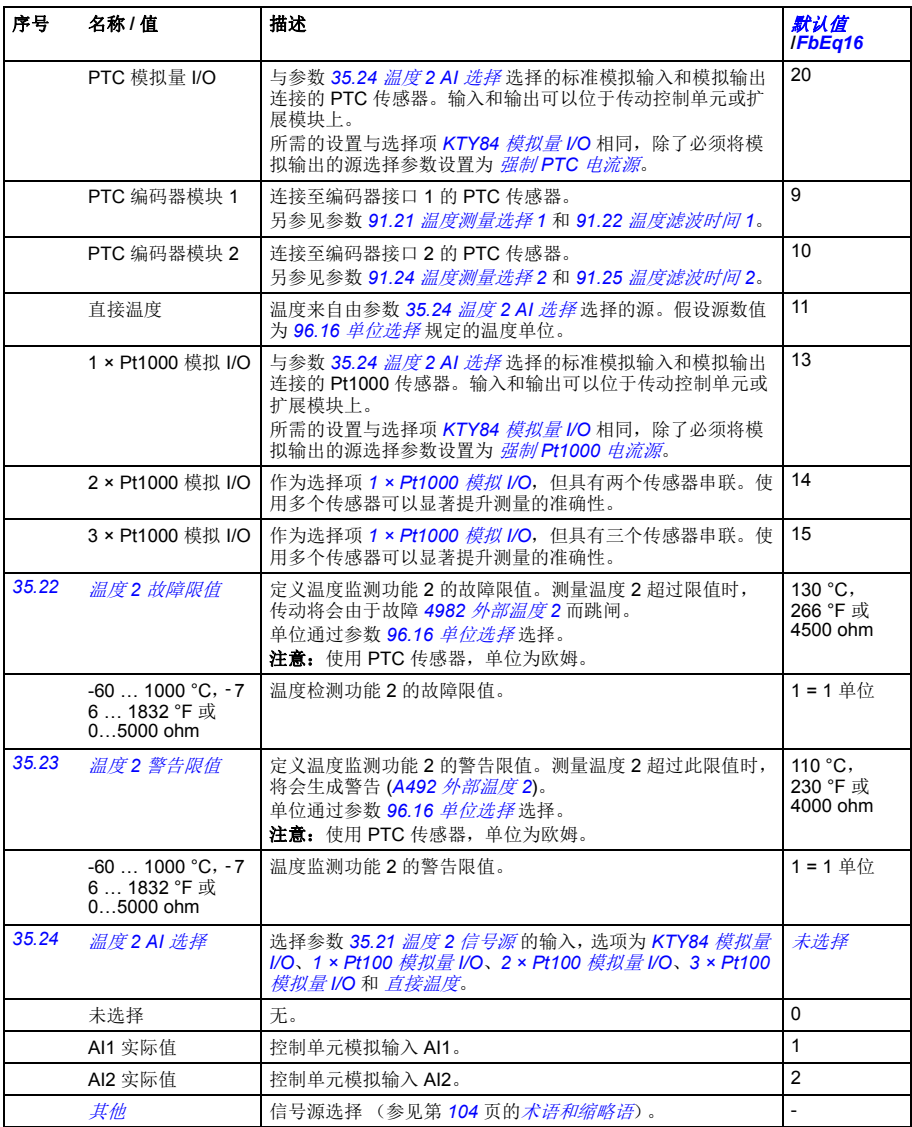

<span id="page-259-5"></span><span id="page-259-4"></span><span id="page-259-3"></span><span id="page-259-2"></span><span id="page-259-1"></span><span id="page-259-0"></span>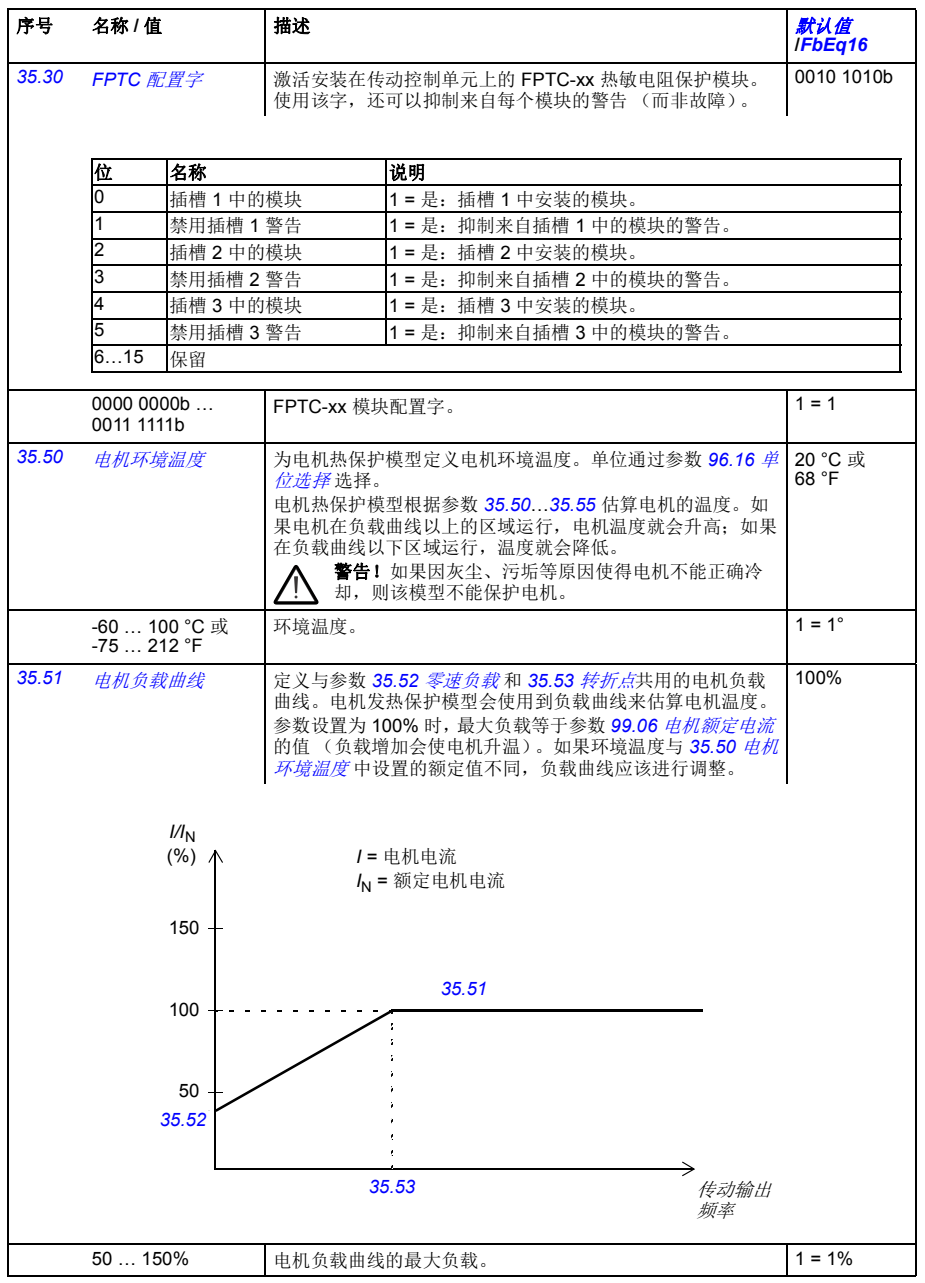

<span id="page-260-3"></span><span id="page-260-2"></span><span id="page-260-1"></span><span id="page-260-0"></span>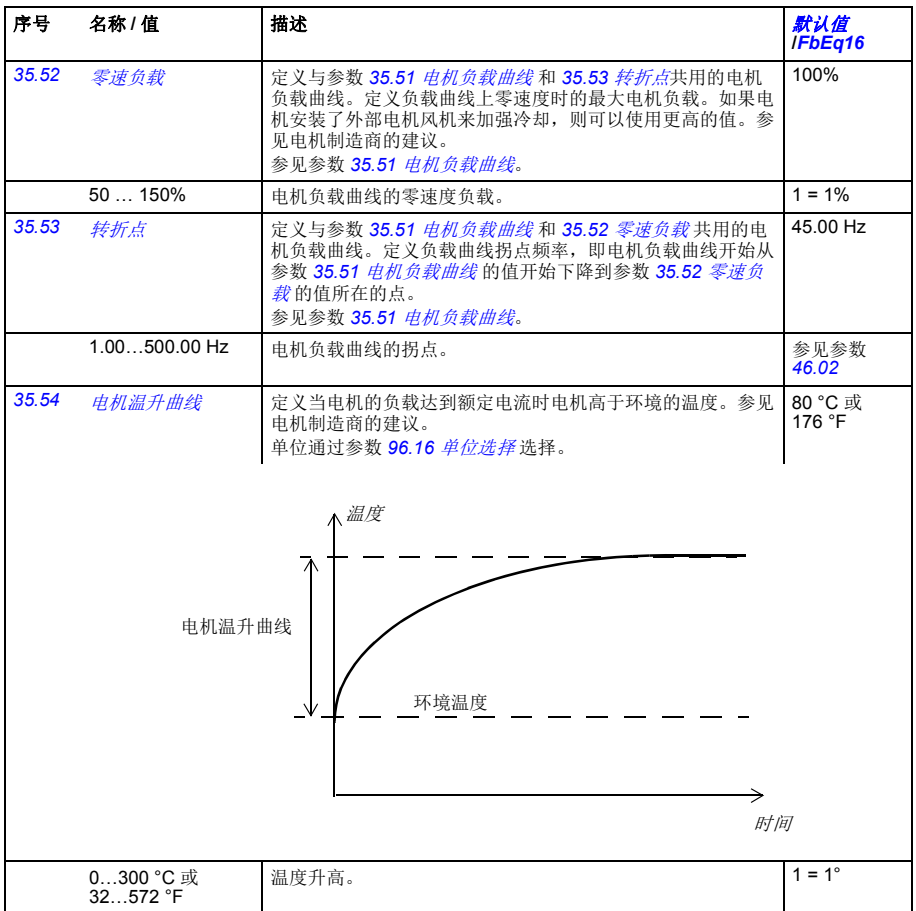

<span id="page-261-2"></span><span id="page-261-1"></span><span id="page-261-0"></span>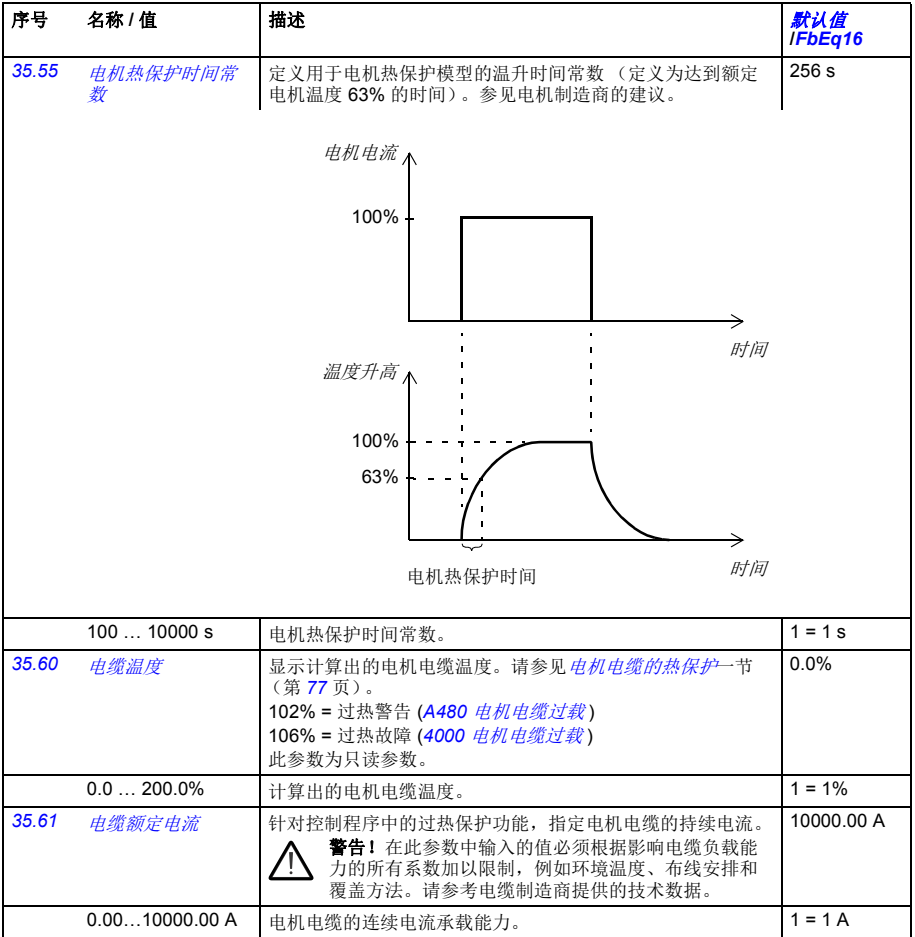

<span id="page-262-3"></span><span id="page-262-2"></span><span id="page-262-1"></span><span id="page-262-0"></span>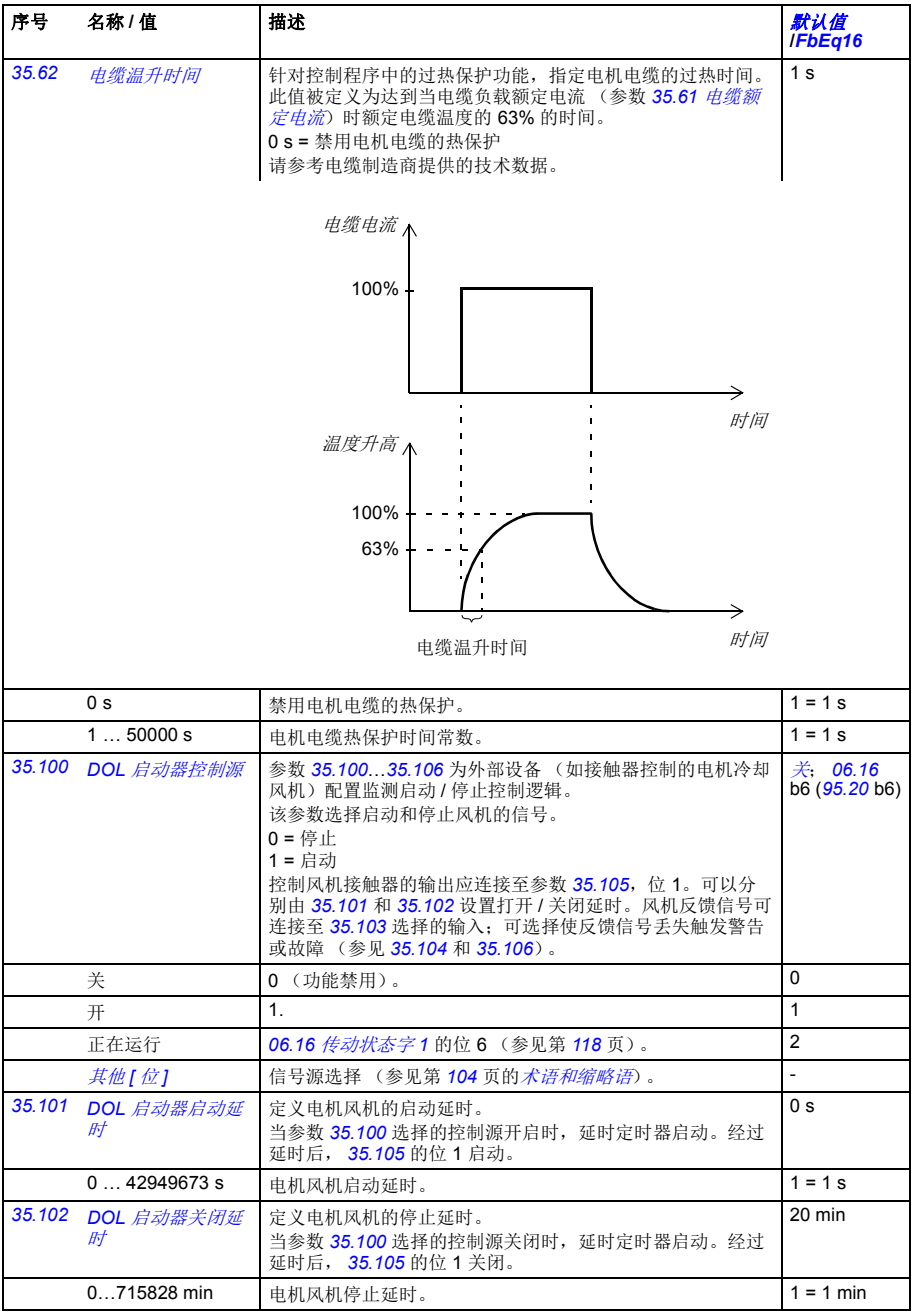

<span id="page-263-5"></span><span id="page-263-4"></span><span id="page-263-3"></span><span id="page-263-2"></span><span id="page-263-1"></span><span id="page-263-0"></span>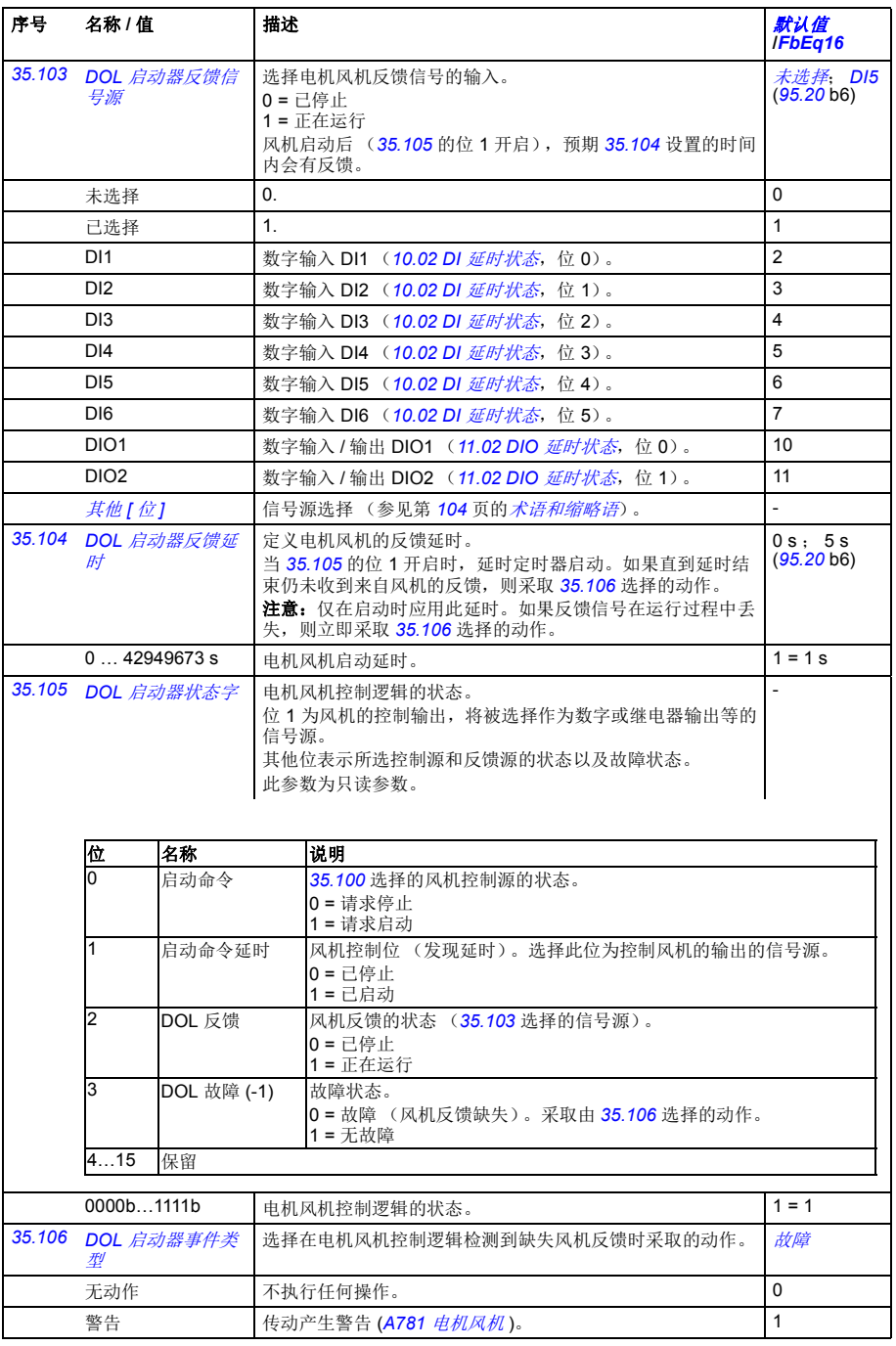

<span id="page-264-11"></span><span id="page-264-10"></span><span id="page-264-9"></span><span id="page-264-8"></span><span id="page-264-7"></span><span id="page-264-6"></span><span id="page-264-5"></span><span id="page-264-4"></span><span id="page-264-3"></span><span id="page-264-2"></span><span id="page-264-1"></span><span id="page-264-0"></span>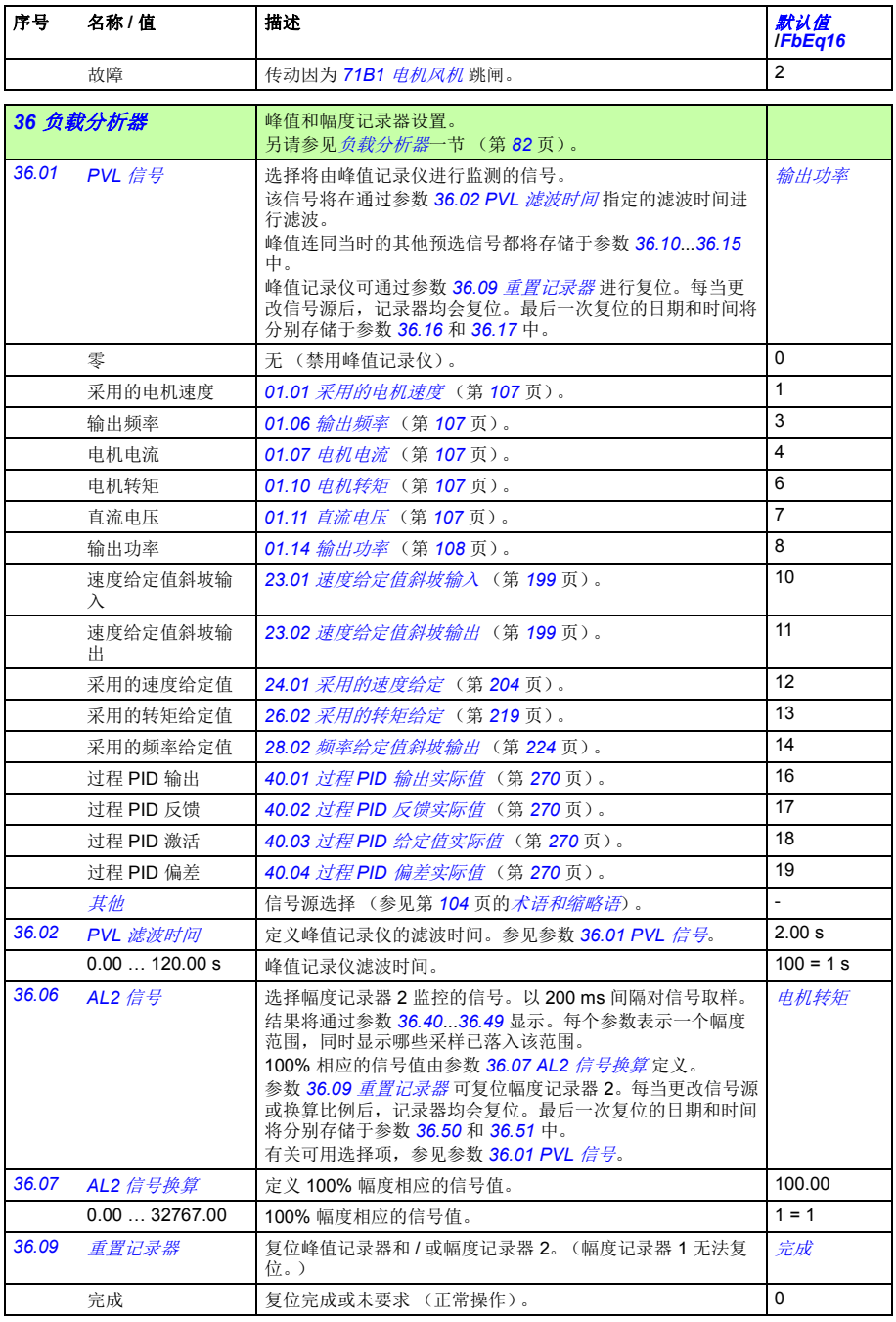

<span id="page-265-3"></span><span id="page-265-2"></span><span id="page-265-1"></span><span id="page-265-0"></span>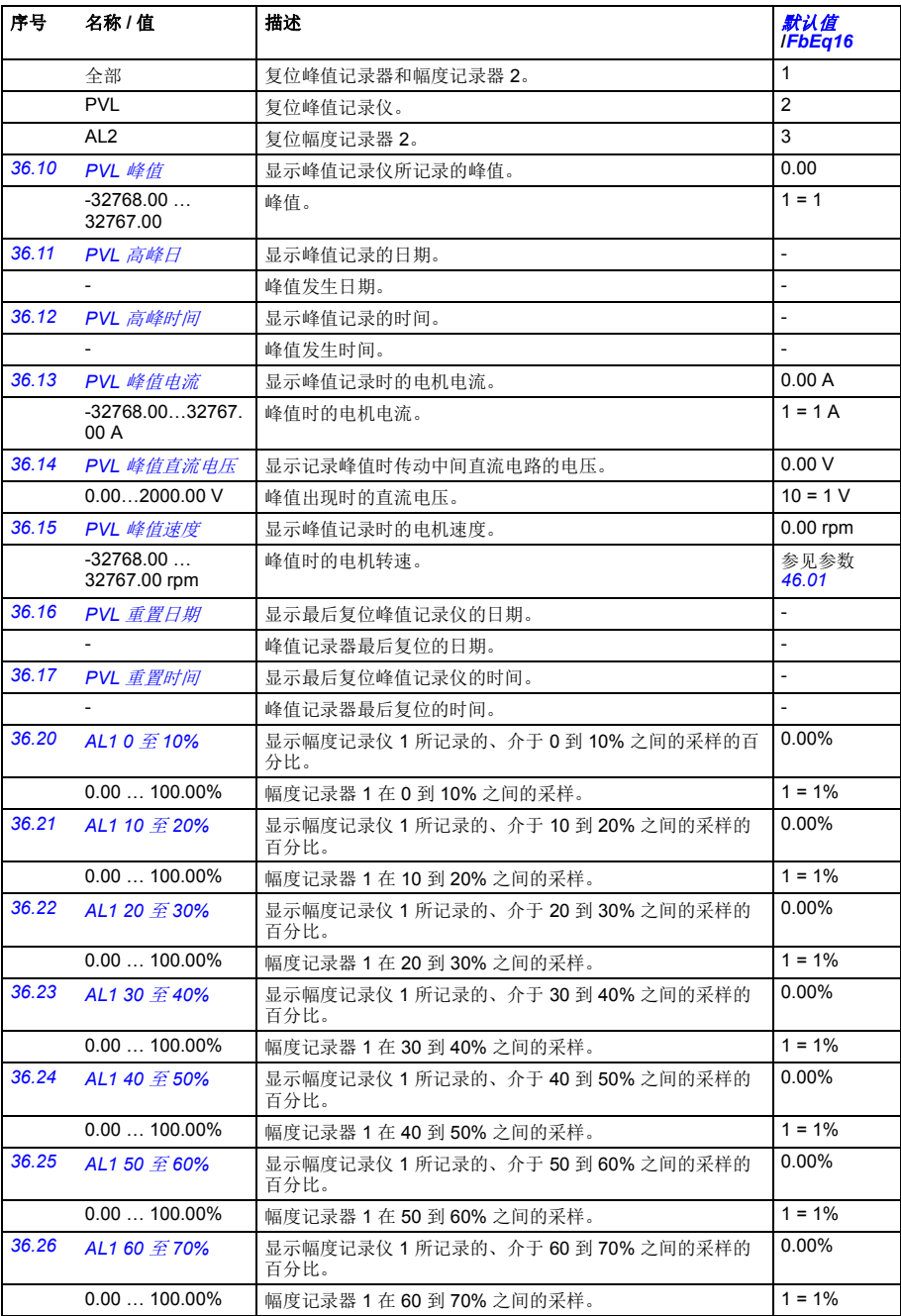

<span id="page-266-3"></span><span id="page-266-2"></span><span id="page-266-1"></span><span id="page-266-0"></span>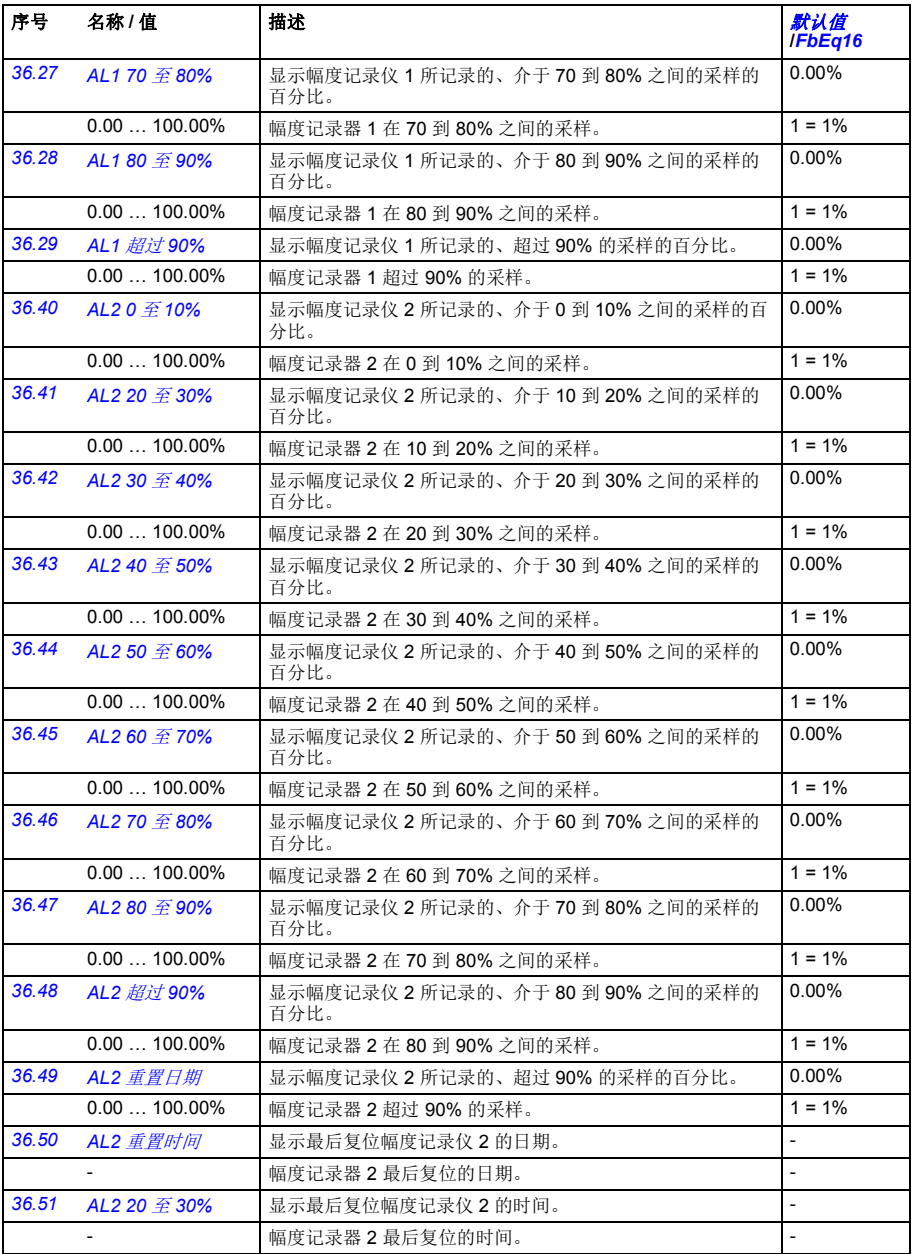

<span id="page-267-6"></span><span id="page-267-5"></span><span id="page-267-4"></span><span id="page-267-3"></span><span id="page-267-2"></span><span id="page-267-1"></span><span id="page-267-0"></span>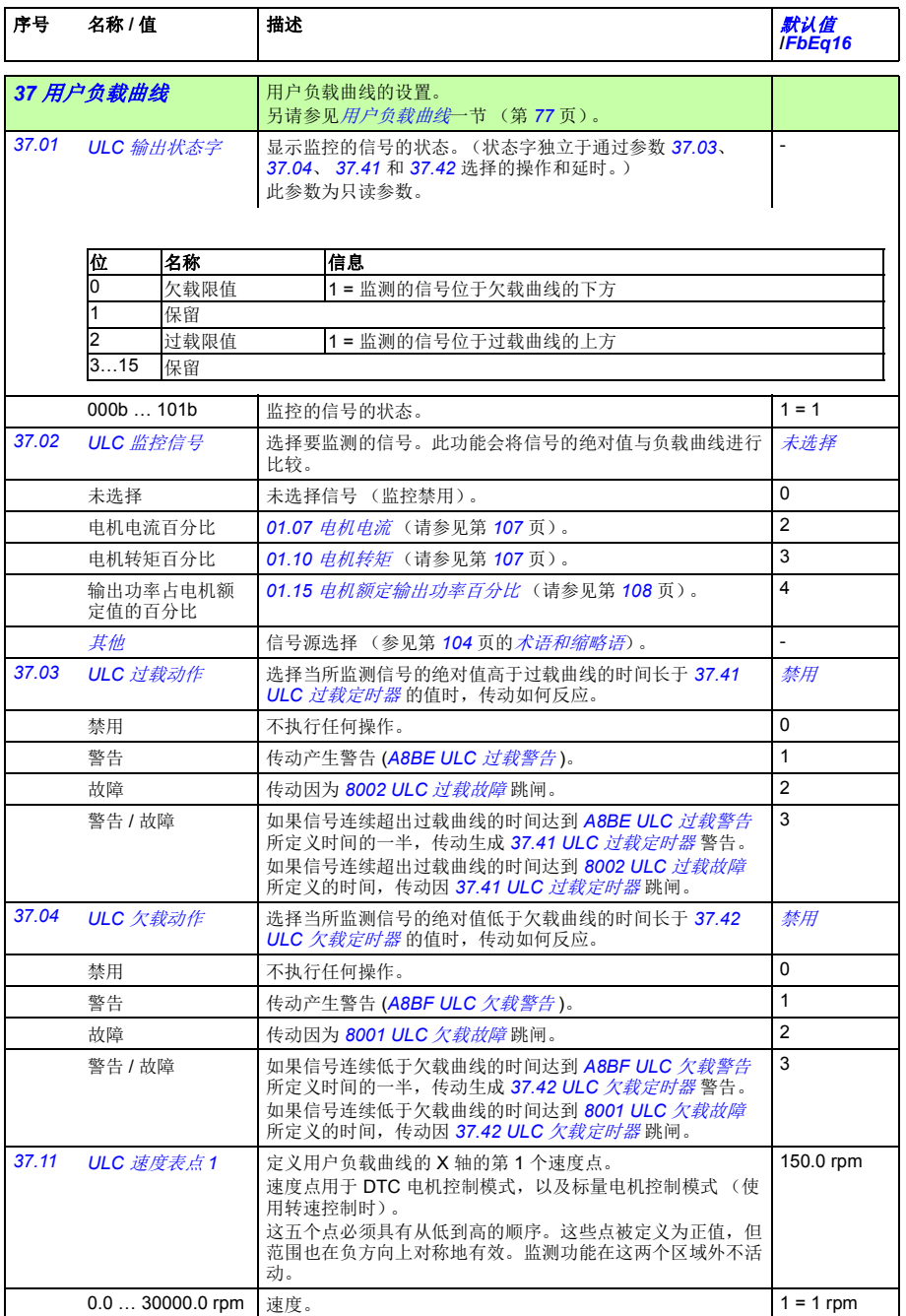

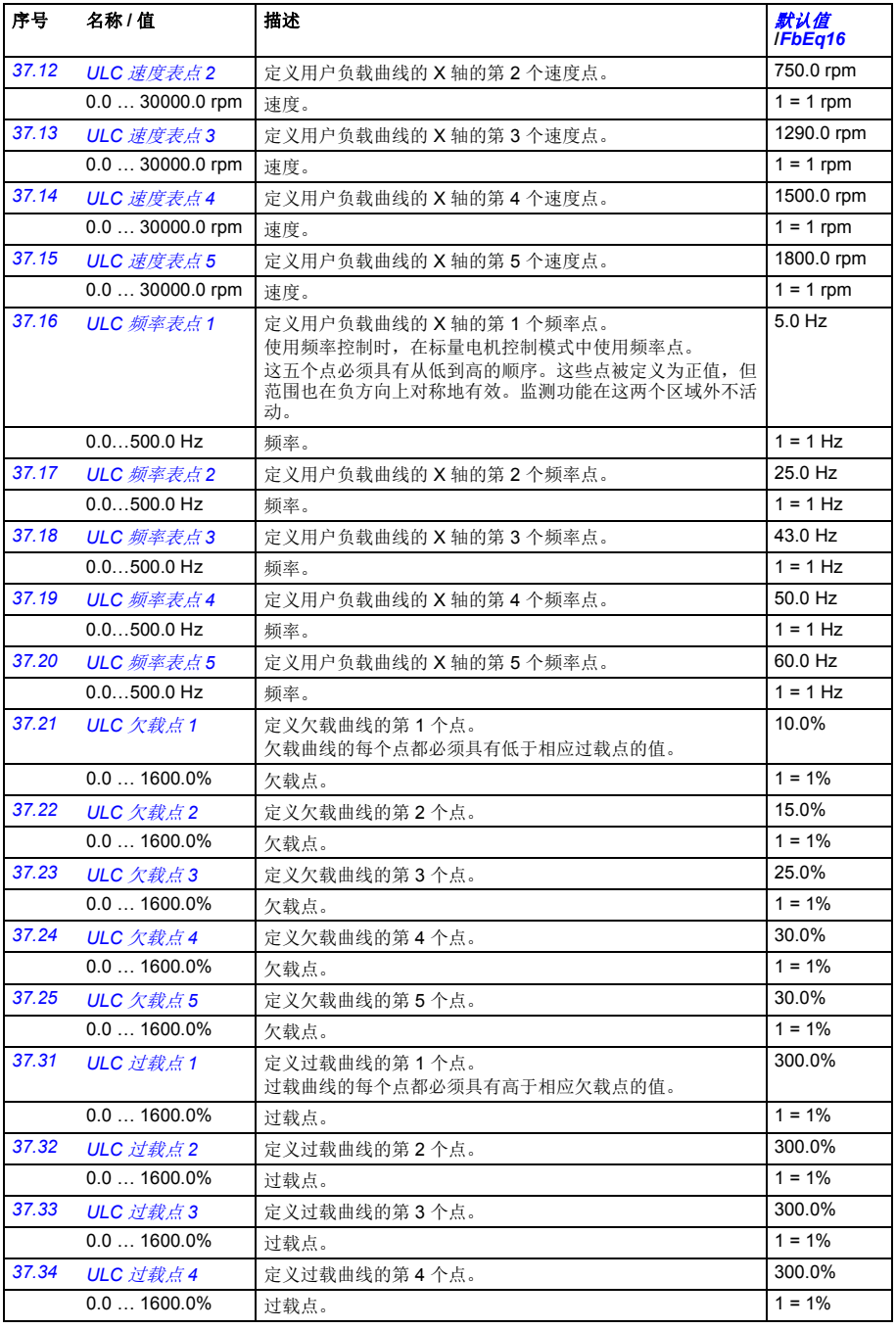

*270* 参数

<span id="page-269-13"></span><span id="page-269-12"></span><span id="page-269-11"></span><span id="page-269-10"></span><span id="page-269-9"></span><span id="page-269-8"></span><span id="page-269-7"></span><span id="page-269-6"></span><span id="page-269-5"></span><span id="page-269-4"></span><span id="page-269-3"></span><span id="page-269-2"></span><span id="page-269-1"></span><span id="page-269-0"></span>

| 序号    | 名称 / 值                  | 描述                                                                                                    | 默认值<br><b>IFbEq16</b>    |
|-------|-------------------------|----------------------------------------------------------------------------------------------------|--------------------------|
| 37.35 | ULC 过载点 5               | 定义过载曲线的第5个点。                                                                                                    | 300.0%                   |
|       | $0.01600.0\%$           | 过载点。                                                                                                    | $1 = 1\%$                |
| 37.41 | ULC 过载定时器               | 定义在传动执行 37.03 ULC 过载动作所选择的操作之前, 受<br>监测信号必须持续高于过载曲线的时间。                                                                                                    | 20.0 s                   |
|       | 0.010000.0 s            | 过载定时器。                                                                                                    | $1 = 1 s$                |
| 37.42 | ULC 欠载定时器               | 定义在传动执行 37.04 ULC 欠载动作 所选择的操作之前, 受<br>监测信号必须持续低于欠荷曲线的时间。                                                                                                    | 20.0 s                   |
|       | 0.010000.0 s            | 欠载定时器。                                                                                                    | $1 = 1$ s                |
| 集     | 40 第一套过程 PID 参数         | 过程 PID 控制参数值。<br>传动包括用于过程中的单独激活 PID 控制器, 然而可对两个<br>单独的完整设置进行编程和存储。<br>第一组由参数 40.07  40.56 组成,第二组由 41 <i>第二套过程</i><br>PID 参数集组中的参数定义。定义使用哪个组的二进制源通<br>过参数 40.57 过程 PID 参数集 1/2 选择选择。<br>另请参见第514和515页的控制链图。<br>* 两个参数集共用该组中的其余参数。 |                          |
| 40.01 | 过程 PID 输出实际<br>僨        | 显示过程 PID 控制器的输出。参见第 515 页的控制链图。<br>此参数为只读参数。单位通过参数 40.12 单位选择选择。                                                                                                    | $\overline{\phantom{a}}$ |
|       | $-32768.00$<br>32767.00 | 过程 PID 控制器输出。                                                                                                    | 1=1单位                    |
| 40.02 | 过程 PID 反馈实际<br>僨        | 显示源选择、数理方程 (参数 40.10 <i>反馈功能</i> )和滤波后的<br>过程反馈值。参见第514页的控制链图。<br>此参数为只读参数。单位通过参数 40.12 单位选择选择。                                                                                                    | $\overline{\phantom{a}}$ |
|       | $-32768.00$<br>32767.00 | 过程反馈。                                                                                                    | 1=1单位                    |
| 40.03 | 过程 PID 给定值实<br>际值       | 显示源洗择、数理方程 (参数 40.18 <i>给定值功能</i> )限制和斜<br>坡后的过程 PID 设定值值。参见第 515 页的控制链图。<br>此参数为只读参数。单位通过参数 40.12 单位选择选择。                                                                                                    | $\overline{\phantom{a}}$ |
|       | $-32768.00$<br>32767.00 | 过程 PID 控制器设定值。                                                                                                    | 1=1单位                    |
| 40.04 | 过程 PID 偏差实际<br>僨        | 显示过程 PID 偏离。默认情况下, 该值等于设定值 - 反馈值,<br>但是偏离可通过参数 40.31 偏差反转转换。参见第 515 页的<br>控制链图。<br>此参数为只读参数。单位通过参数 40.12 单位选择选择。                                                                                                    |                          |
|       | $-32768.00$<br>32767.00 | PID 偏离。                                                                                                    | 1=1单位                    |
| 40.05 | 过程 PID 修正输出<br>实际值      | 显示调整给定值输出。参见第515页的控制链图。<br>此参数为只读参数。单位通过参数 40.12 单位选择选择。                                                                                                    | $\overline{a}$           |
|       | $-32768.00$<br>32767.00 | 调整给定值。                                                                                                    | 1=1单位                    |

<span id="page-270-11"></span><span id="page-270-10"></span><span id="page-270-9"></span><span id="page-270-8"></span><span id="page-270-7"></span><span id="page-270-6"></span><span id="page-270-5"></span><span id="page-270-4"></span><span id="page-270-3"></span><span id="page-270-2"></span><span id="page-270-1"></span><span id="page-270-0"></span>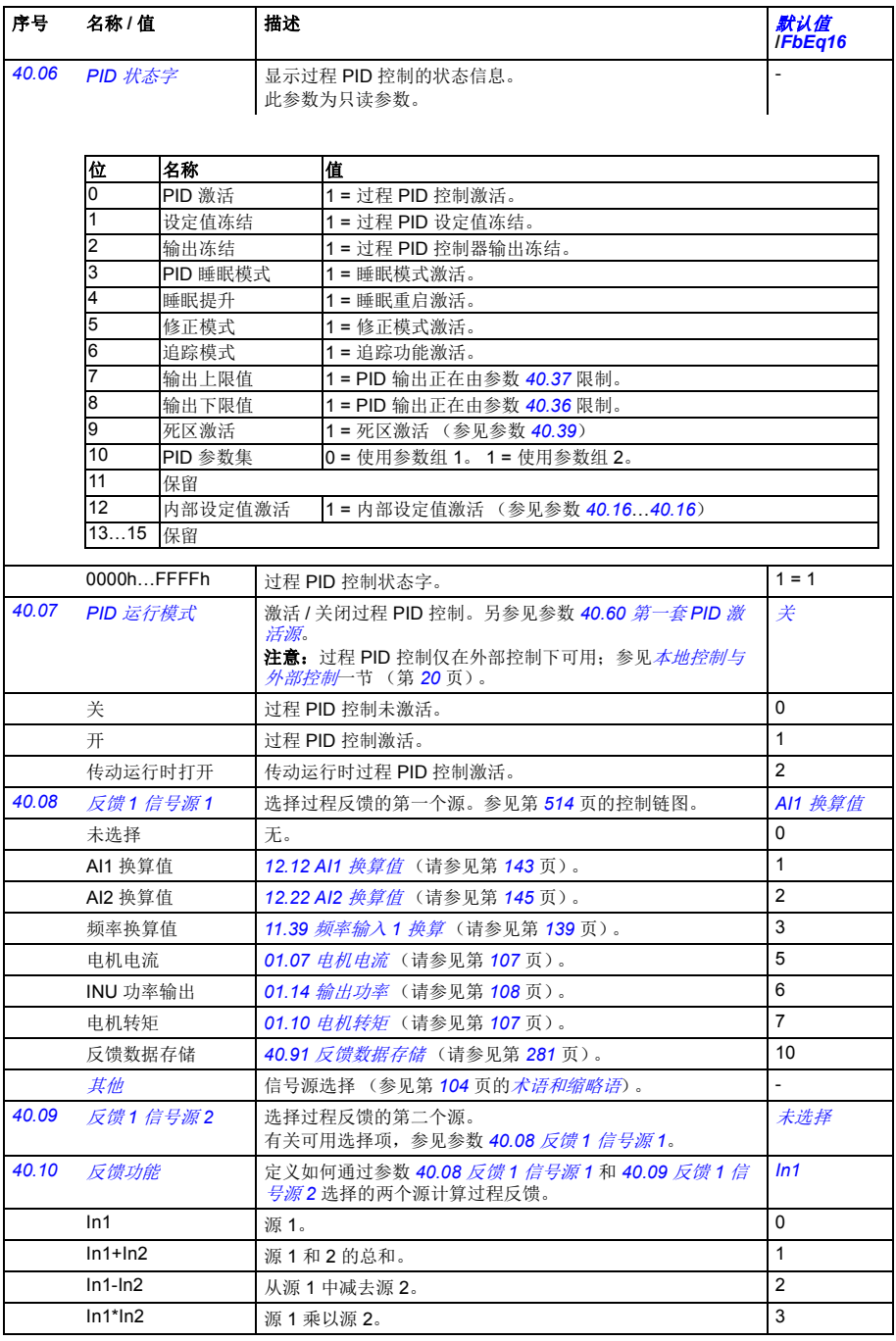

<span id="page-271-13"></span><span id="page-271-12"></span><span id="page-271-11"></span><span id="page-271-10"></span><span id="page-271-9"></span><span id="page-271-8"></span><span id="page-271-7"></span><span id="page-271-6"></span><span id="page-271-5"></span><span id="page-271-4"></span><span id="page-271-3"></span><span id="page-271-2"></span><span id="page-271-1"></span><span id="page-271-0"></span>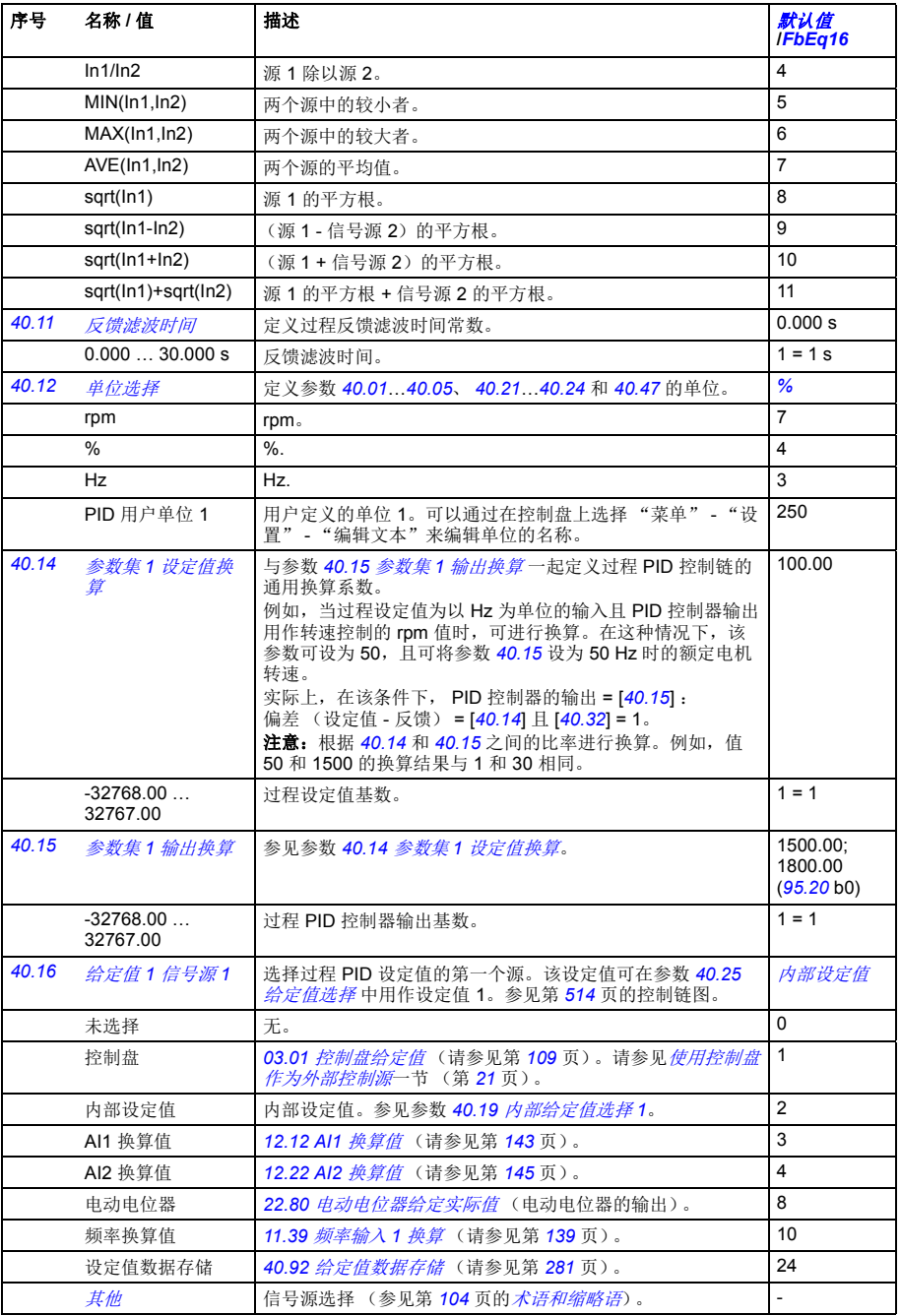

<span id="page-272-10"></span><span id="page-272-9"></span><span id="page-272-8"></span><span id="page-272-7"></span><span id="page-272-6"></span><span id="page-272-5"></span><span id="page-272-4"></span><span id="page-272-3"></span><span id="page-272-2"></span><span id="page-272-1"></span><span id="page-272-0"></span>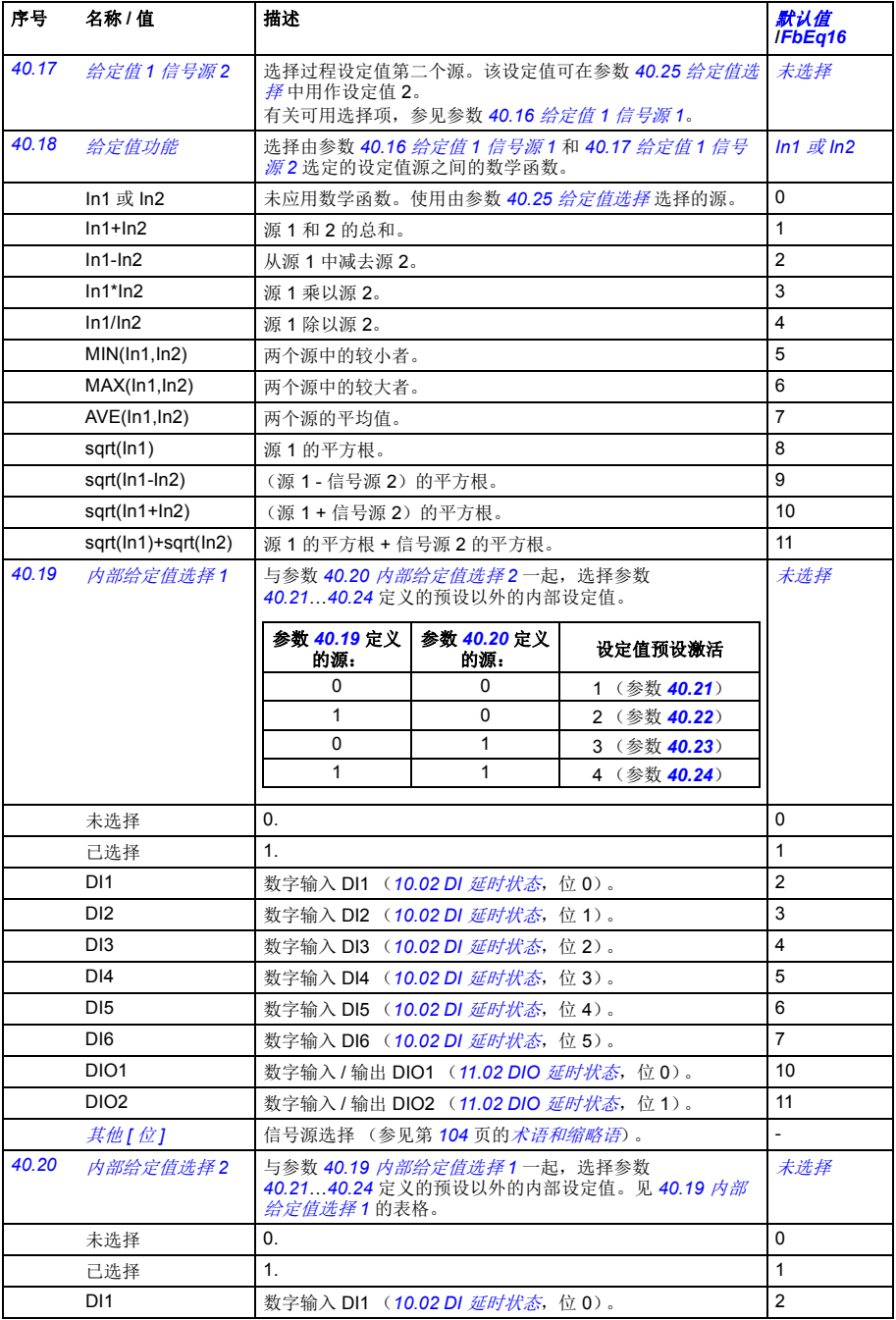

<span id="page-273-12"></span><span id="page-273-11"></span><span id="page-273-10"></span><span id="page-273-9"></span><span id="page-273-8"></span><span id="page-273-7"></span><span id="page-273-6"></span><span id="page-273-5"></span><span id="page-273-4"></span><span id="page-273-3"></span><span id="page-273-2"></span><span id="page-273-1"></span><span id="page-273-0"></span>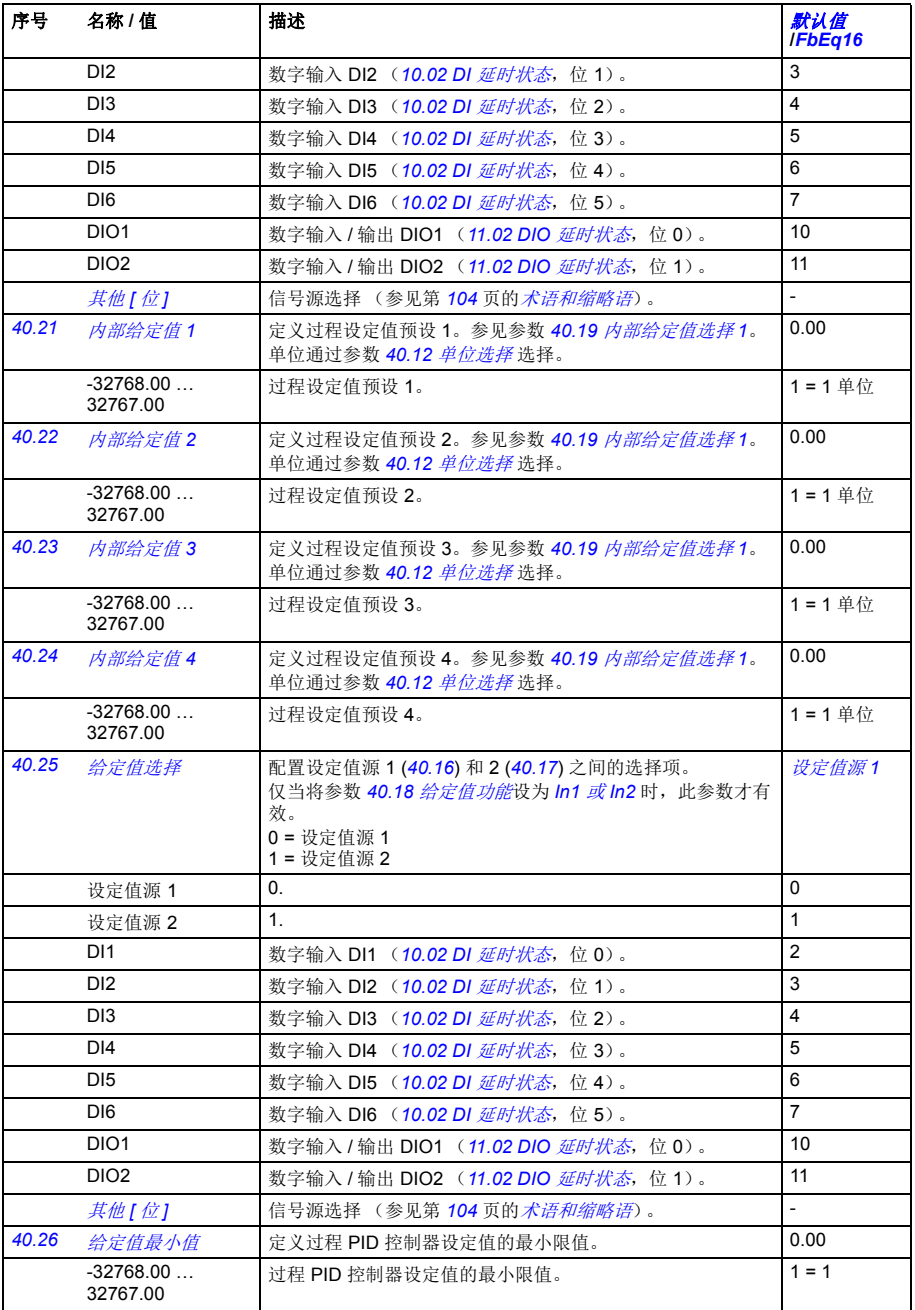

<span id="page-274-13"></span><span id="page-274-12"></span><span id="page-274-11"></span><span id="page-274-10"></span><span id="page-274-9"></span><span id="page-274-8"></span><span id="page-274-7"></span><span id="page-274-6"></span><span id="page-274-5"></span><span id="page-274-4"></span><span id="page-274-3"></span><span id="page-274-2"></span><span id="page-274-1"></span><span id="page-274-0"></span>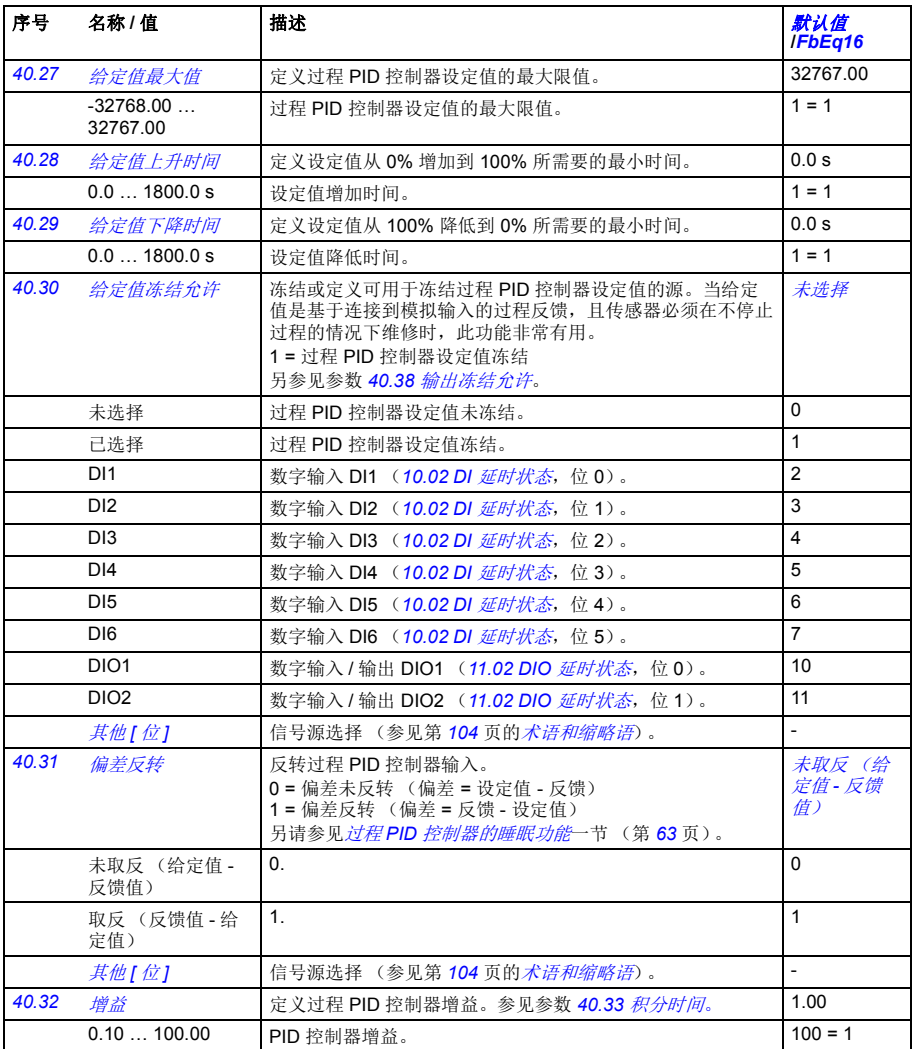

<span id="page-275-5"></span><span id="page-275-4"></span><span id="page-275-3"></span><span id="page-275-2"></span><span id="page-275-1"></span><span id="page-275-0"></span>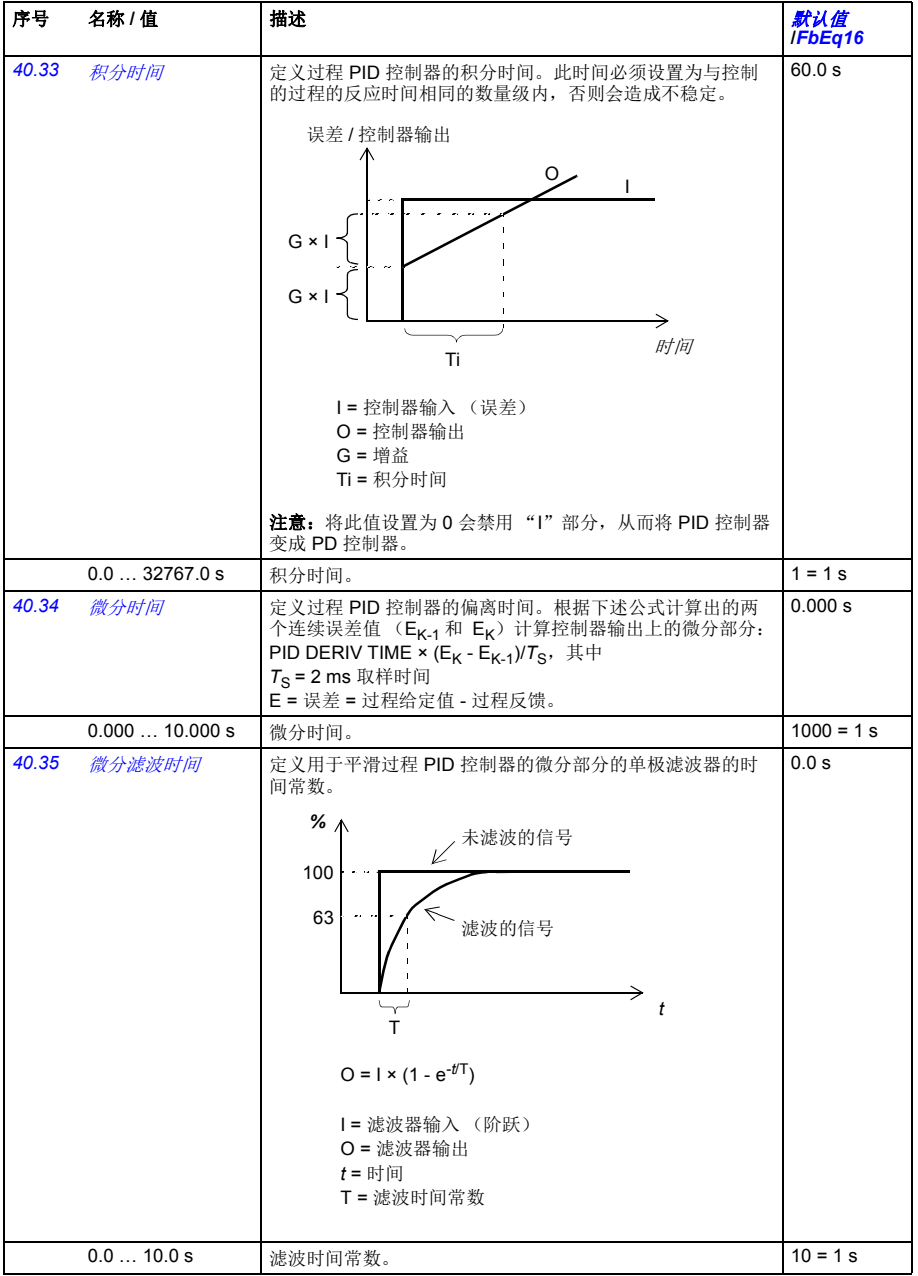

<span id="page-276-8"></span><span id="page-276-7"></span><span id="page-276-6"></span><span id="page-276-5"></span><span id="page-276-4"></span><span id="page-276-3"></span><span id="page-276-2"></span><span id="page-276-1"></span><span id="page-276-0"></span>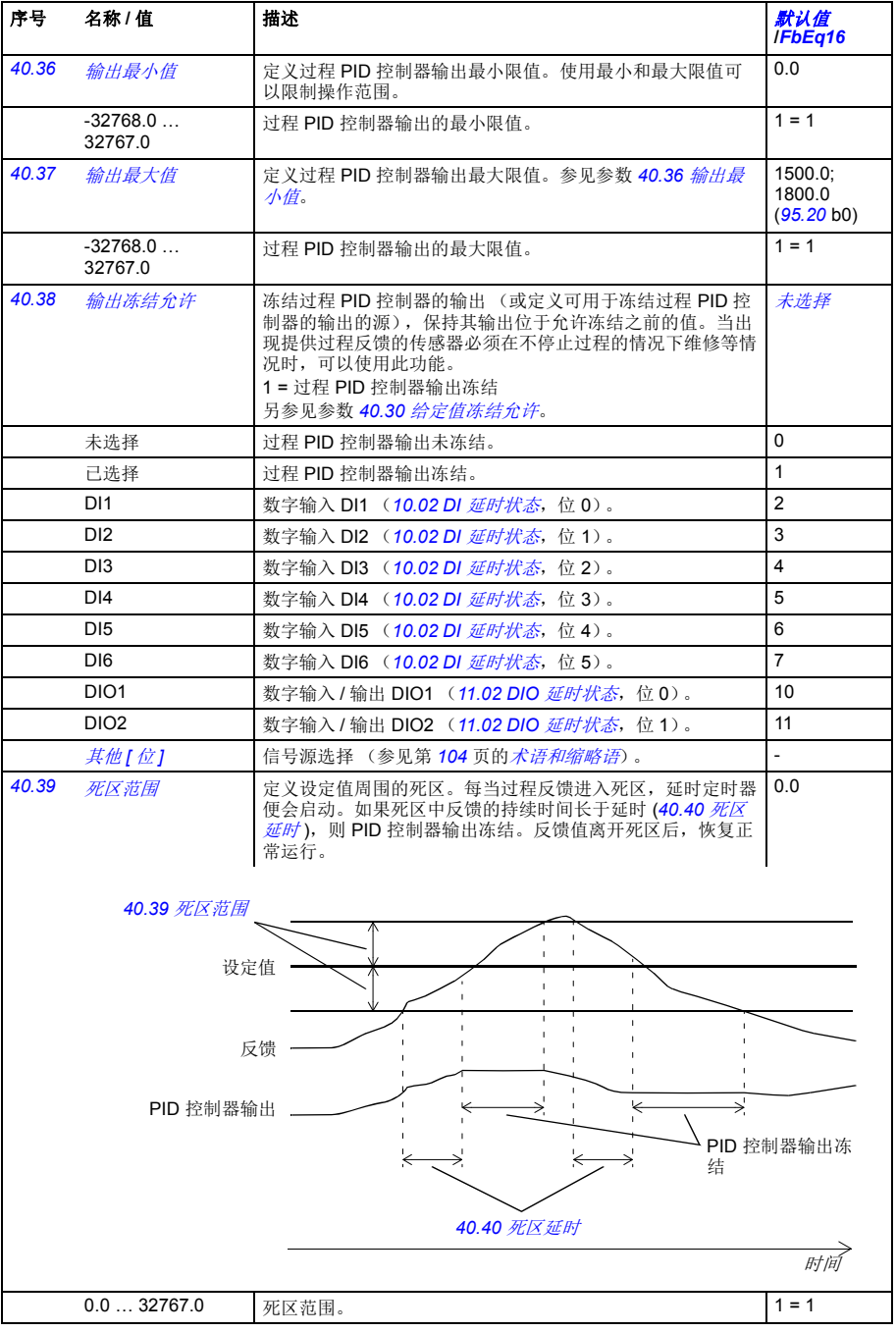

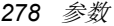

<span id="page-277-17"></span><span id="page-277-16"></span><span id="page-277-15"></span><span id="page-277-14"></span><span id="page-277-13"></span><span id="page-277-12"></span><span id="page-277-11"></span><span id="page-277-10"></span><span id="page-277-9"></span><span id="page-277-8"></span><span id="page-277-7"></span><span id="page-277-6"></span><span id="page-277-5"></span><span id="page-277-4"></span><span id="page-277-3"></span><span id="page-277-2"></span><span id="page-277-1"></span><span id="page-277-0"></span>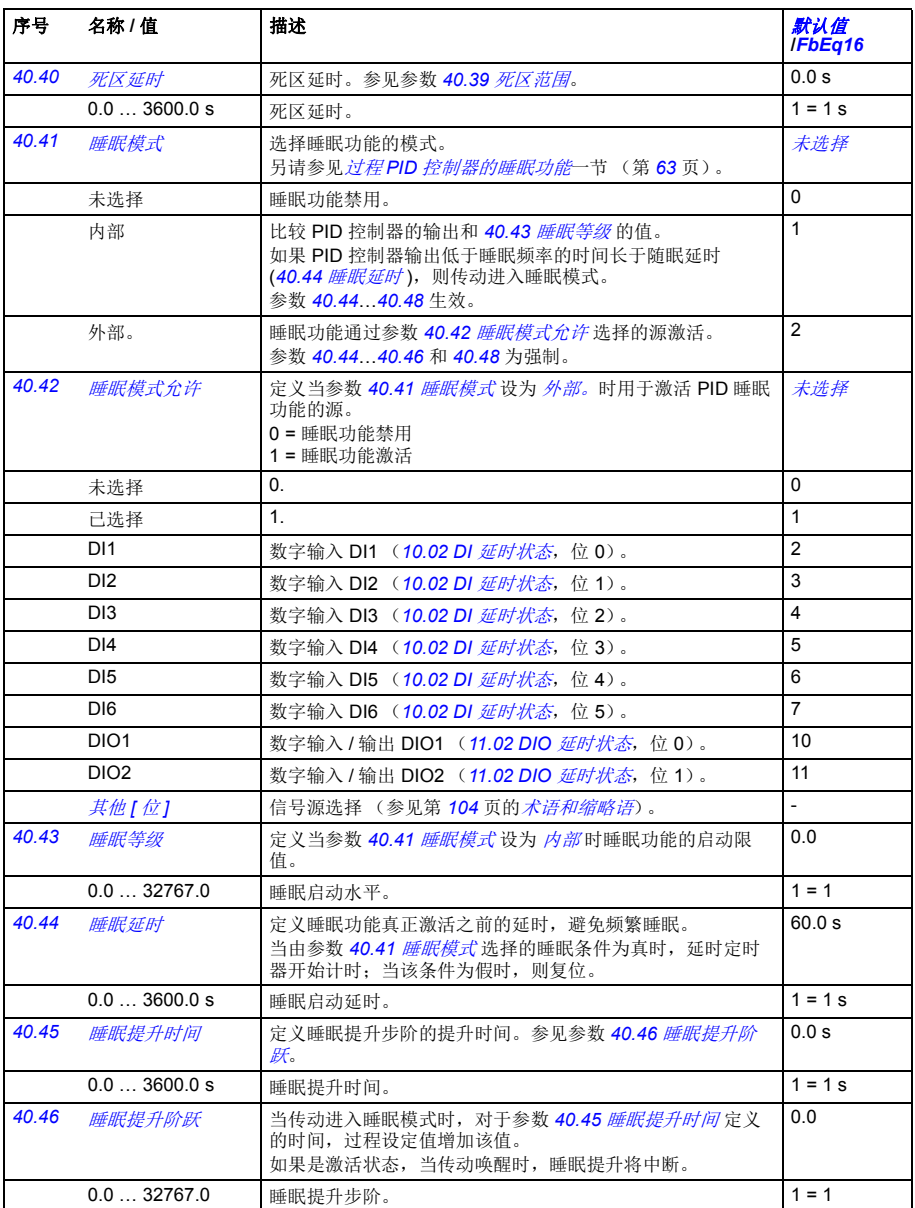

<span id="page-278-13"></span><span id="page-278-12"></span><span id="page-278-11"></span><span id="page-278-10"></span><span id="page-278-9"></span><span id="page-278-8"></span><span id="page-278-7"></span><span id="page-278-6"></span><span id="page-278-5"></span><span id="page-278-4"></span><span id="page-278-3"></span><span id="page-278-2"></span><span id="page-278-1"></span><span id="page-278-0"></span>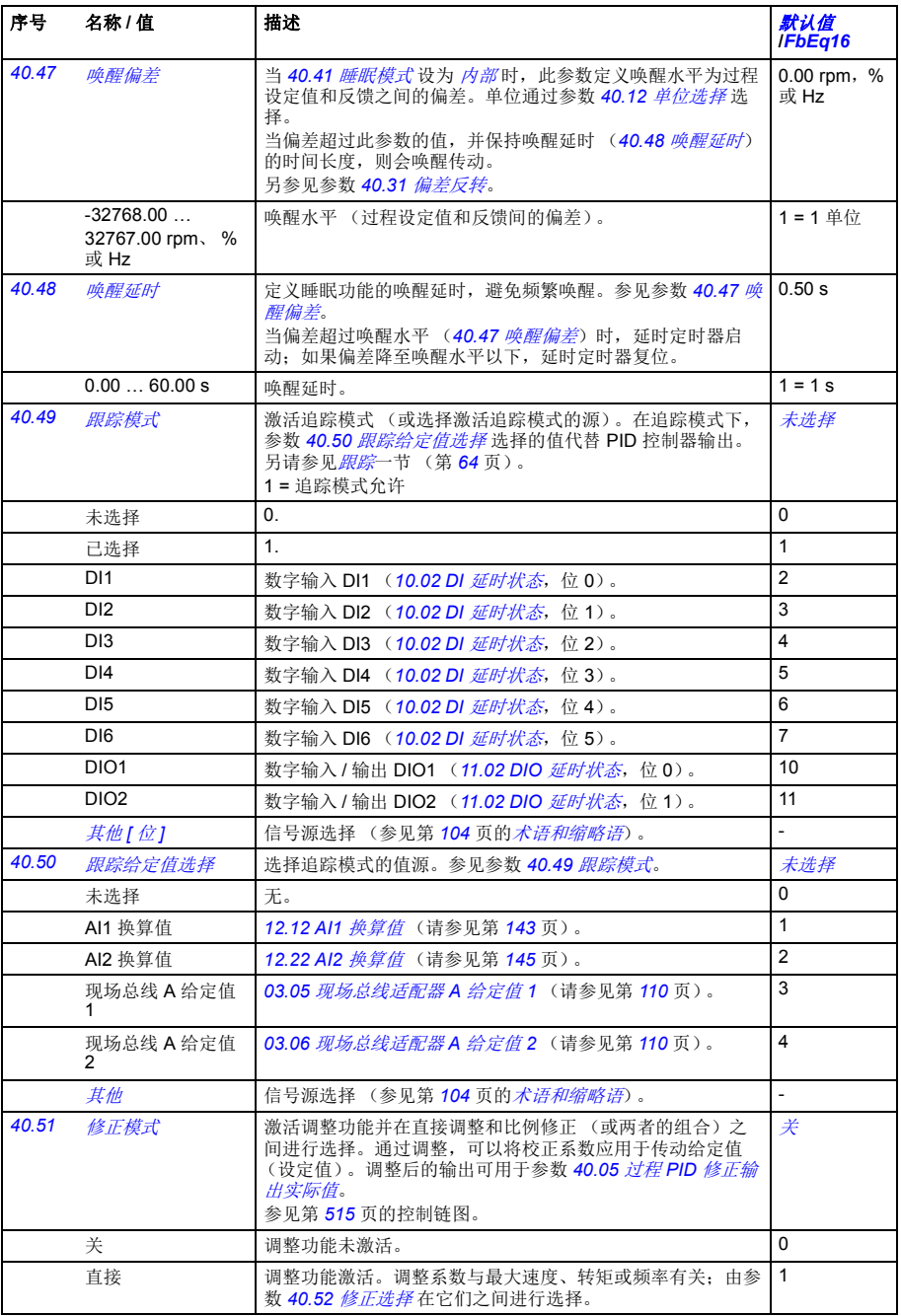

<span id="page-279-17"></span><span id="page-279-16"></span><span id="page-279-15"></span><span id="page-279-14"></span><span id="page-279-13"></span><span id="page-279-12"></span><span id="page-279-11"></span><span id="page-279-10"></span><span id="page-279-9"></span><span id="page-279-8"></span><span id="page-279-7"></span><span id="page-279-6"></span><span id="page-279-5"></span><span id="page-279-4"></span><span id="page-279-3"></span><span id="page-279-2"></span><span id="page-279-1"></span><span id="page-279-0"></span>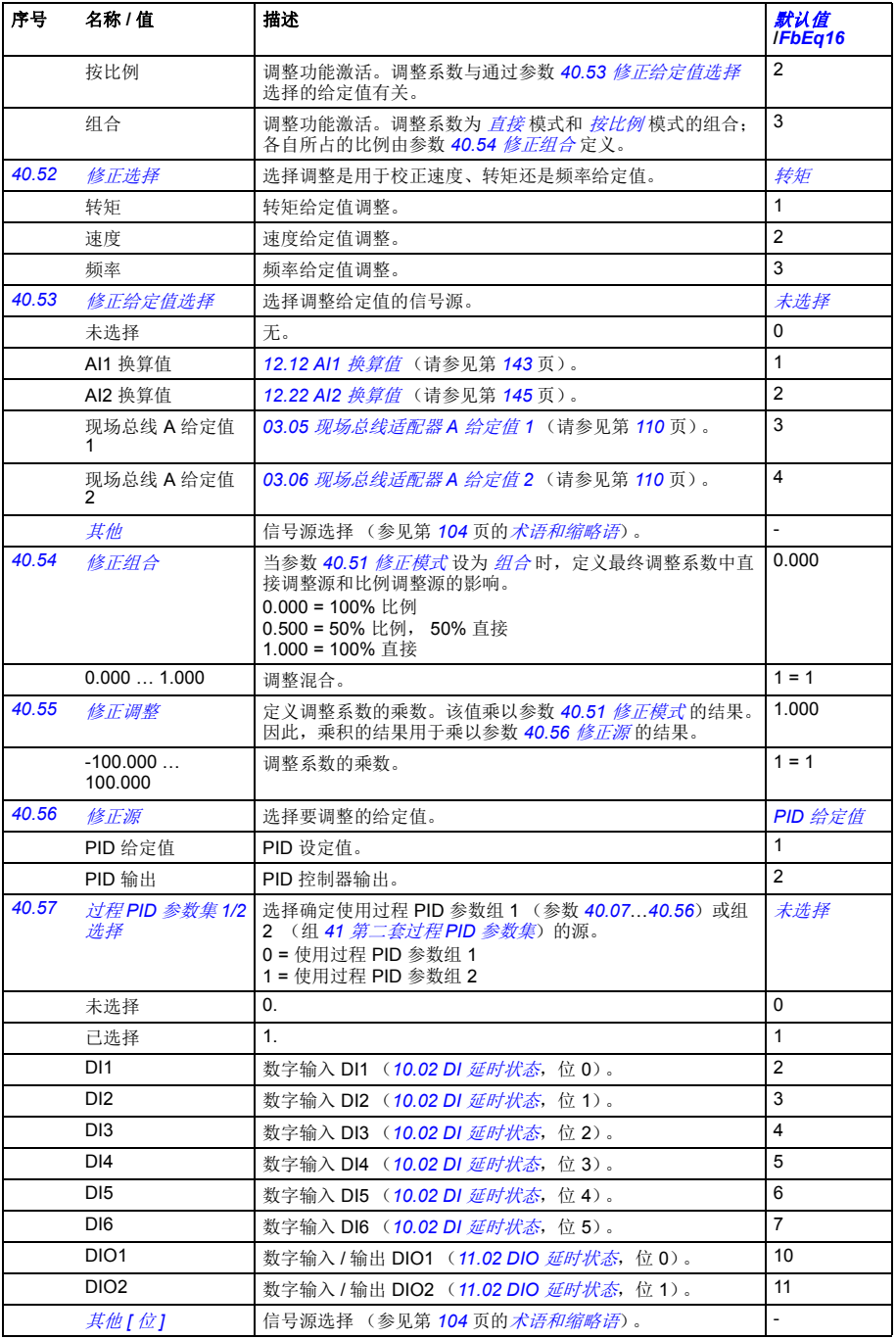

<span id="page-280-8"></span><span id="page-280-7"></span><span id="page-280-6"></span><span id="page-280-5"></span><span id="page-280-4"></span><span id="page-280-3"></span><span id="page-280-2"></span><span id="page-280-1"></span><span id="page-280-0"></span>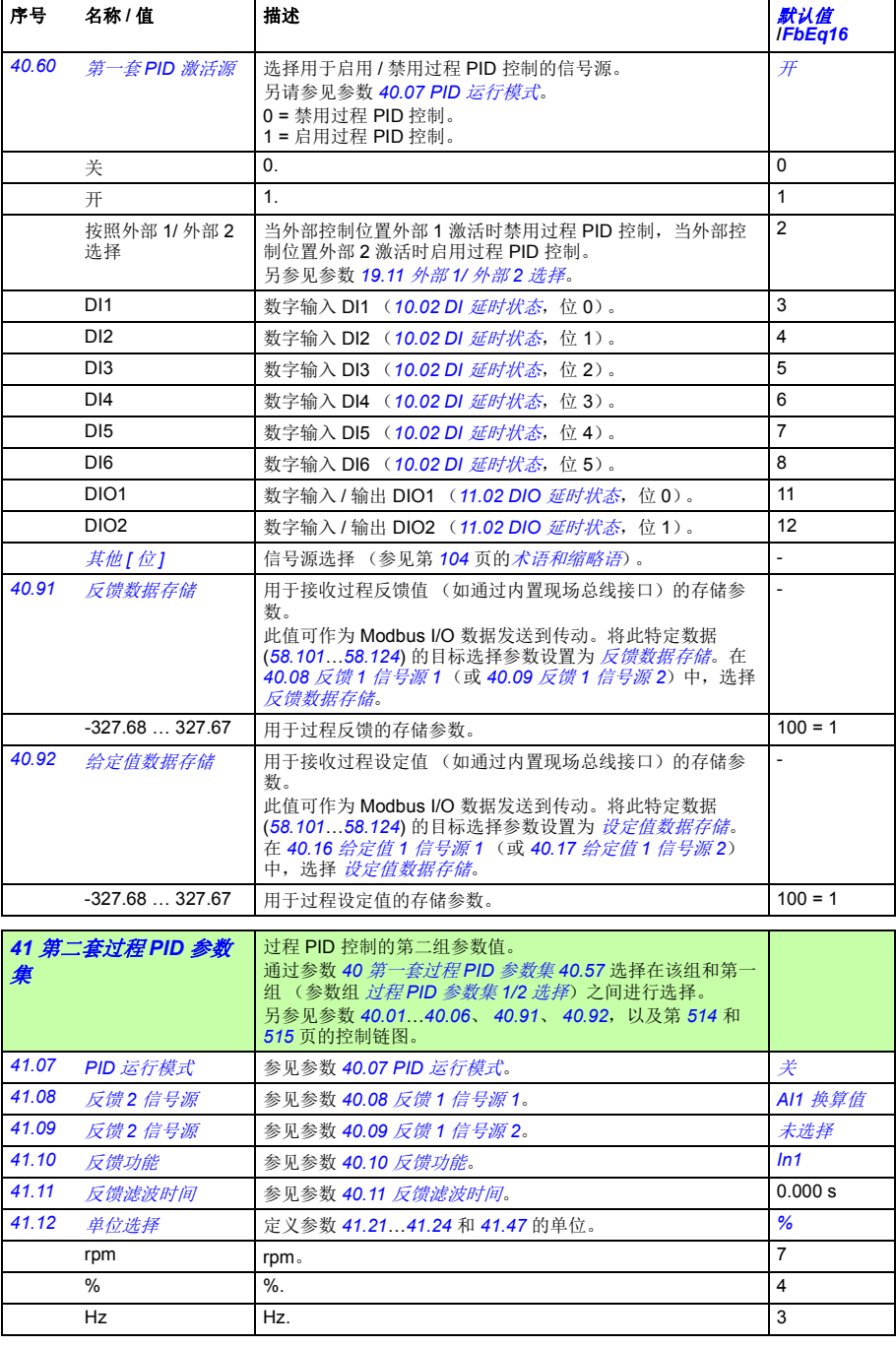

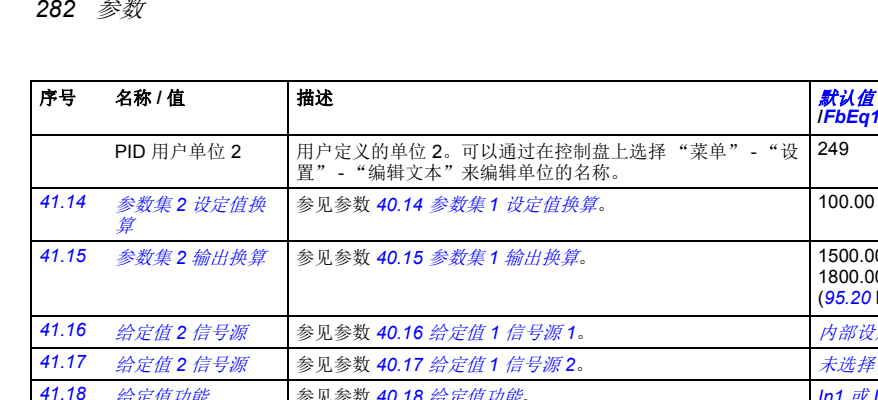

<span id="page-281-1"></span><span id="page-281-0"></span>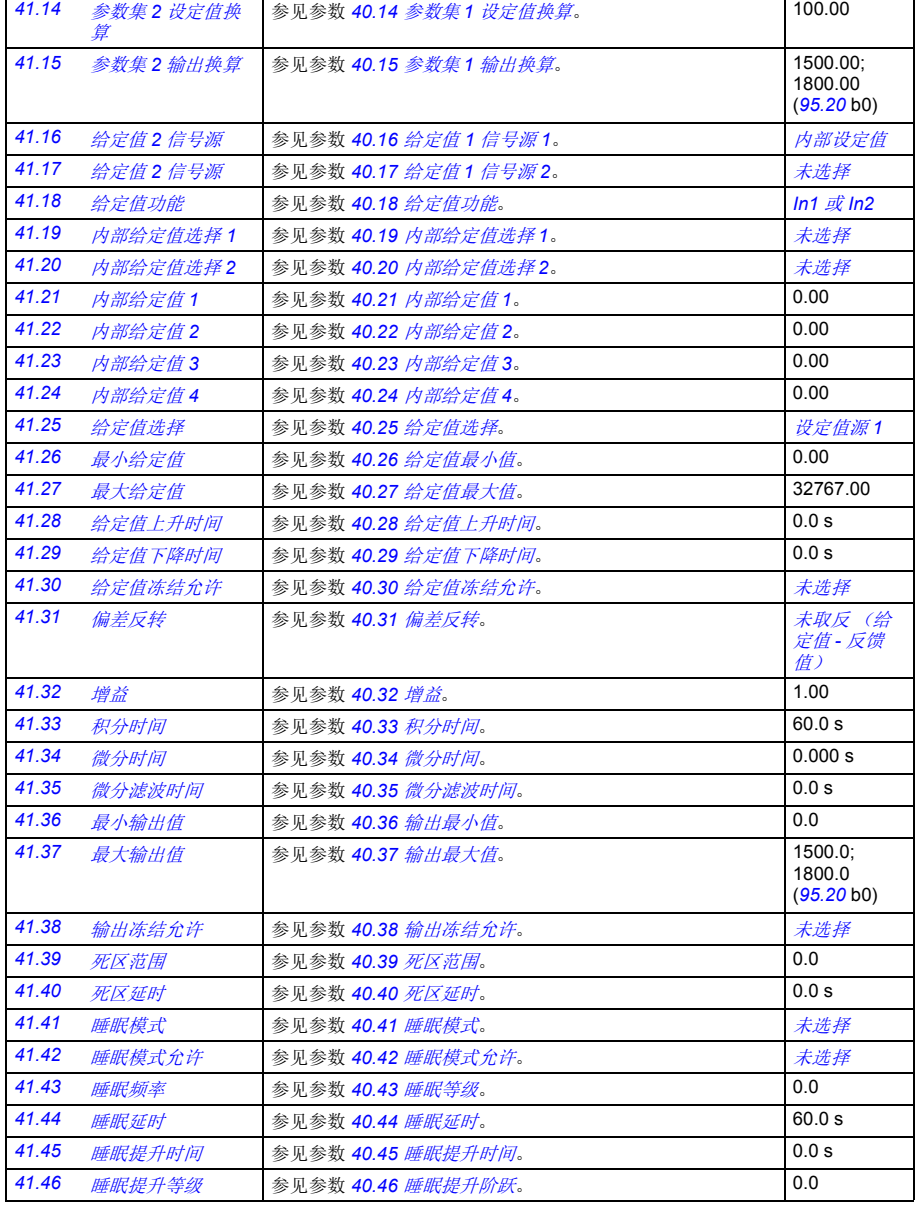

249

**/***FbEq16*

<span id="page-282-0"></span>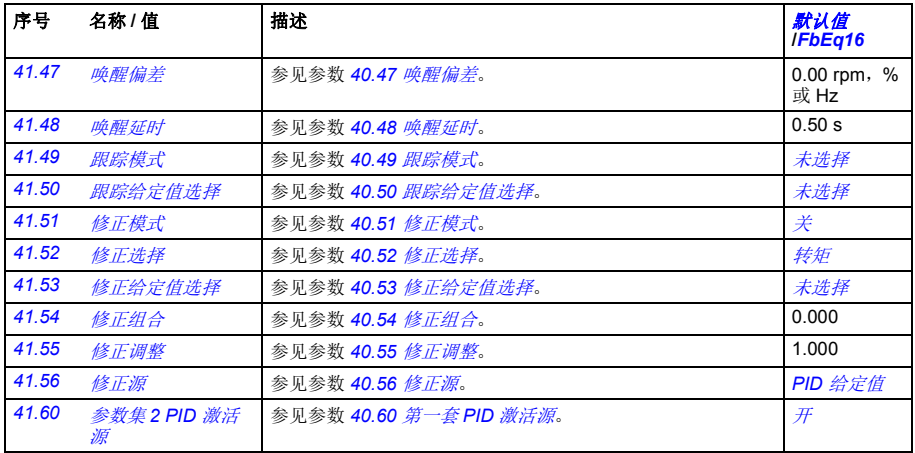

<span id="page-282-2"></span><span id="page-282-1"></span>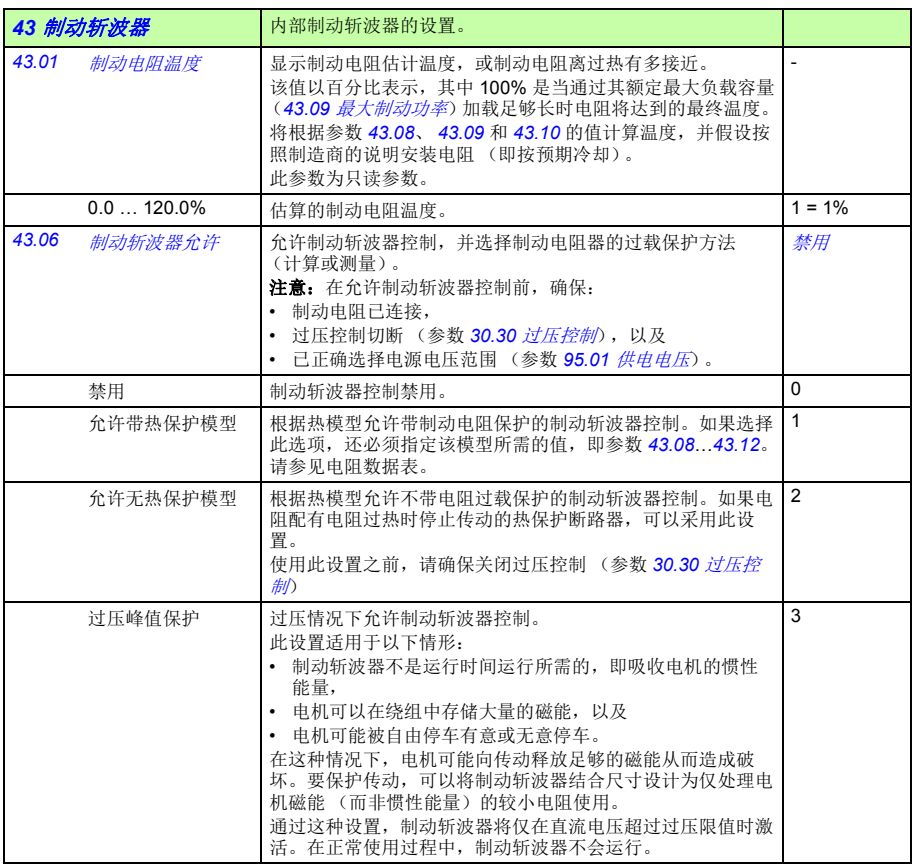

<span id="page-283-5"></span><span id="page-283-4"></span><span id="page-283-3"></span><span id="page-283-2"></span><span id="page-283-1"></span><span id="page-283-0"></span>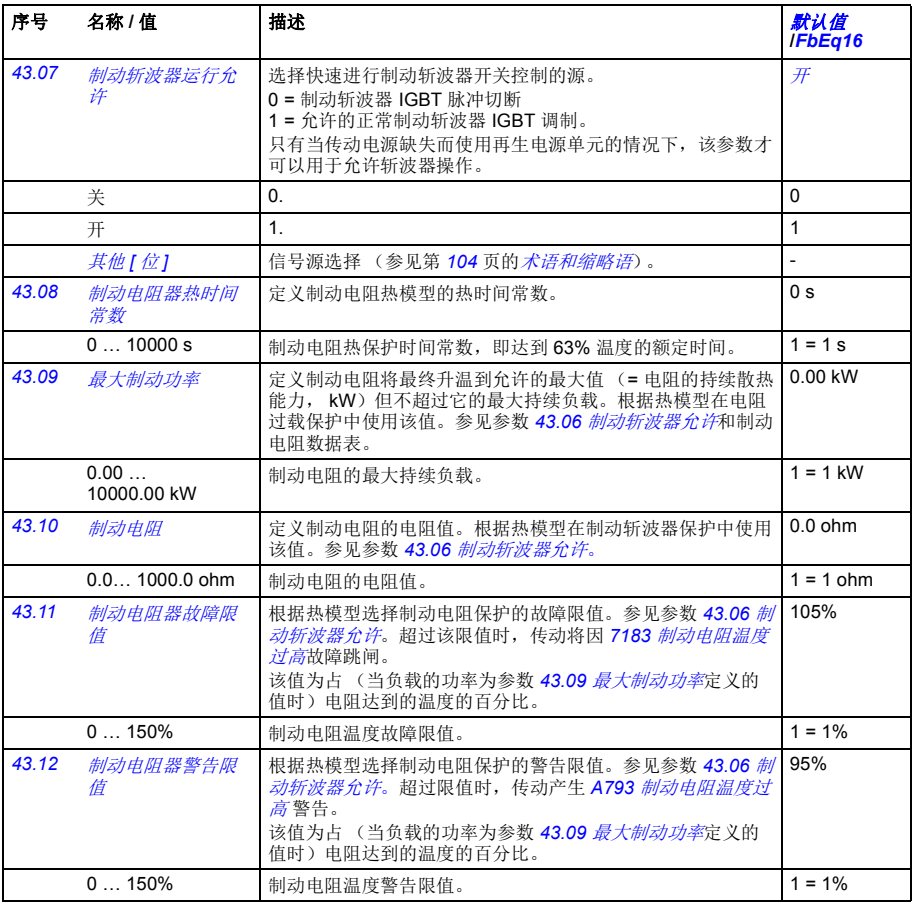

<span id="page-284-4"></span><span id="page-284-3"></span><span id="page-284-2"></span><span id="page-284-1"></span><span id="page-284-0"></span>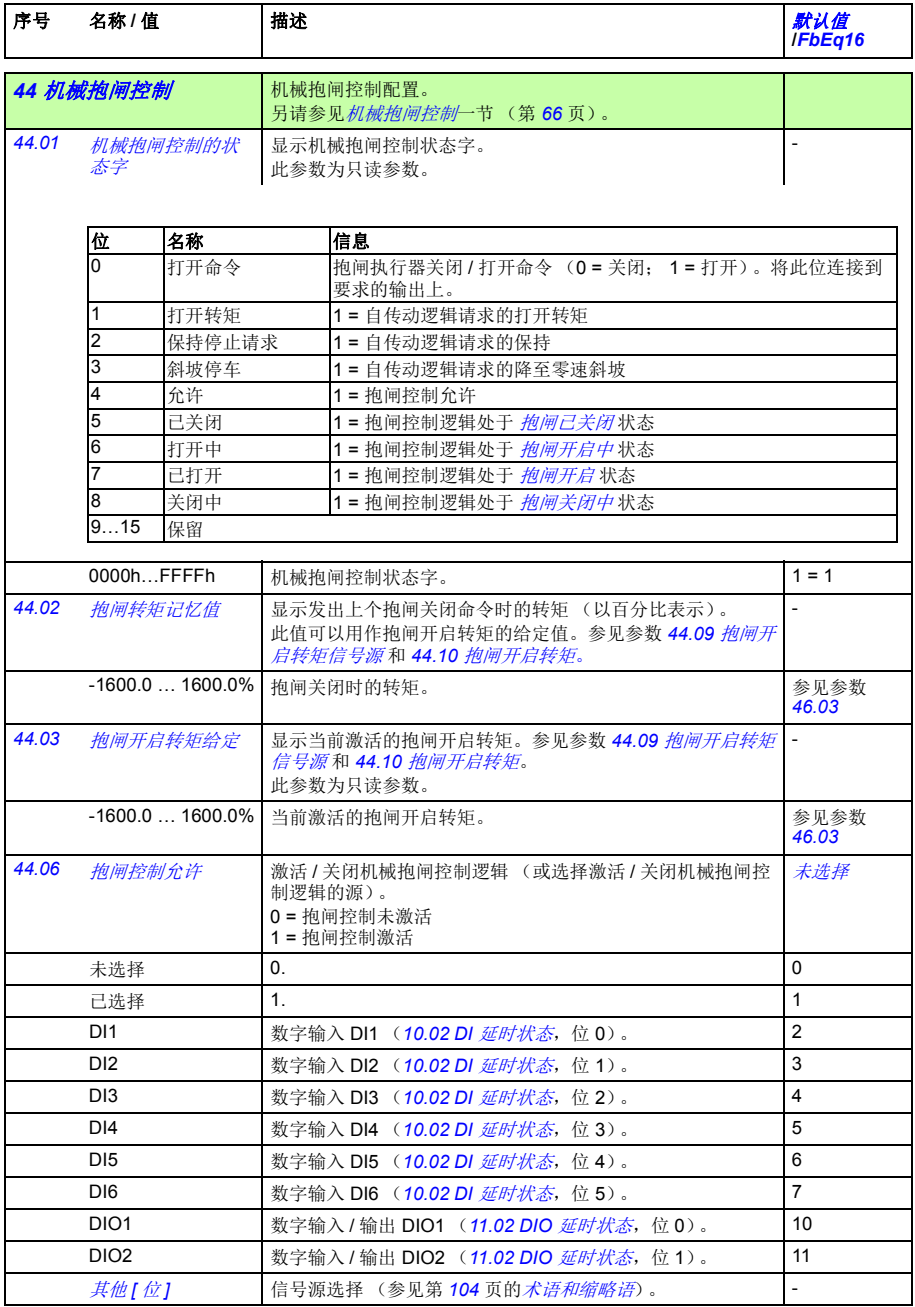

<span id="page-285-5"></span><span id="page-285-4"></span><span id="page-285-3"></span><span id="page-285-2"></span><span id="page-285-1"></span><span id="page-285-0"></span>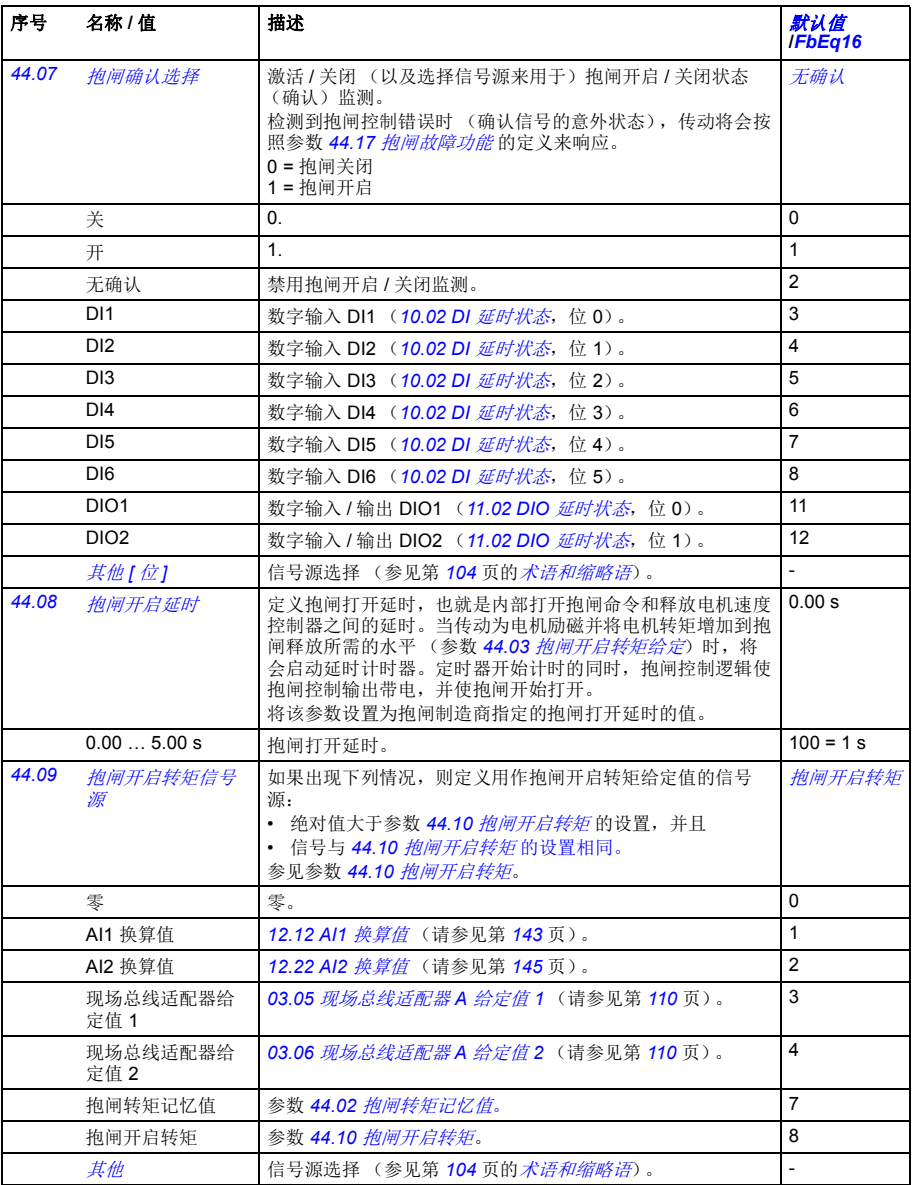

<span id="page-286-3"></span><span id="page-286-2"></span><span id="page-286-1"></span><span id="page-286-0"></span>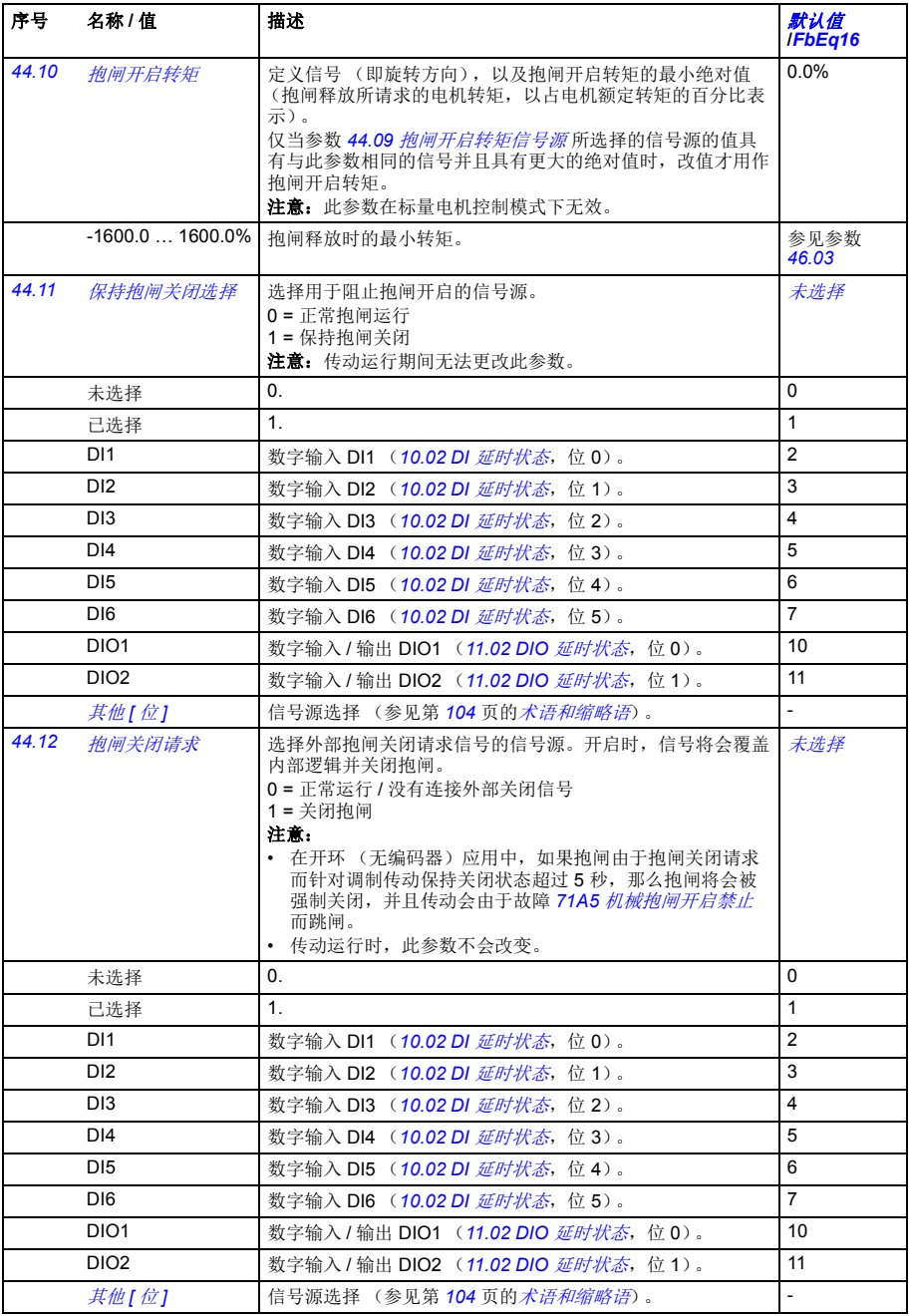

<span id="page-287-5"></span><span id="page-287-4"></span><span id="page-287-3"></span><span id="page-287-2"></span><span id="page-287-1"></span><span id="page-287-0"></span>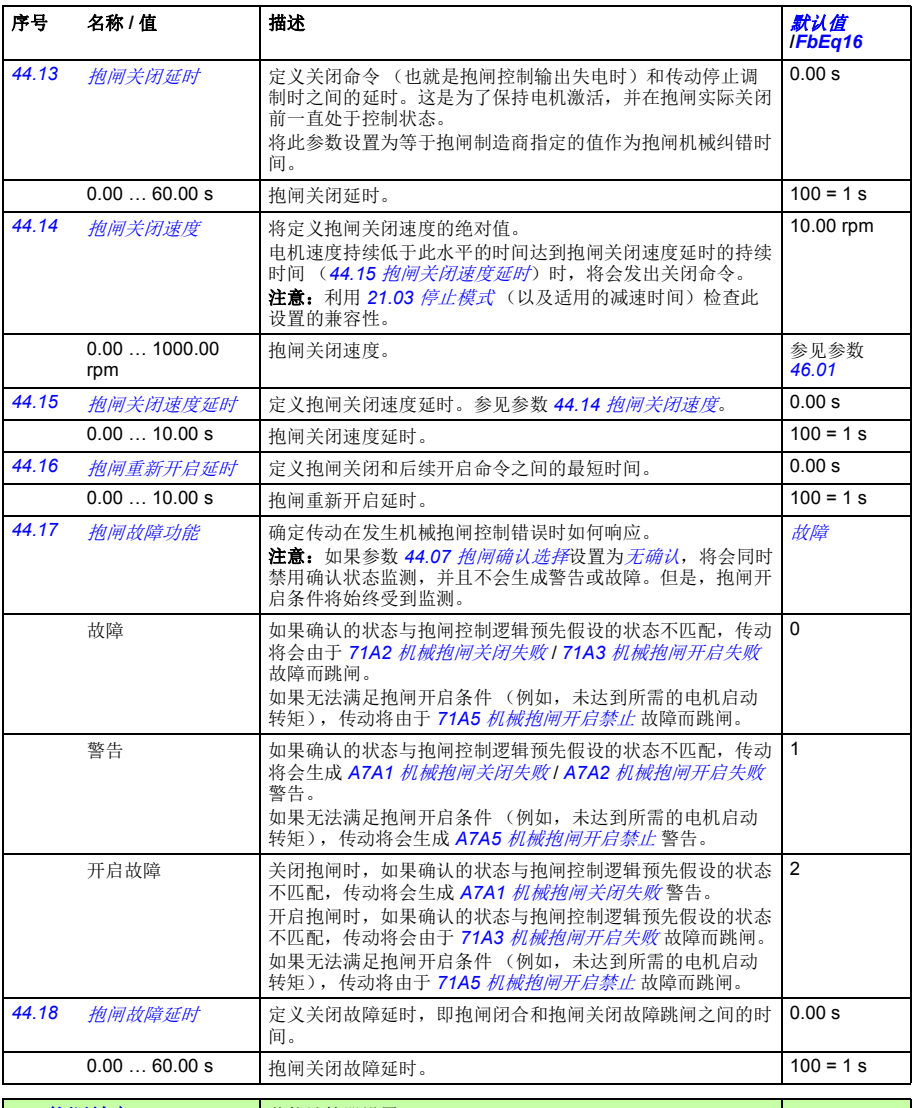

<span id="page-287-6"></span>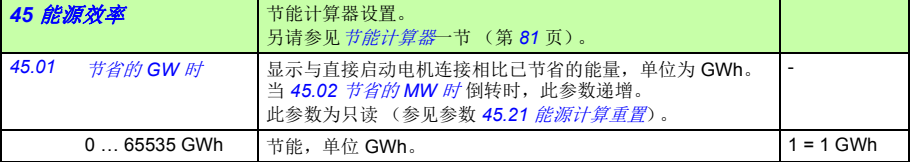
<span id="page-288-12"></span><span id="page-288-11"></span><span id="page-288-10"></span><span id="page-288-9"></span><span id="page-288-8"></span><span id="page-288-7"></span><span id="page-288-6"></span><span id="page-288-5"></span><span id="page-288-4"></span><span id="page-288-3"></span><span id="page-288-2"></span><span id="page-288-1"></span><span id="page-288-0"></span>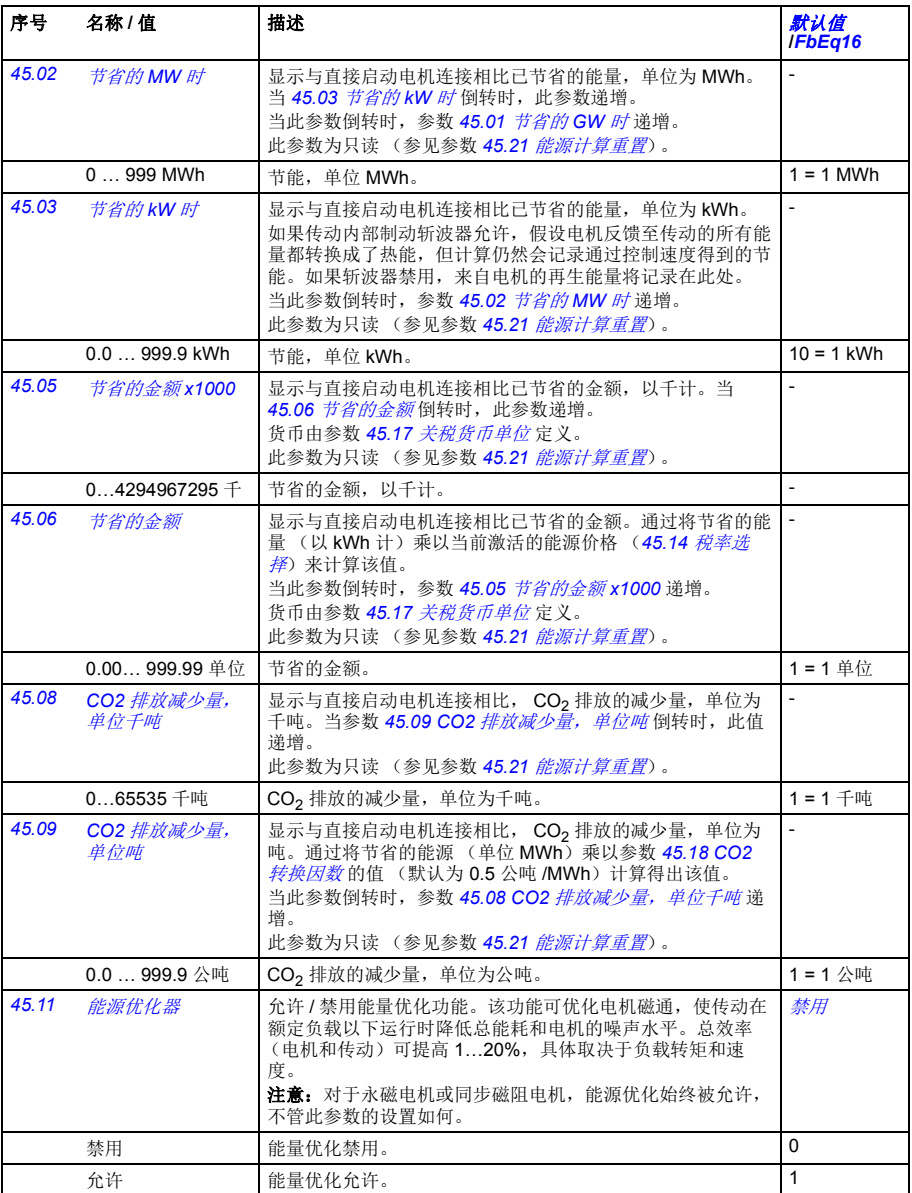

<span id="page-289-14"></span><span id="page-289-13"></span><span id="page-289-12"></span><span id="page-289-11"></span><span id="page-289-10"></span><span id="page-289-9"></span><span id="page-289-8"></span><span id="page-289-7"></span><span id="page-289-6"></span><span id="page-289-5"></span><span id="page-289-4"></span><span id="page-289-3"></span><span id="page-289-2"></span><span id="page-289-1"></span><span id="page-289-0"></span>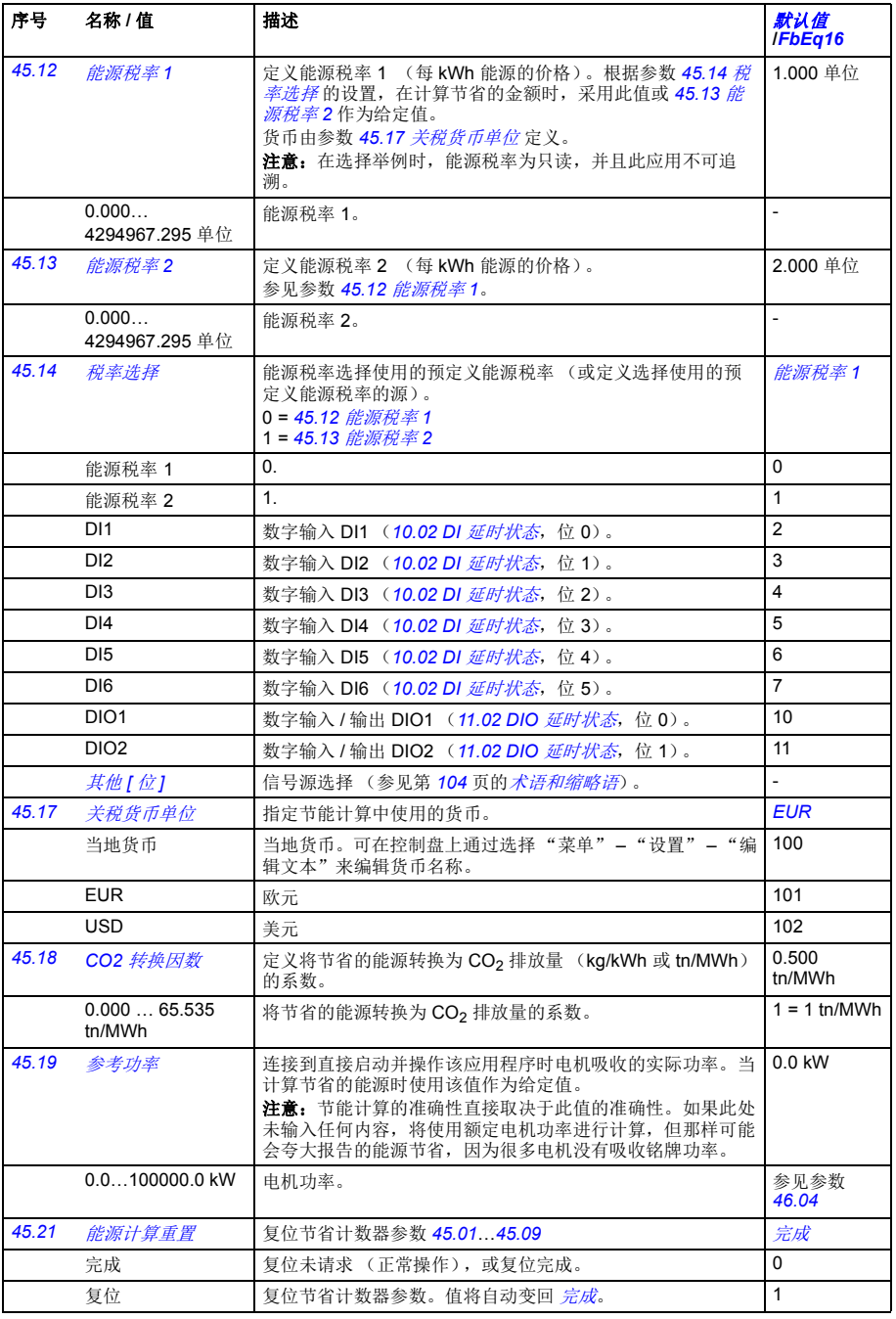

<span id="page-290-3"></span><span id="page-290-2"></span><span id="page-290-1"></span><span id="page-290-0"></span>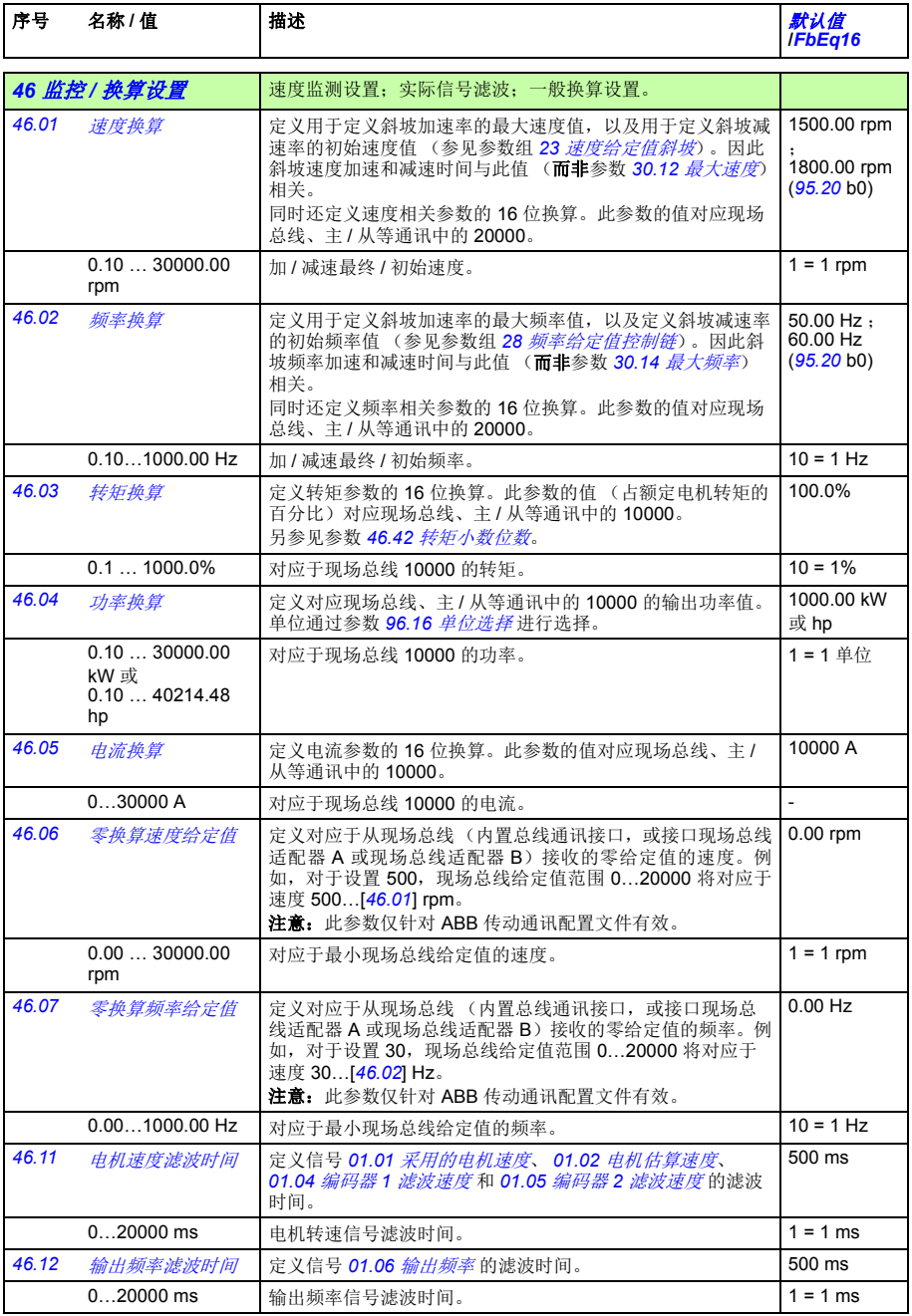

<span id="page-291-1"></span><span id="page-291-0"></span>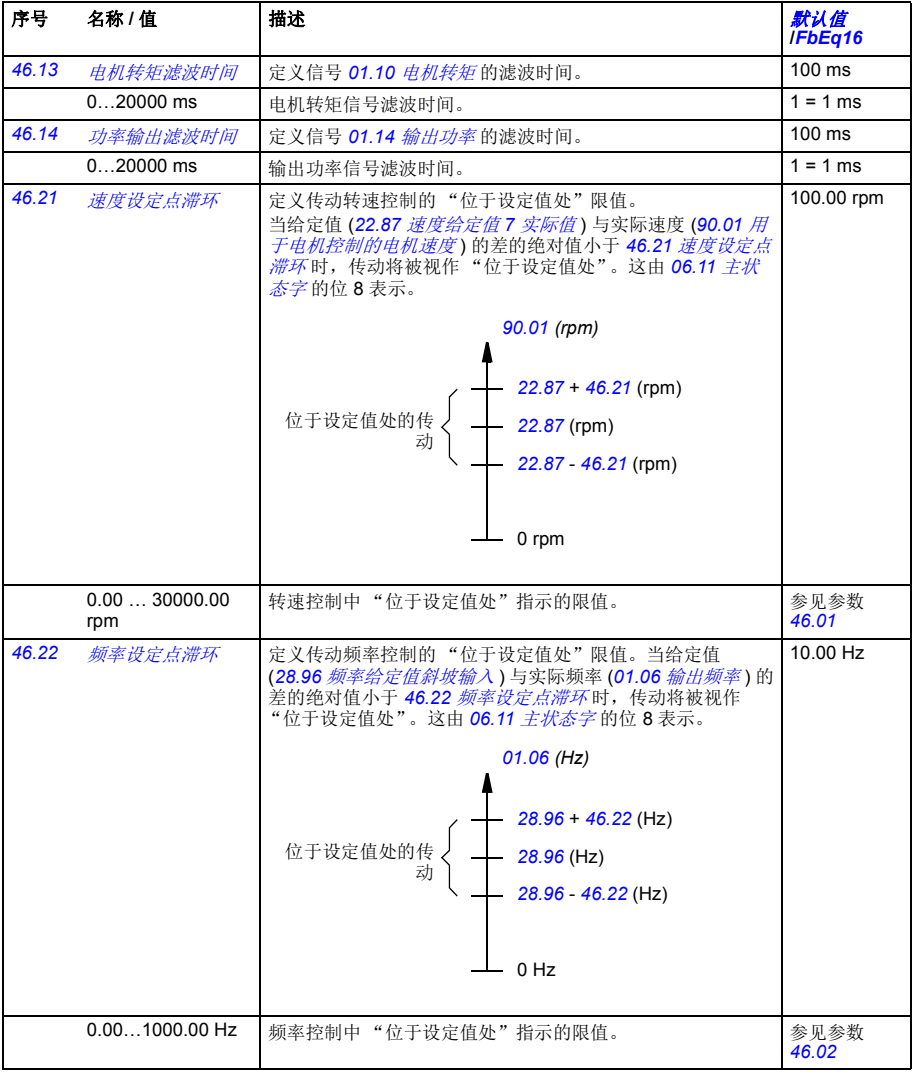

<span id="page-292-7"></span><span id="page-292-6"></span><span id="page-292-5"></span><span id="page-292-4"></span><span id="page-292-3"></span><span id="page-292-2"></span><span id="page-292-1"></span><span id="page-292-0"></span>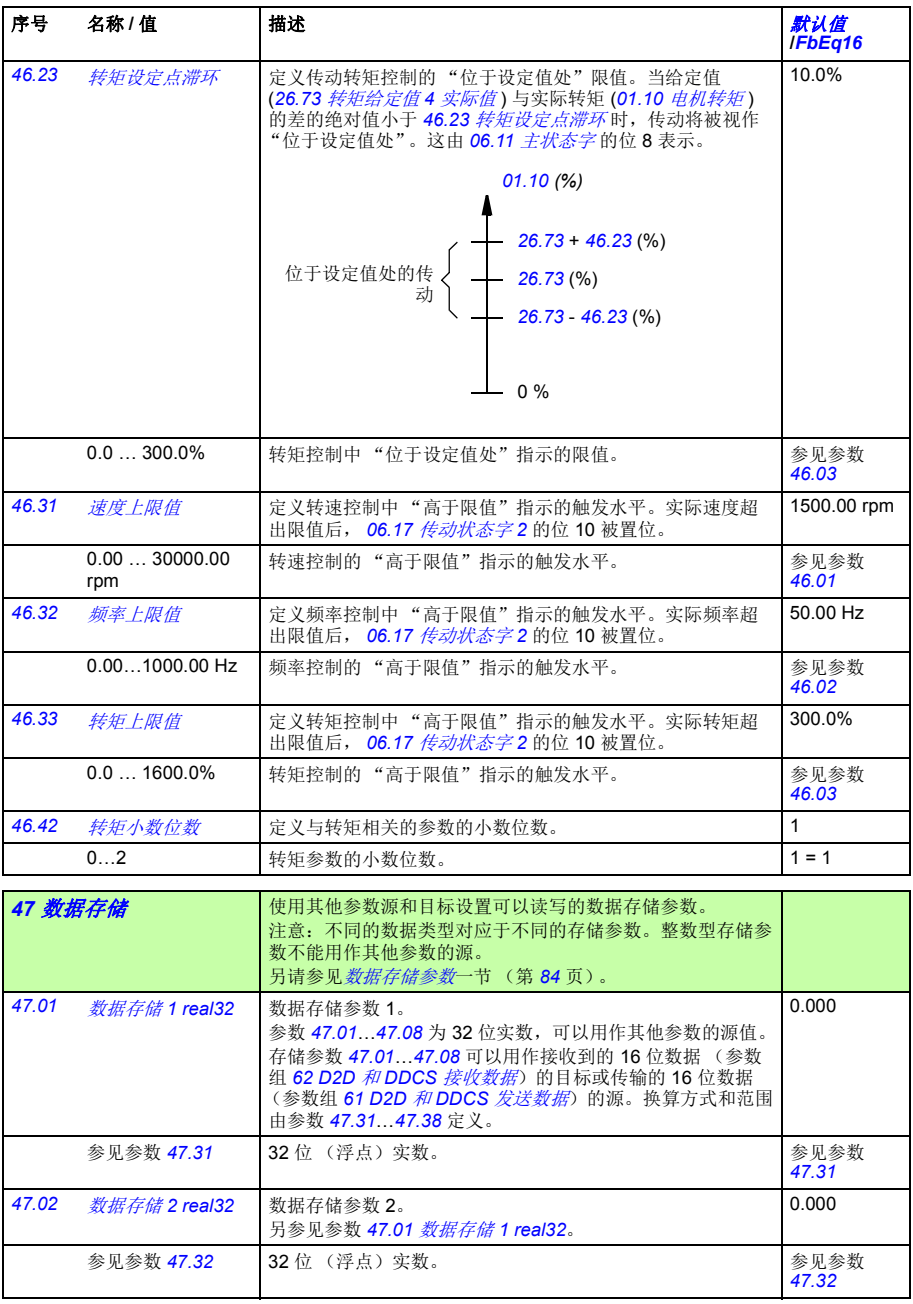

<span id="page-293-11"></span><span id="page-293-10"></span><span id="page-293-9"></span><span id="page-293-8"></span><span id="page-293-7"></span><span id="page-293-6"></span><span id="page-293-5"></span><span id="page-293-4"></span><span id="page-293-3"></span><span id="page-293-2"></span><span id="page-293-1"></span><span id="page-293-0"></span>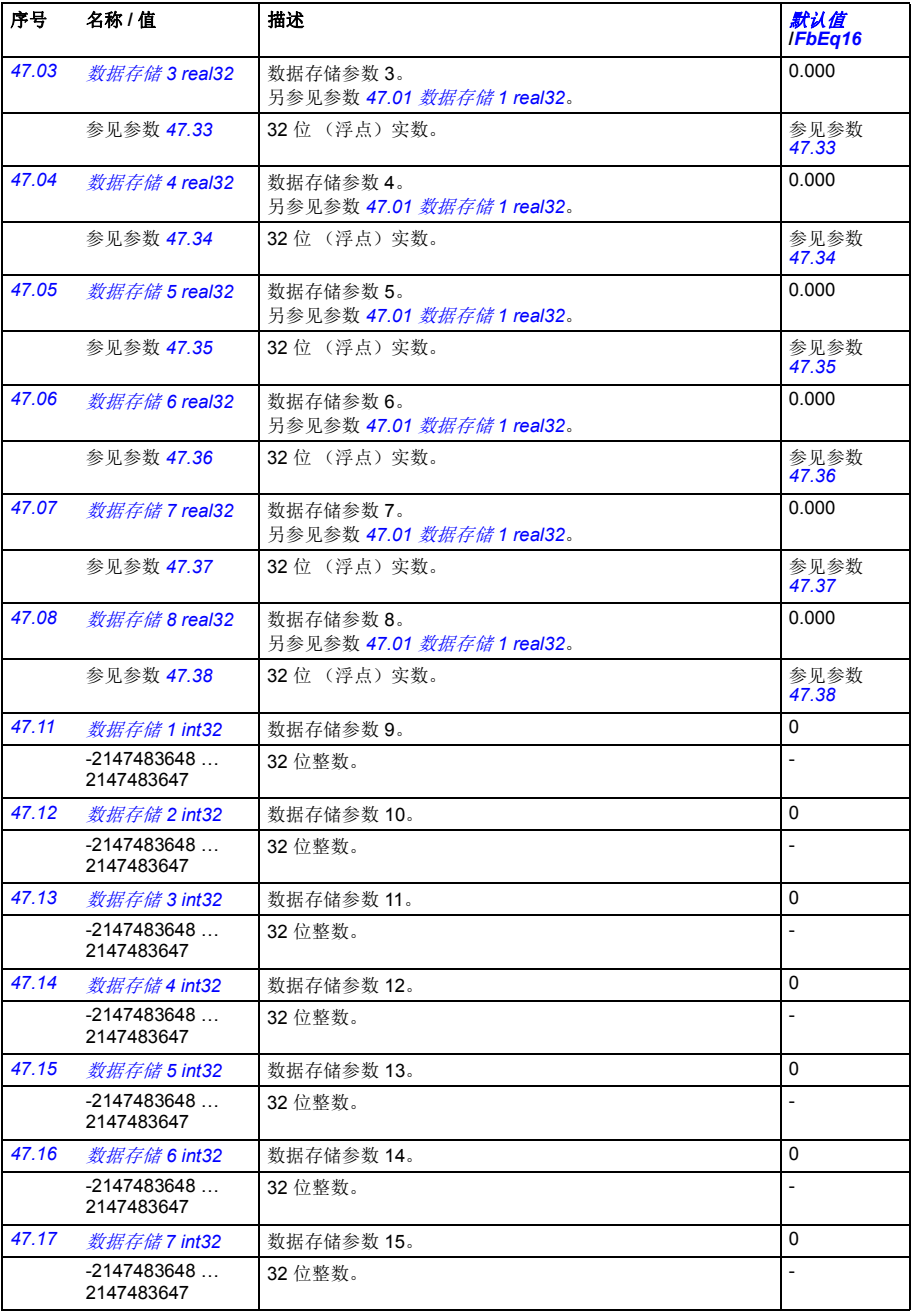

<span id="page-294-8"></span><span id="page-294-7"></span><span id="page-294-6"></span><span id="page-294-5"></span><span id="page-294-4"></span><span id="page-294-3"></span><span id="page-294-2"></span><span id="page-294-1"></span><span id="page-294-0"></span>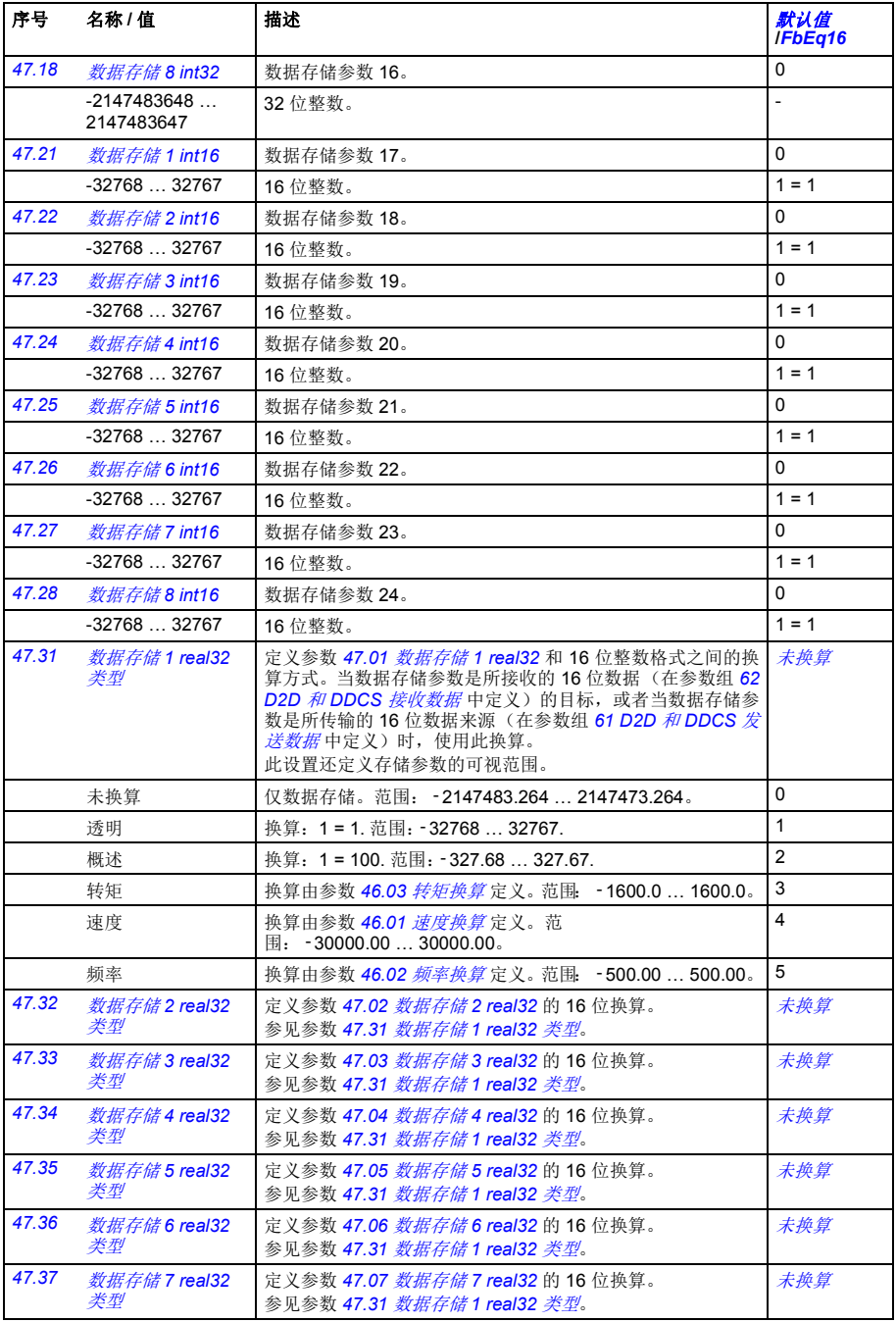

<span id="page-295-8"></span><span id="page-295-7"></span><span id="page-295-6"></span><span id="page-295-5"></span><span id="page-295-4"></span><span id="page-295-3"></span><span id="page-295-2"></span><span id="page-295-1"></span><span id="page-295-0"></span>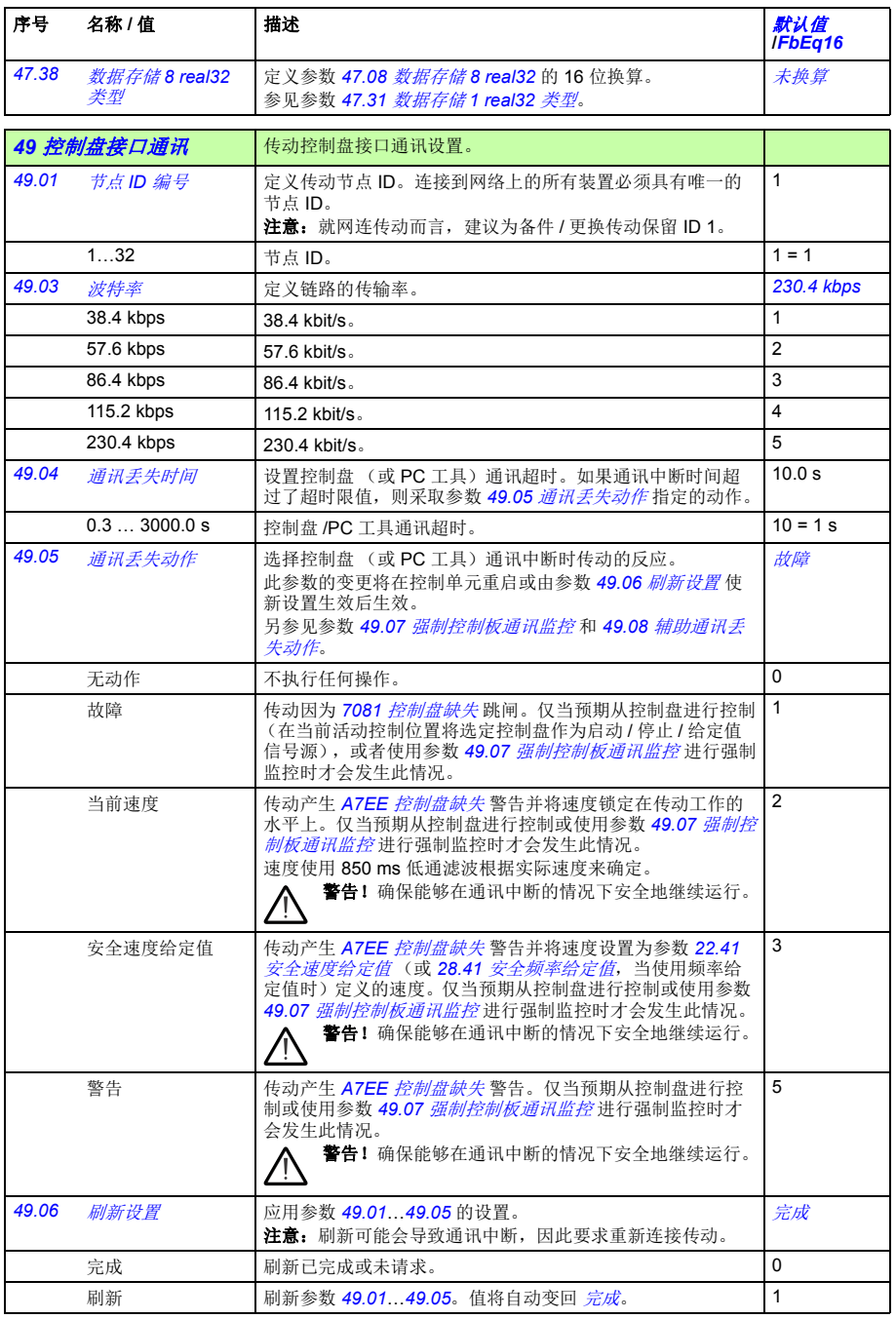

<span id="page-296-5"></span><span id="page-296-4"></span><span id="page-296-3"></span><span id="page-296-2"></span><span id="page-296-1"></span><span id="page-296-0"></span>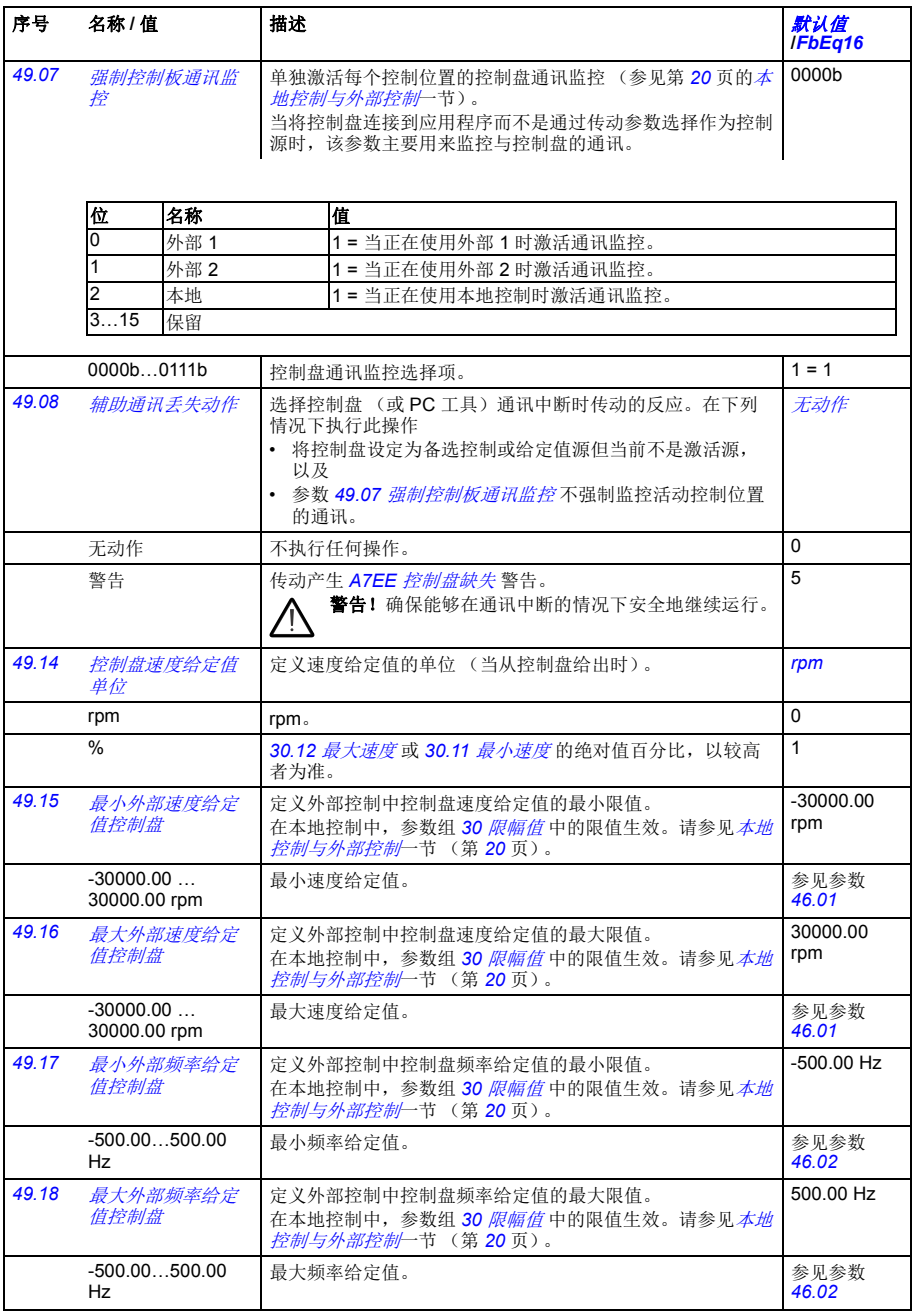

<span id="page-297-10"></span><span id="page-297-9"></span><span id="page-297-8"></span><span id="page-297-7"></span><span id="page-297-6"></span><span id="page-297-5"></span><span id="page-297-4"></span><span id="page-297-3"></span><span id="page-297-2"></span><span id="page-297-1"></span><span id="page-297-0"></span>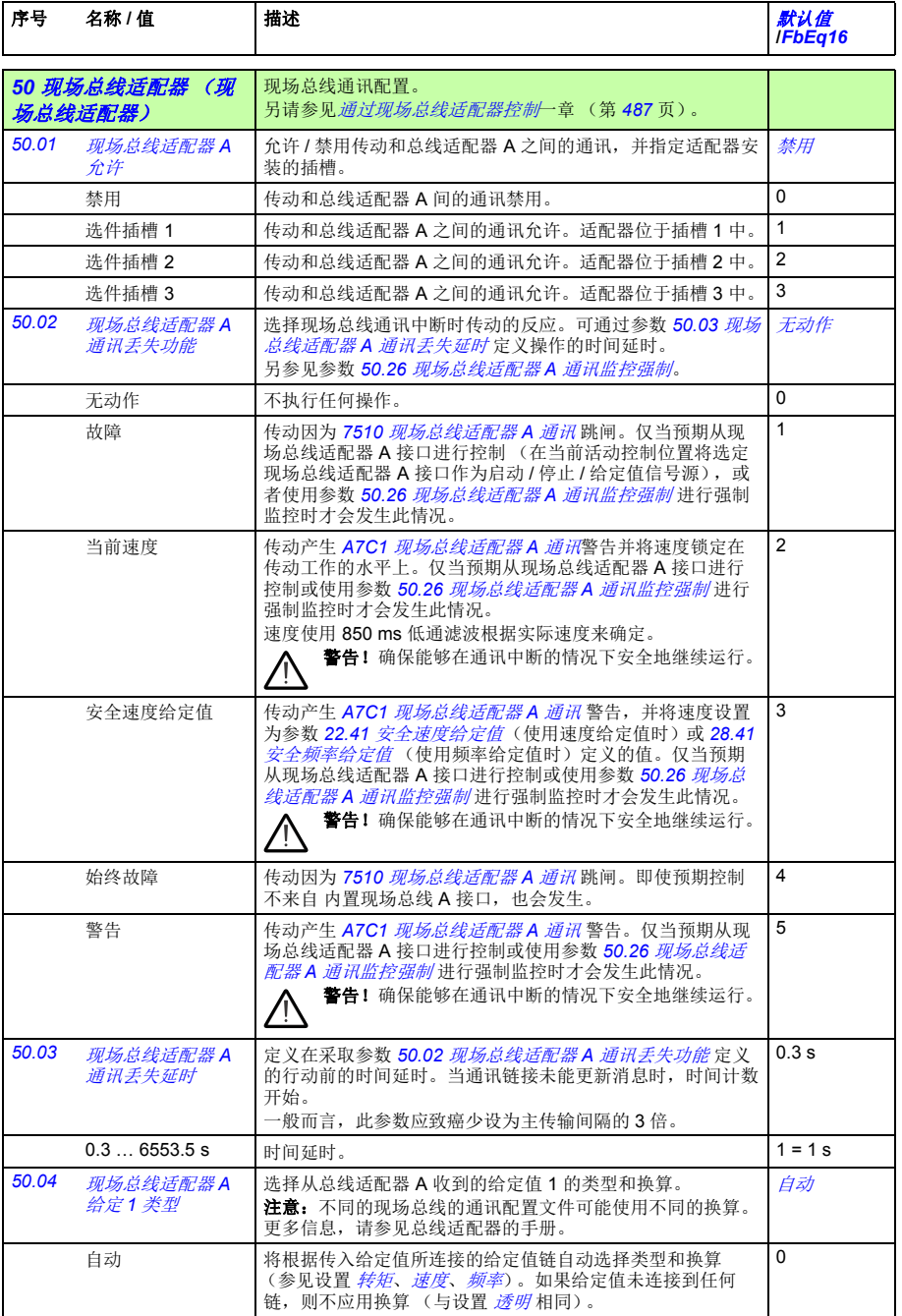

<span id="page-298-15"></span><span id="page-298-14"></span><span id="page-298-13"></span><span id="page-298-12"></span><span id="page-298-11"></span><span id="page-298-10"></span><span id="page-298-9"></span><span id="page-298-8"></span><span id="page-298-7"></span><span id="page-298-6"></span><span id="page-298-5"></span><span id="page-298-4"></span><span id="page-298-3"></span><span id="page-298-2"></span><span id="page-298-1"></span><span id="page-298-0"></span>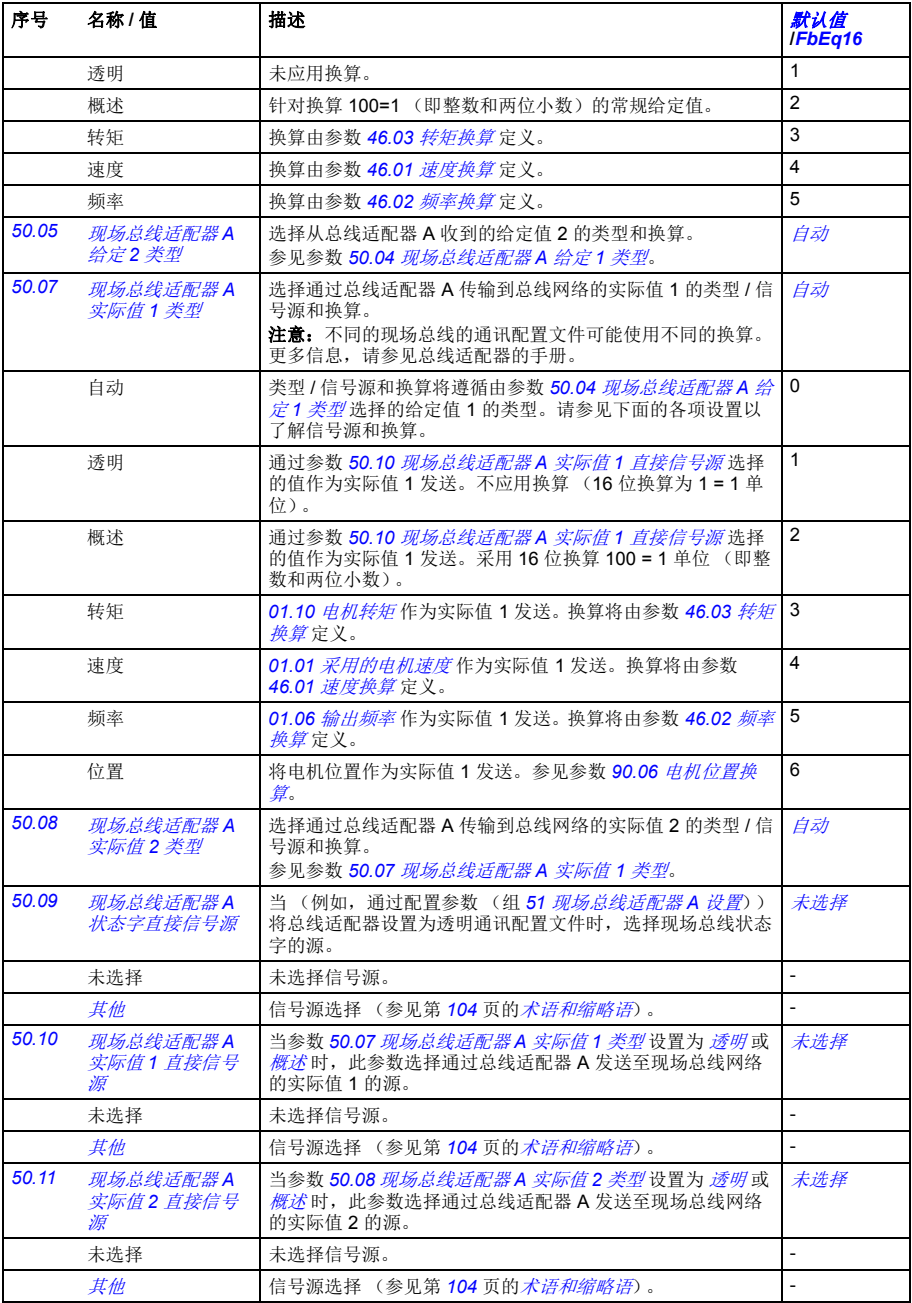

<span id="page-299-4"></span><span id="page-299-3"></span><span id="page-299-2"></span><span id="page-299-1"></span><span id="page-299-0"></span>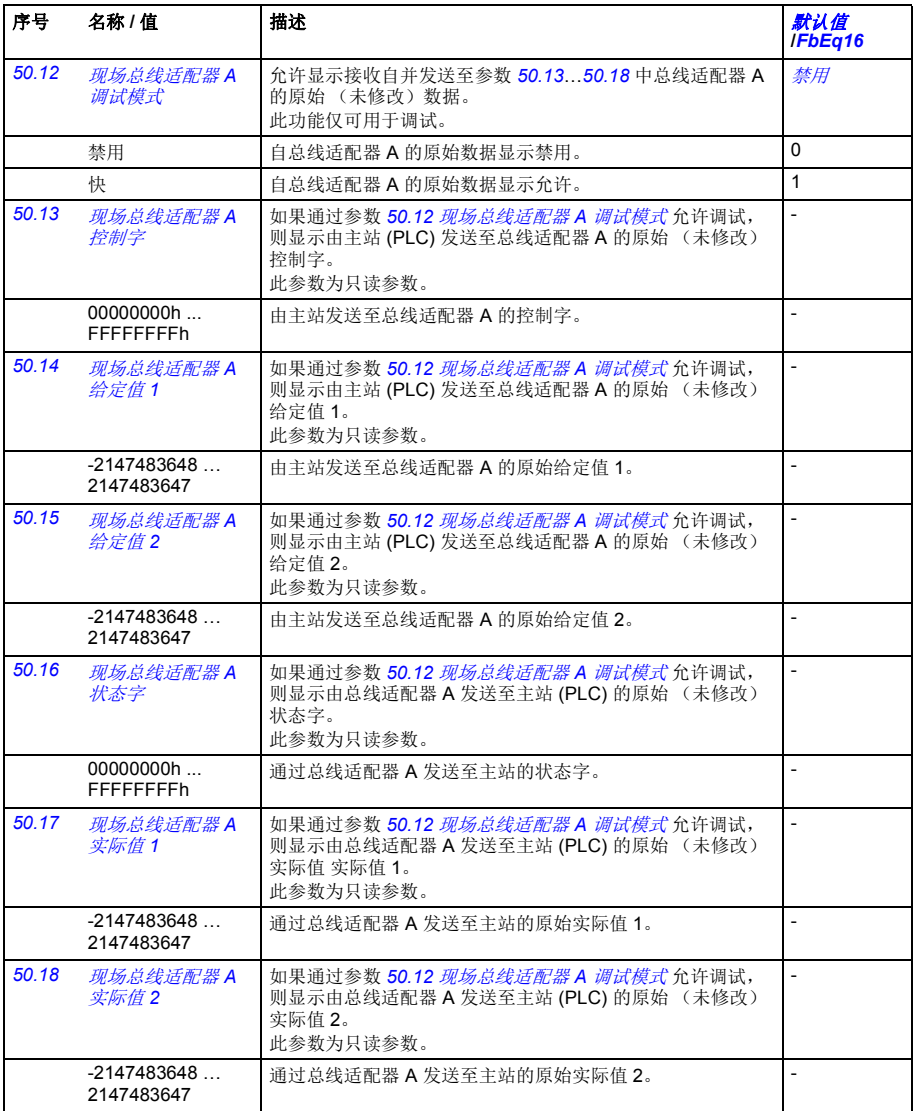

<span id="page-300-10"></span><span id="page-300-9"></span><span id="page-300-8"></span><span id="page-300-7"></span><span id="page-300-6"></span><span id="page-300-5"></span><span id="page-300-4"></span><span id="page-300-3"></span><span id="page-300-2"></span><span id="page-300-1"></span><span id="page-300-0"></span>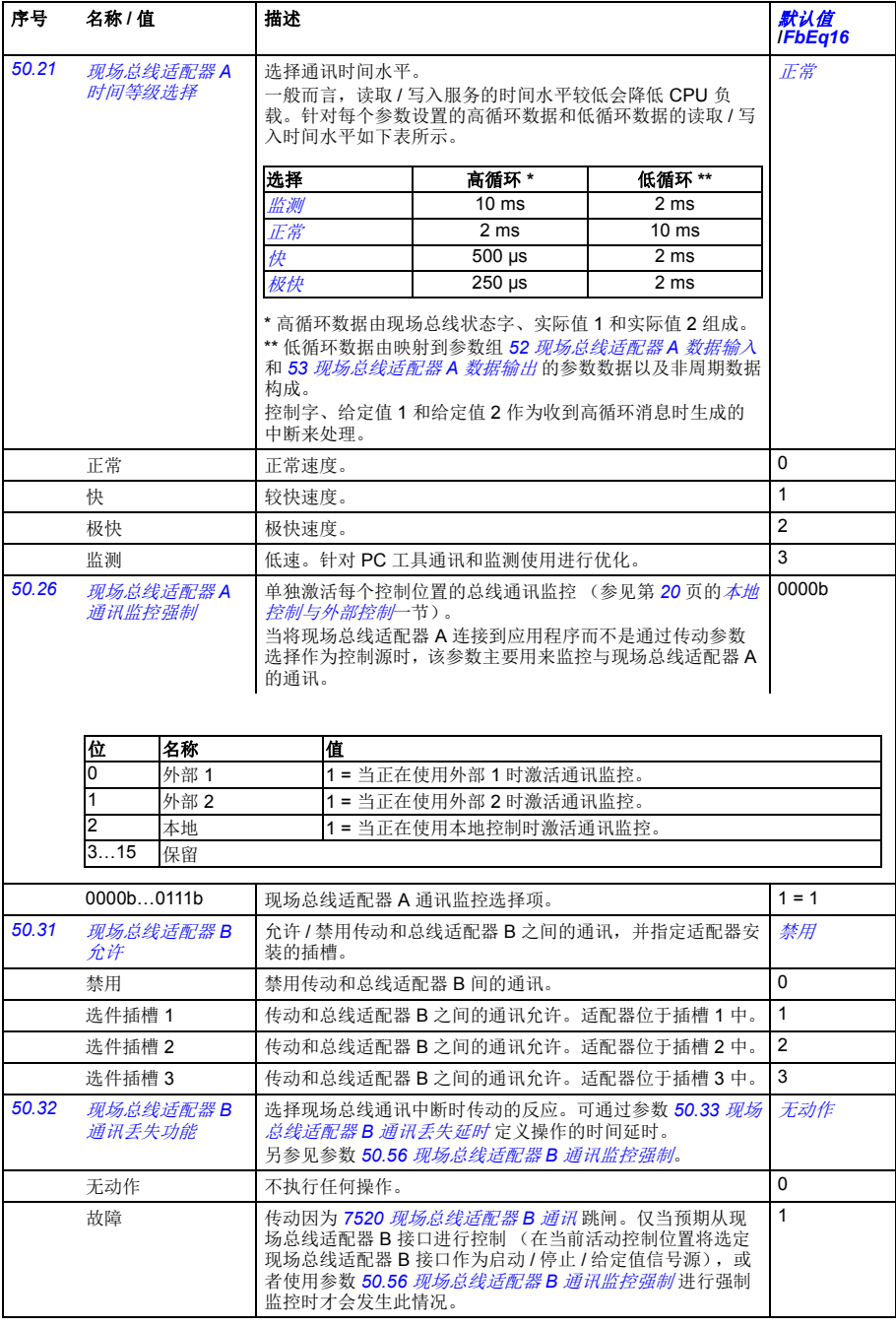

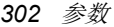

<span id="page-301-8"></span><span id="page-301-7"></span><span id="page-301-6"></span><span id="page-301-5"></span><span id="page-301-4"></span><span id="page-301-3"></span><span id="page-301-2"></span><span id="page-301-1"></span><span id="page-301-0"></span>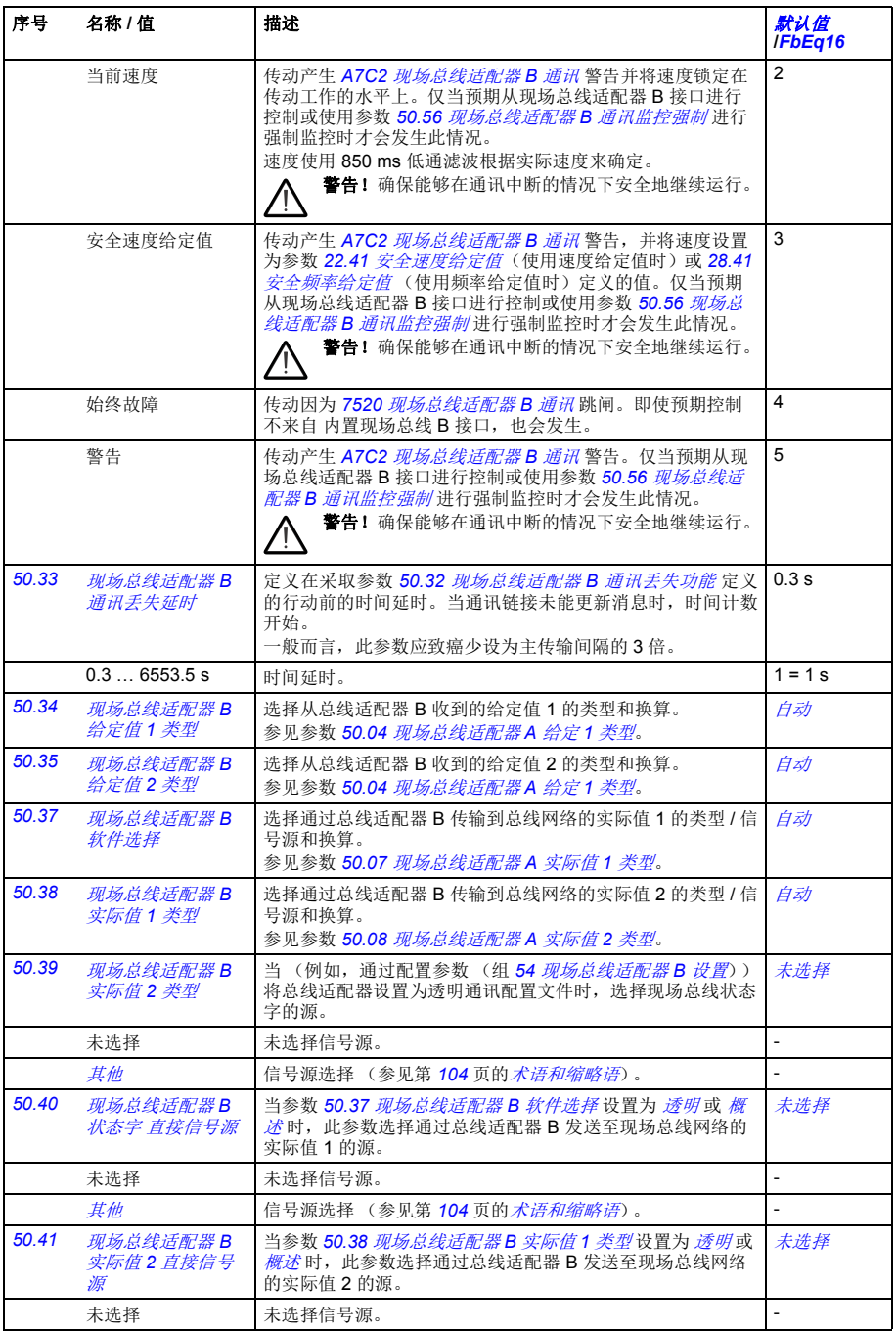

<span id="page-302-4"></span><span id="page-302-3"></span><span id="page-302-2"></span><span id="page-302-1"></span><span id="page-302-0"></span>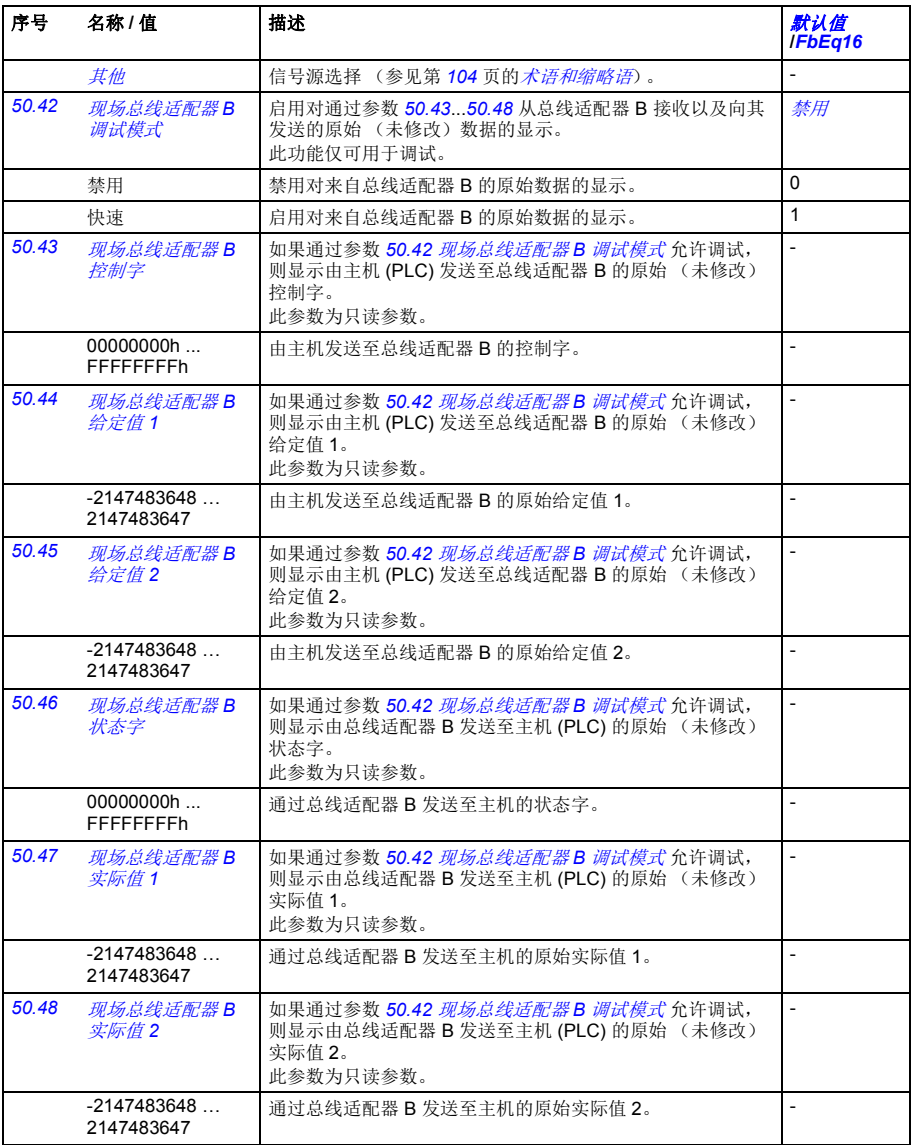

<span id="page-303-5"></span><span id="page-303-4"></span><span id="page-303-3"></span><span id="page-303-1"></span>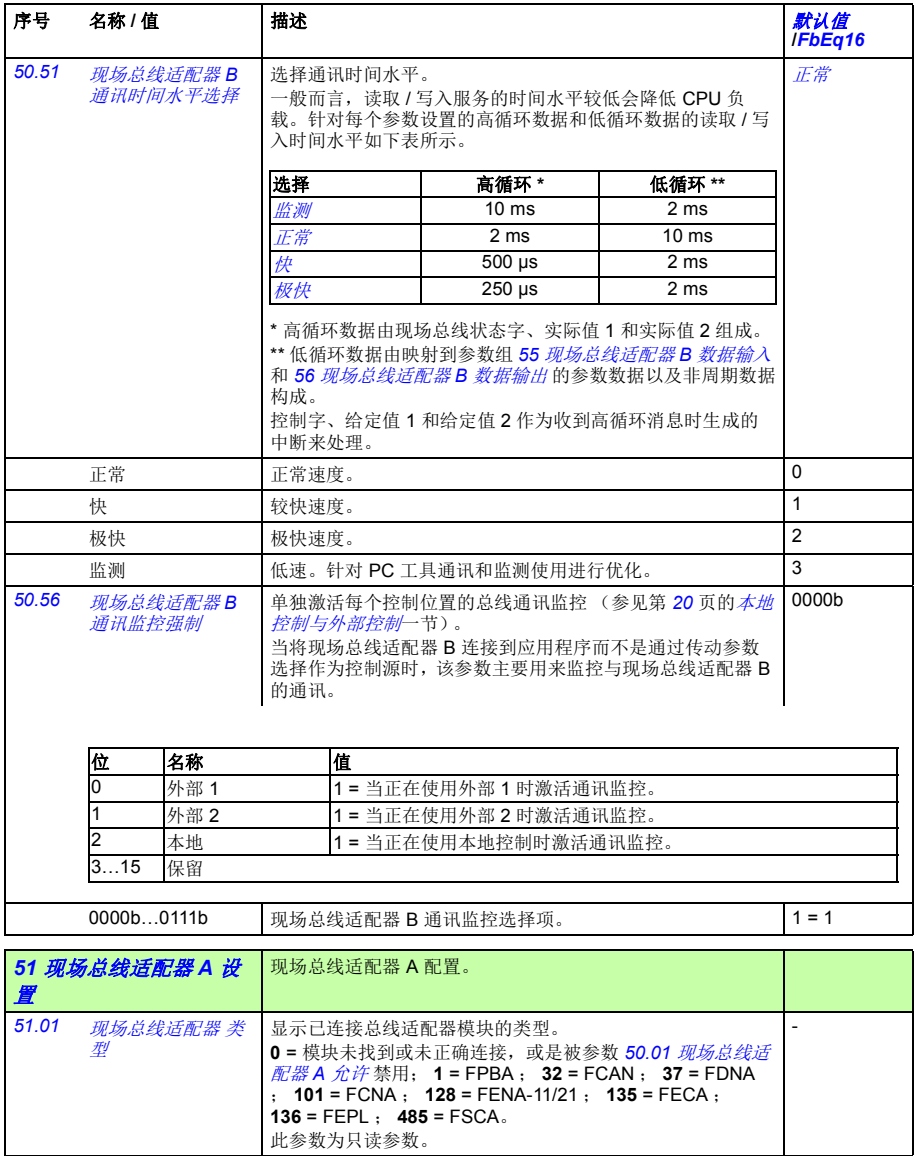

<span id="page-303-2"></span><span id="page-303-0"></span>

<span id="page-304-3"></span><span id="page-304-2"></span><span id="page-304-1"></span><span id="page-304-0"></span>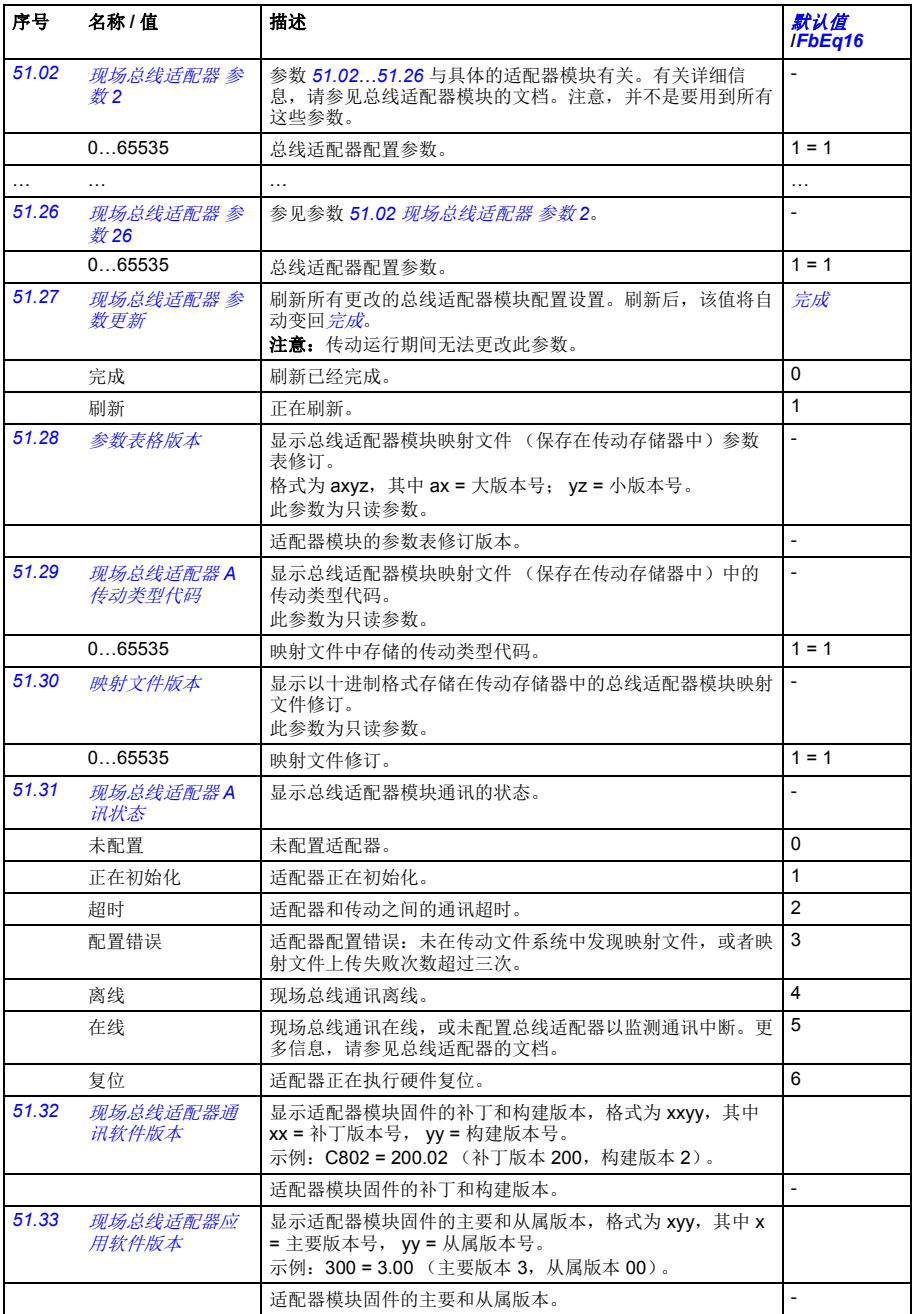

<span id="page-305-9"></span><span id="page-305-8"></span><span id="page-305-7"></span><span id="page-305-6"></span><span id="page-305-5"></span><span id="page-305-4"></span><span id="page-305-3"></span><span id="page-305-2"></span><span id="page-305-1"></span><span id="page-305-0"></span>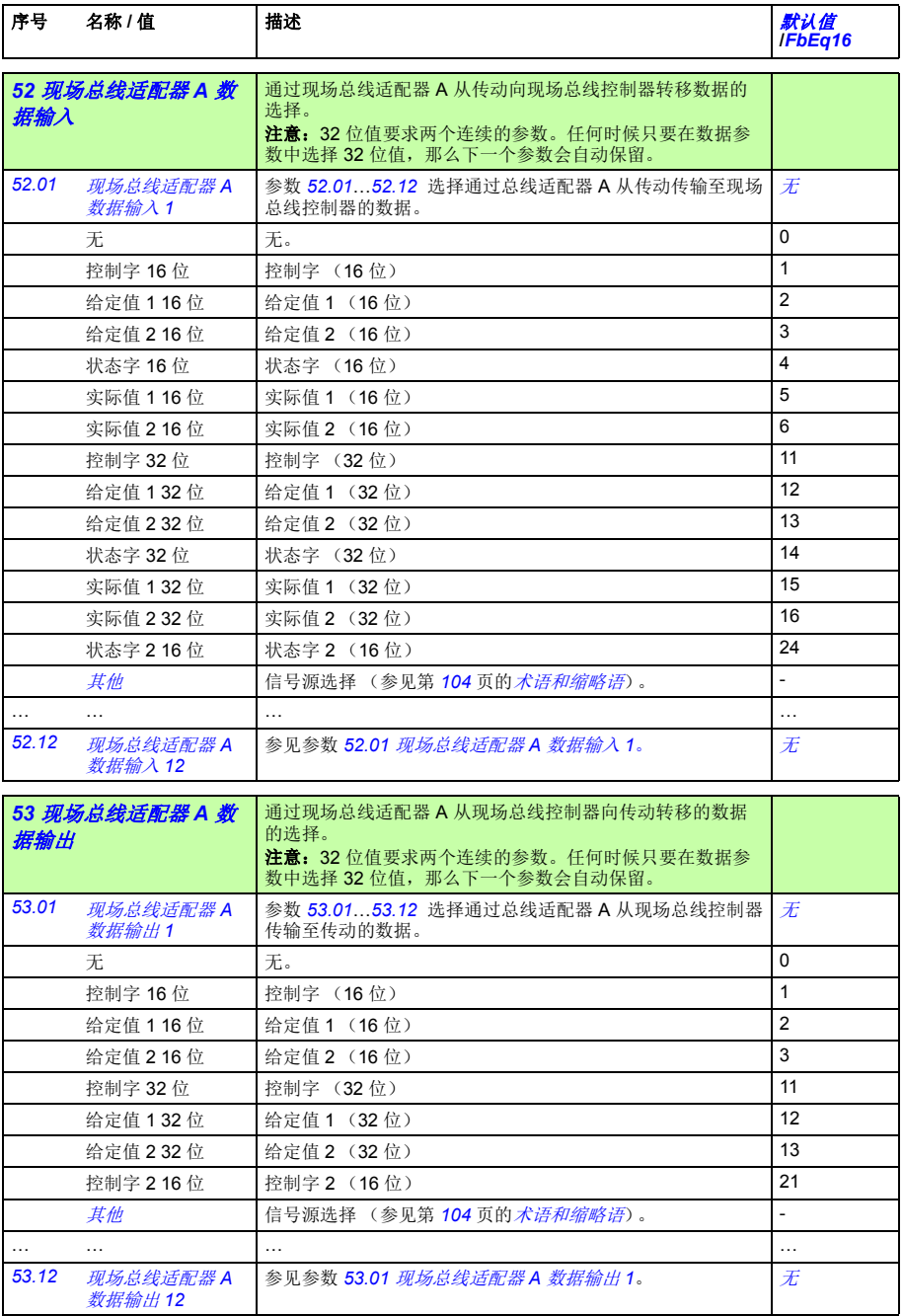

<span id="page-306-4"></span><span id="page-306-3"></span><span id="page-306-2"></span><span id="page-306-1"></span><span id="page-306-0"></span>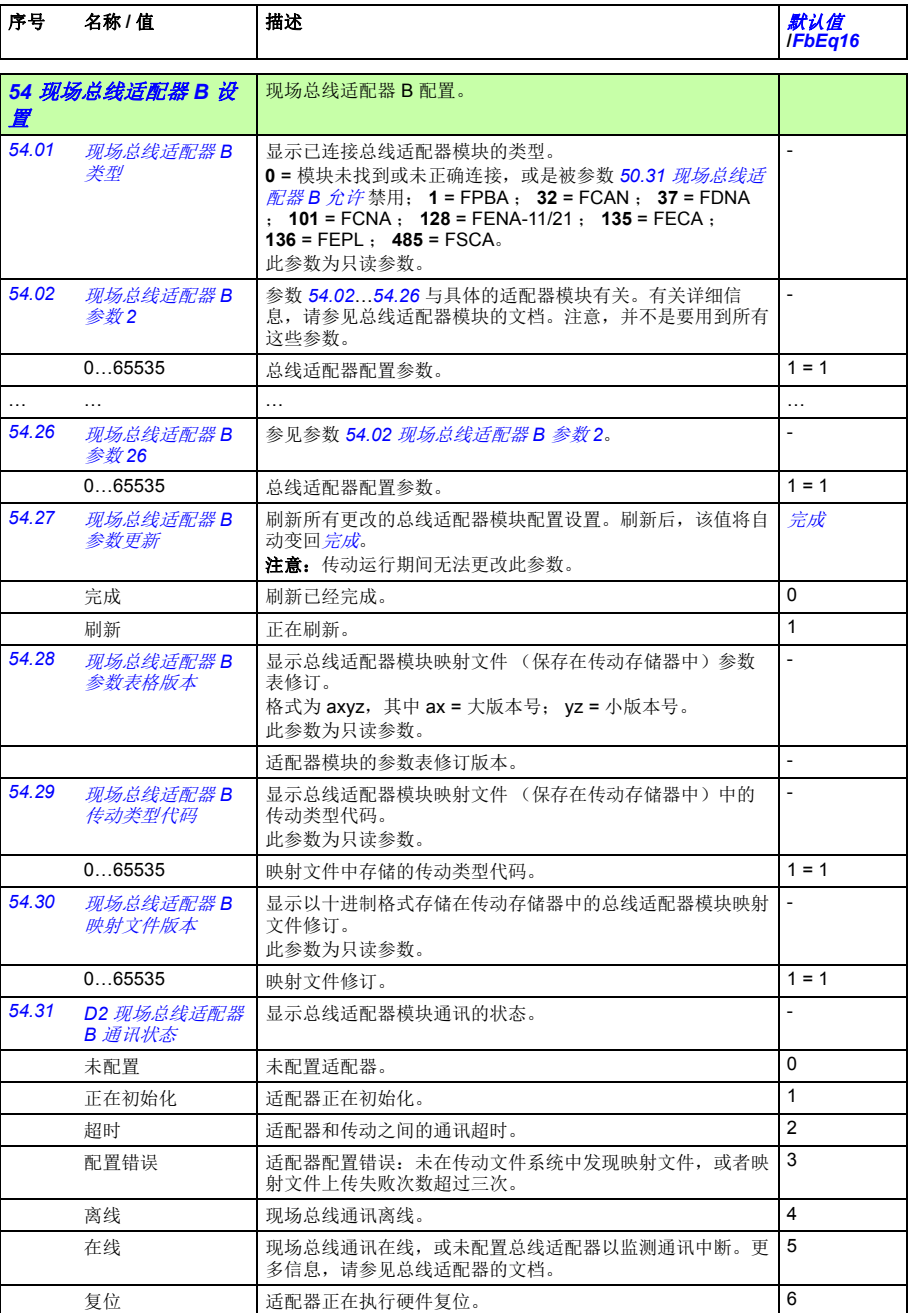

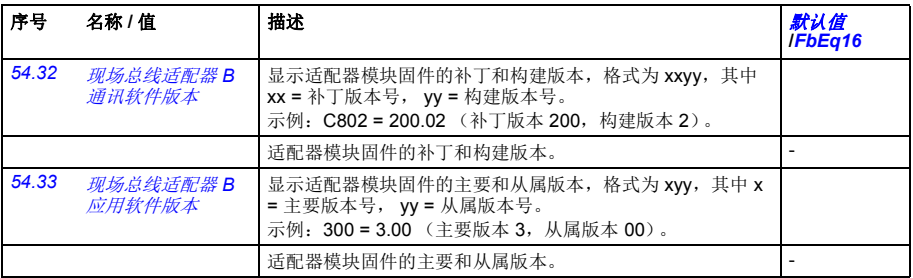

<span id="page-307-5"></span><span id="page-307-4"></span><span id="page-307-2"></span><span id="page-307-0"></span>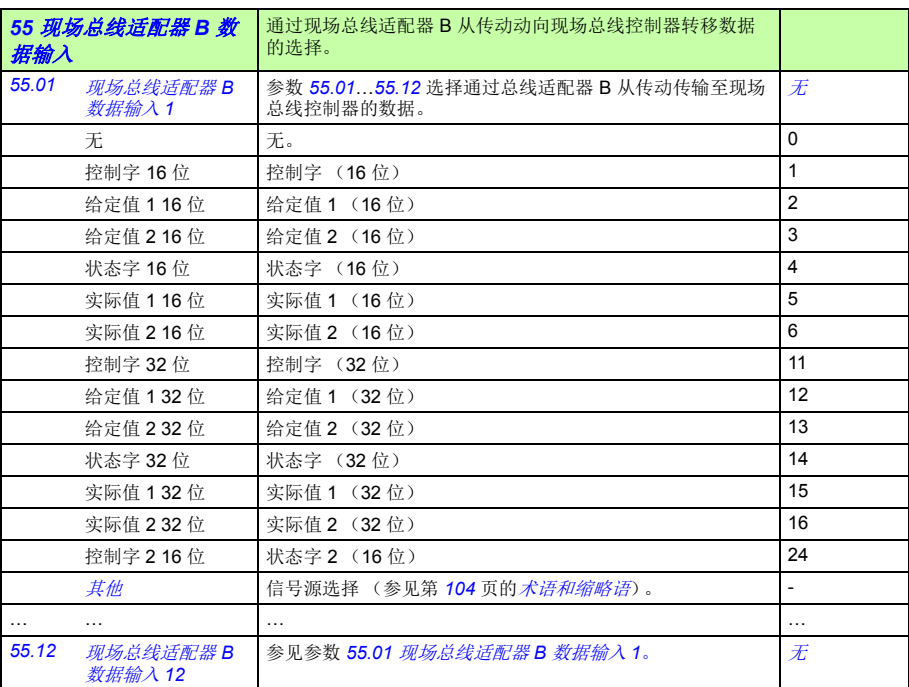

<span id="page-307-6"></span><span id="page-307-3"></span><span id="page-307-1"></span>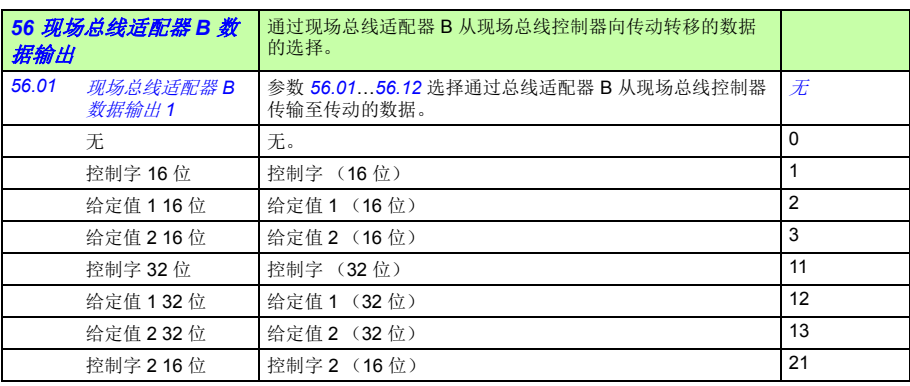

<span id="page-308-6"></span><span id="page-308-5"></span><span id="page-308-4"></span><span id="page-308-3"></span><span id="page-308-2"></span><span id="page-308-1"></span><span id="page-308-0"></span>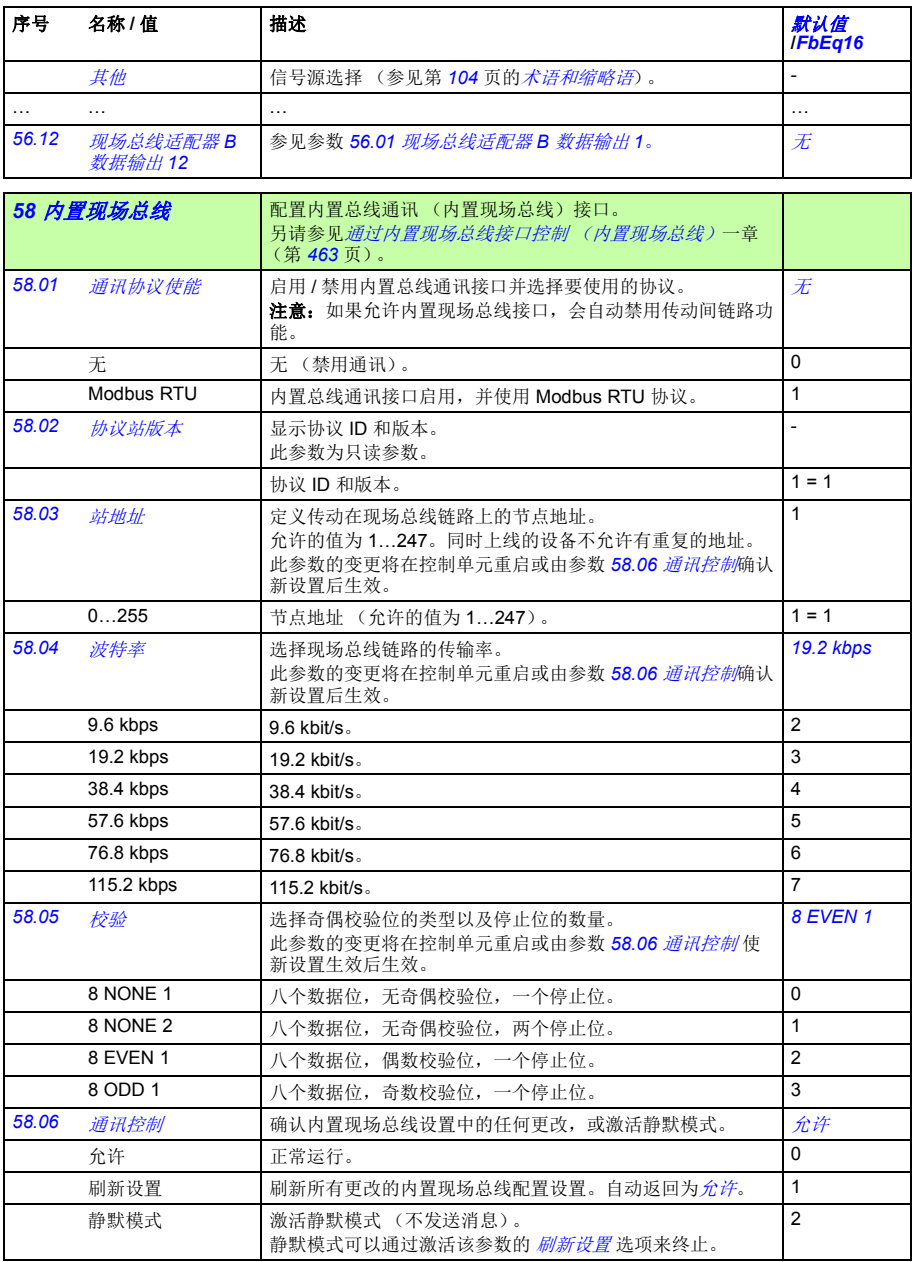

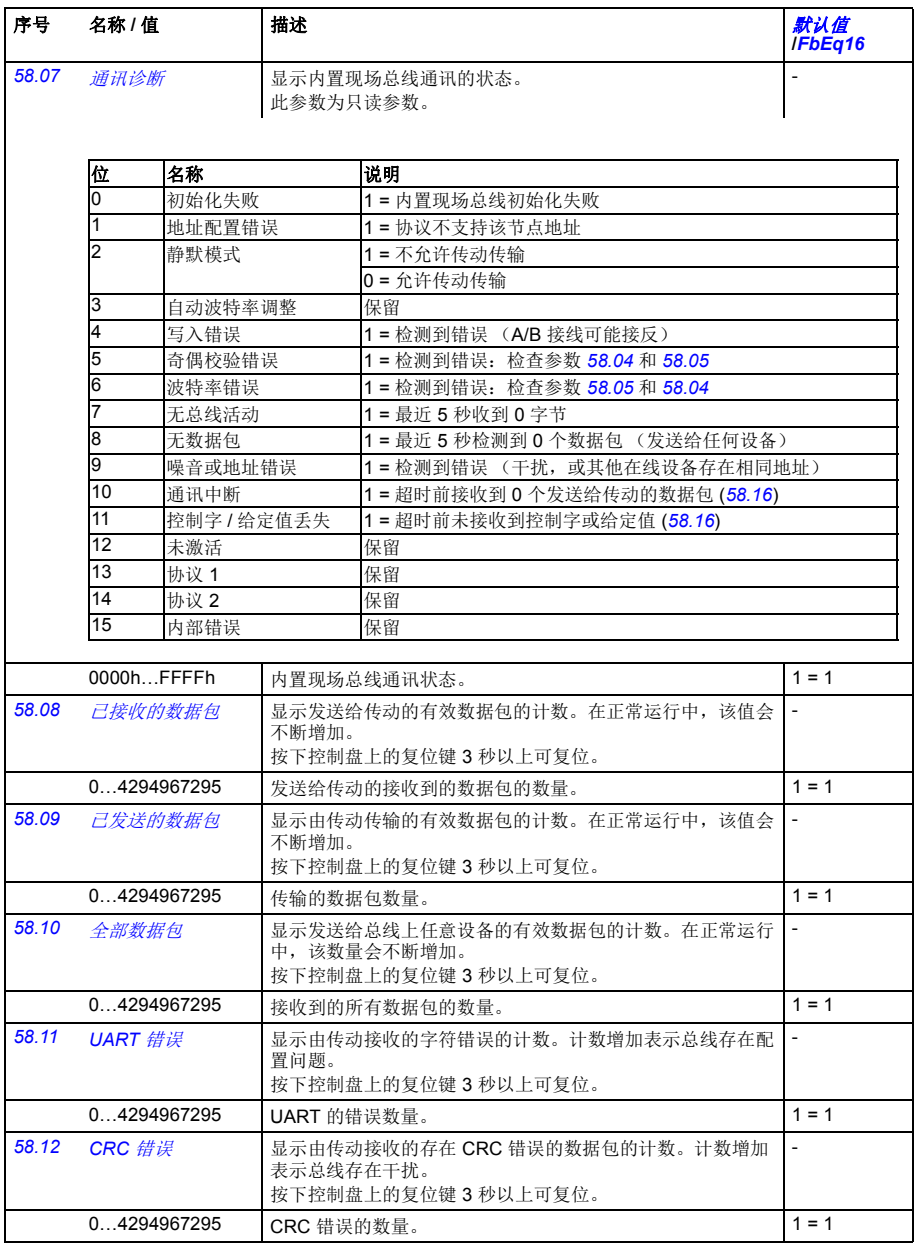

<span id="page-310-6"></span><span id="page-310-5"></span><span id="page-310-4"></span><span id="page-310-3"></span><span id="page-310-2"></span><span id="page-310-1"></span><span id="page-310-0"></span>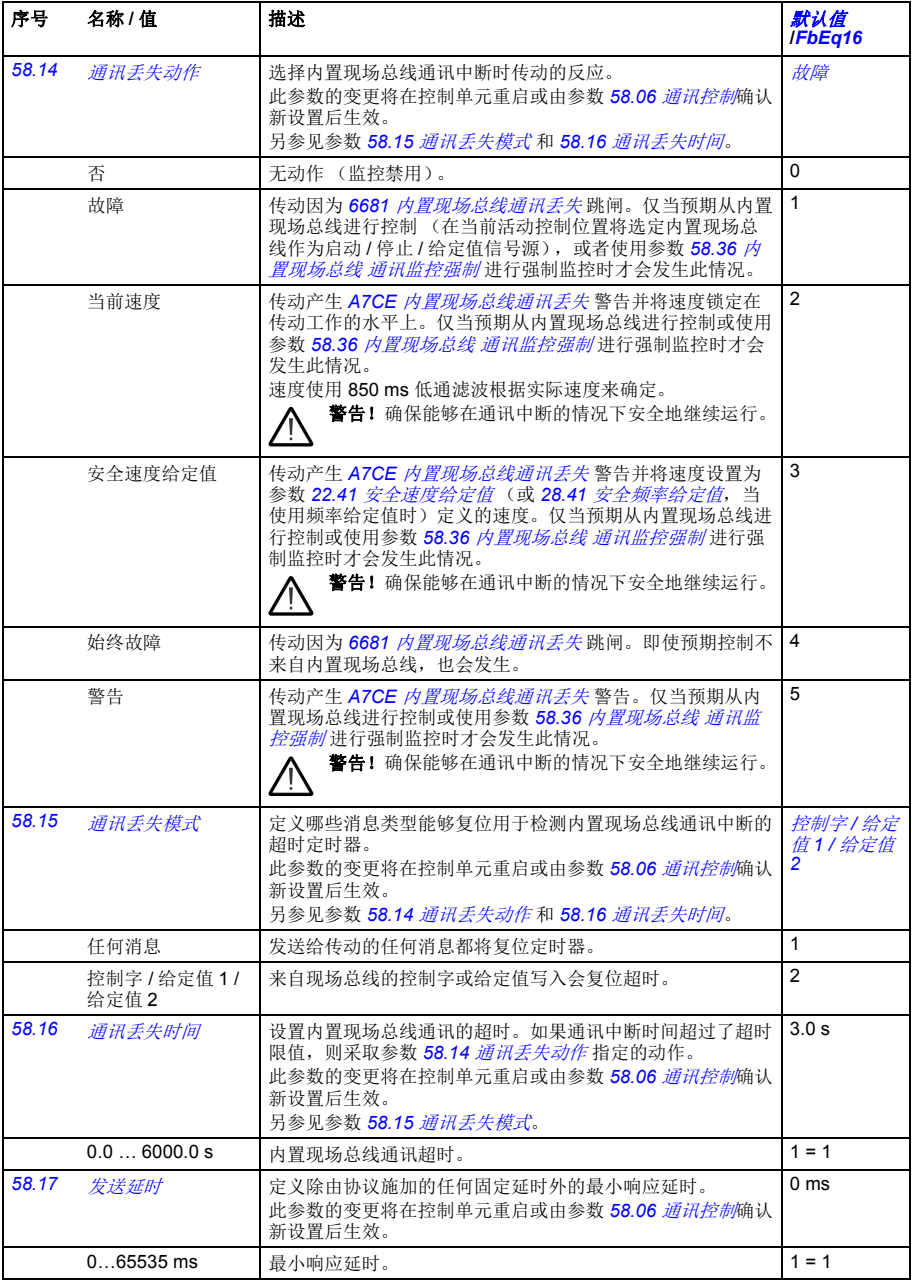

<span id="page-311-14"></span><span id="page-311-13"></span><span id="page-311-12"></span><span id="page-311-11"></span><span id="page-311-10"></span><span id="page-311-9"></span><span id="page-311-8"></span><span id="page-311-7"></span><span id="page-311-6"></span><span id="page-311-5"></span><span id="page-311-4"></span><span id="page-311-3"></span><span id="page-311-2"></span><span id="page-311-1"></span><span id="page-311-0"></span>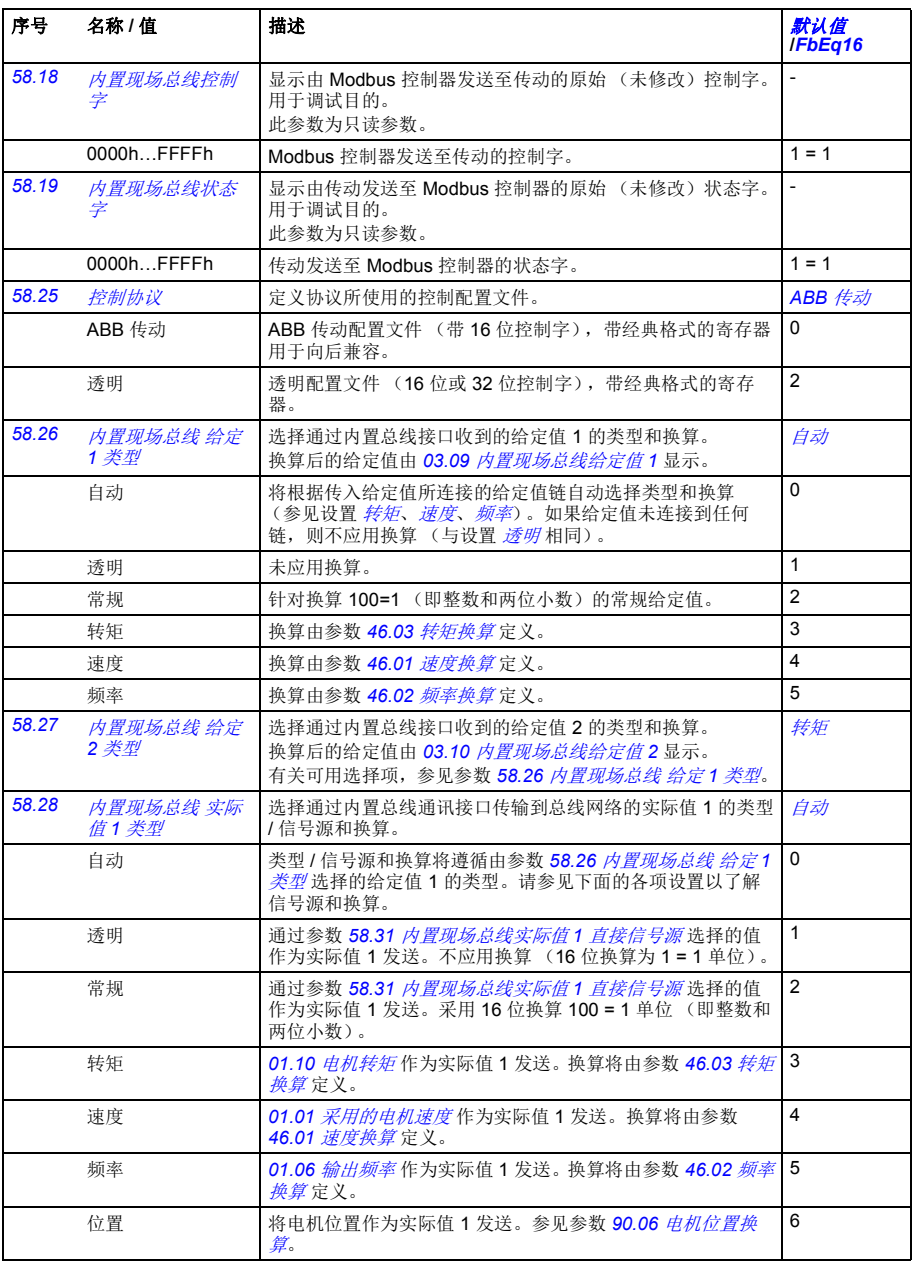

<span id="page-312-12"></span><span id="page-312-11"></span><span id="page-312-10"></span><span id="page-312-9"></span><span id="page-312-8"></span><span id="page-312-7"></span><span id="page-312-6"></span><span id="page-312-5"></span><span id="page-312-4"></span><span id="page-312-3"></span><span id="page-312-2"></span><span id="page-312-1"></span><span id="page-312-0"></span>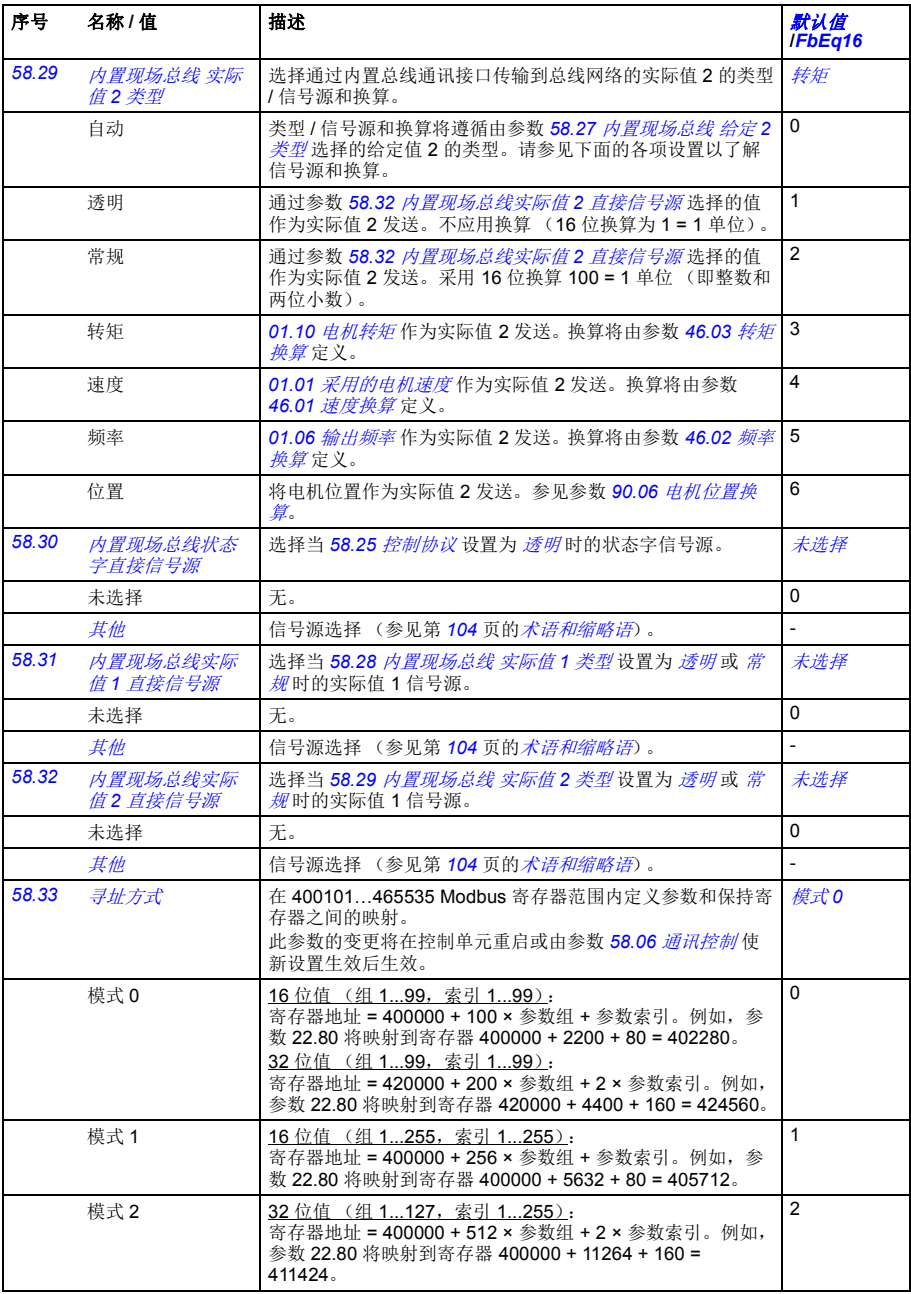

<span id="page-313-8"></span><span id="page-313-7"></span><span id="page-313-6"></span><span id="page-313-5"></span><span id="page-313-4"></span><span id="page-313-3"></span><span id="page-313-2"></span><span id="page-313-1"></span><span id="page-313-0"></span>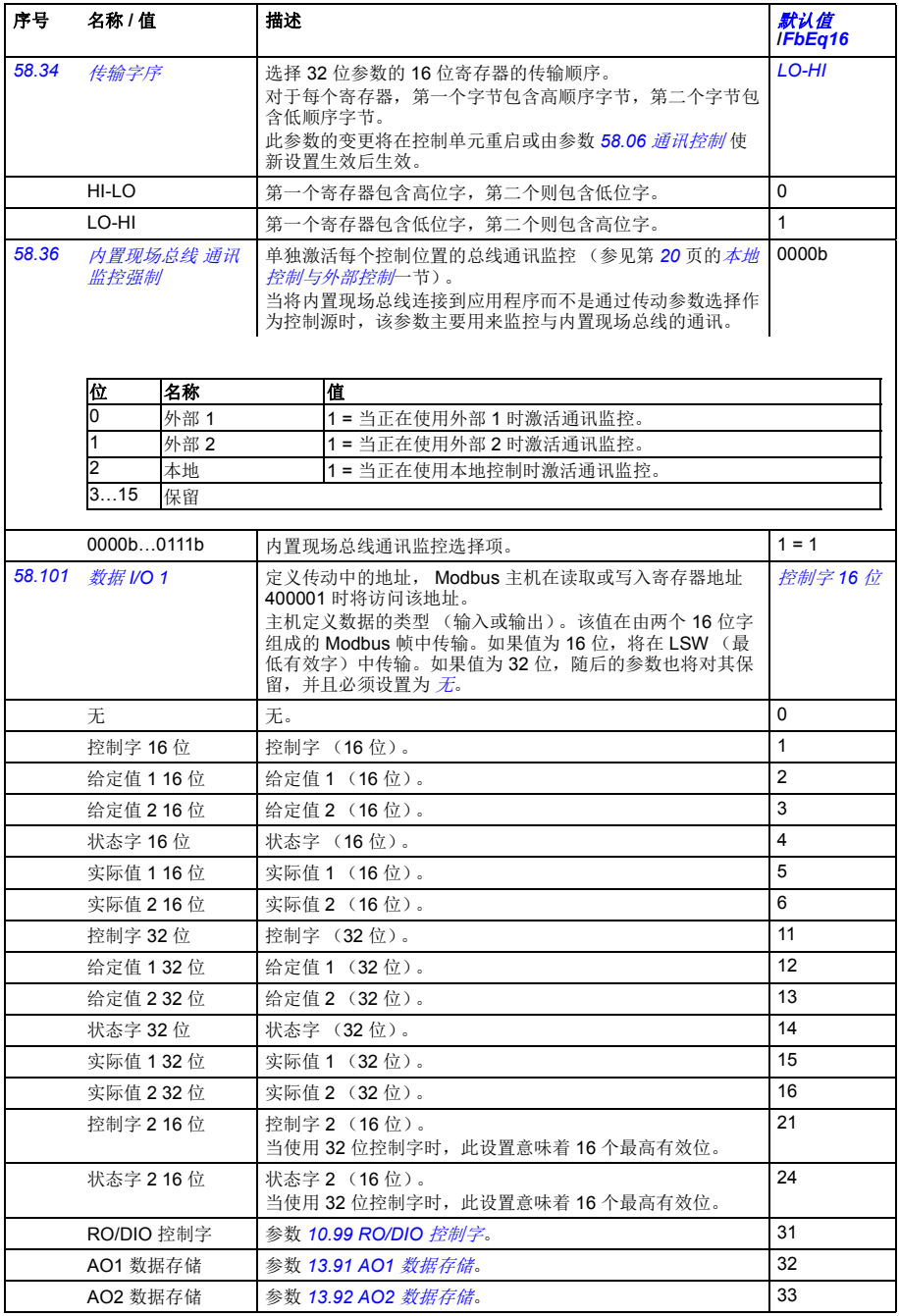

<span id="page-314-2"></span><span id="page-314-1"></span><span id="page-314-0"></span>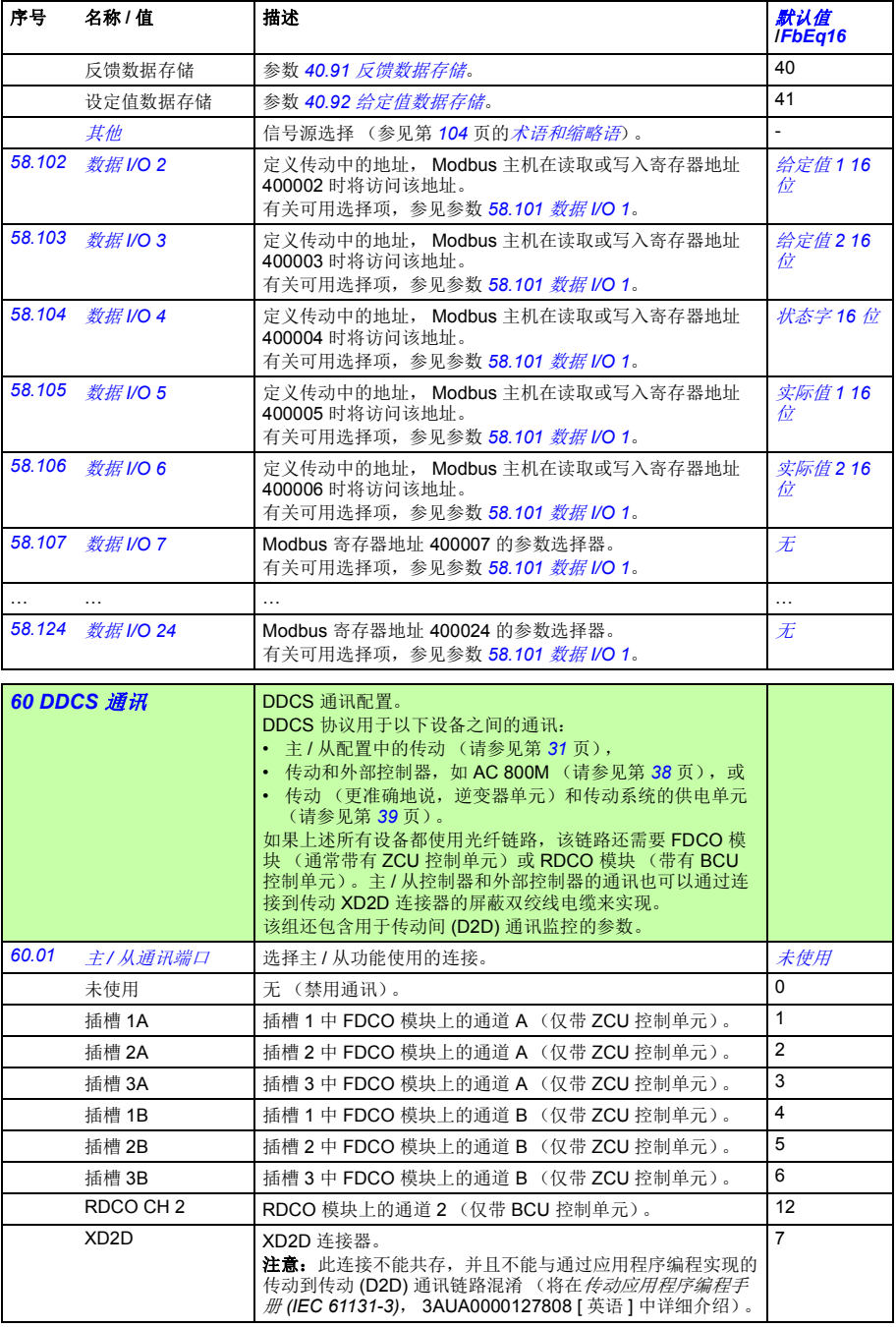

<span id="page-315-10"></span><span id="page-315-9"></span><span id="page-315-8"></span><span id="page-315-7"></span><span id="page-315-6"></span><span id="page-315-5"></span><span id="page-315-4"></span><span id="page-315-3"></span><span id="page-315-2"></span><span id="page-315-1"></span><span id="page-315-0"></span>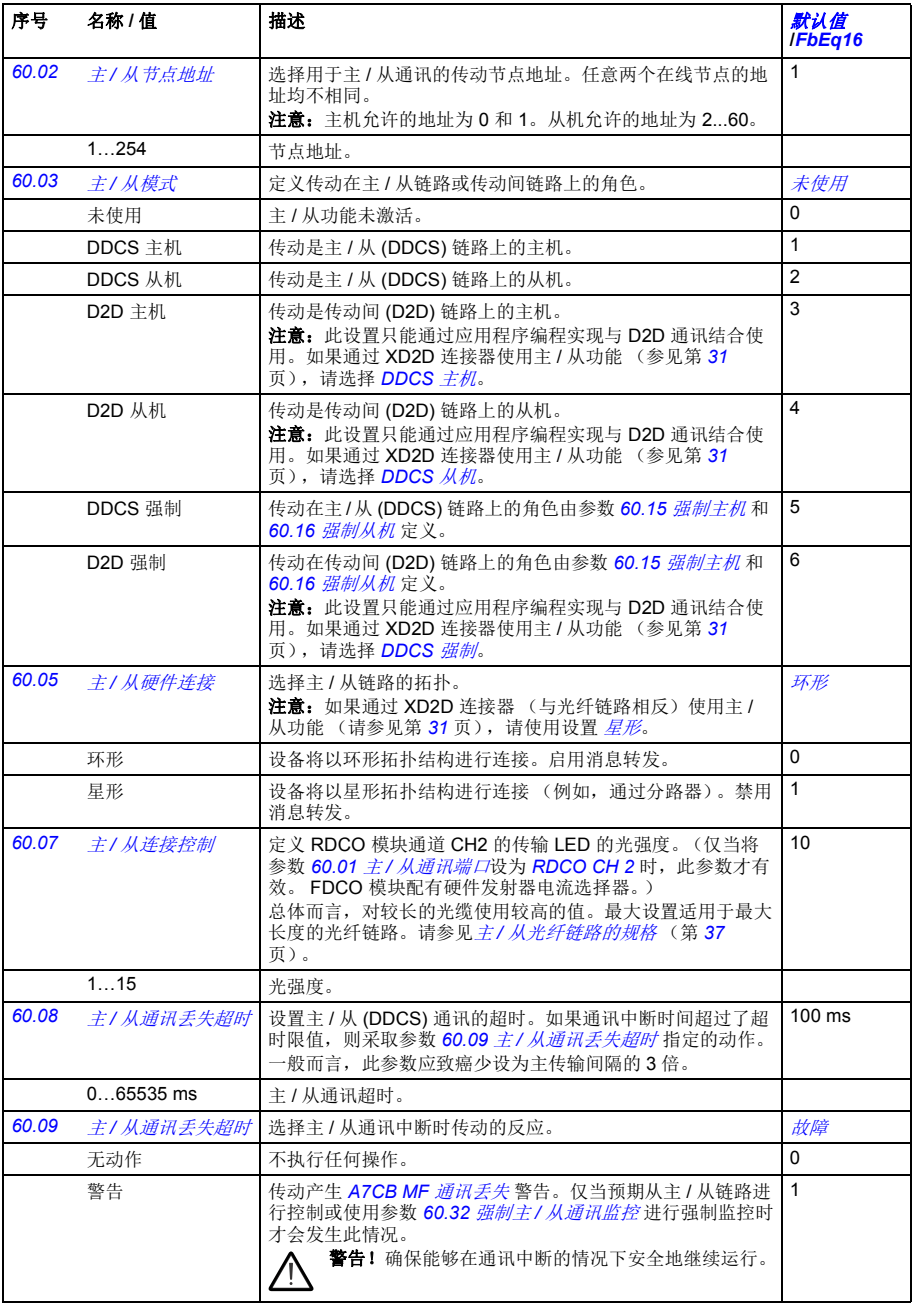

<span id="page-316-11"></span><span id="page-316-10"></span><span id="page-316-9"></span><span id="page-316-8"></span><span id="page-316-7"></span><span id="page-316-6"></span><span id="page-316-5"></span><span id="page-316-4"></span><span id="page-316-3"></span><span id="page-316-2"></span><span id="page-316-1"></span><span id="page-316-0"></span>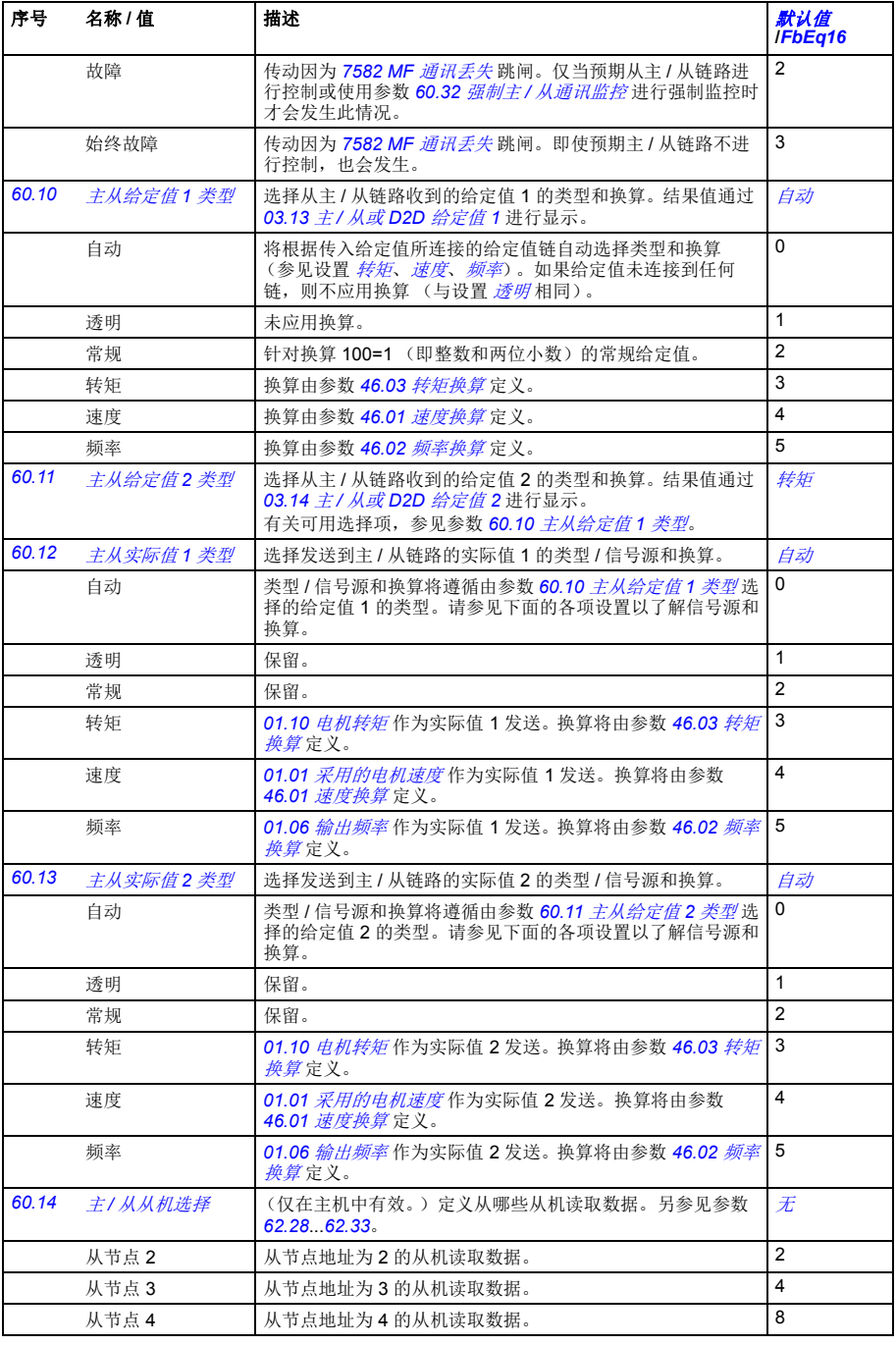

<span id="page-317-11"></span><span id="page-317-10"></span><span id="page-317-9"></span><span id="page-317-8"></span><span id="page-317-7"></span><span id="page-317-6"></span><span id="page-317-5"></span><span id="page-317-4"></span><span id="page-317-3"></span><span id="page-317-2"></span><span id="page-317-1"></span><span id="page-317-0"></span>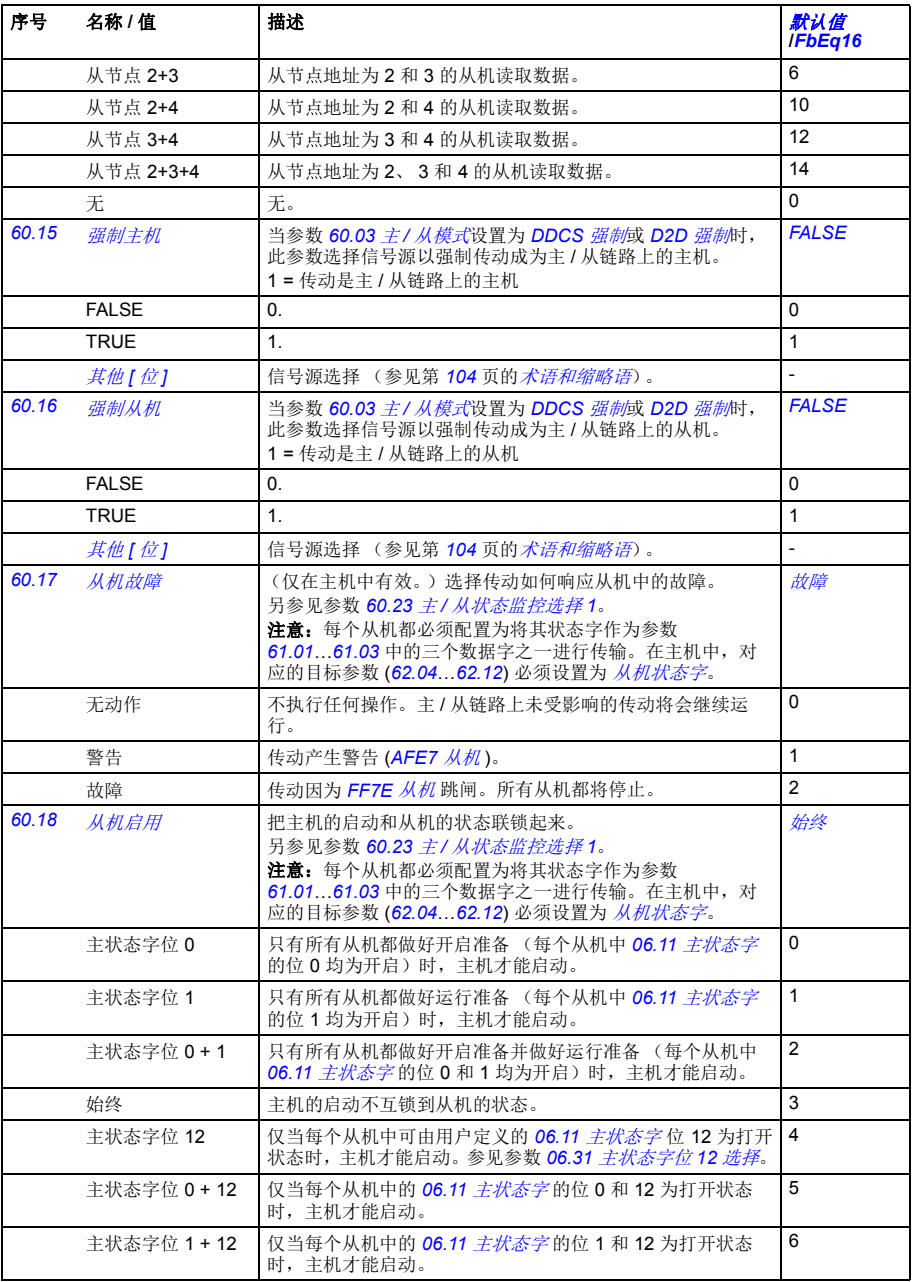

## 参数 *319*

<span id="page-318-3"></span><span id="page-318-2"></span><span id="page-318-1"></span><span id="page-318-0"></span>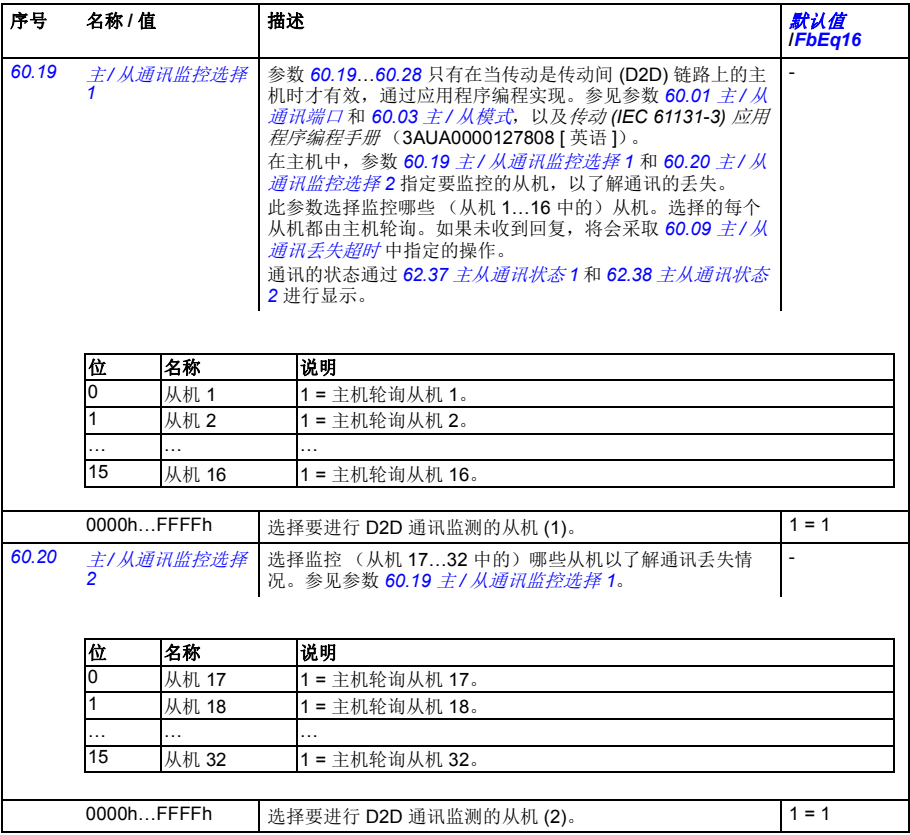

<span id="page-319-3"></span><span id="page-319-2"></span><span id="page-319-1"></span><span id="page-319-0"></span>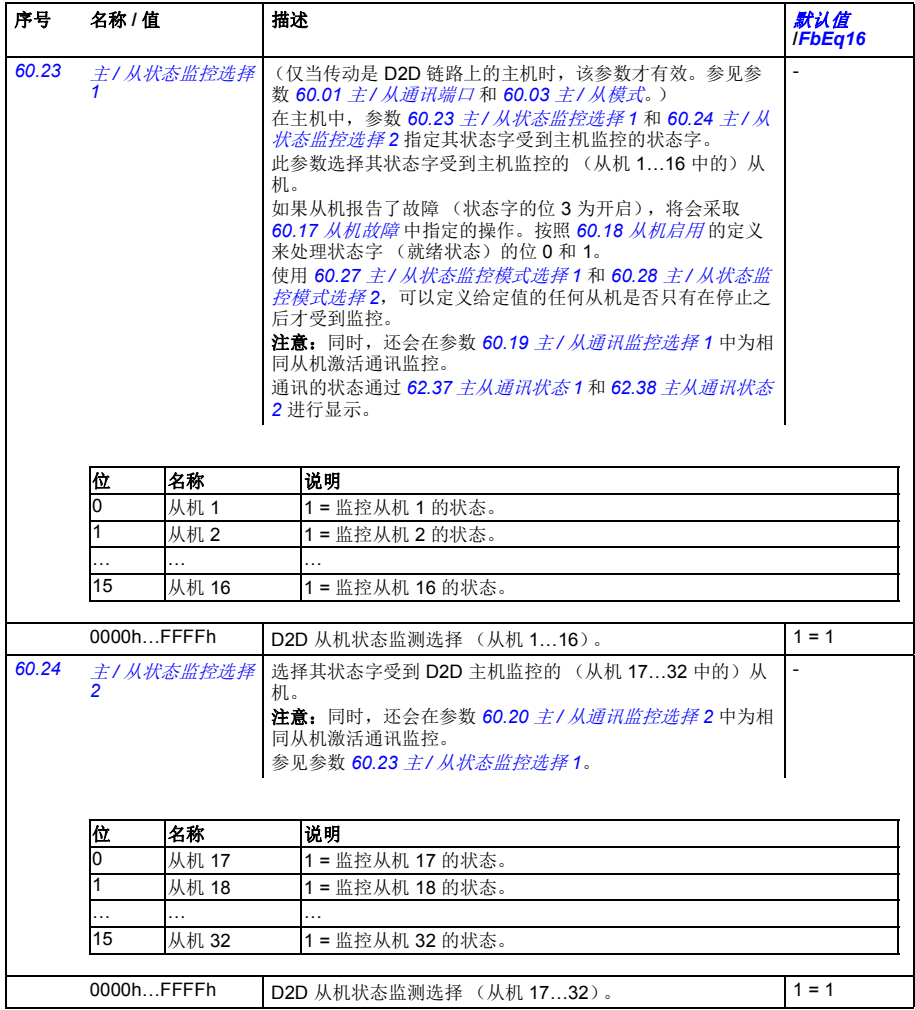

<span id="page-320-6"></span><span id="page-320-5"></span><span id="page-320-4"></span><span id="page-320-3"></span><span id="page-320-2"></span><span id="page-320-1"></span><span id="page-320-0"></span>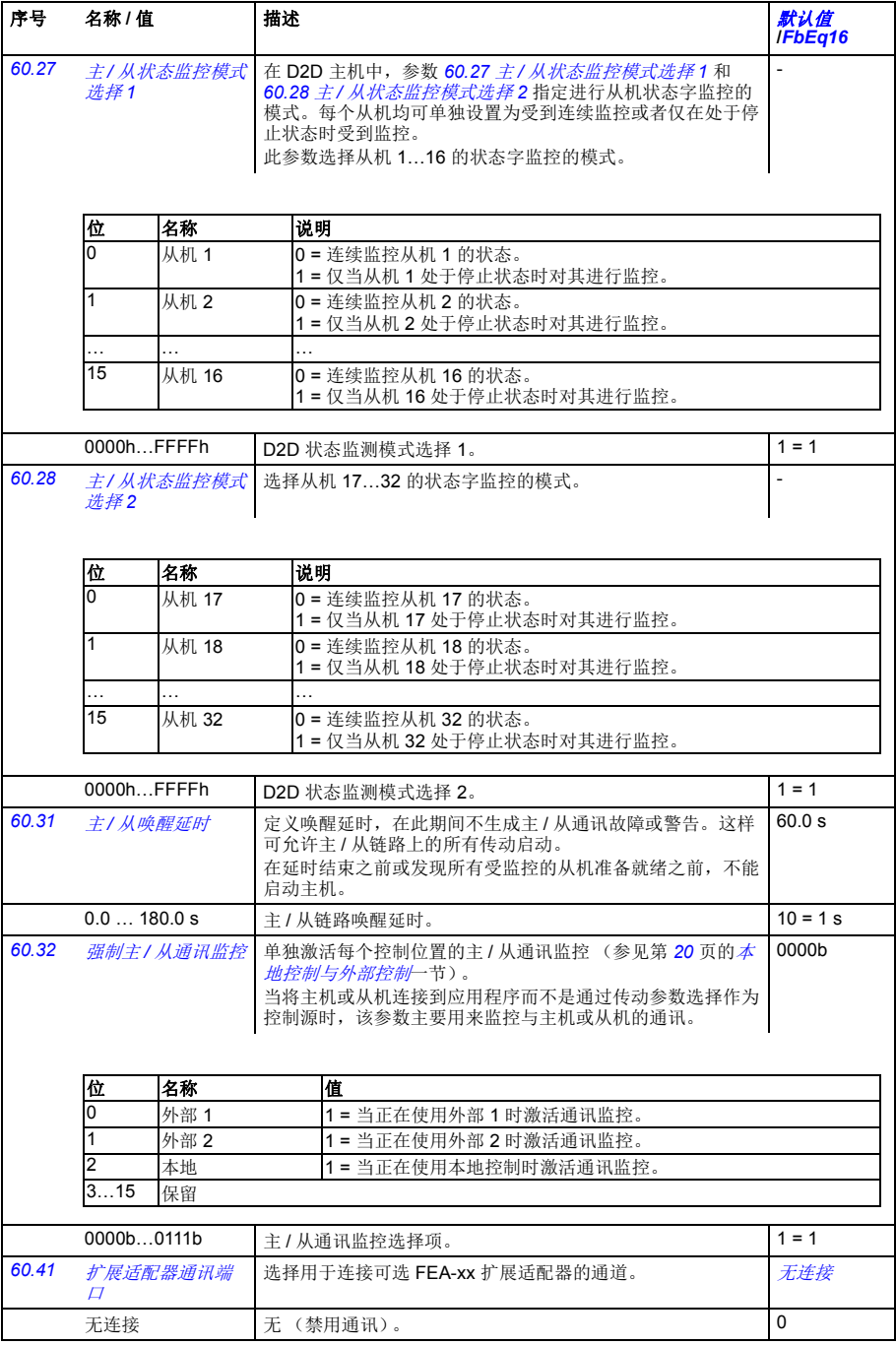

<span id="page-321-5"></span><span id="page-321-4"></span><span id="page-321-3"></span><span id="page-321-2"></span><span id="page-321-1"></span><span id="page-321-0"></span>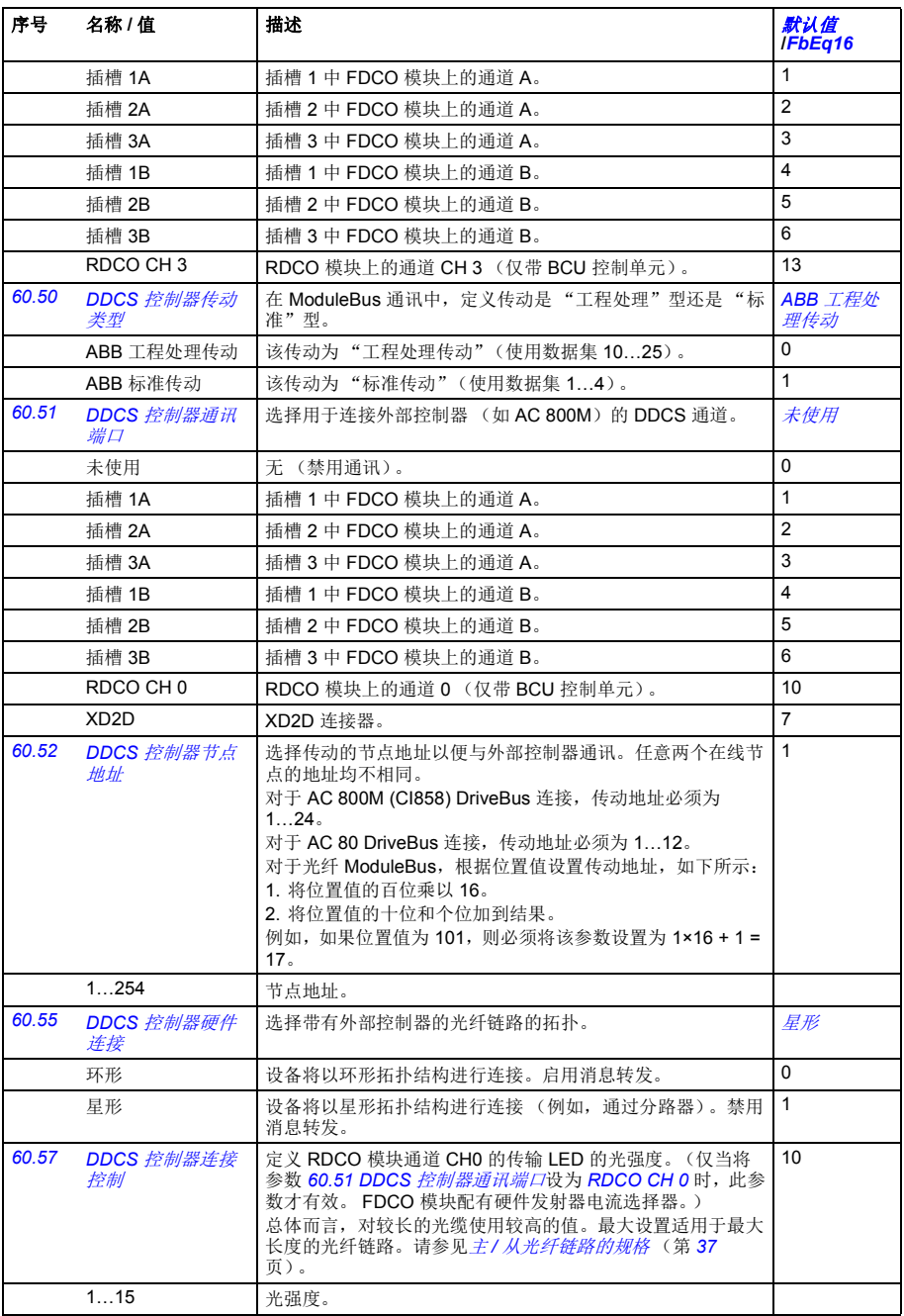

<span id="page-322-9"></span><span id="page-322-8"></span><span id="page-322-7"></span><span id="page-322-6"></span><span id="page-322-5"></span><span id="page-322-4"></span><span id="page-322-3"></span><span id="page-322-2"></span><span id="page-322-1"></span><span id="page-322-0"></span>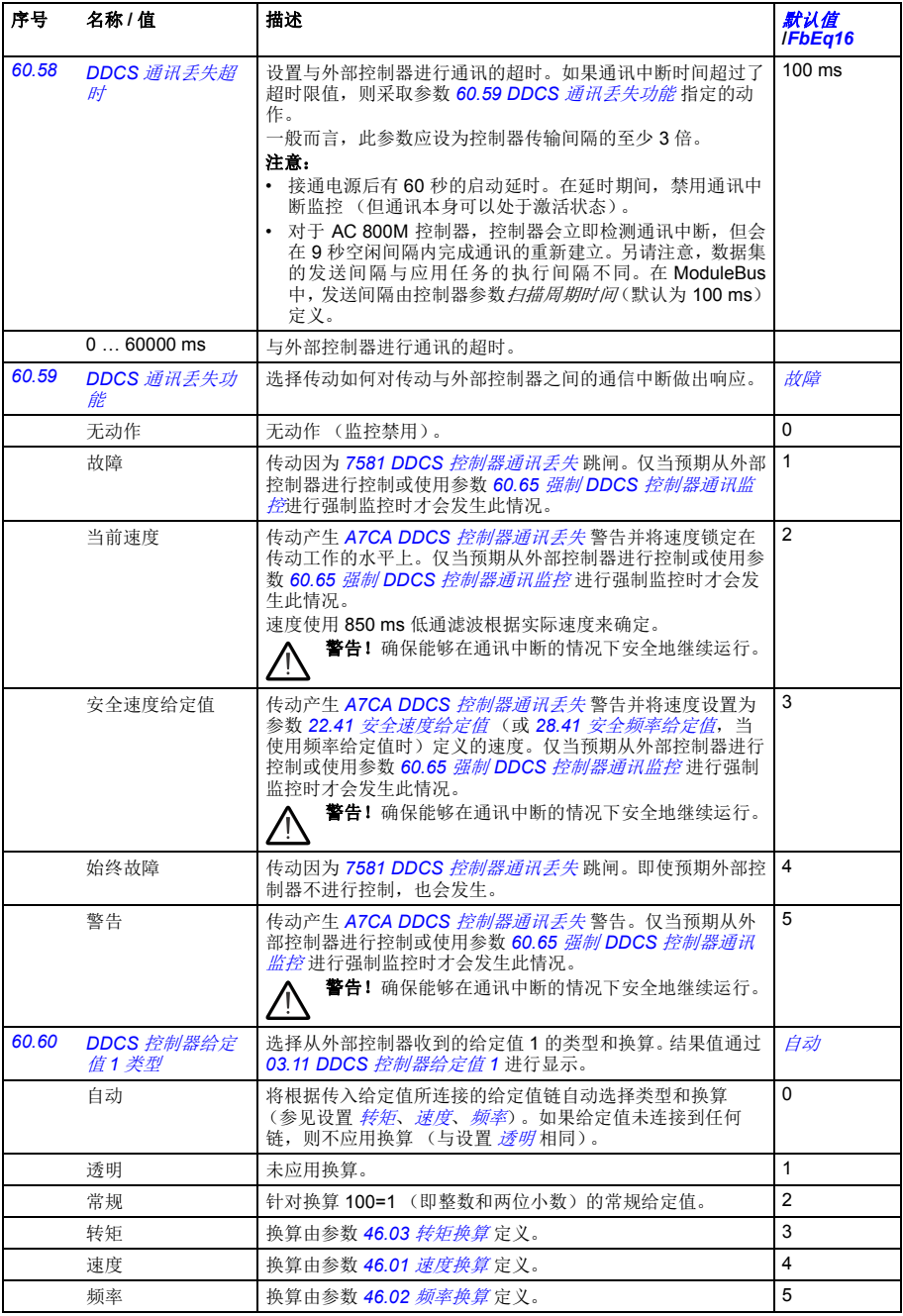

<span id="page-323-6"></span><span id="page-323-5"></span><span id="page-323-4"></span><span id="page-323-3"></span><span id="page-323-2"></span><span id="page-323-1"></span><span id="page-323-0"></span>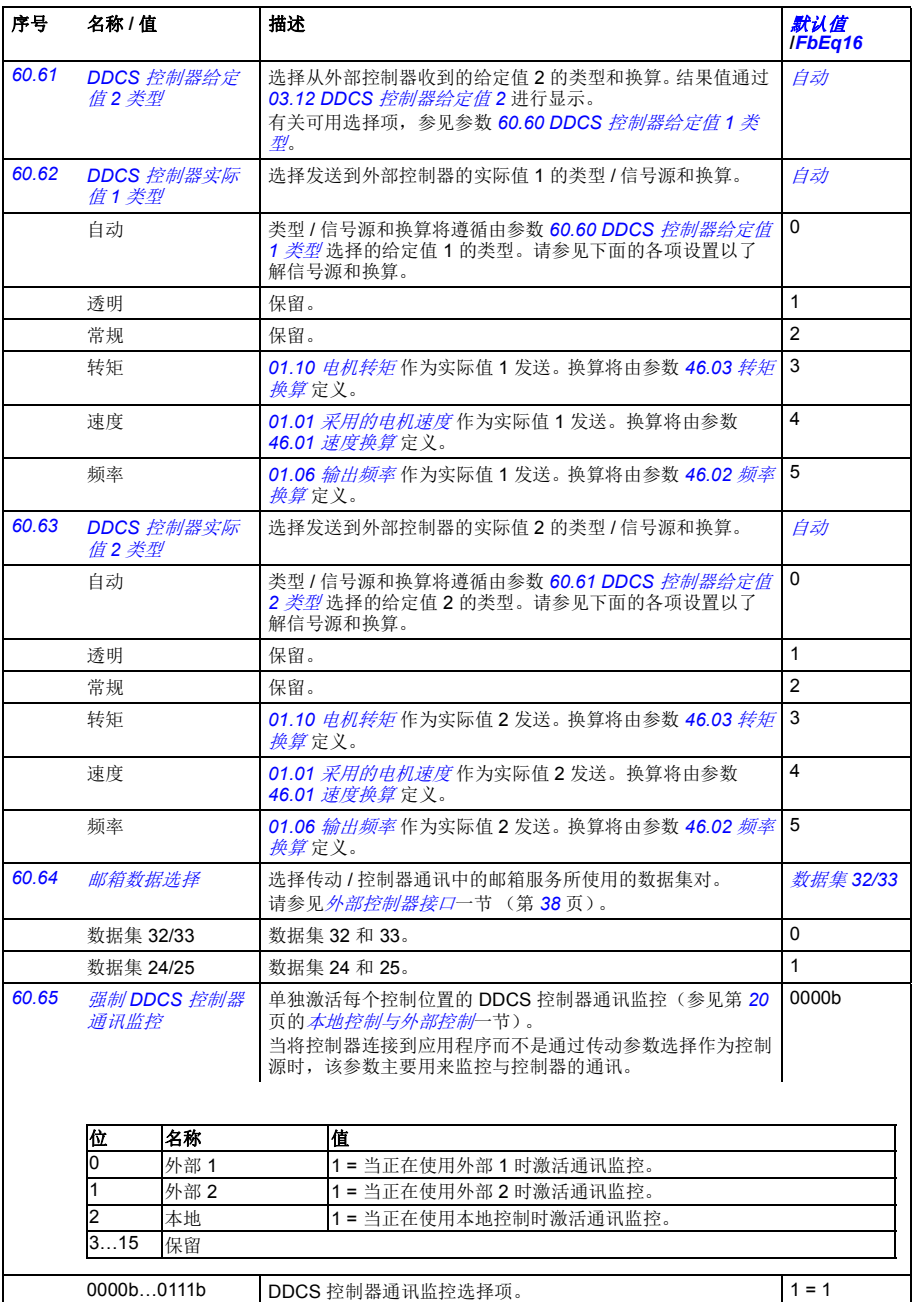
<span id="page-324-3"></span><span id="page-324-2"></span><span id="page-324-1"></span><span id="page-324-0"></span>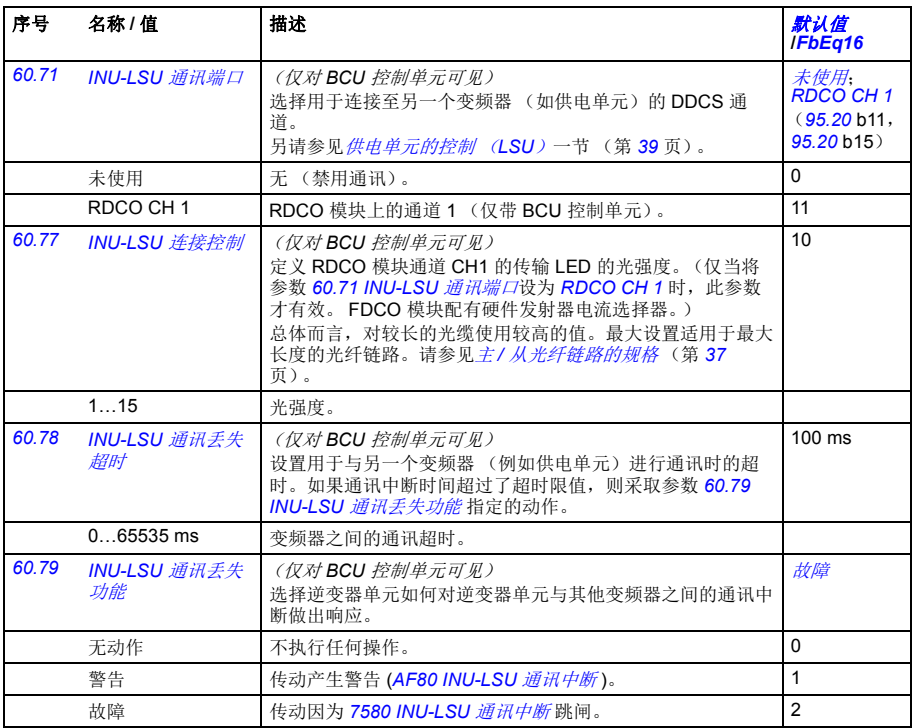

<span id="page-324-11"></span><span id="page-324-10"></span><span id="page-324-9"></span><span id="page-324-8"></span><span id="page-324-7"></span><span id="page-324-6"></span><span id="page-324-5"></span><span id="page-324-4"></span>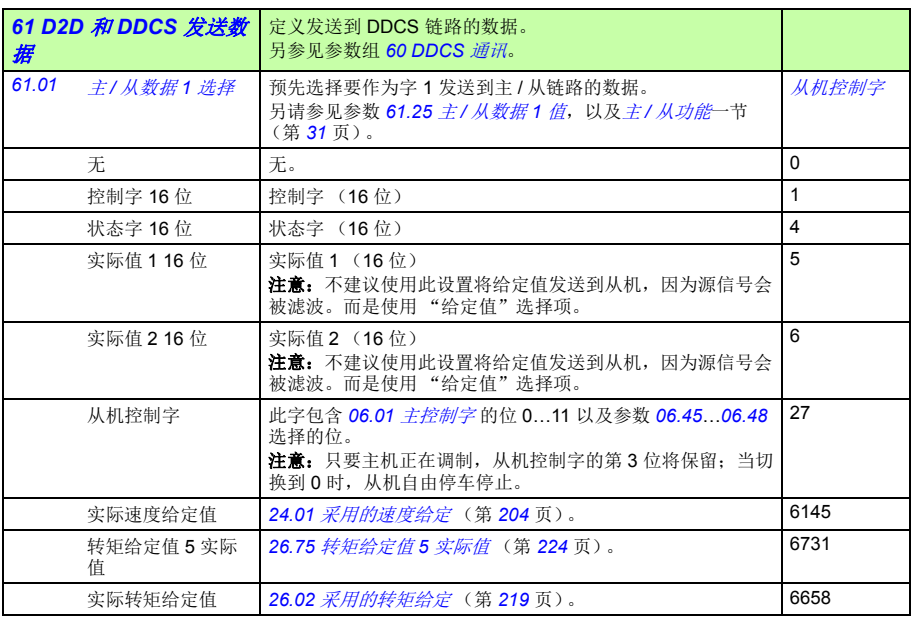

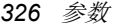

<span id="page-325-18"></span><span id="page-325-17"></span><span id="page-325-16"></span><span id="page-325-15"></span><span id="page-325-14"></span><span id="page-325-13"></span><span id="page-325-12"></span><span id="page-325-11"></span><span id="page-325-10"></span><span id="page-325-9"></span><span id="page-325-8"></span><span id="page-325-7"></span><span id="page-325-6"></span><span id="page-325-5"></span><span id="page-325-4"></span><span id="page-325-3"></span><span id="page-325-2"></span><span id="page-325-1"></span><span id="page-325-0"></span>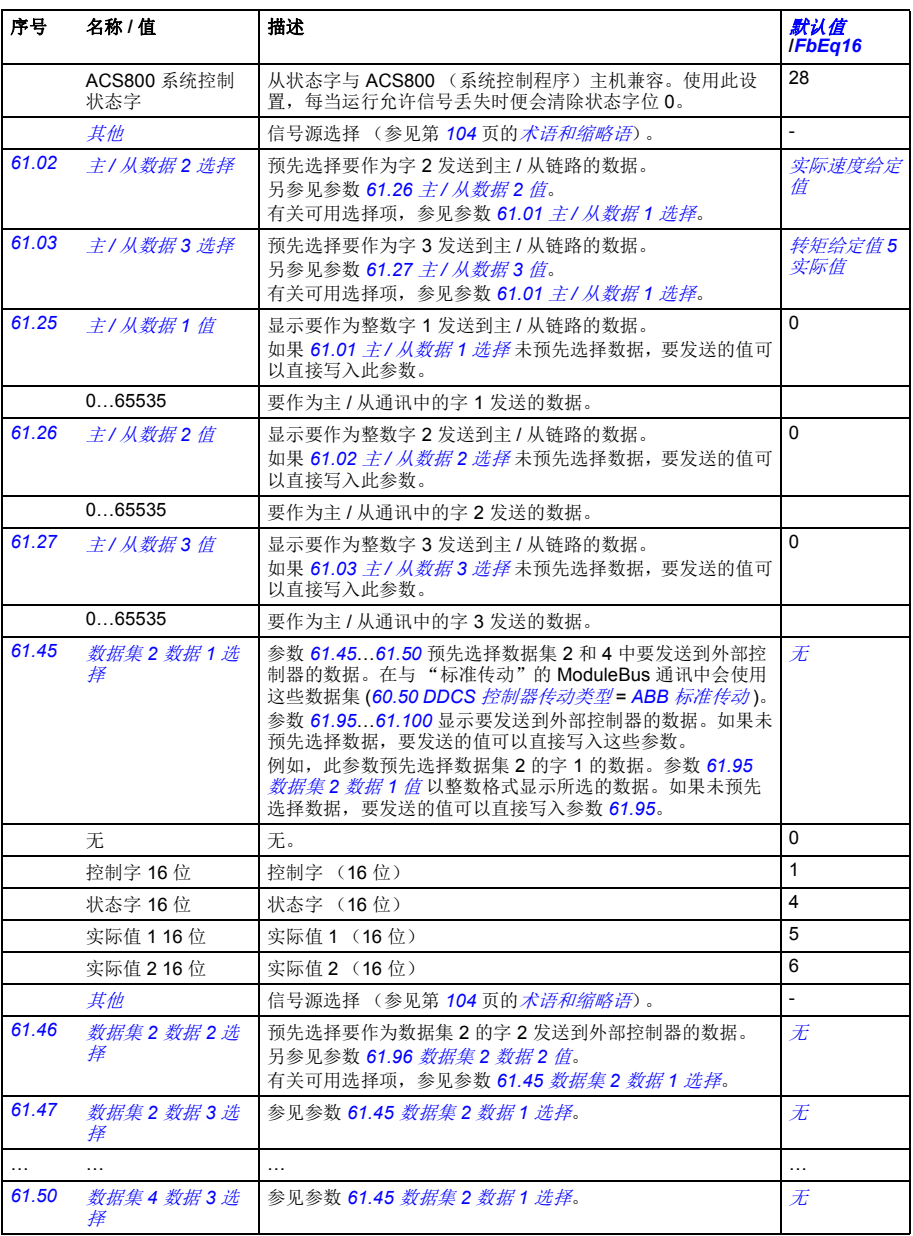

<span id="page-326-15"></span><span id="page-326-14"></span><span id="page-326-13"></span><span id="page-326-12"></span><span id="page-326-11"></span><span id="page-326-10"></span><span id="page-326-9"></span><span id="page-326-8"></span><span id="page-326-7"></span><span id="page-326-6"></span><span id="page-326-5"></span><span id="page-326-4"></span><span id="page-326-3"></span><span id="page-326-2"></span><span id="page-326-1"></span><span id="page-326-0"></span>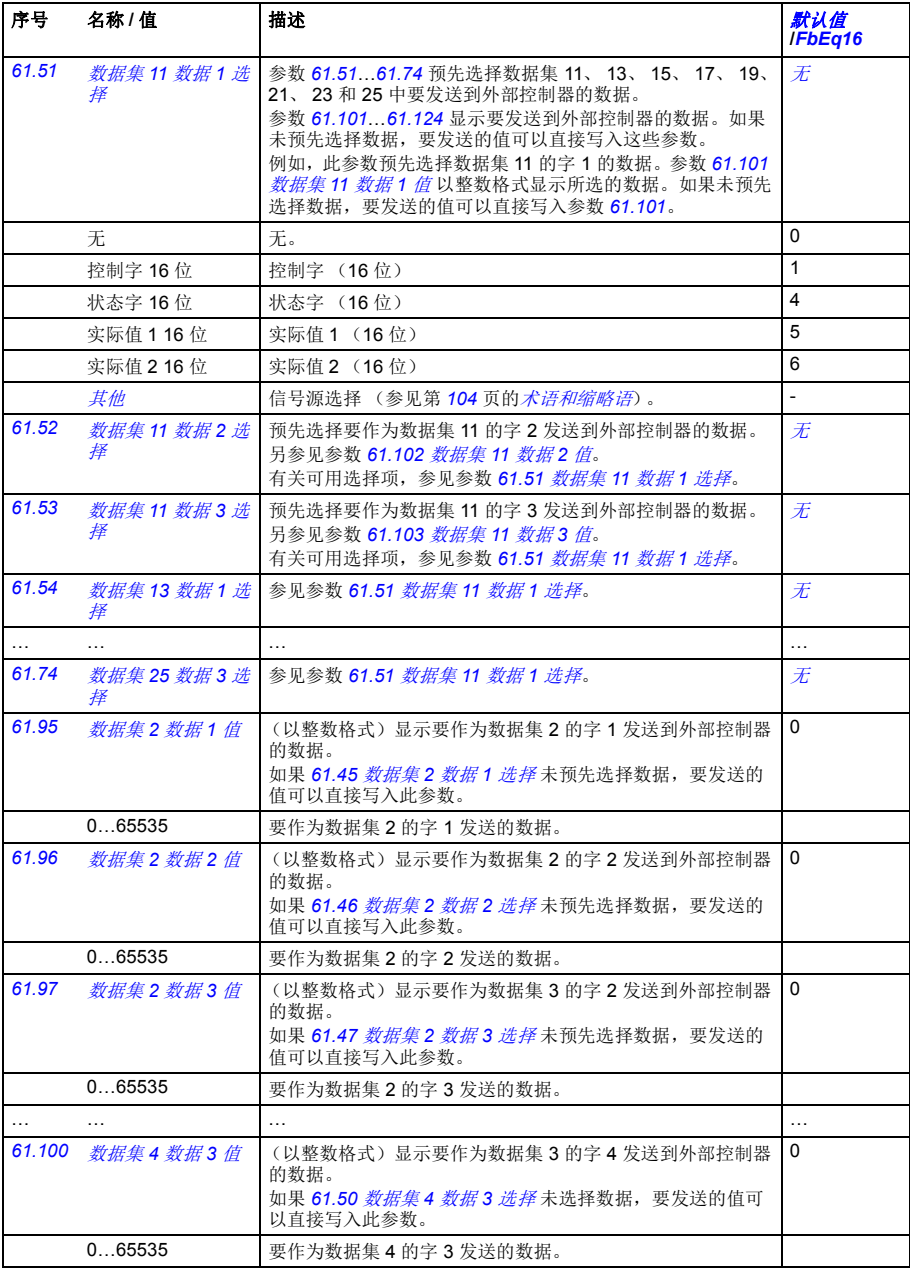

<span id="page-327-15"></span><span id="page-327-14"></span><span id="page-327-13"></span><span id="page-327-12"></span><span id="page-327-11"></span><span id="page-327-10"></span><span id="page-327-9"></span><span id="page-327-8"></span><span id="page-327-7"></span><span id="page-327-6"></span><span id="page-327-5"></span><span id="page-327-4"></span><span id="page-327-3"></span><span id="page-327-2"></span><span id="page-327-1"></span><span id="page-327-0"></span>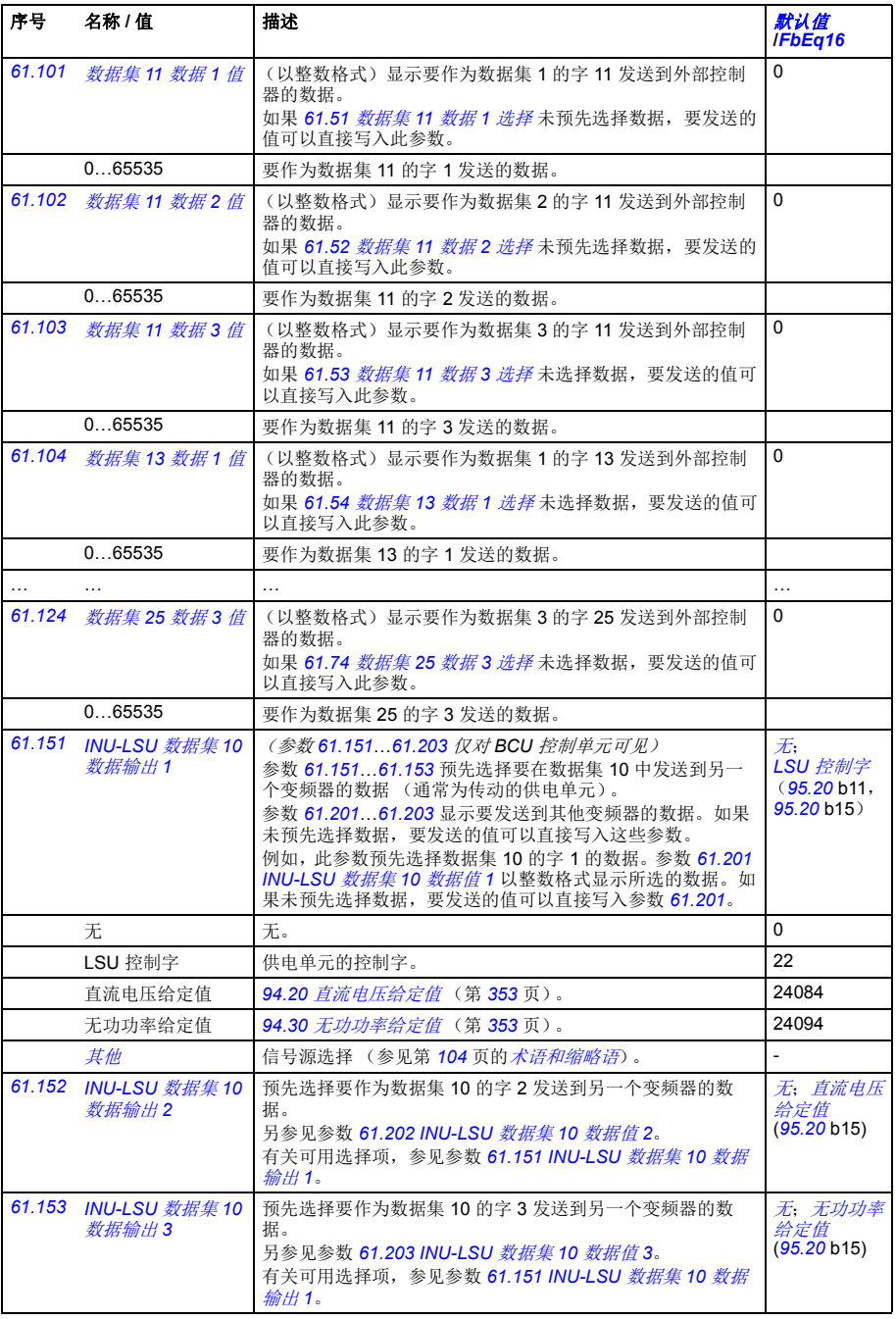

<span id="page-328-19"></span><span id="page-328-18"></span><span id="page-328-17"></span><span id="page-328-16"></span><span id="page-328-15"></span><span id="page-328-14"></span><span id="page-328-13"></span><span id="page-328-12"></span><span id="page-328-11"></span><span id="page-328-10"></span><span id="page-328-9"></span><span id="page-328-8"></span><span id="page-328-7"></span><span id="page-328-6"></span><span id="page-328-5"></span><span id="page-328-4"></span><span id="page-328-3"></span><span id="page-328-2"></span><span id="page-328-1"></span><span id="page-328-0"></span>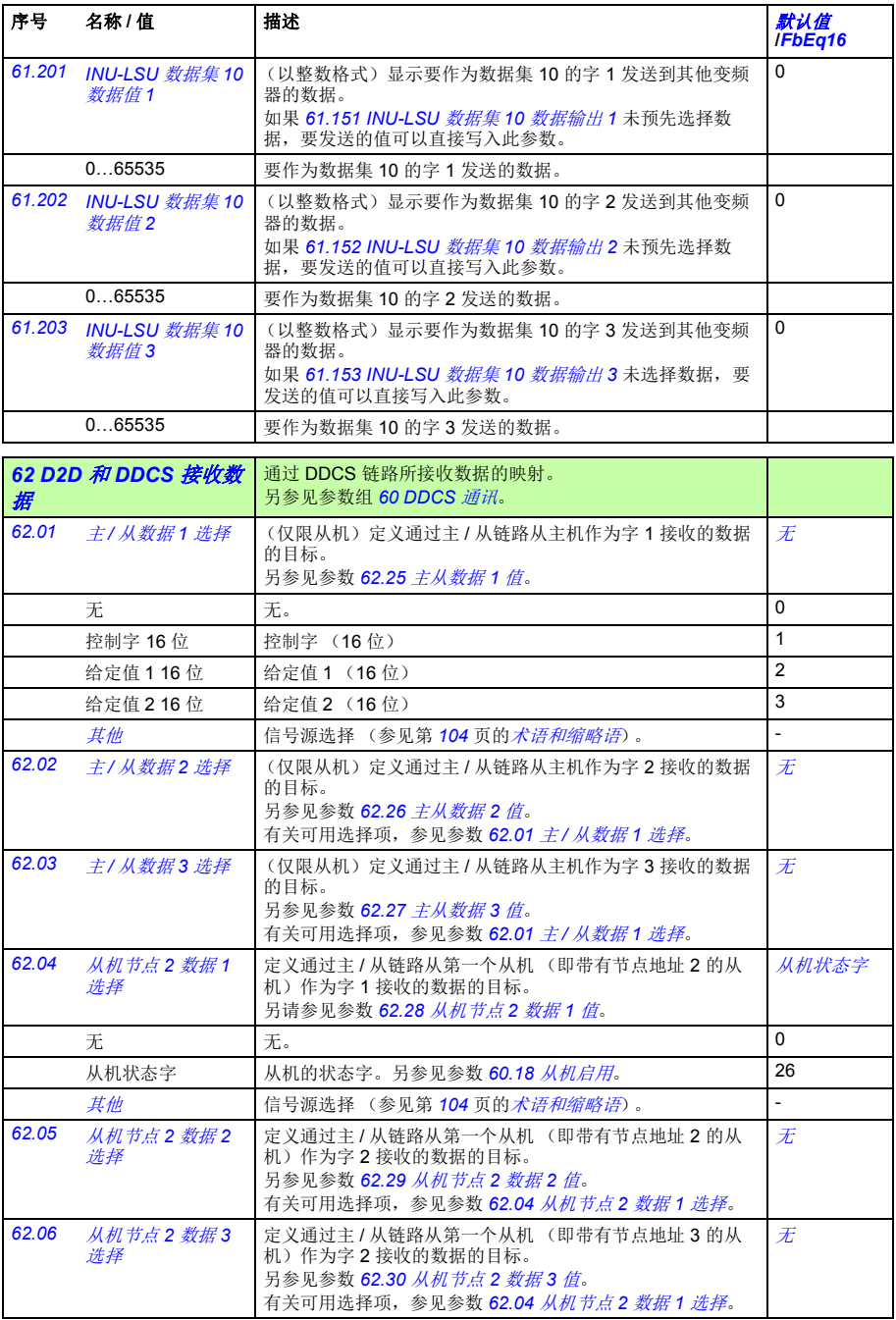

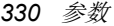

<span id="page-329-21"></span><span id="page-329-20"></span><span id="page-329-19"></span><span id="page-329-18"></span><span id="page-329-17"></span><span id="page-329-16"></span><span id="page-329-15"></span><span id="page-329-14"></span><span id="page-329-13"></span><span id="page-329-12"></span><span id="page-329-11"></span><span id="page-329-10"></span><span id="page-329-9"></span><span id="page-329-8"></span><span id="page-329-7"></span><span id="page-329-6"></span><span id="page-329-5"></span><span id="page-329-4"></span><span id="page-329-3"></span><span id="page-329-2"></span><span id="page-329-1"></span><span id="page-329-0"></span>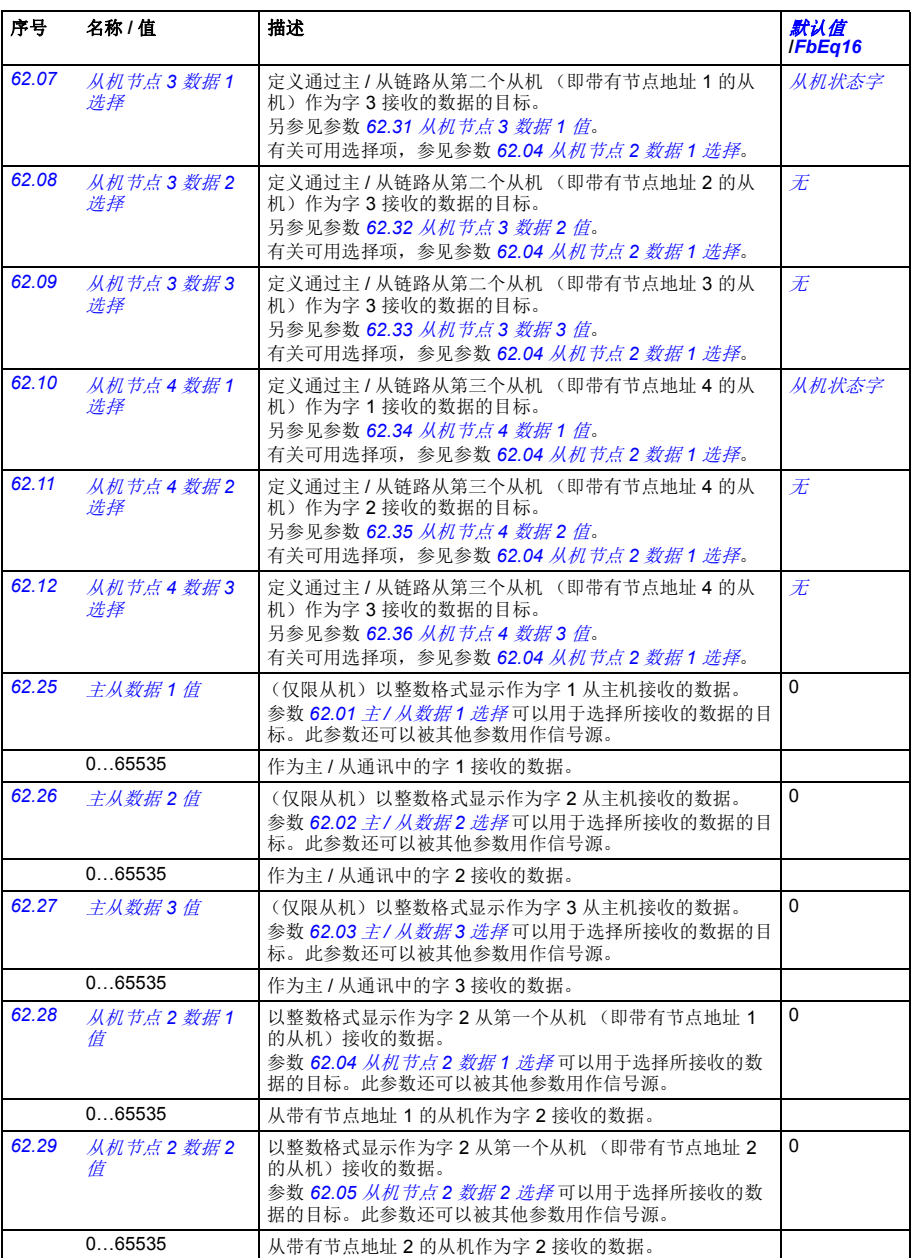

<span id="page-330-13"></span><span id="page-330-12"></span><span id="page-330-11"></span><span id="page-330-10"></span><span id="page-330-9"></span><span id="page-330-8"></span><span id="page-330-7"></span><span id="page-330-6"></span><span id="page-330-5"></span><span id="page-330-4"></span><span id="page-330-3"></span><span id="page-330-2"></span><span id="page-330-1"></span><span id="page-330-0"></span>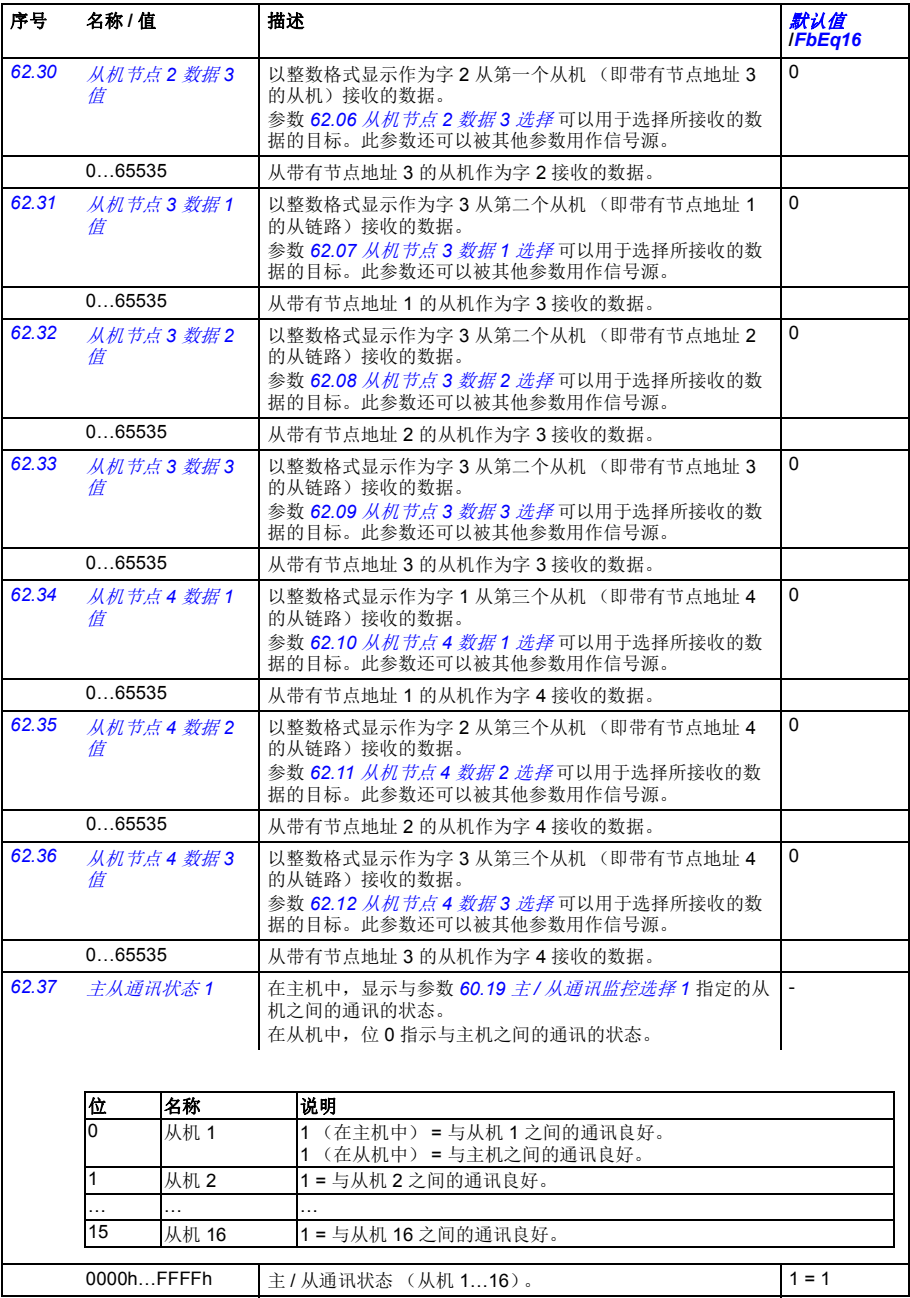

<span id="page-331-4"></span><span id="page-331-3"></span><span id="page-331-2"></span><span id="page-331-1"></span><span id="page-331-0"></span>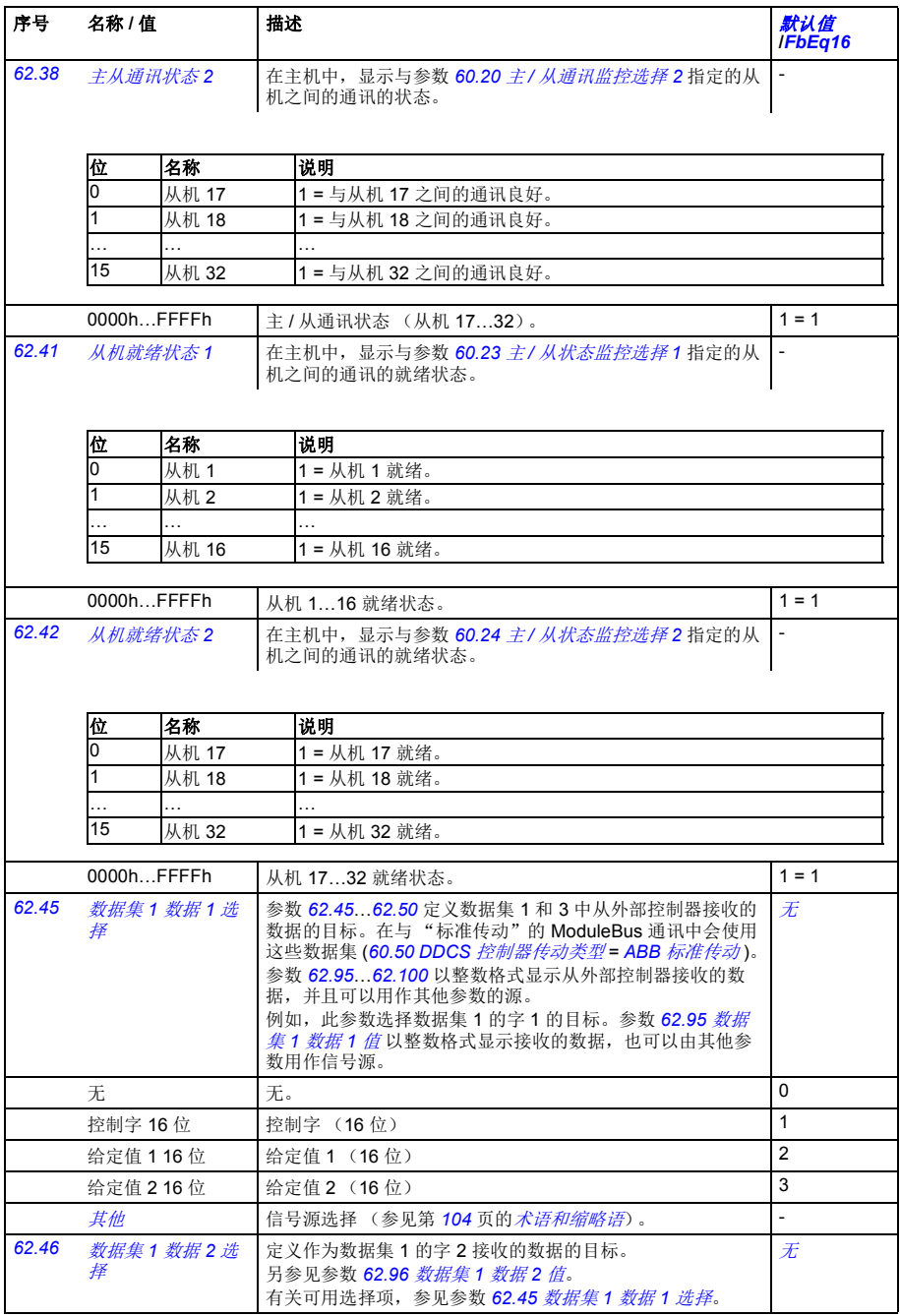

<span id="page-332-18"></span><span id="page-332-17"></span><span id="page-332-16"></span><span id="page-332-15"></span><span id="page-332-14"></span><span id="page-332-13"></span><span id="page-332-12"></span><span id="page-332-11"></span><span id="page-332-10"></span><span id="page-332-9"></span><span id="page-332-8"></span><span id="page-332-7"></span><span id="page-332-6"></span><span id="page-332-5"></span><span id="page-332-4"></span><span id="page-332-3"></span><span id="page-332-2"></span><span id="page-332-1"></span><span id="page-332-0"></span>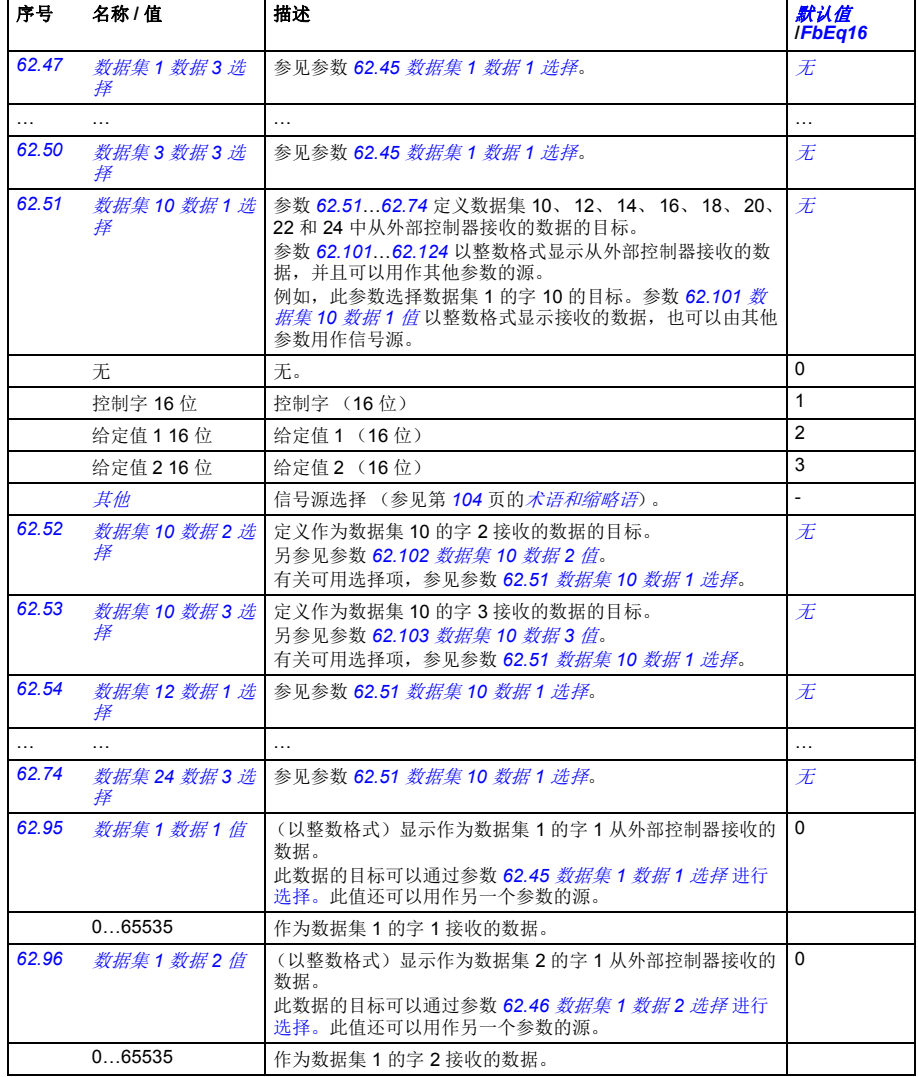

<span id="page-333-11"></span><span id="page-333-10"></span><span id="page-333-9"></span><span id="page-333-8"></span><span id="page-333-7"></span><span id="page-333-6"></span><span id="page-333-5"></span><span id="page-333-4"></span><span id="page-333-3"></span><span id="page-333-2"></span><span id="page-333-1"></span><span id="page-333-0"></span>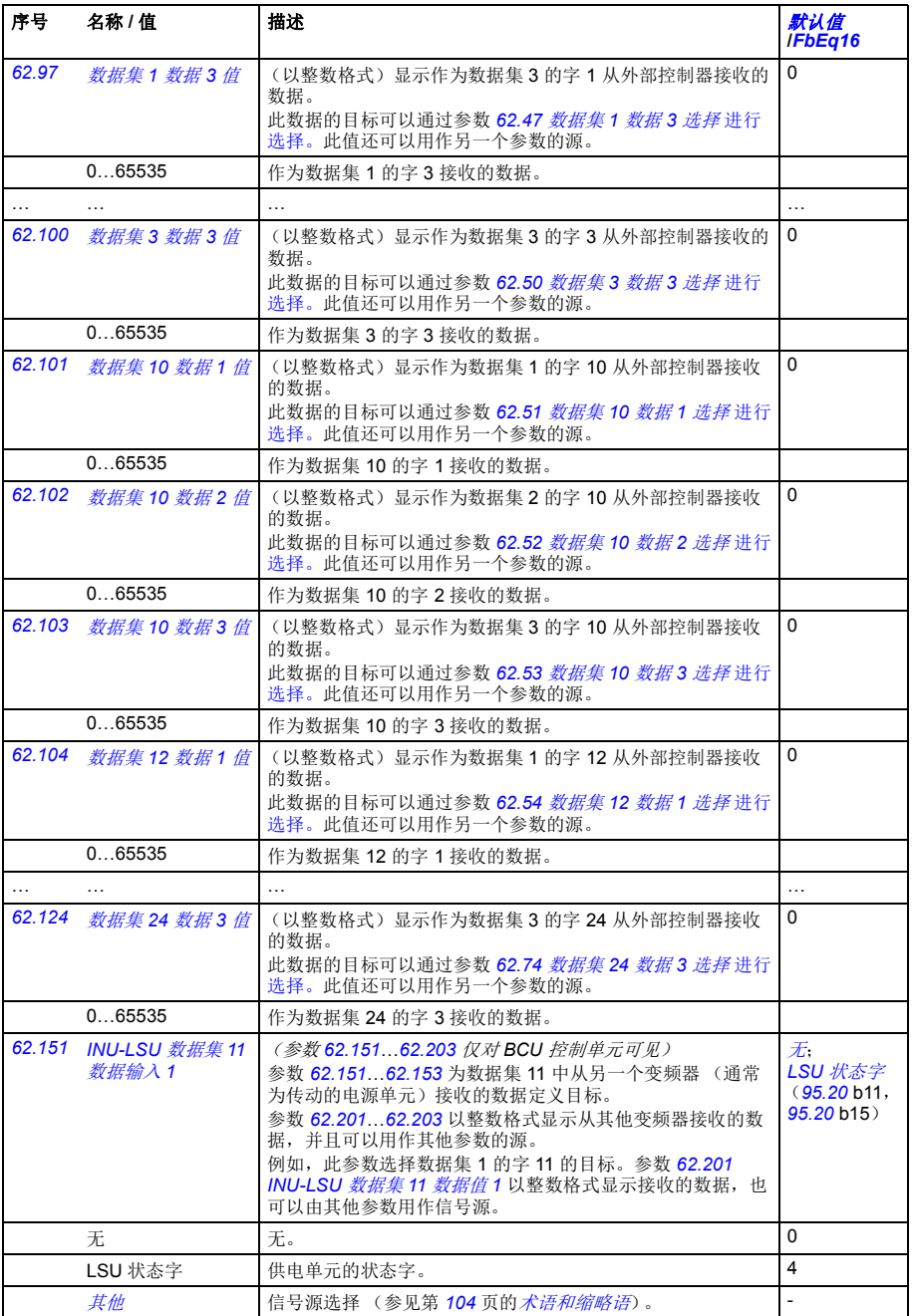

<span id="page-334-13"></span><span id="page-334-12"></span><span id="page-334-11"></span><span id="page-334-10"></span><span id="page-334-9"></span><span id="page-334-8"></span><span id="page-334-7"></span><span id="page-334-6"></span><span id="page-334-5"></span><span id="page-334-4"></span><span id="page-334-3"></span><span id="page-334-2"></span><span id="page-334-1"></span><span id="page-334-0"></span>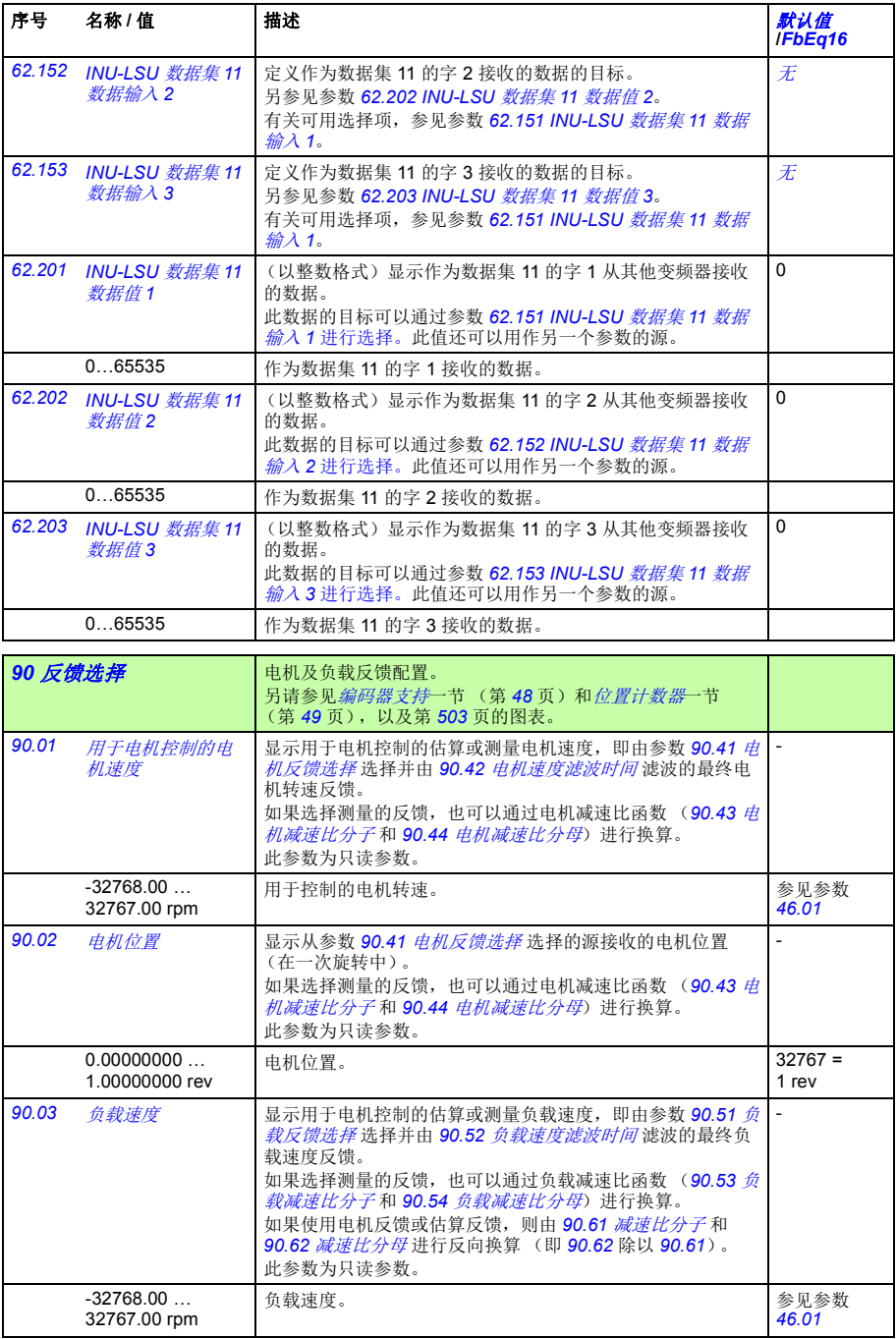

<span id="page-335-9"></span><span id="page-335-8"></span><span id="page-335-7"></span><span id="page-335-6"></span><span id="page-335-5"></span><span id="page-335-4"></span><span id="page-335-3"></span><span id="page-335-2"></span><span id="page-335-1"></span><span id="page-335-0"></span>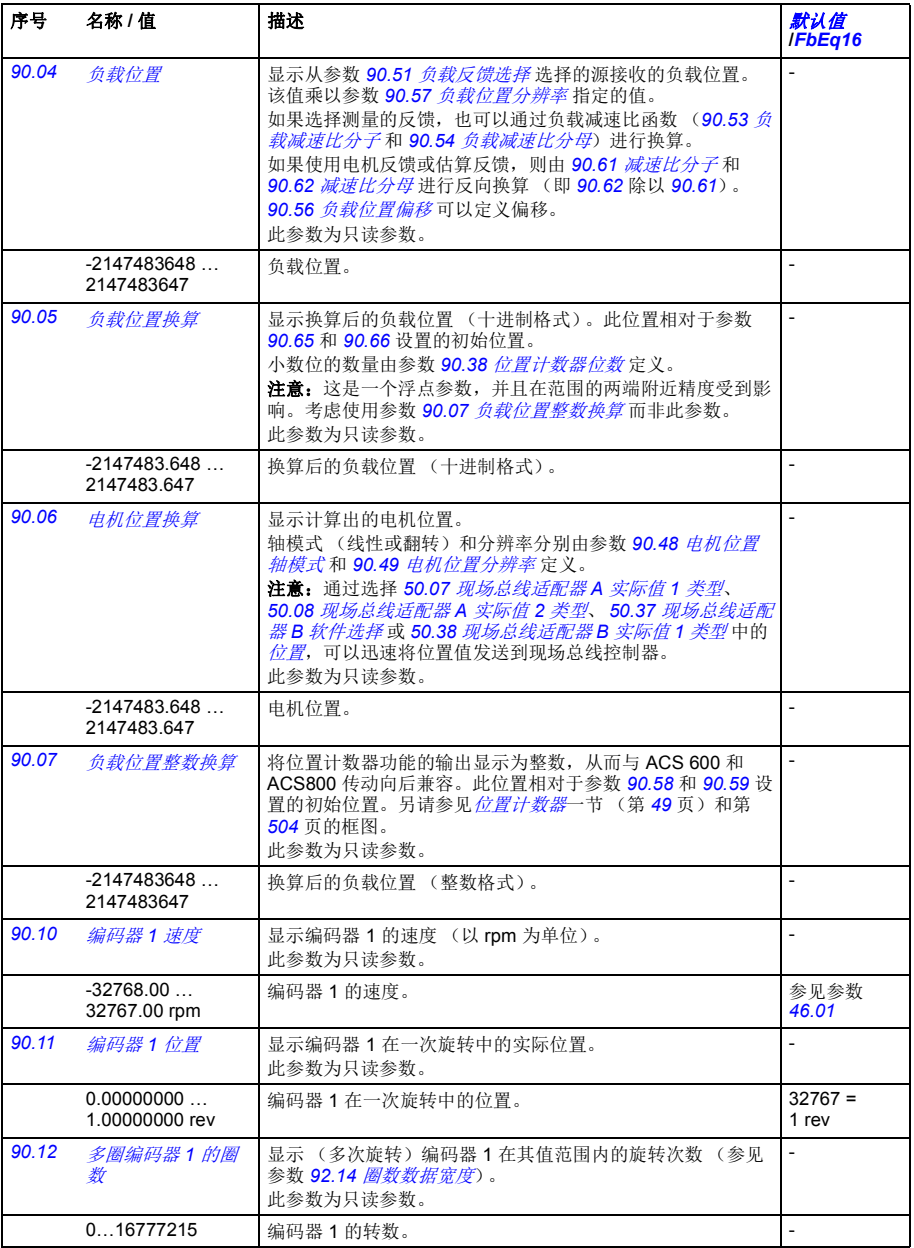

<span id="page-336-1"></span><span id="page-336-0"></span>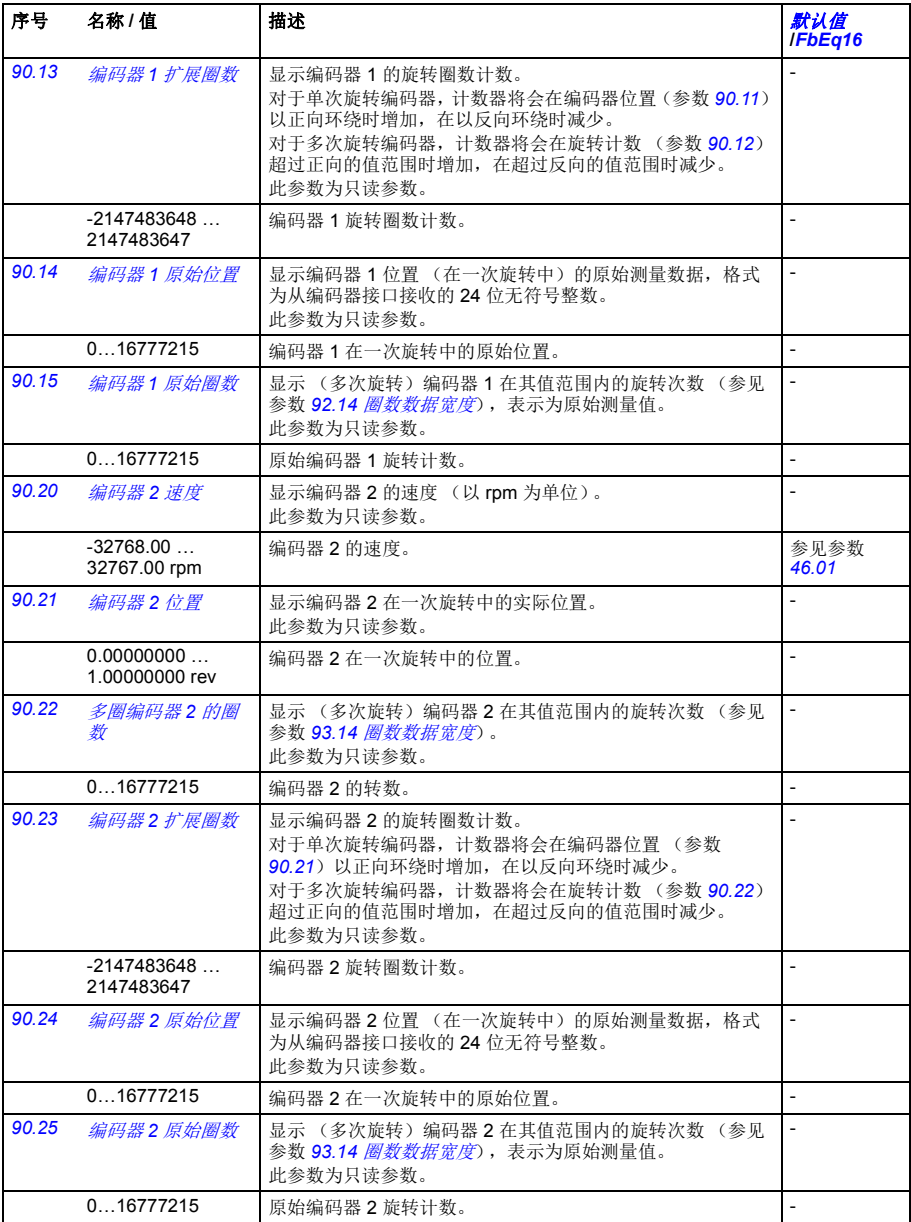

<span id="page-337-6"></span><span id="page-337-5"></span><span id="page-337-4"></span><span id="page-337-3"></span><span id="page-337-2"></span><span id="page-337-1"></span><span id="page-337-0"></span>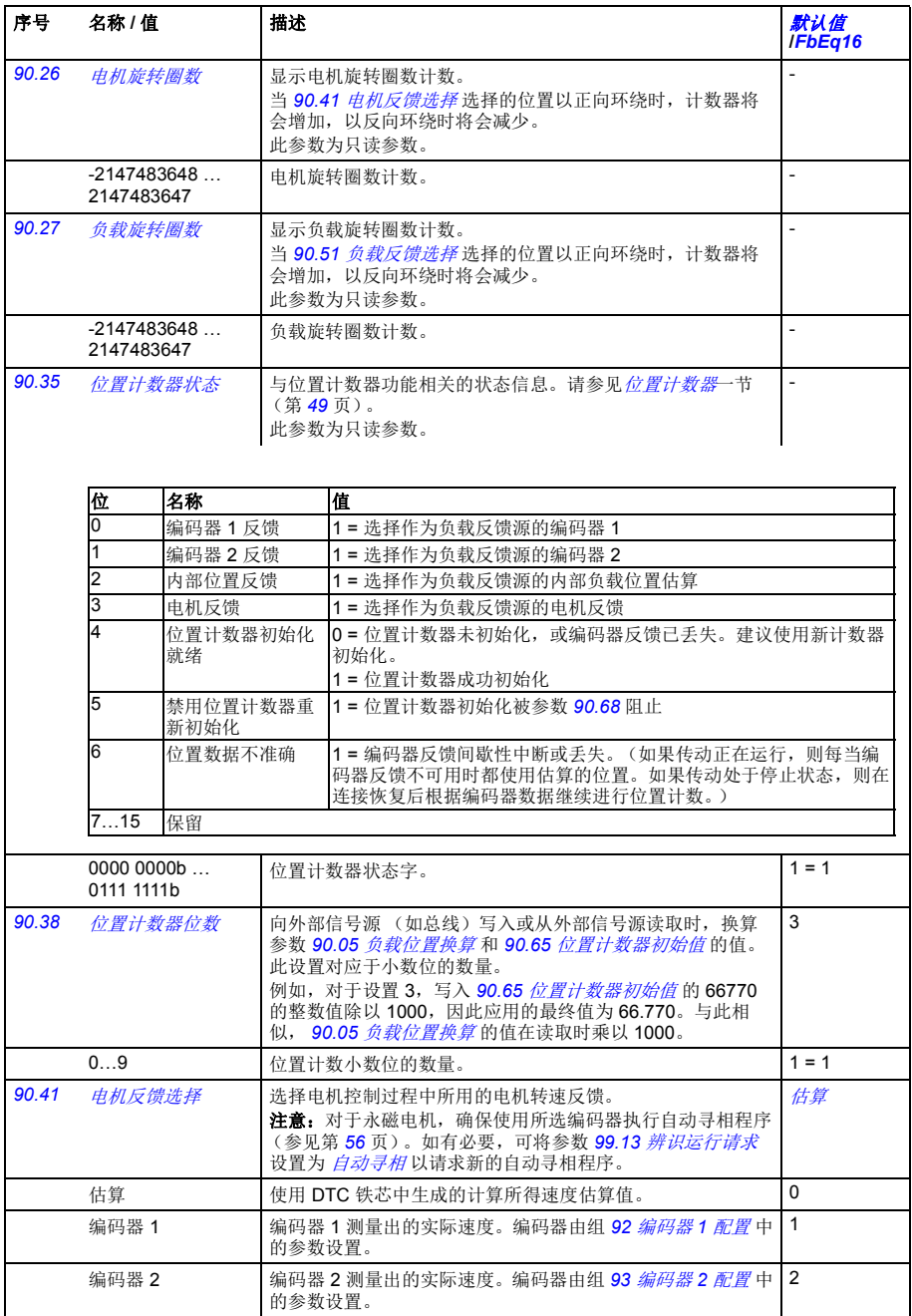

<span id="page-338-15"></span><span id="page-338-14"></span><span id="page-338-13"></span><span id="page-338-12"></span><span id="page-338-11"></span><span id="page-338-10"></span><span id="page-338-9"></span><span id="page-338-8"></span><span id="page-338-7"></span><span id="page-338-6"></span><span id="page-338-5"></span><span id="page-338-4"></span><span id="page-338-3"></span><span id="page-338-2"></span><span id="page-338-1"></span><span id="page-338-0"></span>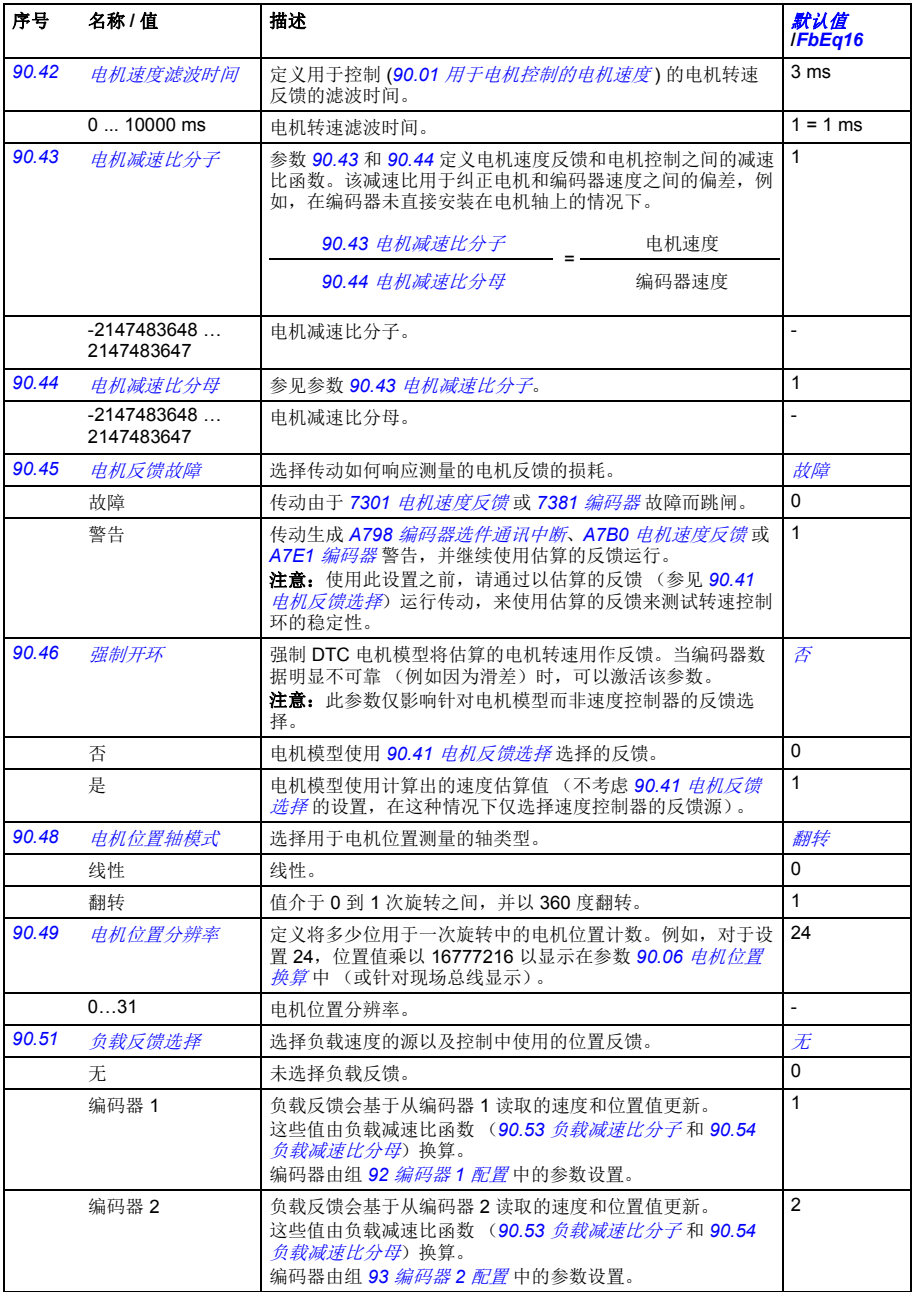

*340* 参数

<span id="page-339-15"></span><span id="page-339-14"></span><span id="page-339-13"></span><span id="page-339-12"></span><span id="page-339-11"></span><span id="page-339-10"></span><span id="page-339-9"></span><span id="page-339-8"></span><span id="page-339-7"></span><span id="page-339-6"></span><span id="page-339-5"></span><span id="page-339-4"></span><span id="page-339-3"></span><span id="page-339-2"></span><span id="page-339-1"></span><span id="page-339-0"></span>

| 序号    | 名称 / 值                          | 描述                                                                                                    | <i>默认值</i><br>IFbEq16    |
|-------|---------------------------------|----------------------------------------------------------------------------------------------------|--------------------------|
|       | 估算                              | 使用计算出的速度和位置估算值。使用 90.61 减速比分子和<br>90.62 减速比分母之间的反向比例从电机端到负载端换算这些<br>值 (即, 90.62除以 90.61)。                                                              | 3                        |
|       | 电机反馈                            | 参数 90.41 电机反馈选择为电机反馈选择的源也用于负载反<br>馈。<br>电机和负载速度 (以及位置) 之间的任何差距都可以使用<br>90.61 减速比分子和 90.62 减速比分母之间的反向比例进行<br>补偿 (即, 90.62除以 90.61)。                     | 4                        |
| 90.52 | 负载速度滤波时间                        | 定义用于负载速度反馈的滤波时间(90.03 负载速度)。                                                                                                    | 4 ms                     |
|       | $010000$ ms                     | 负载速度滤波时间。                                                                                                    |                          |
| 90.53 | 负载减速比分子                         | 参数 90.53 和 90.54 定义负载 (即驱动的设备)速度和参数<br>90.51 负载反馈选择选择的编码器反馈之间的减速比函数。该<br>减速比可以用于纠正负载和编码器速度之间的偏差, 例如, 在<br>编码器未直接安装在旋转机械上的情况下。<br>90.53 负载减速比分子<br>负载速度 | $\mathbf{1}$             |
|       |                                 |                                                                                                    |                          |
|       |                                 | 90.54 负载减速比分母<br>编码器速度                                                                                                    |                          |
|       | $-2147483648$<br>2147483647     | 负载减速比分子。                                                                                                    | L.                       |
| 90.54 | 负载减速比分母                         | 参见参数 90.53 负载减速比分子。                                                                                                    | $\mathbf{1}$             |
|       | $-2147483648$<br>2147483647     | 负载减速比分母。                                                                                                    | L.                       |
| 90.55 | 负载反馈故障                          | 选择传动如何响应负载反馈的损耗。                                                                                                    | 故障                       |
|       | 故障                              | 传动由于 73A1 负载反馈故障而跳闸。                                                                                                    | 0                        |
|       | 警告                              | 传动生成 A798 编码器选件通讯中断或 A7B1 负载速度反馈<br>警告,并继续使用估算的反馈运行。                                                                                                   | $\mathbf{1}$             |
| 90.56 | 负载位置偏移                          | 定义负载端位置偏移。分辨率由参数 90.57 负载位置分辨率<br>决定。                                                                                                    | 0 <sub>rev</sub>         |
|       | $-2147483648$<br>2147483647 rev | 负载端位置偏移。                                                                                                    |                          |
| 90.57 | 负载位置分辨率                         | 定义将多少位用于一次旋转中的负载位置计数。例如, 对于设<br>置 16, 位置值乘以 65536 以显示在参数 90.04 负载位置中。                                                                                  | 16                       |
|       | 031                             | 负载位置分辨率。                                                                                                    | $\overline{a}$           |
| 90.58 | 位置计数器整数初<br>始值                  | 当参数 90.59 位置计数器整数初始值信号源设置为 位置计数<br>器整数初始值 (内部)时, 定义位置计数器 (作为整数值)<br>的初始位置 (或距离)。<br>另请参见 <i>位置计数器</i> 一节 (第 49 页)。                                     | 0                        |
|       | $-2147483648$<br>2147483647     | 位置计数器的初始整数值。                                                                                                    | $\overline{a}$           |
| 90.59 | 位置计数器整数初<br>始值信号源               | 选择初始位置整数值的信号源。当90.67 位置计数器初始命令<br>信号源选择的源激活时, 假设此参数中选择的值是负载的位<br>置。                                                                                    | 位置计数器整<br>数初始值<br>(内部)   |
|       | 零                               | 0.                                                                                                    | 0                        |
|       | 位置计数器整数初<br>始值 (内部)             | 参数 90.58 位置计数器整数初始值。                                                                                                    | $\mathbf{1}$             |
|       | 其他                              | 信号源选择 (参见第 104 页的 <i>术语和缩略语</i> )。                                                                                                    | $\overline{\phantom{a}}$ |

<span id="page-340-13"></span><span id="page-340-12"></span><span id="page-340-11"></span><span id="page-340-10"></span><span id="page-340-9"></span><span id="page-340-8"></span><span id="page-340-7"></span><span id="page-340-6"></span><span id="page-340-5"></span><span id="page-340-4"></span><span id="page-340-3"></span><span id="page-340-2"></span><span id="page-340-1"></span><span id="page-340-0"></span>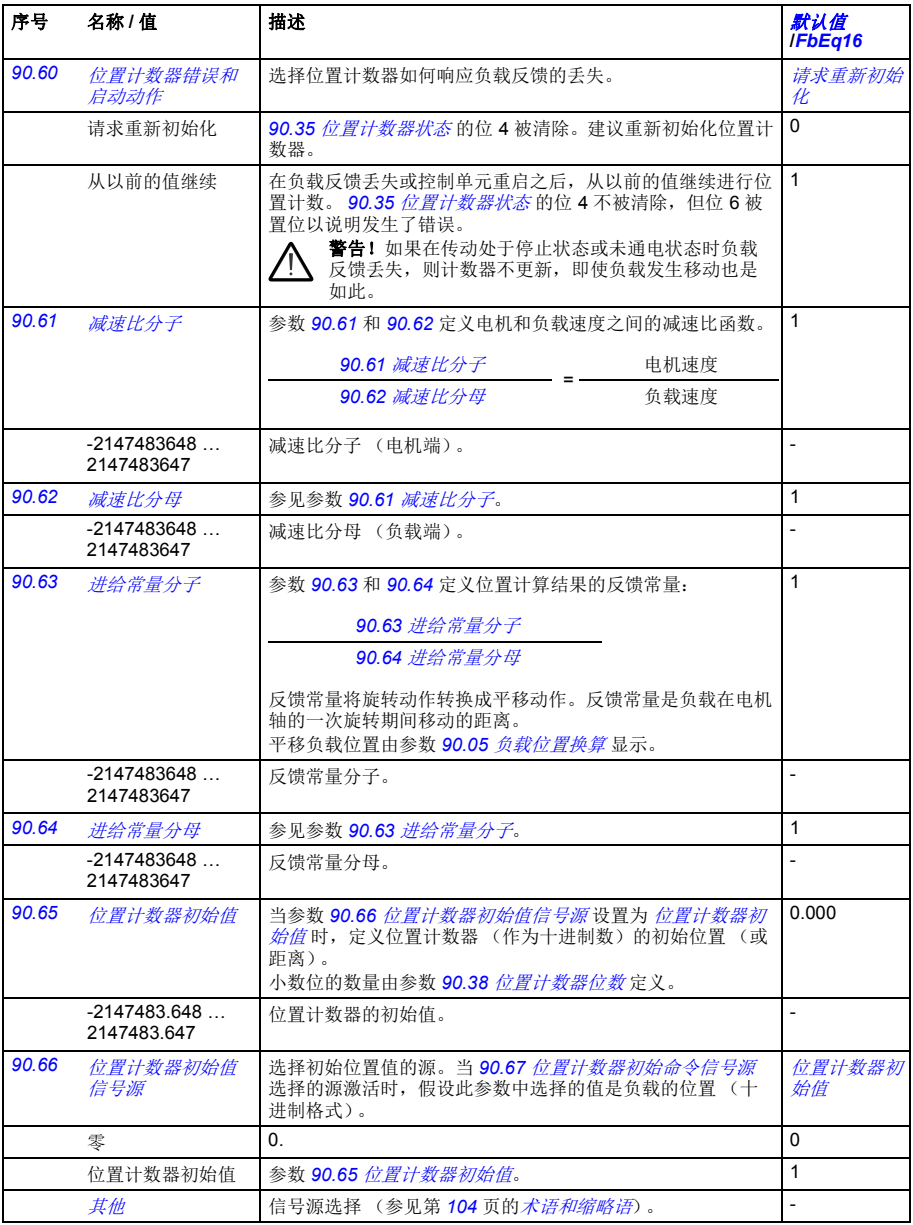

<span id="page-341-6"></span><span id="page-341-5"></span><span id="page-341-4"></span><span id="page-341-3"></span><span id="page-341-2"></span><span id="page-341-1"></span><span id="page-341-0"></span>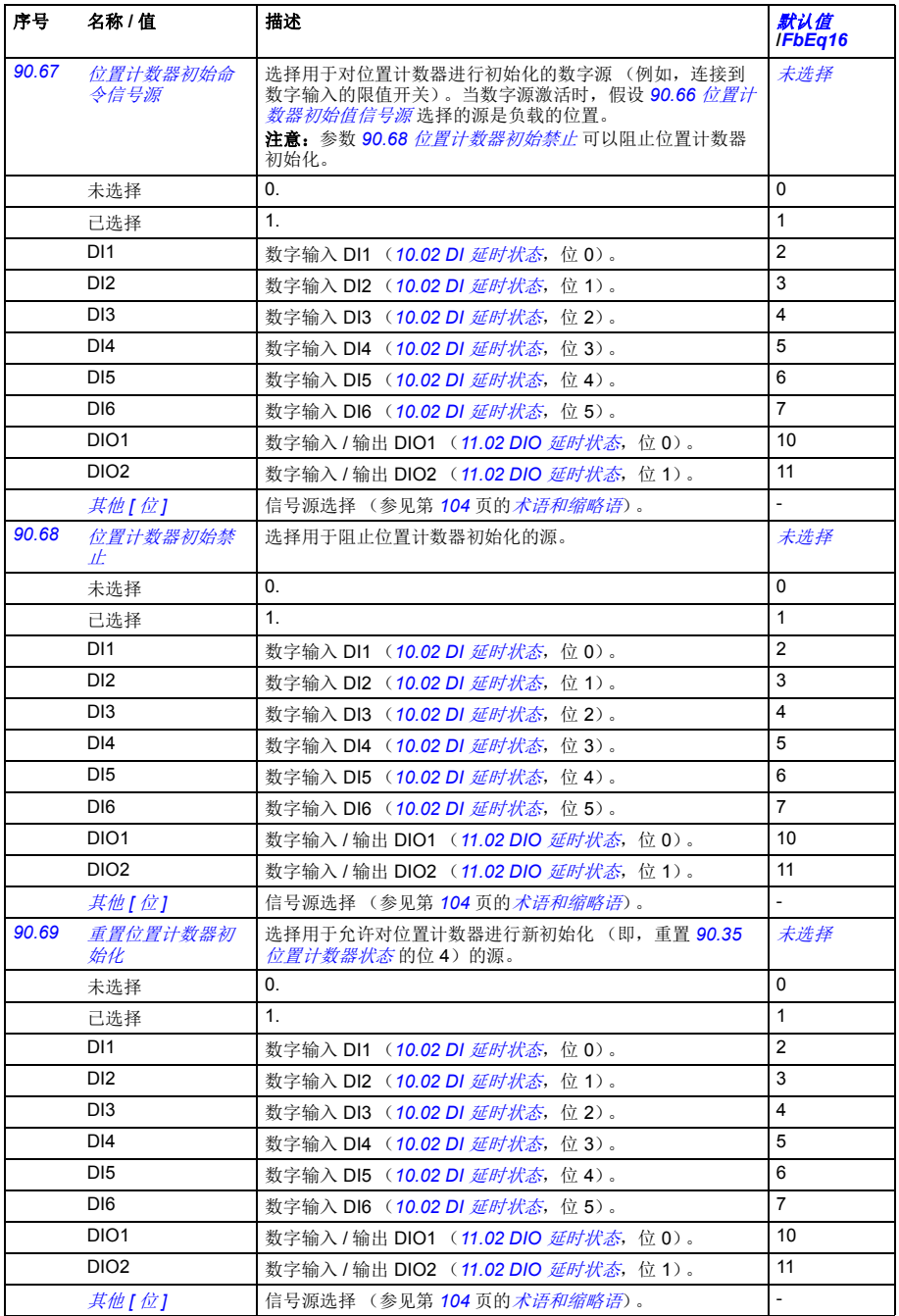

<span id="page-342-2"></span><span id="page-342-1"></span><span id="page-342-0"></span>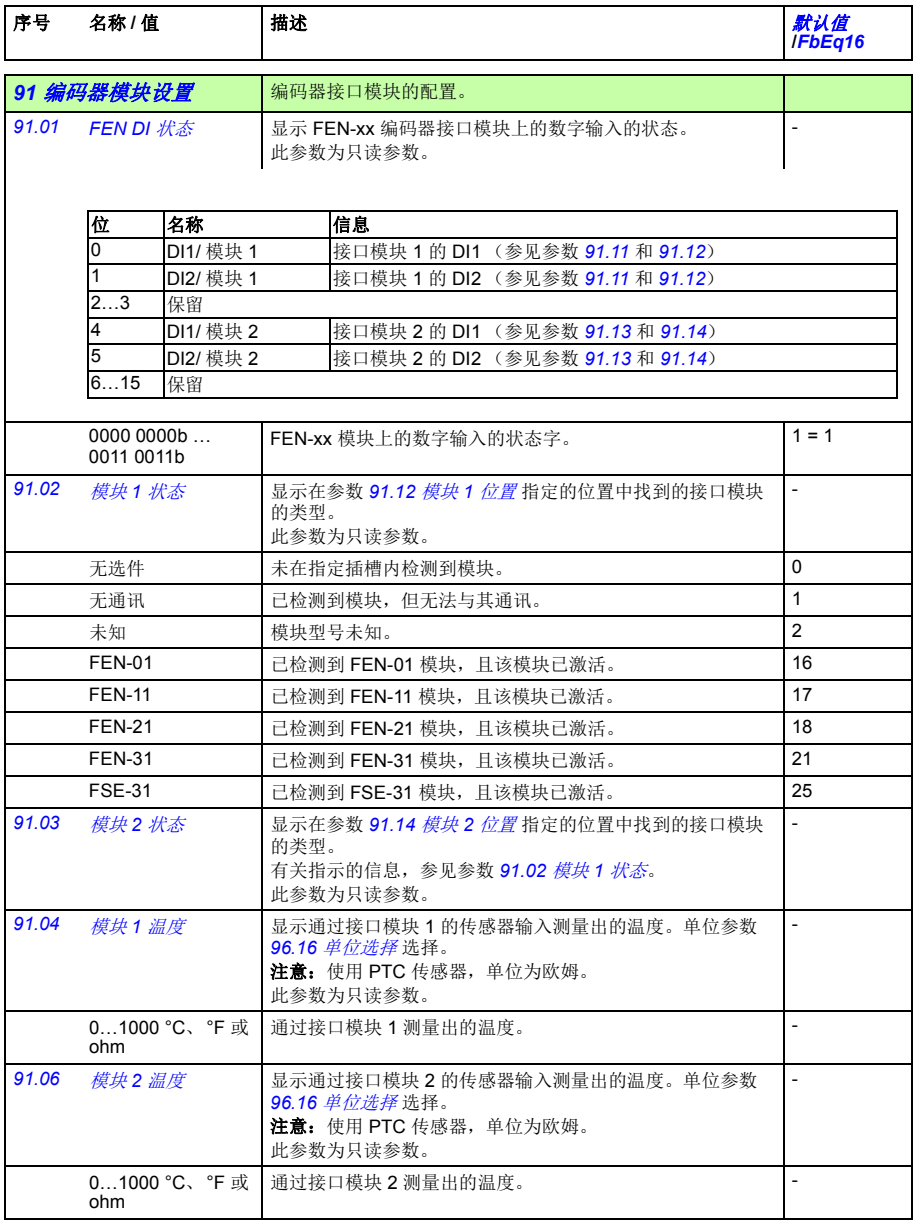

<span id="page-343-11"></span><span id="page-343-10"></span><span id="page-343-9"></span><span id="page-343-8"></span><span id="page-343-7"></span><span id="page-343-6"></span><span id="page-343-5"></span><span id="page-343-4"></span><span id="page-343-3"></span><span id="page-343-2"></span><span id="page-343-1"></span><span id="page-343-0"></span>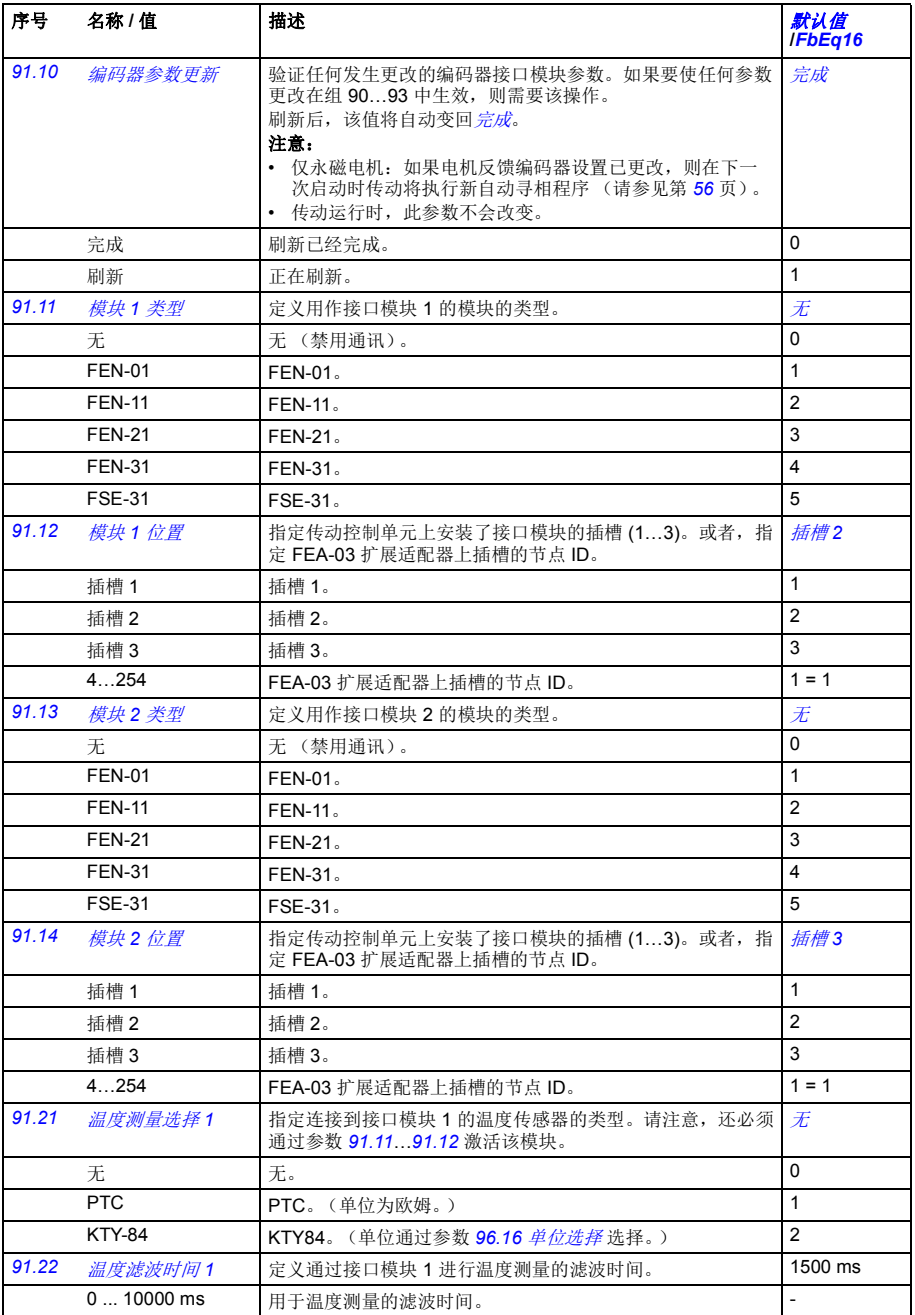

<span id="page-344-2"></span><span id="page-344-1"></span>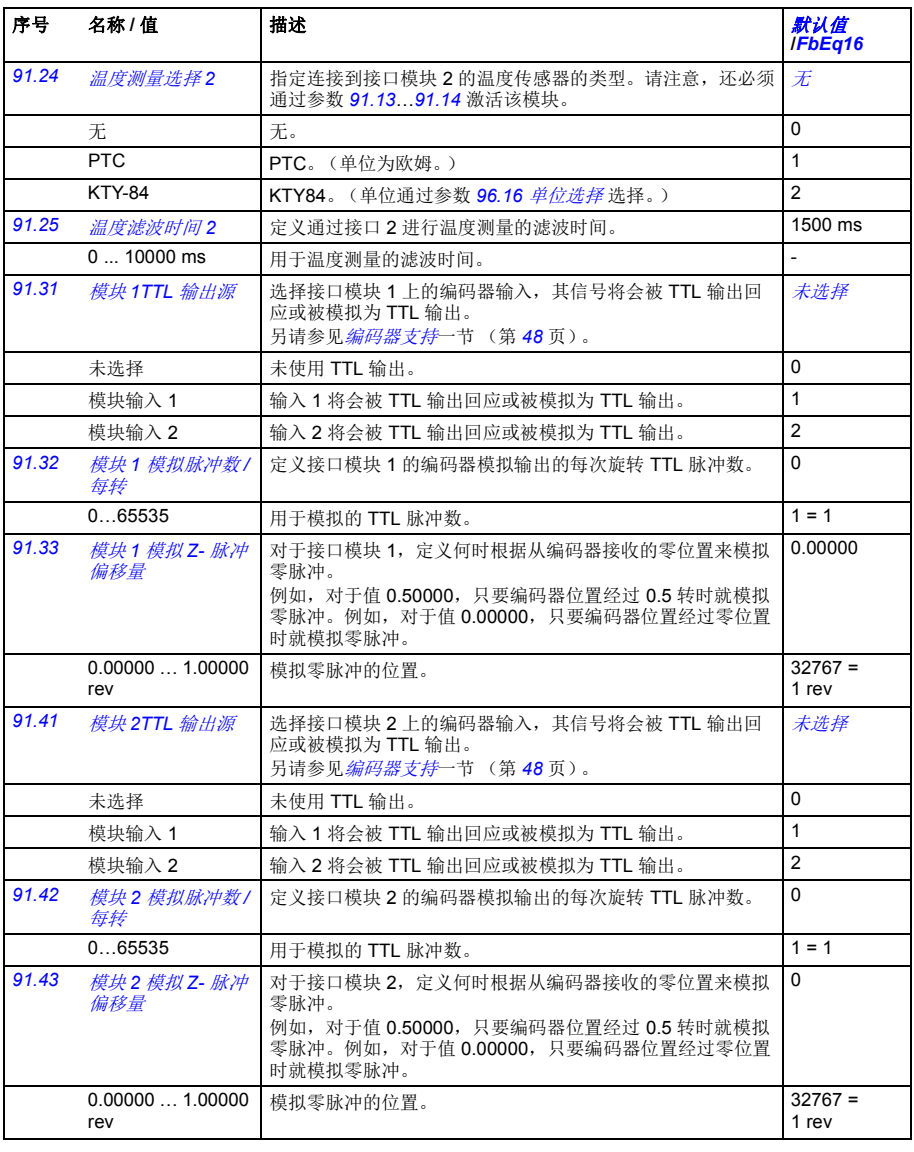

<span id="page-344-6"></span><span id="page-344-5"></span><span id="page-344-4"></span><span id="page-344-3"></span><span id="page-344-0"></span>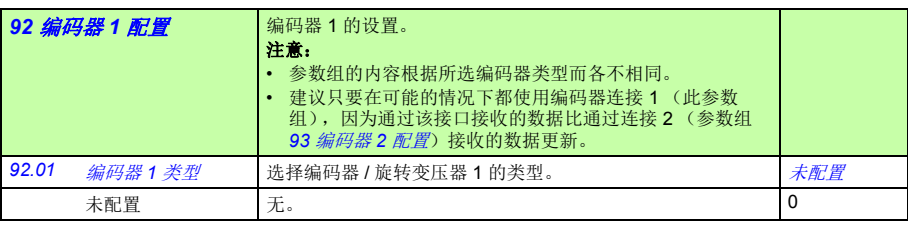

<span id="page-345-18"></span><span id="page-345-17"></span><span id="page-345-16"></span><span id="page-345-15"></span><span id="page-345-14"></span><span id="page-345-13"></span><span id="page-345-12"></span><span id="page-345-11"></span><span id="page-345-10"></span><span id="page-345-9"></span><span id="page-345-8"></span><span id="page-345-7"></span><span id="page-345-6"></span><span id="page-345-5"></span><span id="page-345-4"></span><span id="page-345-3"></span><span id="page-345-2"></span><span id="page-345-1"></span><span id="page-345-0"></span>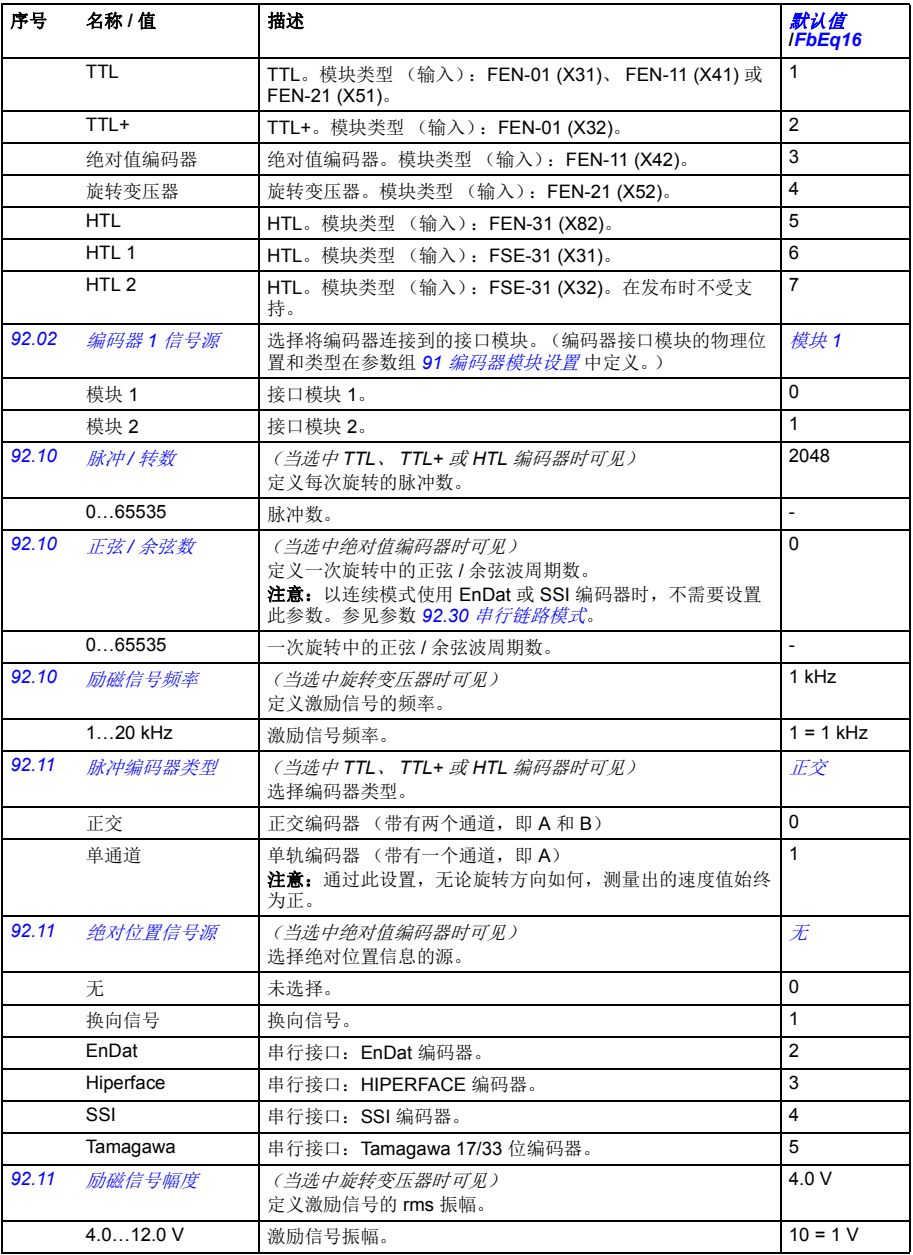

<span id="page-346-6"></span><span id="page-346-5"></span><span id="page-346-4"></span><span id="page-346-3"></span><span id="page-346-2"></span><span id="page-346-1"></span><span id="page-346-0"></span>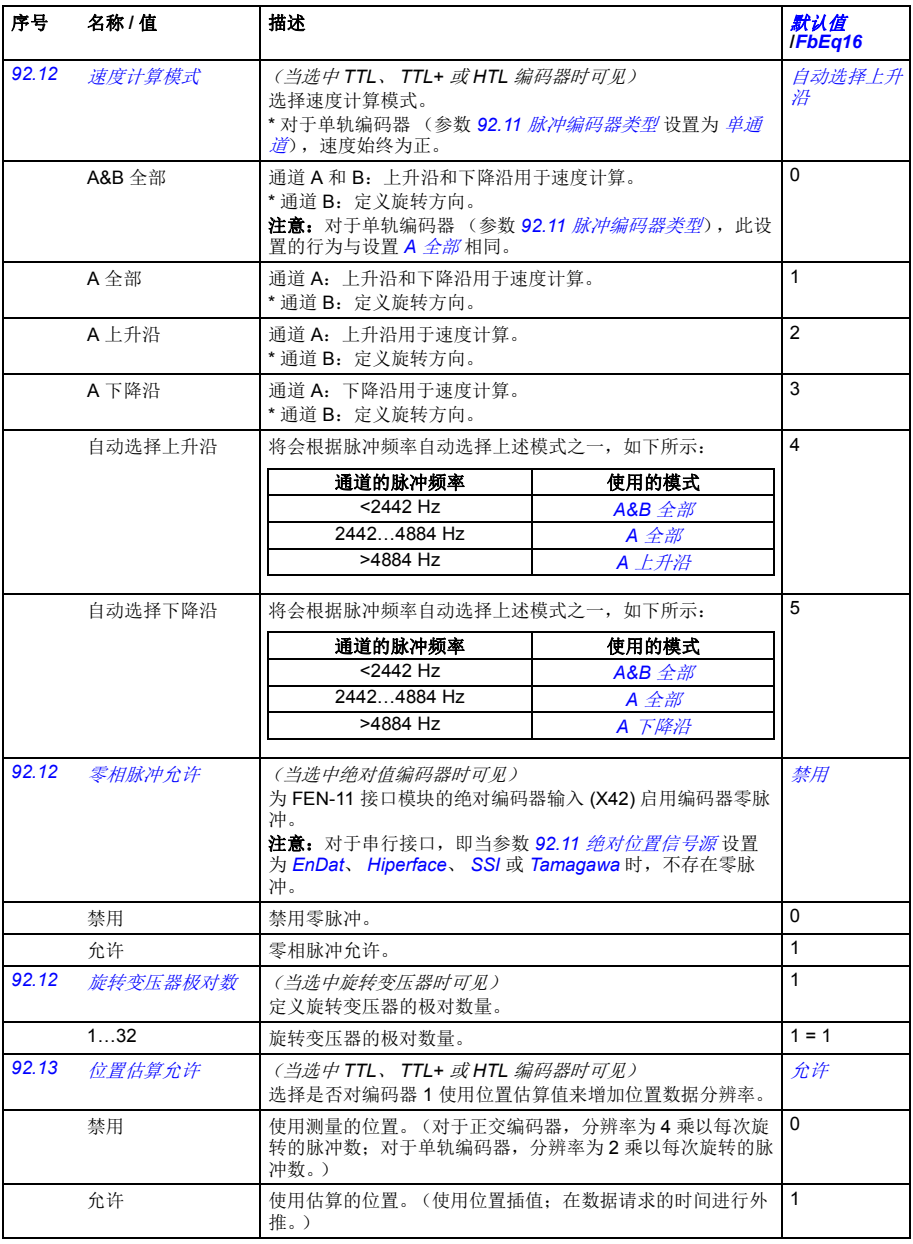

<span id="page-347-14"></span><span id="page-347-13"></span><span id="page-347-12"></span><span id="page-347-11"></span><span id="page-347-10"></span><span id="page-347-9"></span><span id="page-347-8"></span><span id="page-347-7"></span><span id="page-347-6"></span><span id="page-347-5"></span><span id="page-347-4"></span><span id="page-347-3"></span><span id="page-347-2"></span><span id="page-347-1"></span><span id="page-347-0"></span>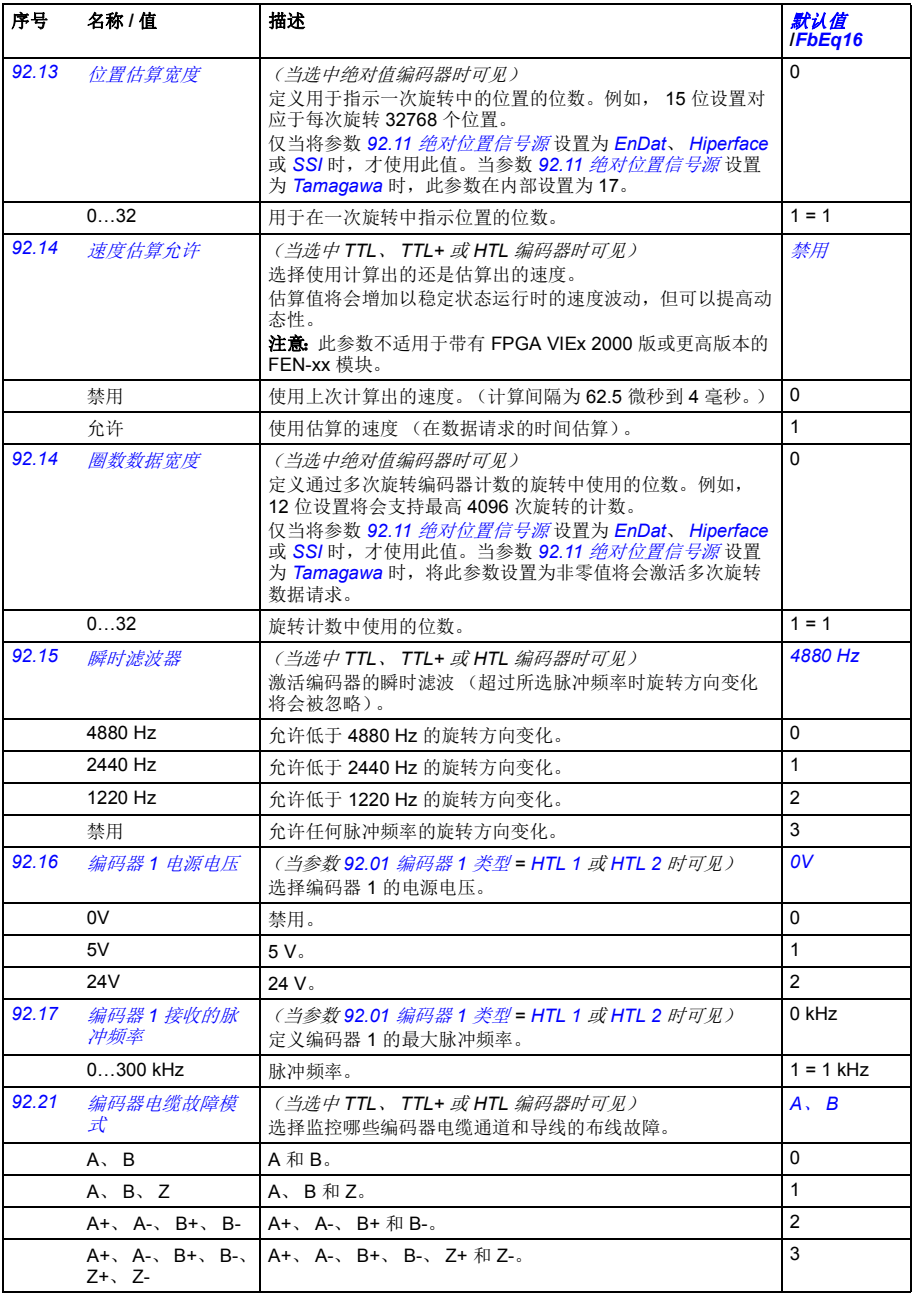

<span id="page-348-13"></span><span id="page-348-12"></span><span id="page-348-11"></span><span id="page-348-10"></span><span id="page-348-9"></span><span id="page-348-8"></span><span id="page-348-7"></span><span id="page-348-6"></span><span id="page-348-5"></span><span id="page-348-4"></span><span id="page-348-3"></span><span id="page-348-2"></span><span id="page-348-1"></span><span id="page-348-0"></span>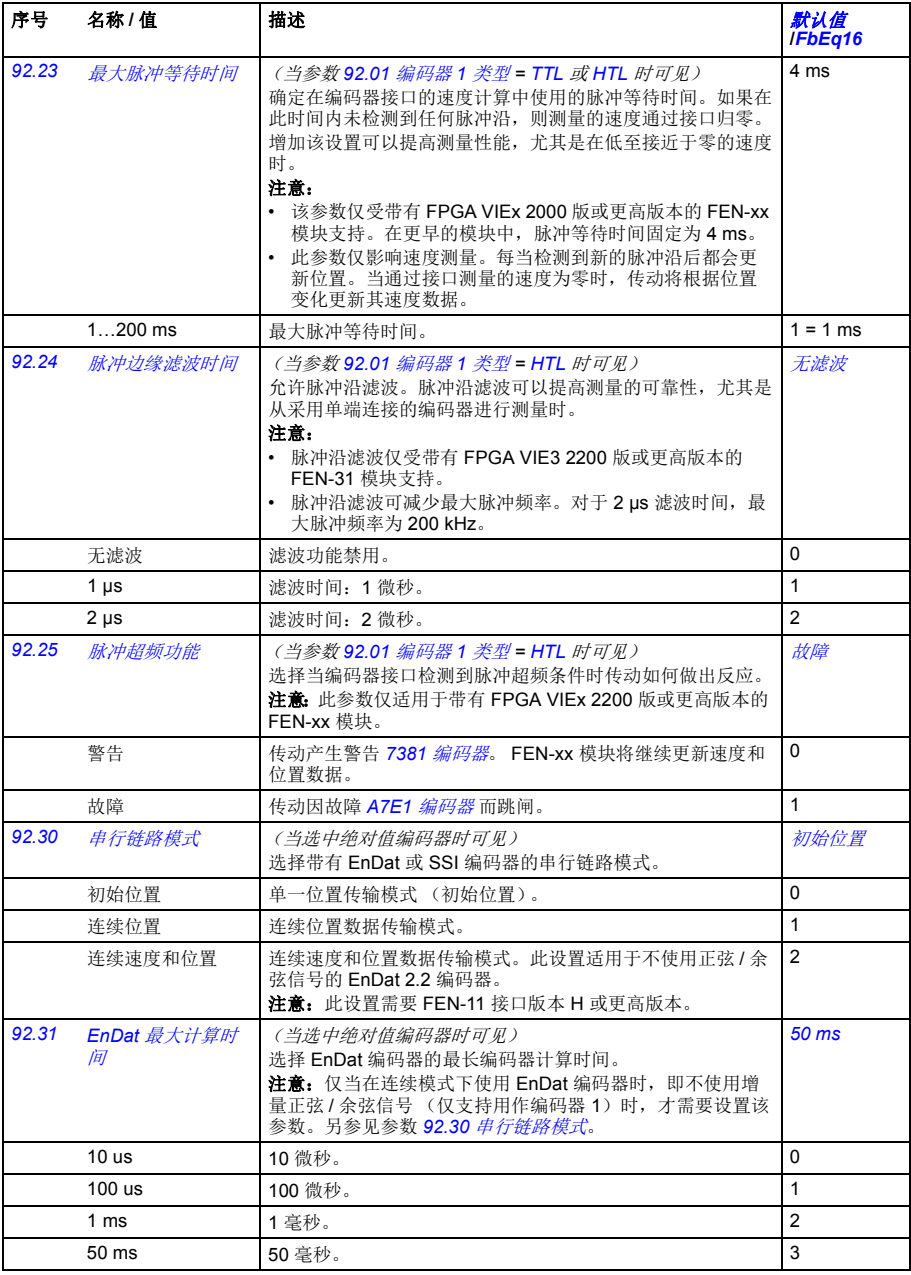

<span id="page-349-17"></span><span id="page-349-16"></span><span id="page-349-15"></span><span id="page-349-14"></span><span id="page-349-13"></span><span id="page-349-12"></span><span id="page-349-11"></span><span id="page-349-10"></span><span id="page-349-9"></span><span id="page-349-8"></span><span id="page-349-7"></span><span id="page-349-6"></span><span id="page-349-5"></span><span id="page-349-4"></span><span id="page-349-3"></span><span id="page-349-2"></span><span id="page-349-1"></span><span id="page-349-0"></span>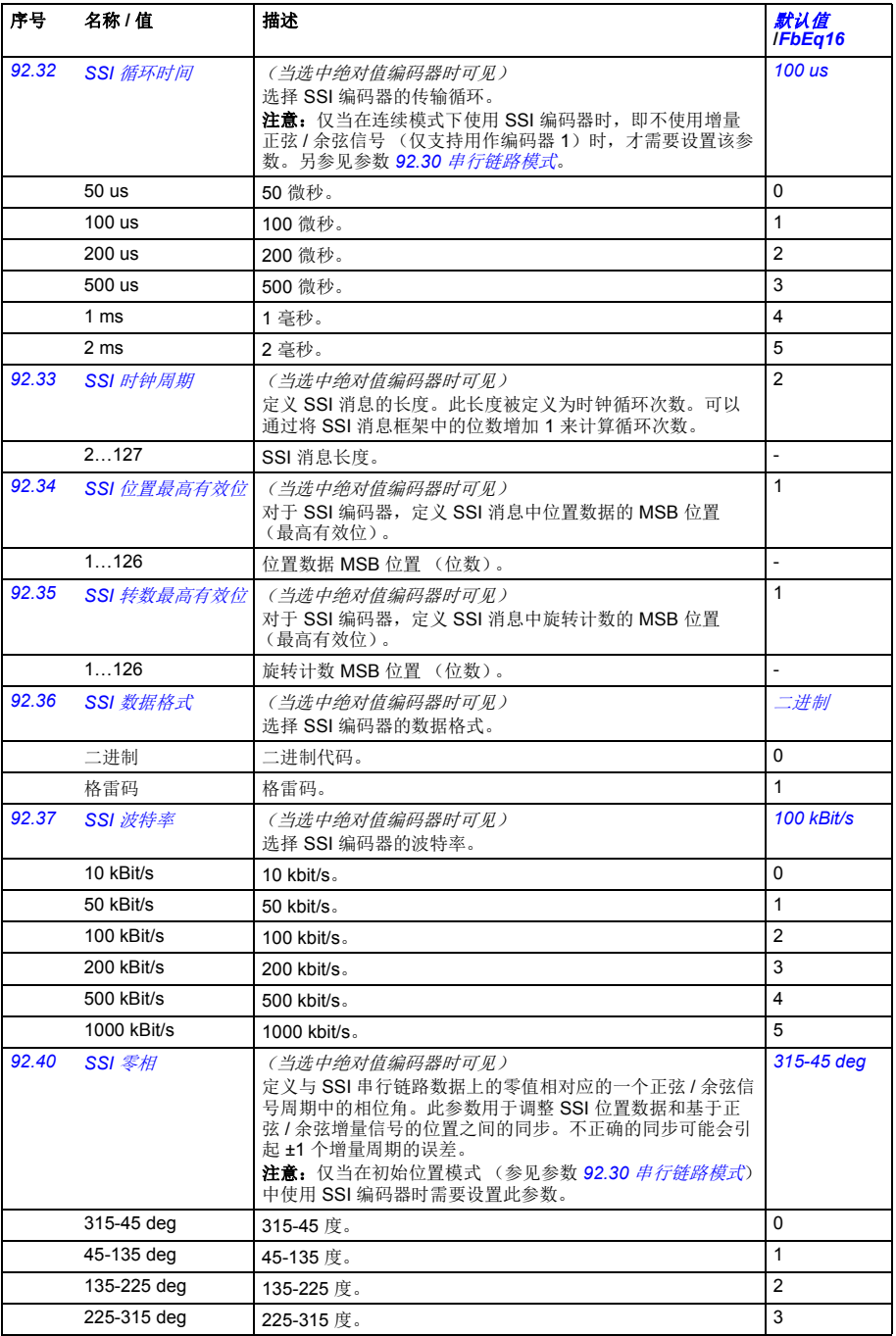

<span id="page-350-13"></span><span id="page-350-12"></span><span id="page-350-11"></span><span id="page-350-10"></span><span id="page-350-9"></span><span id="page-350-8"></span><span id="page-350-7"></span><span id="page-350-6"></span><span id="page-350-5"></span><span id="page-350-4"></span><span id="page-350-3"></span><span id="page-350-2"></span><span id="page-350-1"></span><span id="page-350-0"></span>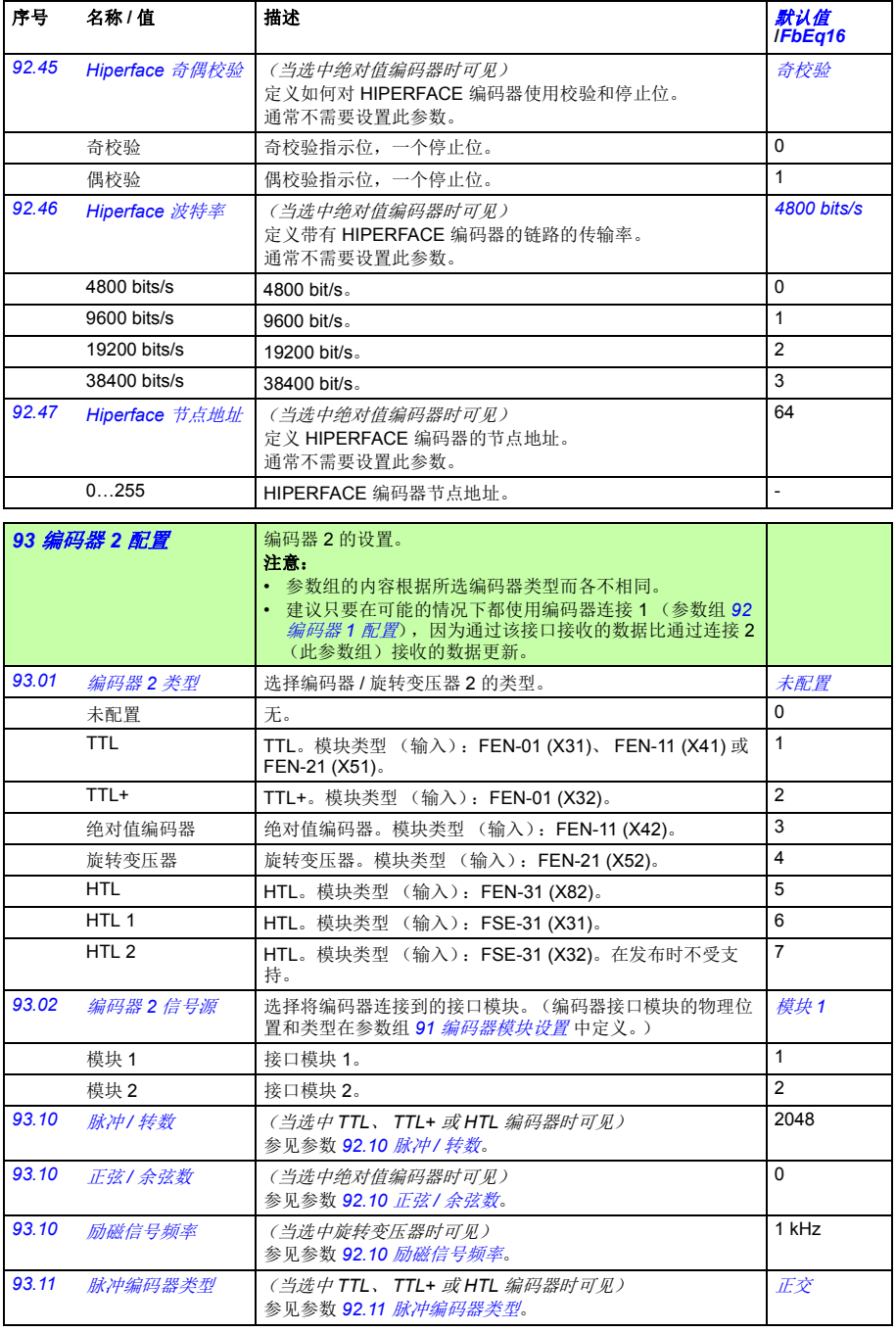

<span id="page-351-1"></span><span id="page-351-0"></span>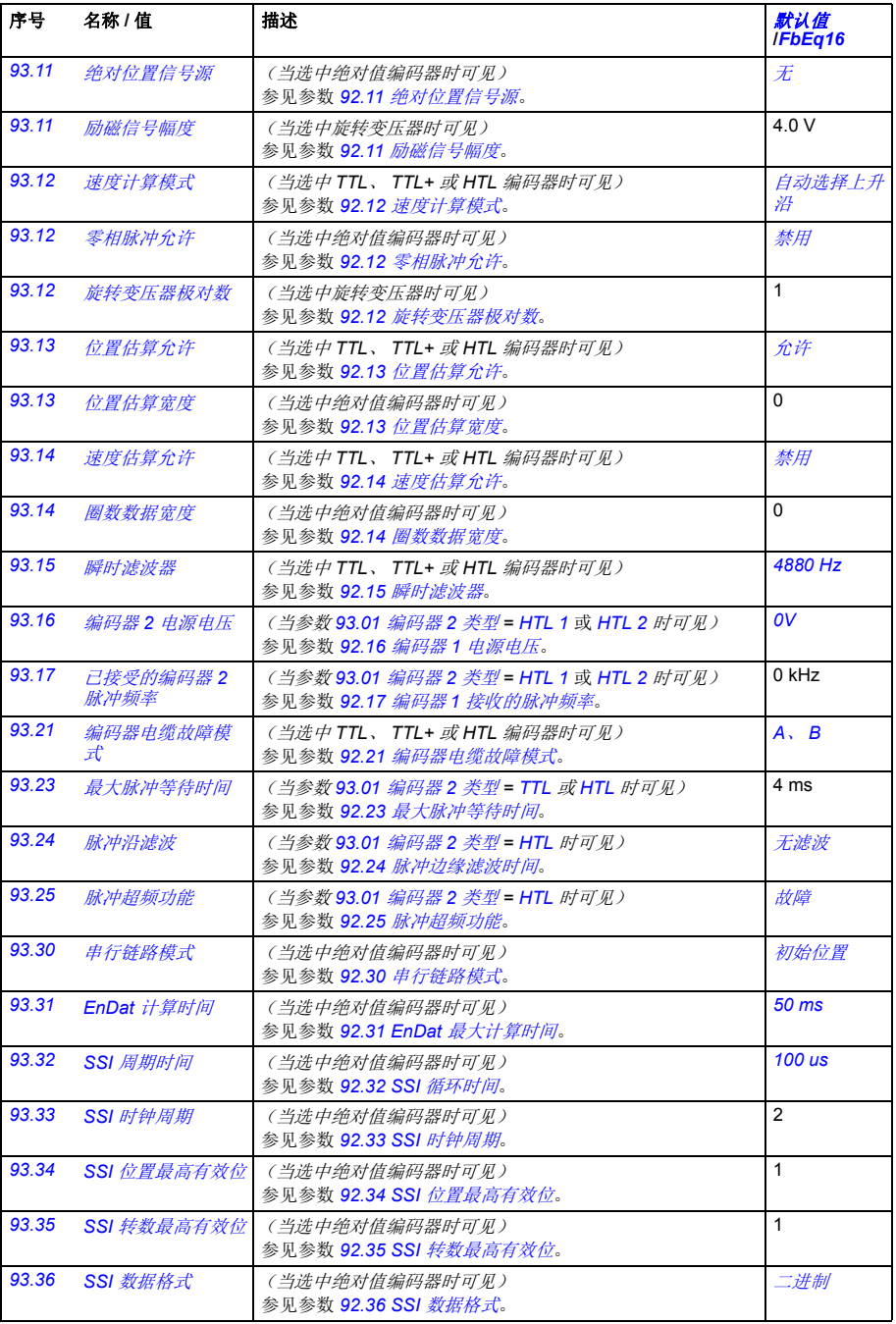

<span id="page-352-13"></span><span id="page-352-12"></span><span id="page-352-11"></span><span id="page-352-10"></span><span id="page-352-9"></span><span id="page-352-8"></span><span id="page-352-7"></span><span id="page-352-6"></span><span id="page-352-5"></span><span id="page-352-4"></span><span id="page-352-3"></span><span id="page-352-2"></span><span id="page-352-1"></span><span id="page-352-0"></span>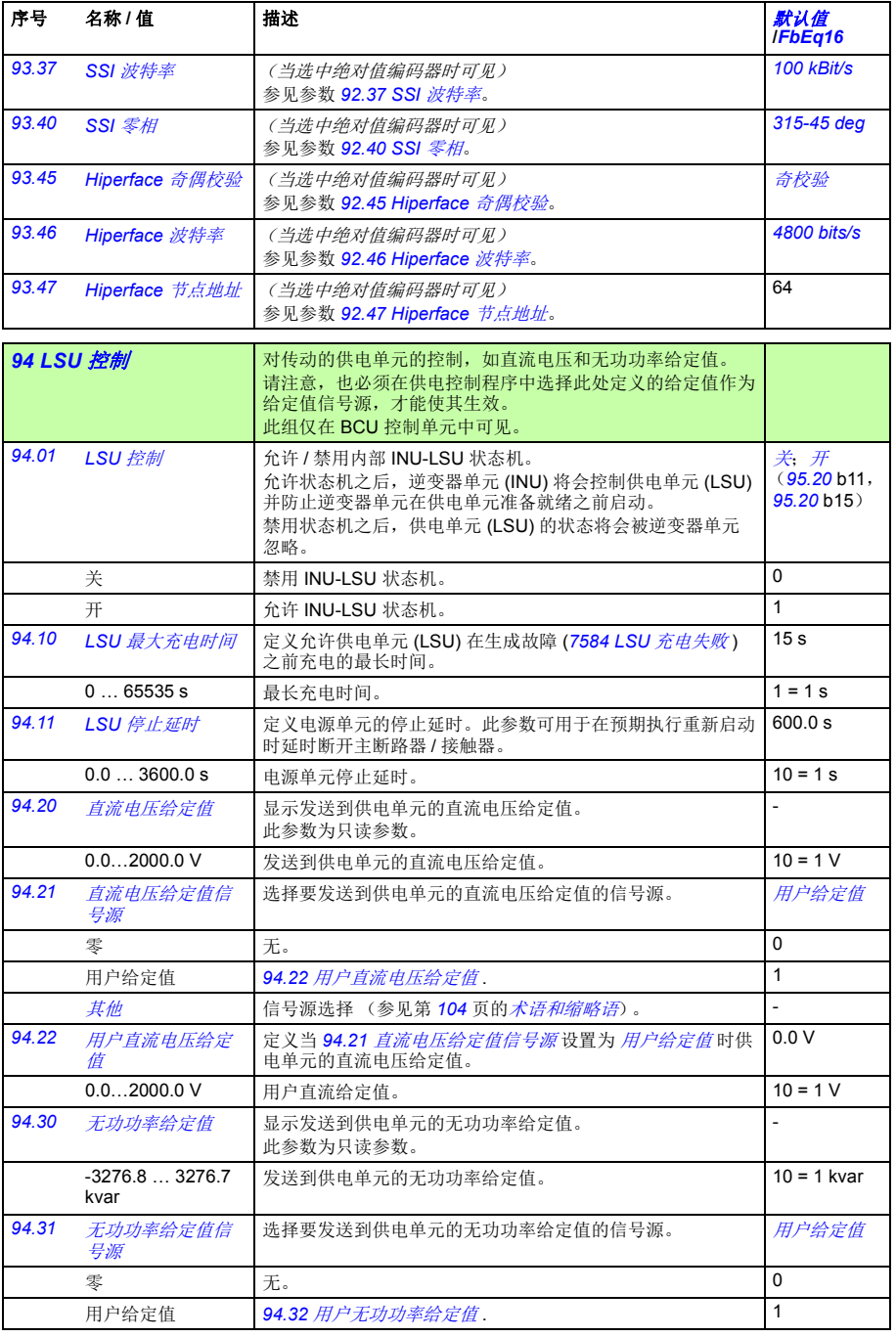

*354* 参数

<span id="page-353-1"></span><span id="page-353-0"></span>

| 序号    | 名称 / 值                   | 描述                                               | 默认值<br><b>IFbEa16</b> |
|-------|--------------------------|--------------------------------------------------|-----------------------|
|       | 其他                       | 信号源选择 (参见第 104 页的 <i>术语和缩略语</i> )。               |                       |
| 94.32 | 用户无功功率给定                 | 定义当 94.31 无功功率给定值信号源 设置为 用户给定值时供<br>电单元的无功功率给定值。 | 0.0 kvar              |
|       | $-3276.8$ 3276.7<br>kvar | 用户无功功率给定值。                                       | $10 = 1$ kvar         |

<span id="page-353-8"></span><span id="page-353-7"></span><span id="page-353-6"></span><span id="page-353-5"></span><span id="page-353-4"></span><span id="page-353-3"></span><span id="page-353-2"></span>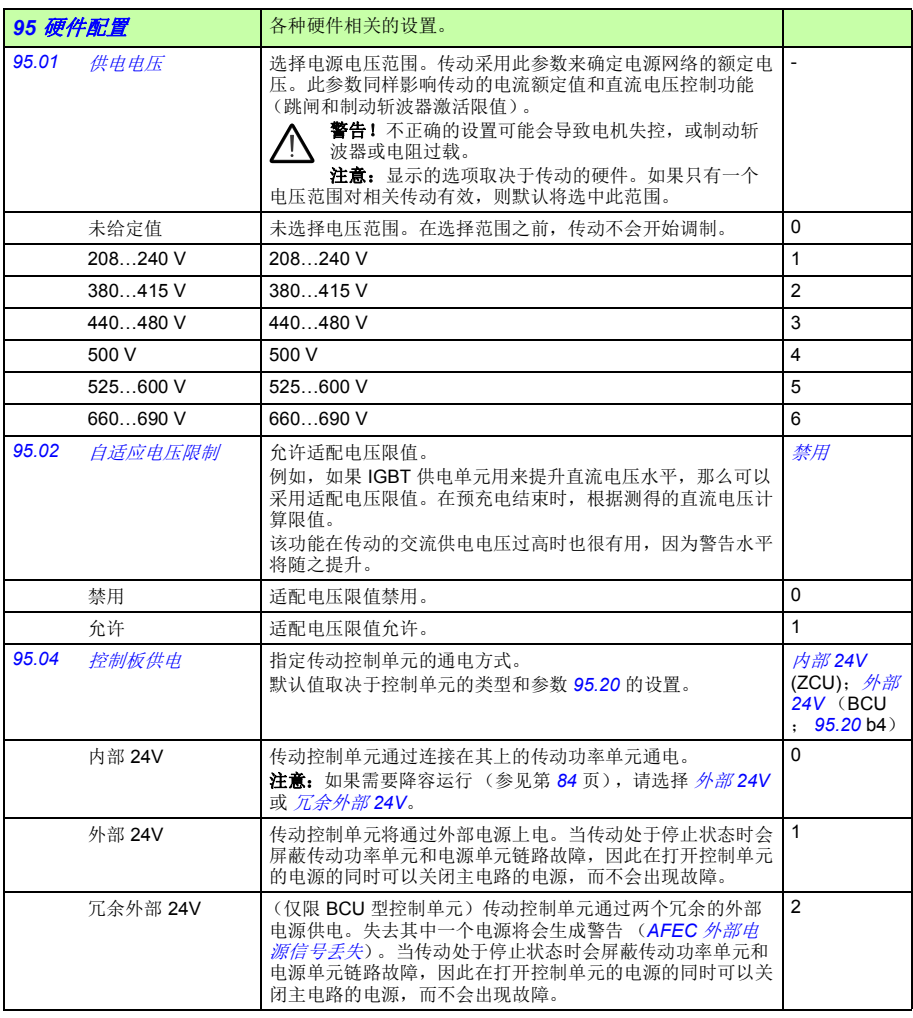

<span id="page-354-6"></span><span id="page-354-5"></span><span id="page-354-4"></span><span id="page-354-3"></span><span id="page-354-2"></span><span id="page-354-1"></span><span id="page-354-0"></span>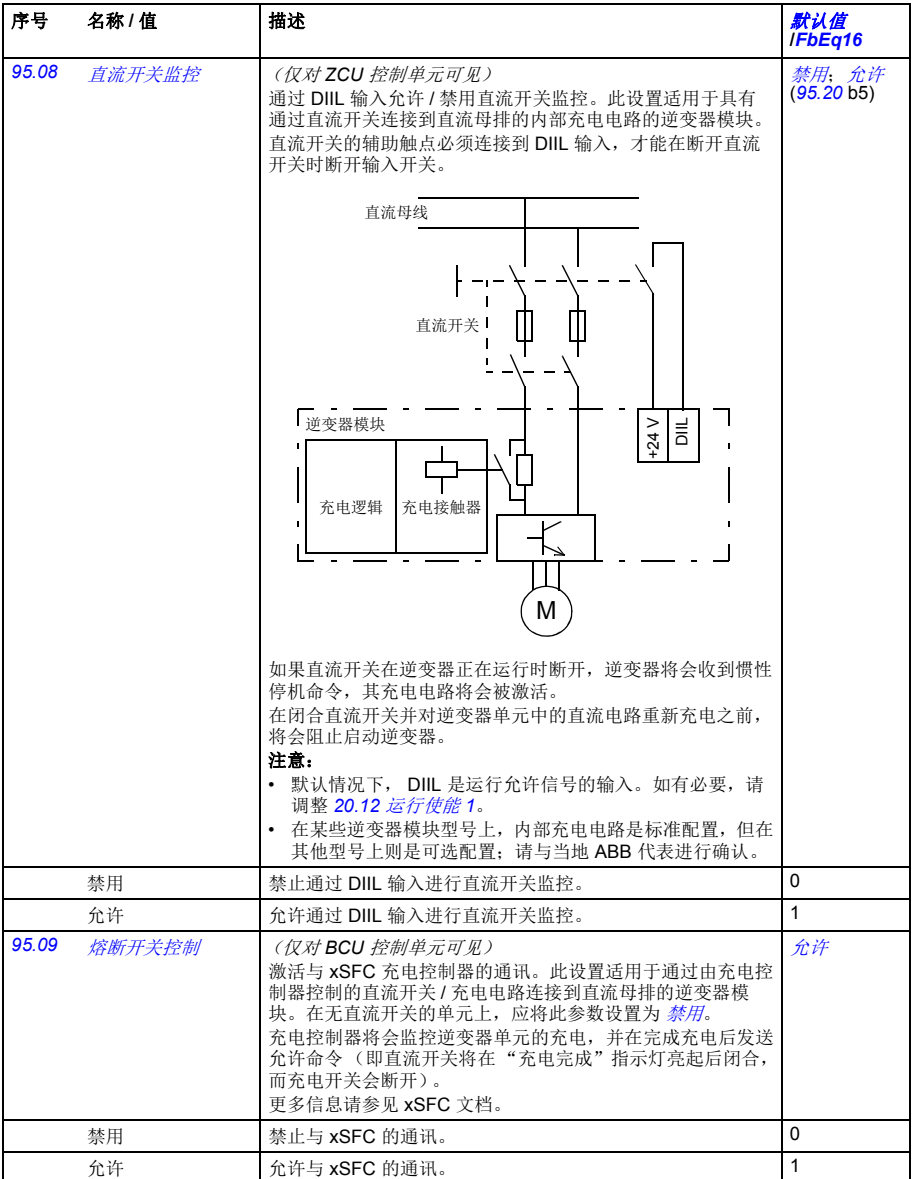

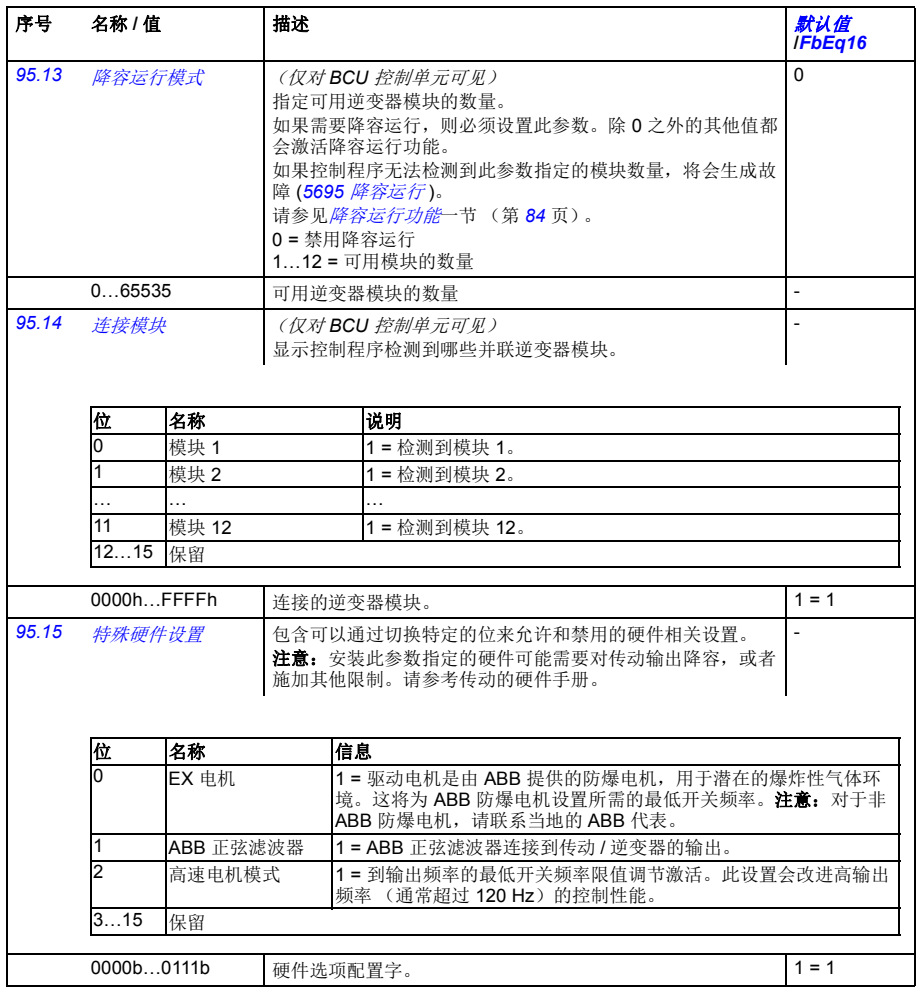

<span id="page-356-1"></span><span id="page-356-0"></span>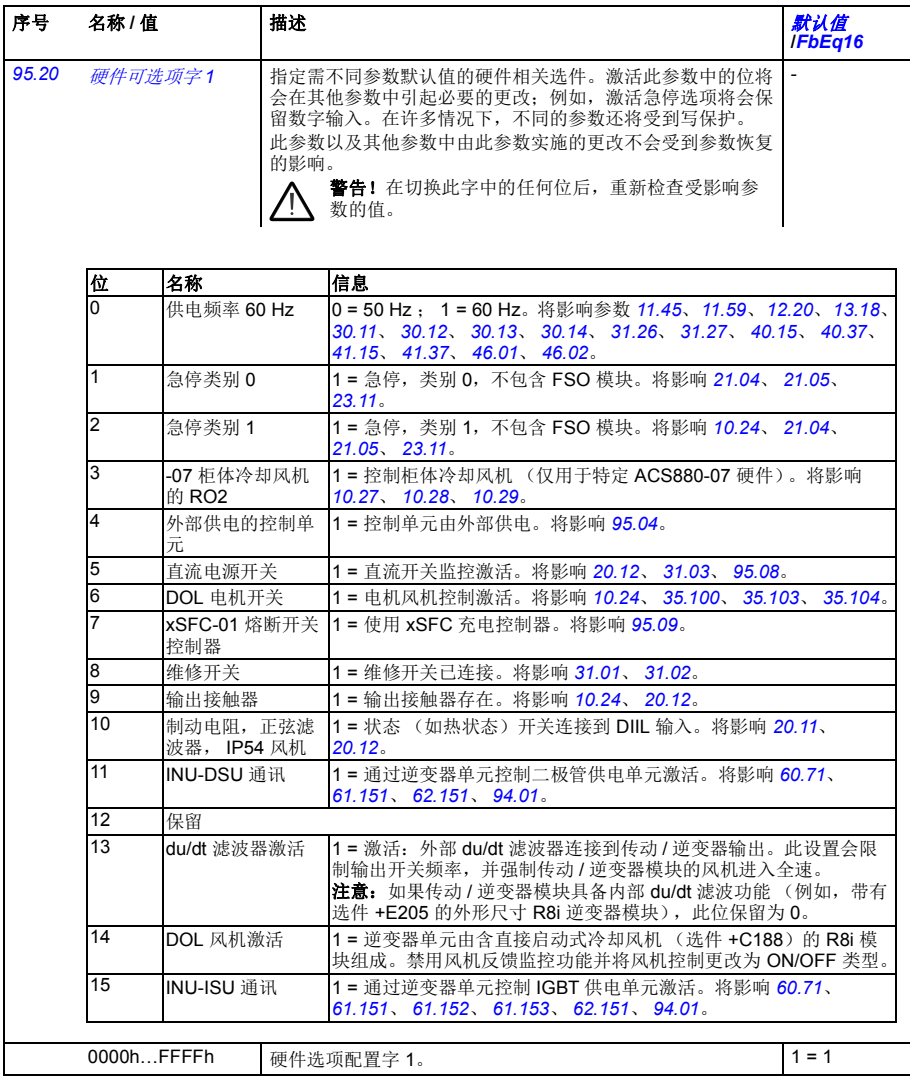

<span id="page-357-5"></span><span id="page-357-4"></span><span id="page-357-3"></span><span id="page-357-2"></span><span id="page-357-1"></span><span id="page-357-0"></span>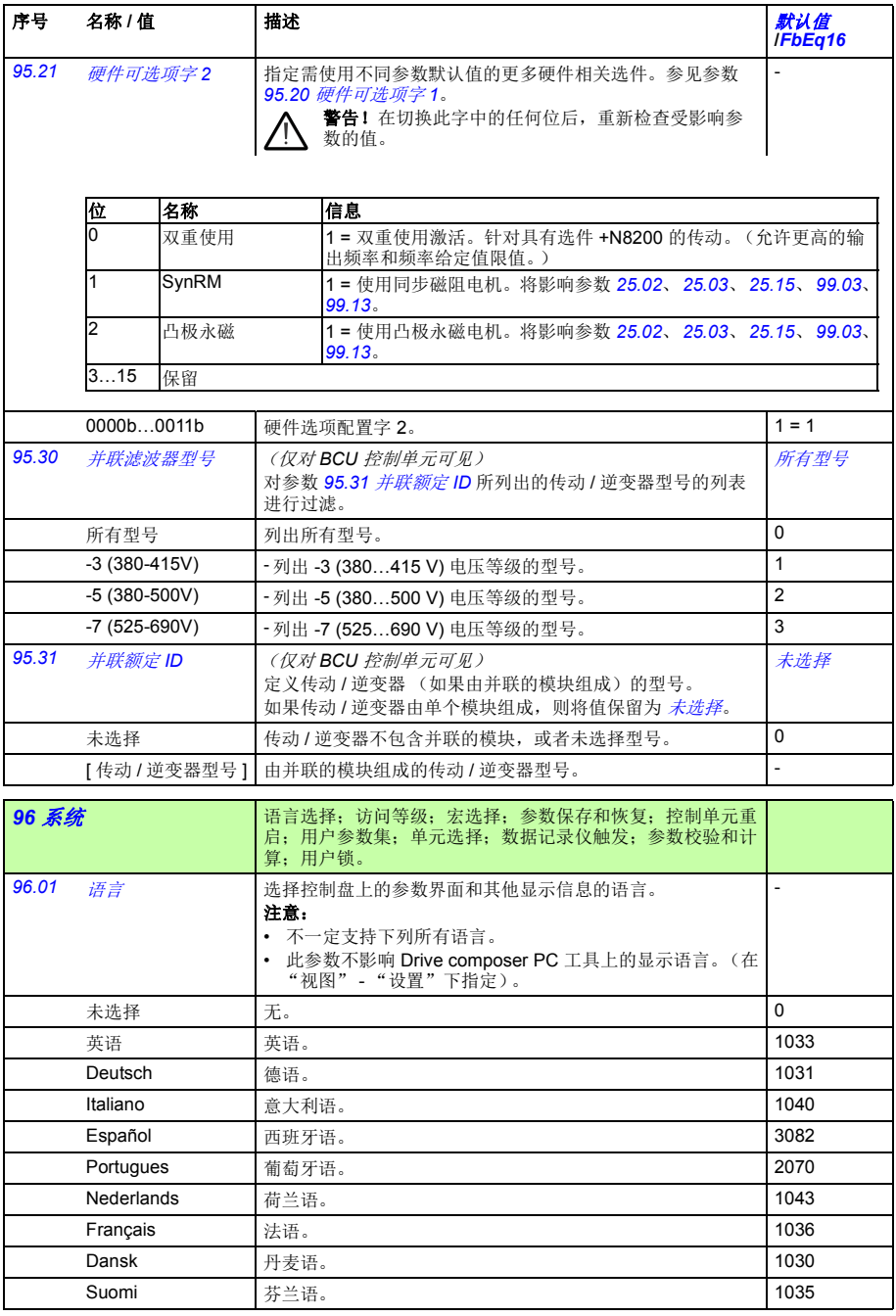

<span id="page-358-6"></span><span id="page-358-5"></span><span id="page-358-4"></span><span id="page-358-3"></span><span id="page-358-2"></span><span id="page-358-1"></span><span id="page-358-0"></span>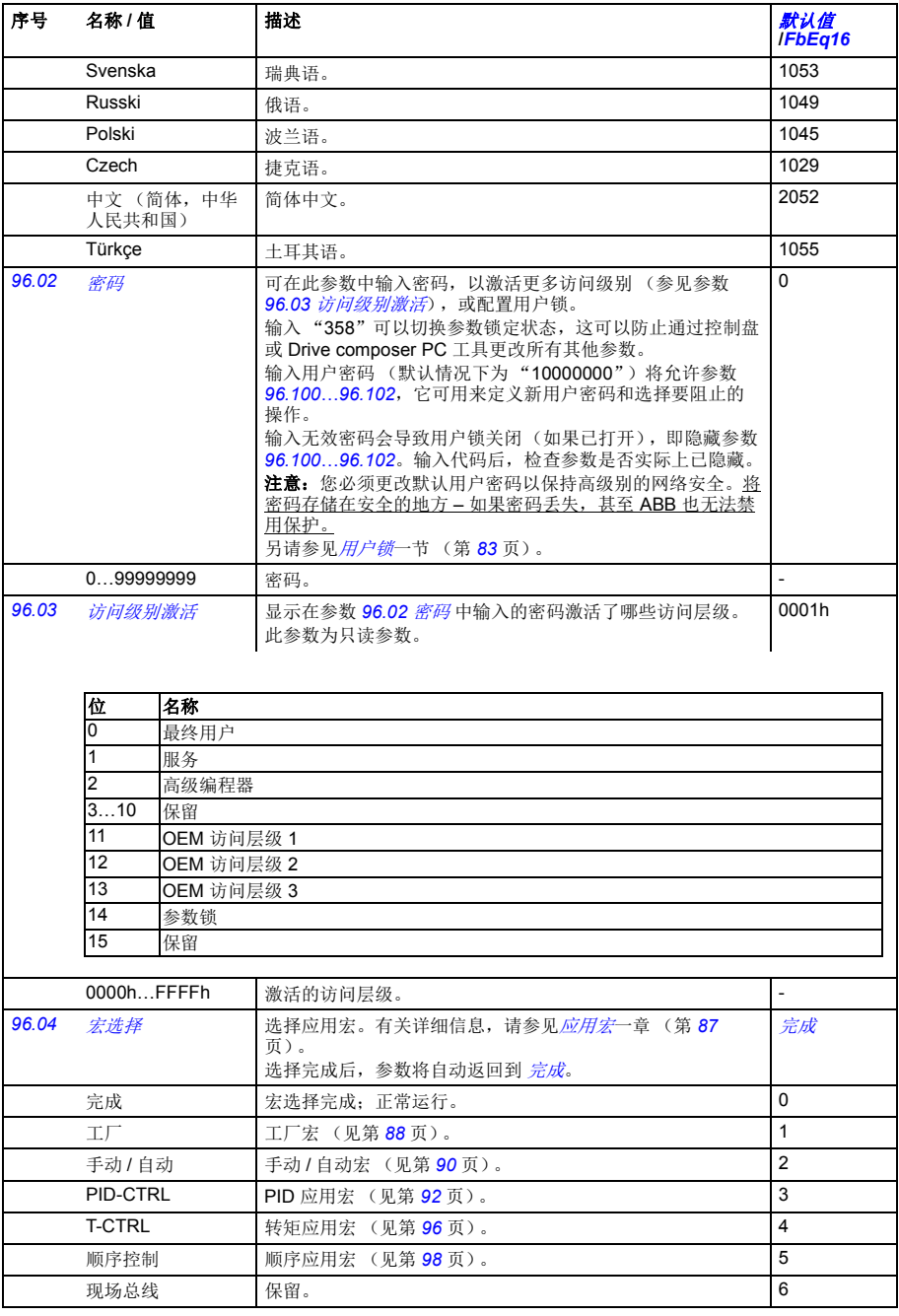

<span id="page-359-2"></span><span id="page-359-1"></span><span id="page-359-0"></span>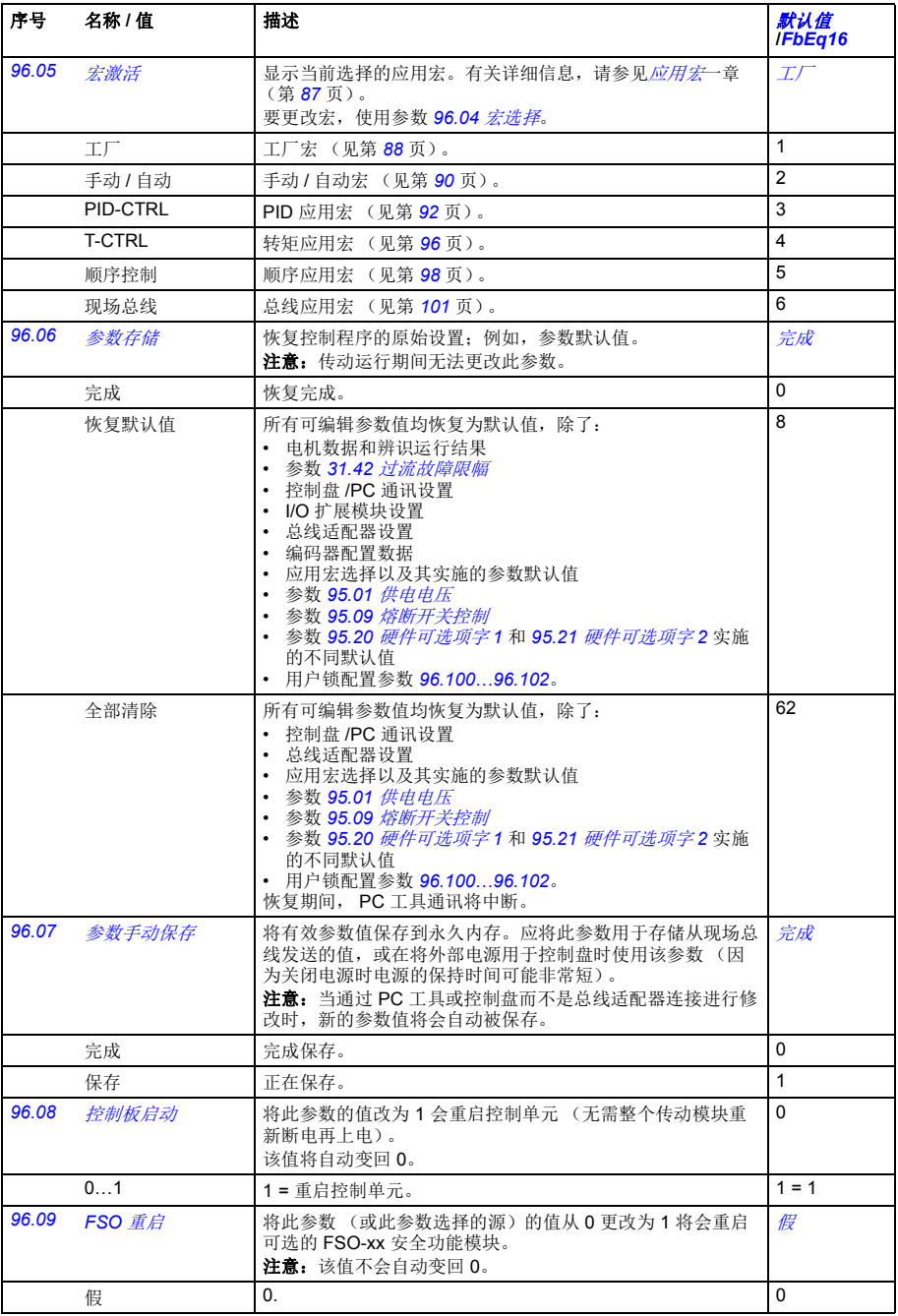
<span id="page-360-6"></span><span id="page-360-5"></span><span id="page-360-4"></span><span id="page-360-3"></span><span id="page-360-2"></span><span id="page-360-1"></span><span id="page-360-0"></span>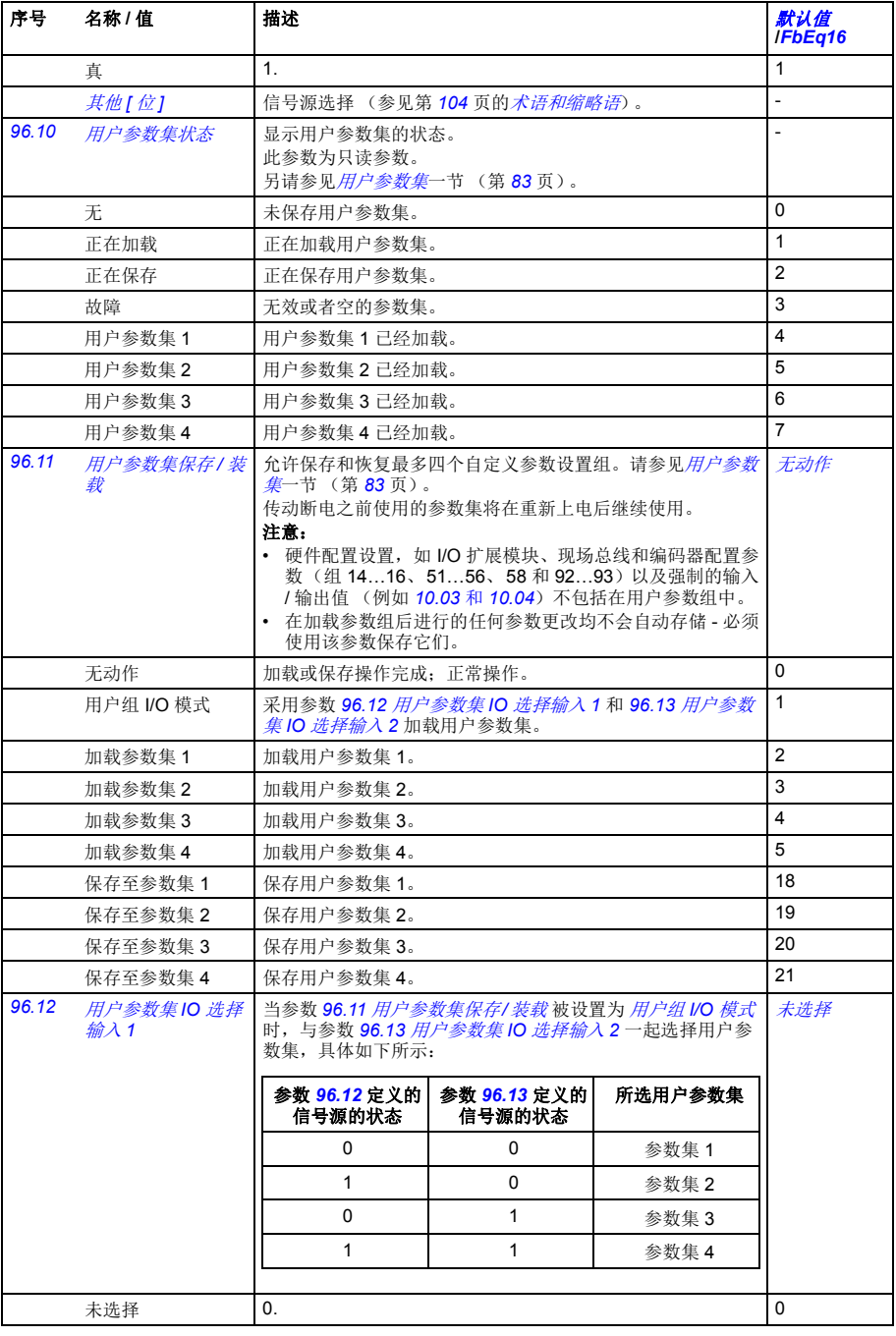

<span id="page-361-3"></span><span id="page-361-2"></span><span id="page-361-1"></span><span id="page-361-0"></span>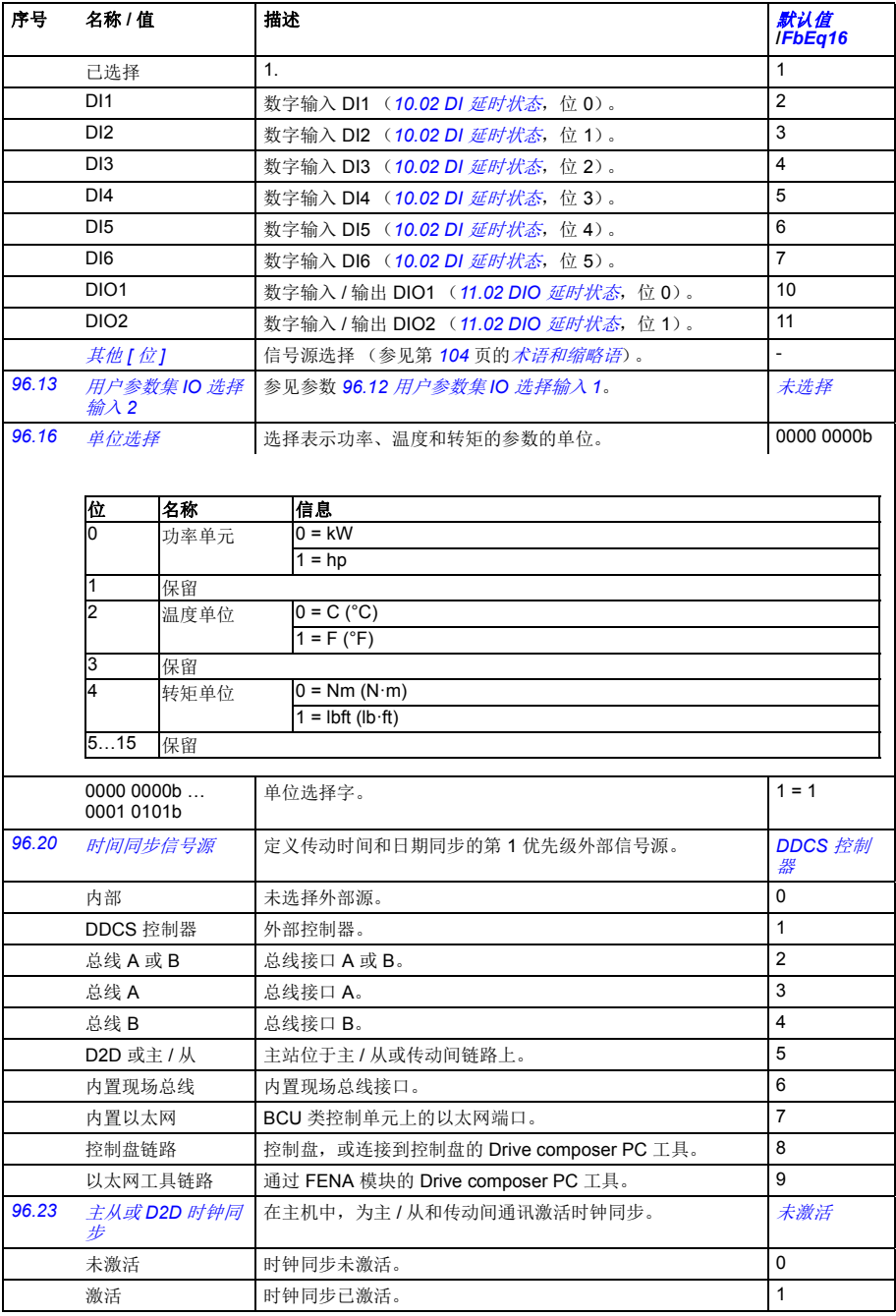

<span id="page-362-5"></span><span id="page-362-4"></span><span id="page-362-3"></span><span id="page-362-2"></span><span id="page-362-1"></span><span id="page-362-0"></span>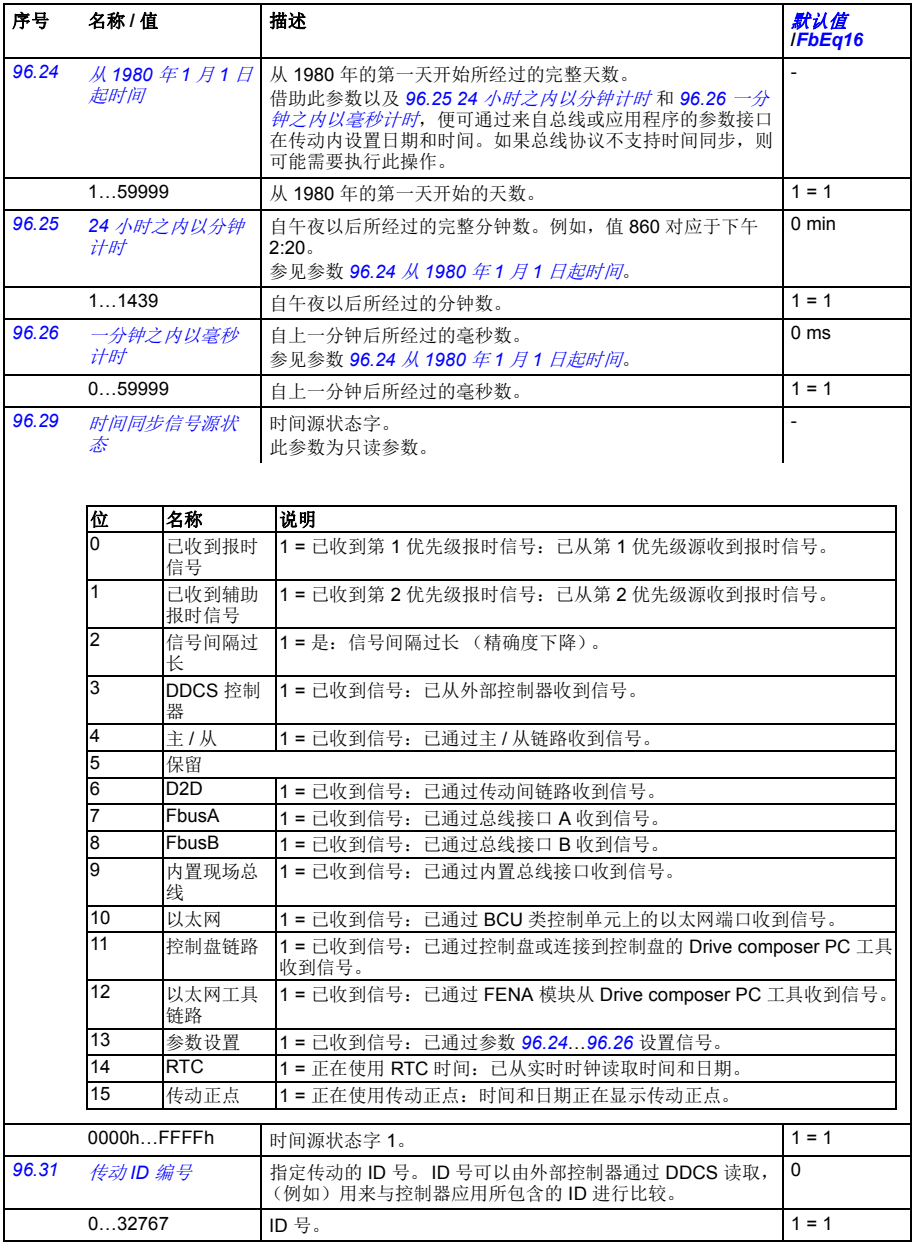

<span id="page-363-10"></span><span id="page-363-9"></span><span id="page-363-8"></span><span id="page-363-7"></span><span id="page-363-6"></span><span id="page-363-5"></span><span id="page-363-4"></span><span id="page-363-3"></span><span id="page-363-2"></span><span id="page-363-1"></span><span id="page-363-0"></span>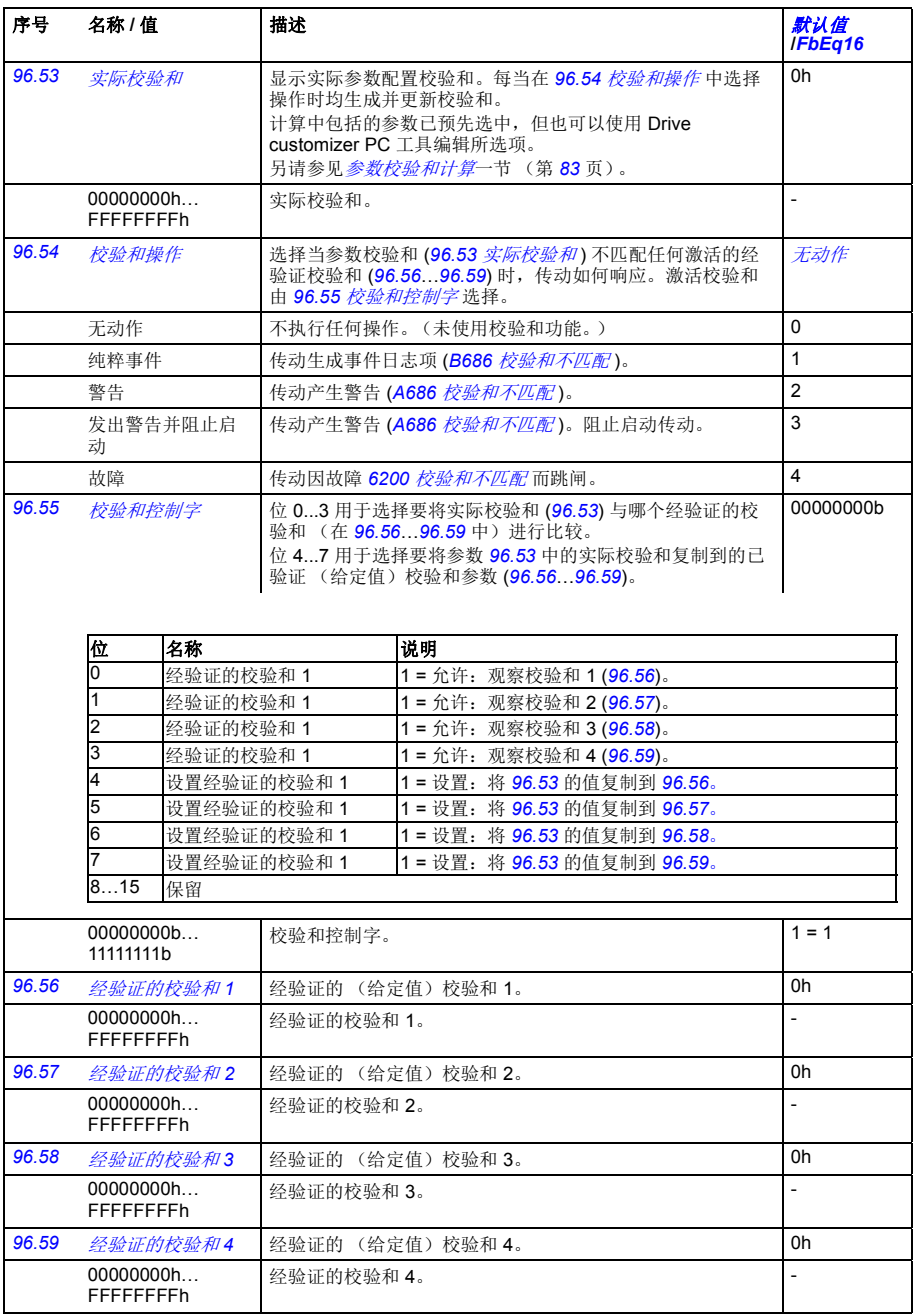

<span id="page-364-3"></span><span id="page-364-2"></span><span id="page-364-1"></span><span id="page-364-0"></span>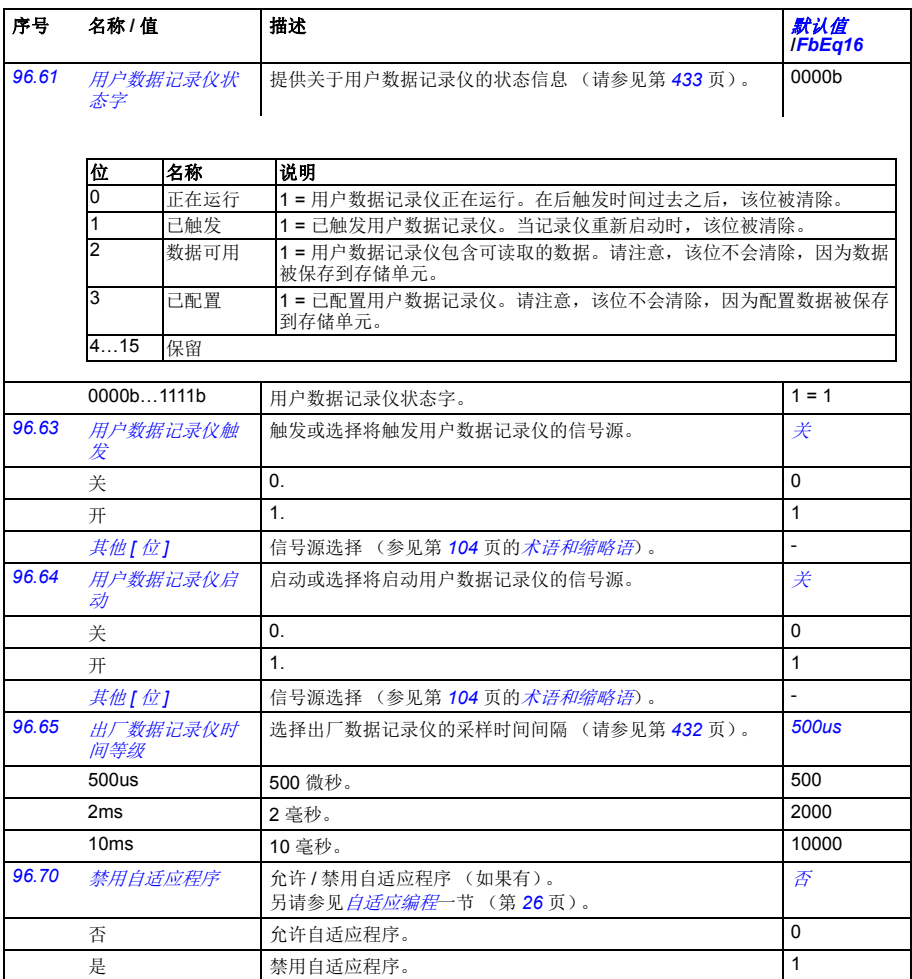

<span id="page-365-3"></span><span id="page-365-2"></span><span id="page-365-1"></span><span id="page-365-0"></span>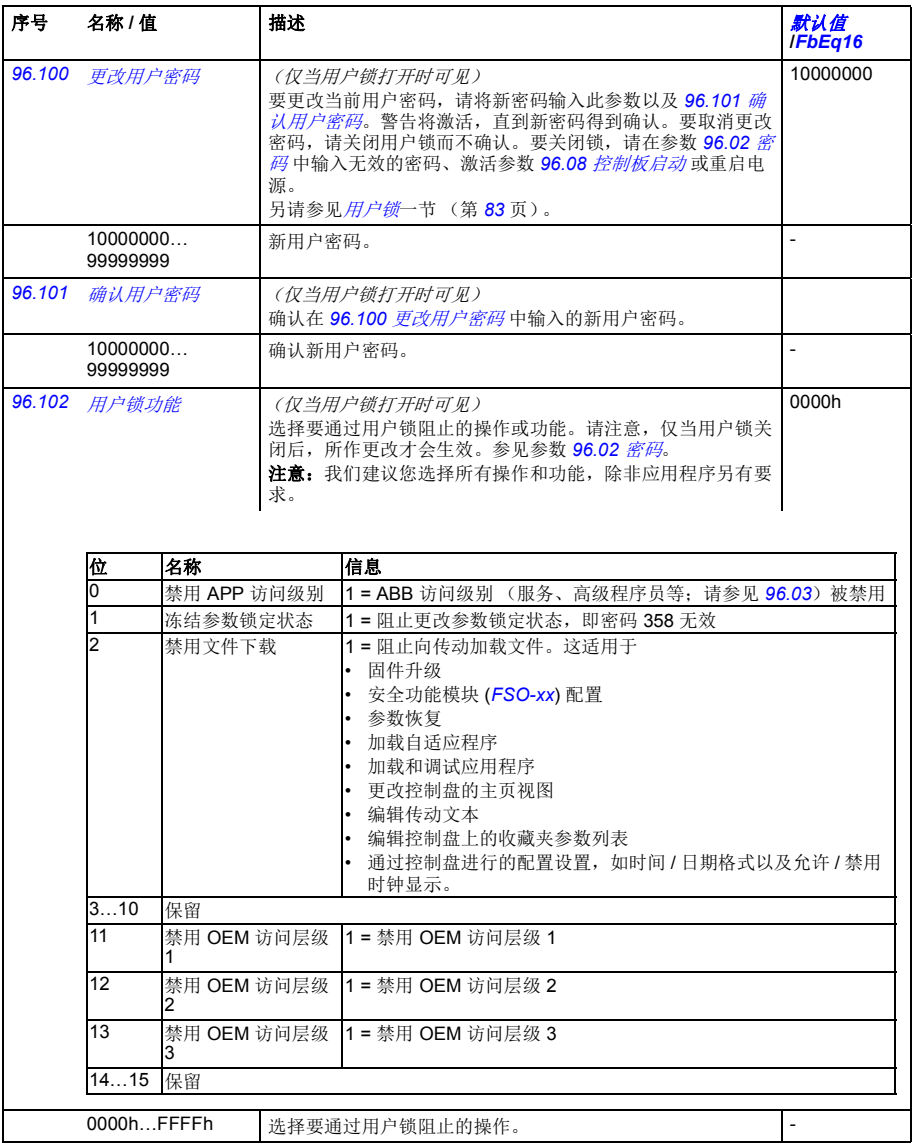

<span id="page-366-6"></span><span id="page-366-5"></span><span id="page-366-4"></span><span id="page-366-3"></span><span id="page-366-2"></span><span id="page-366-1"></span><span id="page-366-0"></span>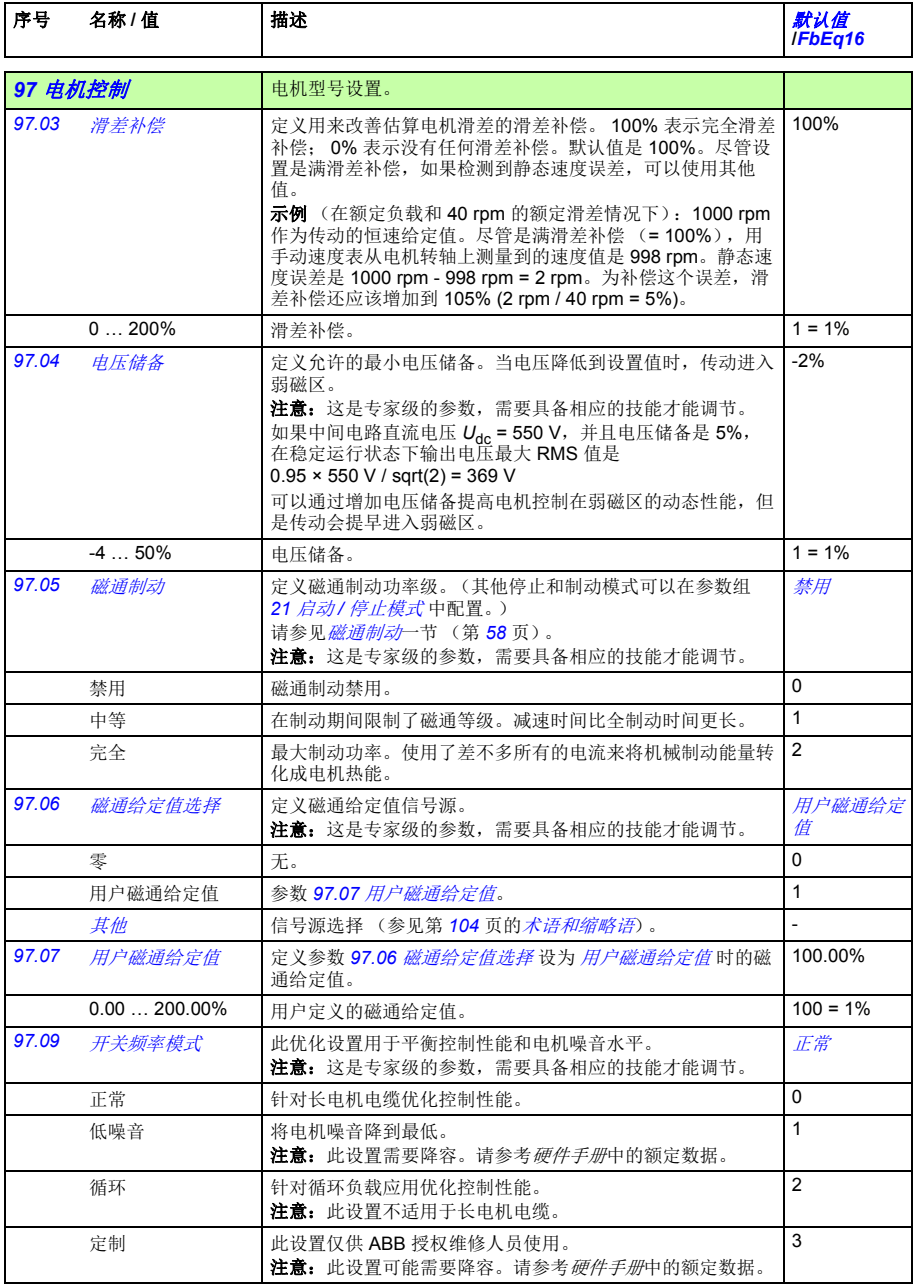

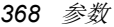

<span id="page-367-1"></span><span id="page-367-0"></span>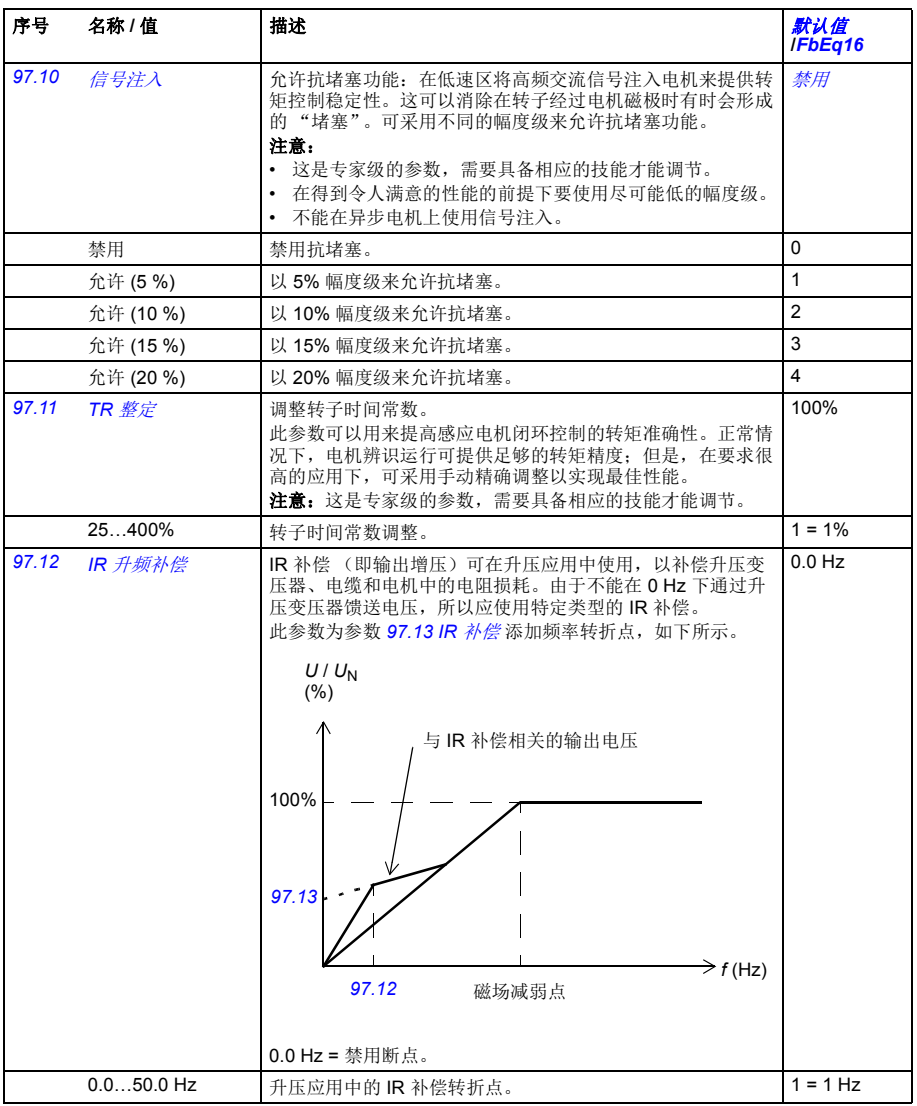

<span id="page-368-1"></span><span id="page-368-0"></span>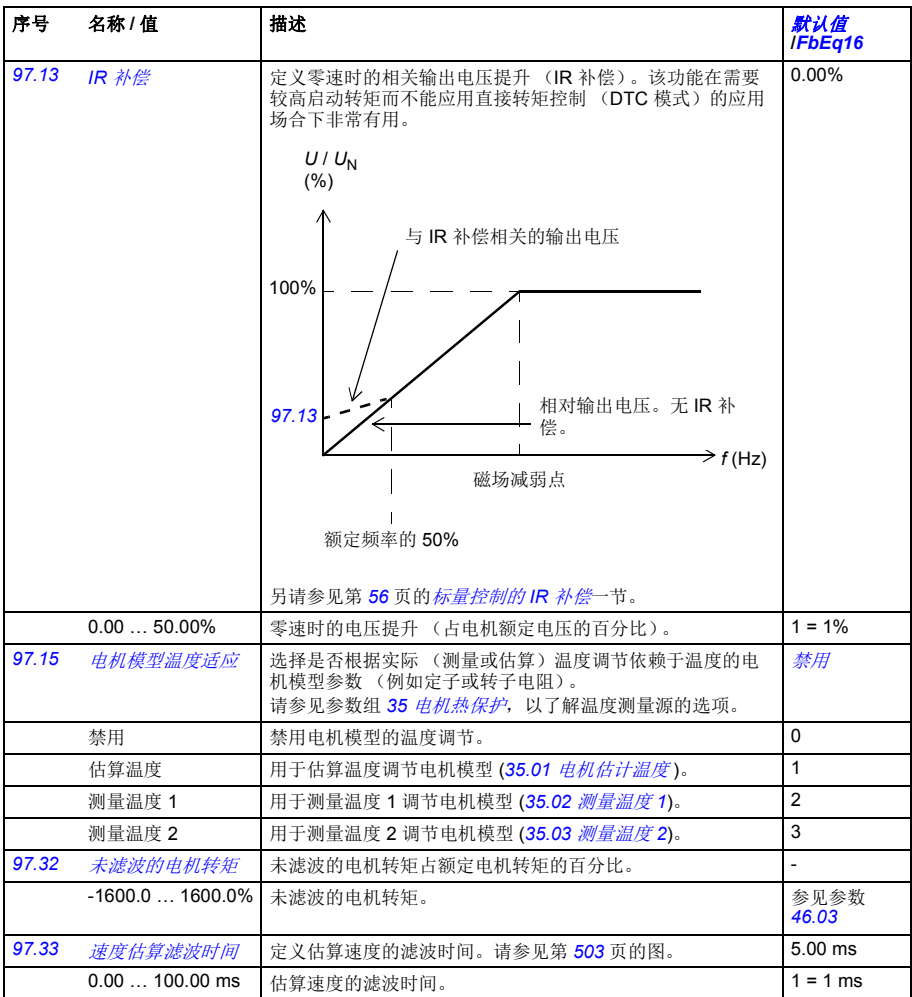

<span id="page-368-3"></span><span id="page-368-2"></span>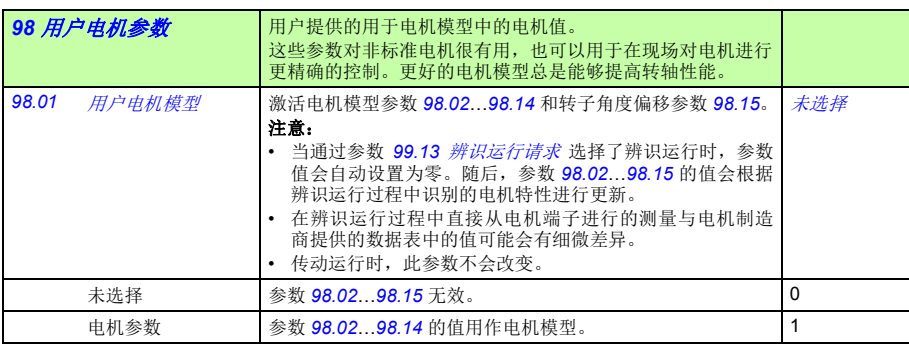

<span id="page-369-0"></span>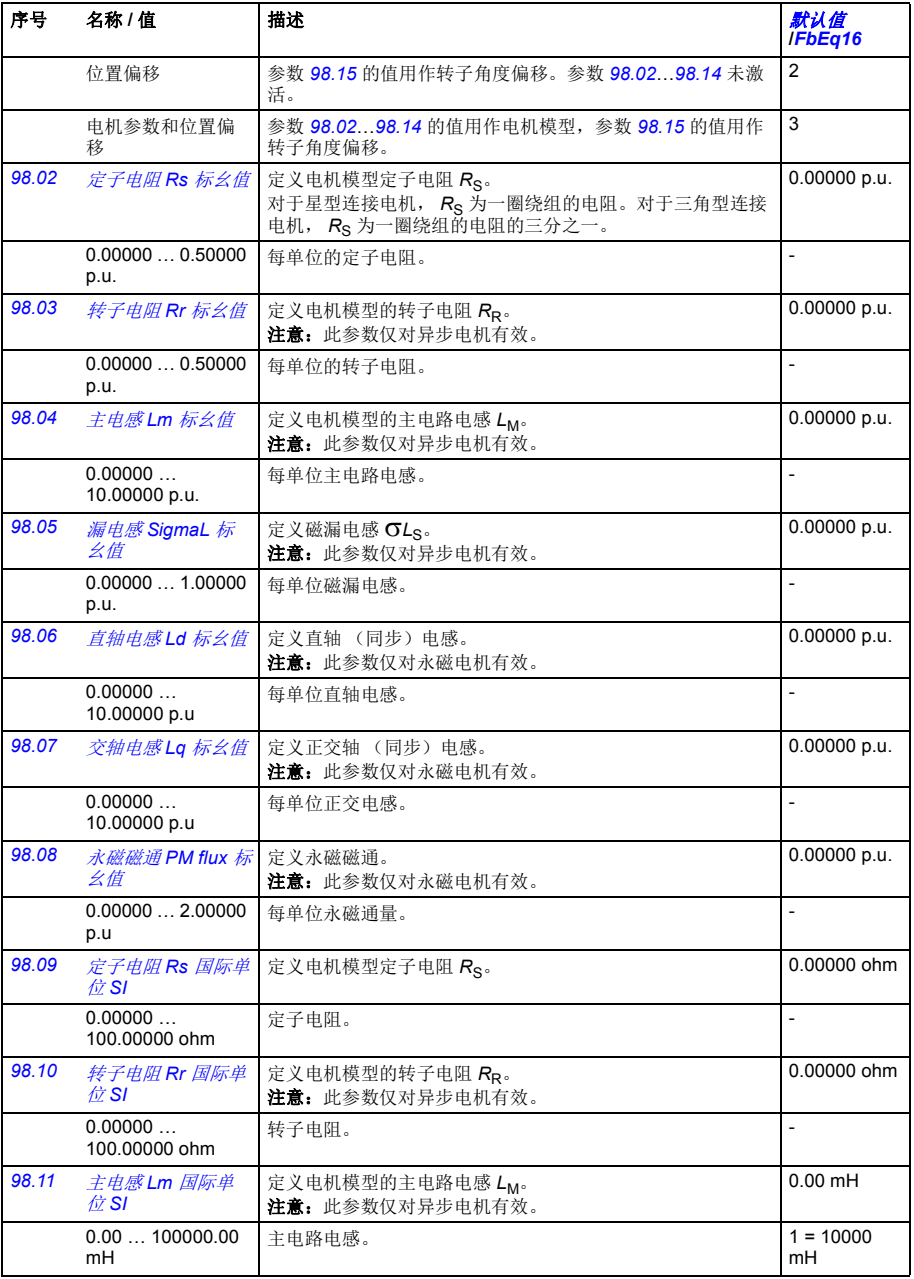

<span id="page-370-0"></span>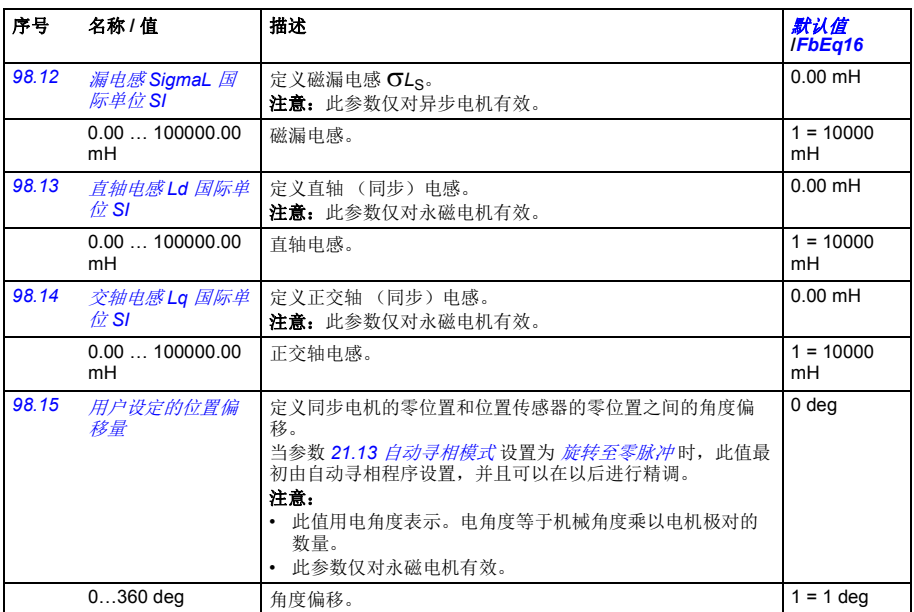

<span id="page-370-6"></span><span id="page-370-5"></span><span id="page-370-4"></span><span id="page-370-3"></span><span id="page-370-2"></span><span id="page-370-1"></span>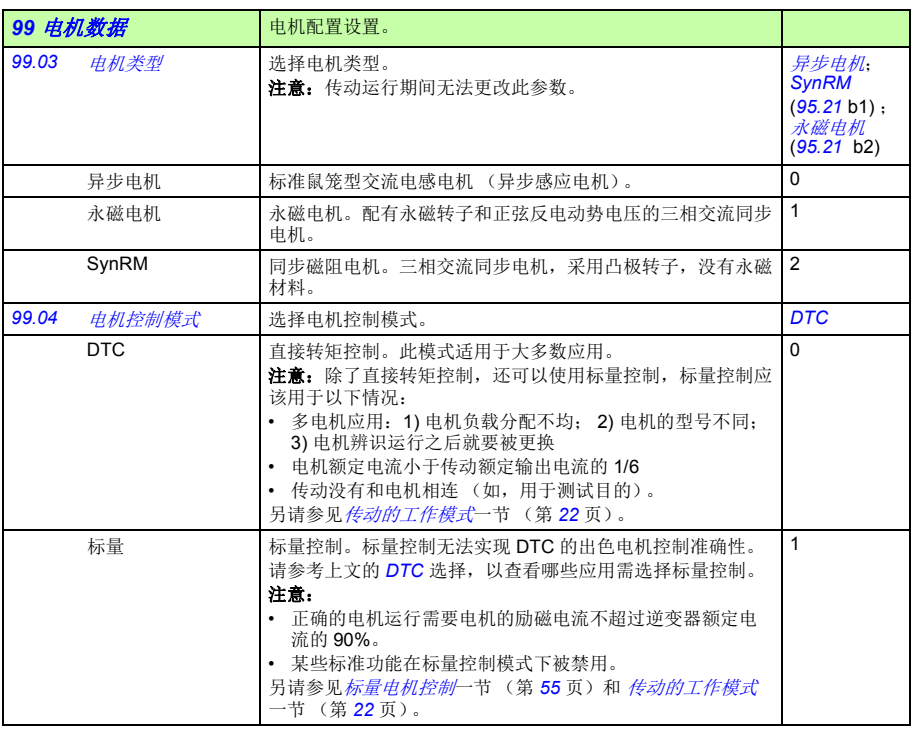

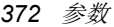

<span id="page-371-1"></span><span id="page-371-0"></span>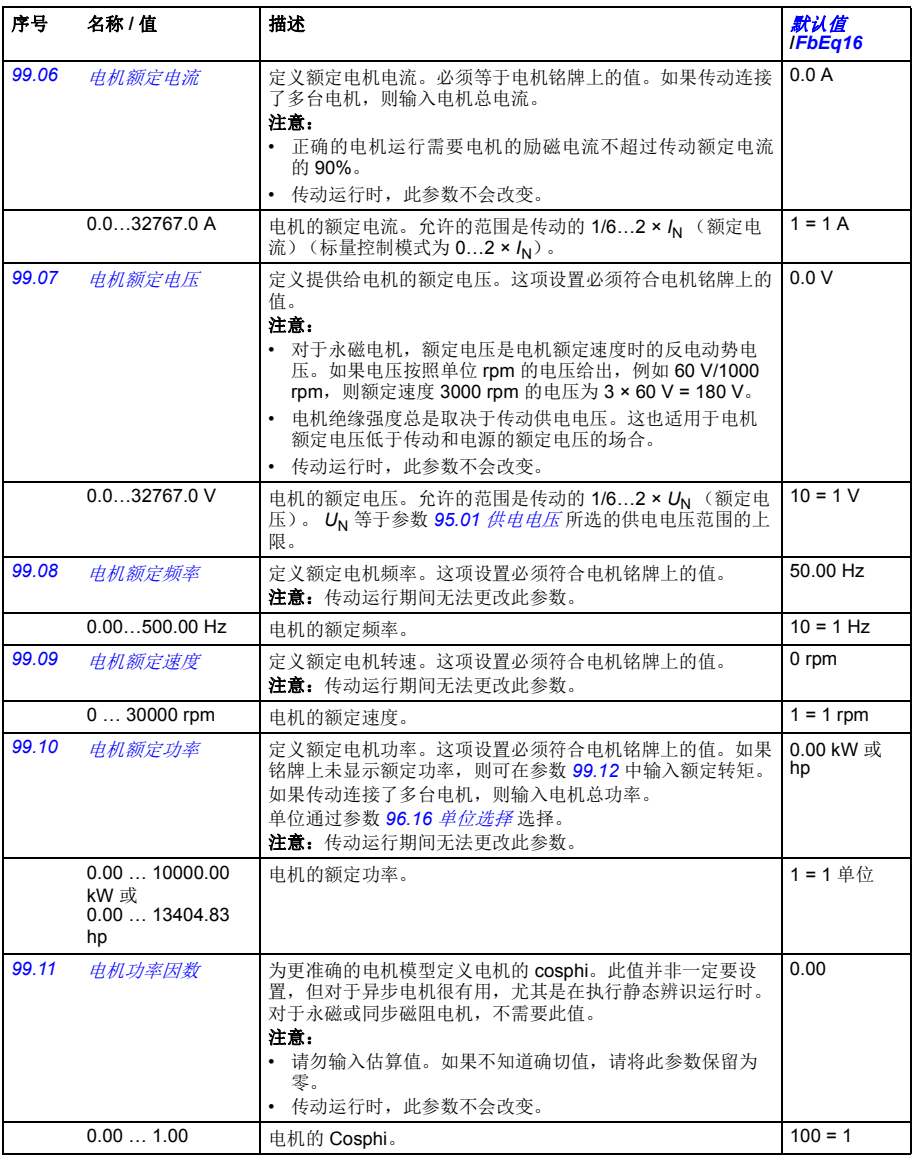

<span id="page-372-2"></span><span id="page-372-1"></span><span id="page-372-0"></span>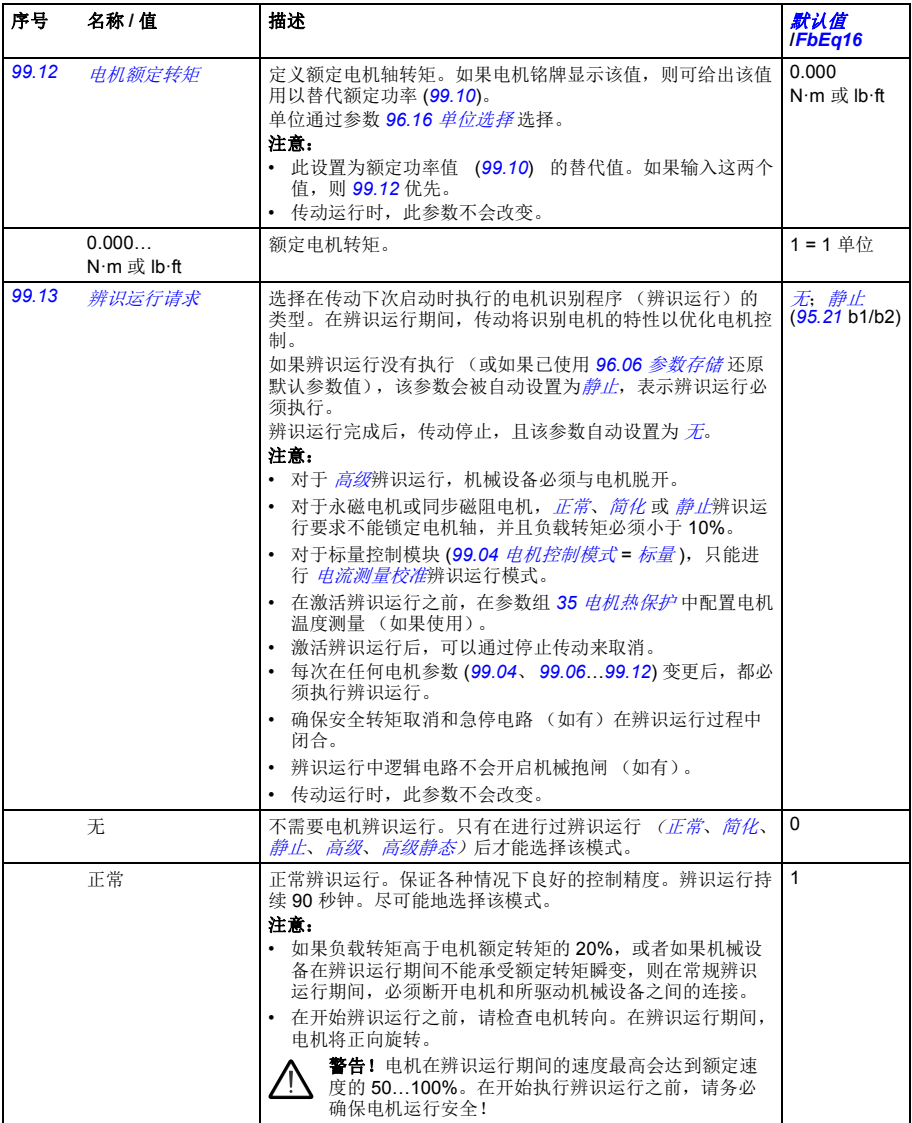

<span id="page-373-3"></span><span id="page-373-2"></span><span id="page-373-1"></span><span id="page-373-0"></span>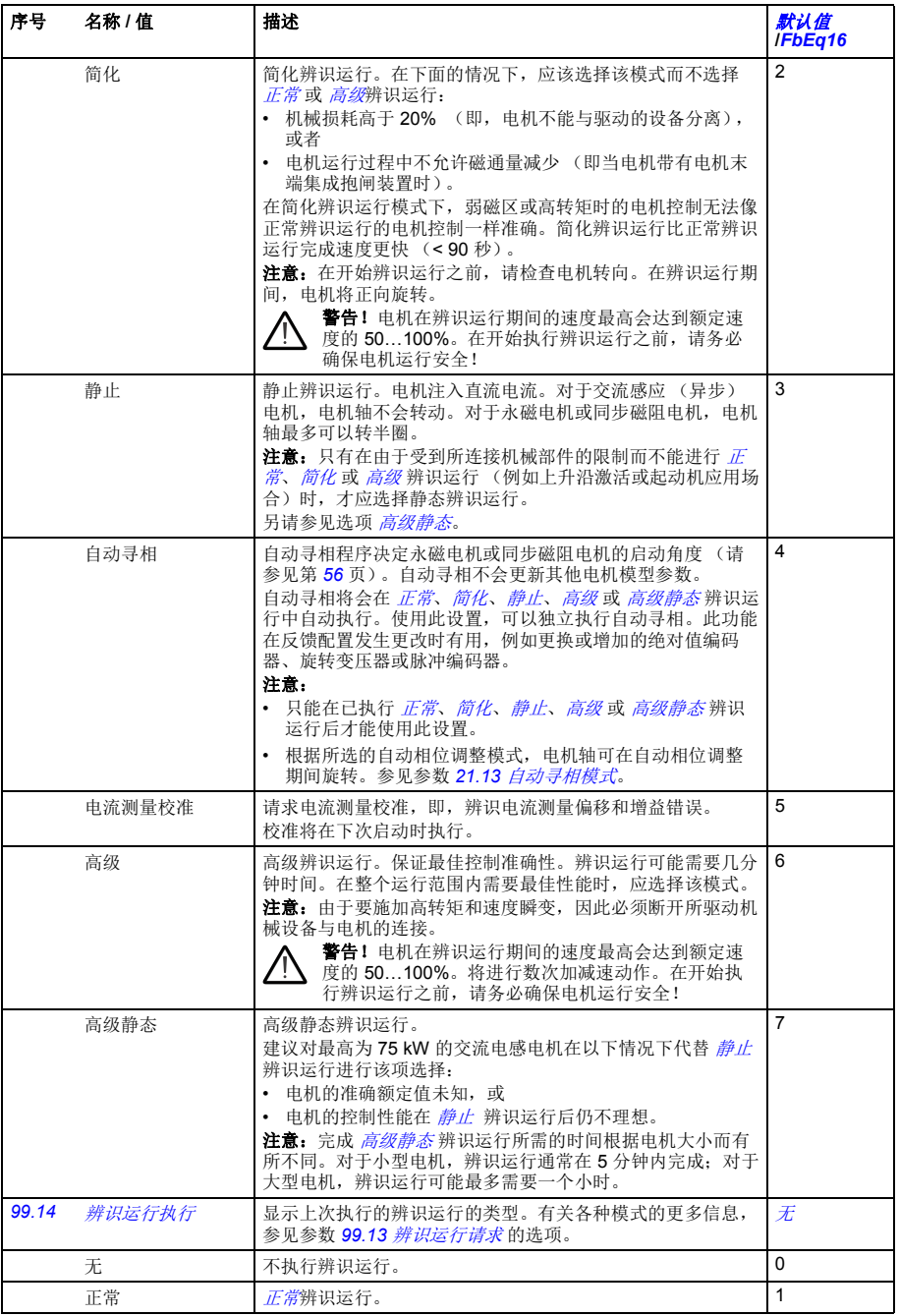

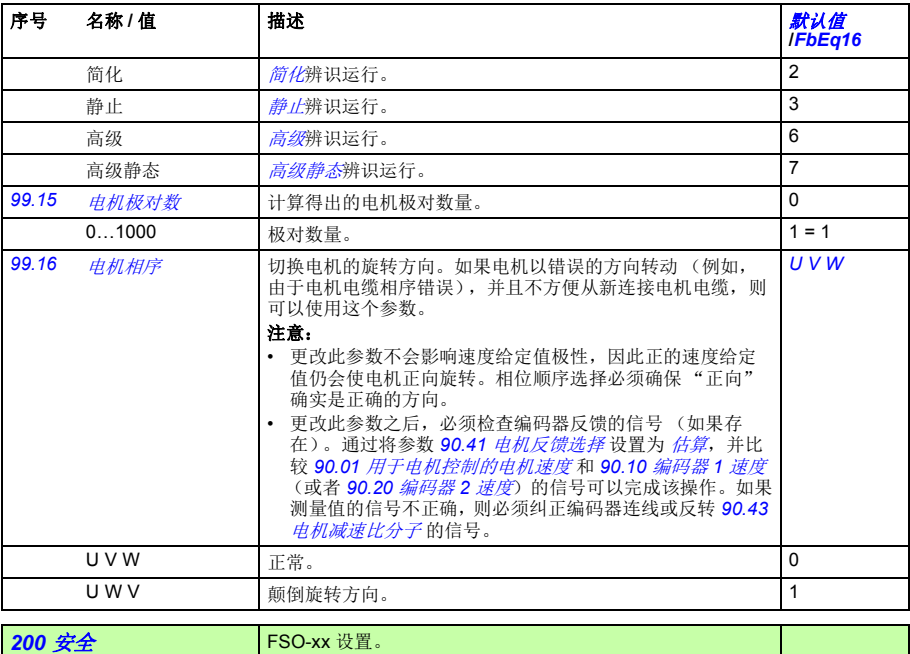

<span id="page-374-0"></span>此组包含与可选的 FSO-xx 安全功能模块相关的参数。有关此组中参数的详细信息,请参考 FSO-xx 模块的 文档。

参数

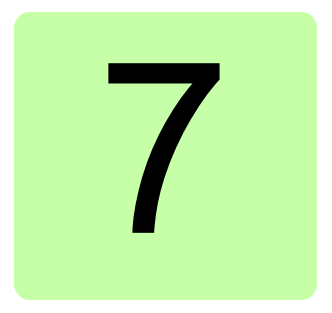

# 参数附表

#### 本章内容

本章列出了参数信息及一些附加数据,例如参数的范围和 32 位现场总线给定值。有 关参数的说明,请参见章节[参数](#page-102-0) (*[103](#page-102-0)* 页)。

#### 术语和缩略语

<span id="page-376-2"></span><span id="page-376-1"></span><span id="page-376-0"></span>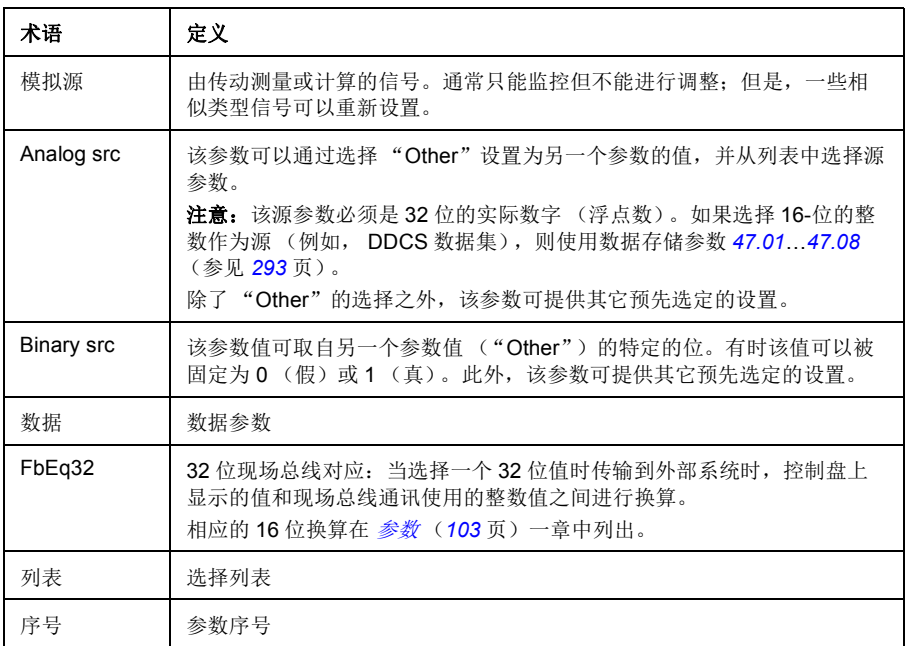

<span id="page-377-0"></span>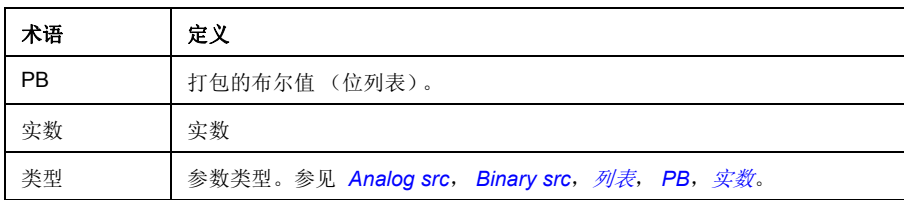

### <span id="page-377-1"></span>现场总线地址

参见现场总线适配器的用户手册。

# 参数组 **1…9**

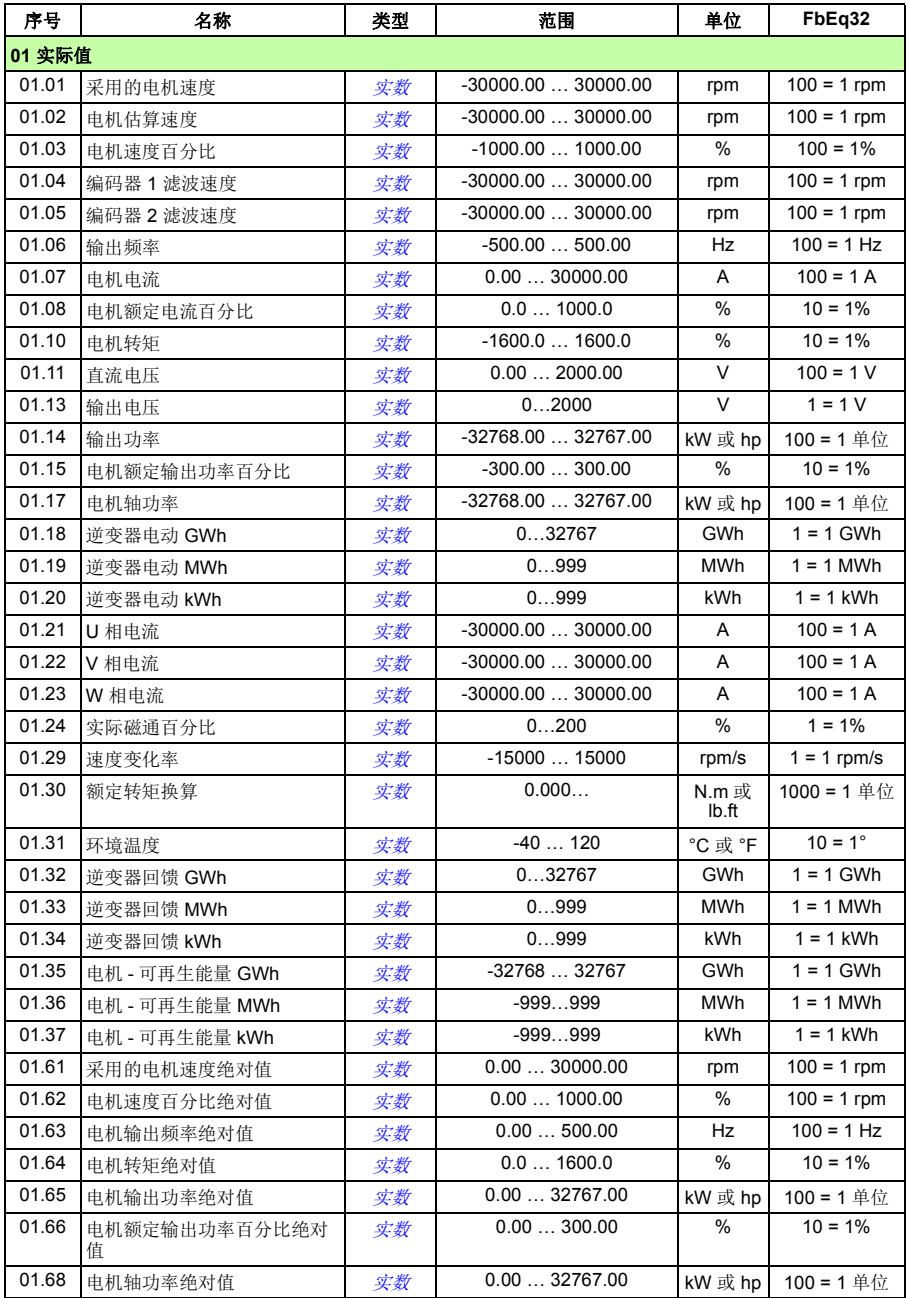

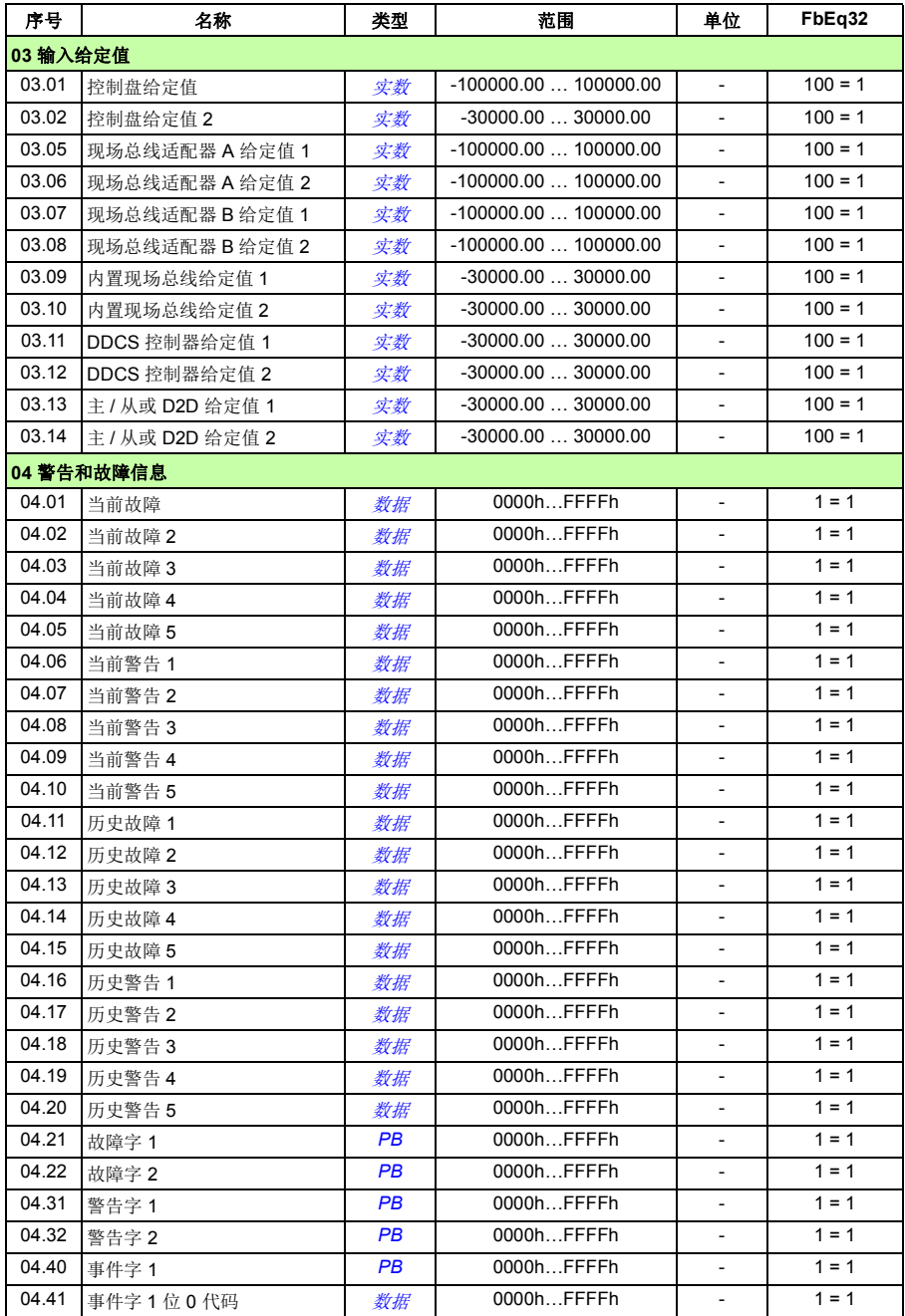

<span id="page-380-0"></span>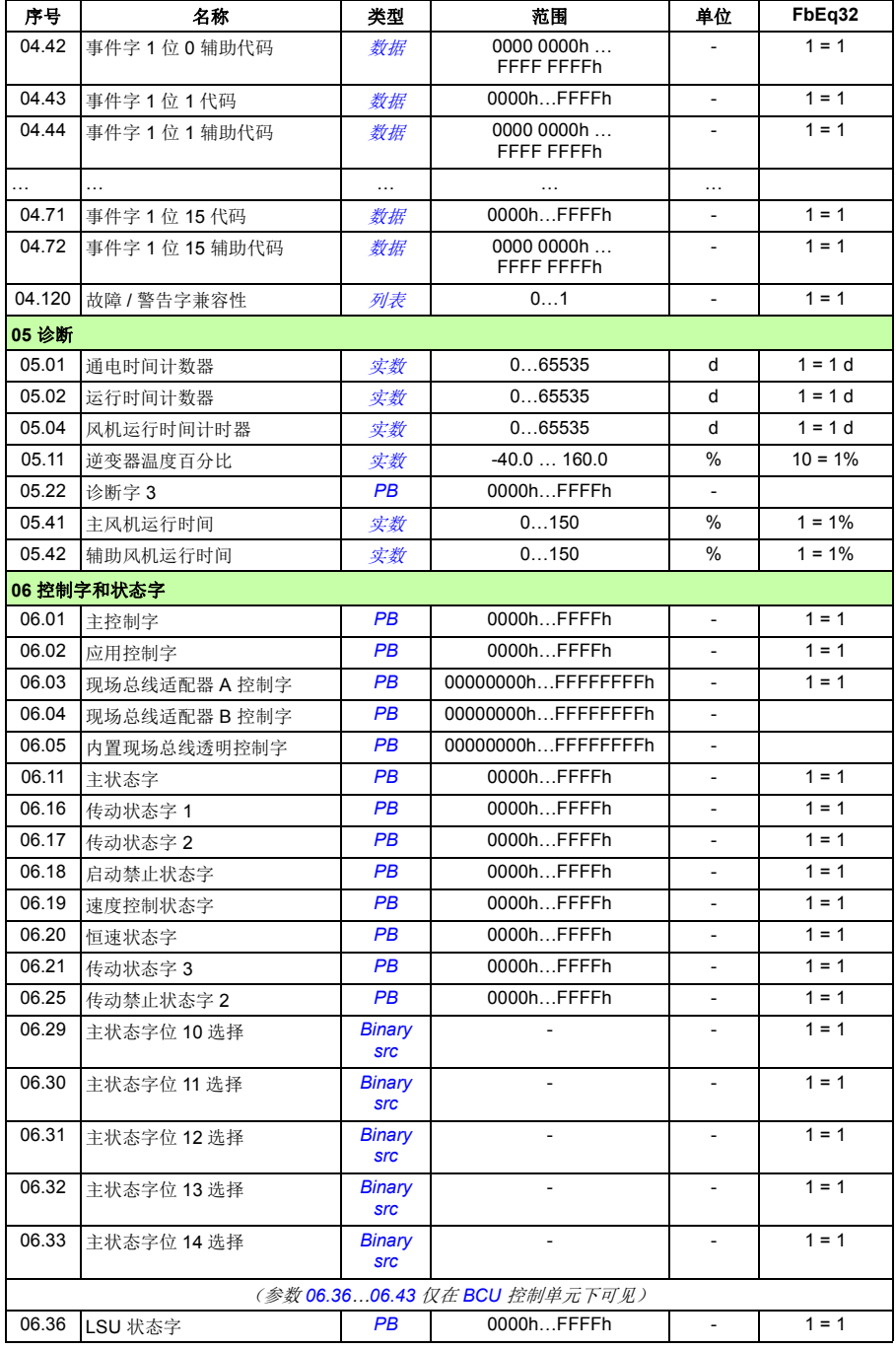

<span id="page-381-0"></span>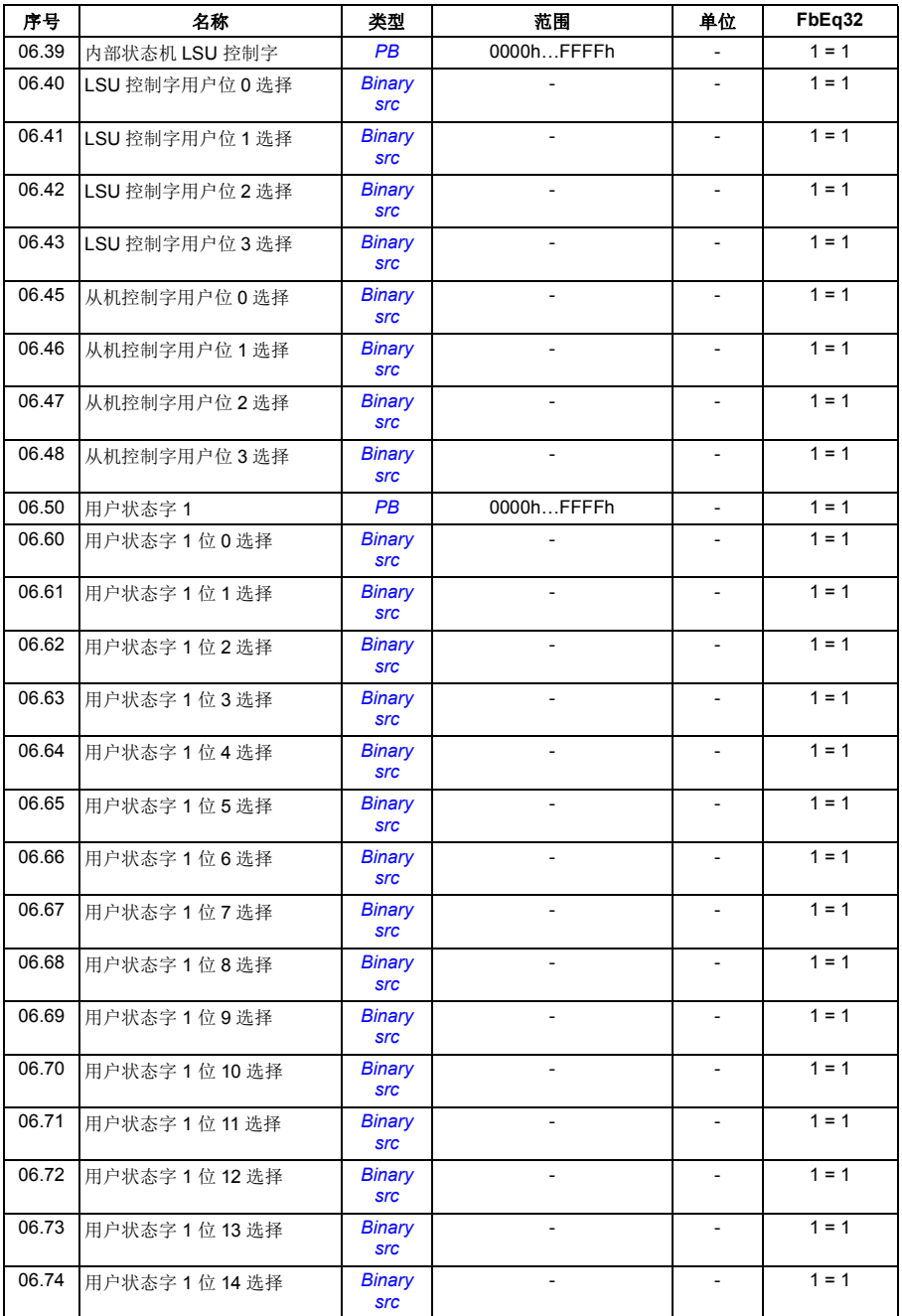

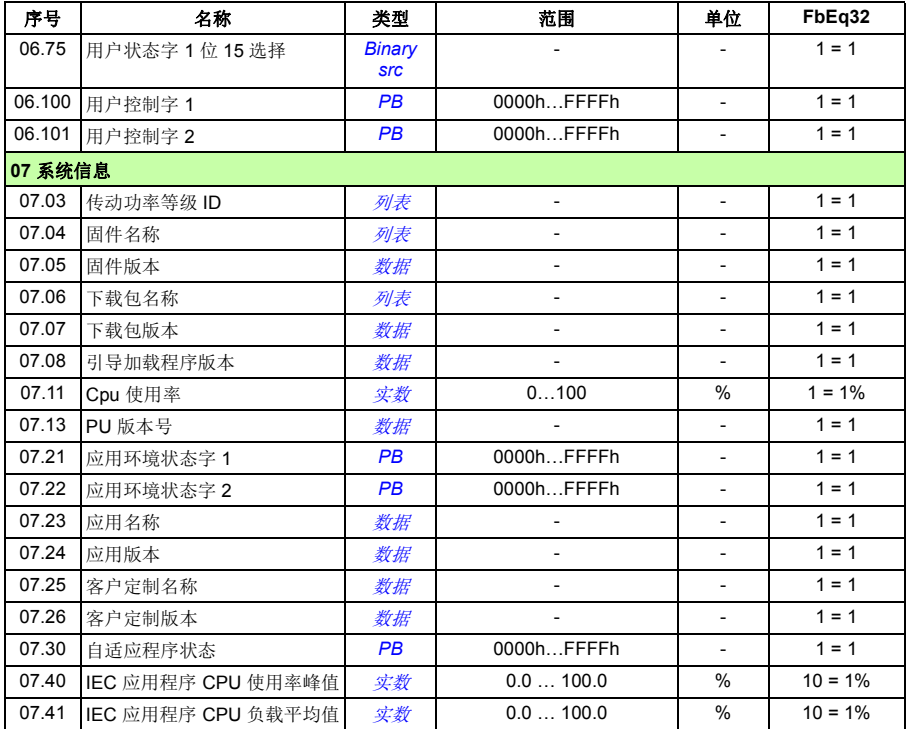

# 参数组 **10…99**

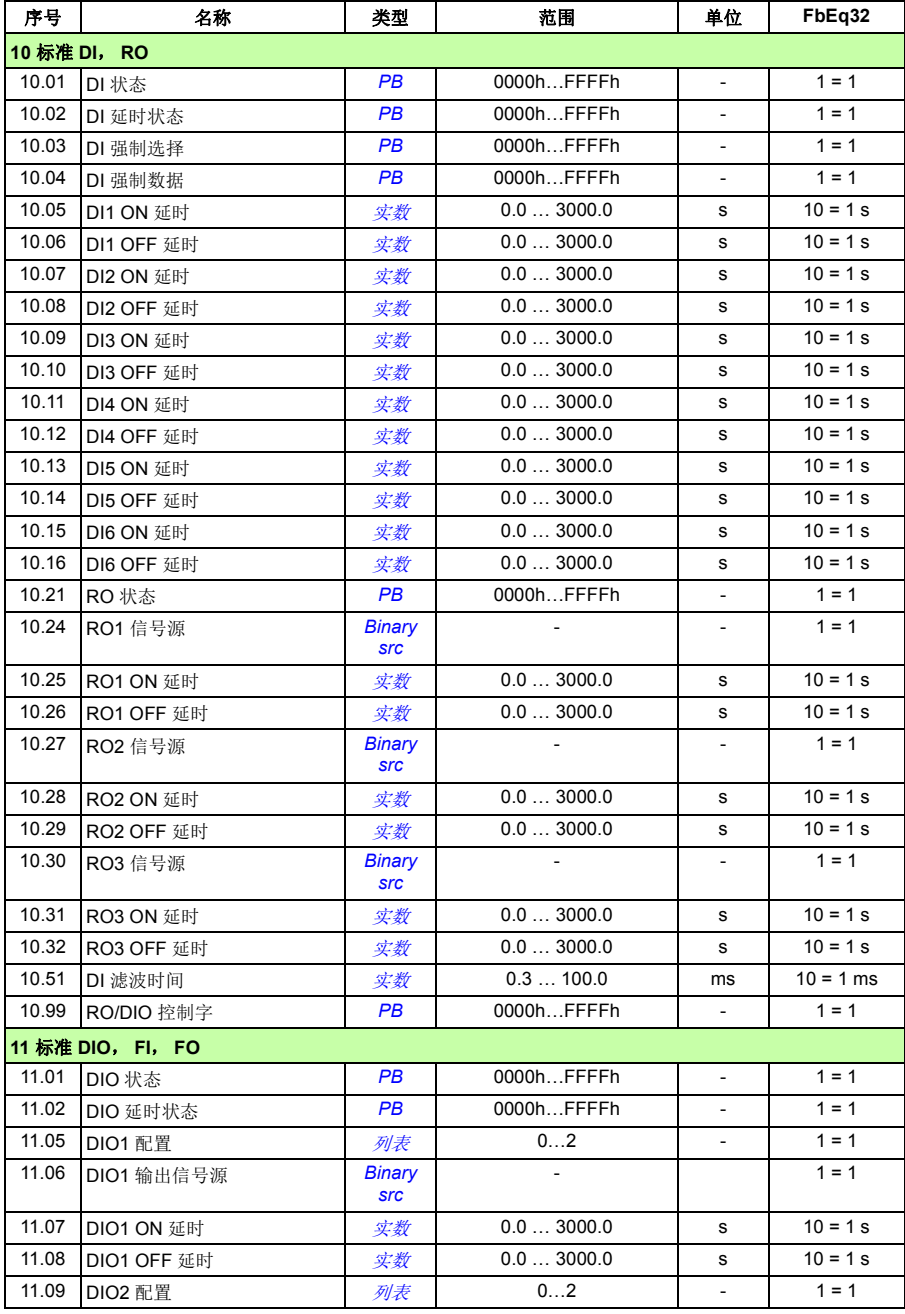

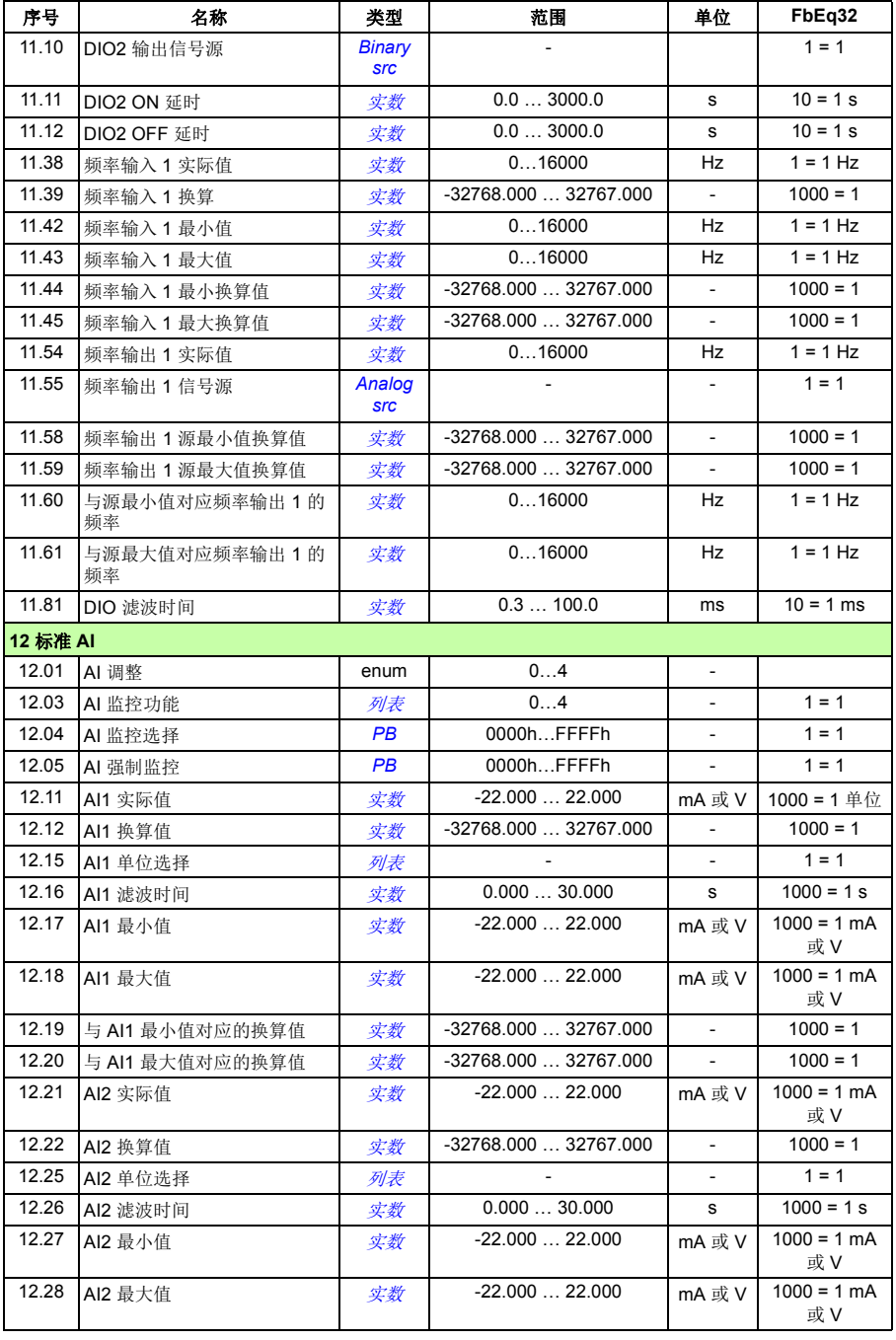

<span id="page-385-1"></span><span id="page-385-0"></span>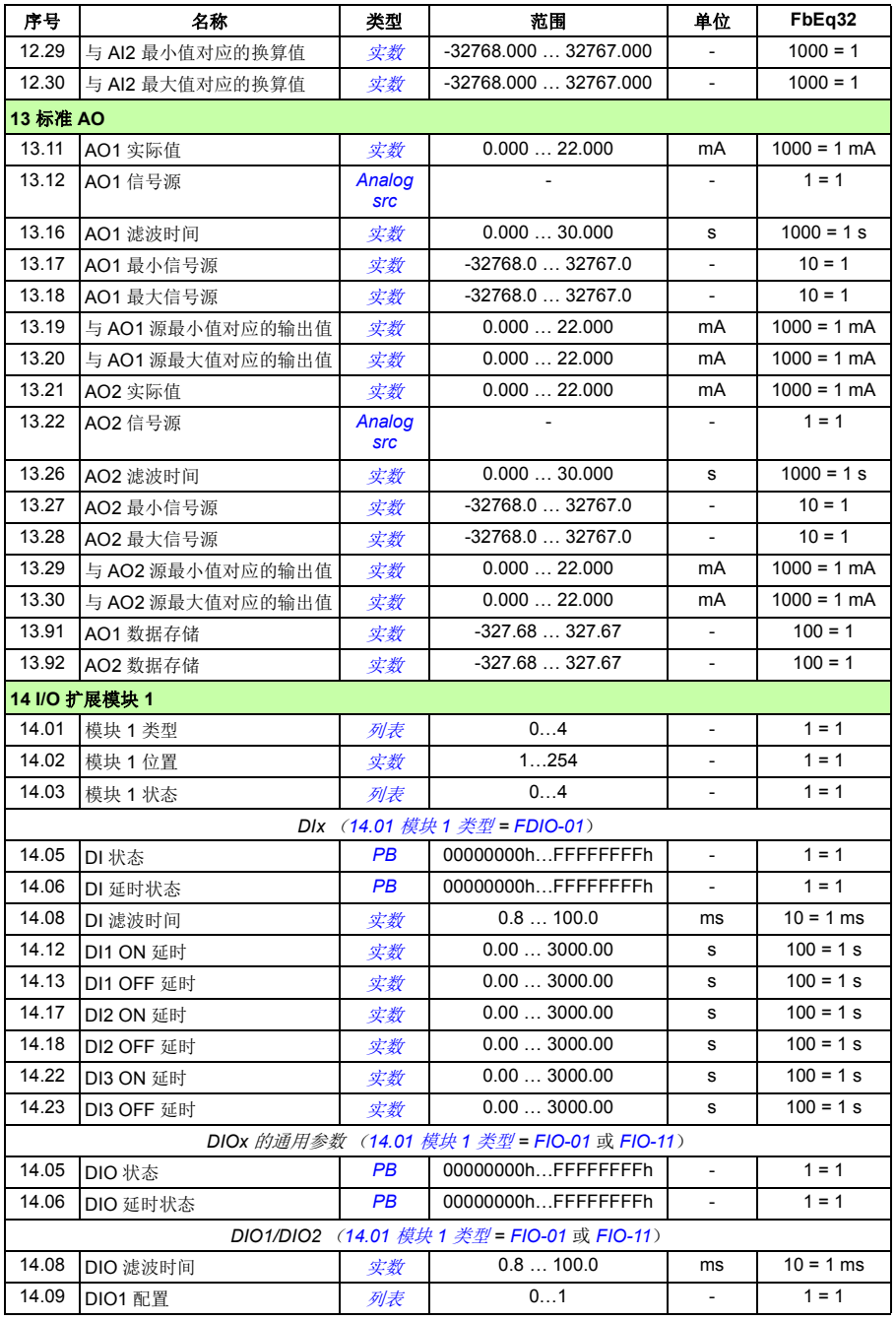

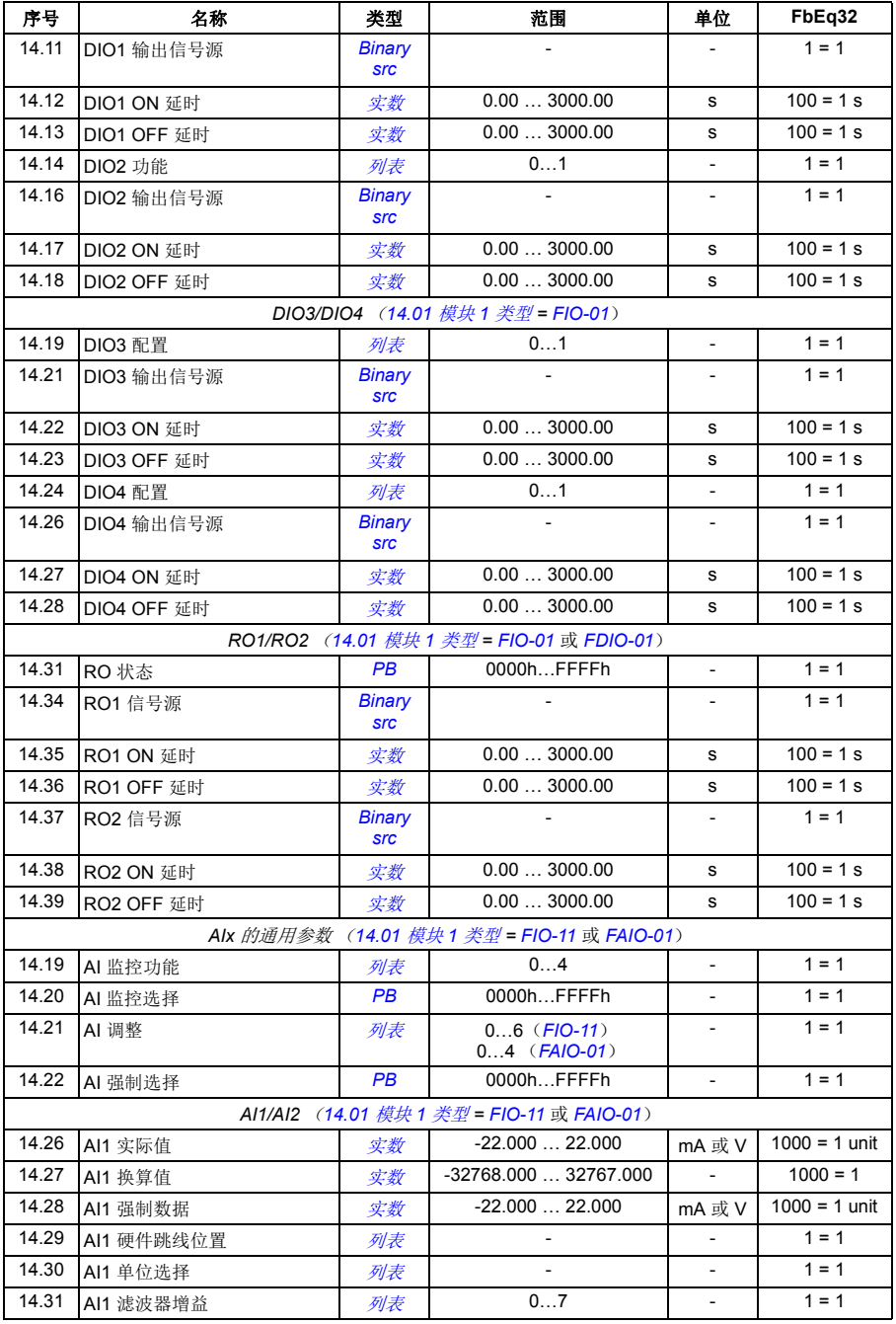

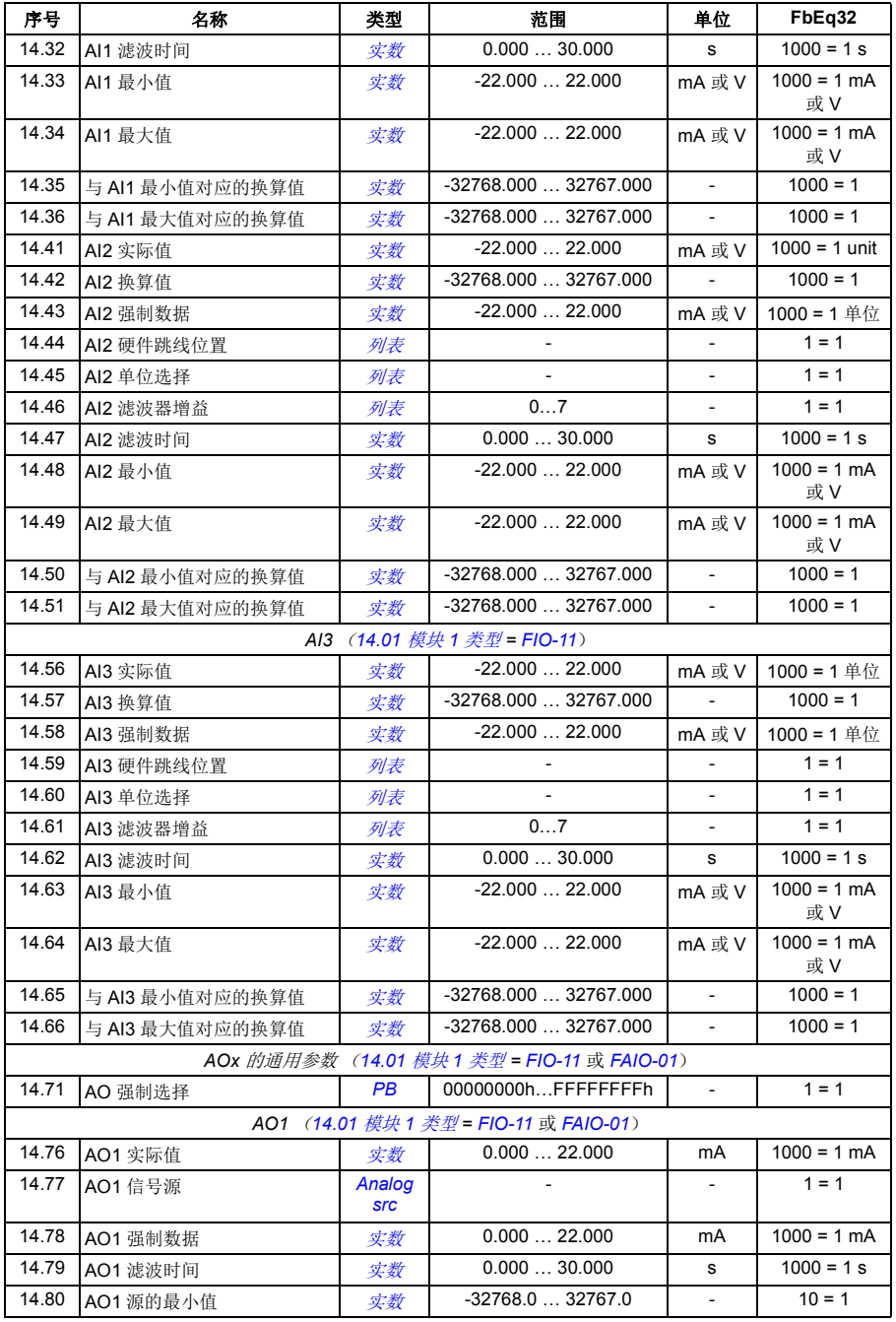

<span id="page-388-1"></span><span id="page-388-0"></span>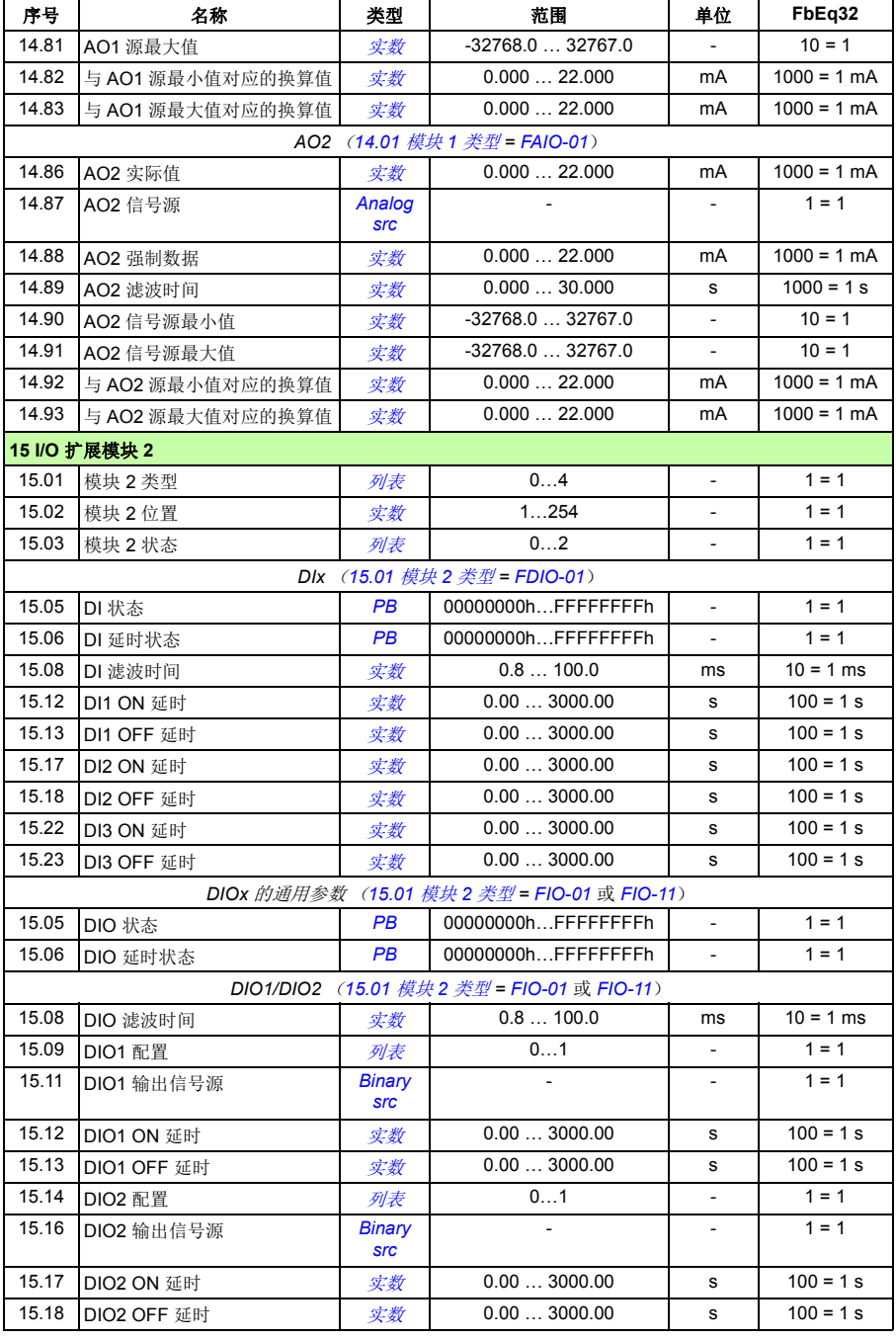

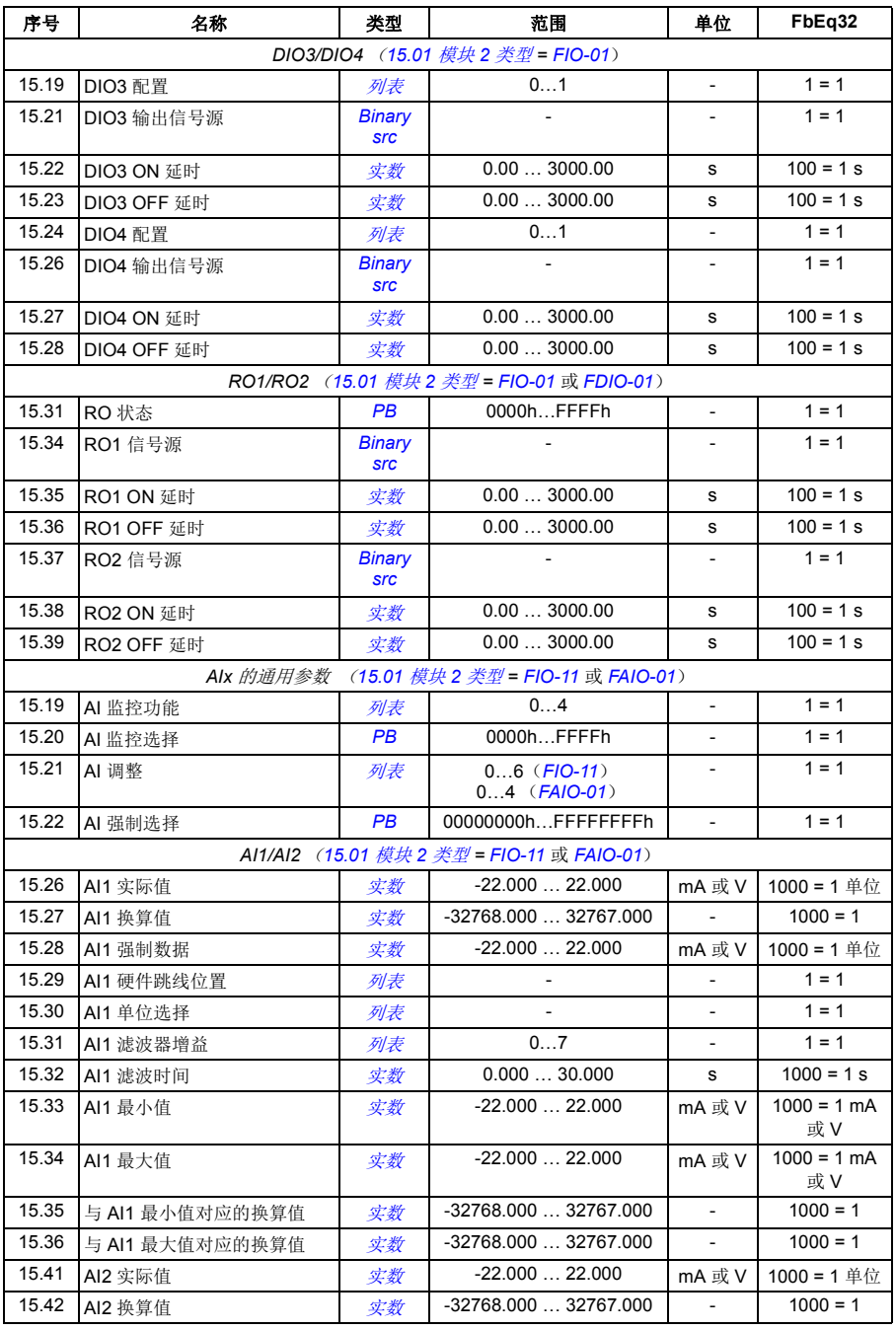

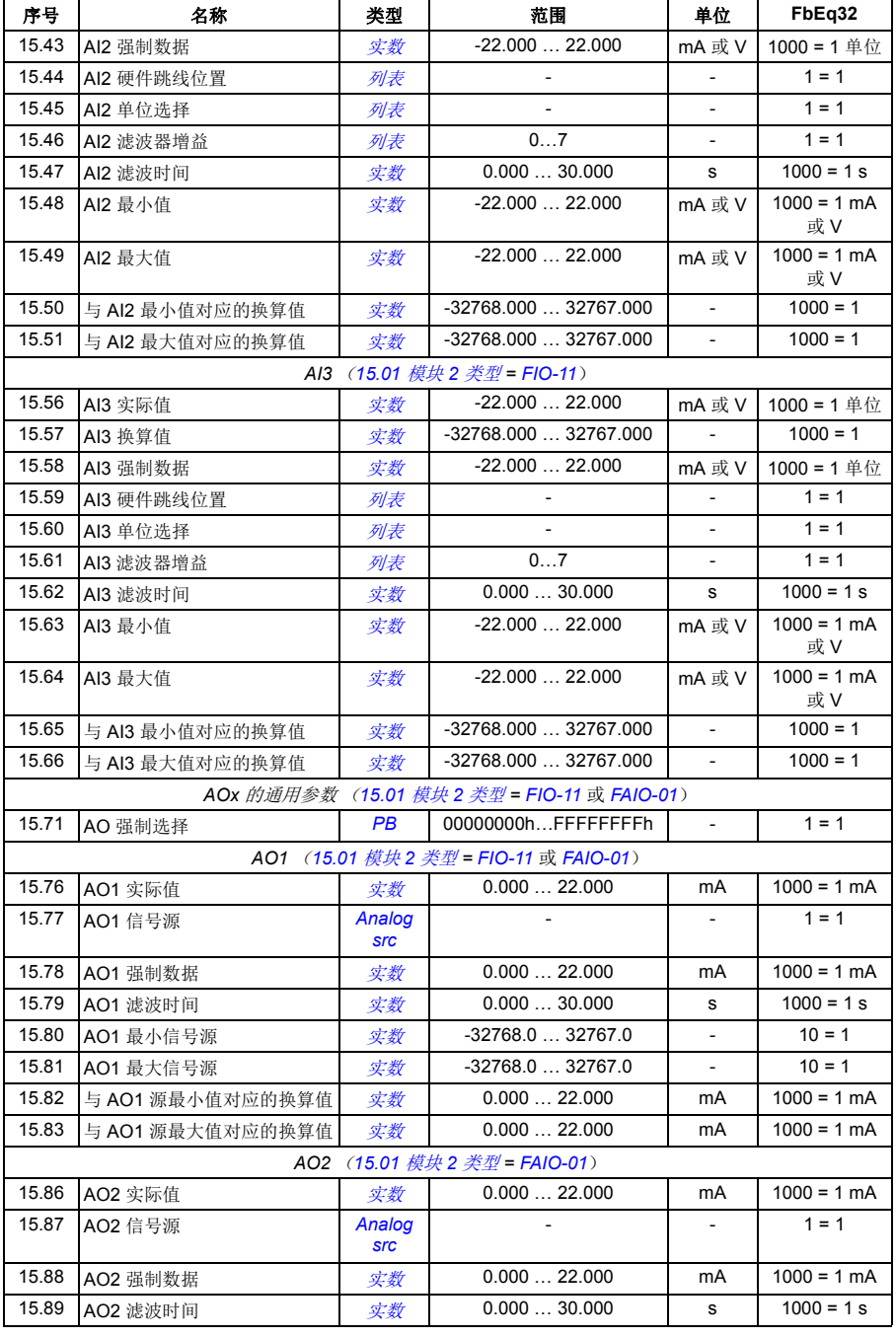

<span id="page-391-1"></span><span id="page-391-0"></span>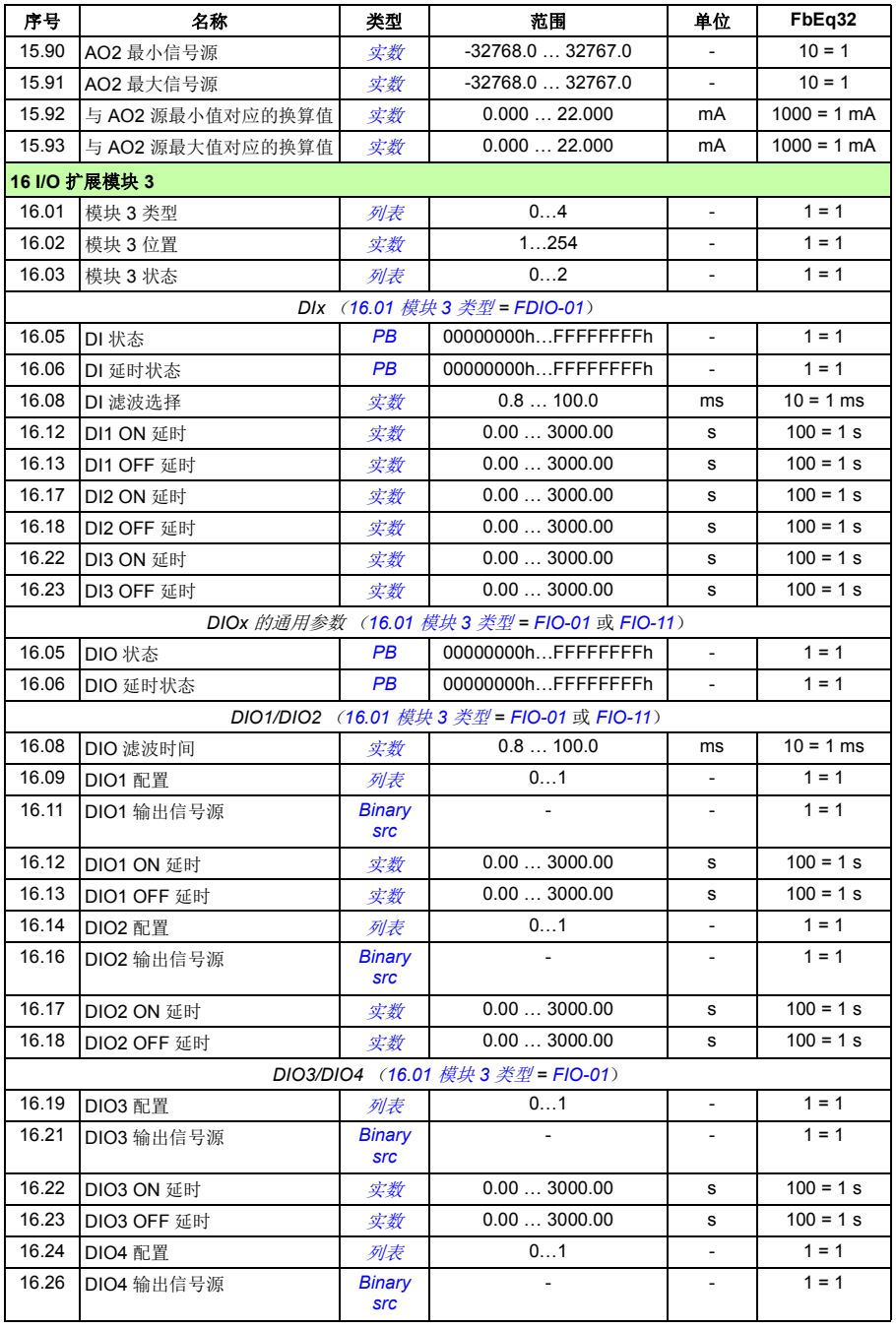

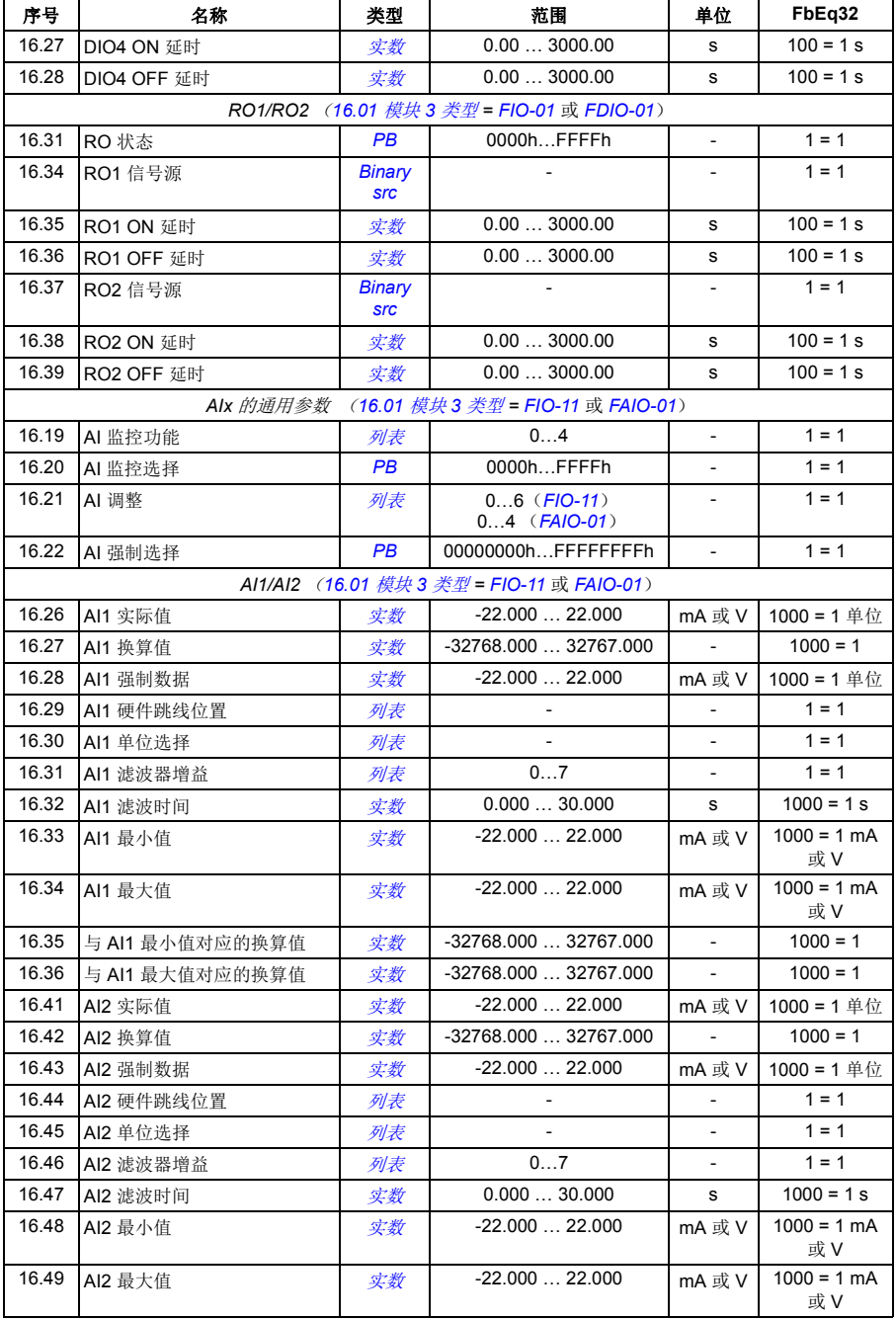

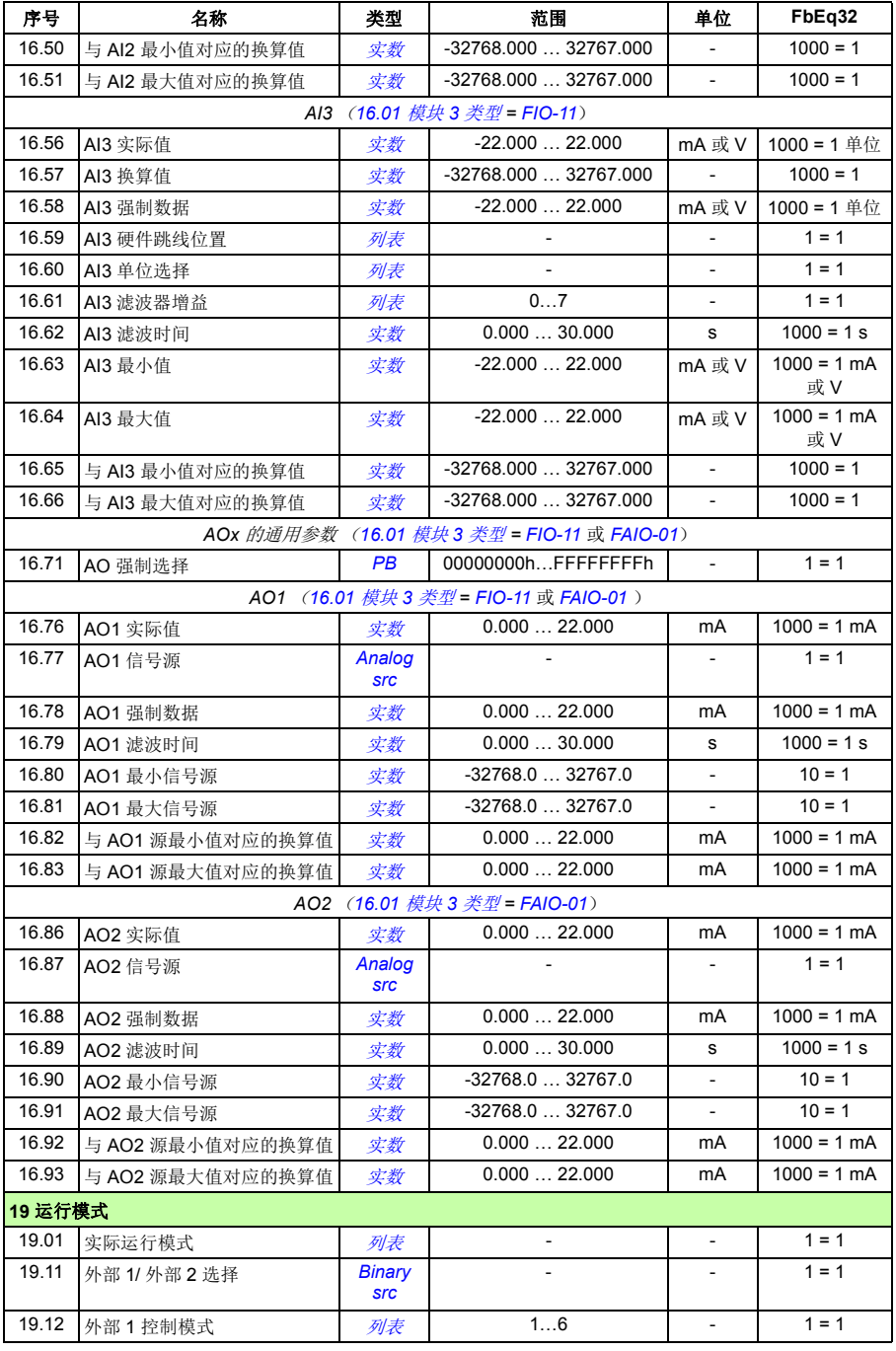

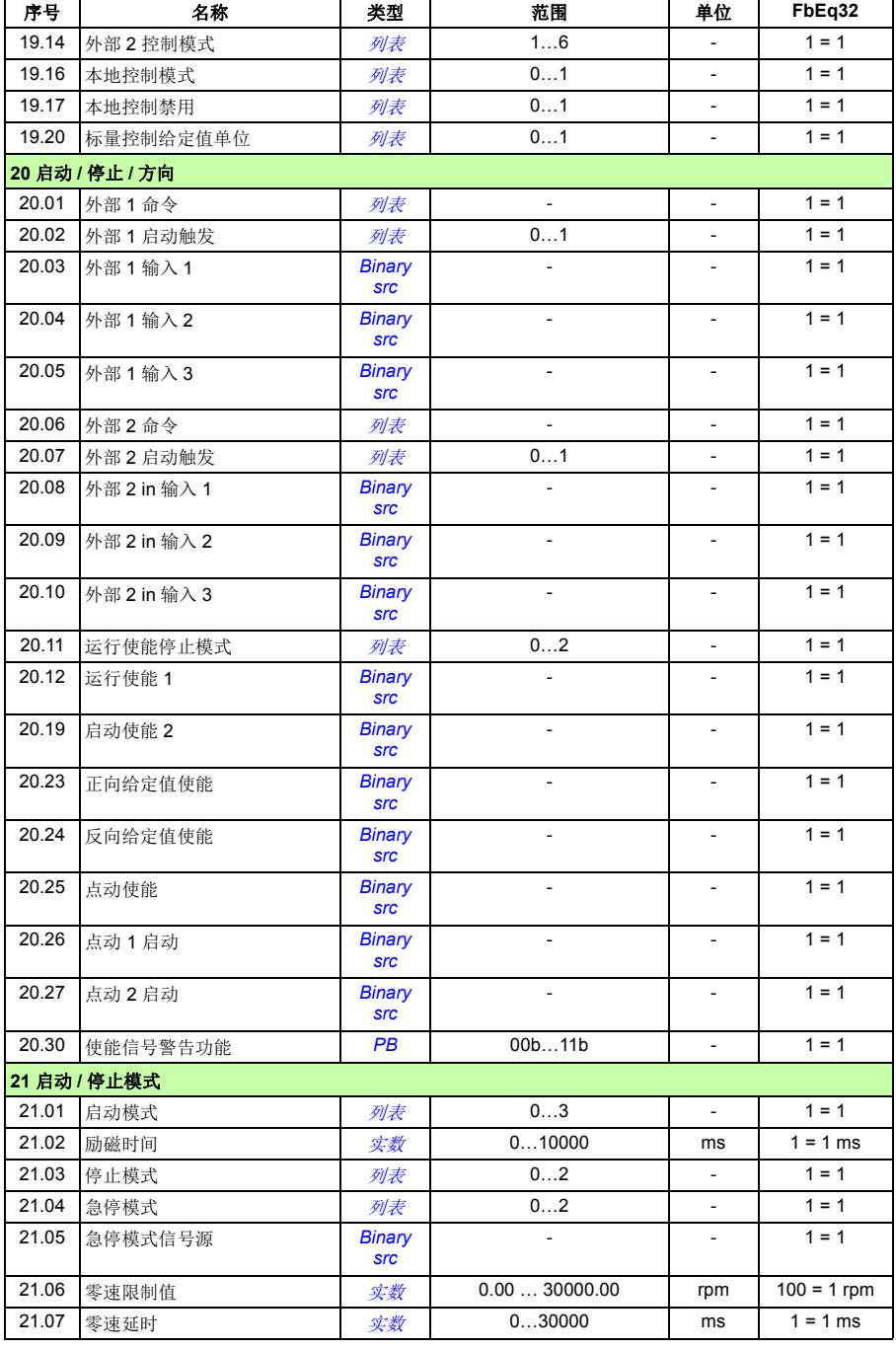

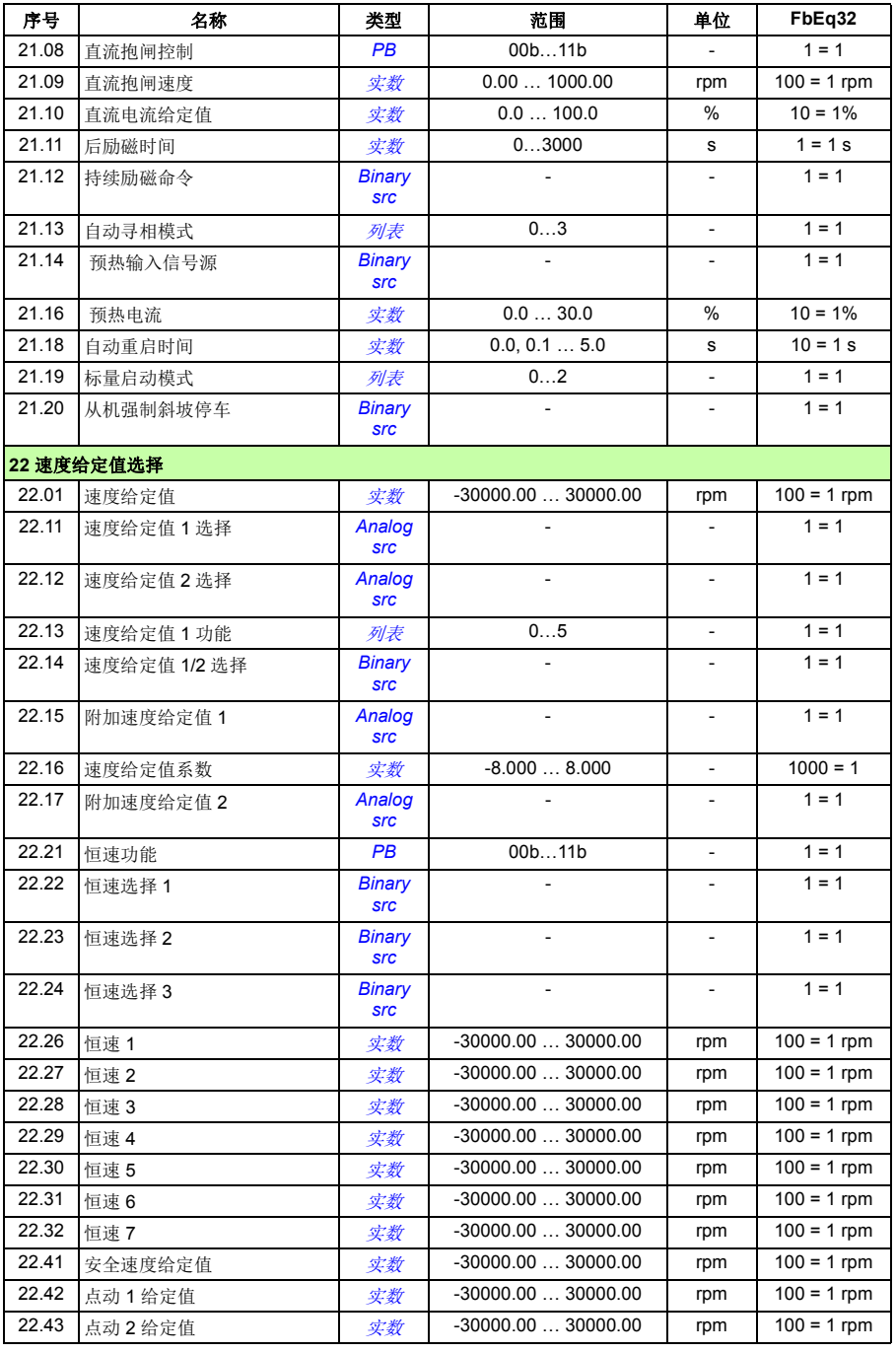
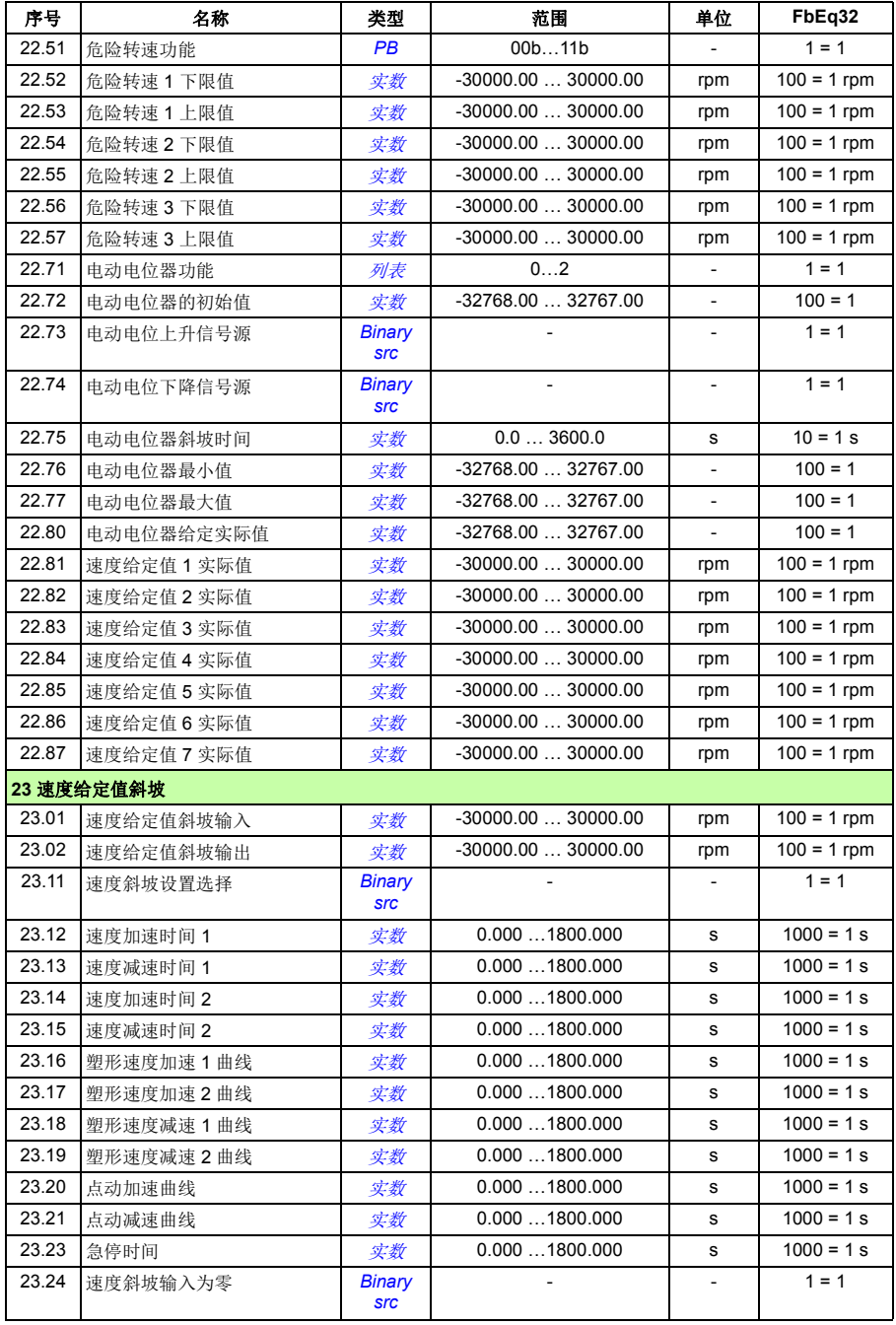

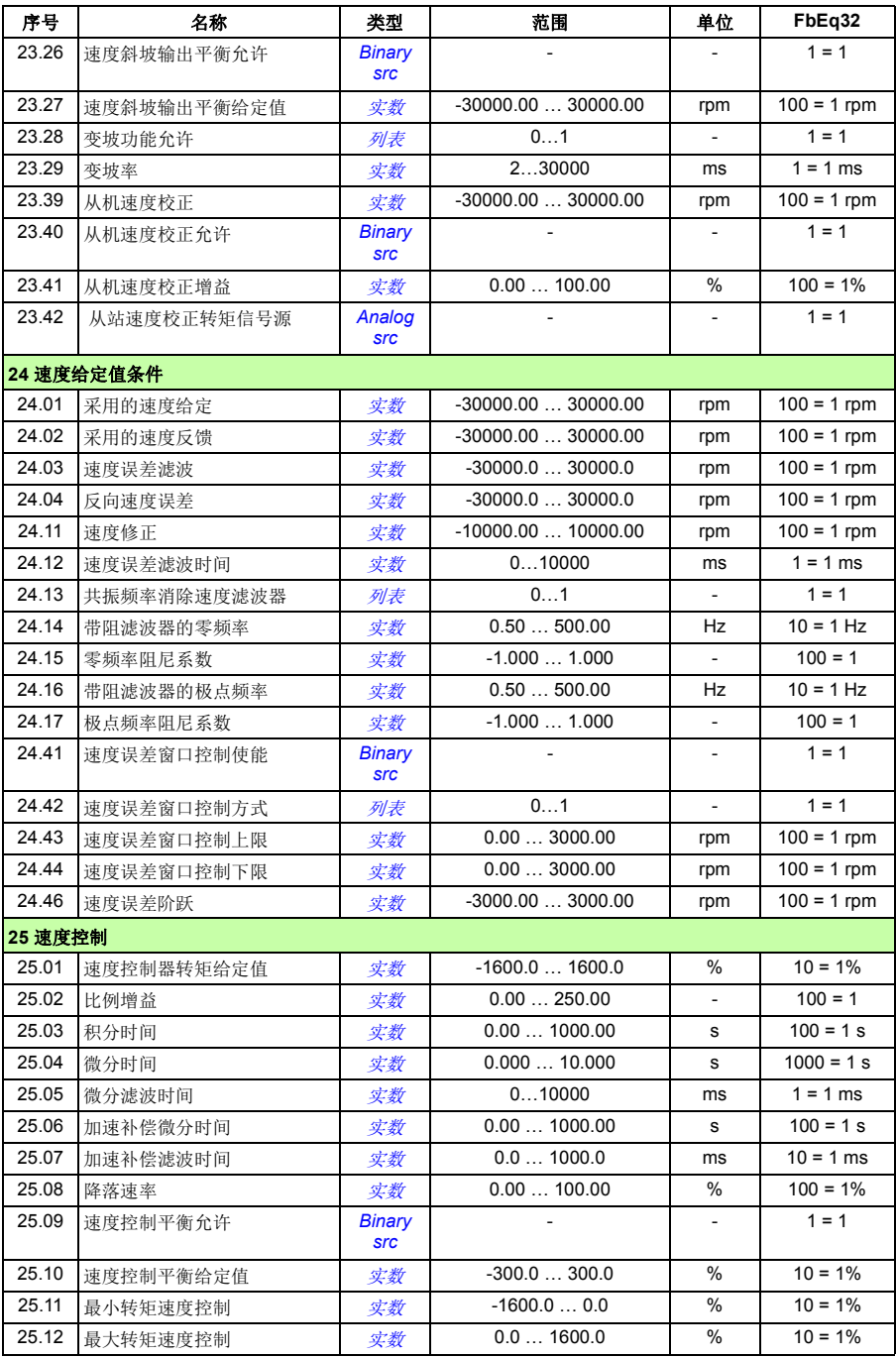

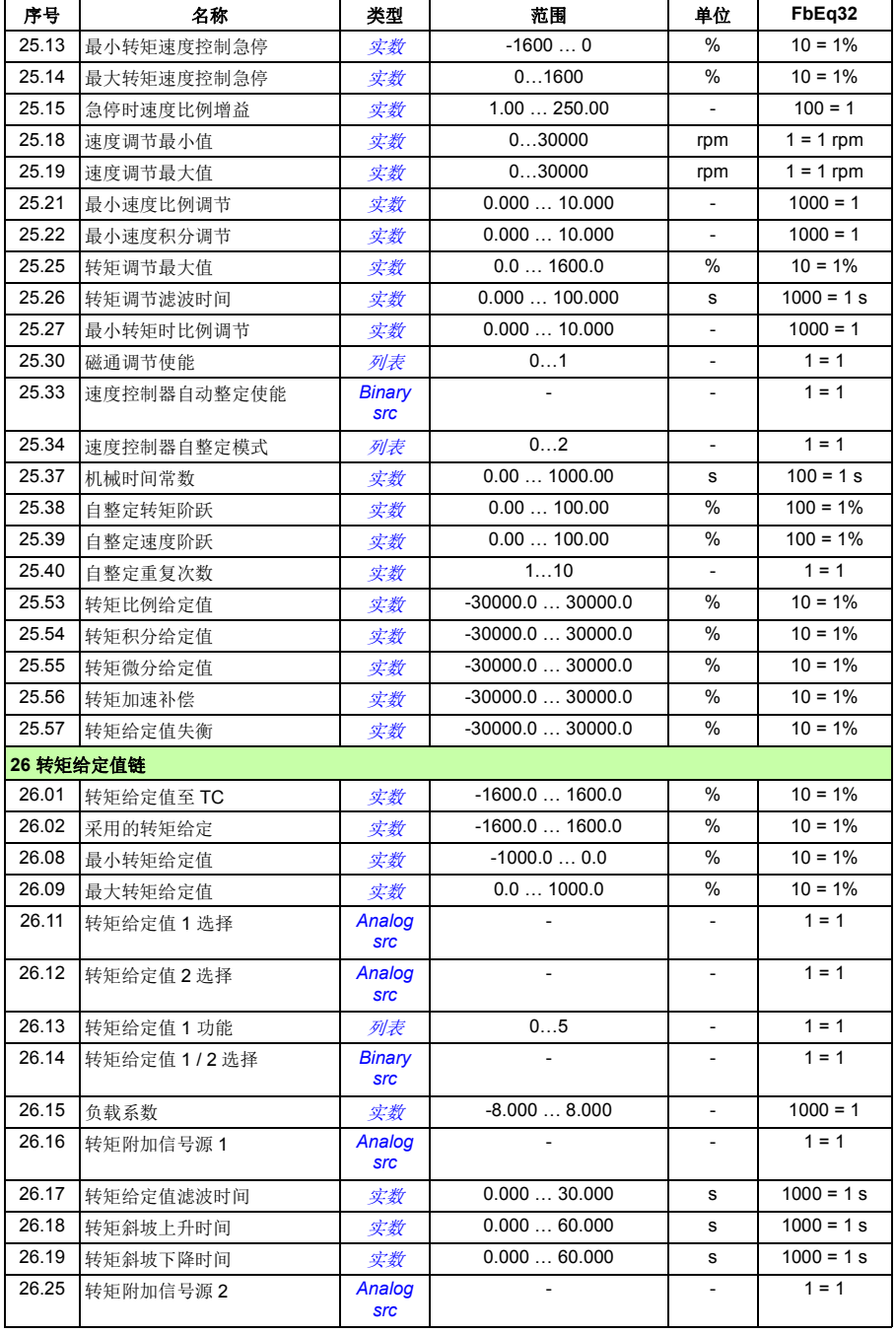

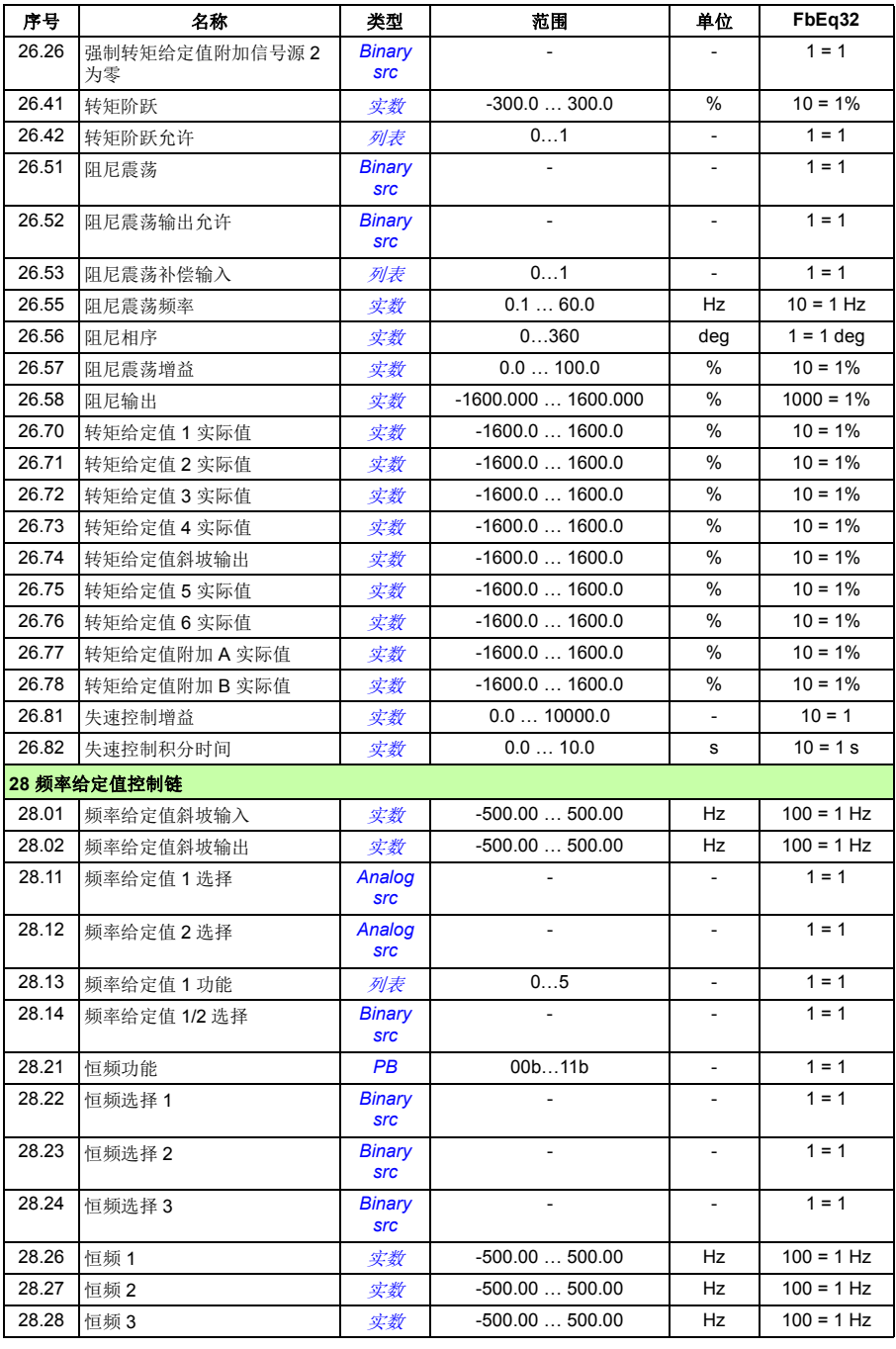

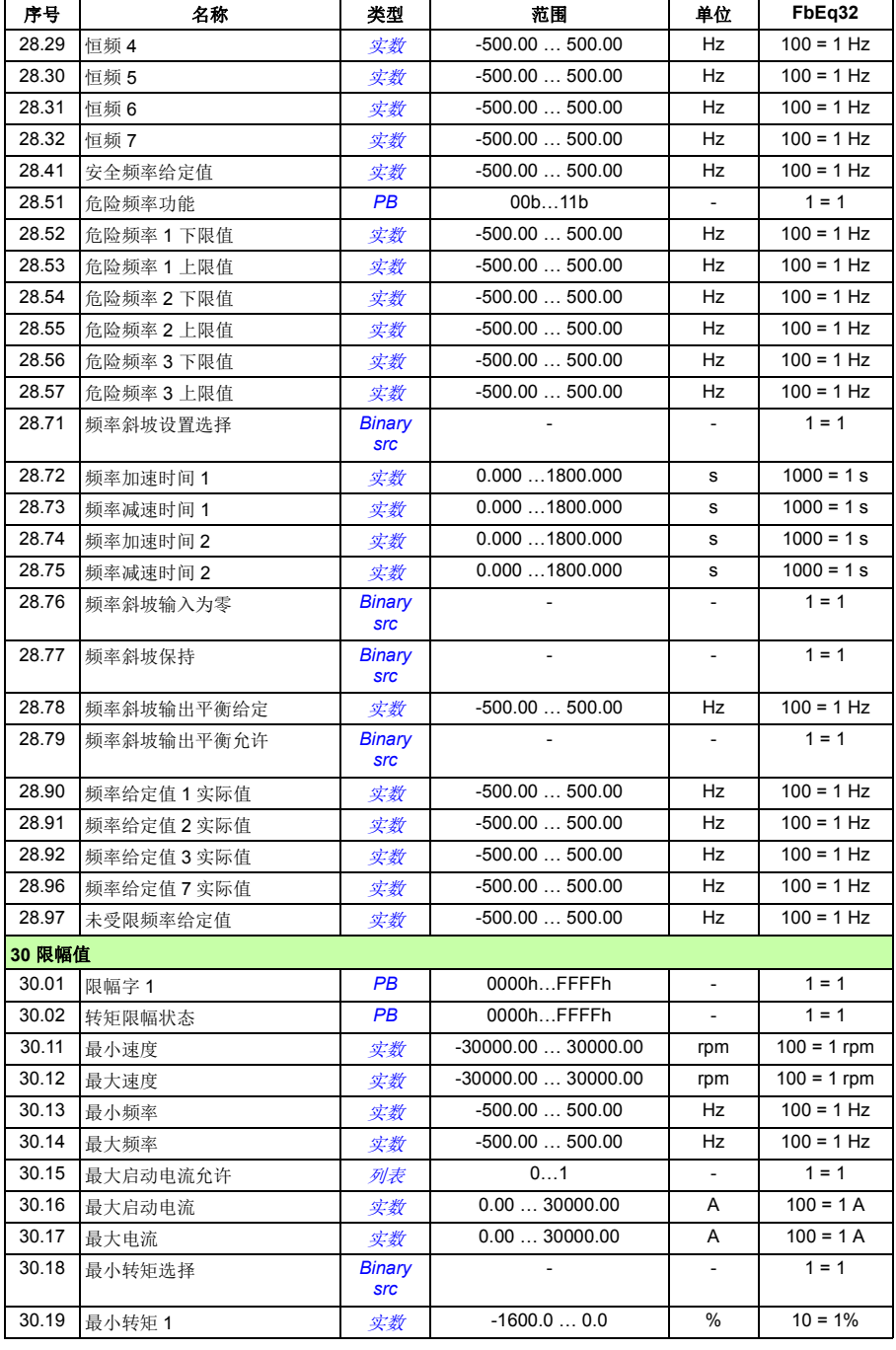

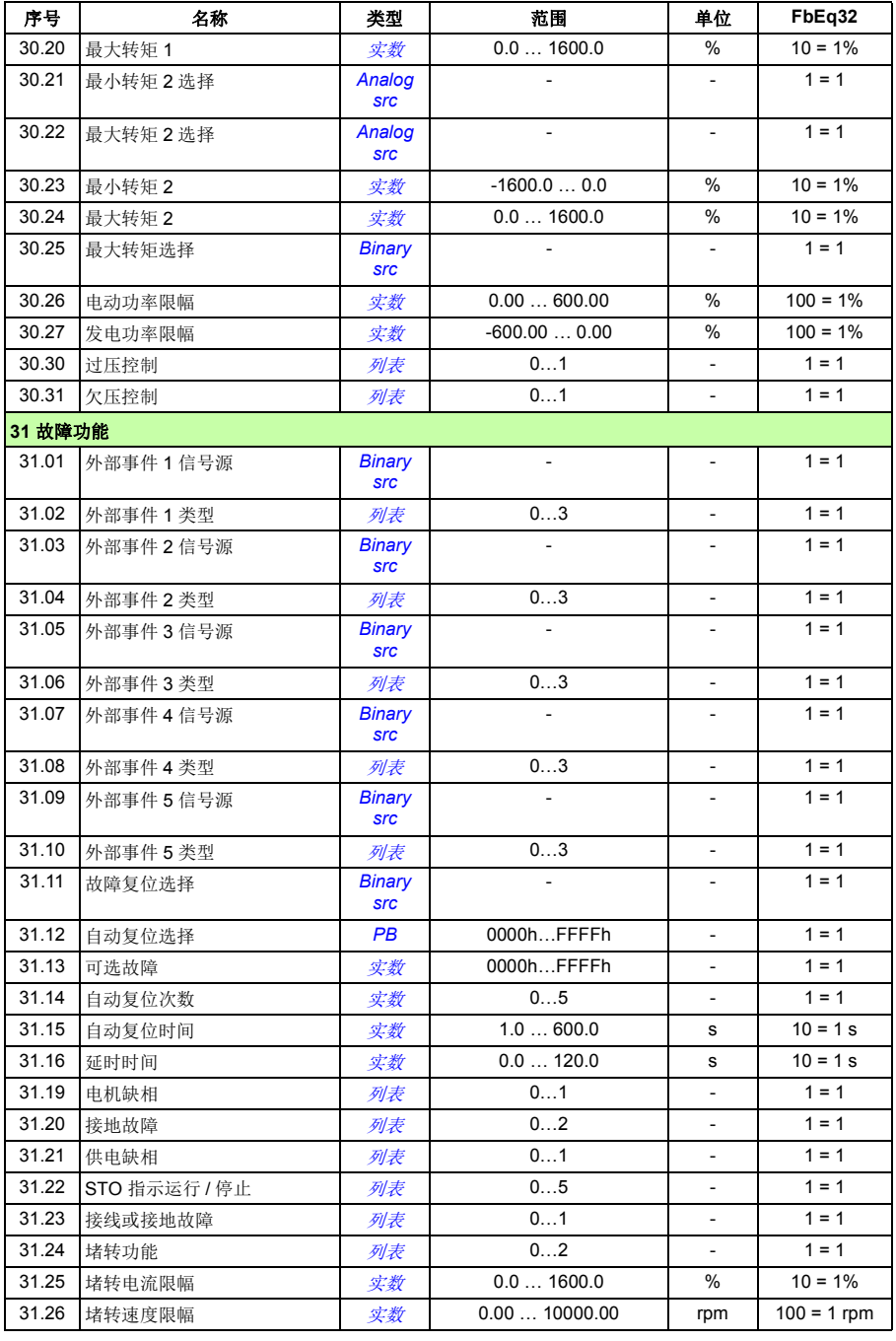

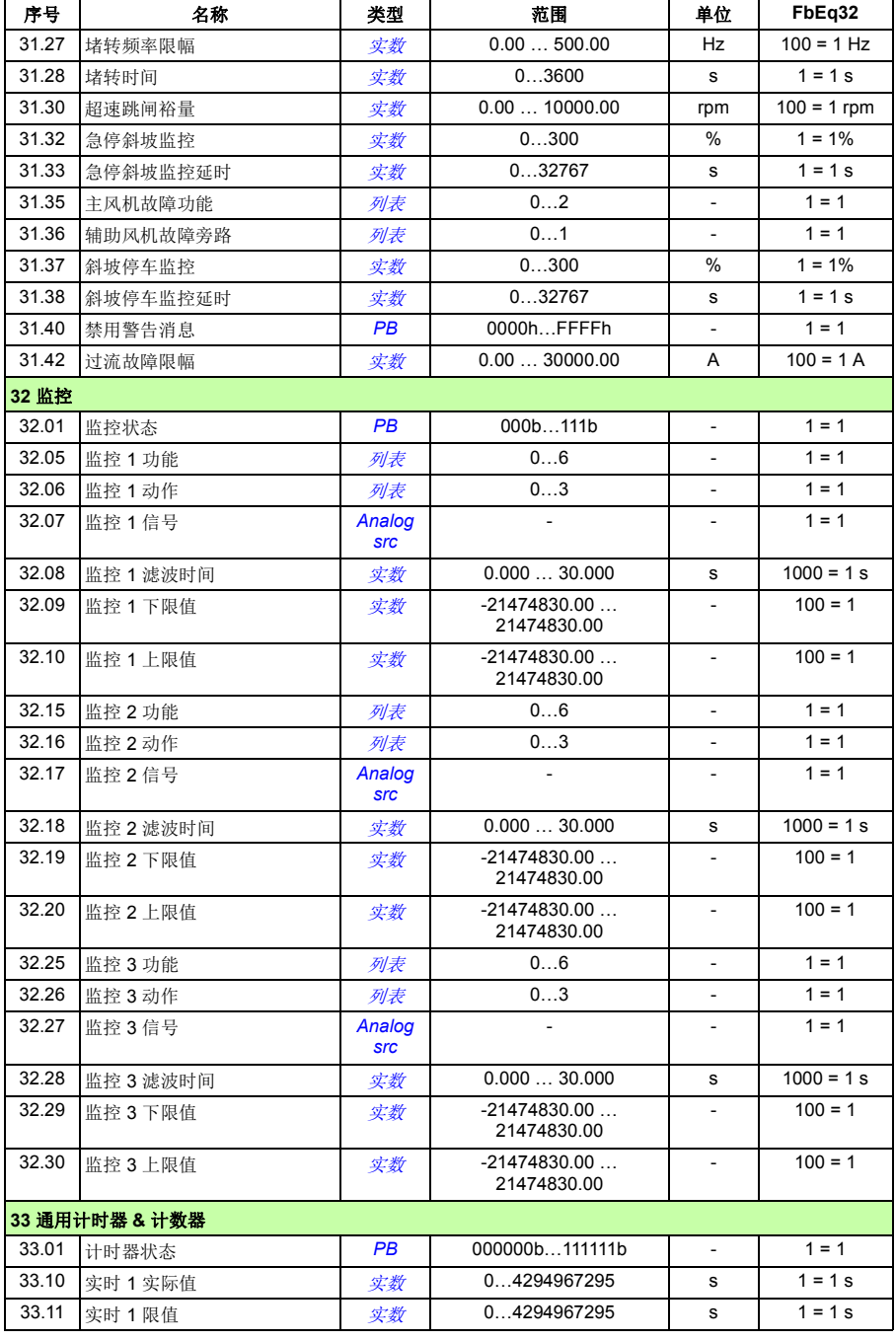

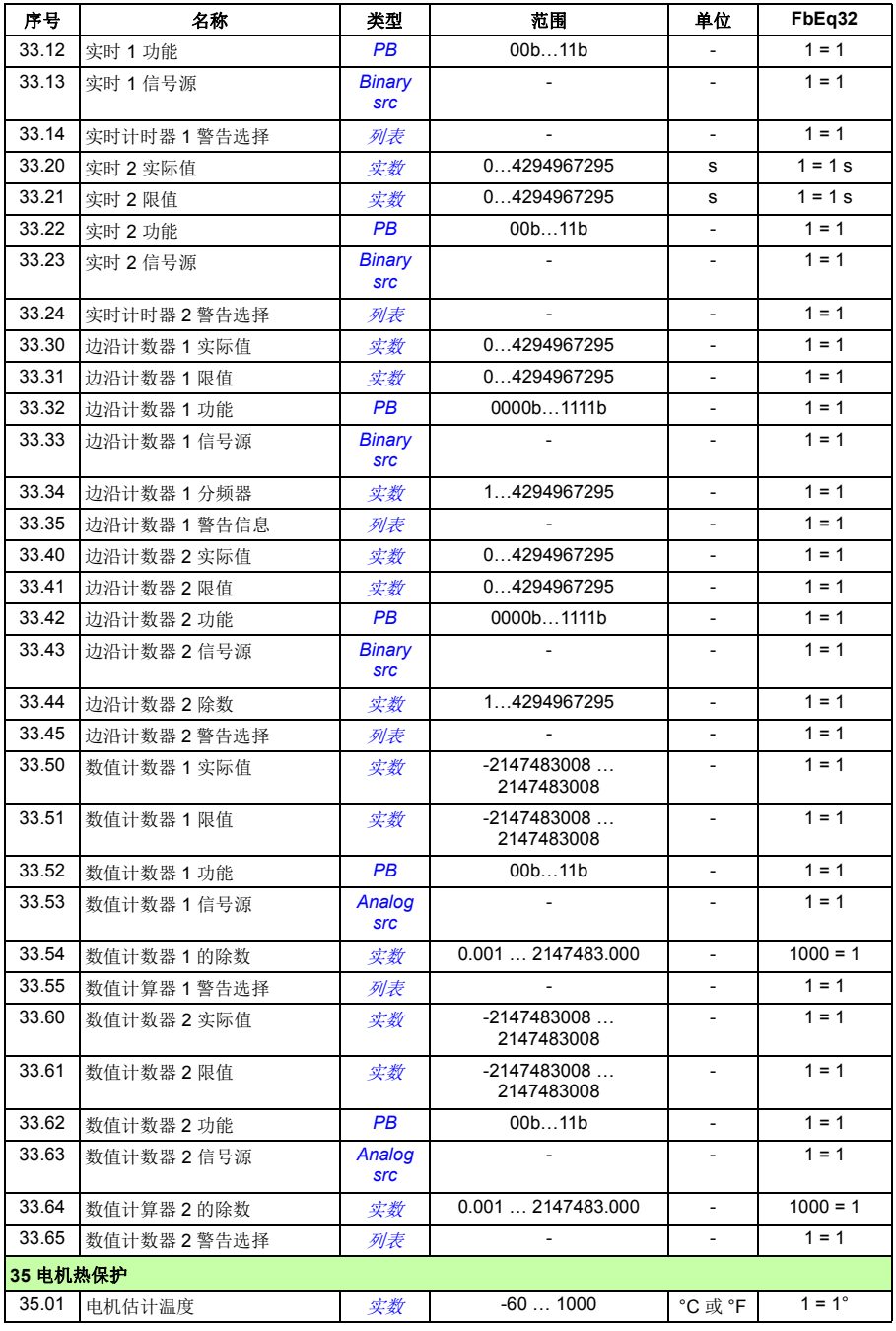

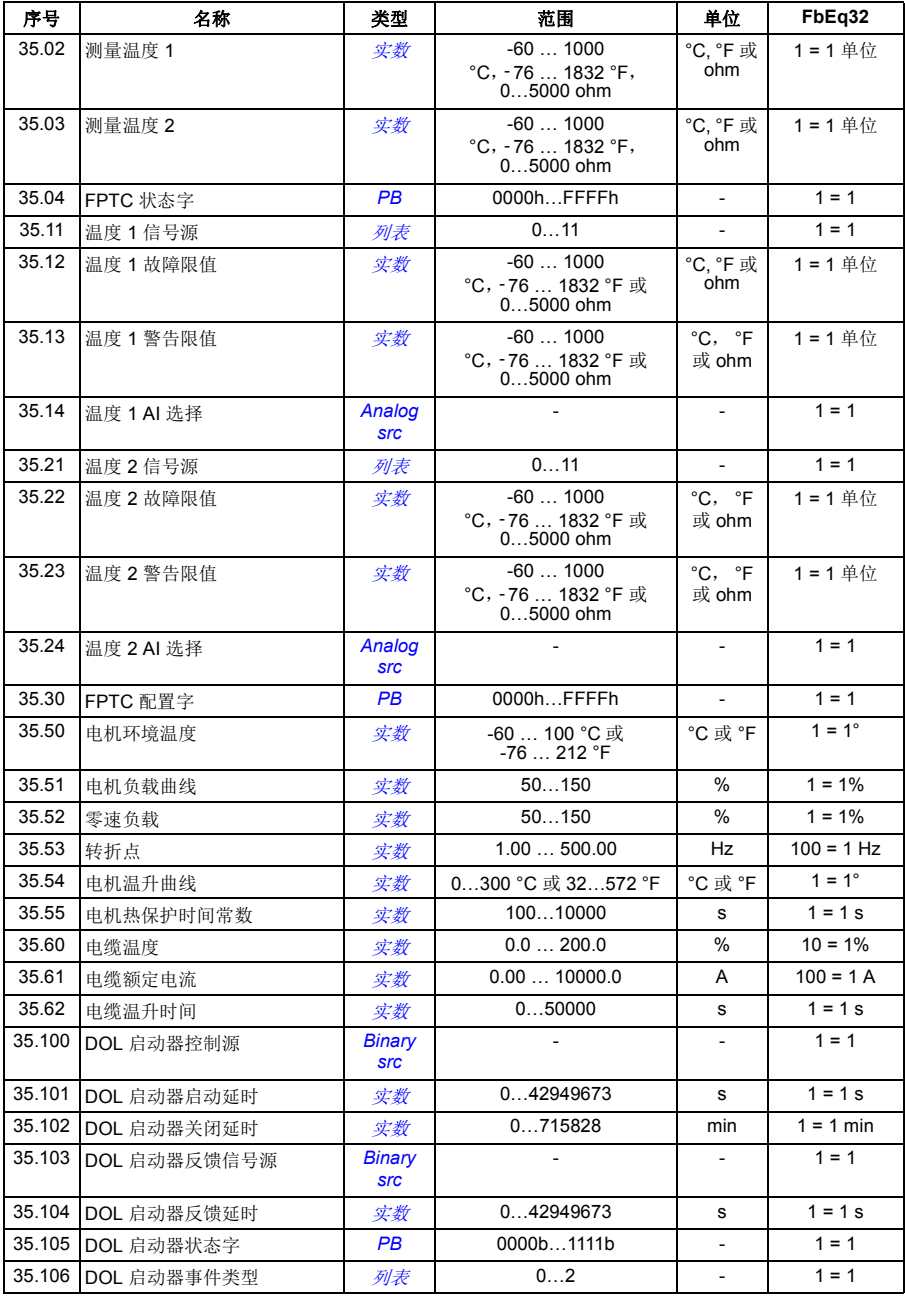

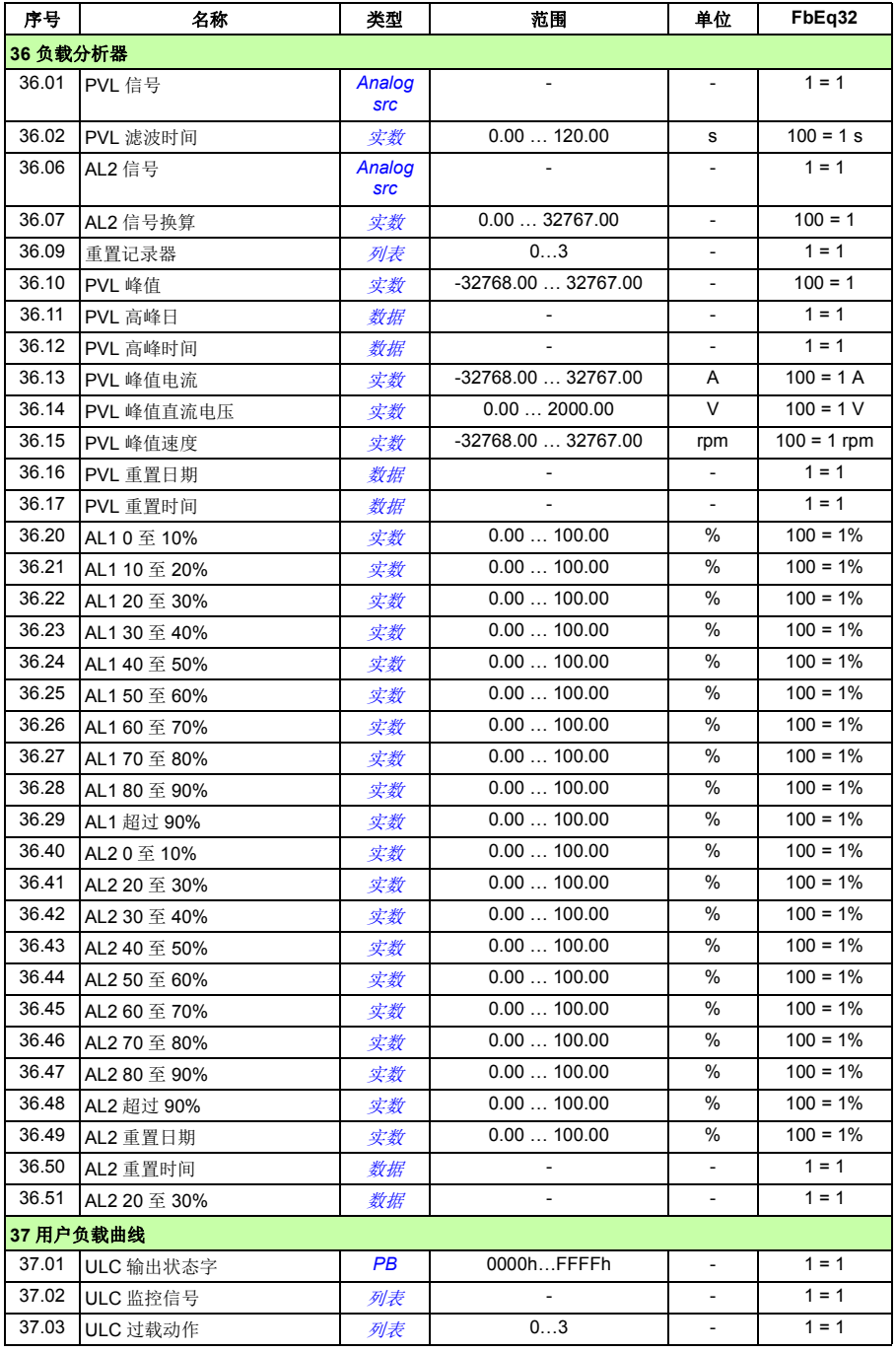

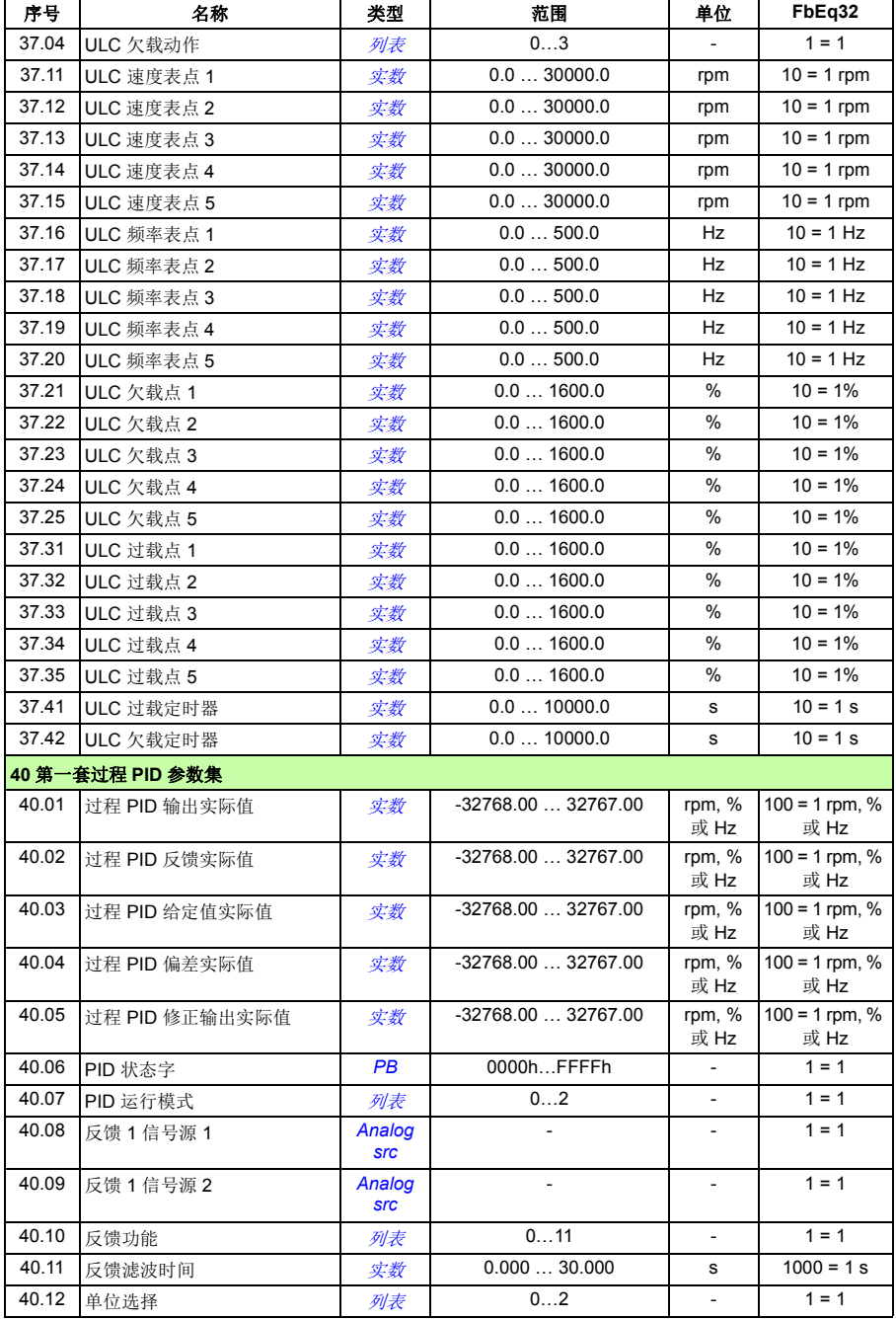

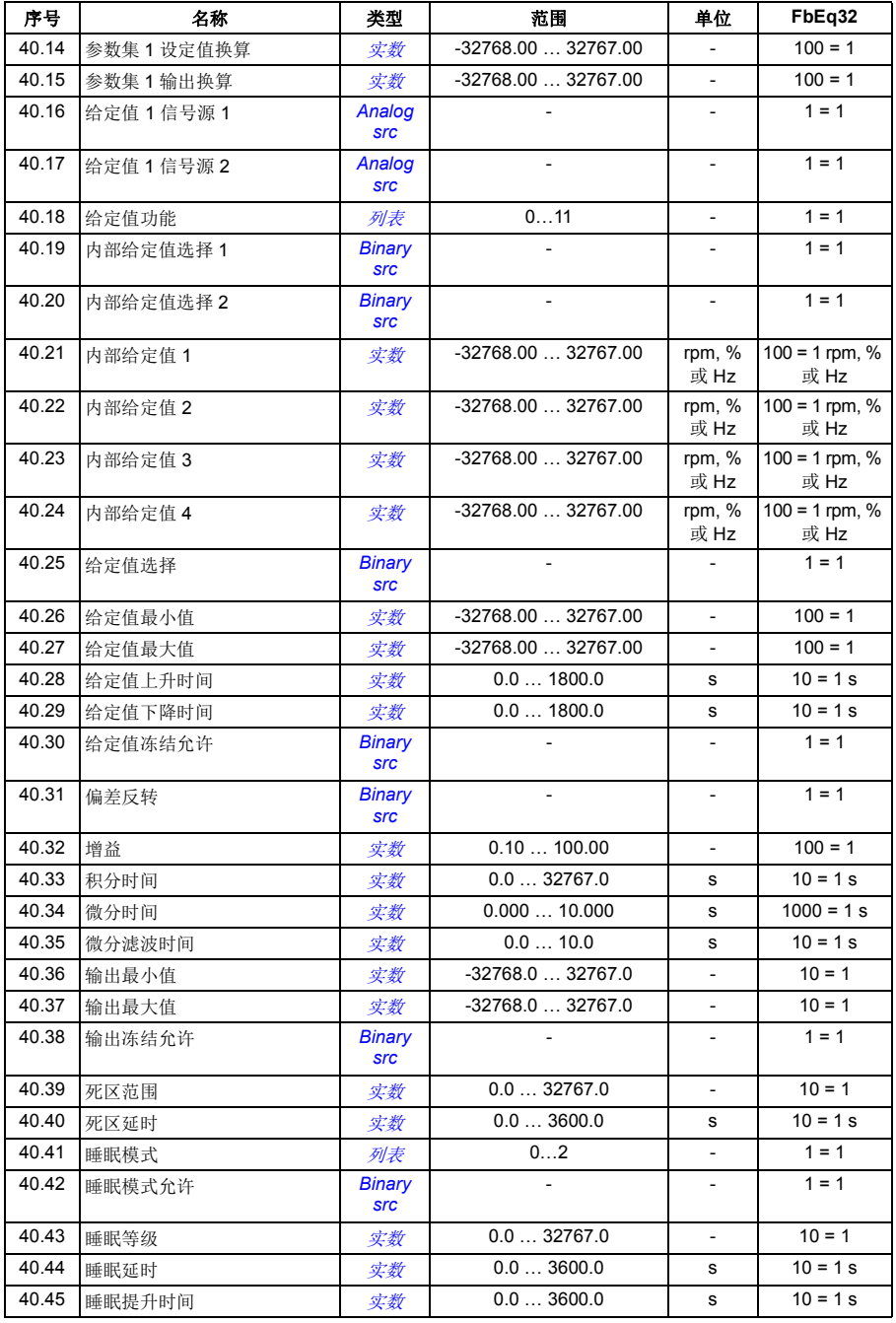

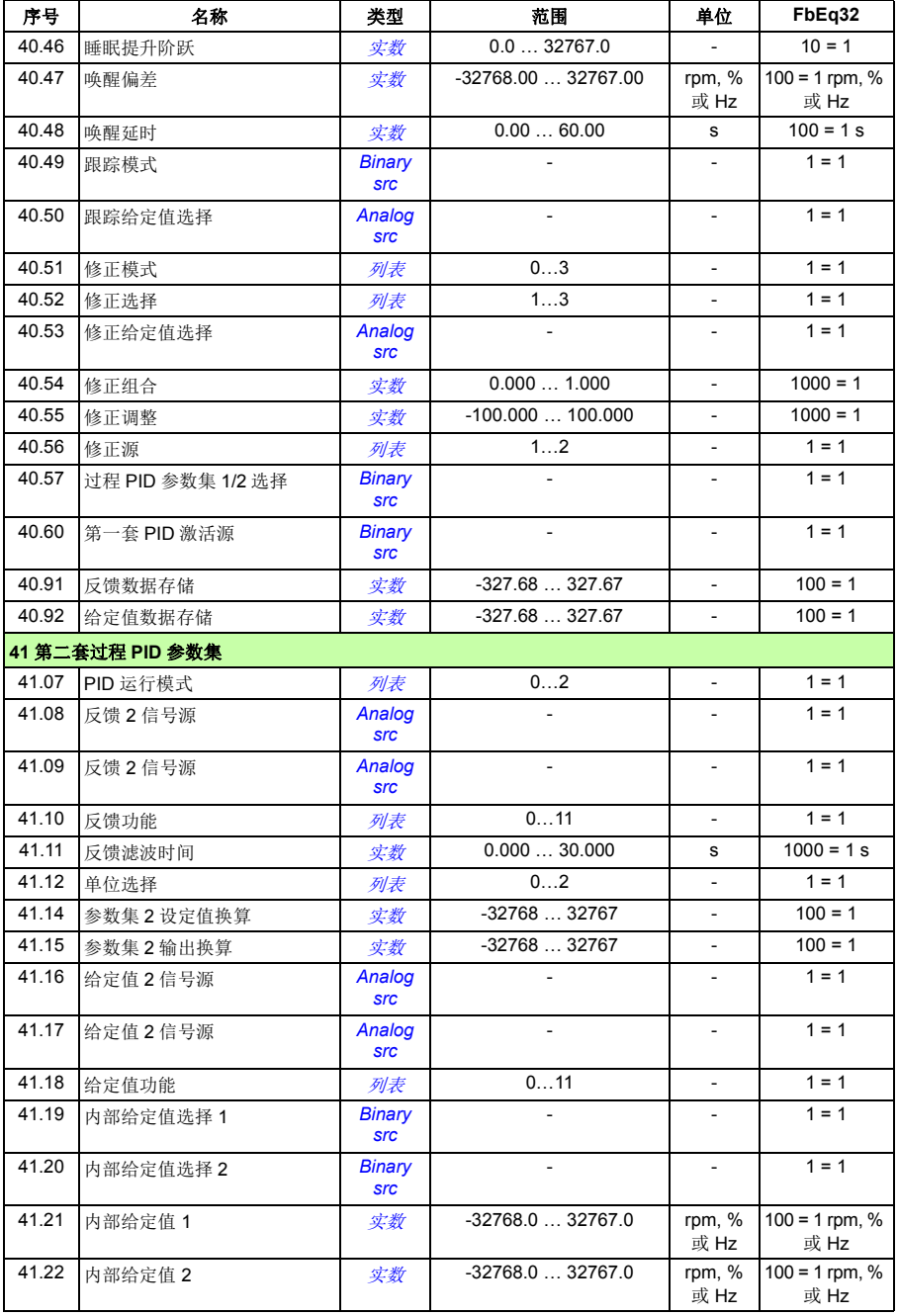

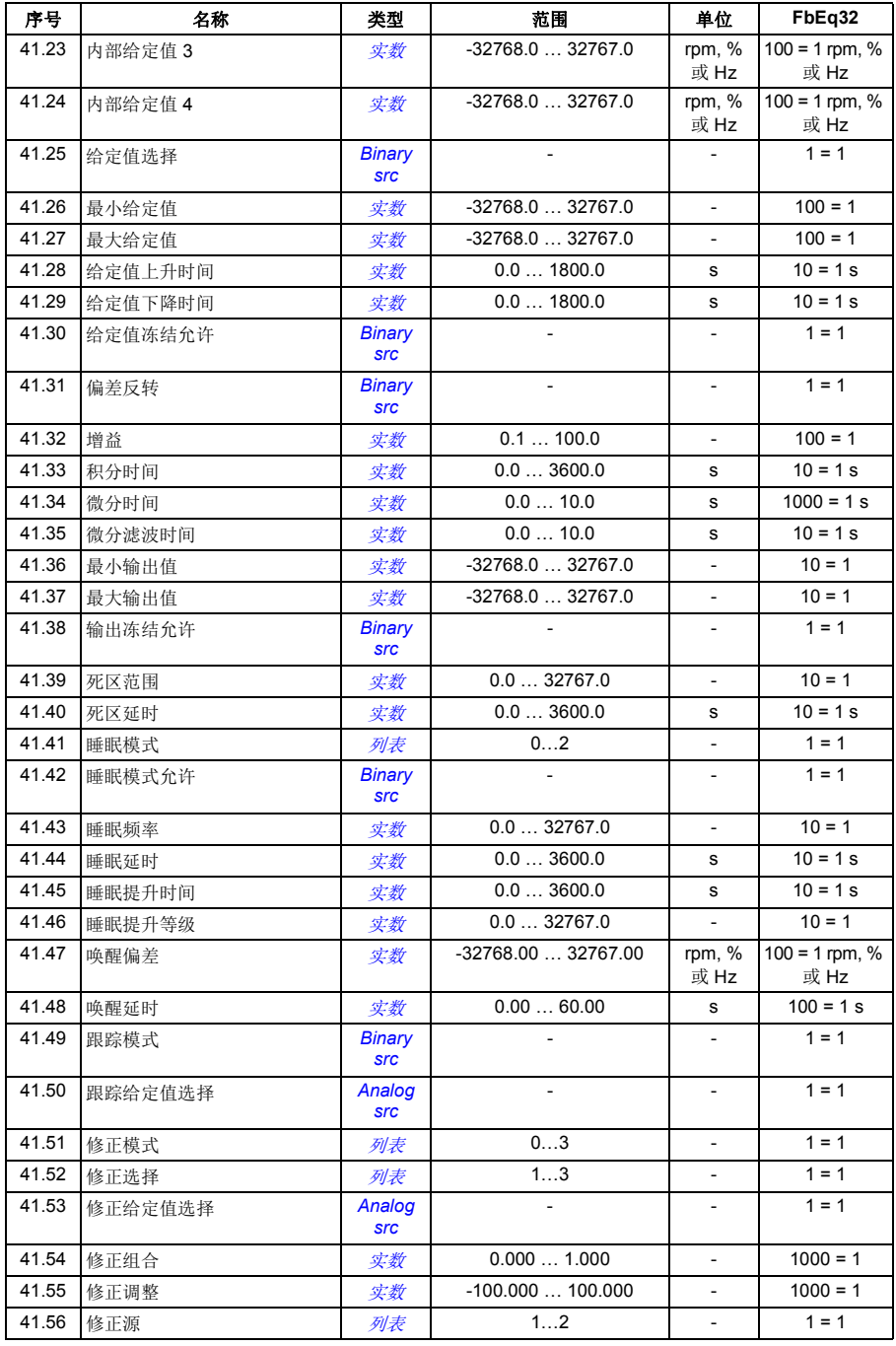

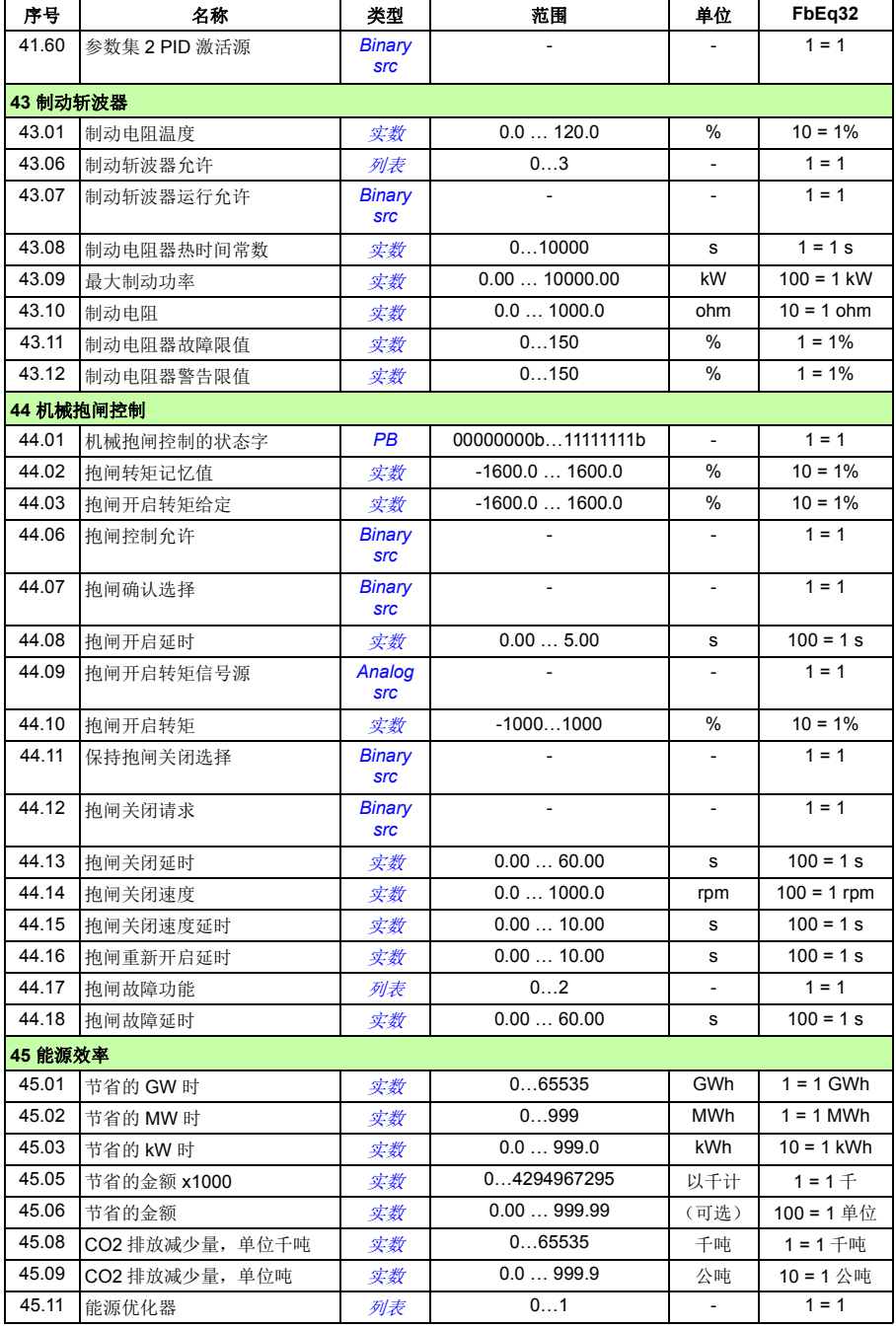

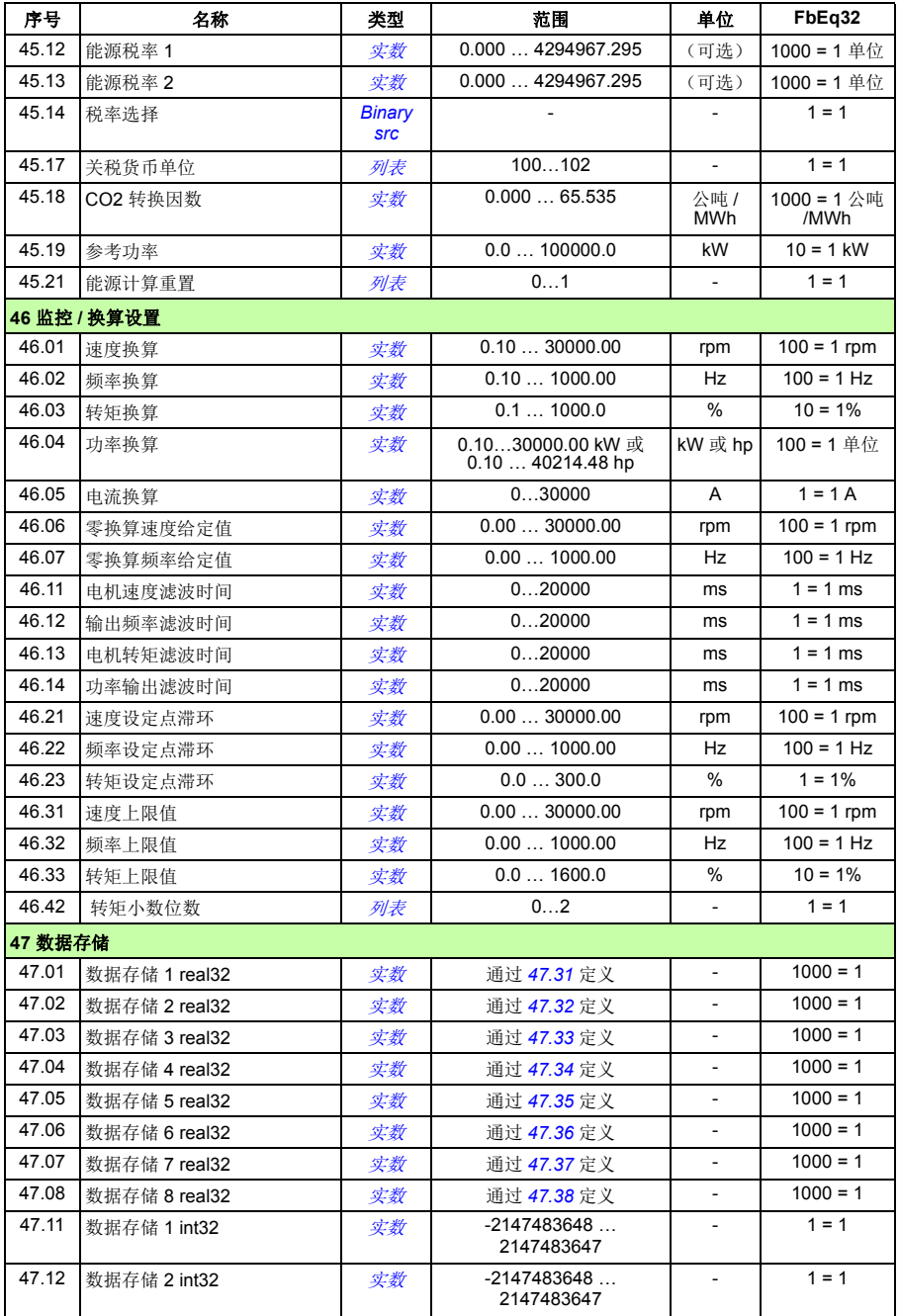

<span id="page-412-7"></span><span id="page-412-6"></span><span id="page-412-5"></span><span id="page-412-4"></span><span id="page-412-3"></span><span id="page-412-2"></span><span id="page-412-1"></span><span id="page-412-0"></span>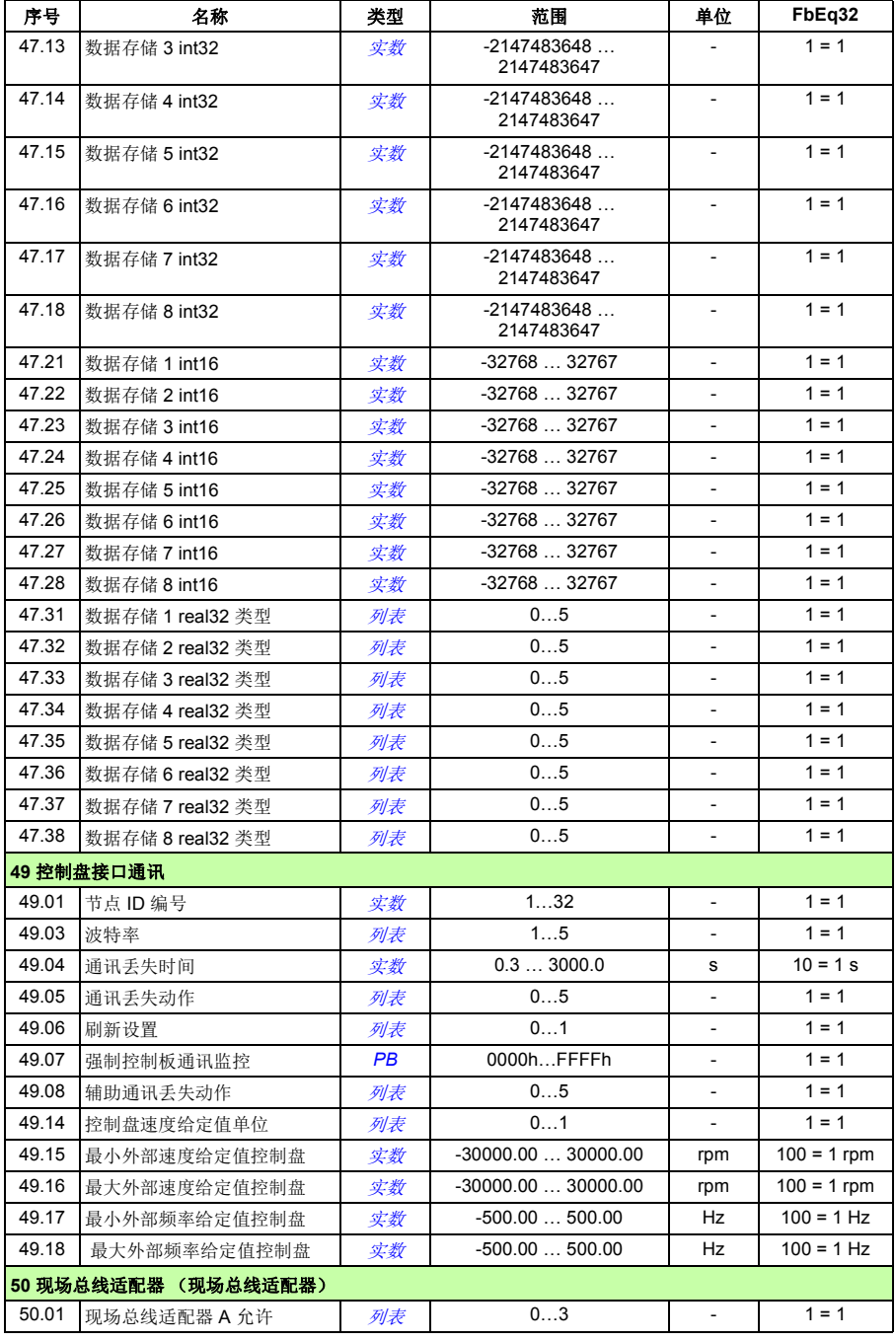

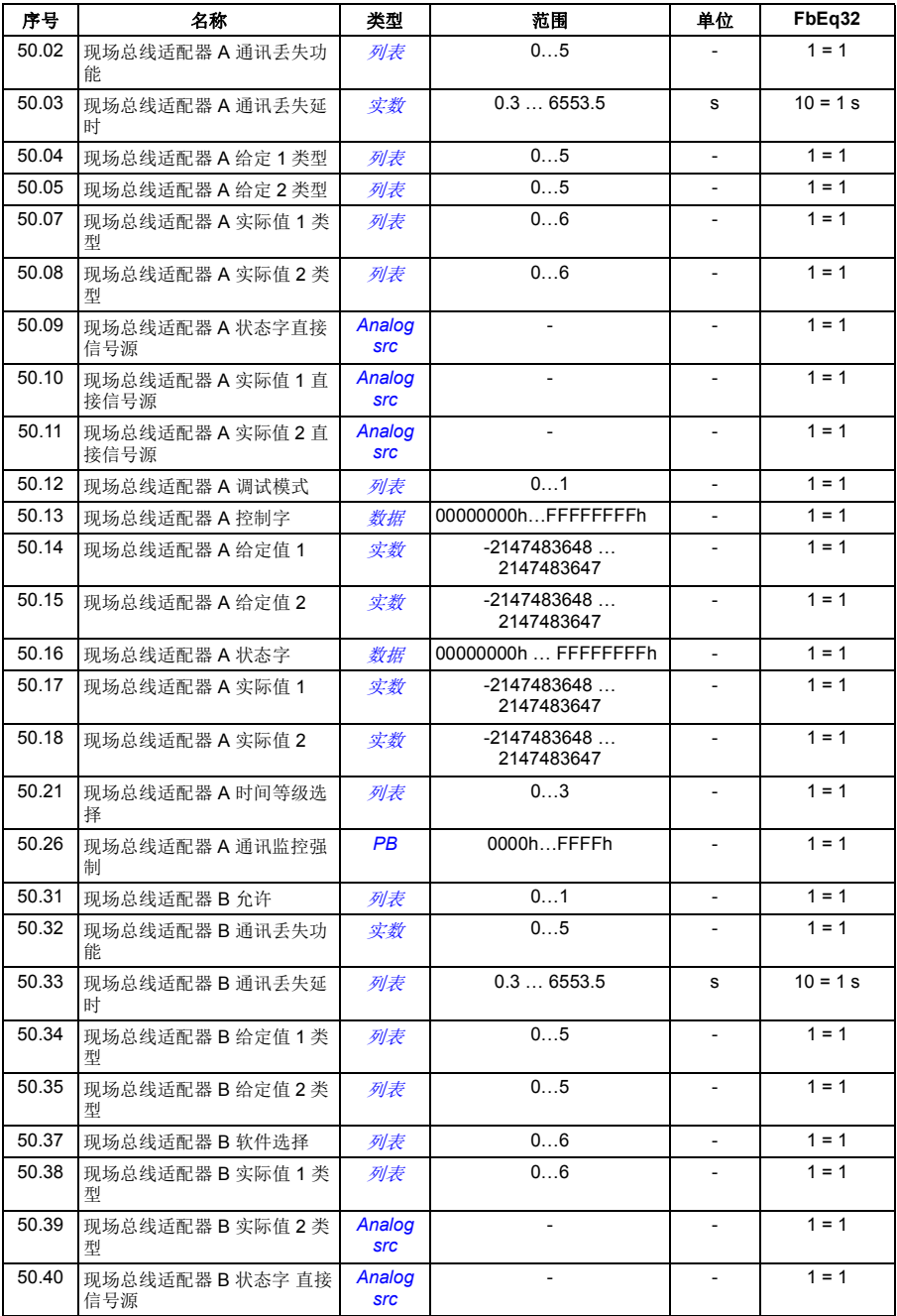

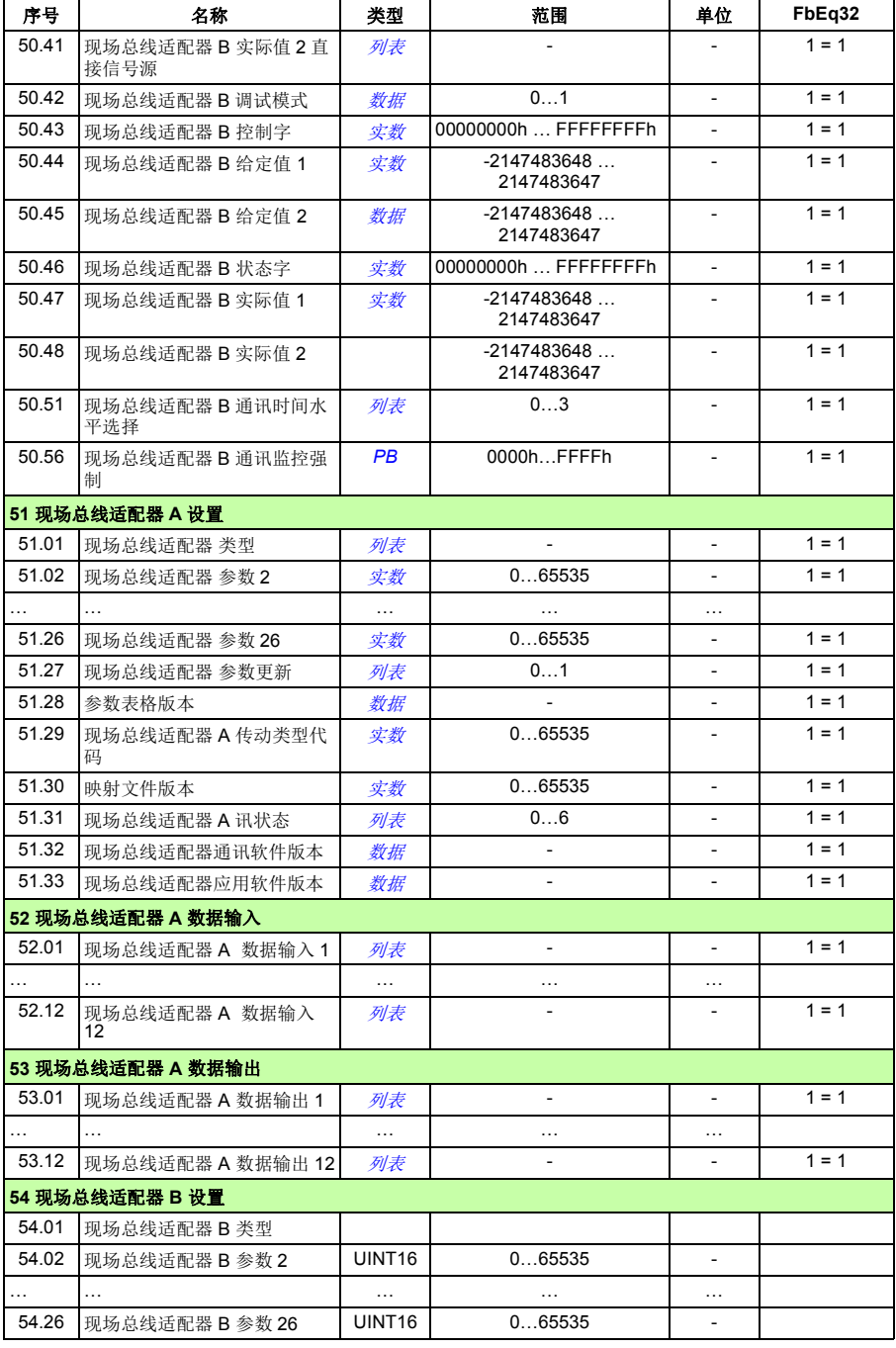

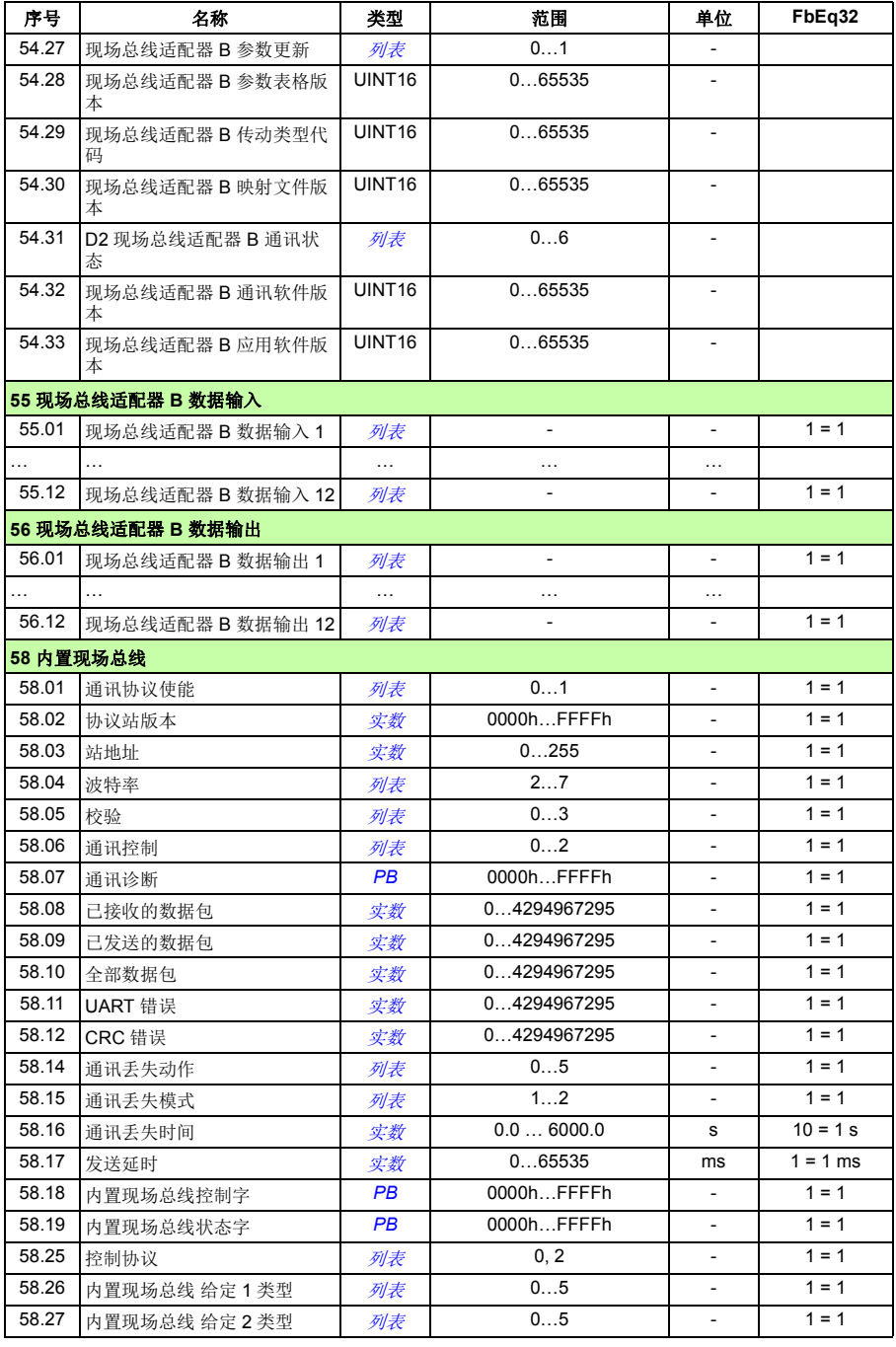

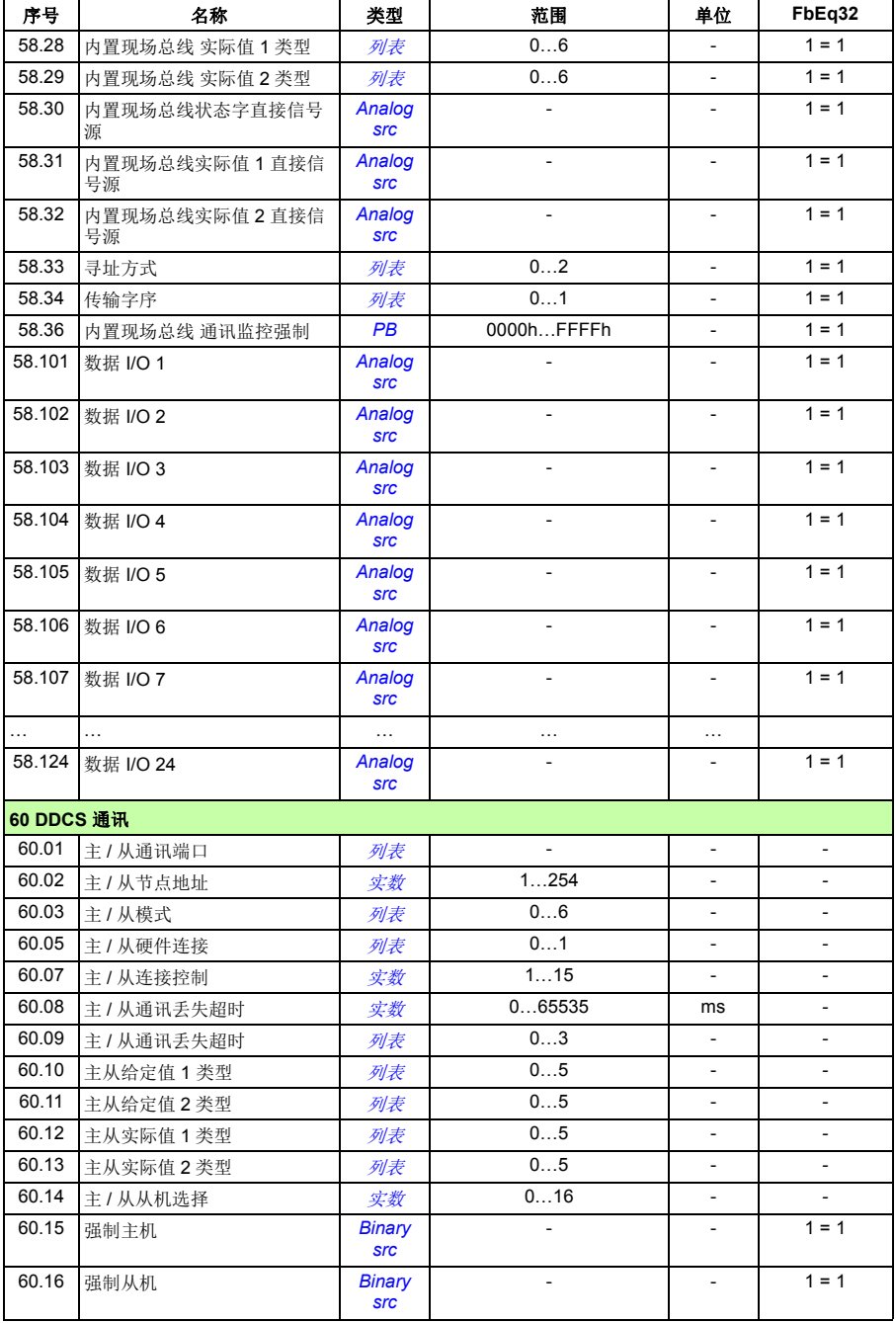

<span id="page-417-1"></span><span id="page-417-0"></span>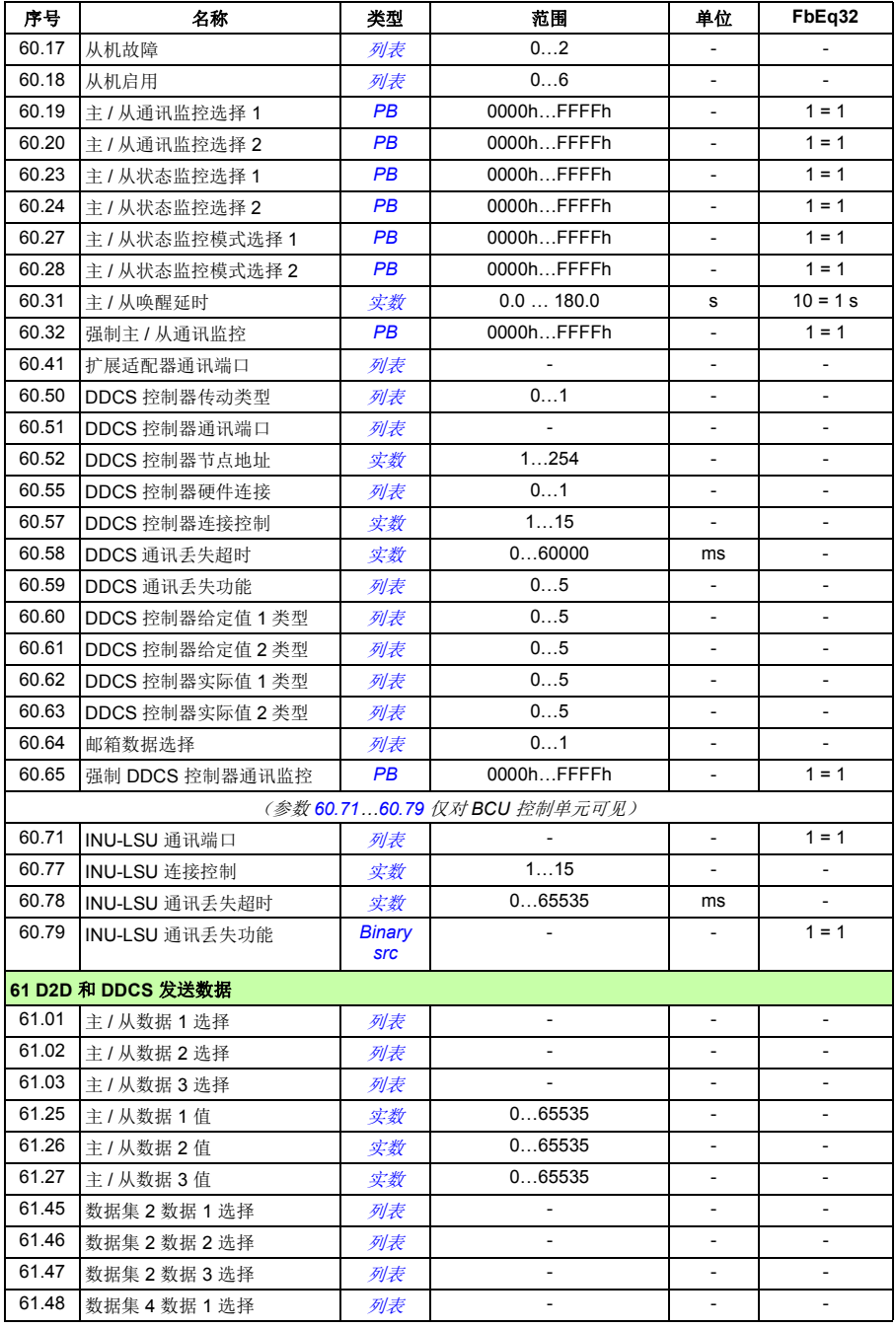

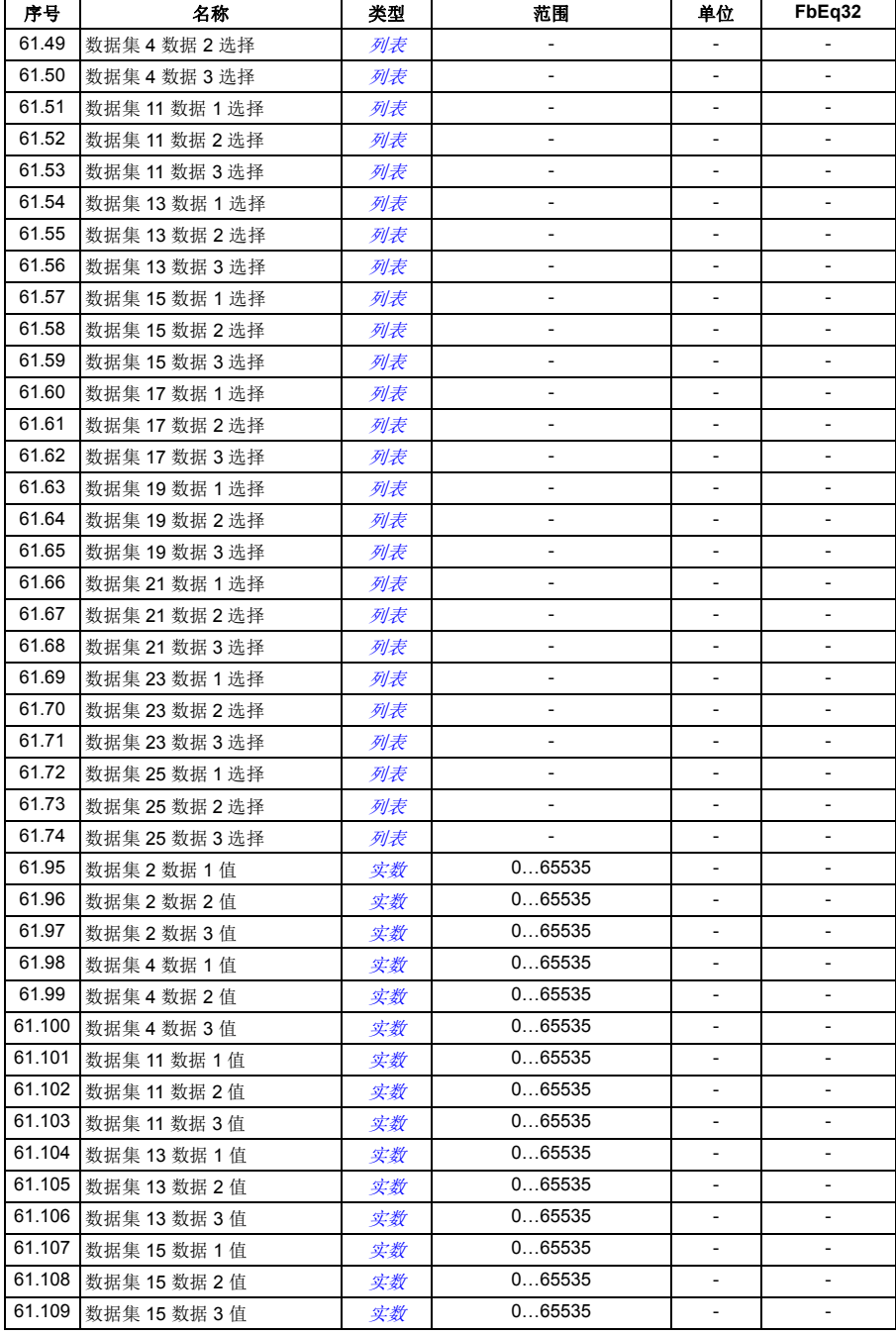

<span id="page-419-1"></span><span id="page-419-0"></span>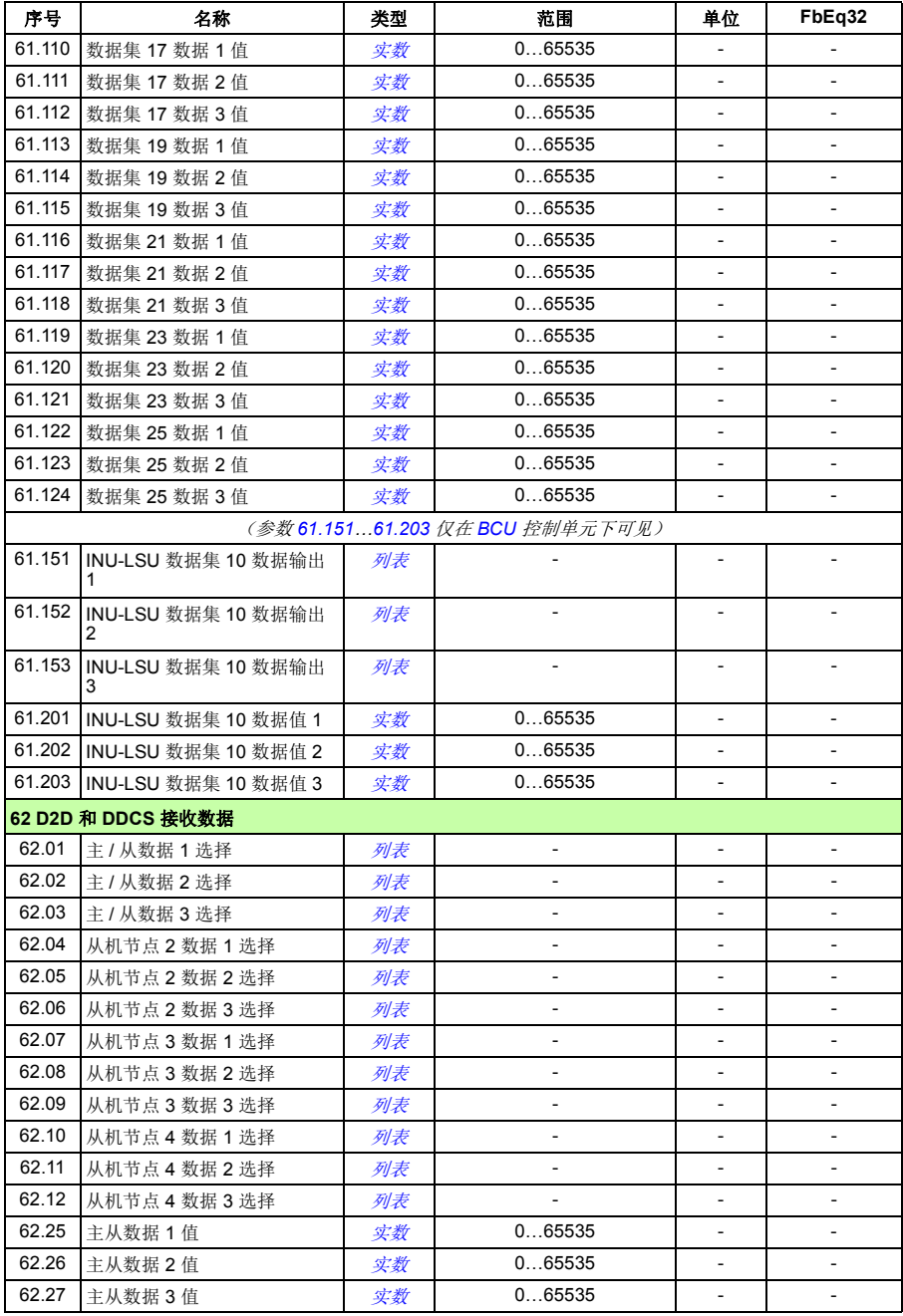

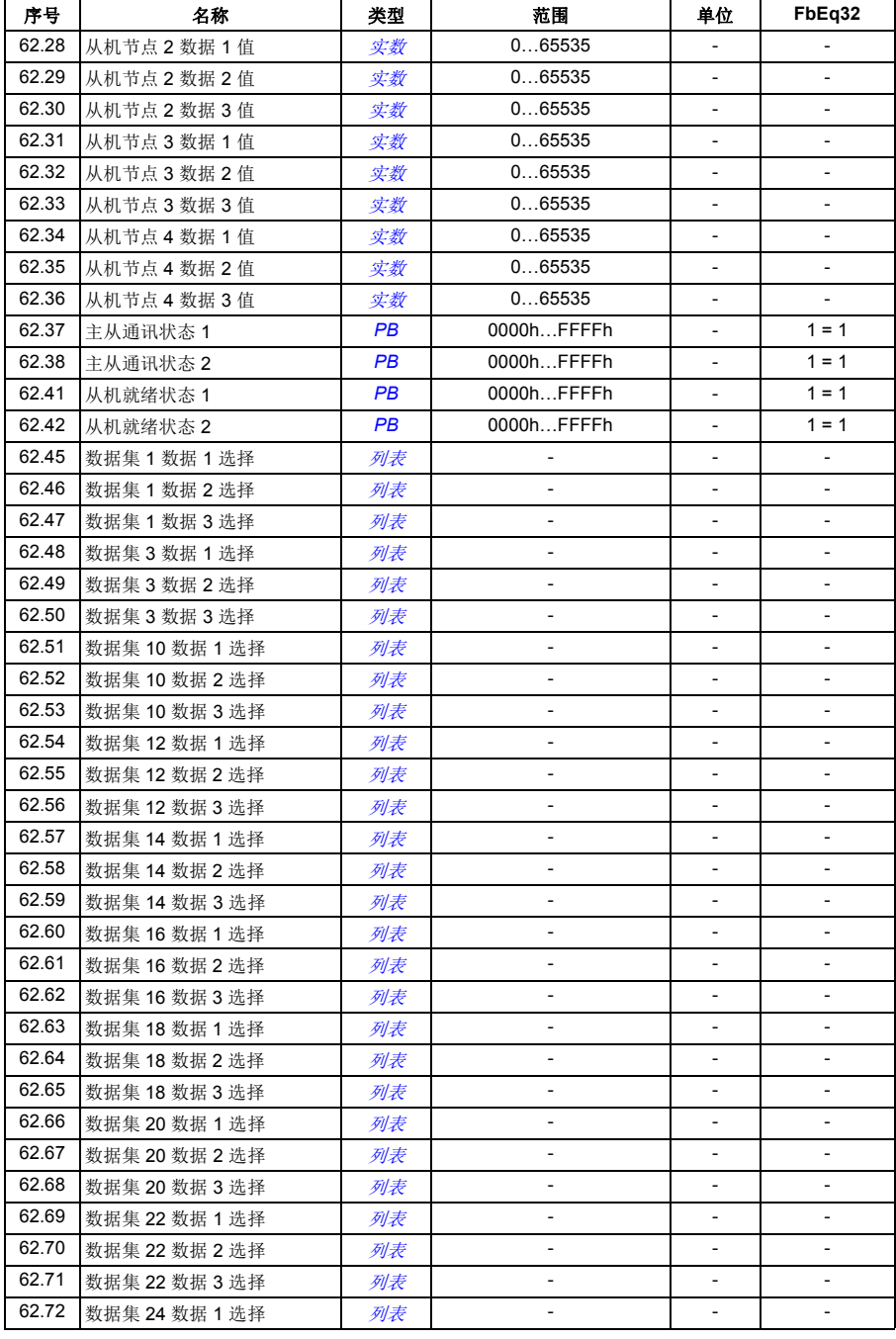

<span id="page-421-1"></span><span id="page-421-0"></span>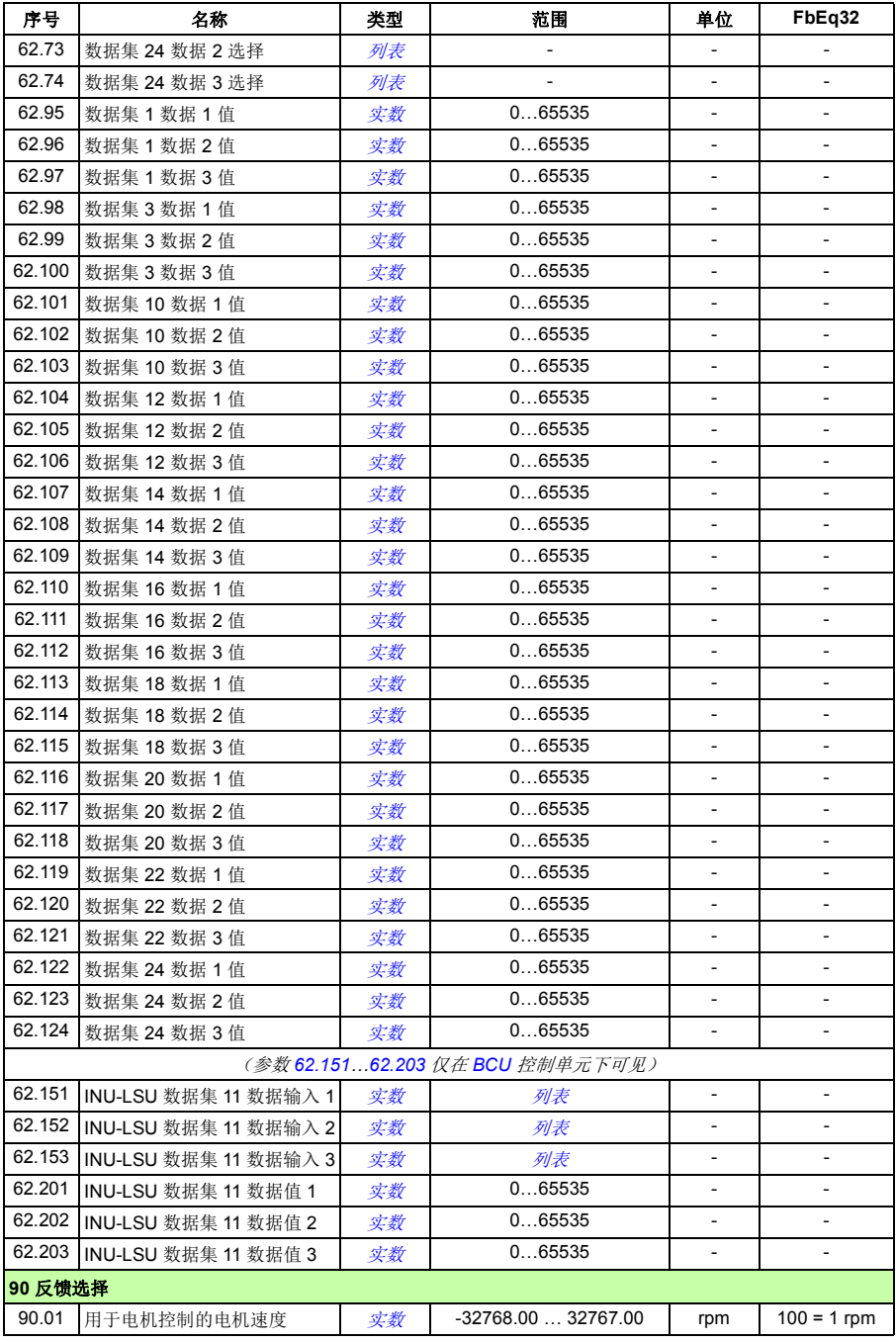

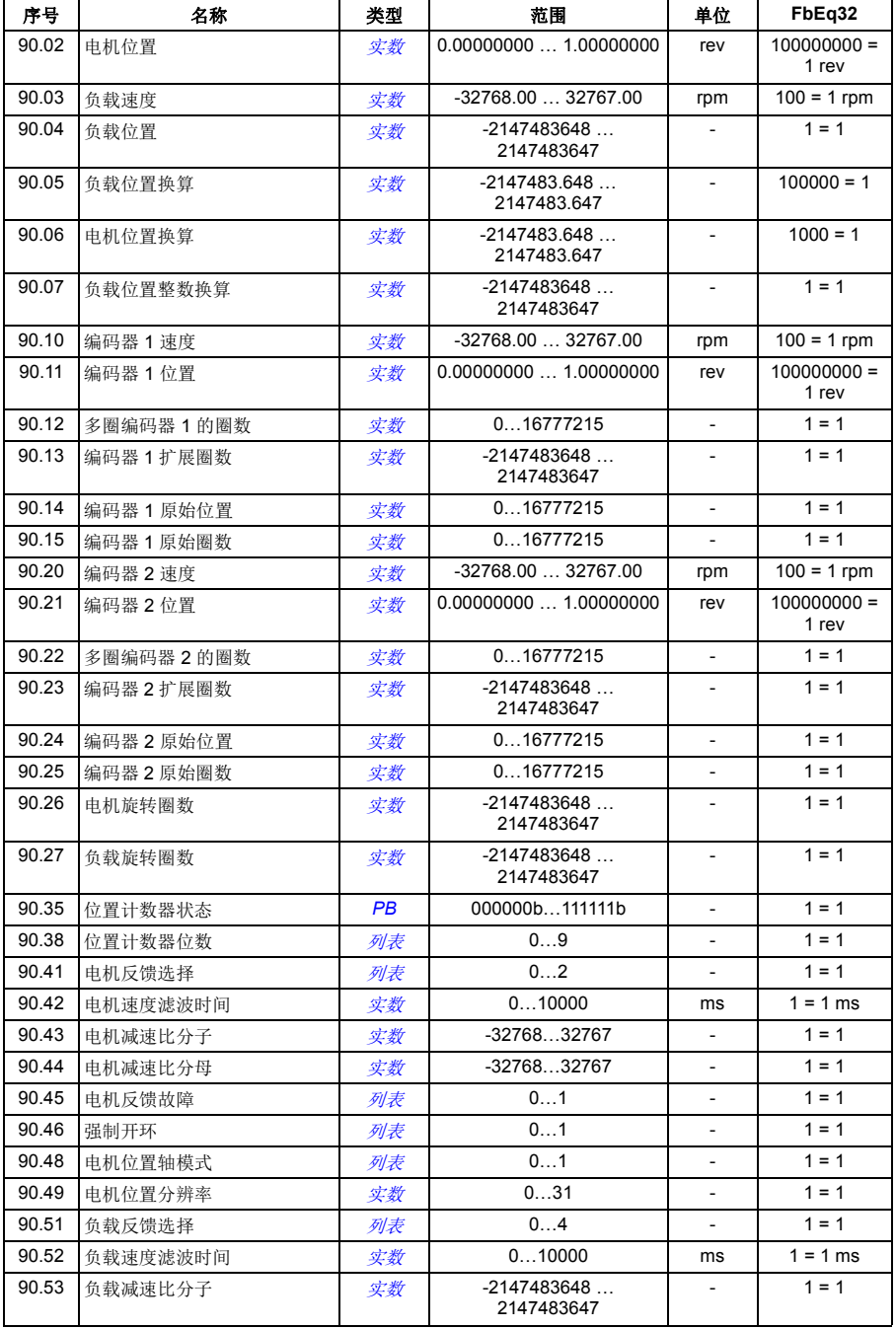

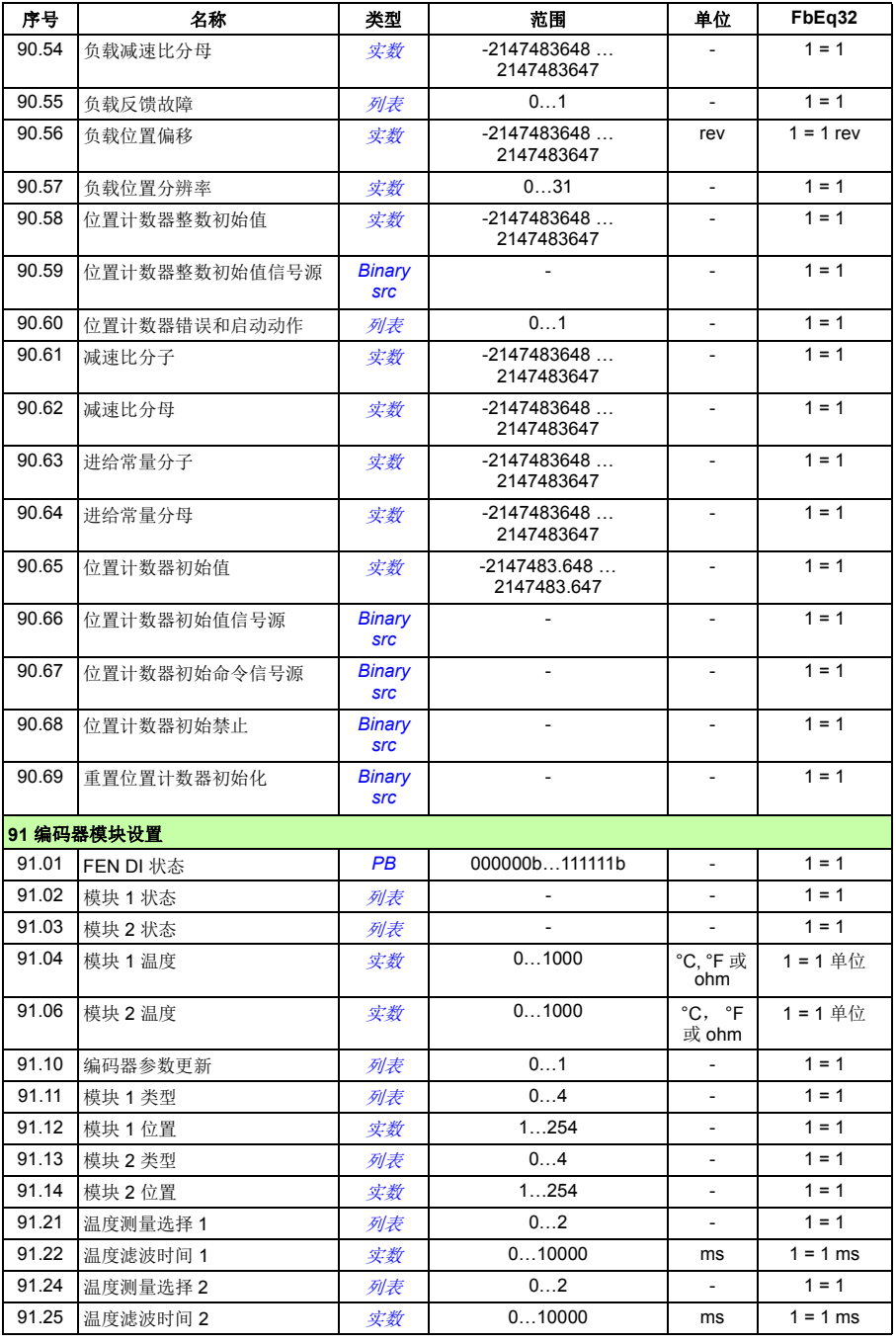

<span id="page-424-3"></span><span id="page-424-2"></span><span id="page-424-1"></span><span id="page-424-0"></span>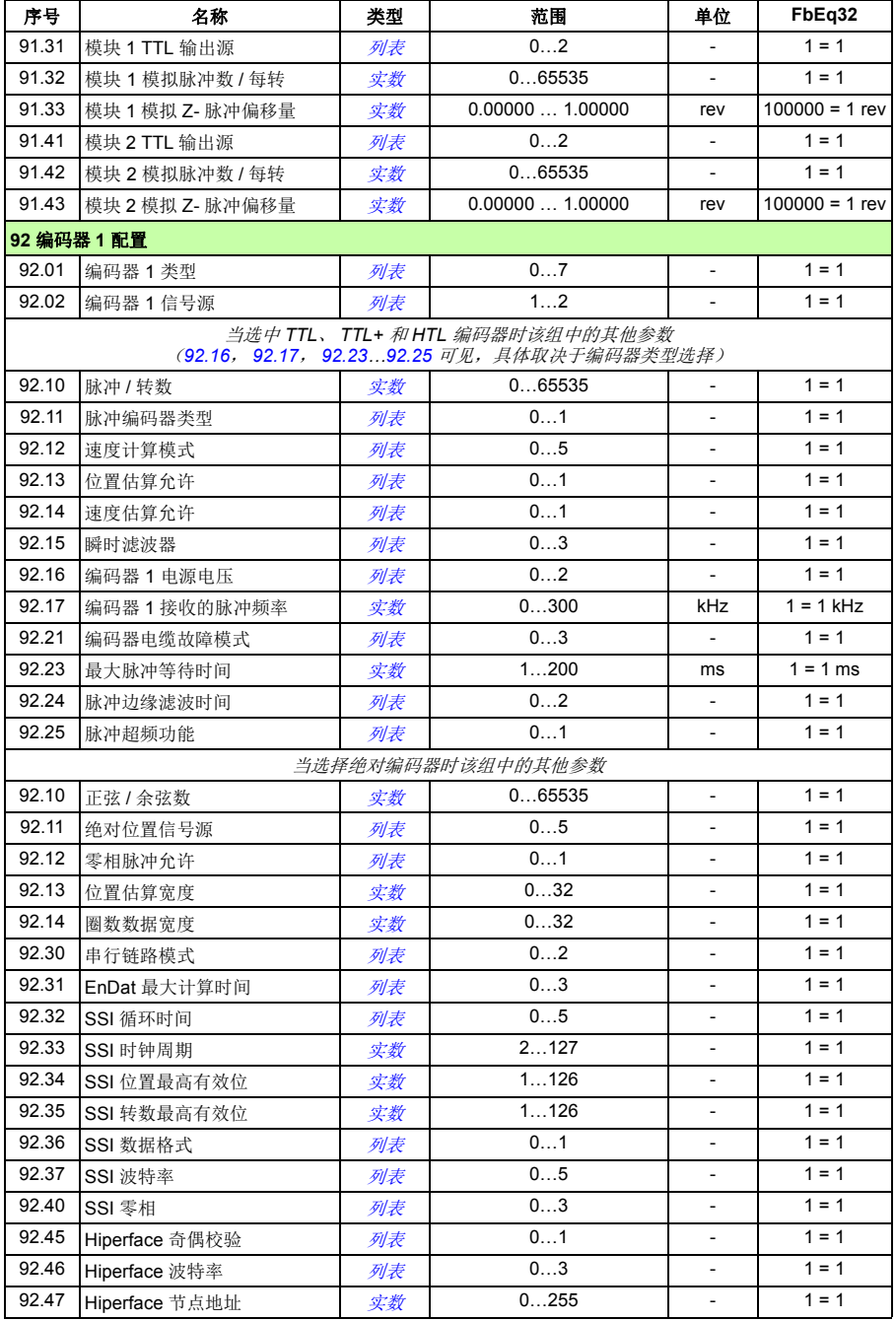

<span id="page-425-3"></span><span id="page-425-2"></span><span id="page-425-1"></span><span id="page-425-0"></span>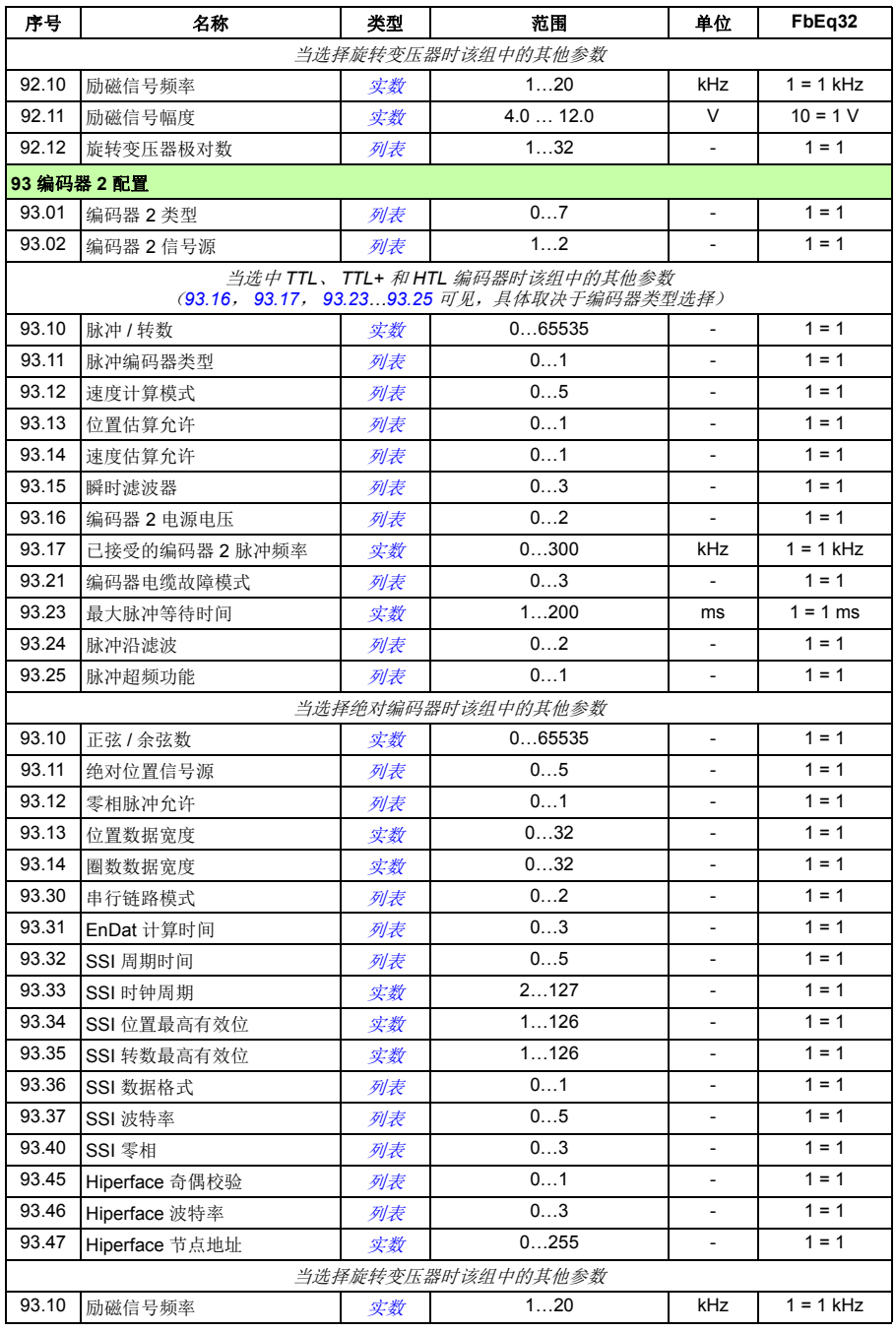

<span id="page-426-0"></span>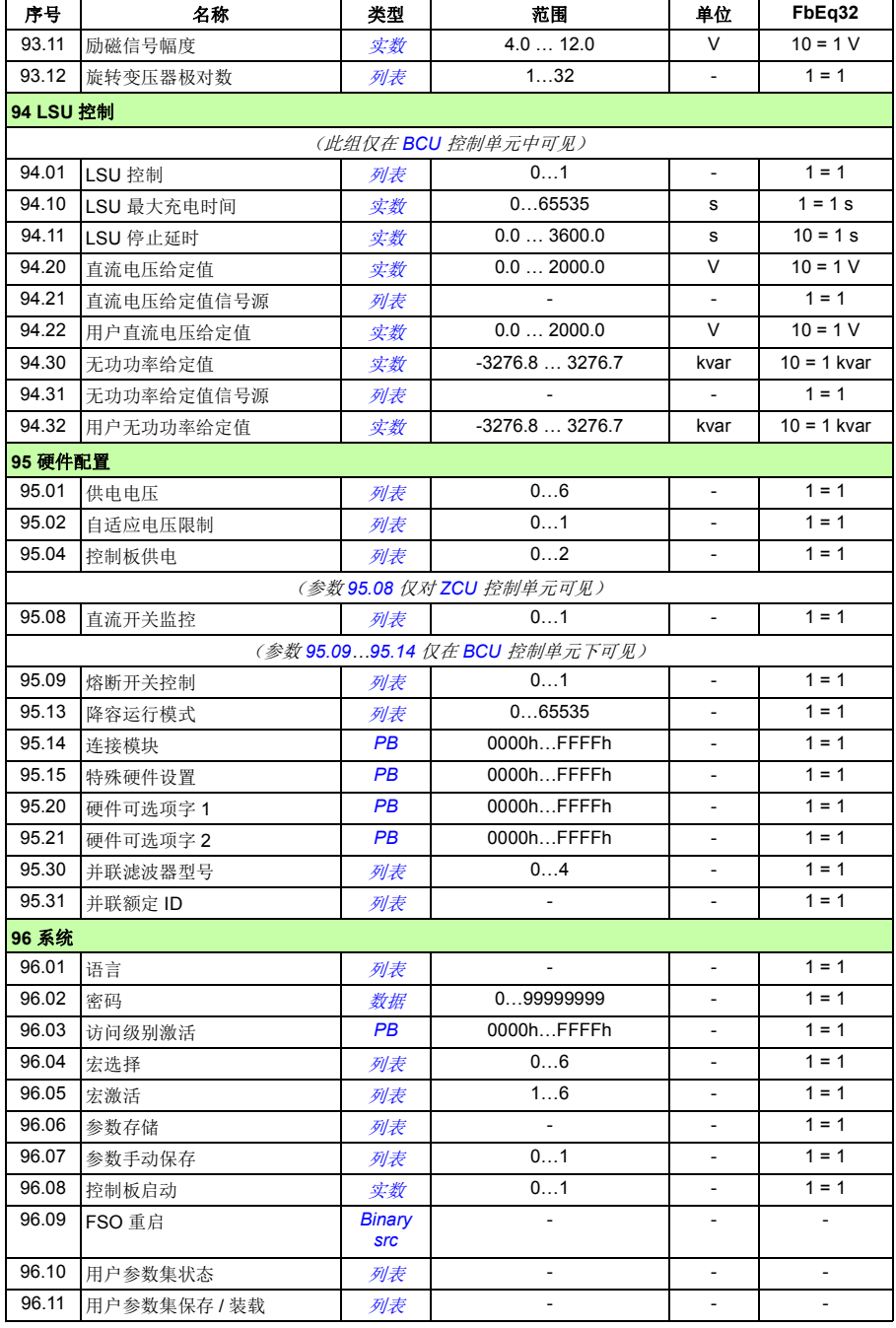

<span id="page-427-1"></span><span id="page-427-0"></span>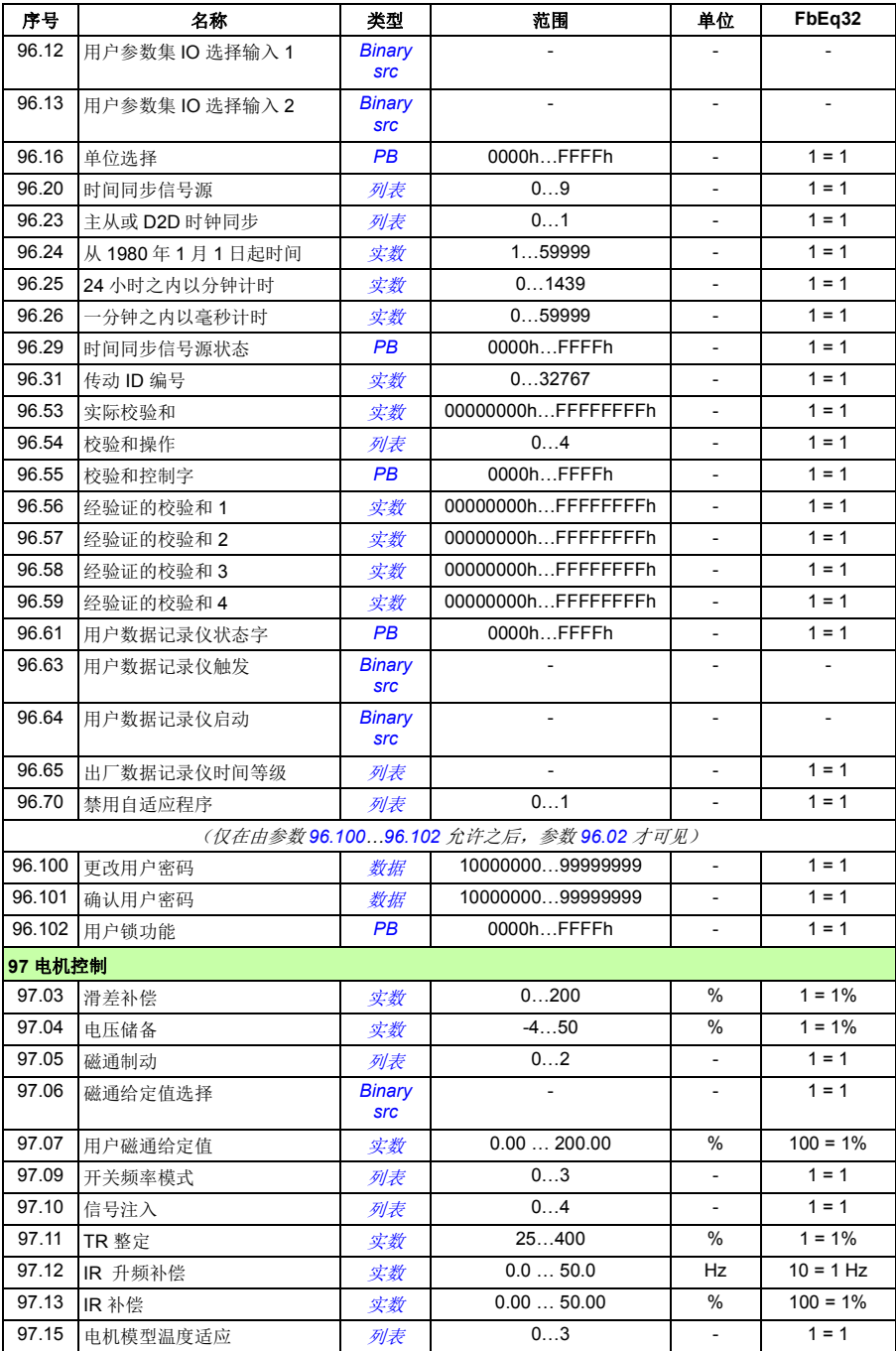

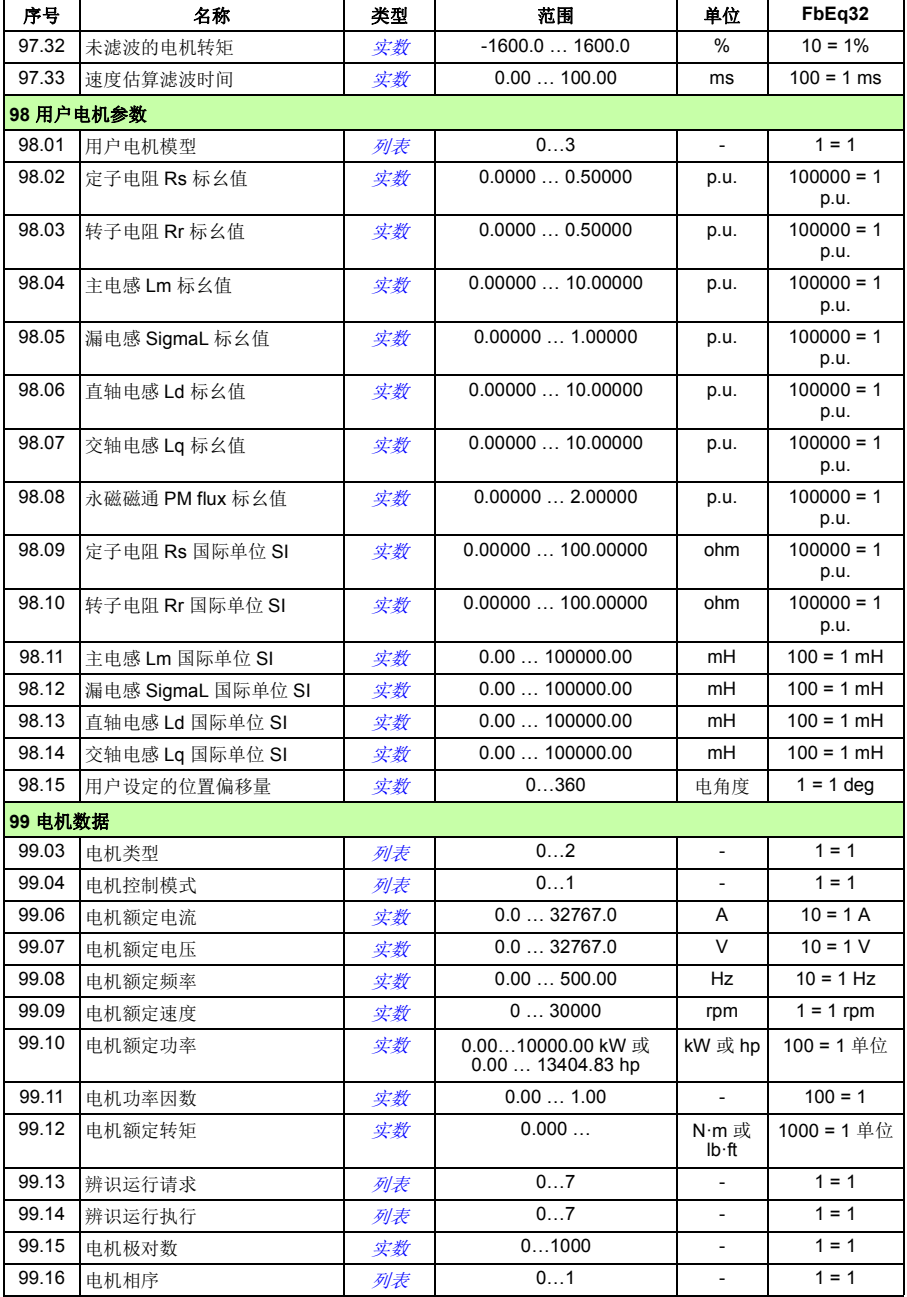

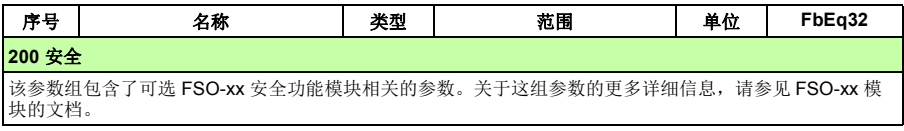

# 8

# 故障跟踪

# 本章内容

本章列出了所有的警告和故障信息,包括可能的原因和纠正措施。大多数的警告和故 障可以使用本章内的信息来识别和纠正。如果不能排除故障,请联系 ABB 代表处。

下面的表格分别列出了警告和故障的详细信息。表格通过警告 / 故障的代码分类。

# 安全

警告!只有具备资质的电气工程师才允许对传动进行维护。在开始对传动进行 操作之前, 必须阅读相关硬件手册前面的*安全须知*。

# 指示

#### ■ 警告和故障

警告或故障信息用来表示传动处于异常状态。警告 / 故障的代码和名称可以显示在传 动的控制盘以及 Drive Composer PC 工具上。应用现场总线控制时,只能显示警告和 故障代码。

警告无需复位;当产生警告的原因消除后,会不再显示。警告不会锁存,传动会继续 运行电机。

故障在传动内部锁存,并引起传动跳闸,电机停止。故障原因消除后,通过可选源可 以复位故障 (参见参数 *[31.11](#page-238-0)* [故障复位选择](#page-238-1)),例如控制盘、 Drive composer PC 工 具、传动的数字输入,或现场总线。故障复位后,可重启传动。注意,一些故障需要 通过重新上电或使用参数 *[96.08](#page-359-0)* [控制板启动](#page-359-1)重新启动控制单元 – 如果需要这些操作, 在故障列表里会有描述。

通过在信号源选择参数中选择*[警告](#page-134-0),[故障](#page-134-2) 或 故障 (-1)*,警告和故障指示可直接由继电 器输出或数字输入 / 输出显示。参见选择:

- [可编程的数字输入和输出](#page-27-0) (*[28](#page-27-0)* 页)
- [可编程继电器输出](#page-27-1) ([28](#page-27-1)页), 和
- 可编程 *I/O* [扩展模块](#page-28-0) (*[29](#page-28-0)* 页)。

#### ■ 单纯事件

除了警告和故障之外,一些单纯的事件会记录在传动的事件记录中。事件代码可以参 见*[警告信息](#page-434-0)*表格。

#### ■ 可编辑信息

对于一些警告和故障,可以编辑信息文本,也可以添加说明与联系信息。在控制盘上 选择菜单 - 设置 - 编辑文本来编辑文本。

### 警告 **/** 故障历史和分析

#### ■ 事件记录

传动有两个事件记录,可通过控制盘上的主菜单进行访问。也可以通过 Drive composer PC 工具访问 (或复位)这些记录。

其中一个记录包含故障和故障复位。另一个记录列出了警告和单纯事件,以及清除记 录。这两个记录都包含 32 个最新事件。带有时间标记和其它信息的所有指示都存储 在事件记录器中。

#### 辅助代码

有些事件会生成一个辅助代码,它有助于查明问题。辅助代码与信息显示在控制盘 上。也被存储在事件记录详细信息中。在 Drive composer PC 工具上,辅助代码 (如 果有)在事件列表中显示。

#### 出厂数据记录器

传动具有一个数据记录器,它以 500 微秒时间间隔 (默认值;参见参数 *[96.65](#page-364-0)* [出厂](#page-364-1) [数据记录仪时间等级](#page-364-1))对预选传动值进行采样。默认情况下, 在将故障保存到传动的 存储单元之前和之后会记录约 700 个样品。在 Drive composer pro PC 工具中查看 时,可在事件记录中访问最后五个故障的故障数据。(不能通过控制盘访问故障数 据。)

记录在工厂数据记录器中的值为 *[01.07](#page-106-0)* [电机电流](#page-106-1),*[01.10](#page-106-2)* [电机转矩](#page-106-3),*[01.11](#page-106-4)* [直流电压](#page-106-5), *[01.24](#page-107-0)* [实际磁通百分比](#page-107-1), *[06.01](#page-116-0)* [主控制字](#page-116-1), *[06.11](#page-117-0)* [主状态字](#page-117-1), *[24.01](#page-203-0)* [采用的速度给定](#page-203-1), *[30.01](#page-231-0)* [限幅字](#page-231-1) *1*,*[30.02](#page-232-0)* [转矩限幅状态](#page-232-1)和 *[90.01](#page-334-0)* [用于电机控制的电机速度](#page-334-1)。用户不能改 变参数的选择。
### ■ 其它数据记录器

### 用户数据记录器

可使用 Drive composer pro PC 工具配置自定义数据记录器。利用该功能,可以自由 选择最多八个传动参数,使其以可选的间隔进行采样。用户也可在约 8000 个样本的 限制范围内对触发条件和监测周期长度进行定义。除了此 PC 工具外,记录器的状态 还将通过传动参数 *[96.61](#page-364-0)* [用户数据记录仪状态字](#page-364-1)显示。可通过参数 *[96.63](#page-364-2)* [用户数据记](#page-364-3) [录仪触发](#page-364-3) 和 *[96.64](#page-364-4)* [用户数据记录仪启动](#page-364-5) 选择触发信号源。配置、状态和所收集数据 将保存到存储单元中,以用于之后的分析。

#### **PSL2** 数据记录器

某些传动型号 (尤其是那些并联逆变模块)使用的 BCU 控制单元包含一个数据记录 器,用来收集来自逆变模块的数据以帮助故障跟踪和分析。数据保存到连接在 BCU 上的 SD 内存卡,并可由 ABB 服务人员进行分析。

### 包含警告 **/** 故障信息的参数

传动能够存储当前引起传动跳闸的有效故障列表。在参数组 *04* [警告和故障信息](#page-110-0) (*[111](#page-110-0)* 页)中显示故障。参数组也显示以前发生的故障和警告列表。

### 事件字 (参数 *[04.40](#page-114-0)***…***[04.72](#page-115-0)*)

为了显示 16 个可选事件 (即故障、警告或单纯事件)的状态,用户可配置参数 *[04.40](#page-114-0)* [事件字](#page-114-1) *1* 。为了滤掉其它辅助代码,每个事件可指定一个辅助代码。

## 为移动服务应用程序生成 **QR** 代码

传动可生成 QR 代码 (或一系列 QR 代码)以显示在控制盘上。 QR 代码包含传动标 识数据、最近事件的信息,以及状态和计数器参数的值。可使用包含 ABB 服务应用 程序的移动设备来读取该代码,该应用程序随后将数据发送给 ABB 用于分析。有关 该应用程序的更多信息,请联系当地的 ABB 服务代表。

可通过在控制盘上选择菜单 - 辅助 - **QR** 代码来生成 QR 代码。

# 警告信息

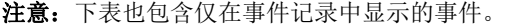

<span id="page-434-1"></span><span id="page-434-0"></span>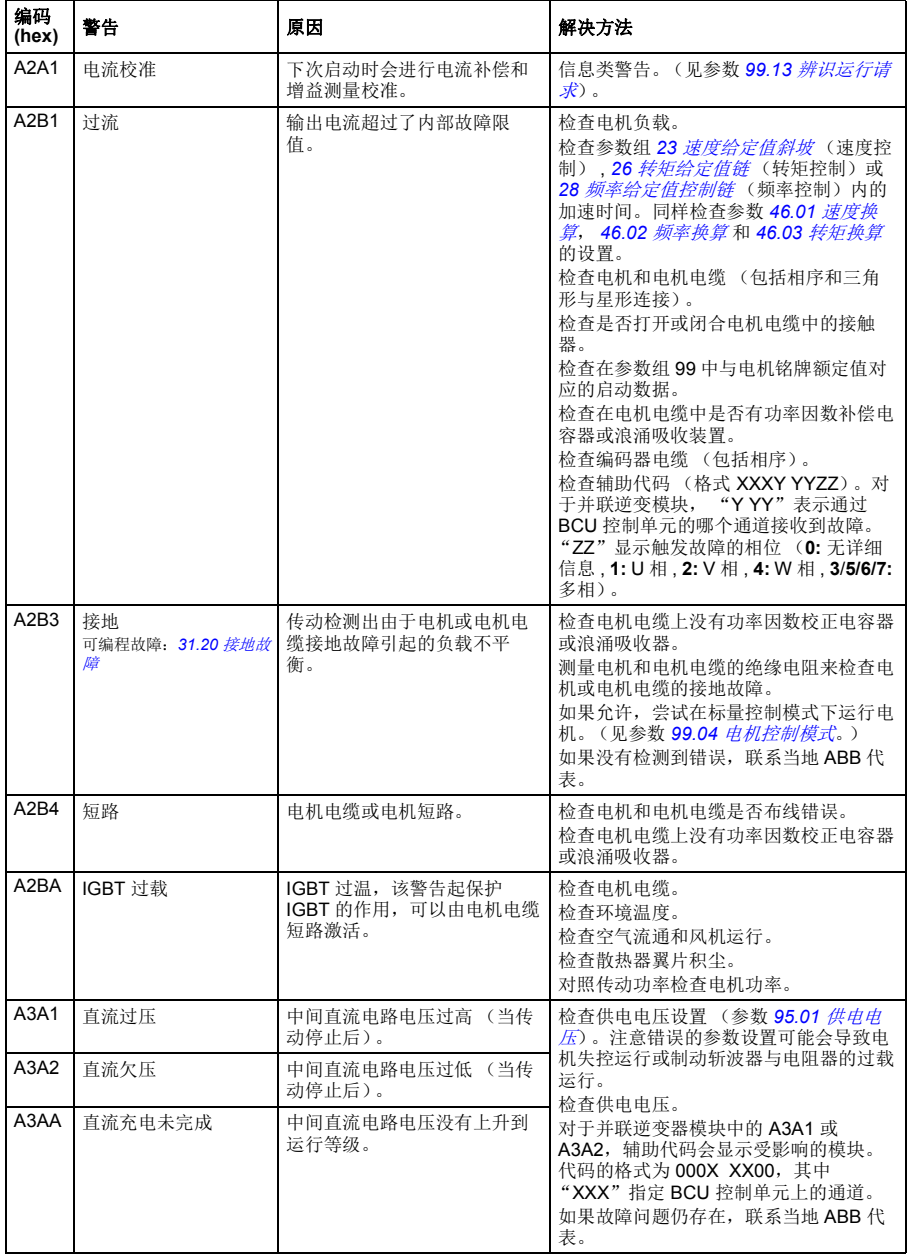

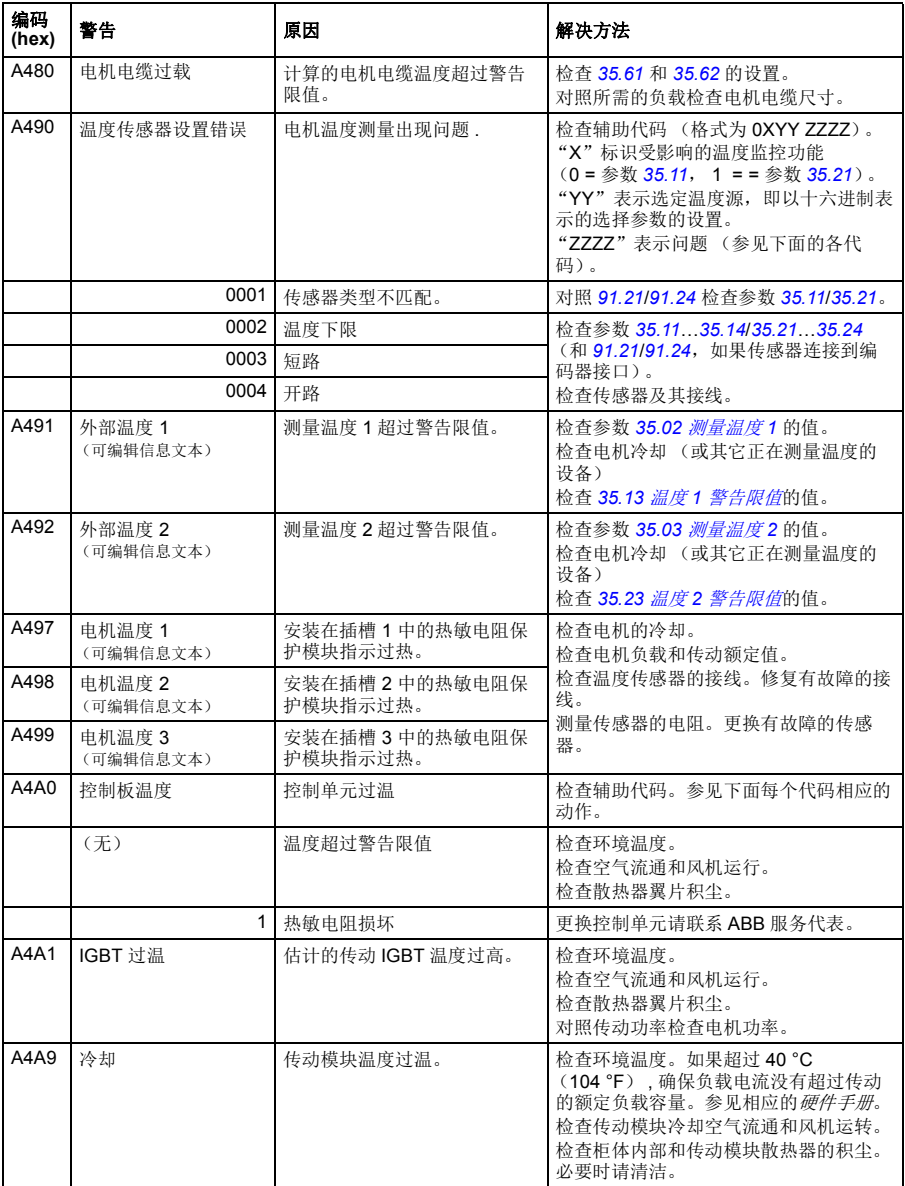

### 故障跟踪 *437*

<span id="page-436-7"></span><span id="page-436-6"></span><span id="page-436-5"></span><span id="page-436-4"></span><span id="page-436-3"></span><span id="page-436-2"></span><span id="page-436-1"></span><span id="page-436-0"></span>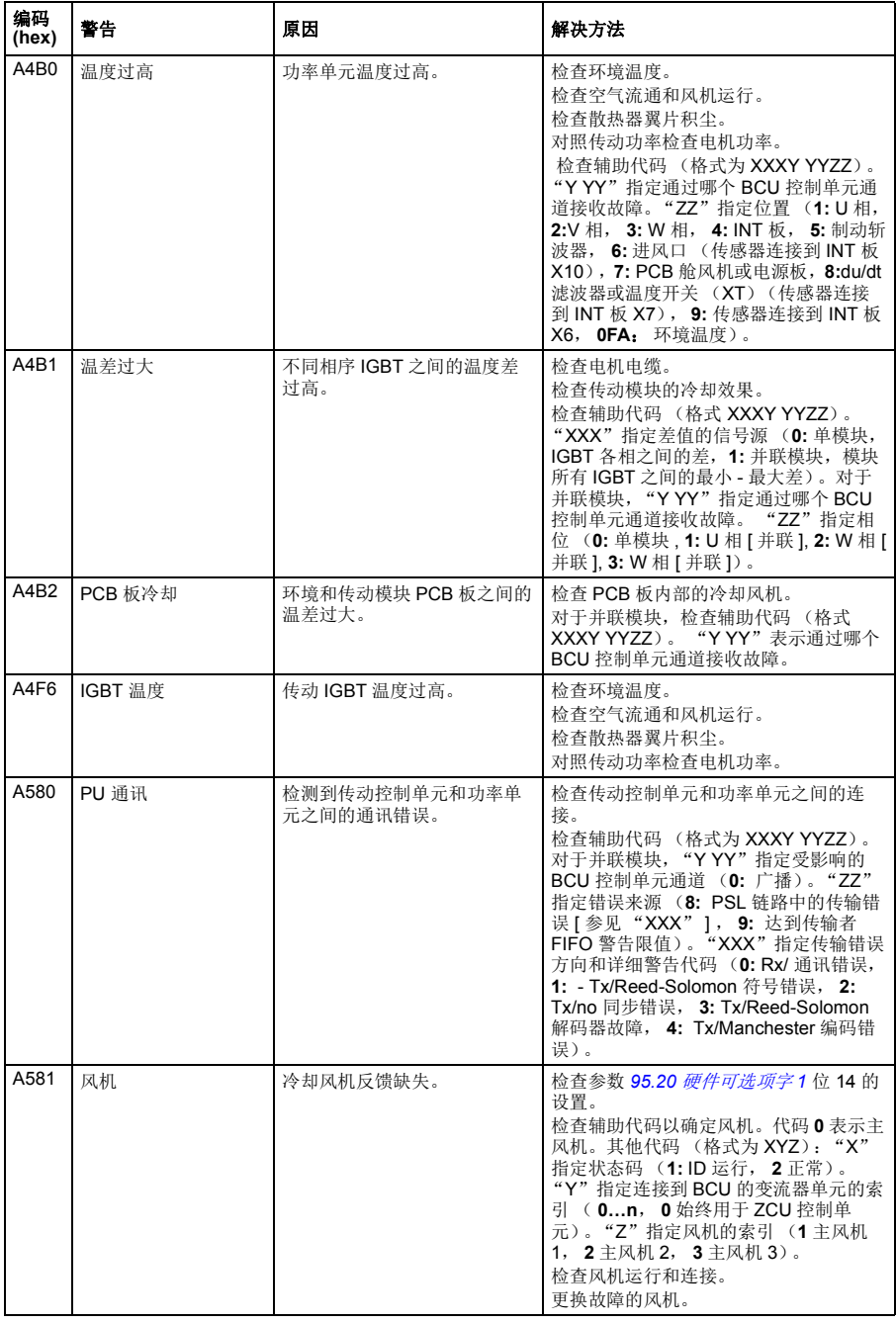

<span id="page-437-1"></span><span id="page-437-0"></span>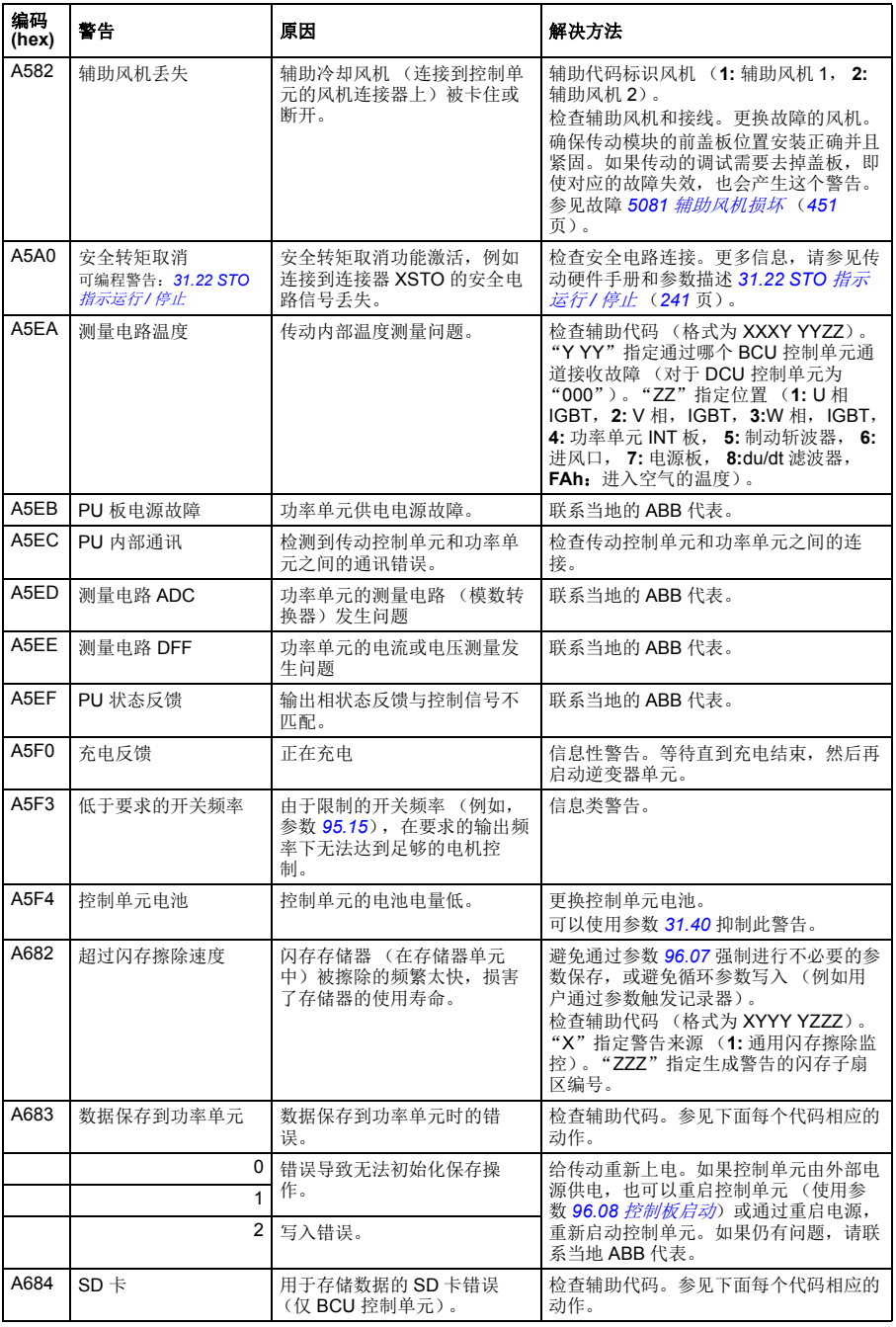

<span id="page-438-1"></span><span id="page-438-0"></span>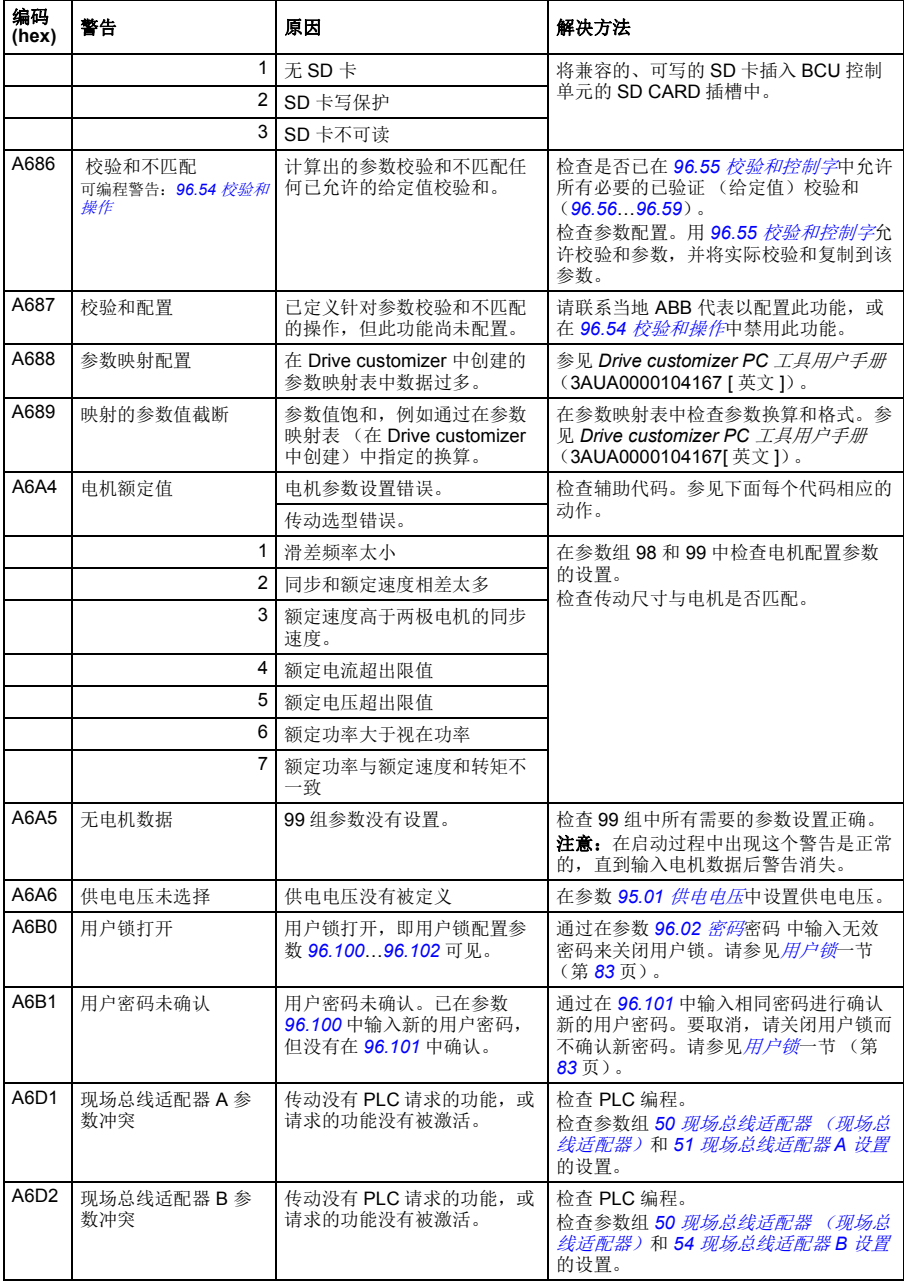

<span id="page-439-1"></span><span id="page-439-0"></span>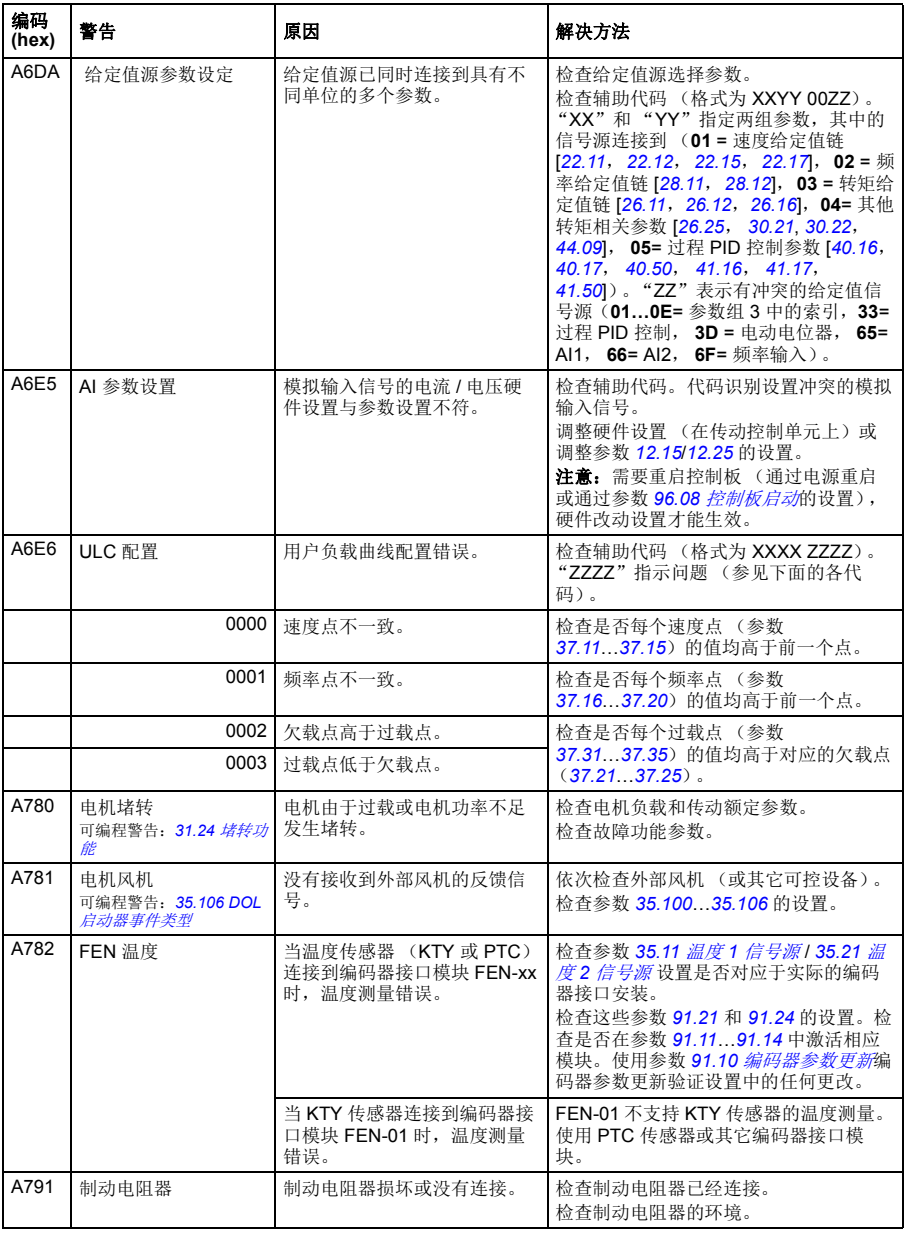

<span id="page-440-3"></span><span id="page-440-2"></span><span id="page-440-1"></span><span id="page-440-0"></span>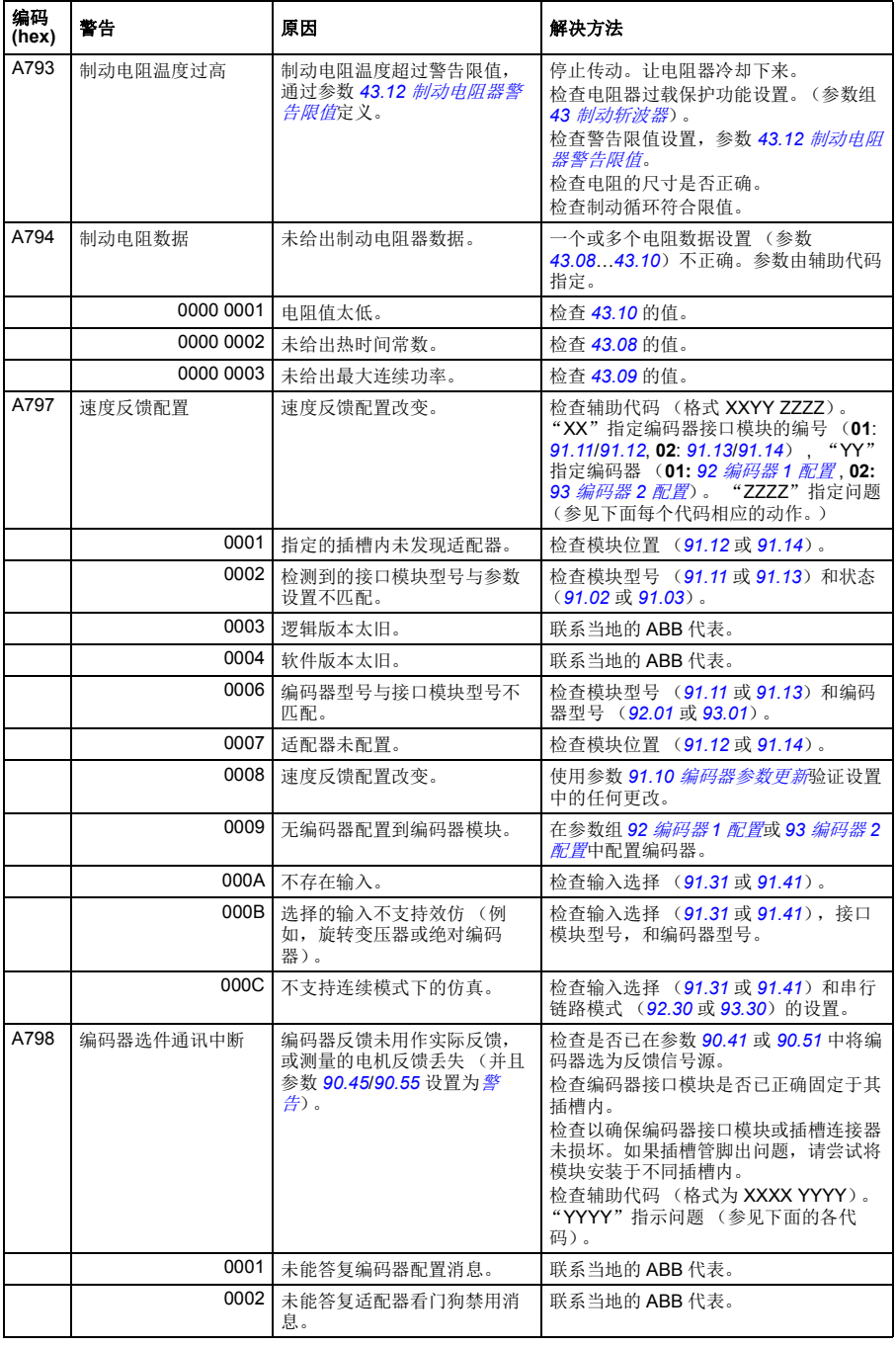

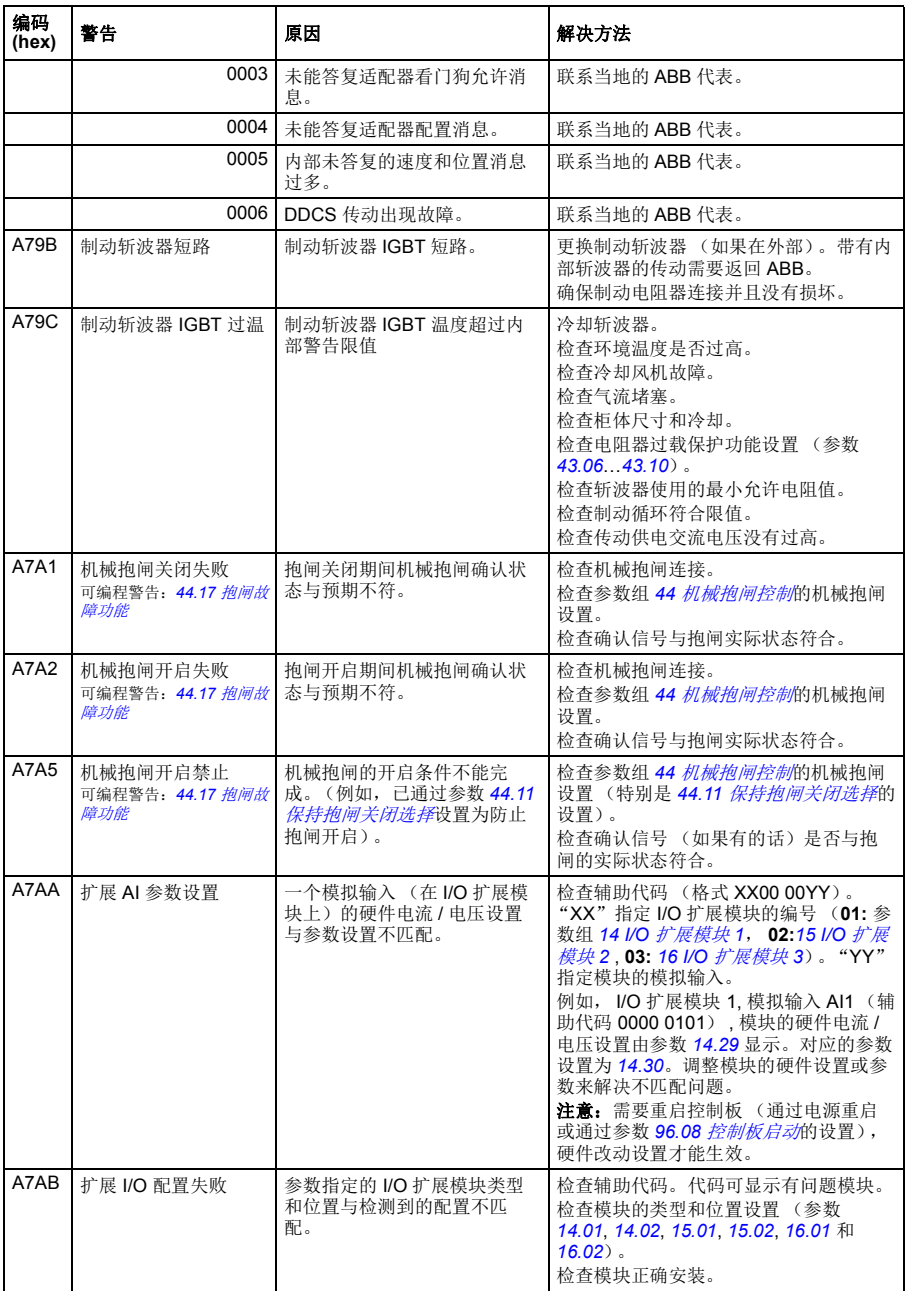

<span id="page-442-3"></span><span id="page-442-2"></span><span id="page-442-1"></span><span id="page-442-0"></span>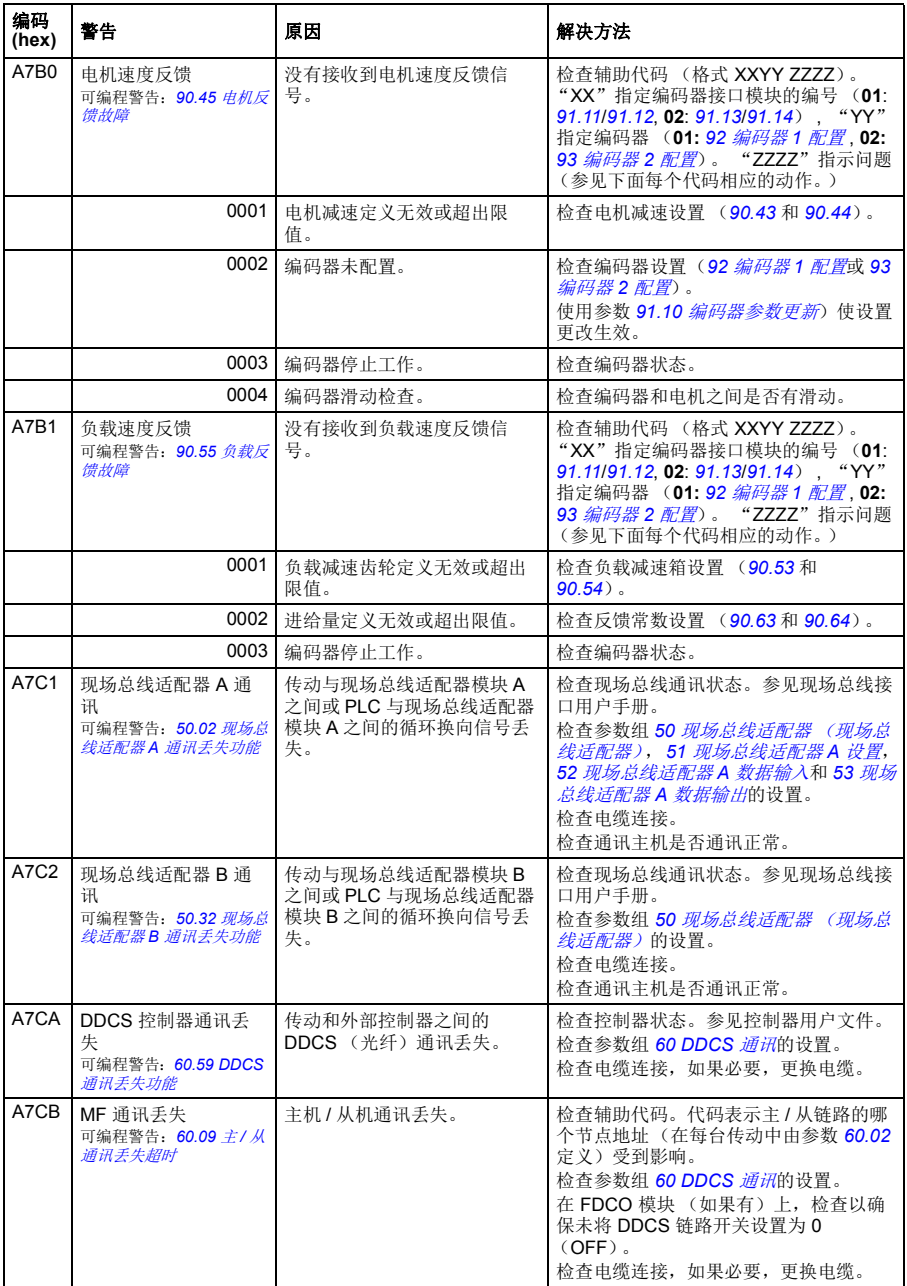

<span id="page-443-1"></span><span id="page-443-0"></span>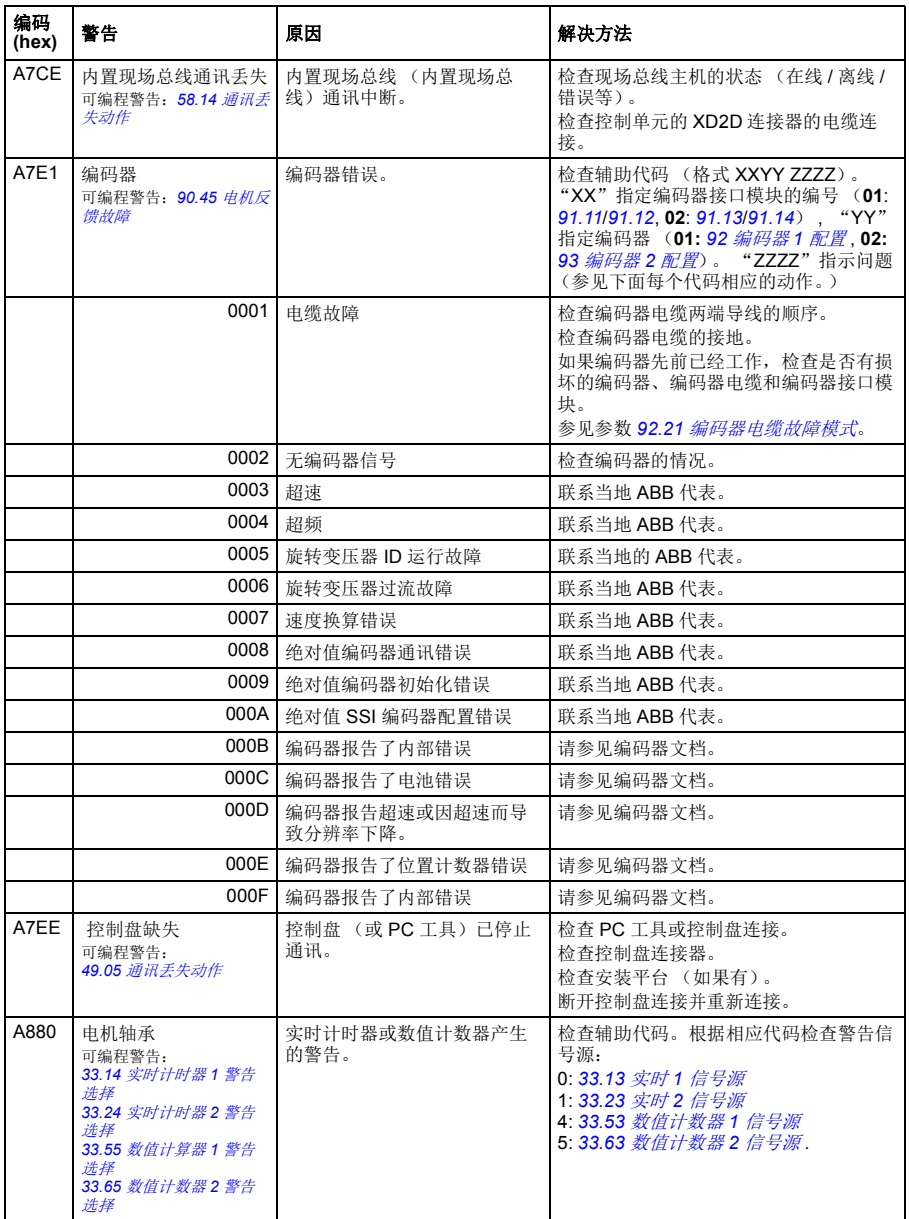

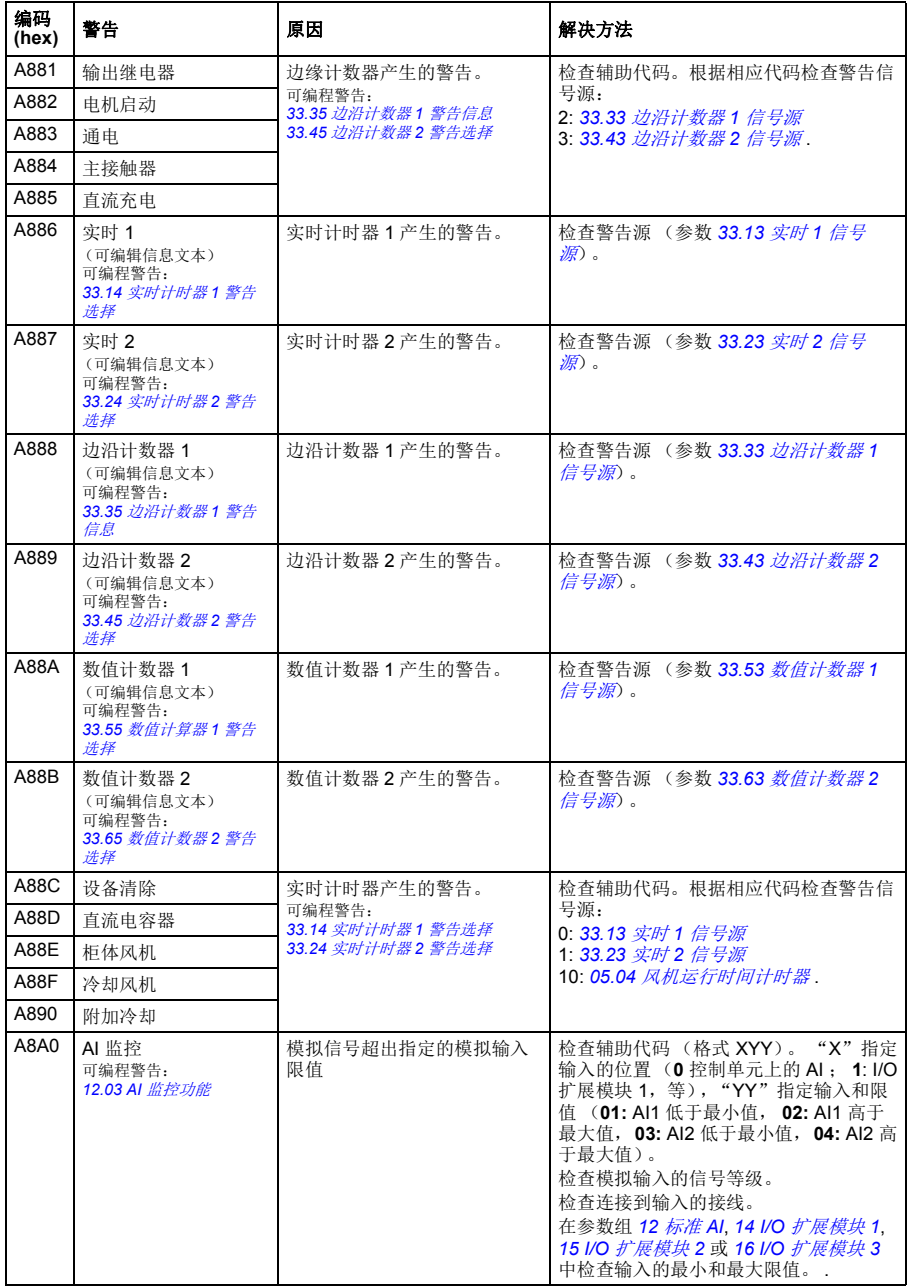

<span id="page-445-3"></span><span id="page-445-2"></span><span id="page-445-1"></span><span id="page-445-0"></span>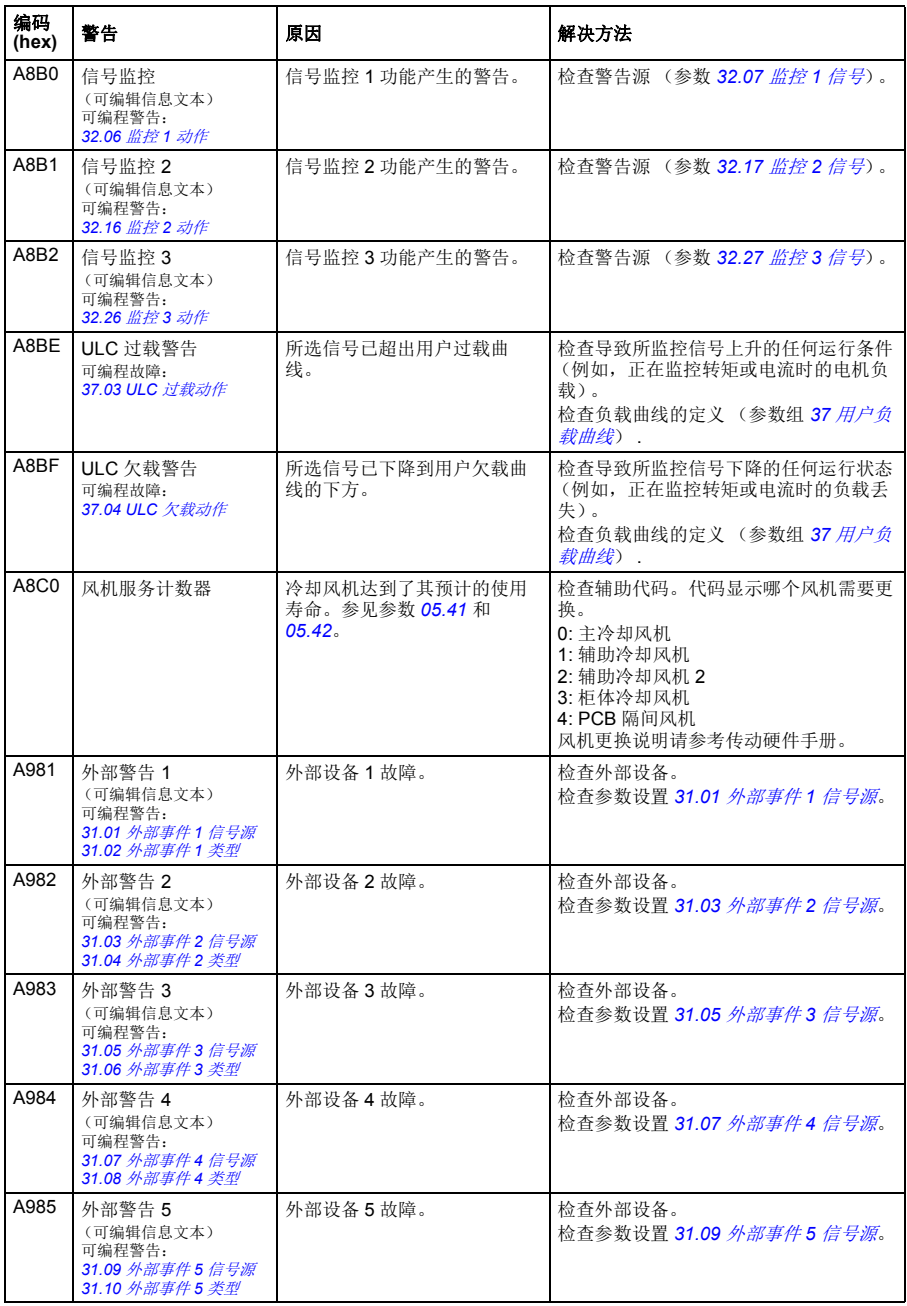

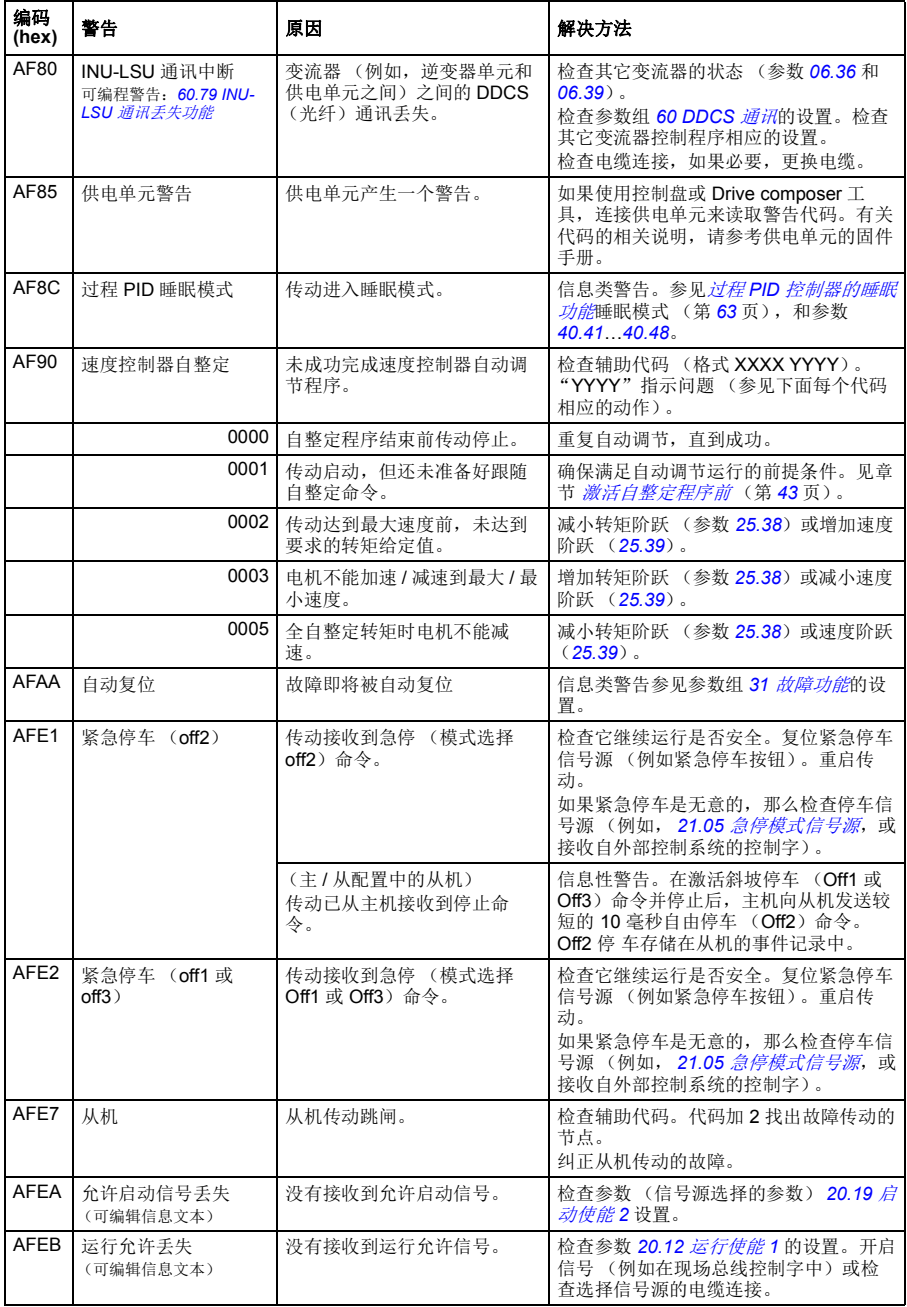

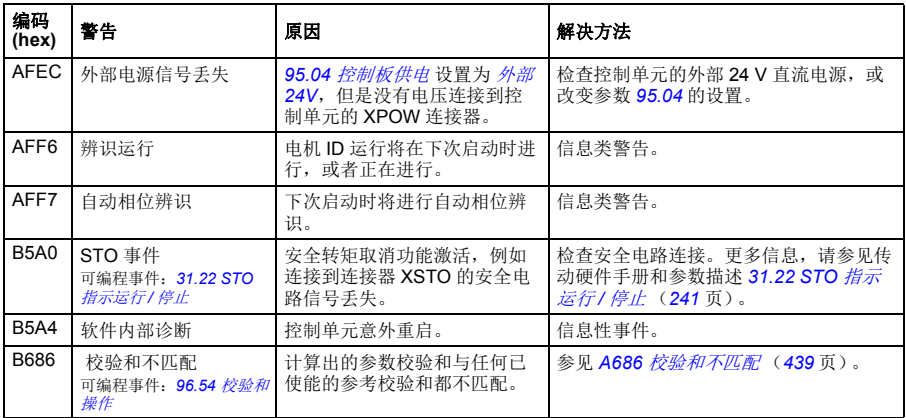

# 故障信息

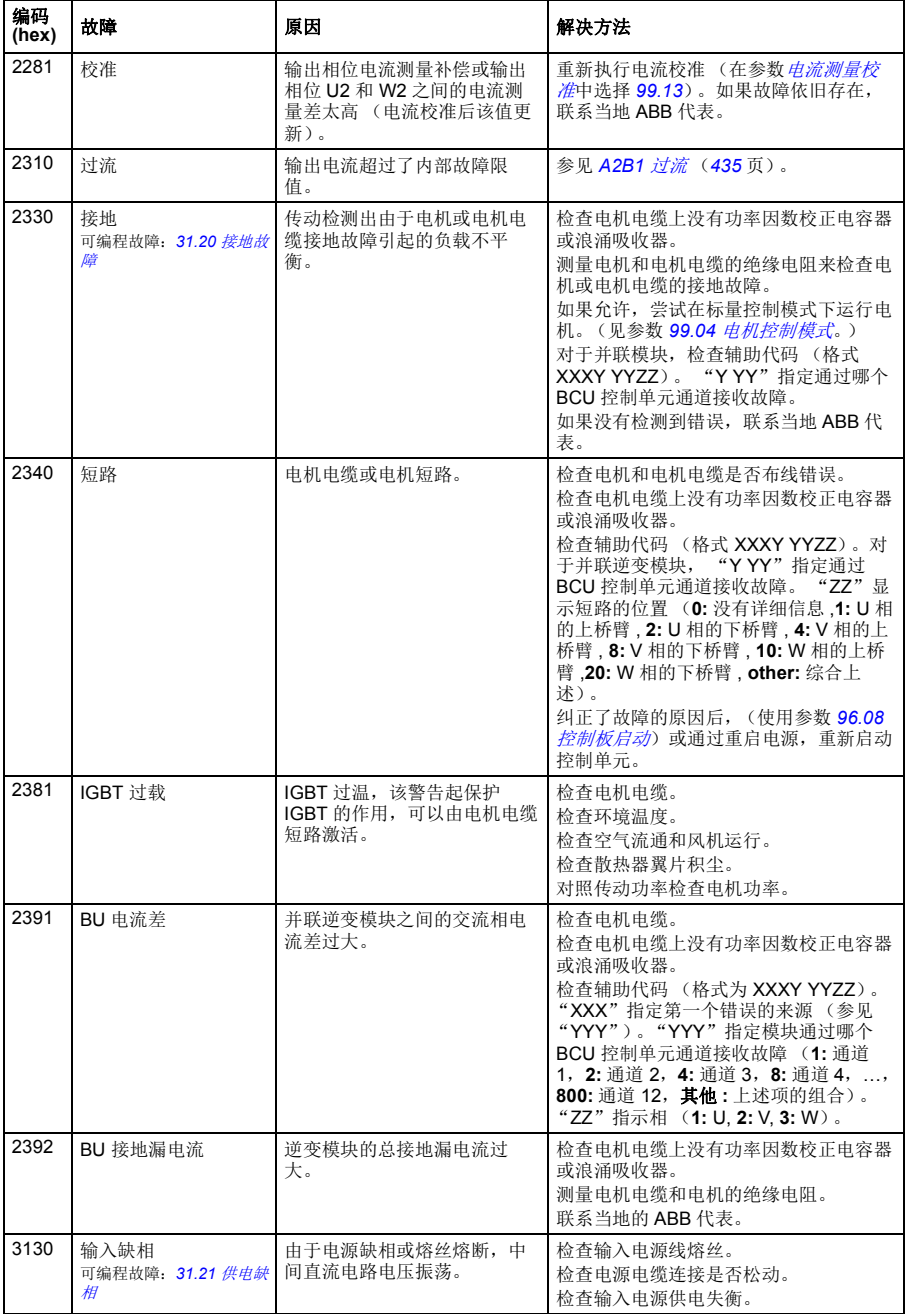

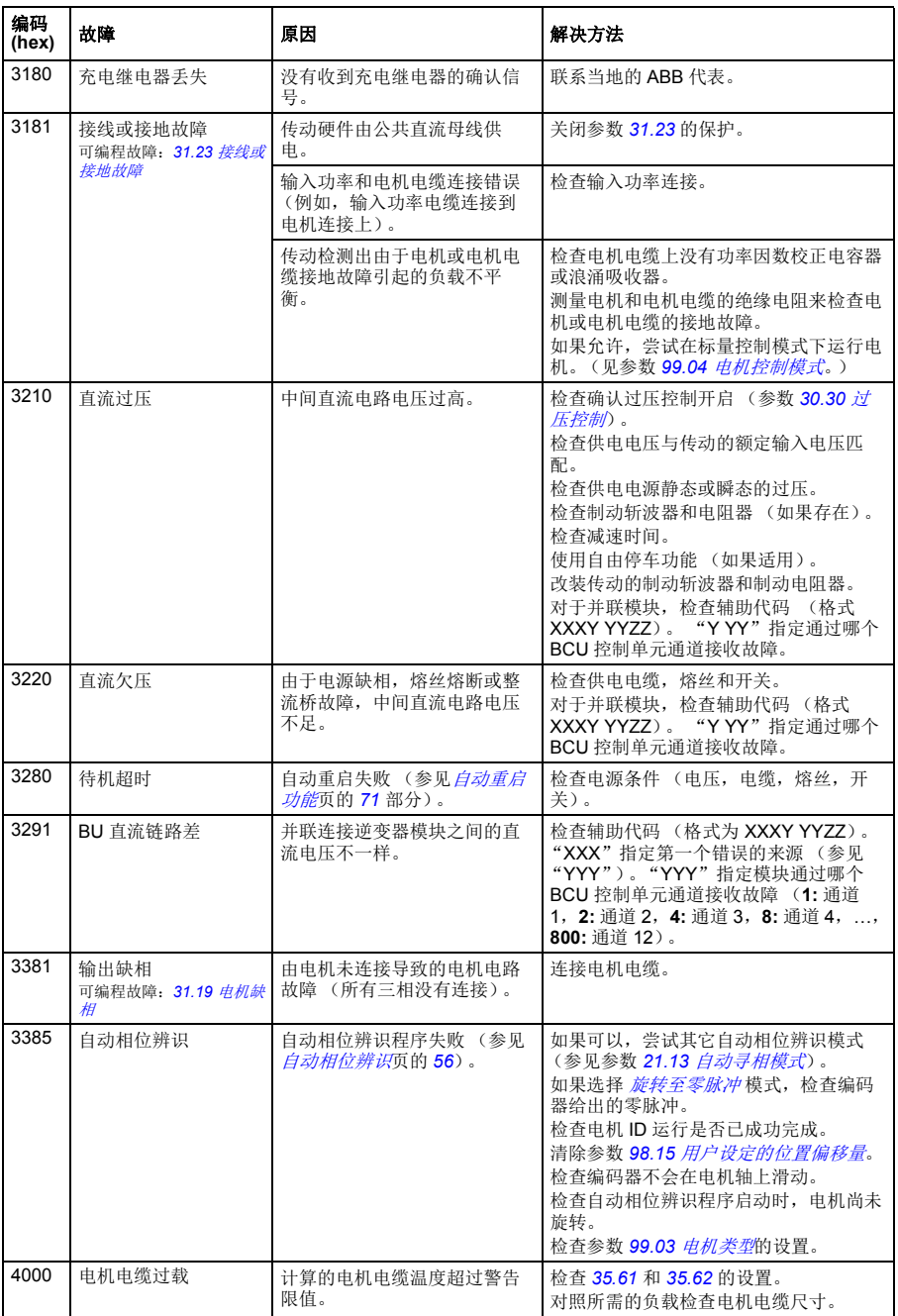

<span id="page-450-1"></span><span id="page-450-0"></span>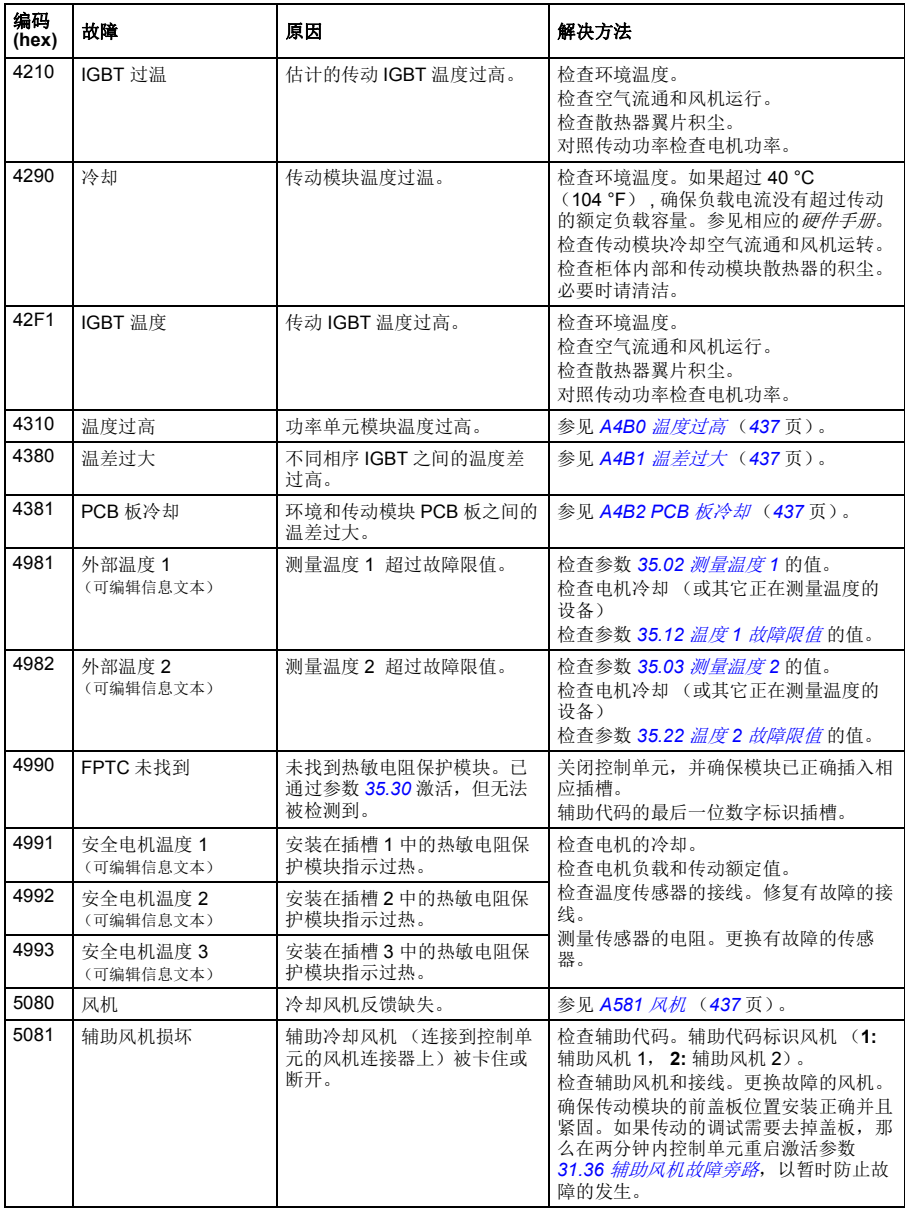

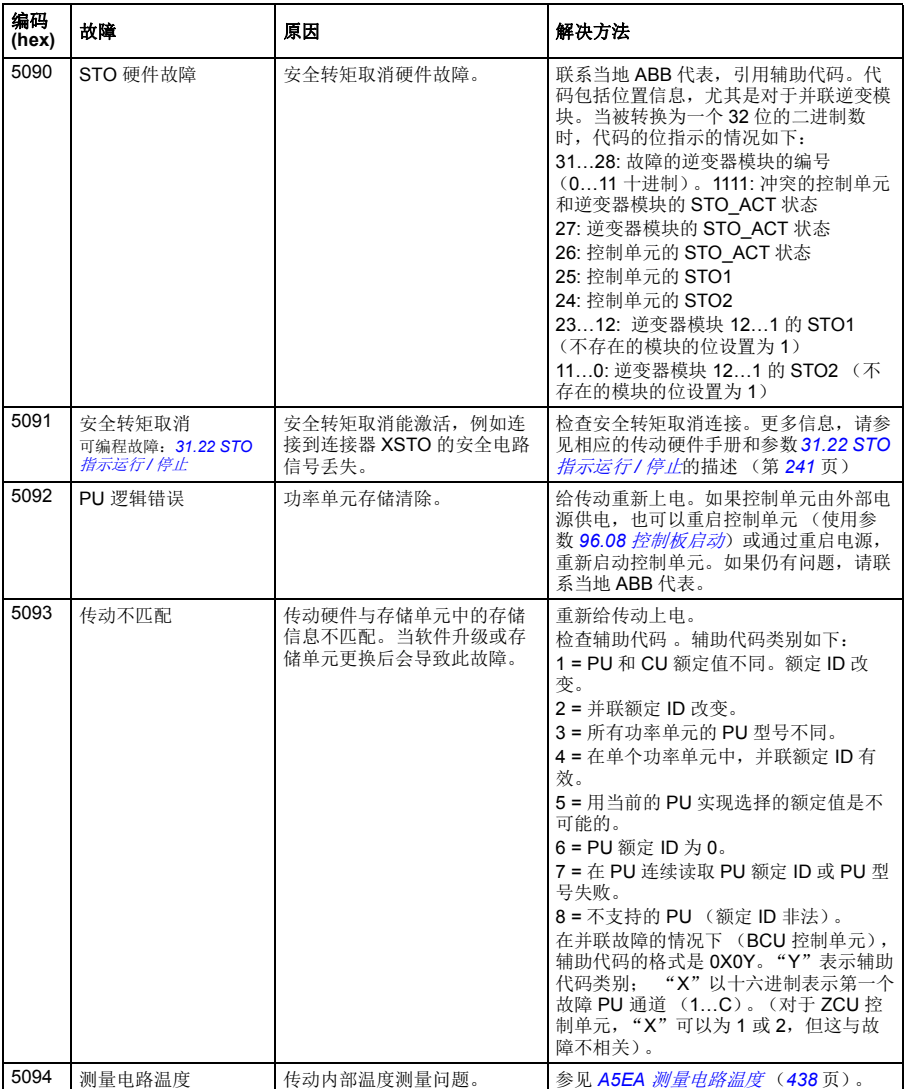

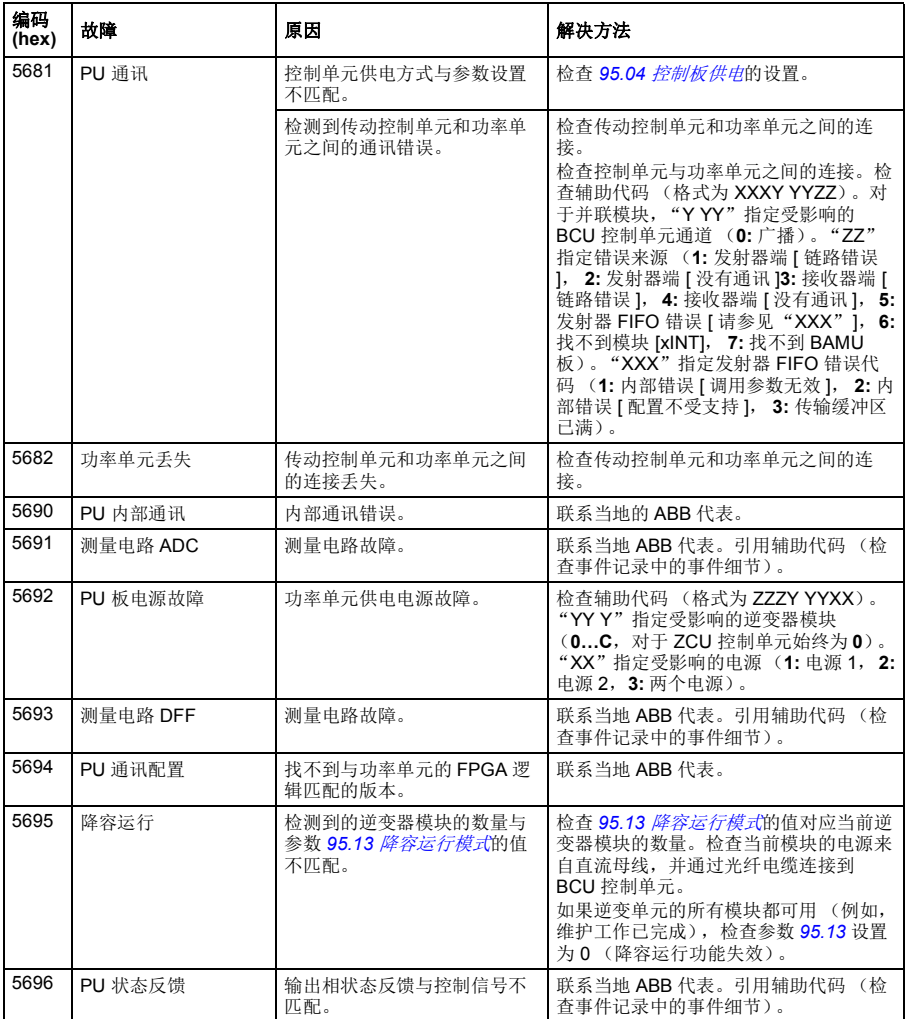

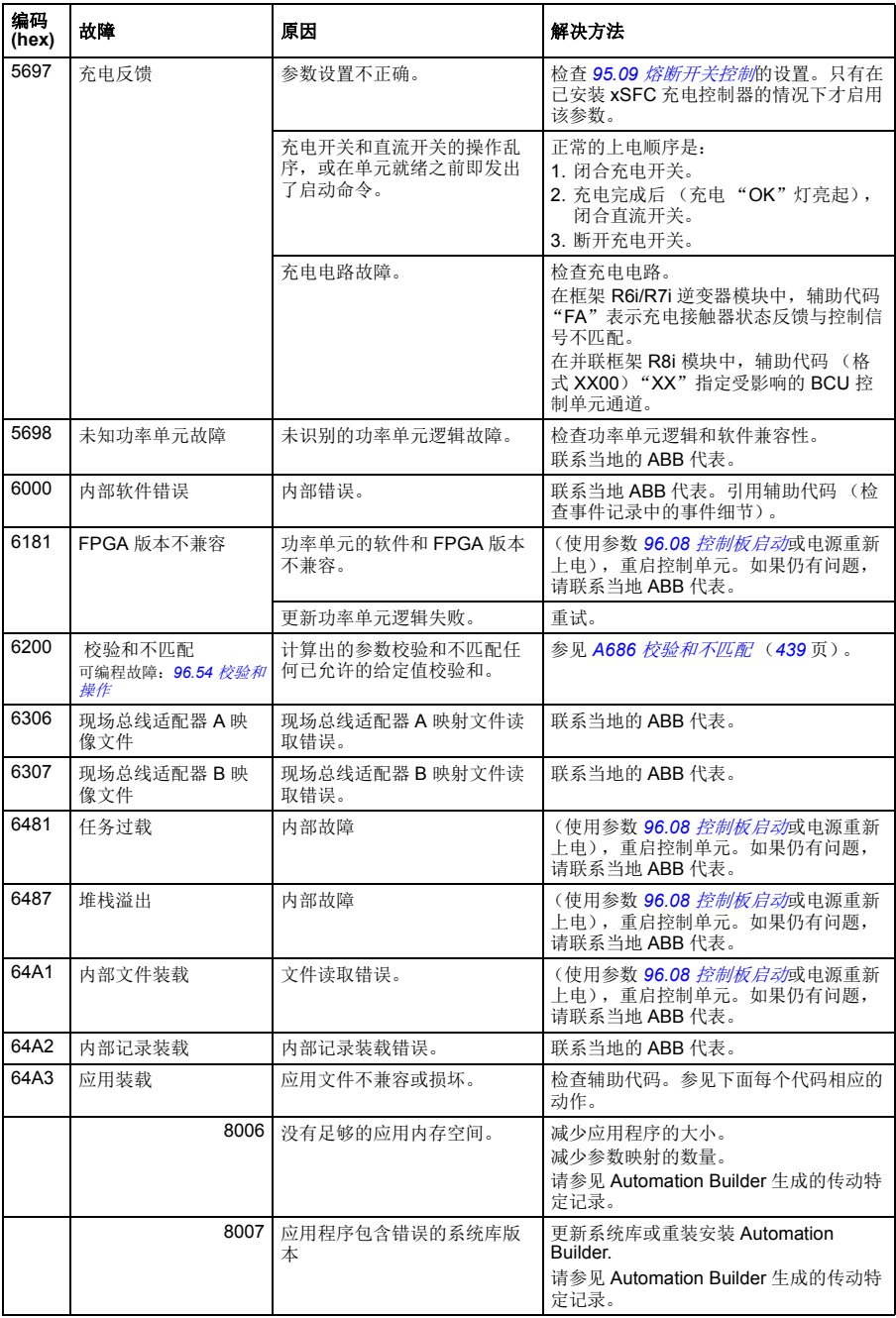

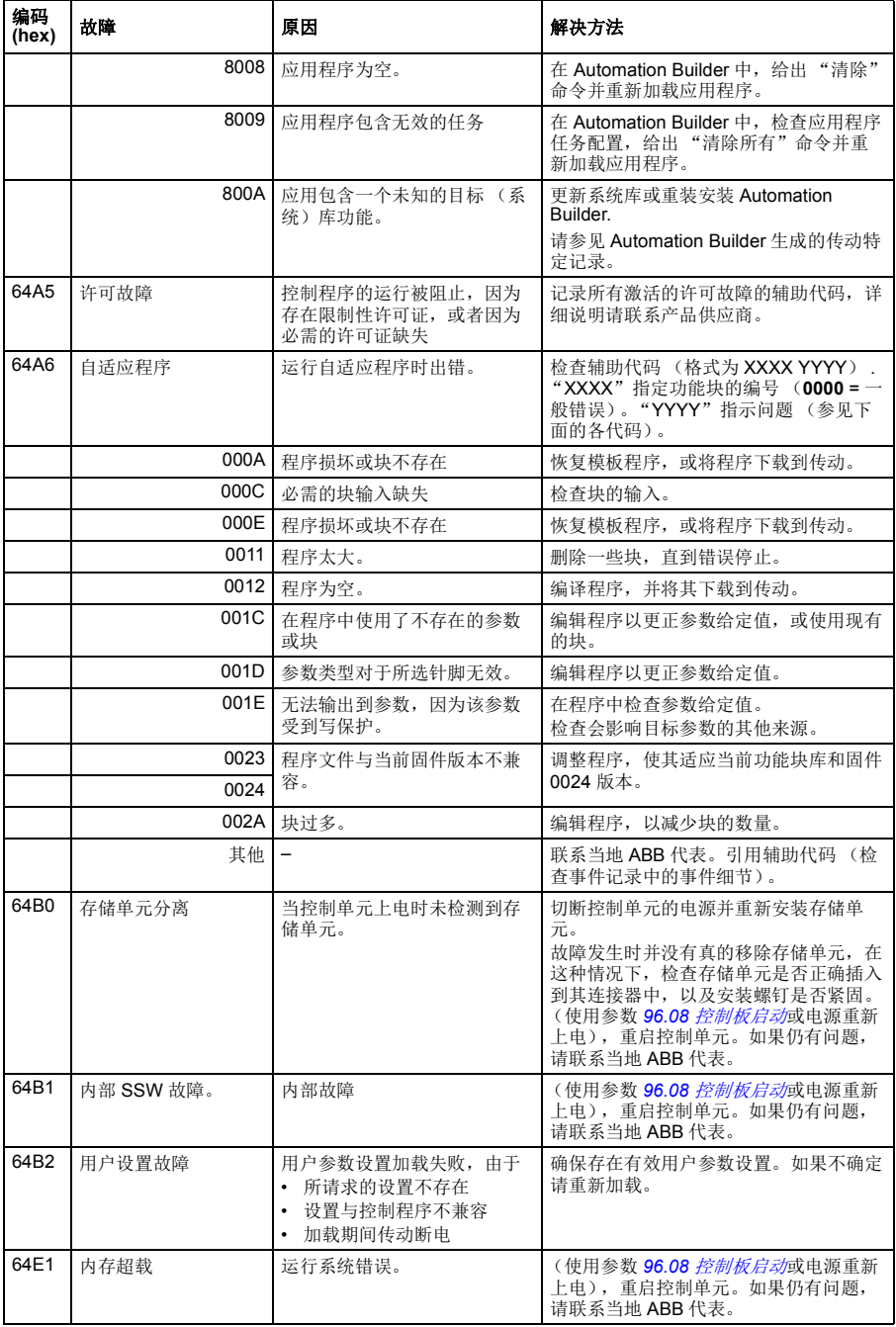

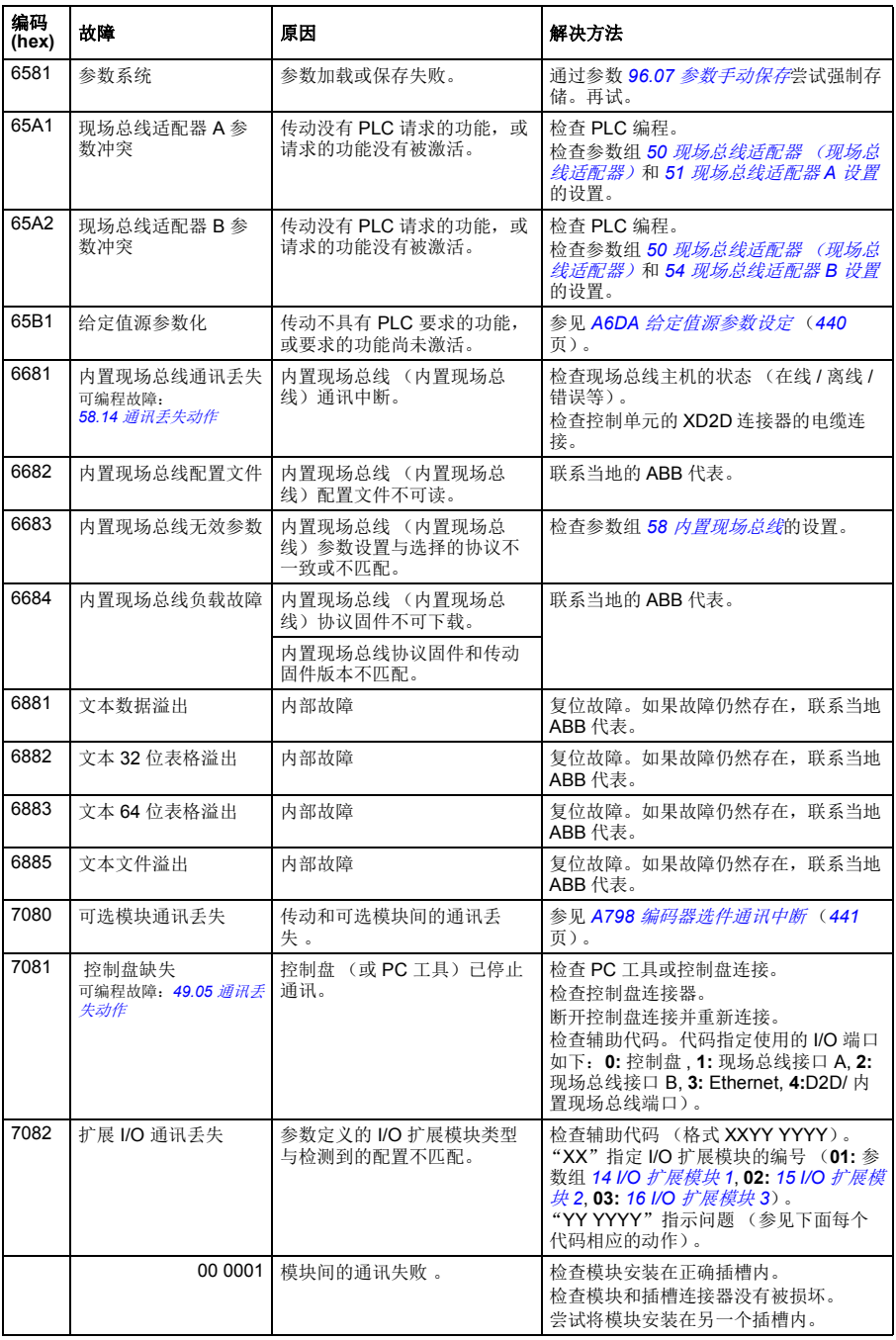

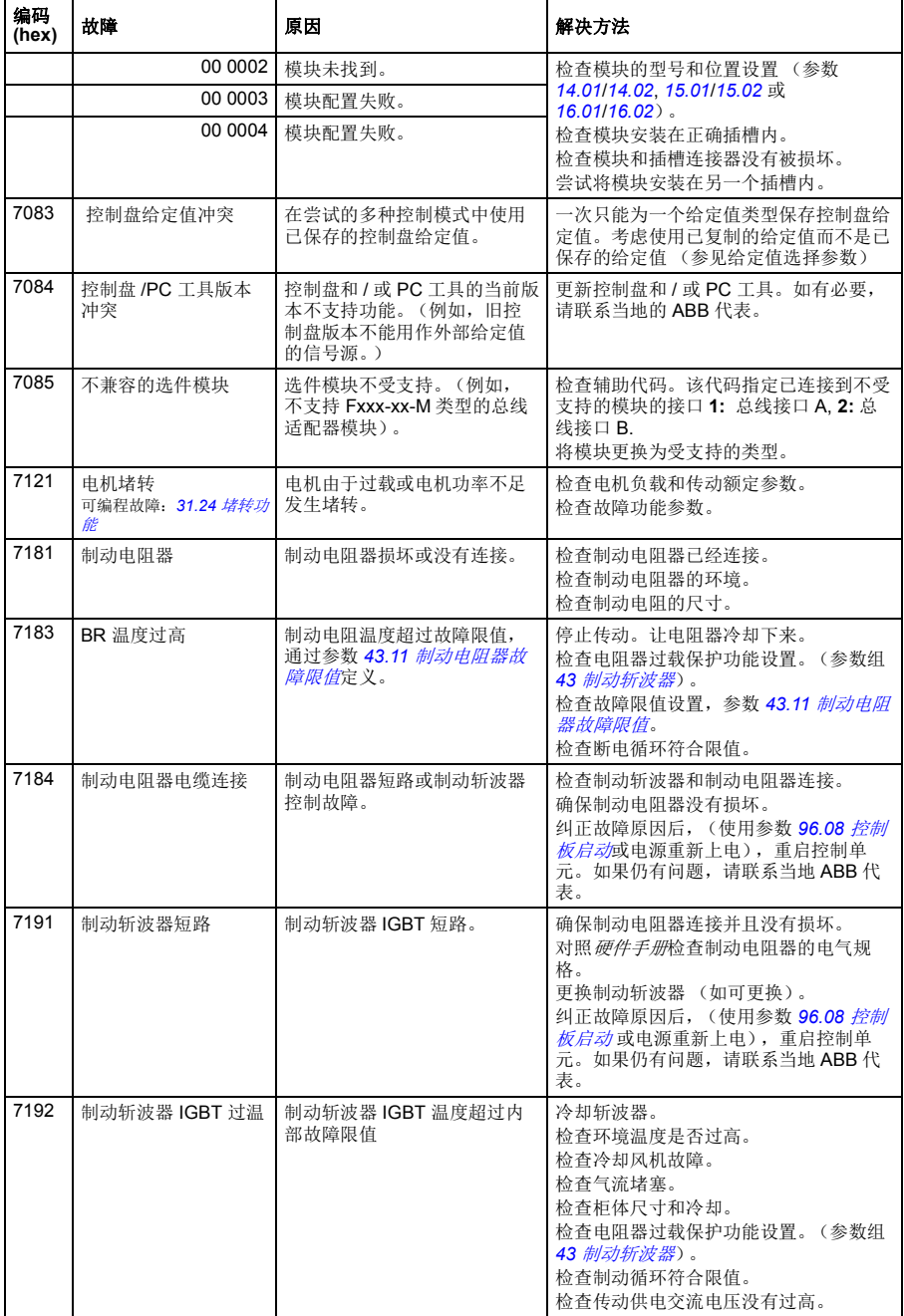

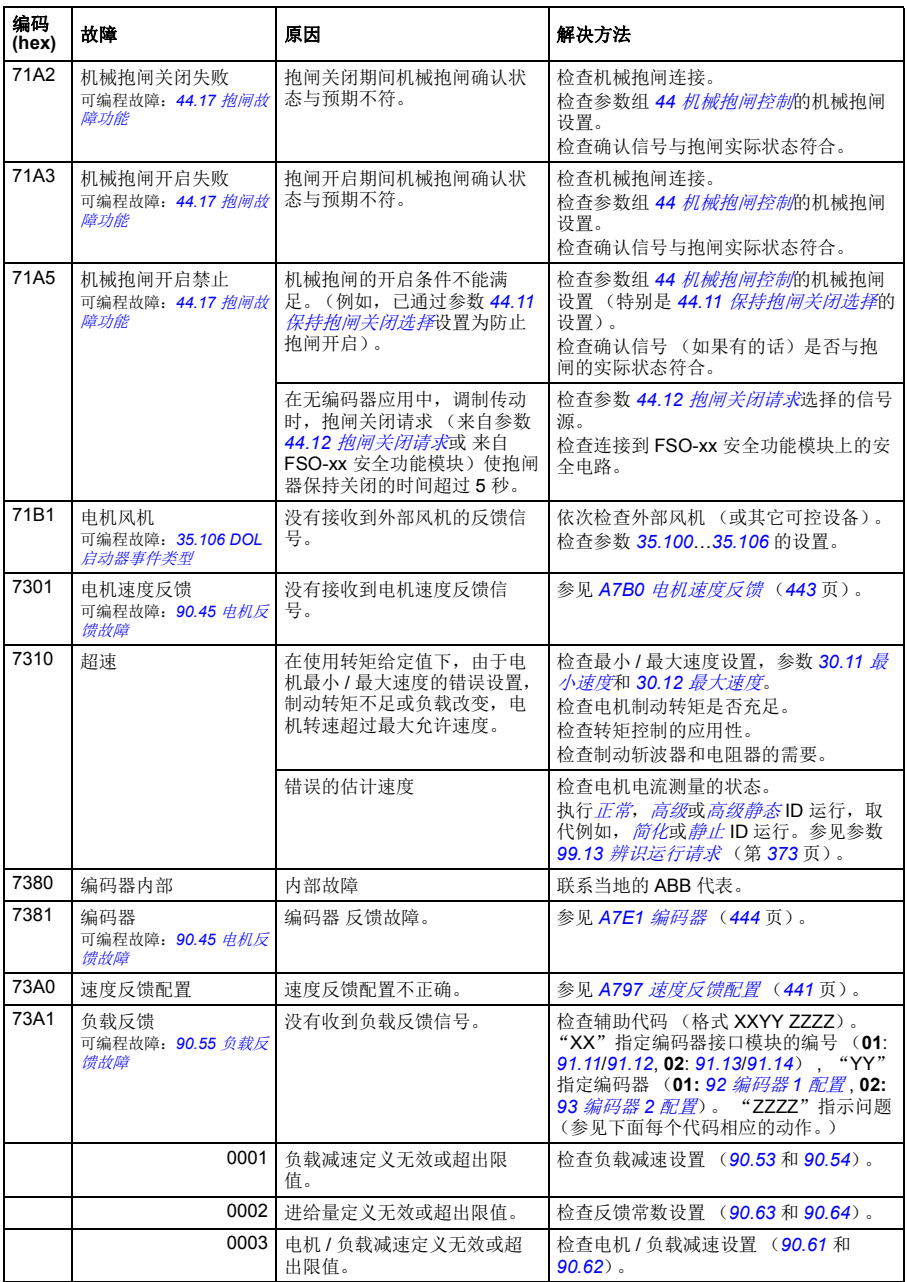

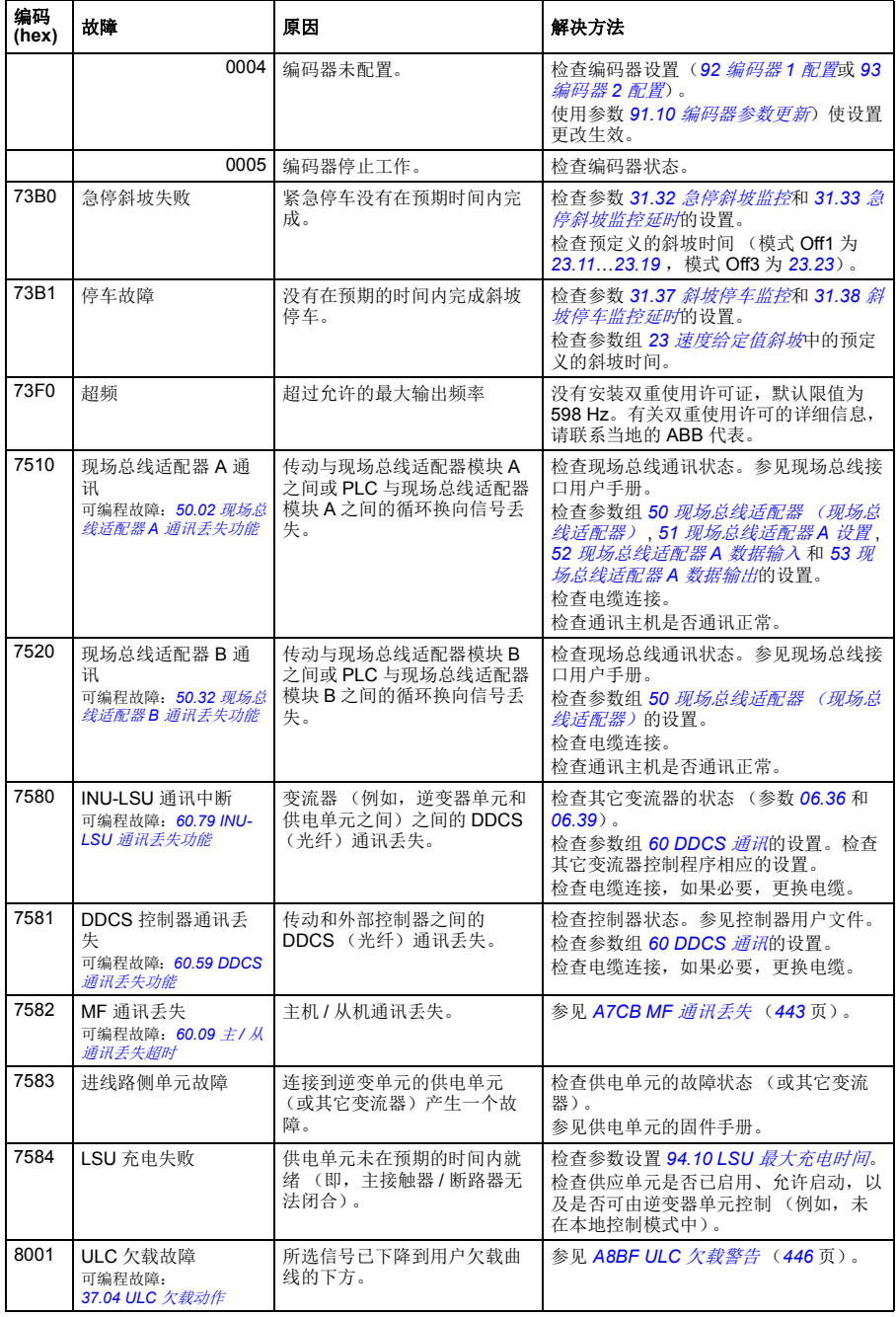

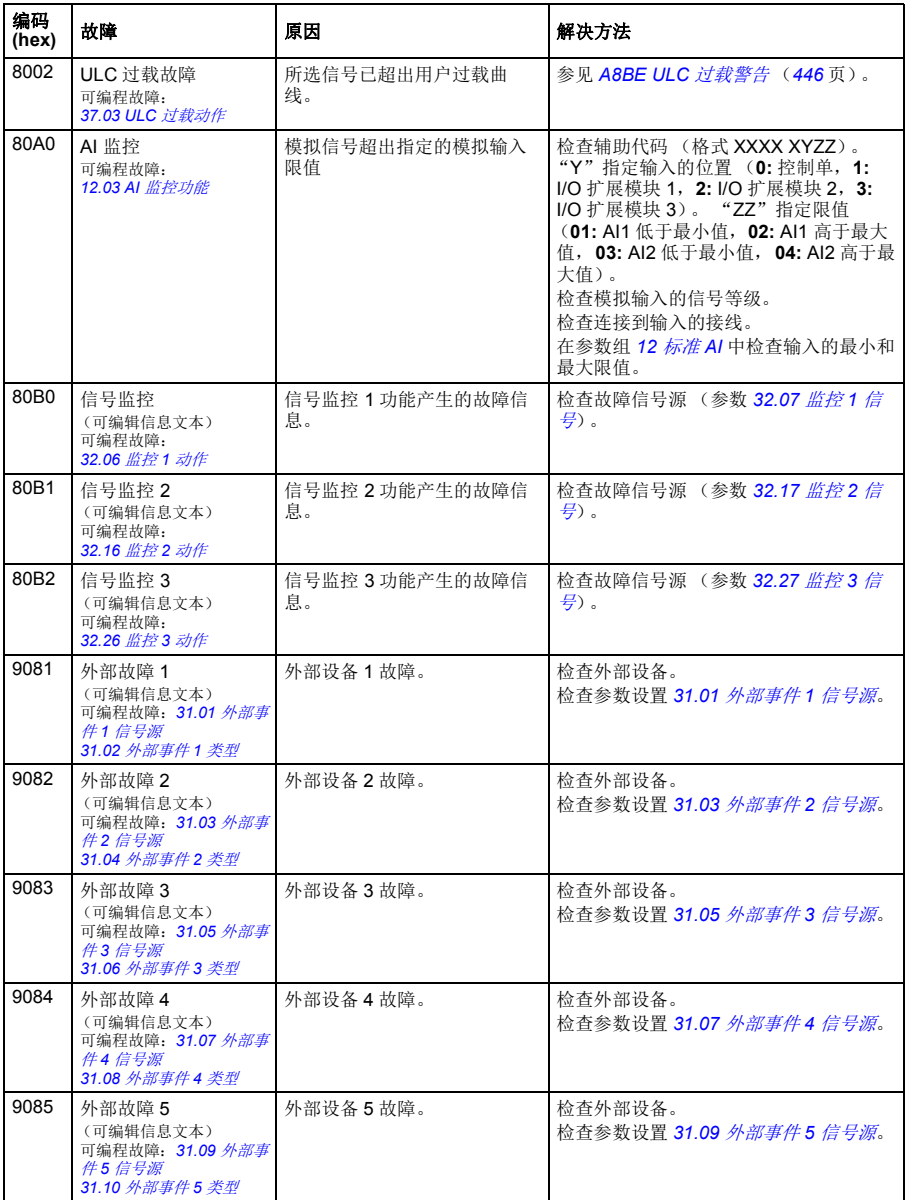

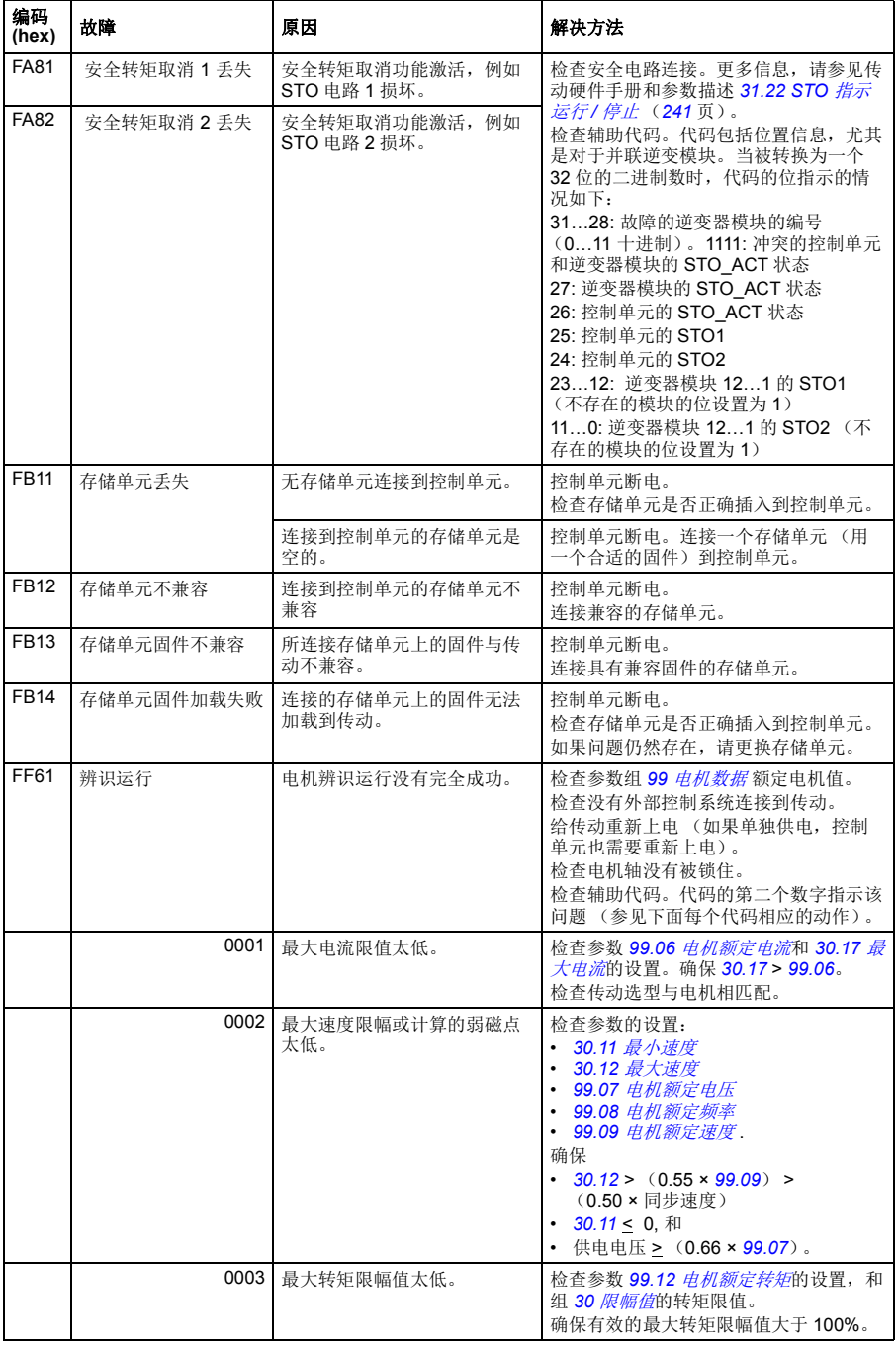

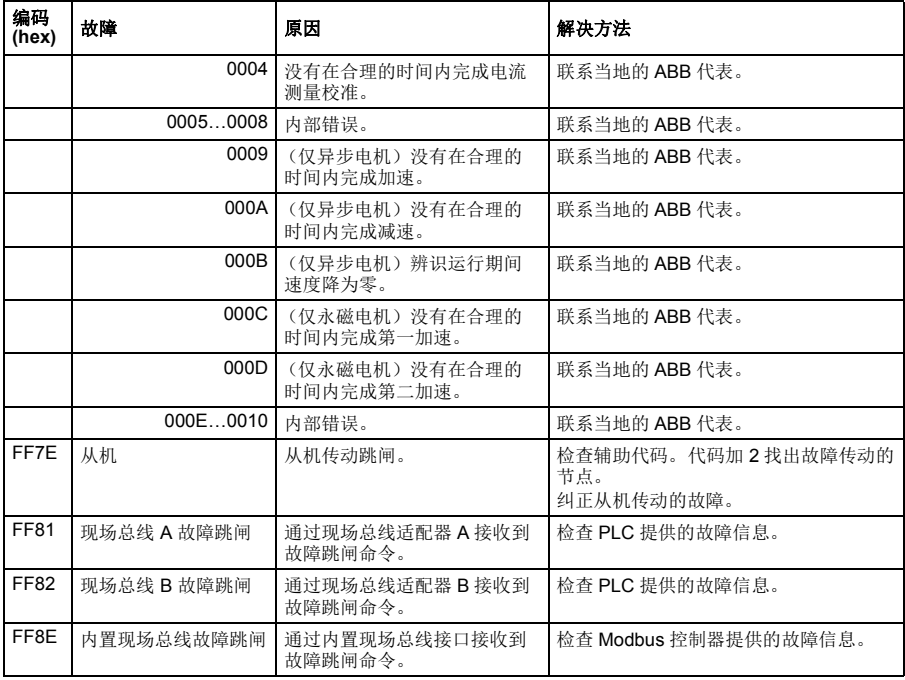

# 9

# 通过内置现场总线接口控制 (内置现场总线)

### 本章内容

本章介绍了外部设备通过通讯网络 (现场总线)使用内置现场总线接口对传动进行控 制的方法。

# 系统概述

可通过串行通讯连接,使用现场总线适配器或内置现场总线接口,来将传动连接到外 部控制系统。

内置现场总线接口支持 Modbus RTU 协议。传动控制程序能以 10 ms 时间间隔处理 10 个 Modbus 寄存器。例如, 如果传动接收一个读取 20 个寄存器的请求, 那么它会 在收到请求 22 ms 内启动响应 – 20 ms 用于处理请求,2ms 用于处理总线。其它的因 素也决定了实际的通讯速度,例如波特率 (传动中可设置参数)。

通过设置,传动可以通过现场总线接口接收所有控制信息,或者传动的控制可以分布 在内置现场总线接口和其它可用信号源之间,例如数字和模拟输入。

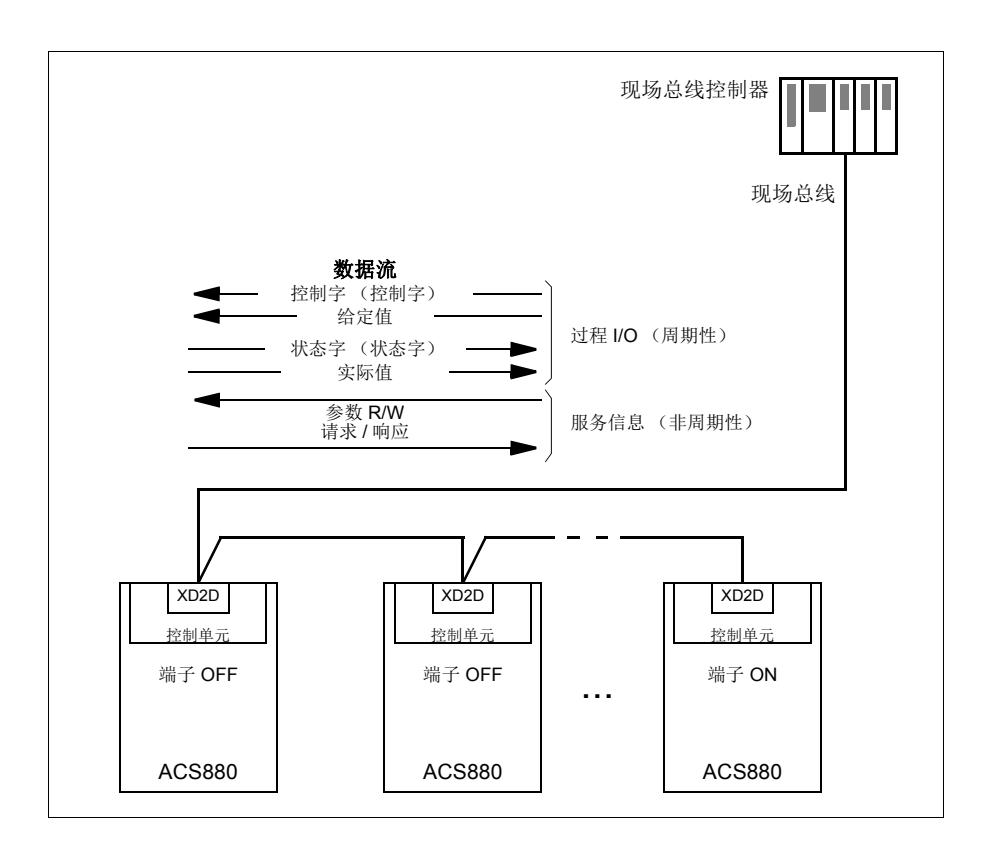

## 建立现场总线与传动的连接

将现场总线连接到传动控制单元的端子 XD2D 上。关于链路连接、组网和网络终端的 更多信息,参见相关硬件手册。

注意:如果 XD2D 连接器被内置现场总线接口 (参数 *[58.01](#page-308-1)* [通讯协议使能](#page-308-2)设置为 *[Modbus RTU](#page-308-3)*)占用,传动到传动的连接功能自动失效。

# 设置内置现场总线接口

用下表所示的参数,为传动建立内置现场总线通讯。在现场总线控制设置列提供了设 定值或默认值。在功能 **/** 信息一栏中给出了该参数的说明。

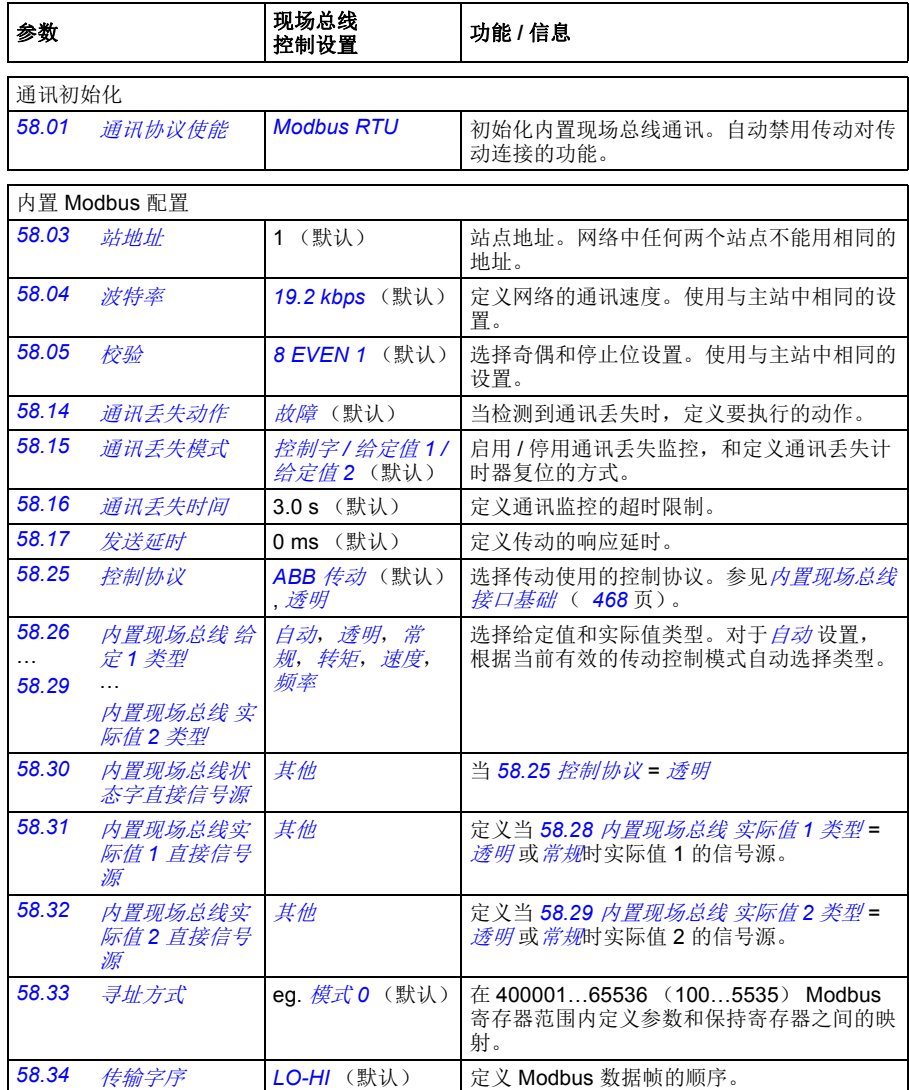

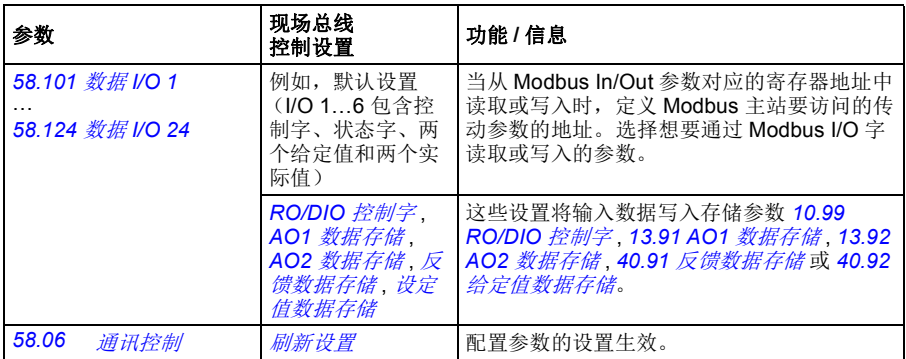

当传动下次上电时,或使用参数 *[58.06](#page-308-12)* [通讯控制](#page-308-13)使设置生效时,新的设置将会生效。

# 设置传动控制参数

在设置内置现场总线接口之后,检查和调整下表中所列的传动控制参数。在现场总线 控制设置一栏中给出了使用现场总线控制时,传动参数应设置的值。功能 **/** 信息一栏 中给出了该参数的说明

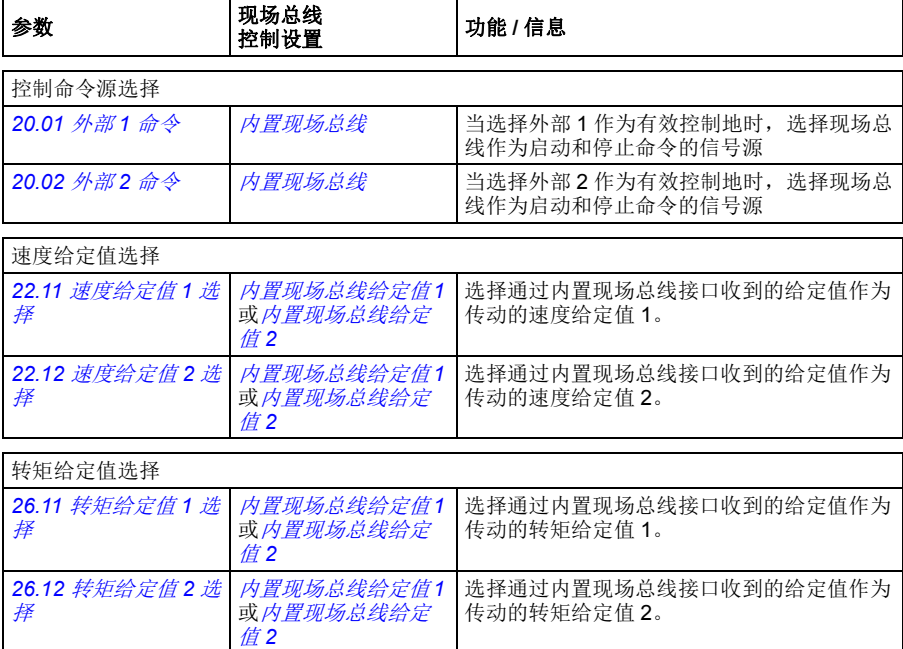

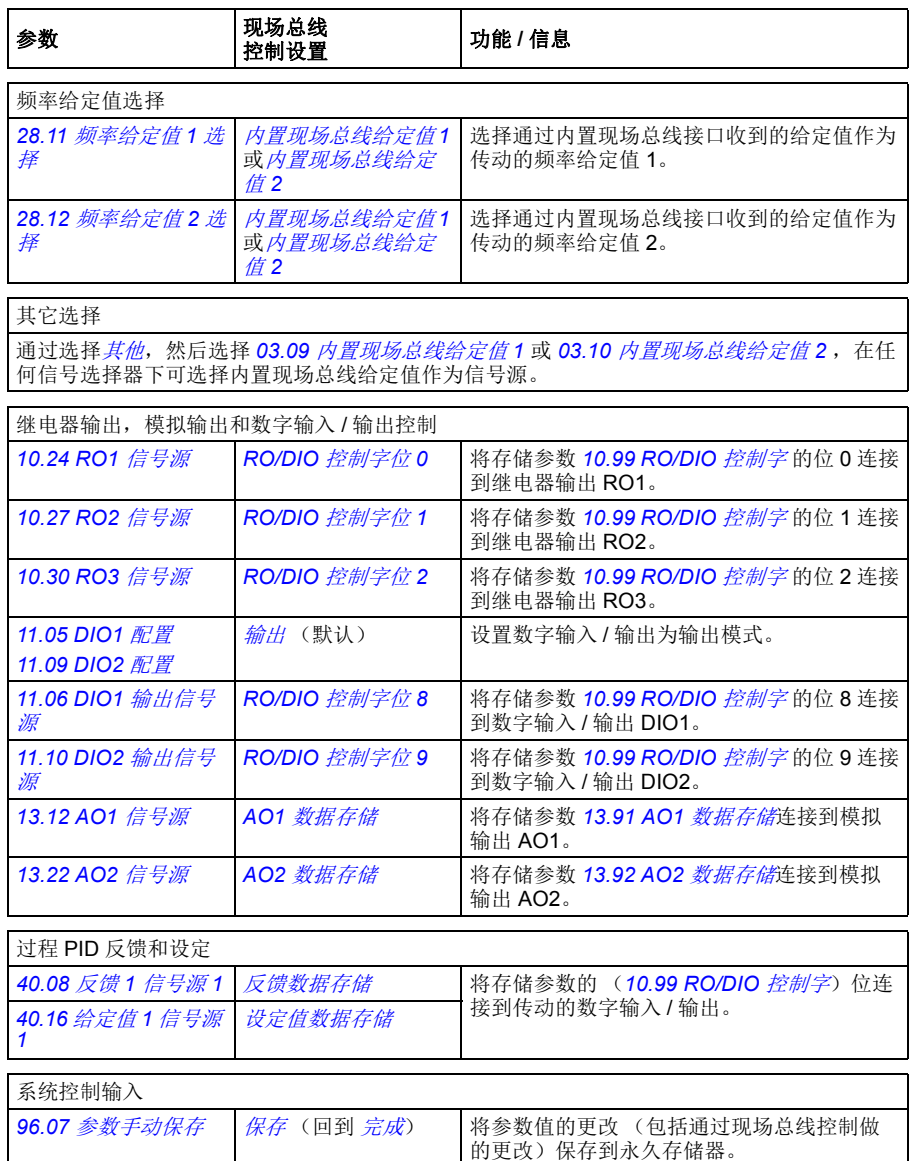

### <span id="page-467-0"></span>内置现场总线接口基础

现场总线系统和传动之间的周期性通讯包括 16 位数据字或 32 位数据字 (采用透明控 制协议)。

下图说明了内置现场总线接口工作原理。下图进一步解释了周期性通讯中传输的信 号。

现场总线网络

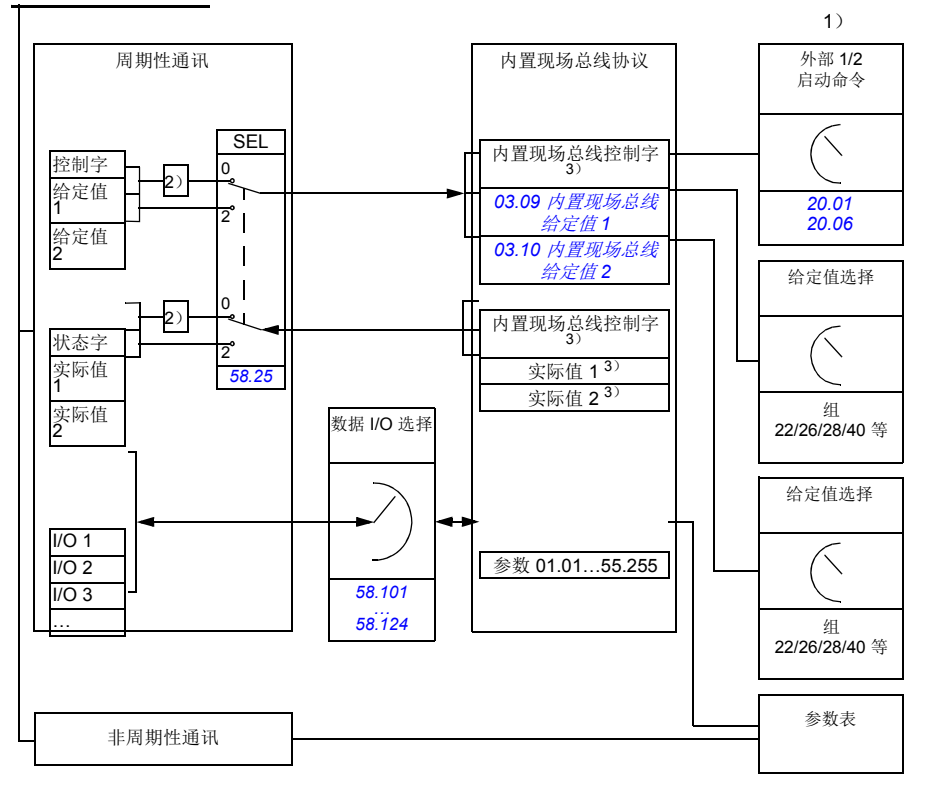

1. 可以参见由现场总线控制的其它参数。

- 2. 如果参数 *[58.25](#page-311-0)* [控制协议](#page-311-1) 设置为 *[ABB](#page-311-2)* 传动时的数据换算。参见 [关于控制协议](#page-470-0) (*[471](#page-470-0)* 页)。
- 3. 如果参数 *[58.25](#page-311-0)* [控制协议](#page-311-1) 设置为 [透明](#page-311-3),
- 状态字和实际值的信号源由参数 *[58.30](#page-312-2)*…*[58.32](#page-312-6)* 选择 (否则,实际值 1 和 2 根据给定值类型自动选择) , 并且
- 控制字由 *[06.05](#page-117-0)* [内置现场总线透明控制字](#page-117-1)显示。

### ■ 控制字和状态字

现场总线控制字 (控制字)是 16 位或 32 位的打包布尔字。它是现场总线系统控制传 动的重要手段。控制字由现场总线控制器发送给传动。通过传动参数,用户选择内置
现场总线控制字作为传动控制命令 (例如启动 / 停止、紧急停止、外部控制地 1/2 之 间的选择,或故障复位)的信号源。传动根据接收到的控制字的各位定义的命令工 作。

现场总线控制字可不经转换写入到传动中 (参见参数 *[06.05](#page-117-0)* [内置现场总线透明控制](#page-117-1) [字](#page-117-1)),也可以经过换算。参见[关于控制协议](#page-470-0) 一节 (第 *[471](#page-470-0)* 页)中的内容。

现场总线状态字 (SW)是 16 位或 32 位的打包布尔字。它包含有传动发送到现场总 线控制器的状态信息。传动状态字可不经转换写入到现场总线状态字中,也可以经过 换算。参见[关于控制协议](#page-470-0) 一节 (第 *[471](#page-470-0)* 页)中的内容。

#### ■ 给定值

内置现场总线给定值 1 和 2 是 16 位或 32 位的带符号整数。每个给定值的内容几乎都 可用作任何信号的信号源,例如转速、频率、转矩或过程给定值。在内置现场总线通 讯中,将 给定值 1 和 2 分别由 *[03.09](#page-109-0)* [内置现场总线给定值](#page-109-1) *1* 和 *[03.10](#page-109-2)* [内置现场总线给](#page-109-3) [定值](#page-109-3) *2* 显示。给定值是否换算取决于 *[58.26](#page-311-0)* [内置现场总线](#page-311-1) 给定 *1* 类型 和 *[58.27](#page-311-2)* [内置](#page-311-3) [现场总线](#page-311-3) 给定 *2* 类型的设置。参见[关于控制协议](#page-470-0)一节 (第 *[471](#page-470-0)* 页)中的内容。

#### ■ 实际值

现场总线实际值 (实际值 1 和实际值 2) 是 16 位或 32 位的带符号整数。可将选定的 传动参数值传动传输给主站。实际值是否可以换算取决于 *[58.28](#page-311-4)* [内置现场总线](#page-311-5) 实际值 *1* [类型](#page-311-5)和 *[58.29](#page-312-0)* [内置现场总线](#page-312-1) 实际值 *2* 类型的设置。见[关于控制协议](#page-470-0)一节 (第 *[471](#page-470-0)* 页)中的内容。

### 数据输入 **/** 输出

数据输入 / 输出 (I/O)值是包含有传动所选参数值的 16 位或 32 位字。参数 *[58.101](#page-313-0)* 数据 [I/O 1](#page-313-1) ... [58.124](#page-314-0) 数据 [I/O 24](#page-314-1) 定义地址, 主站从这个地址读取数据 (输入)或向 这个地址写入数据 (输出)。

#### 通过内置现场总线控制传动输出

数据输入 / 输出的地址选择参数有一个设置,通过这个设置数据可被写入传动的一个 存储参数中。这些存储参数可容易的选作传动输出的信号源。

继电器输出 (RO)和数字输入 / 输出 (DIO)的期望值可以用 16 位字写入 *[10.99](#page-136-0) [RO/DIO](#page-136-1)* 控制字,然后被选作那些输出的信号源。在信号源选择参数 *[13.91](#page-149-0) [AO1](#page-149-1)* 数据 [存储](#page-149-1) 和 *[13.92](#page-149-2) AO2* [数据存储](#page-149-3)中,传动的每个模拟输出 (AO)都有一个专用的存储参 数 (*[13.12](#page-145-0) AO1* [信号源](#page-145-1) 和 *[13.22](#page-148-0) AO2* [信号源](#page-148-1))。

#### 通过内置现场总线发送过程 **PID** 反馈和设定值

传动也有存储参数用于接收过程 PID 反馈 ([40.91](#page-280-0) [反馈数据存储](#page-280-1))和过程 PID 设定 (*[40.92](#page-280-2)* [给定值数据存储](#page-280-3))。在信号源选择参数 *[40.08](#page-270-0)* 反馈 *1* [信号源](#page-270-1) *1* 和 *[40.09](#page-270-2)* [反馈](#page-270-3) *1*  [信号源](#page-270-3) *2* 中,反馈存储参数是可选的。

过程 PID 控制设置 2 (组 *41* [第二套过程](#page-280-4) *PID* 参数集)中对应的参数具有相同的选 择。

#### ■ 寄存器寻址

早前的访问保持寄存器用的 Modbus 请求地址域是 16 位的。这允许 Modbus 协议支 持 65536 保持寄存器的寻址。

Modbus 保持寄存器地址的范围为 40001 至 49999 的 5 位十进制数。 5 位十进制寻址 限定在 9999, 它是可寻址的保持寄存器数。

现代 Modbus master 主站设备提供了访问全范围 65536 Modbus 保持寄存器的方法。 这些方法之一是使用范围为 400001 至 465536 的 6 位十进制地址。本手册使用了 6 位十进制寻址来代表 Modbus 保持寄存器地址。

5 位十进制寻址的 Modbus master 主站, 仍然可以使用 40001 至 49999 的 5 位十进 制地址来访问 400001 至 409999 的寄存器。但是不可以访问 410000 至 465536 寄存 器。

注意:不能通过使用 5 位寄存器数来访问 32 位参数的寄存器地址。

### <span id="page-470-0"></span>关于控制协议

控制协议定义了传动和现场总线主站之间数据传输规则,例如:

- 如何转换打包布尔字
- 现场总线主站如何映射传动寄存器地址。

可以依据 ABB 传动协议或透明协议来设置传动接收和发送消息。对于 ABB 传动协 议,传动的内置现场总线接口将控制字和数据字与传动使用的本地数据进行转换。透 明协议不需要进行数据转换。下列图示说明了协议选择的影响。

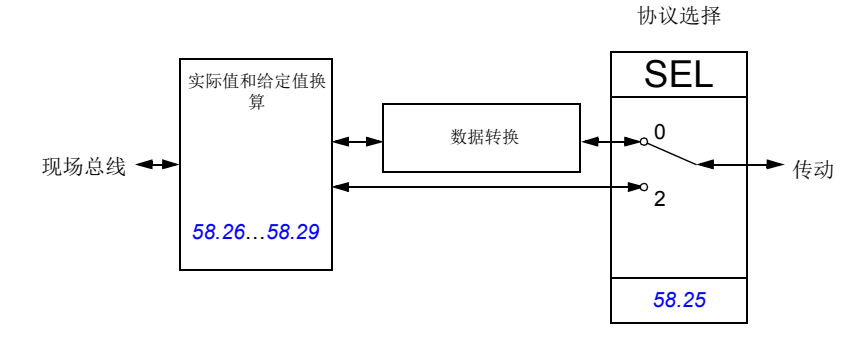

参数 *[58.25](#page-311-6)* [控制协议](#page-311-7)选择控制协议:

- (0) [ABB](#page-311-8) 传动
- (2)[透明](#page-311-9)

注意,给定值和实际值的换算可由参数 *[58.26](#page-311-0)*…*[58.29](#page-312-0)* 选择,而不依赖于协议。

# **ABB** 传动协议

### <span id="page-471-0"></span>■ 控制字

下表给出了 ABB 传动控制协议现场总线控制字的内容。内置现场总线接口将这个字 转换成传动使用的格式。大写粗体文字是指在 **[状态转换图](#page-474-0) (第 [475](#page-474-0)** 页) 中显示的状 态。

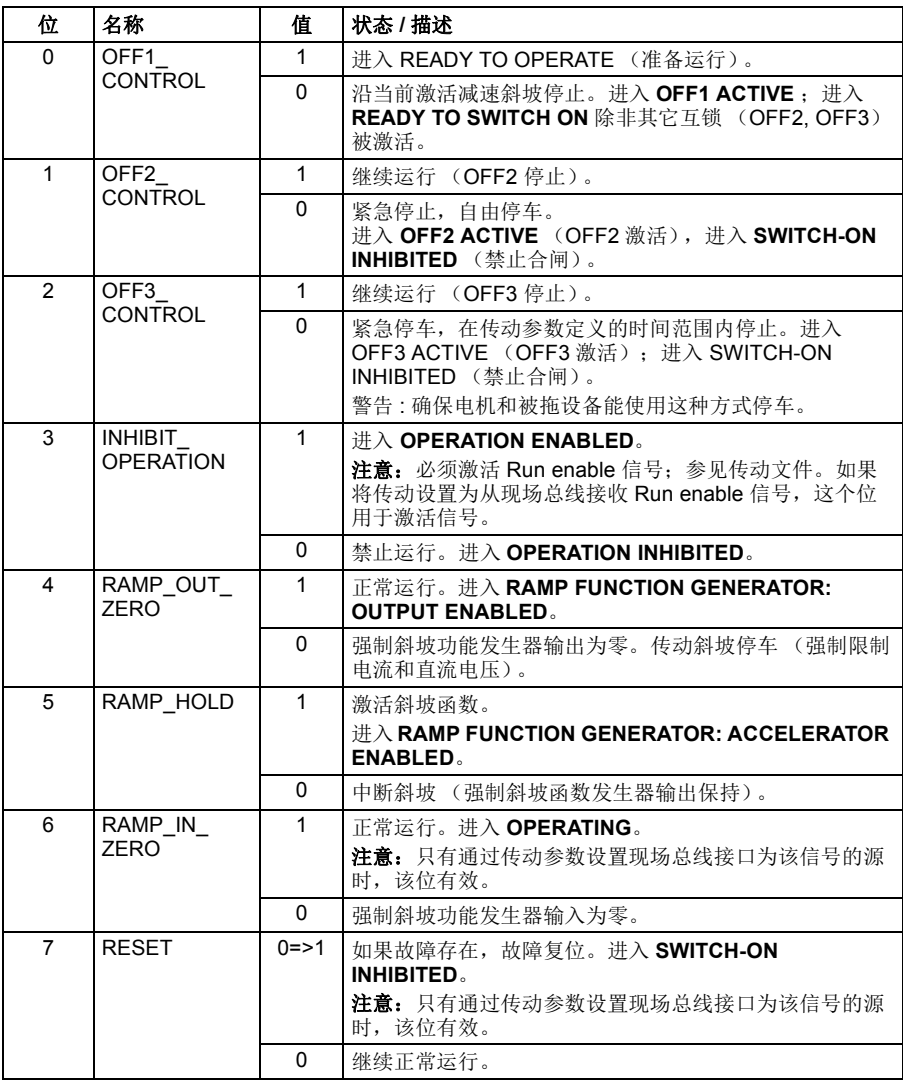

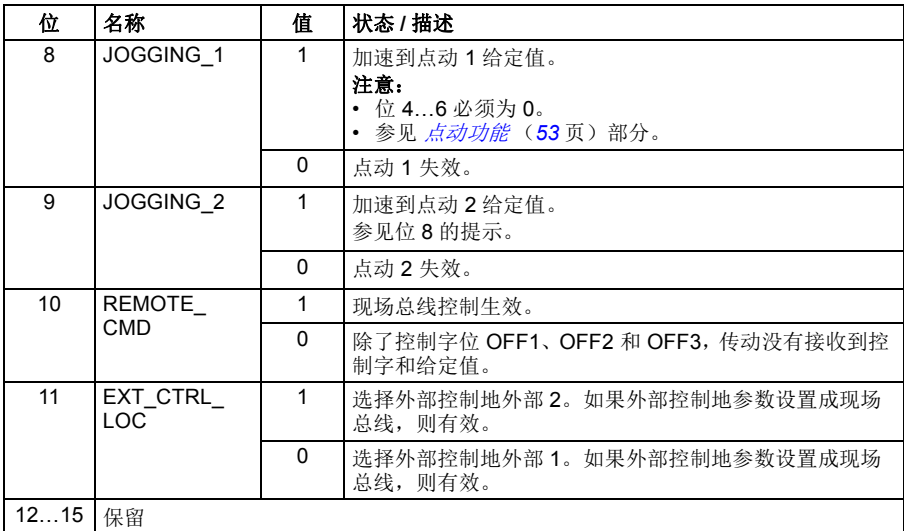

*474* 通过内置现场总线接口控制 (内置现场总线)

### <span id="page-473-0"></span>■ 状态字

下表给出了 ABB 传动控制协议的现场总线状态字。为了便于在现场总线中传输, 内 置现场总线接口将传动状态字转换成这个表格。大写粗体文字是指在 [状态转换图](#page-474-0) (第 *[475](#page-474-0)* 页)中显示的状态。

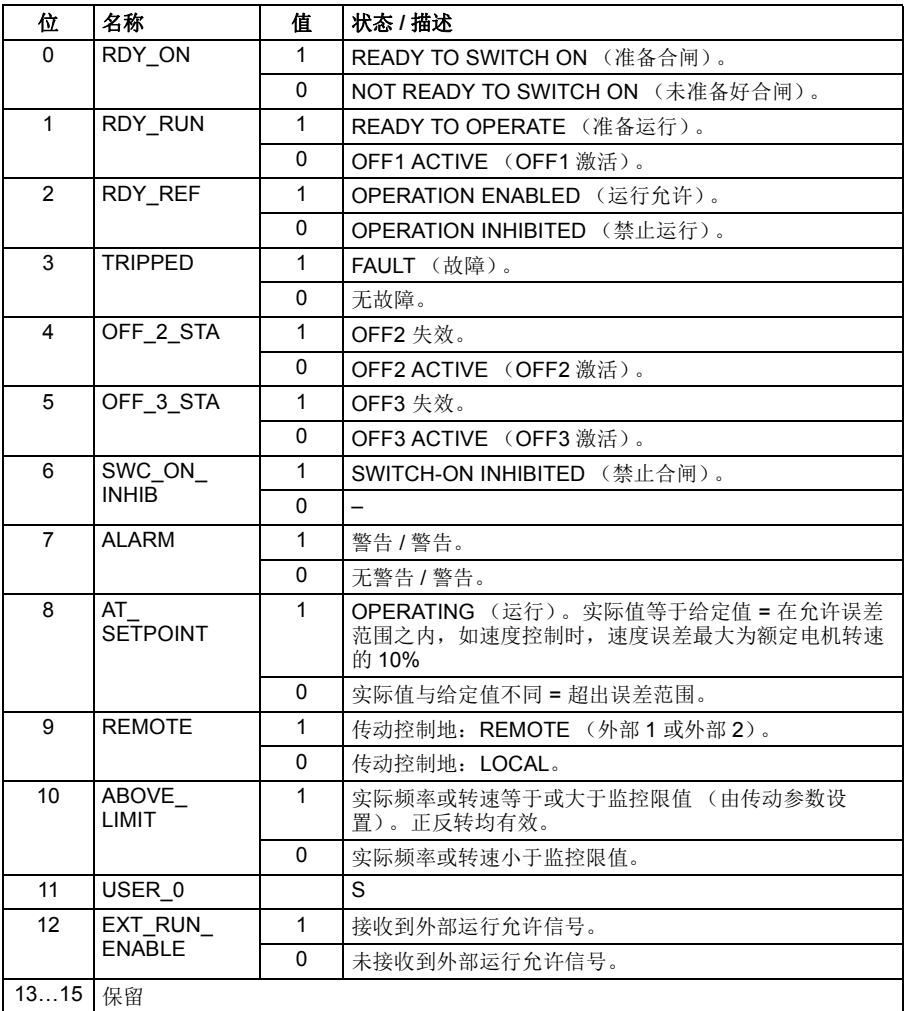

### <span id="page-474-0"></span>■ 状态转换图

当传动使用任一个 ABB 传动协议,且按内置现场总线接口的控制字命令配置,下图 给出了传动的状态转换情况。大写文本是指现场总线控制字和状态字的状态。有关详 细信息,请参见[控制字](#page-471-0)页的 *[472](#page-471-0)* 和[状态字](#page-473-0)页的 *[474](#page-473-0)*。

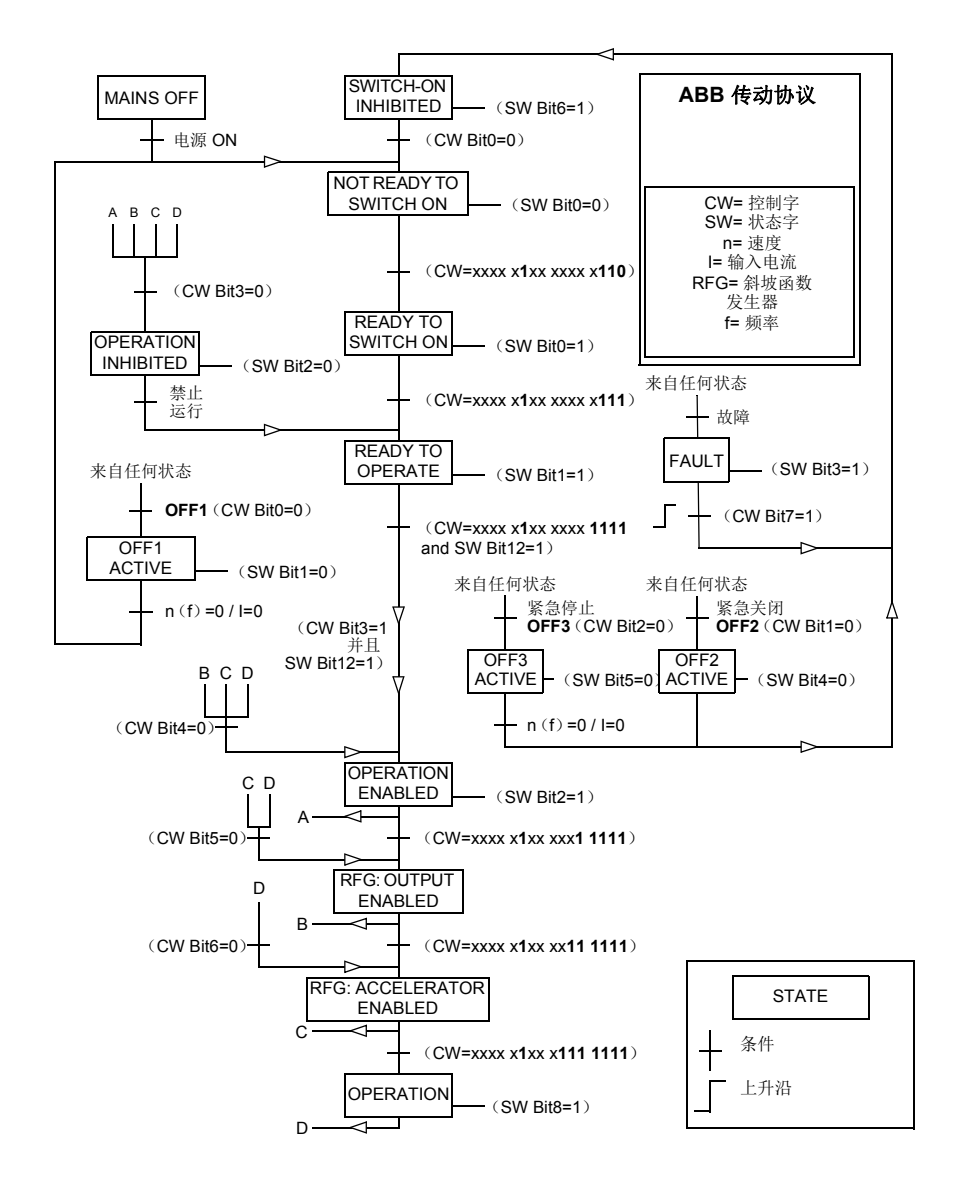

### ■ 给定值

ABB 传动协议支持使用两个给定值,内置现场总线给定值 1 和内置现场总线给定值 2。给定值是16位字,每个包含一个符号位和一个15位的整数。通过计算对应的正 给定值的补码得到负的给定值。

给定值的换算由参数 *[46.01](#page-290-0)*…*[46.07](#page-290-3)* 定义;使用哪个比例取决于 *[58.26](#page-311-0)* [内置现场总线](#page-311-1) [给定](#page-311-1) *1* 类型和 *[58.27](#page-311-2)* [内置现场总线](#page-311-3) 给定 *2* 类型的设置 (见 *[312](#page-311-0)* 页)。

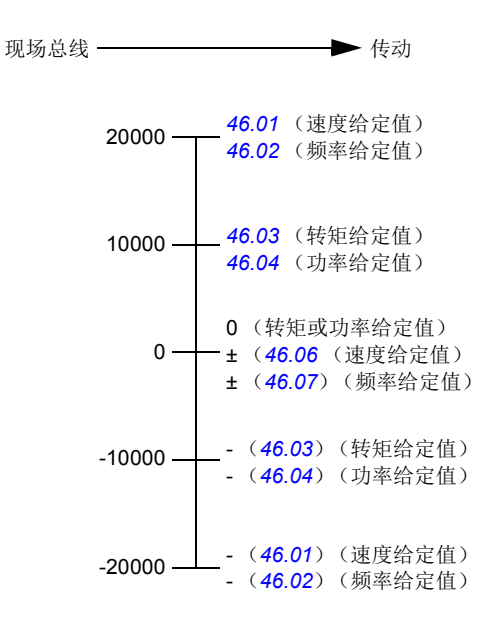

换算的给定值由参数 *[03.09](#page-109-0)* [内置现场总线给定值](#page-109-1) *1* 和 *[03.10](#page-109-2)* [内置现场总线给定值](#page-109-3) *2* 显 示。

### ■ 实际值

ABB 传动协议支持使用两个现场总线实际值,实际值 1 和实际值 2。实际值是 16 位 字,每个包含一个符号位和一个 15 位的整数。通过计算对应正值的补码得到负值。

实际值的换算由参数 *[46.01](#page-290-0)*…*[46.04](#page-290-5)* 定义;使用哪个比例取决于 *[58.28](#page-311-4)* [内置现场总线](#page-311-5) [实际值](#page-311-5) *1* 类型 和 *[58.29](#page-312-0)* [内置现场总线](#page-312-1) 实际值 *2* 类型的设置 (见 *[312](#page-311-4)* 页)。

現場後

\n

| 20000 | 46.01 (連度, $\hat{B}$ 定値)                          |                        |
|-------|---------------------------------------------------|------------------------|
| 10000 | 46.02 (期率, $\hat{B}$ ) 46.04 (text) $\hat{B}$ 定値) |                        |
| 0     | 46.04                                             | 46.04                  |
| 0     | 0                                                 |                        |
| 0     | 0                                                 |                        |
| 0     | 46.03                                             | (特短, $\hat{B}$ ) 46.04 |
| 0     | 46.04                                             | 0                      |
| 0     | 46.03                                             | 0                      |
| 0     | 46.04                                             | 0                      |
| 0     | 46.04                                             | 0                      |
| 0     | 46.04                                             | 0                      |
| 0     | 46.04                                             | 0                      |
| 0     | 46.04                                             | 0                      |
| 0     | 46.04                                             | 0                      |
| 0     | 46.04                                             | 0                      |
| 0     | 0                                                 | 0                      |
| 0     | 0                                                 | 0                      |
| 0     | 0                                                 | 0                      |
| 0     | 0                                                 | 0                      |
| 0     | 0                                                 | 0                      |
| 0     | 0                                                 | 0                      |
| 0     | 0                                                 | 0                      |
| 0     | 0                                                 | 0                      |

### <span id="page-477-0"></span>**Modbus** 保持寄存器地址

下表为传动数据对应的默认 Modbus 保持寄存器的地址。这个协议提供了转换后的 16 位值的数据。

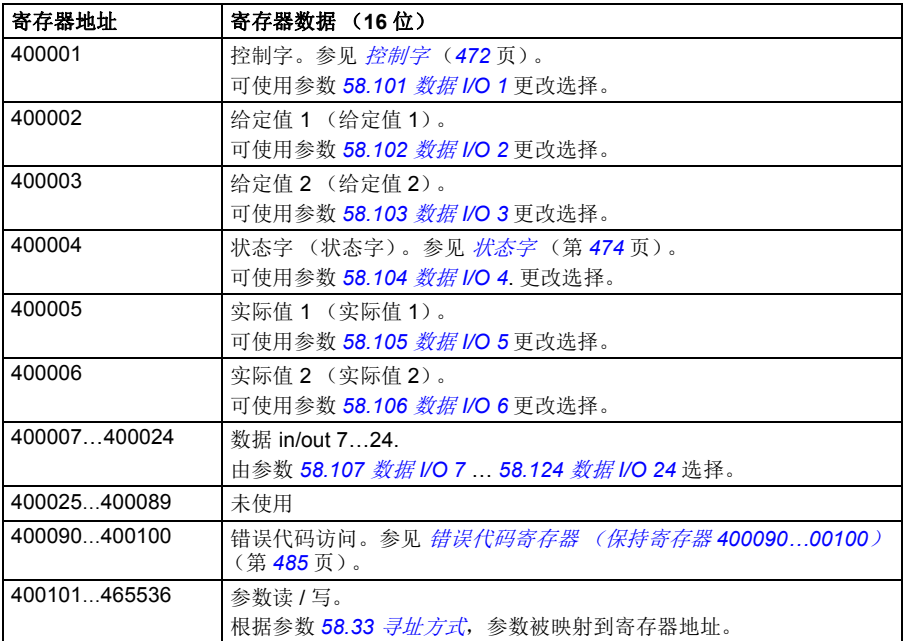

### 透明协议

透明协议可自定义访问传动。

用户可定义控制字的内容。接收自现场总线的控制字在参数 *[06.05](#page-117-0)* [内置现场总线透明](#page-117-1) [控制字](#page-117-1)中可见,可通过使用指针参数和 / 或应用编程用来控制传动。

发送到现场总线控制器的状态字可由参数 *[58.30](#page-312-4)* [内置现场总线状态字直接信号源](#page-312-5)选 择。例如,可以是 *[06.50](#page-125-0)* [用户状态字](#page-125-1) *1* 中用户配置的状态字。

透明协议涉及到控制字或状态字的无数据转换。无论是给定值还是实际值的换算都取 决于参数 *[58.26](#page-311-0)*…*[58.29](#page-312-0)* 的设置。接收自现场总线的给定值在参数 *[03.09](#page-109-0)* [内置现场总](#page-109-1) [线给定值](#page-109-1) *1* 和 *[03.10](#page-109-2)* [内置现场总线给定值](#page-109-3) *2* 中可见。

透明协议的 Modbus 保持寄存器地址与 ABB 传动协议一致 (见 *[478](#page-477-0)* 页)。

# **Modbus** 功能代码

下表给出了内置现场总线接口支持的 Modbus 功能代码。

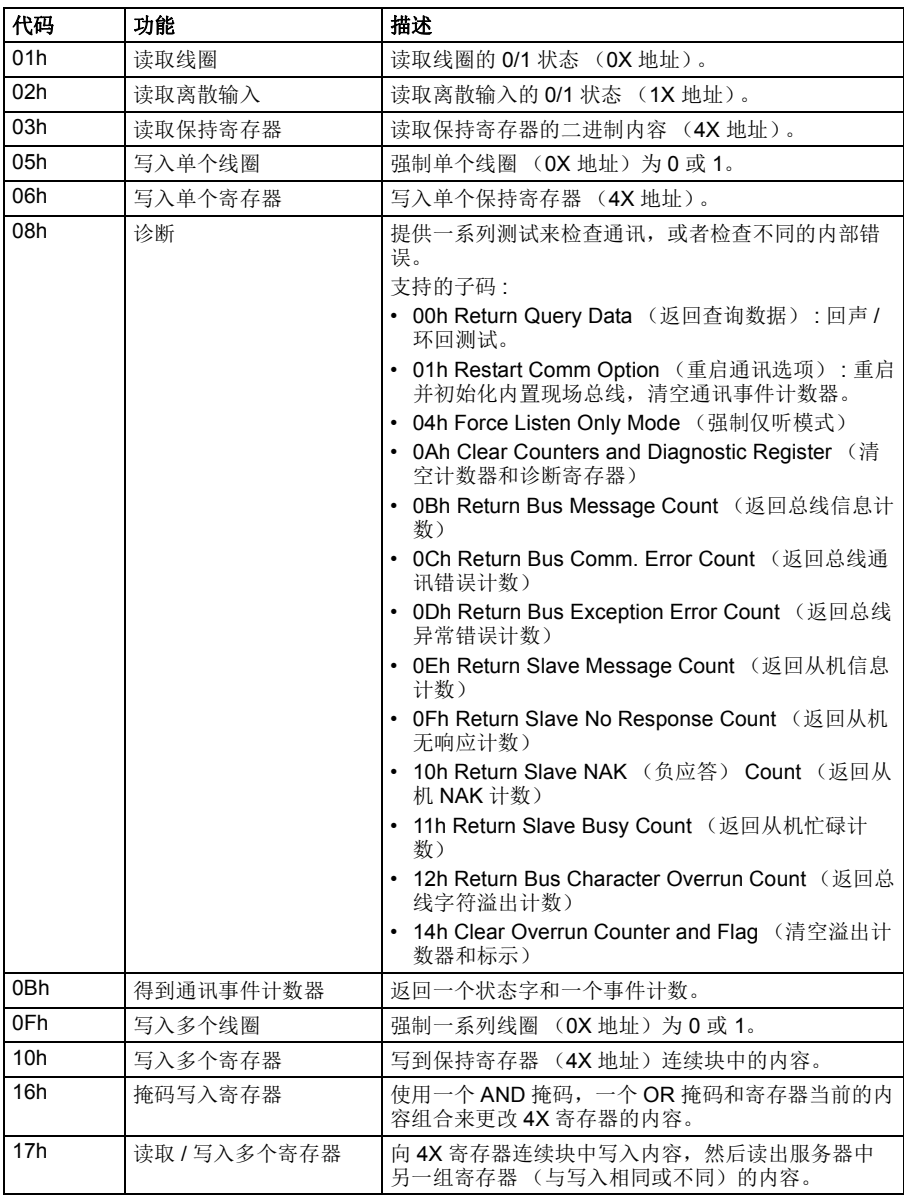

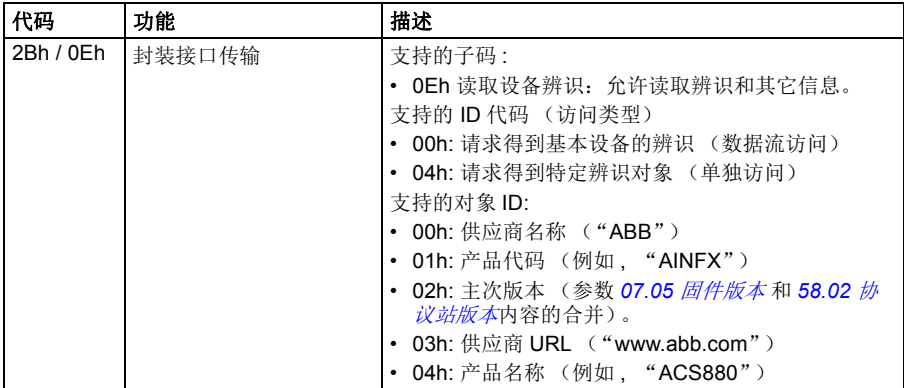

# 异常代码

下表显示了内置总线通讯接口支持的 Modbus 异常代码。

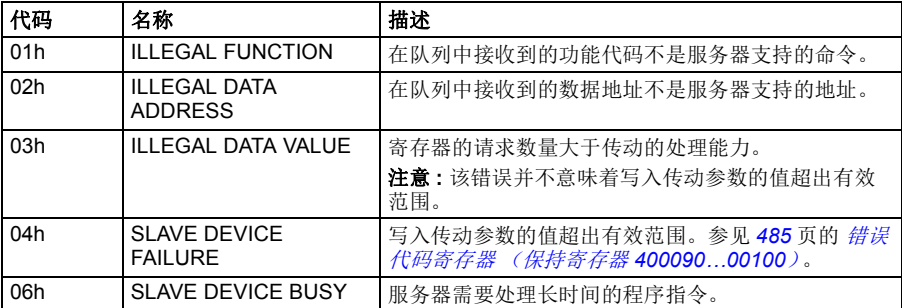

## 线圈 (**0xxxx** 地址集)

线圈是 1 位读 / 写值。控制字位显示为这个数据类型。下表总结了 Modbus 线圈 (0xxxx 地址集)。

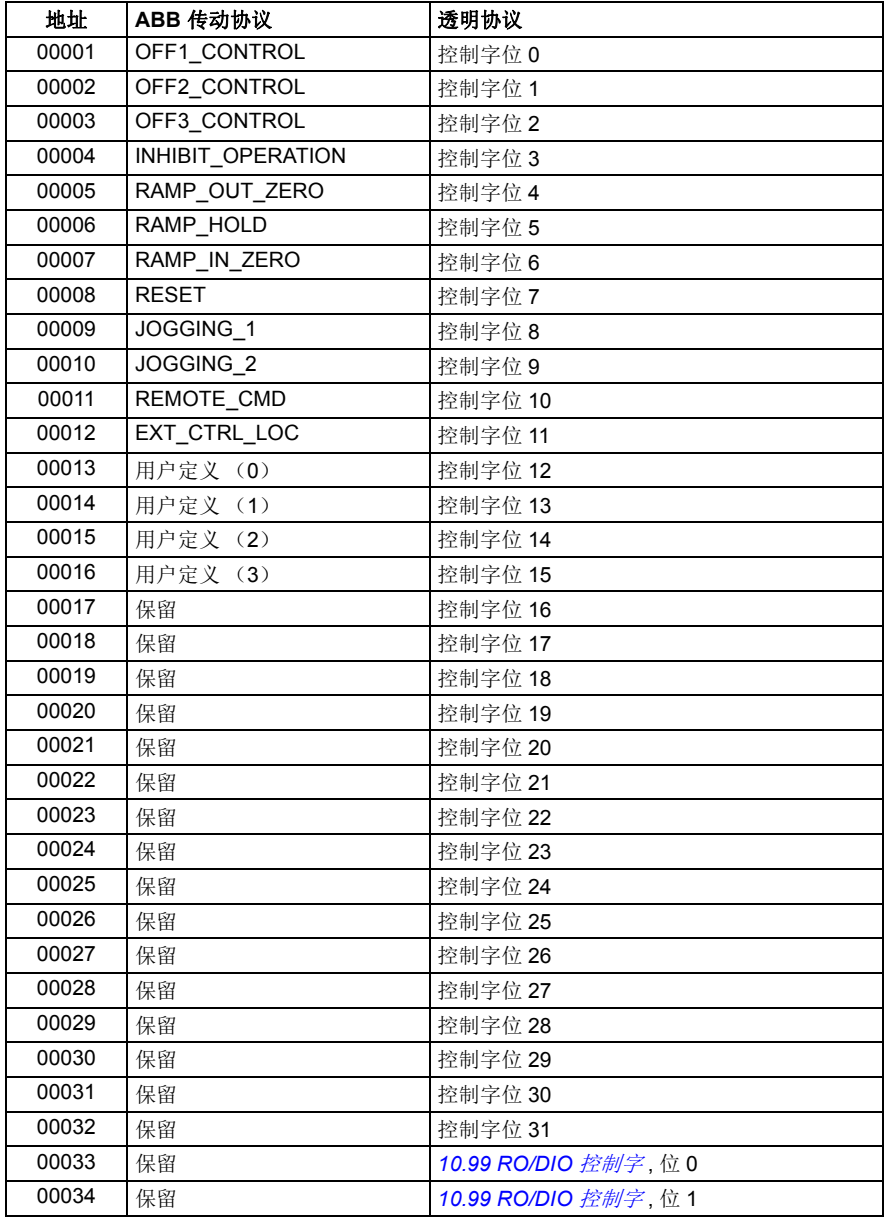

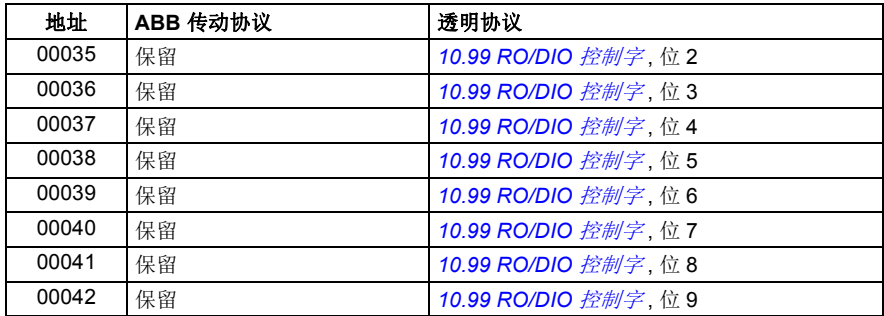

# 离散输入 (**1xxxx** 地址集)

离散输入是一个 Bit 位的只读值。状态字位用这个数据类型来显示。下表总结了 Modbus 离散输入 (1xxxx 地址集)。

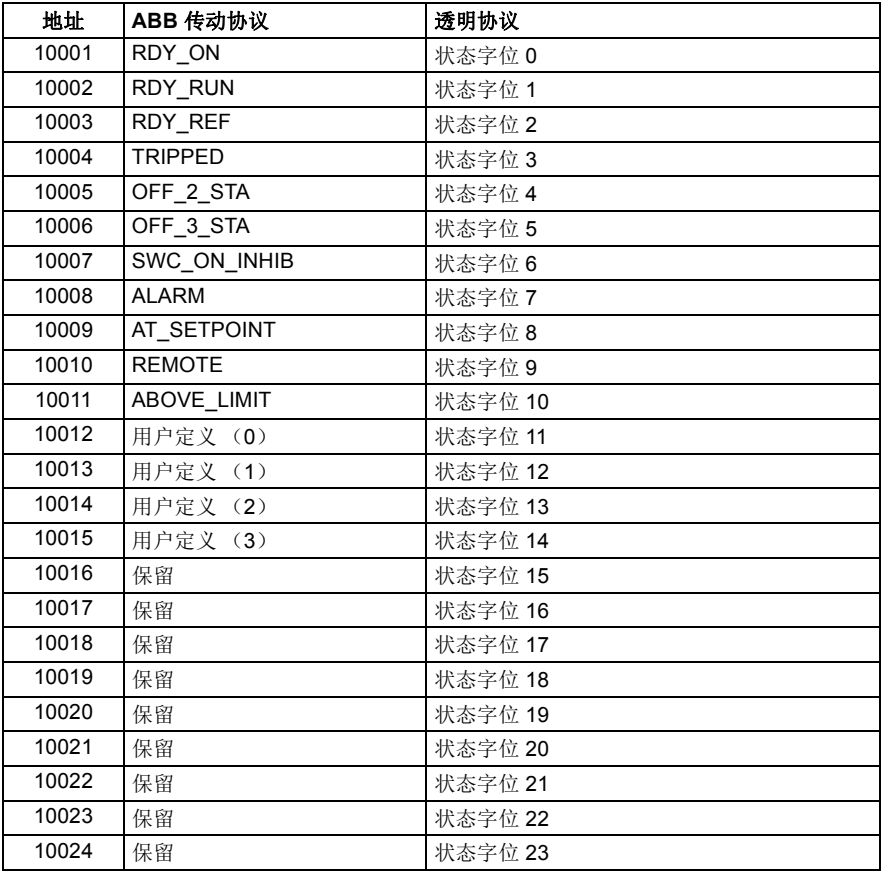

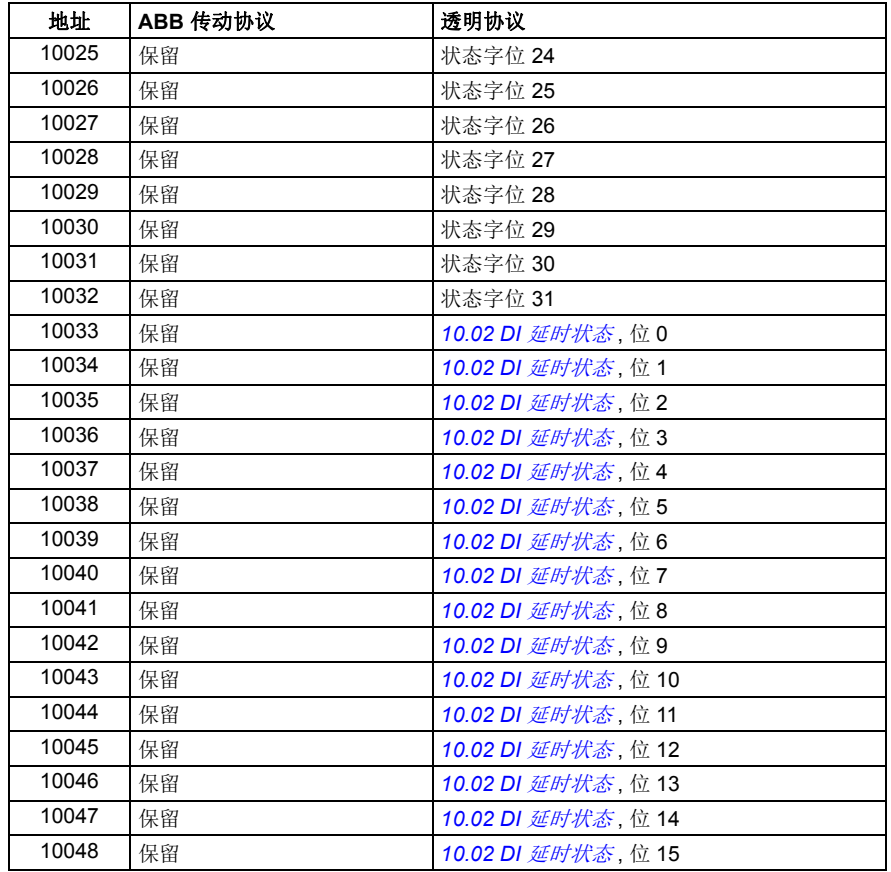

### <span id="page-484-0"></span>错误代码寄存器 (保持寄存器 **400090…00100**)

这些寄存器包含最后查询的信息。成功完成一个查询后,错误寄存器清空。

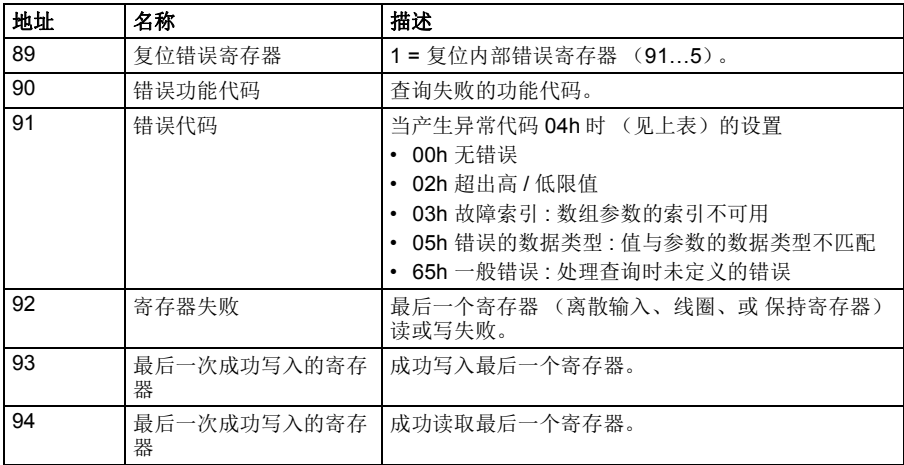

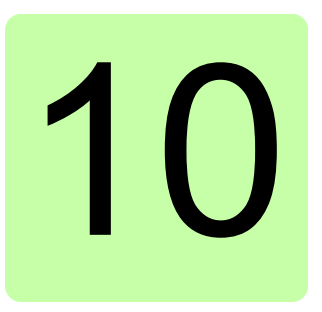

# 通过现场总线适配器控制

# 本章内容

本章介绍了外部设备通过可选现场总线适配器模块,使用通讯网络 (现场总线)对传 动进行控制的方法。

本章先描述了传动的现场总线控制接口 , 之后是配置示例。

## 系统概述

通过安装在传动控制单元的可选现场总线适配器,将传动连接到外部控制系统。传动 现场总线控制具有两个独立的接口,称为 "现场总线适配器 A"(现场总线适配器 A)和 "现场总线适配器 B"(现场总线适配器 B)。传动可以设置为通过现场总线接 口接收所有控制信息,传动的控制可以分布在现场总线接口和其它可用信号源 (例如 数字和模拟输入)之间,这取决于控制地外部 1 和外部 2 如何配置。

注意:本章中的文本和示例描述了通过参数 *[50.01](#page-297-0)*…*[50.21](#page-300-0)* 和参数组 51…53 对一个总 线适配器 (现场总线适配器 A)的配置。如果存在第二个适配器 (现场总线适配器 B),可通过参数 *[50.31](#page-300-1)*…*[50.51](#page-303-0)* 和参数组 54…56 以类似的方式配置。建议仅将现场 总线适配器 B 接口用于监控。

现场总线适配器可用于各种通讯系统和协议,例如:

- CANopen (FCAN-01 适配器)
- ControlNet (FCNA-01 适配器)
- DeviceNet (FDNA-01 适配器)
- EtherCAT® (FECA-01 适配器)
- EtherNet/IP™ (FENA-11 或 FENA-21 适配器)
- Modbus/RTU (FSCA-01 适配器)
- Modbus/TCP (FENA-11 或 FENA-21 适配器)
- POWERLINK (FEPL-02 适配器)
- PROFIBUS DP (FPBA-01 适配器)
- PROFINET IO (FENA-11 或 FENA-21 适配器)。

#### 注意: 不支持带有后缀"M"(如 FPBA-01-M)的总线适配器。

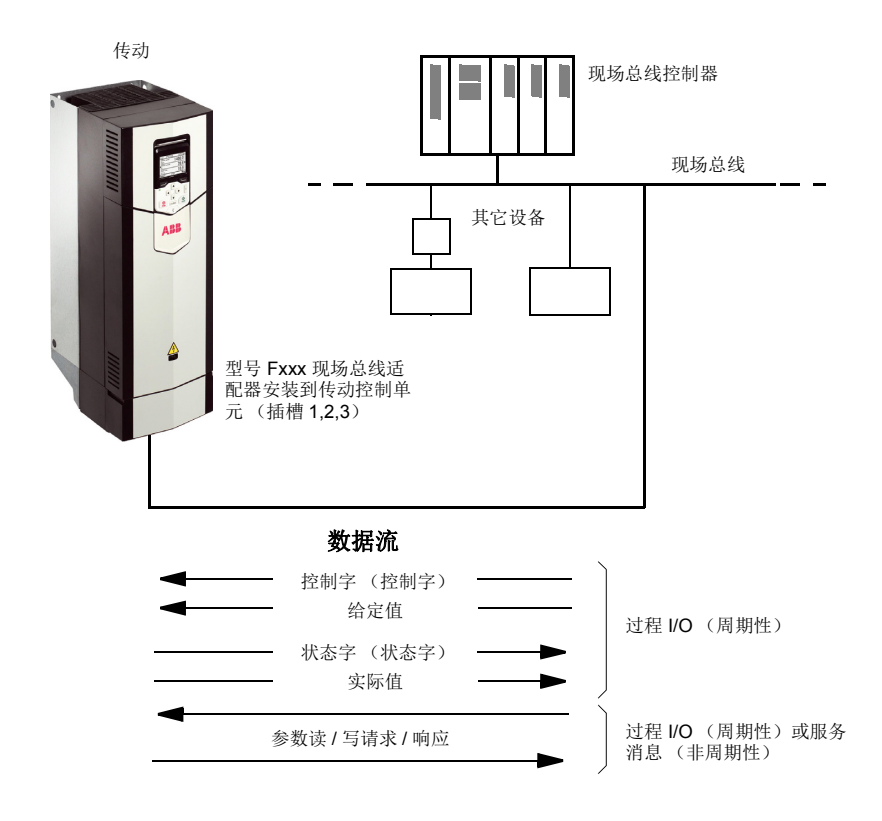

### 现场总线适配器接口基础

现场总线系统和传动之间的通讯包括 16-或 32 位输入和输出数据字。传动支持在每个 方向上使用最多 12 个数据字 (16 位)。

从传动向现场总线控制器传输的数据是由参数 *[52.01](#page-305-0)* [现场总线适配器](#page-305-1) *A* 数据输入 *1* … *[52.12](#page-305-2)* [现场总线适配器](#page-305-3) *A* 数据输入 *12* 定义的。从现场总线控制器向传动传输的数据 是由参数 *[53.01](#page-305-4)* [现场总线适配器](#page-305-5) *A* 数据输出 *1* … *[53.12](#page-305-6)* [现场总线适配器](#page-305-7) *A* 数据输出 *[12](#page-305-7)* 定义的。

现场总线网络

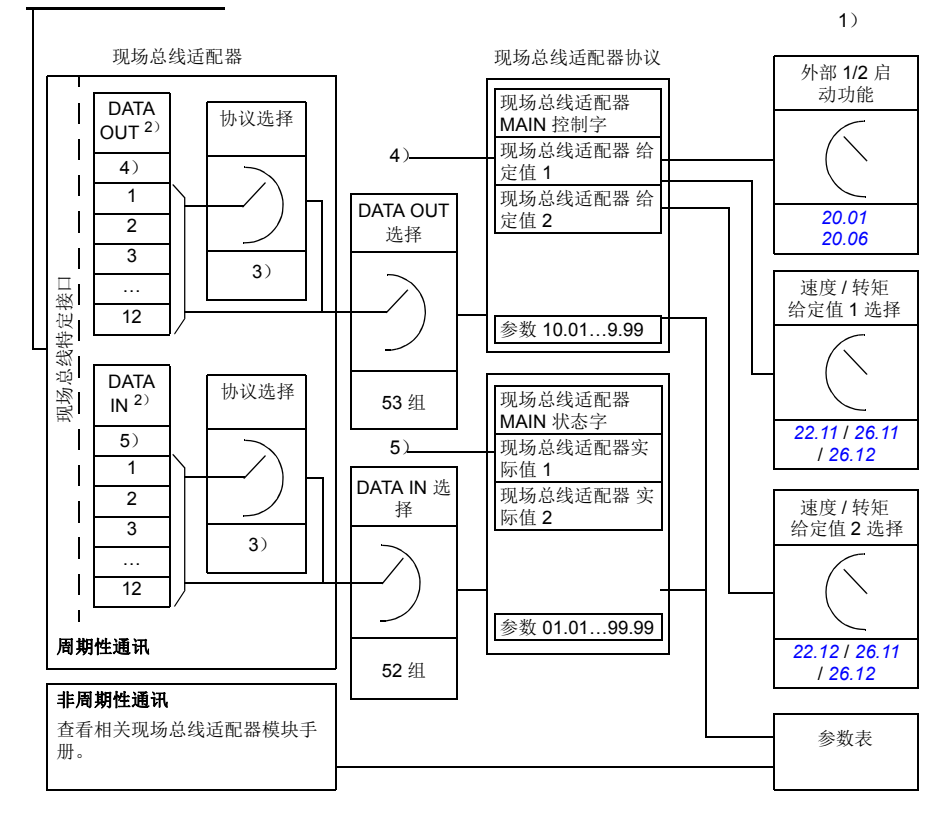

1)也可以参见由现场总线控制的其它参数。

2)可以使用的数据字的最大数量与所使用的协议有关。

3)协议 / 实例选择参数。与现场总线模块型号有关的参数。有关更多信息,请参见相关现场总线适配器 模块的用户手册。

4) 使用 DeviceNet, 控制部分直接传输。

5) 使用 DeviceNet, 实际值部分直接传输。

### ■ 控制字和状态字

控制字是现场总线系统控制传动的主要方式。现场总线主站通过适配器模块将控制字 发送到传动。传动根据控制字的位码指令在各状态间切换,并发回状态信息到主机的 状态字上。

对于 ABB 传动通讯协议,有关控制字和状态字内容的详细信息,请分别参见第 *[493](#page-492-0)* 和第 *[494](#page-493-0)* 页。传动状态介绍参见状态图 (第 *[495](#page-494-0)* 页)。

当选择了透明通讯协议 (例如通过参数组 51 [现场总线适配器](#page-303-1) A 设置选择)时, 从 PLC 接收到的控制字在 *[06.03](#page-116-0)* [现场总线适配器](#page-116-1) *A* 控制字 中可用。然后,可将该字的 各个位用于通过位指针参数进行传动控制。可以通过 *[50.09](#page-298-0)* [现场总线适配器](#page-298-1) *A* 状态字 *[直接信号源](#page-298-1)***选择状态字 (例如 [06.50](#page-125-0) [用户状态字](#page-125-1)1)的信号源。** 

#### 调试网络字

如果参数 *[50.12](#page-299-0)* [现场总线适配器](#page-299-1) *A* 调试模式 设置为 [快](#page-299-2),从现场总线接收的控制字通 过参数 *[50.13](#page-299-3)* [现场总线适配器](#page-299-4) *A* 控制字显示,传送到现场总线网络的状态字通过 *[50.16](#page-299-5)* [现场总线适配器](#page-299-6) *A* 状态字显示。如果想确定现场总线主站在控制现场总线网络 时传送的数据是否正确,该 "原始"数据是非常有用的。

### ■ 给定值

给定值是一个 16 位字,包含一个符号位和一个 15 位的整数。负给定值 (表明旋转方 向相反)通过计算对应正给定值的补码得出。

ABB 传动可以从多个来源接收控制信息,包括模拟和数字输入、传动控制盘和现场总 线适配器模块。为了通过现场总线控制传动,该模块必须被定义为控制信息的信号 源,例如:给定值。给定值信号源可通过参数组 *22* [速度给定值选择](#page-191-0) , *26* [转矩给定值](#page-218-1) [链](#page-218-1) 和 *28* [频率给定值控制链](#page-223-0)设置。

#### 调试网络字

如果参数 *[50.12](#page-299-0)* [现场总线适配器](#page-299-1) *A* 调试模式 设置为[快](#page-299-2),从现场总线接收到的给定值通 过 *[50.14](#page-299-7)* [现场总线适配器](#page-299-8) *A* 给定值 *1* 和 *[50.15](#page-299-9)* [现场总线适配器](#page-299-10) *A* 给定值 *2* 显示。

#### 给定值的换算

注意:下面介绍的换算适用于 ABB 传动通讯协议。其他特殊的现场总线的通讯协议 可能使用不同的换算。更多信息,请参见总线适配器的手册。

给定值的换算由参数 *[46.01](#page-290-0)*…*[46.07](#page-290-3)* 定义;使用哪个换算取决于参数 *[50.04](#page-297-1)* [现场总线](#page-297-2) [适配器](#page-297-2) *A* 给定 *1* 类型 和 *[50.05](#page-298-2)* [现场总线适配器](#page-298-3) *A* 给定 *2* 类型 的设置。

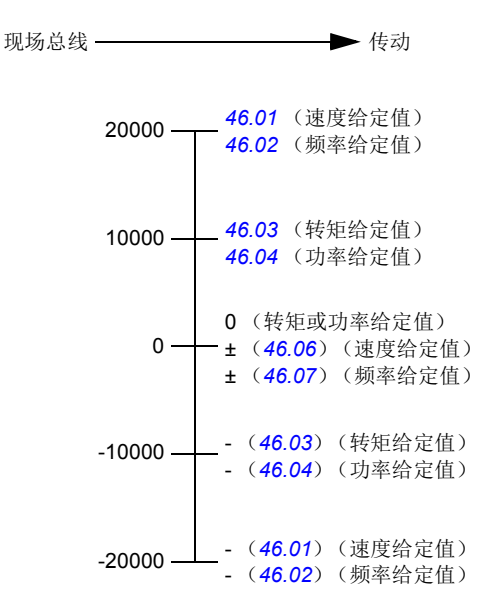

换算的给定值通过参数 *[03.05](#page-109-4)* [现场总线适配器](#page-109-5) *A* 给定值 *1* 和 *[03.06](#page-109-6)* [现场总线适配器](#page-109-7) *A*  [给定值](#page-109-7) *2* 显示。

#### ■ 实际值

实际值是一个16 位字, 包含传动运行的有关信息。监控信号的类型通过参数 [50.07](#page-298-4) [现场总线适配器](#page-298-5) *A* 实际值 *1* 类型 和 *[50.08](#page-298-6)* [现场总线适配器](#page-298-7) *A* 实际值 *2* 类型选择。

#### 调试网络字

如果参数 *[50.12](#page-299-0)* [现场总线适配器](#page-299-1) *A* 调试模式 设置为 [快](#page-299-2),发送到现场总线的实际值通 过 *[50.17](#page-299-11)* [现场总线适配器](#page-299-12) *A* 实际值 *1* 和 *[50.18](#page-299-13)* [现场总线适配器](#page-299-14) *A* 实际值 *2* 显示。

#### 实际值的换算

注意:下面介绍的换算适用于 ABB 传动通讯协议。其他特殊的现场总线的通讯协议 可能使用不同的换算。更多信息,请参见总线适配器的手册。

实际值通过参数 *[46.01](#page-290-0)*…*[46.04](#page-290-5)* 的定义进行换算,使用哪个换算取决于参数 *[50.07](#page-298-4)* [现](#page-298-5) [场总线适配器](#page-298-5) *A* 实际值 *1* 类型 和 *[50.08](#page-298-6)* [现场总线适配器](#page-298-7) *A* 实际值 *2* 类型的设置。

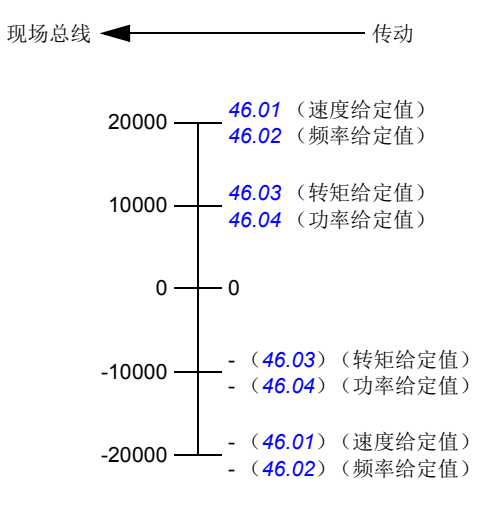

### <span id="page-492-0"></span>现场总线控制字内容 (**ABB** 传动协议)

黑体字是指在状态图中所示的状态 (*[495](#page-494-0)* 页)。

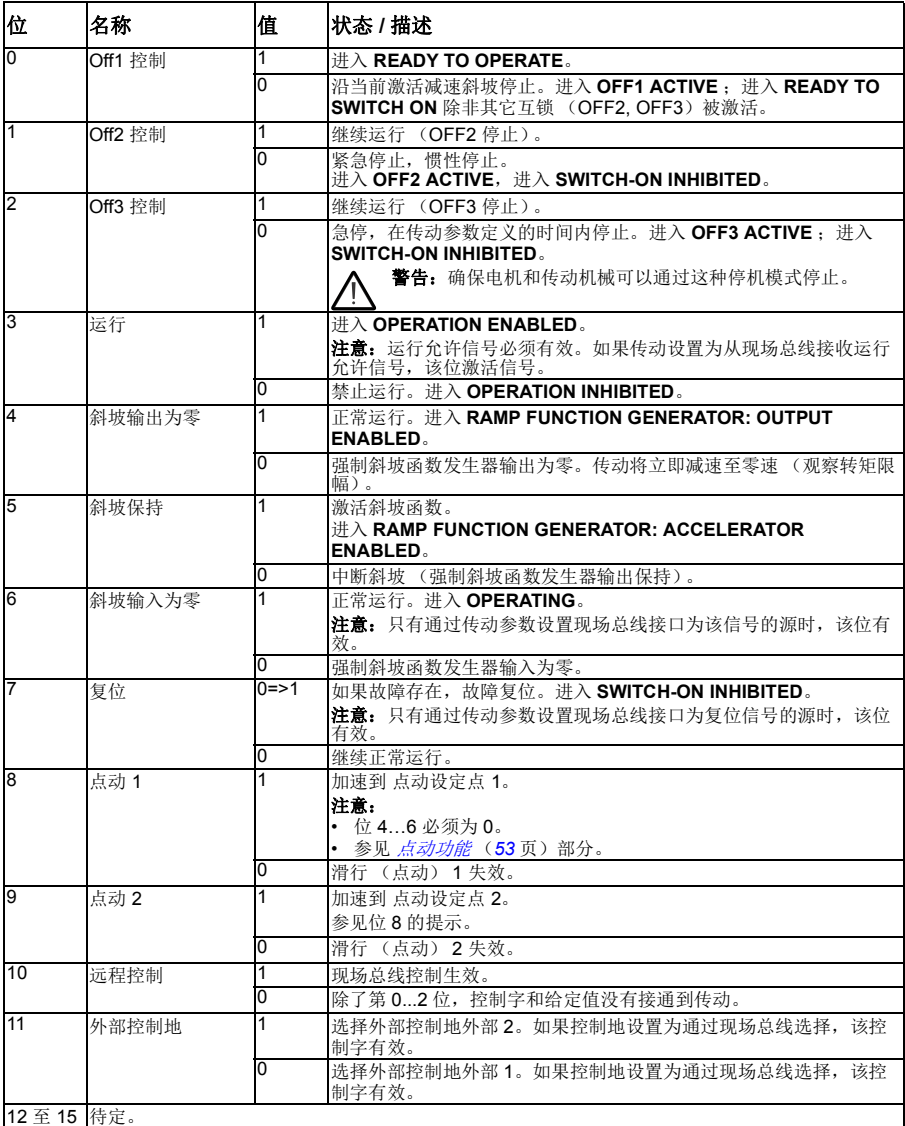

### <span id="page-493-0"></span>现场总线状态字内容 (**ABB** 传动协议)

黑体字是指在状态图中所示的状态 (*[495](#page-494-0)* 页)。

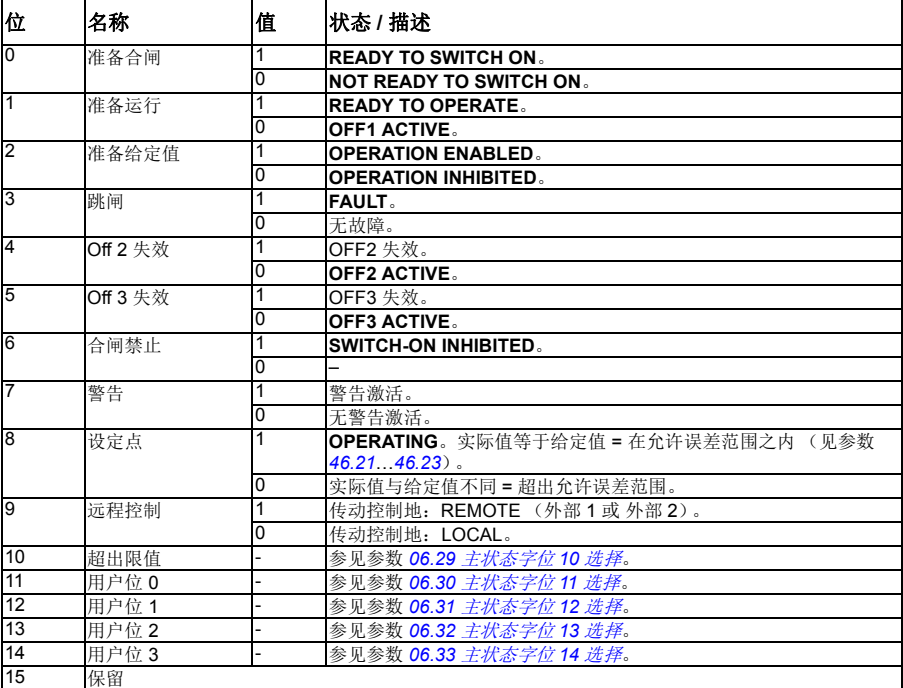

<span id="page-494-0"></span>■ 状态图 (ABB 传动协议)

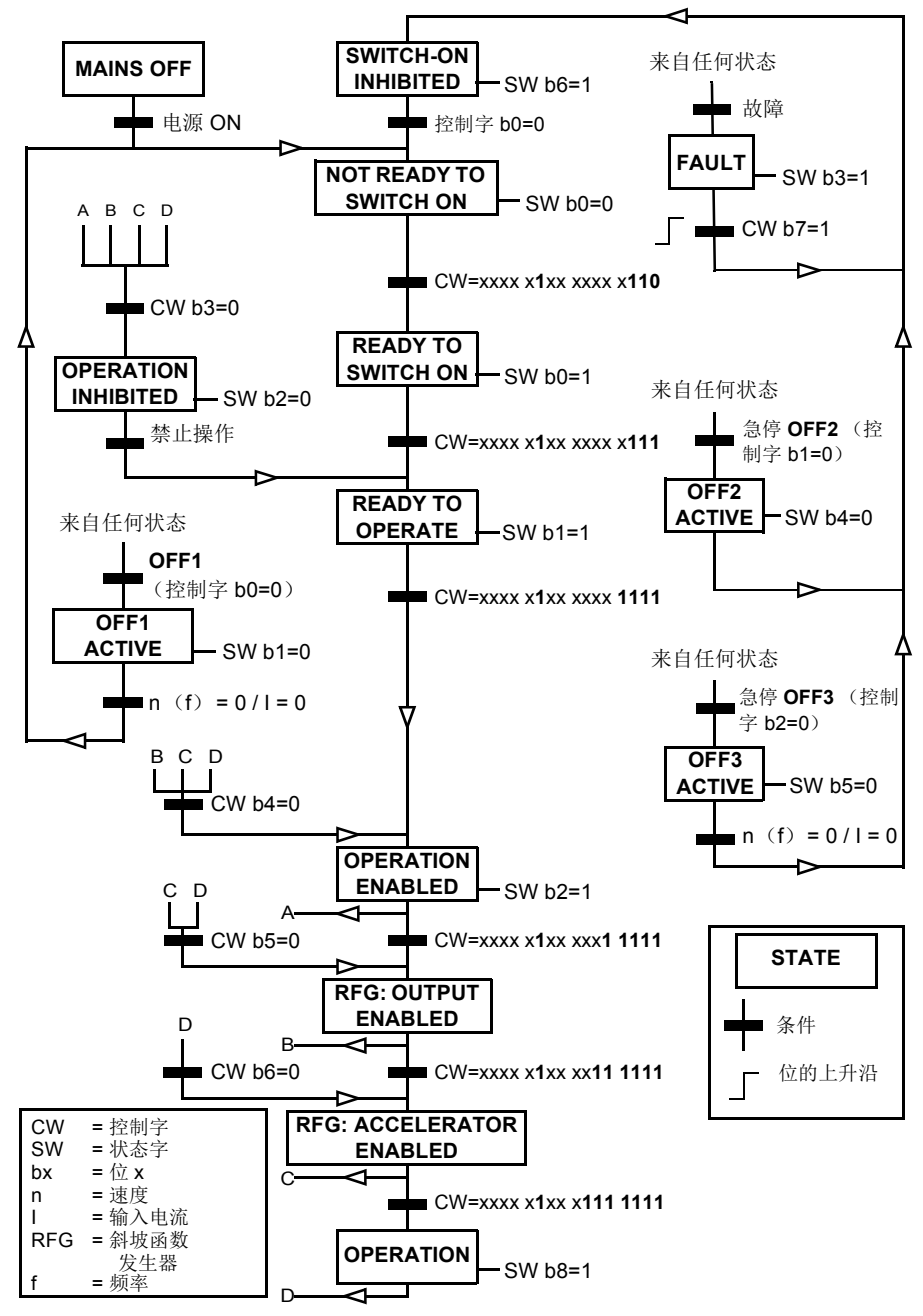

### 对传动进行现场总线控制设置

- 1. 按照相应的现场总线适配器模块用户手册中的指导完成模块的机械和电气安装。
- 2. 传动上电。
- 3. 用参数 *[50.01](#page-297-0)* [现场总线适配器](#page-297-3) *A* 允许激活传动和现场总线适配器模块之间的通 讯。
- 4. 通过参数 [50.02](#page-297-4) *[现场总线适配器](#page-297-5) A 通讯丢失功能*, 选择现场总线通讯中断时传动 如何响应。 注意:该功能同时监测现场总线主站和适配器模块间的通讯,以及适配器模块和 传动之间的通讯。
- 5. 通过参数 [50.03](#page-297-6) [现场总线适配器](#page-297-7) A 通讯丢失延时, 定义监测到通讯中断到选择动 作的时间。
- 6. 为参数组 *50* [现场总线适配器\(现场总线适配器\)](#page-297-8)剩余参数选择适当的应用值,从 *[50.04](#page-297-1)* 开始。适当值示例如下表所示。
- 7. 在参数组 *51* [现场总线适配器](#page-303-1) *A* 设置中设置现场总线适配器模块配置参数。至少应 设置所需节点地址和控制协议。
- 8. 在参数组 *52* [现场总线适配器](#page-305-8) *A* 数据输入 和 *53* [现场总线适配器](#page-305-9) *A* 数据输出中定义 传动传出和传入的过程数据。 注意:依据使用的通讯协议,通讯系统可能已经配置发送 / 接收控制字和状态字。
- 9. 通过设置参数 *[96.07](#page-359-0)* [参数手动保存](#page-359-1) 为[保存](#page-359-2)来保存有效参数值到永久存储器。
- 10. 设置参数 *[51.27](#page-304-0)* [现场总线适配器](#page-304-1) 参数更新 为 [刷新](#page-304-2) 使 51, 52 和 53 的参数组设置有 效。
- 11. 配置控制地外部 1 和外部 2, 允许来自现场总线的控制和给定值信号。适当值的示 例请参见下面表格。

### 参数设置示例 **FPBA** (**PROFIBUS DP**)

该示例显示了在使用 PROFIdrive 通讯协议, PPO 类型 2 下, 如何配置一个基本的速 度控制应用。启动 / 停止命令和给定值依照 PROFldrive 协议,速度控制模式。

通过现场总线发送的给定值需要在传动内换算,以产生期望的效果。给定值 ±16384 (4000h)对应参数 *[46.01](#page-290-0)* [速度换算](#page-290-6) 设置的正反两个方向的速度范围)。例如,如果 [46.01](#page-290-0) 设置为 480 rpm, 那么通过现场总线发送的 4000h 对应 480 rpm

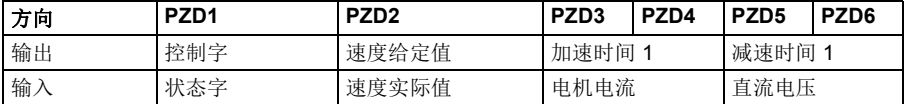

下表显示了传动推荐的参数设置

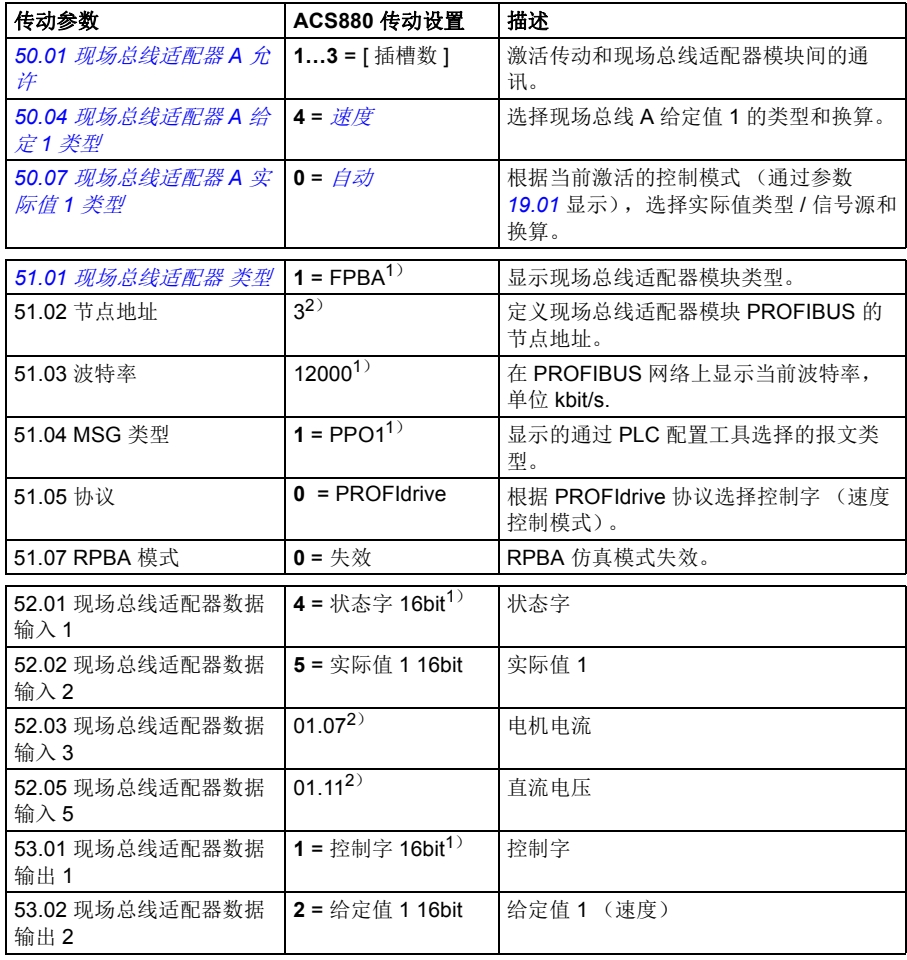

### *498* 通过现场总线适配器控制

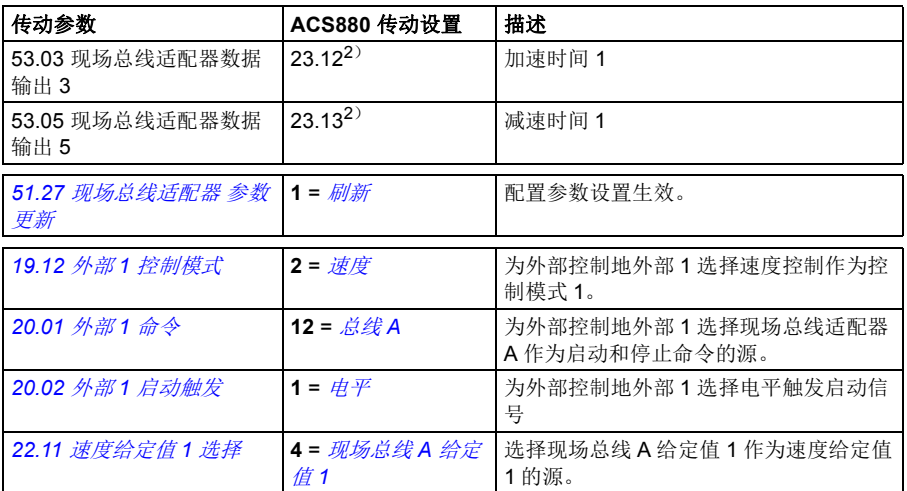

<sup>1</sup>)只读或自动监测 / 设置

 $2)$ 举例

上面示例参数的启动顺序如下所示。

控制字:

- 477h (1143 十进制) –> READY TO SWITCH ON
- 47Fh (1151 十进制) –> OPERATING (速度模式)

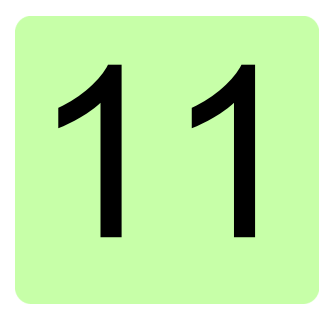

# 控制链图

# 本章内容

本章介绍了传动的给定值链。控制链图表可用来追踪传动参数系统内的参数如何相互 作用,以及参数在哪里产生了效果。

基本图表,请参见*[传动的工作模式](#page-21-0)* ([22](#page-21-0)页) 部分。

速度给定值源选择 **I**

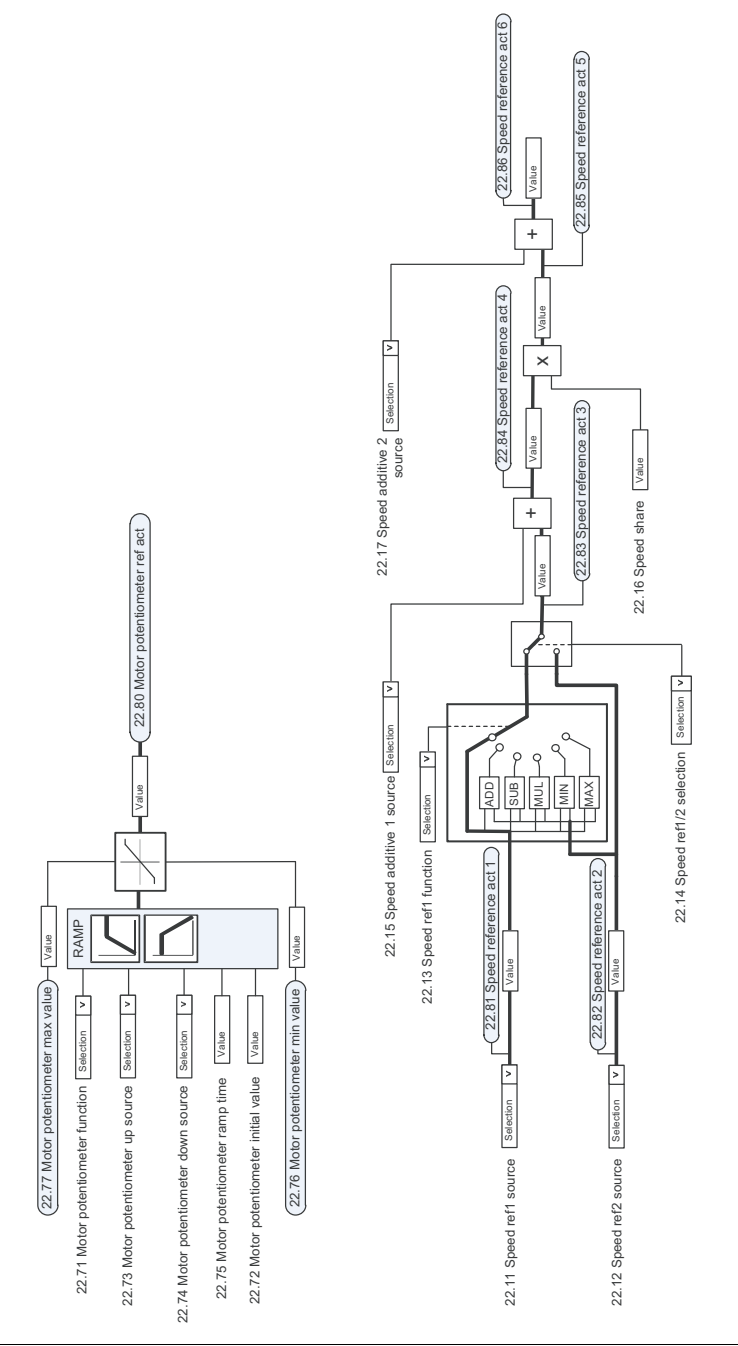

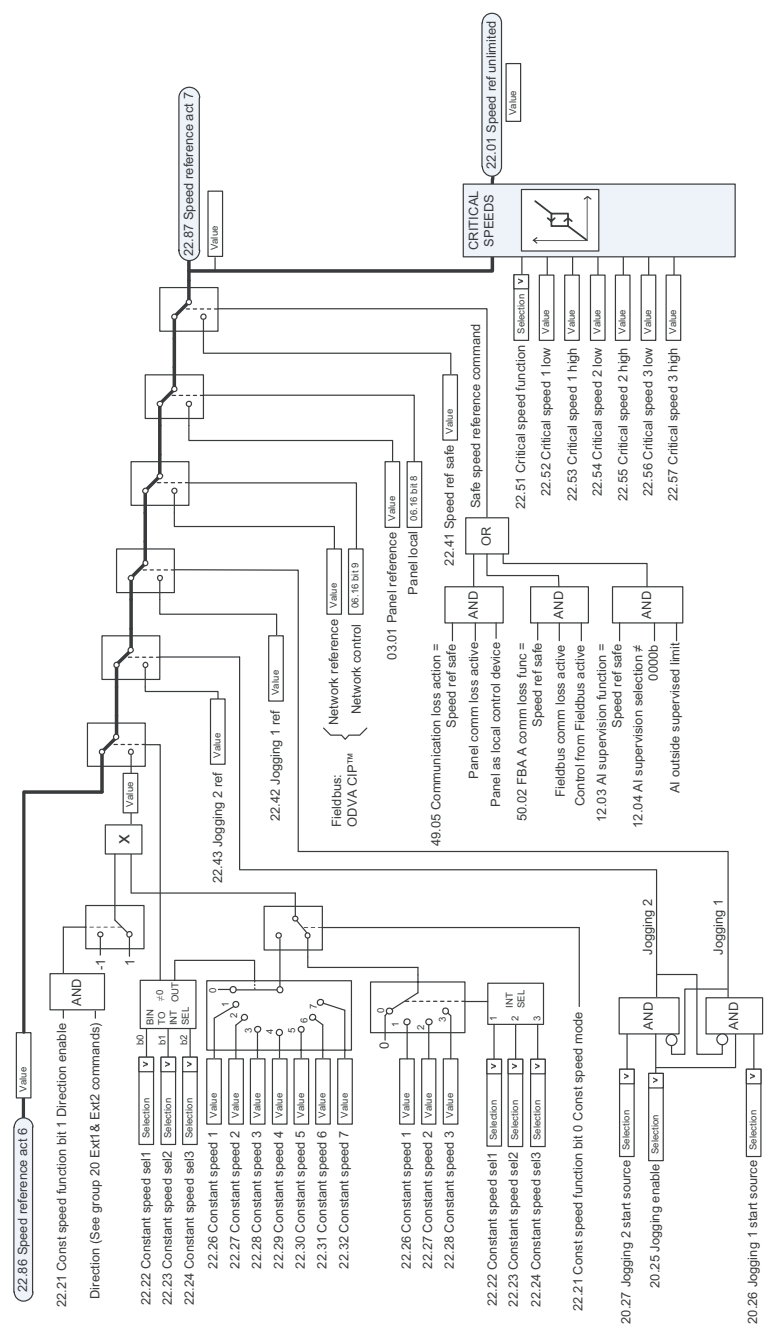

速度给定值源选择 **II**

速度给定值斜坡和曲线

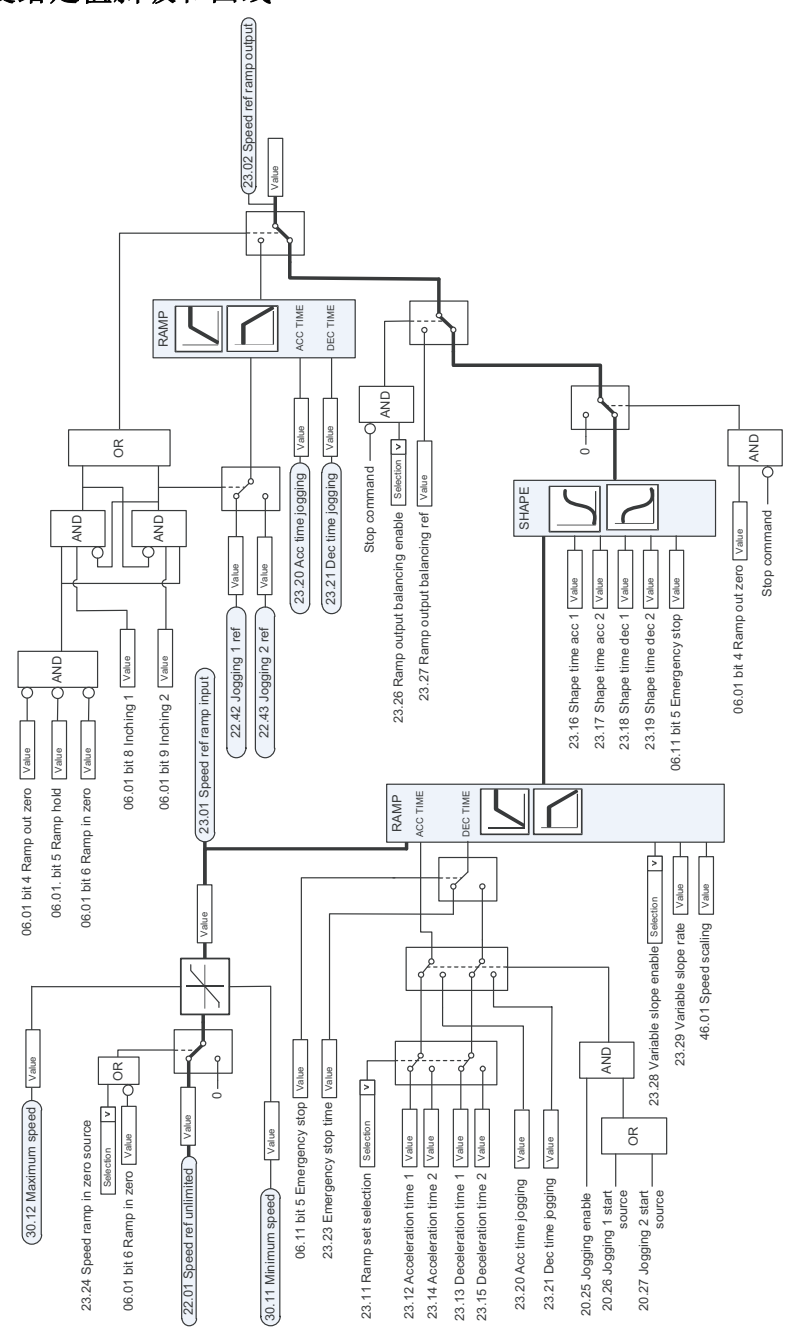

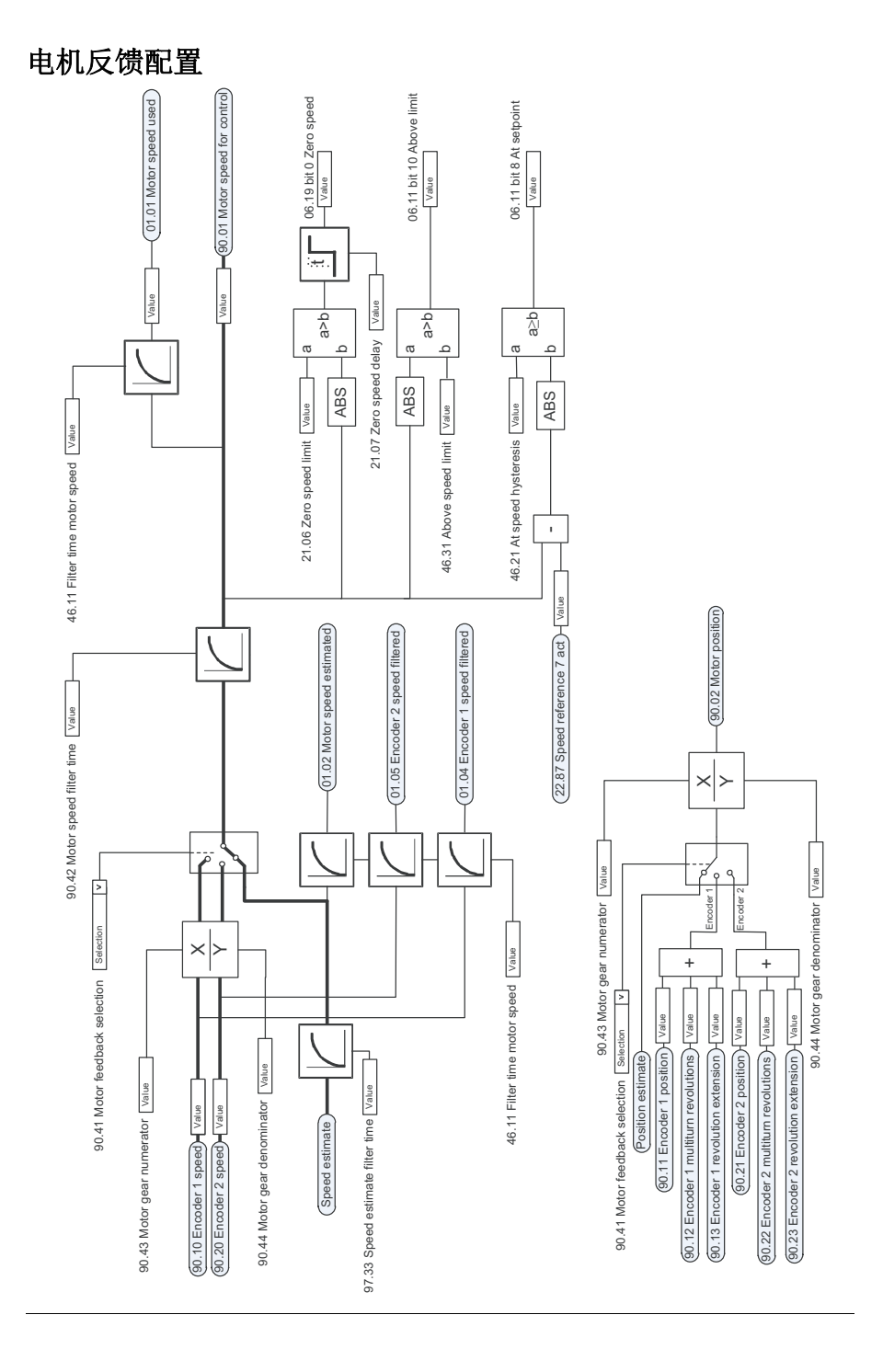

负载反馈和位置计数器配置

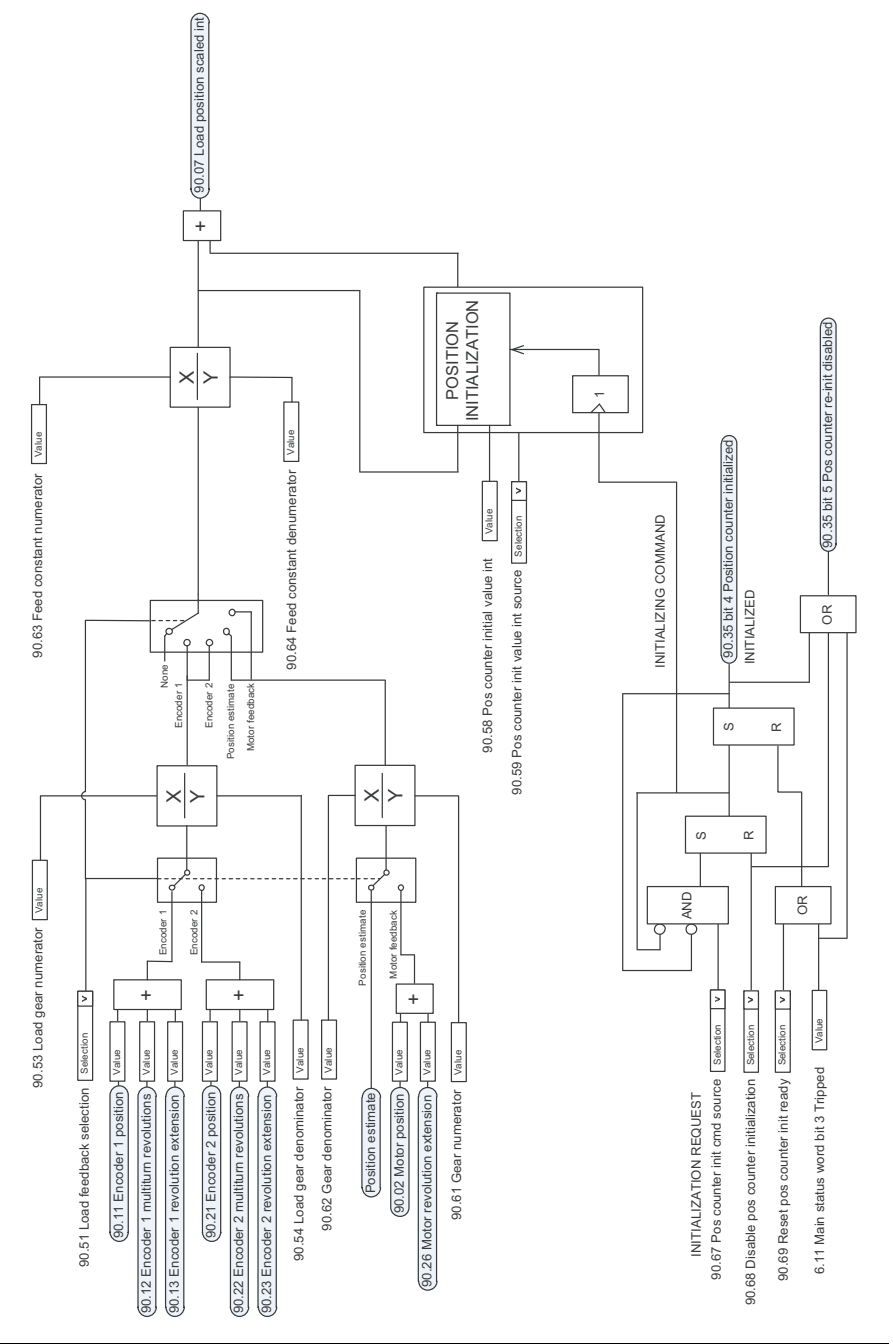
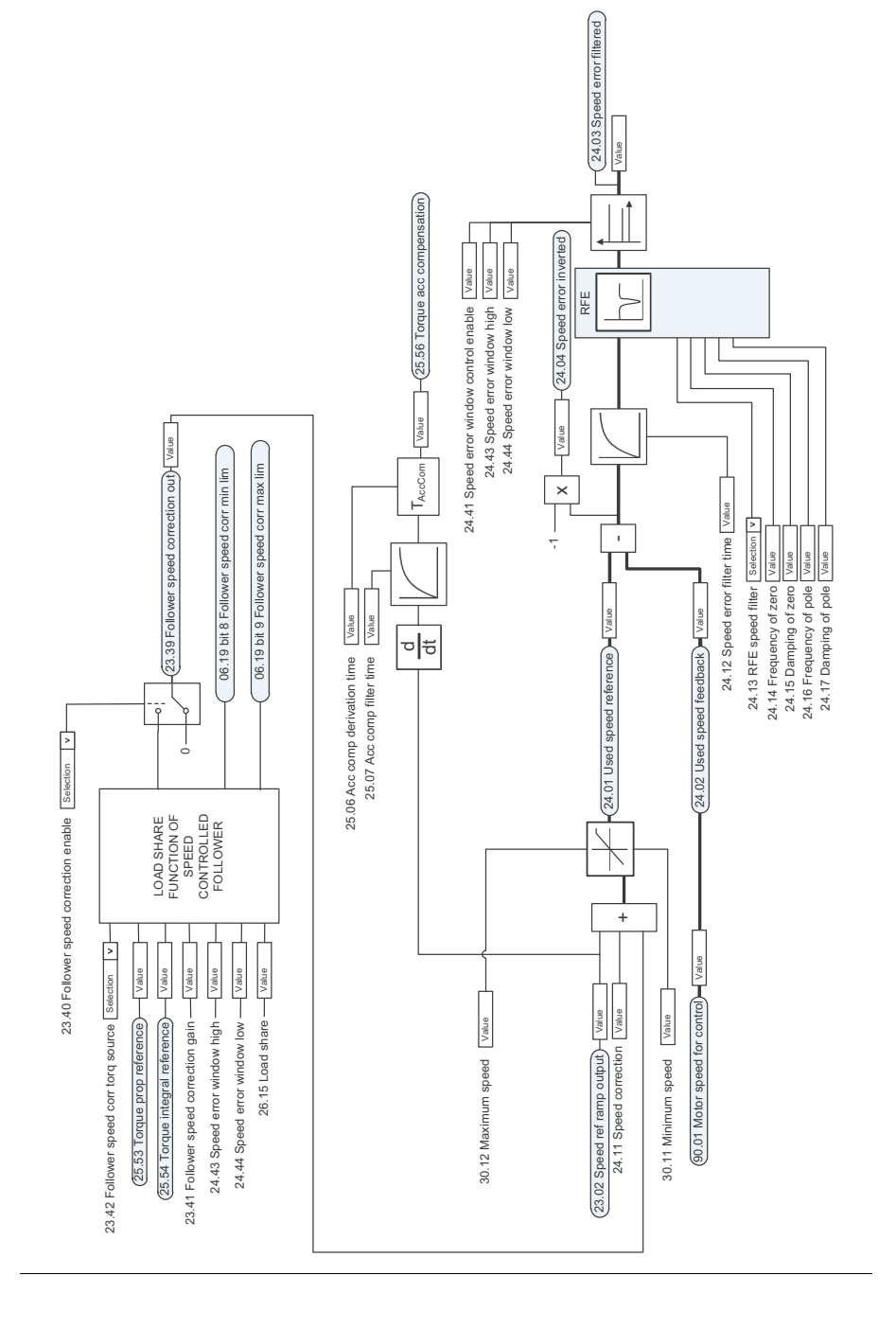

# 速度控制器

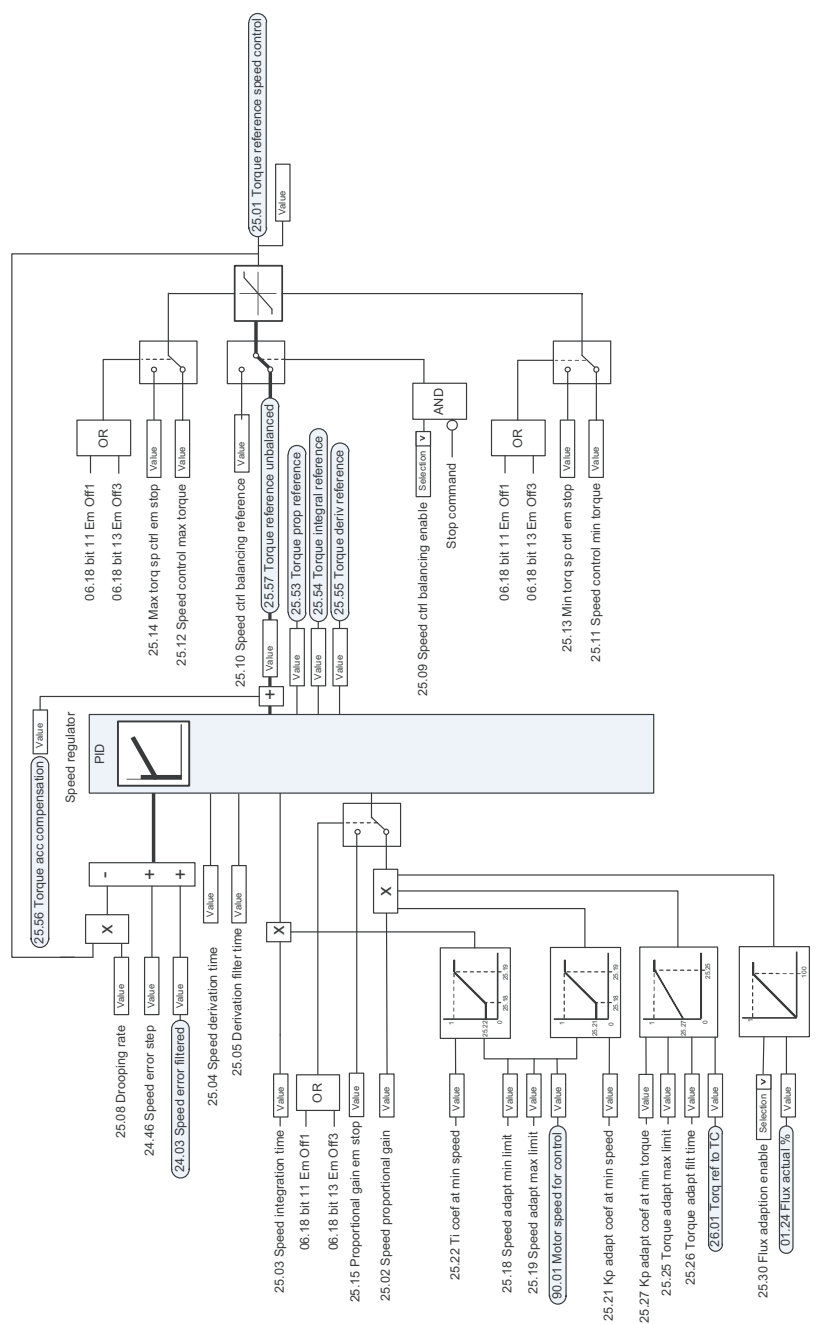

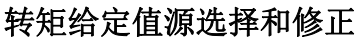

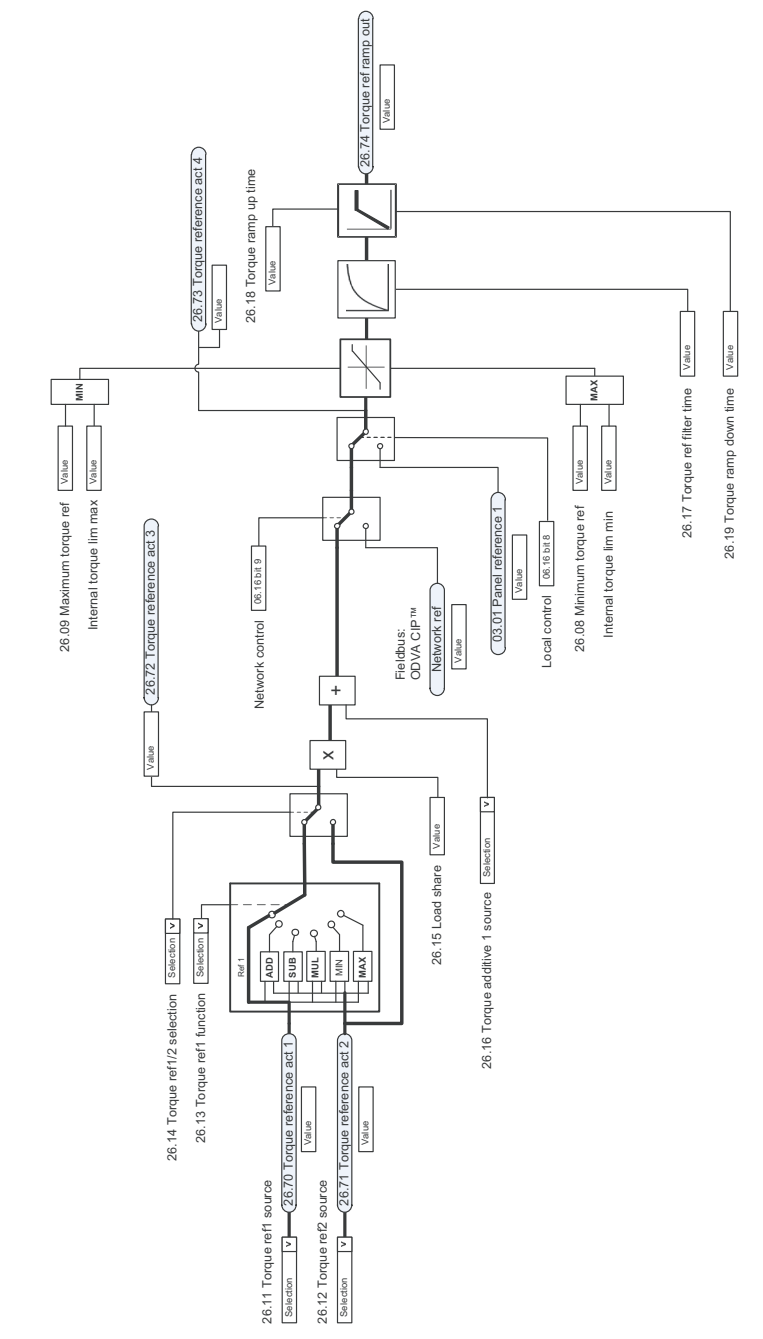

# 操作模式选择

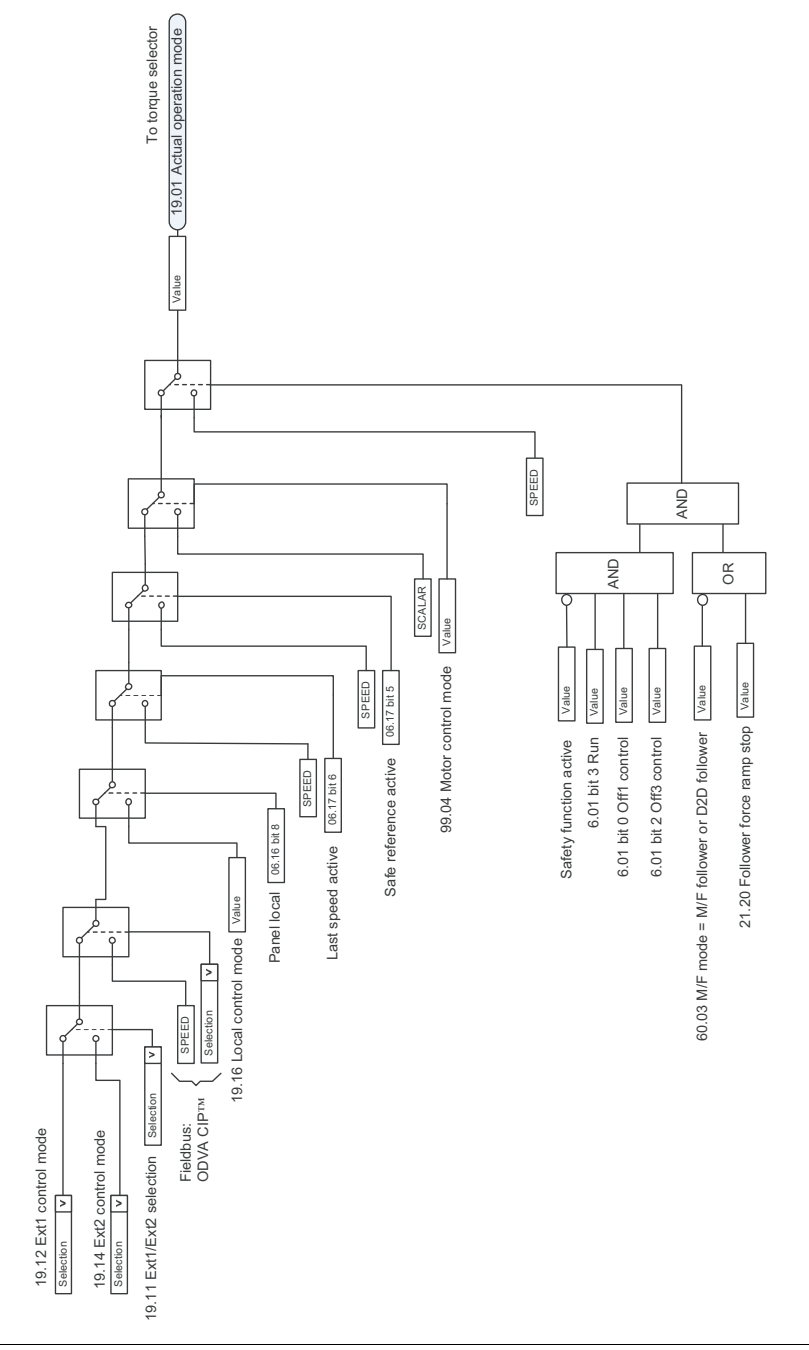

# 转矩控制器给定值选择

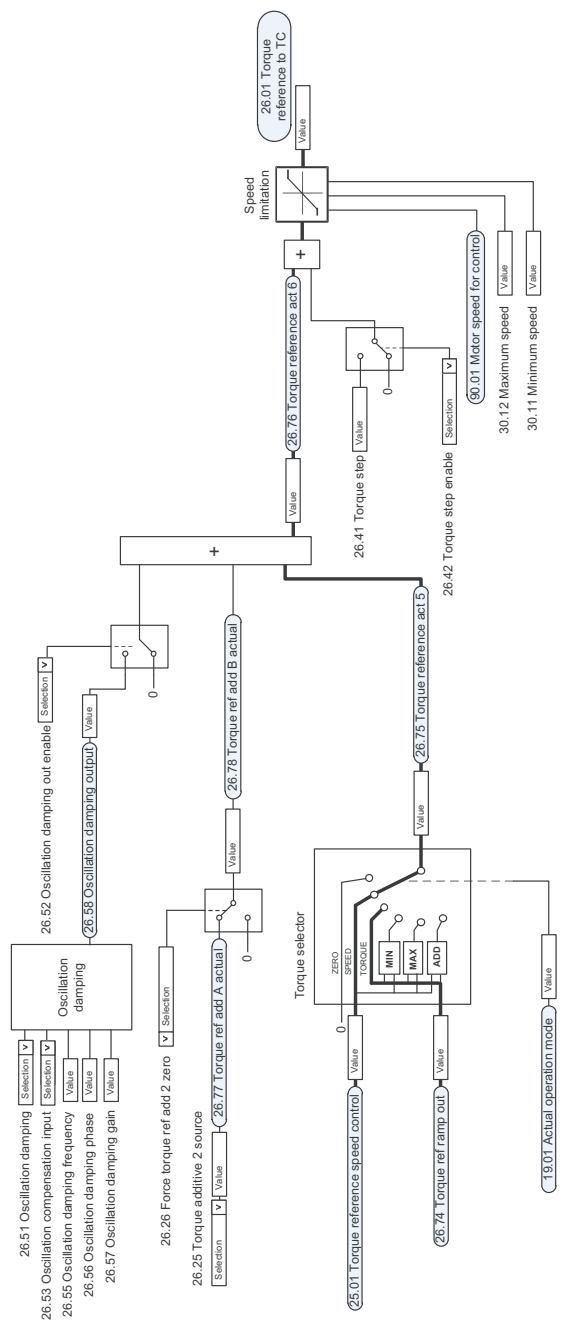

转矩限幅

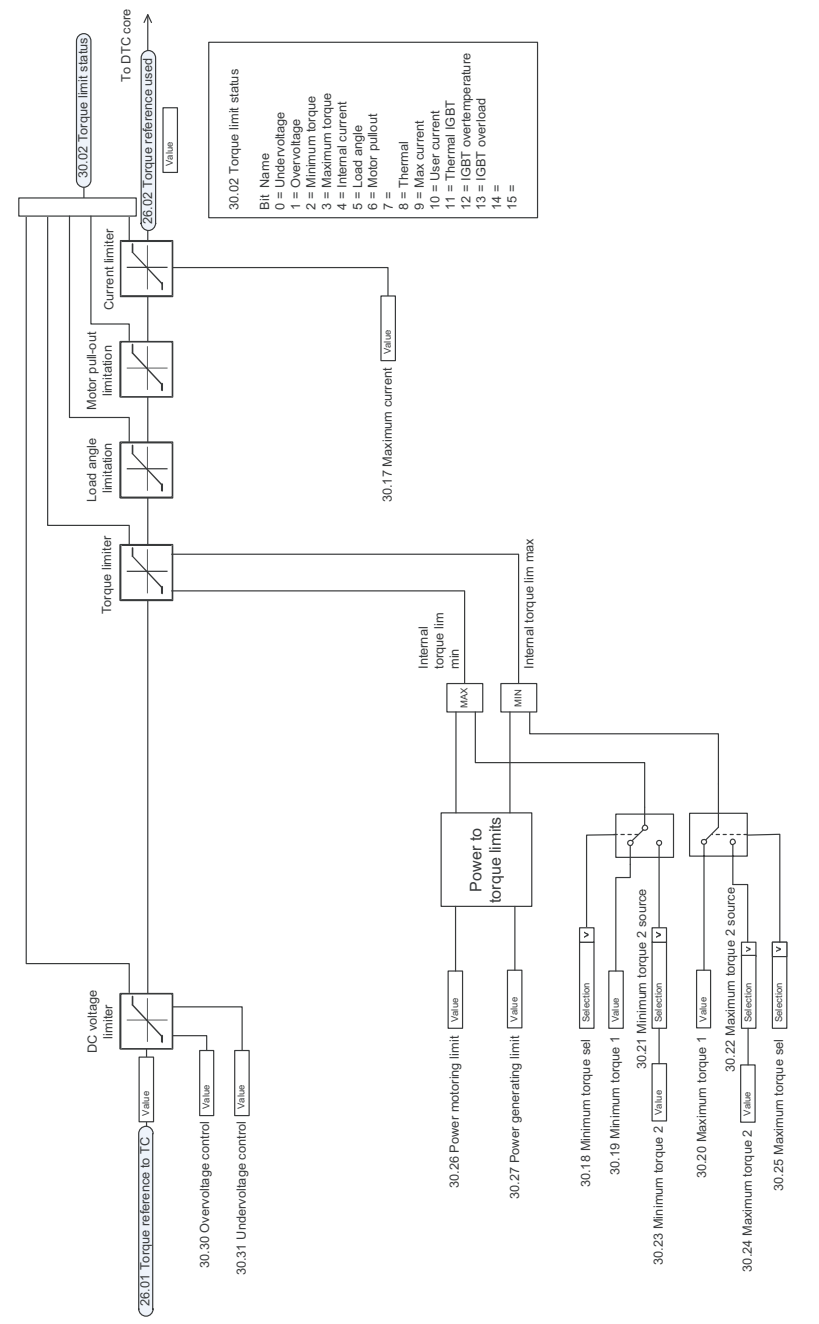

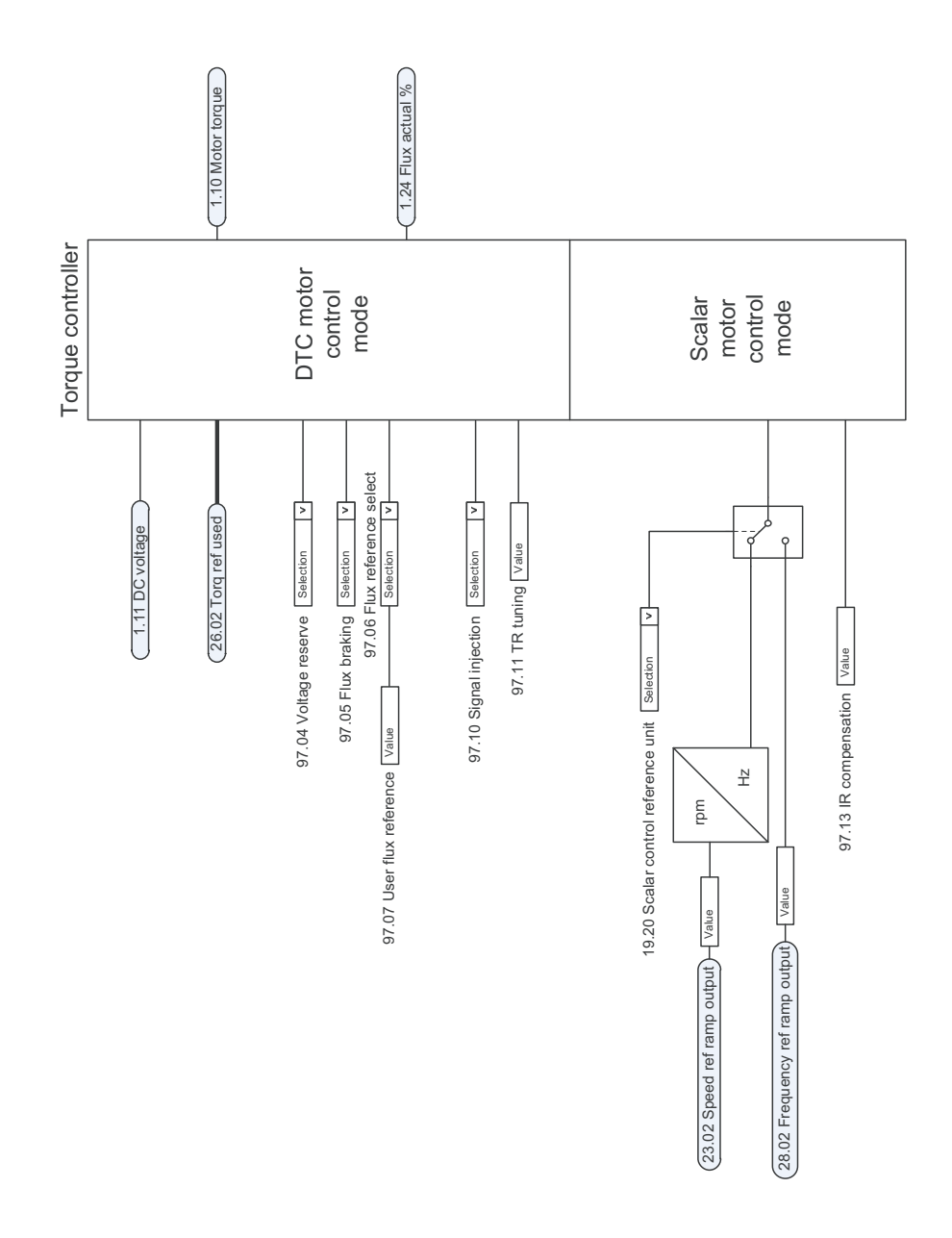

# 转矩控制器

## 频率给定值选择

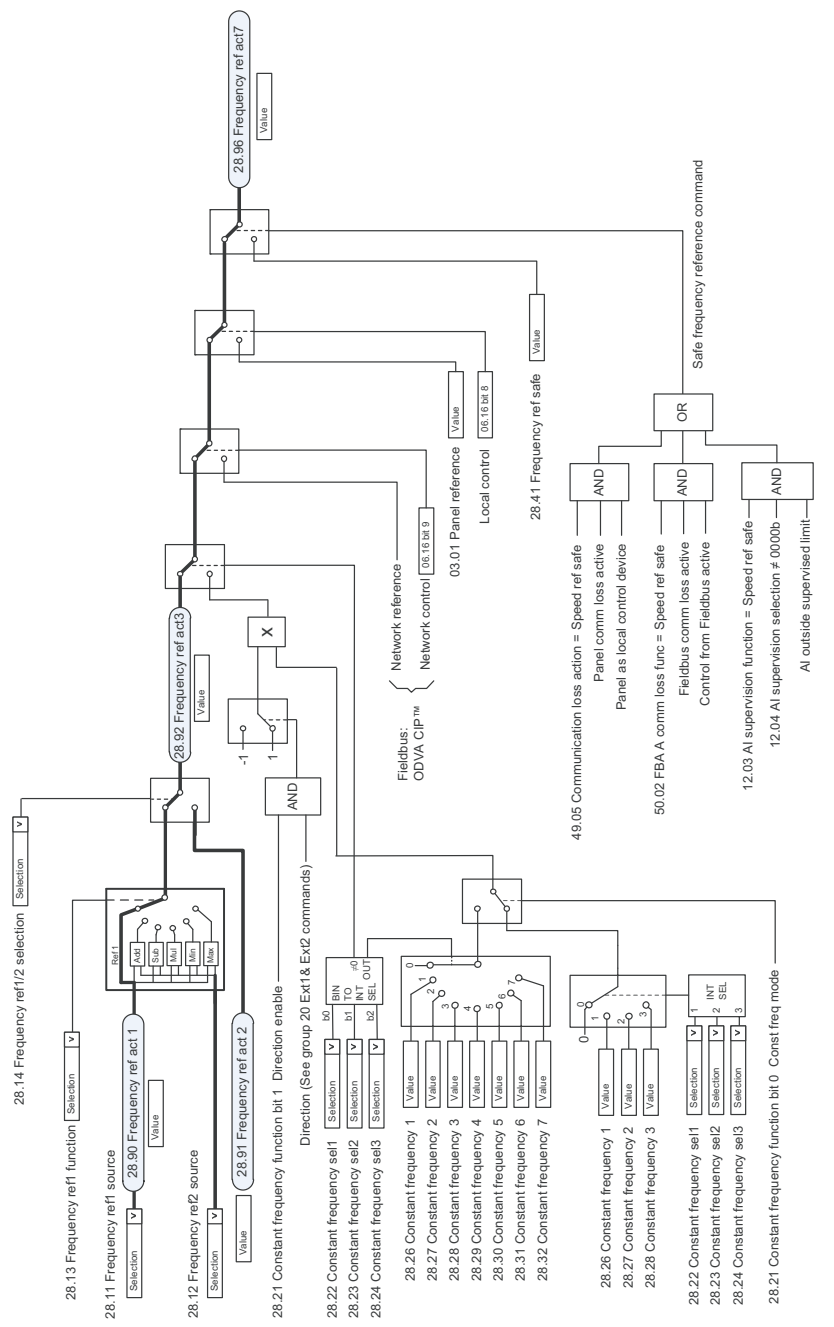

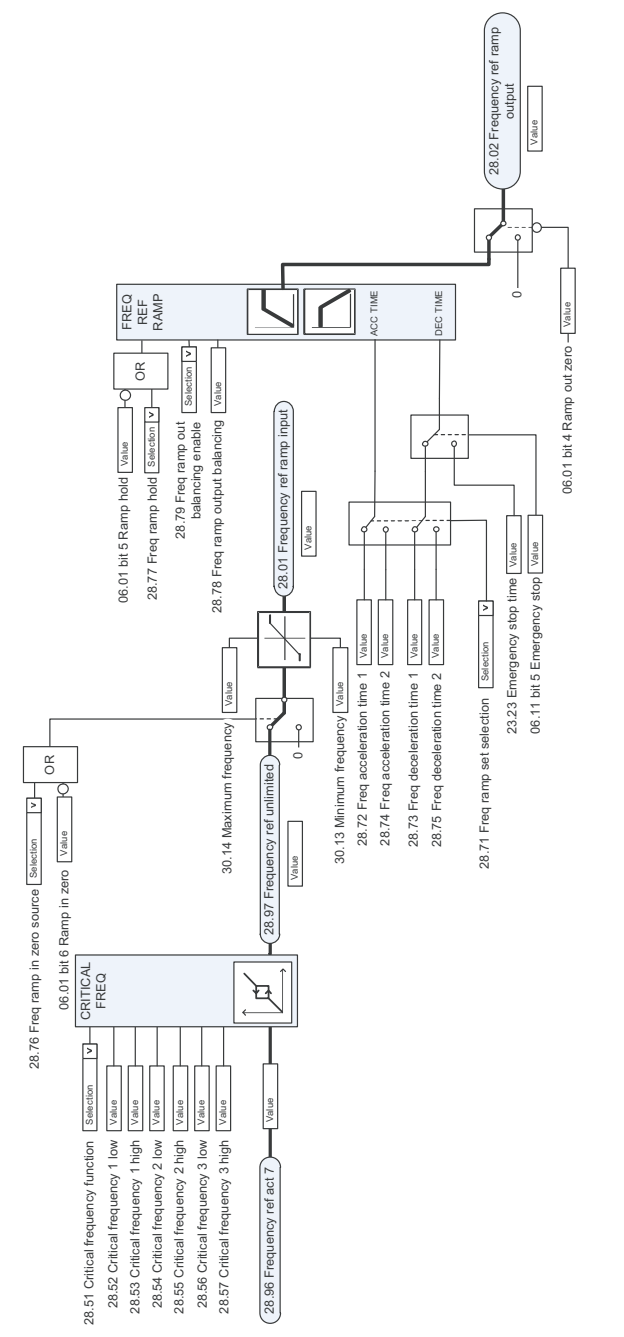

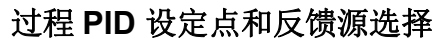

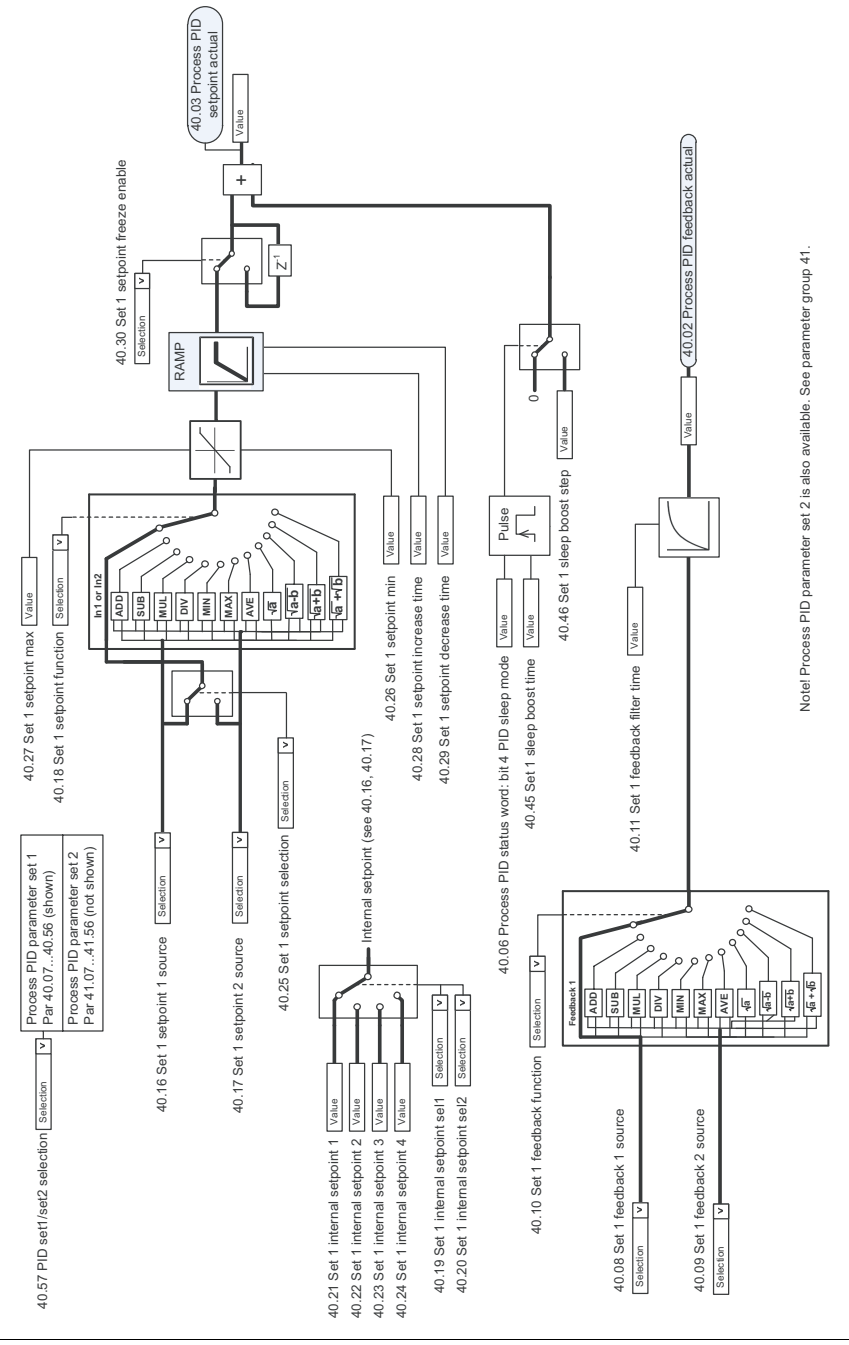

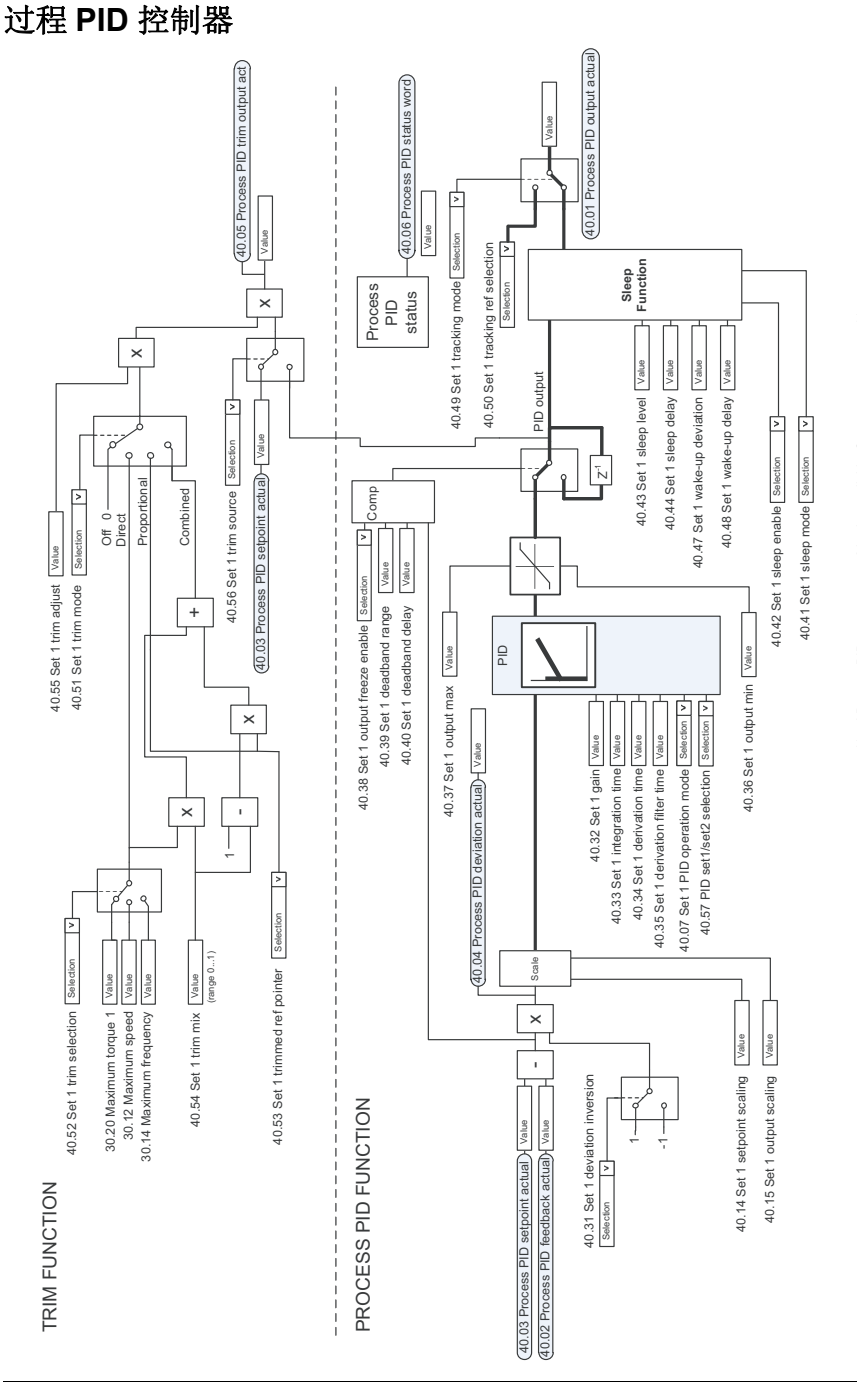

Notel Process PID parameter set 2 is also available. See parameter group 41. Note! Process PID parameter set 2 is also available. See parameter group 41.

控制链图 *515*

主 **/** 从机通讯 **I** (主机)

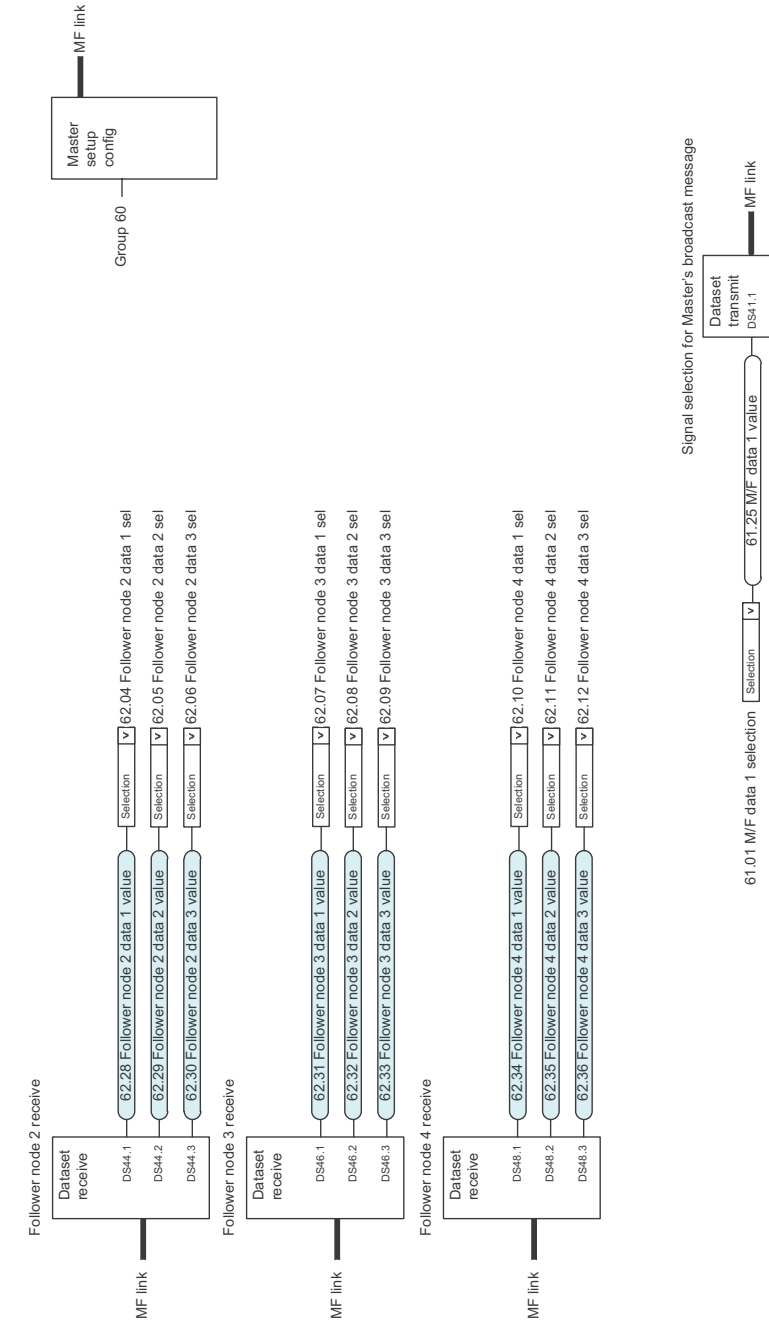

DS41.2 DS41.3

61.26 M/F data 2 value 61.27 M/F data 3 value

61.26 M/F data 2 value 61.27 M/F data 3 value

Selection Selection

₫

╒┷

61.02 M/F data 2 selection 61.03 M/F data 3 selection

61.02 M/F data 2 selection 61.03 M/F data 3 selection

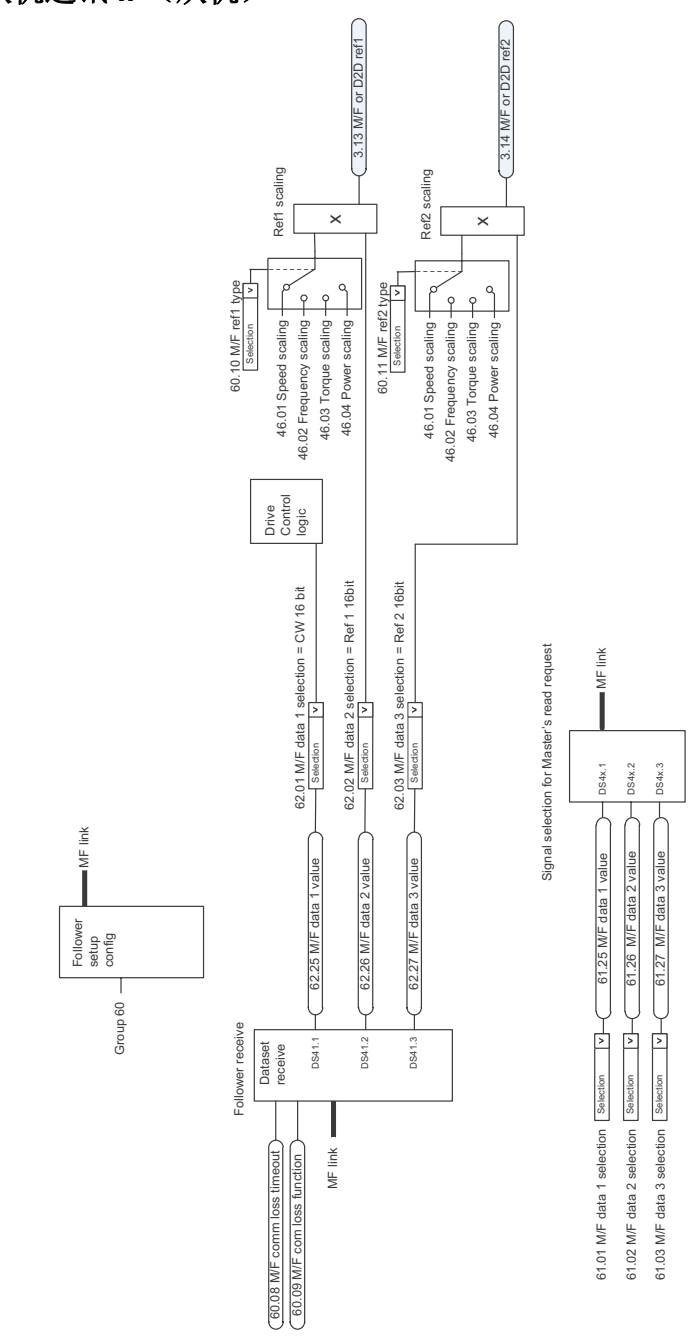

控制链图

## 更多信息

#### **ABB** 传动授权服务站 --- 为 **ABB** 变频器提供专业的维修、服务

ABB 传动有两种授权服务站:传动区域服务站、传动自助服务站。区域服务站为就近的客 [户提供服务,自助服务](http://new.abb.com/cn)站为自己的客户提供服务。为了得到专业的 ABB 变频器维修服务及 购买到原厂备件,请您选择 ABB 传动授权的服务站,我们将为您提供优质的服务。

ABB [传动授权服务站的联系方](http://new.abb.com/cn)式可以在 ABB 官网找到 , 具体方法如下:

[进入](http://www.abb.com.cn/ProductGuide/) http://new.abb.com/cn [网页](http://www.abb.com.cn/product/zh/9AAC100211.aspx?country=CN)[, 直接搜索](http://www.abb.com.cn/product/zh/9AAC100211.aspx?country=CN)["服](http://www.abb.com.cn/product/zh/9AAC100211.aspx?country=CN)务站", 即可进入 "ABB 传动授权服务 站"页面

或者进入 http://new.abb.com/cn 网页 , 按照如下路径进入 ABB 传动授权服务站页面: 产品指南 >> 电气传动,逆变器和变流器 >> 传动服务 >>ABB 传动授权服务站

关于 ABB 传动授权服务站的建议或意见,欢迎致电 ABB 传动技术支持与服务热线 4008108885 或发送邮件到 drive.service@cn.abb.com。

### 产品和服务查询

请向当地的 ABB [代表提出有关产品](http://www.abb.com/searchchannels)的任何咨询,同时提供相关装置的型号命名和序列号。 浏览 www.abb.com/searchchannels 可获取 ABB 销售、支持和服务部门的联系方式清单。

## 产品培训

有关 ABB 产品培训的信息,请浏览 www.abb.com/drives 并选择*培训课程* (Training courses)。

#### 提供有关 **ABB** 传动手册的反馈

欢迎您对我们的手册提出宝贵意见。请转到 www.abb.com/drives 并选择*文档库* (Document Library) – 手册反馈表 (*LV* 交流传动) (Manuals feedback form (LV AC drives))。

### 互联网文档库

您可以从互联网上找到 PDF 格式的手册和其他产品文件。请转到 www.abb.com/drives 并 选择*文档库* (Document Library)。您可以浏览文档库或在搜索字段内输入选择标准, 例如 文档代码。

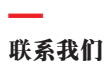

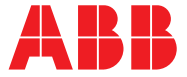

#### 北京 ABB 电气传动系统有限公司

中国,北京,100015 北京市朝阳区酒仙桥北路甲 10 号 401 楼 电话:+86 10 58217788 24 小时 ×365 天技术热线:+86 400 810 8885 网址:www.abb.com/drives

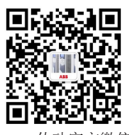

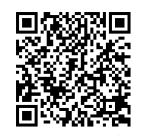

—

ABB传动官方微信 ABB传动电子资料库

#### 全国各地区销售代表处联系方式

上海办事处 中国 上海市 200001 上海市黄浦区蒙自路763号丰盛 创建大厦16层 电话:+86 21 2328 8888 传真:+86 21 2328 8678

沈阳办事处 中国 辽宁省沈阳市 110001 和平区南京北街206号假日城市 广场2座16层 电话:+86 24 3132 6688 传真:+86 24 3132 6699

乌鲁木齐办事处 中国 新疆乌鲁木齐市 830002 中山路339号中泉广场国家开发 银行大厦6B 电话:+86 991 283 4455 传真:+86 991 281 8240

重庆办事处 中国 重庆市 400021 北部新区星光大道62号海王星科 技大厦A区6层 电话:+86 023 6788 5732 传真:+86 023 6280 5369

深圳办事处 中国 广东省深圳市 518031 深圳市福田区华富路1018号中航 中心1504A 电话:+86 755 8831 3038 传真:+86 755 8831 3033

杭州办事处 中国 浙江省杭州市 310000 杭州市钱江路1366号华润大厦 A座8层 电话:+86 571 8763 3967 传真:+86 571 8790 1151

长沙办事处 中国 湖南省长沙市 410005 黄兴中路88号平和堂商务楼 12B01 电话:+86 731 8268 3005 传真:+86 731 8444 5519

广州办事处 中国 广州市 519623 珠江新城珠江西路15号珠江城大 厦29楼01-06A单元 电话:+86 20 3785 0688 传真:+86 20 3785 0608

成都办事处 中国 四川省成都市 610041 人民南路四段三号来福士广 场T1-8层 电话:+86 28 8526 8800 传真:+86 28 8526 8900

厦门办事处 中国 福建省厦门市 361009 湖里火炬高新区信息光电园围里 路559号 电话:+86 592 630 3058 传真:+86 592 630 3531

昆明办事处 中国 云南省昆明市 650032 昆明市崇仁街1号东方首座 2404室 电话:+86 871 6315 8188 传真:+86 871 6315 8186

郑州办事处 中国 河南省郑州市 450007 中原中路220号裕达国际贸易中 心A座1006室 电话:+86 371 6771 3588 传真:+86 371 6771 3873

贵阳办事处 中国 贵州省贵阳市 550022 观山湖区金阳南路6号世纪金源 购物中心5号楼10层 电话:+86 851 8221 5890 传真: +86 851 8221 5900

段158号3层 电话:+86 29 8575 8288 传真:+86 29 8575 8299 武汉办事处 中国 湖北省武汉市 430060 武昌区临江大道96号武汉万达 中心21层 电话:+86 27 8839 5888 传真:+86 27 8839 5999 福州办事处 中国 福建省福州市 350028 仓山万达广场A1座 706-709室

中国 陕西省西安市 710075 西安市经济技术开发区文景路中

西安办事处

电话:+86 591 8785 8224 传真:+86 591 8781 4889

哈尔滨办事处 中国 黑龙江省哈尔滨市 150090 哈尔滨市南岗区长江路99-9号辰 能大厦14层 电话:+86 451 5556 2291 传真:+86 451 5556 2295

兰州办事处 中国 甘肃省兰州市 730030 兰州市城关区张掖路87号 中广大厦23楼 电话:+86 931 818 6466 传真:+86 931 818 6755

济南办事处 中国 山东省济南市 250011 泉城路17号华能大厦6楼8601室 电话:+86 531 8609 2726 传真:+86 531 8609 2724

© Copyright 2016 ABB 版权所有 3AXD50000009105 版本 C 中文 基于:3AUA0000085967 版本 P 英文 生效日期:2016-12-28 2016 日期: 哀 ₩ Ñ 摵  $\overline{\mathbf{a}}$ ₩ is. 3AUA0000085967 ă. 鷨 Ñ ŧ  $\cup$ ₩ 阪 3AXD50000009105 .<br>₩ 权所 版术 O Copyright 2016 ABB

<u>q</u>